# 请注意:★★★★★

看到 T4X 的硬件维护手册还没有中文版,本着为大家服务的精神,翻译了这本手册.因为 本人学的是临床医学不,是理工类专业的毕业生,对于部分专业术语的翻译可能是直译过来的, 不尽准确,请谅解.

首先声明:拆卸笔记本电脑可能会带来无法预料的严重后果!责任必须自负**.** 本手册仅供参考**,**如有必要**,**请以英文原版文件为准**.** 

在翻译的过程中**,**部分内容参考了**[www.51nb.com](http://www.51nb.com)**论坛上的兄弟翻译的**T2X**手册**,** 在此表示感谢并声明**.** 

中所提到的页数全部都是指英文 PDF 版里的页数,请大家注意!

 **Blackmoonpan 2005-5-17** 

## **IBM** 移动系统 **ThinkPad** 计算机 硬件维修手册

2004 年 8 月版

本手册支持:

## ThinkPad T40/T40p, T41/T41p, T42/T42p

### (机器型号: 2373/2374/2375/ 376/2378/2379)

**ThinkPad** 底座 **2(**机器型号:**2877)** 

-**--**注释**---**

在开始使用本信息及其所支持的产品前,请确认你已经阅读了第276页的"注意事项" **2004** 年 **8** 月 第一版

### 下列内容不适用于英国及其他与该国法律相抵的国家:

国际商务机器公司提供本印刷品不包括任何的种类的保修,无论是表示的或是暗示的(包 括并且不限于有限的产品保修承诺或适当的目的)某些州的法律不允许拒绝或表示或暗示 特定的保修承诺;因此本申明可能不适用于你

本书可能存在技术性误导或打印错误。定期会作出相关信息的更正。这些更正将会将会出现 在新版本的说明文件中。IBM 可能会在任何时候改进或更改本书中提到的产品或程序。

可能本书存在涉及到不在你的国家提供的 IBM 产品(机器和程序),程序或服务。这类涉及 的信息不等同于 IBM 会在你的国家提供相应的 IBM 产品, 程序或服务。

需要关于 IBM 产品的技术信息,你必须查询 IBM 认证的销售商和你当地的 IBM 市场代表。

#### **©**国际商用机器公司 **2004** 年 版权所有。保留所有权益。

美国政府颁布的用户有限权益——使用,复制或特许将受限于 IBM 公司的 GSAADP 的合同

# 目录

关于本说明书 导言 重要的维修信息 部件更换策略

如何使用错误信息 磁盘兼容性列表 安全注意:含多国语言的翻译 安全信息 常规安全 电气安全 安全检测指南 处理易被静电损坏设备 接地要求 激光设备使用条款

# 常规描述

请先阅读这个 什么是首先应该做的 相关的服务信息 客户服务网站 恢复预装系统 密码 电源管理 故障检测指导 检测计算机 用 PC-Doctor 检测系统信息 电源系统检测 **ThinkPad T40/T40P,T41/T41P,T42T42P** 系列 产品一览 规格 状态指示器 部件检测 FN 功能键组合 部件故障索引 错误代码 错误信息 主板报警声信息 无报警声的故障索引 液晶屏相关的故障 间断出现的故障 不确定的问题 部件替换的注意事项 螺丝钉的注意事项 保留产品序列号 移除并更换部件 1010 主电池 14.1 英寸屏幕机型 1020 主电池 15.0 英寸屏幕机型 1030 Ultrabay slim 设备

1040 硬盘驱动器 1050 内存(可选的) 1060 键盘 1070 内存(原配) 1080 调制解调器子卡(MDC/MDC-2) 1090 蓝牙调制解调器子卡(BMDC/BMDC2) 1100 掌托或带触摸板的掌托(14.1 英寸机型) 1110 键盘框或带触摸板的键盘框(15.1 英寸机型) 1120 miniPCI 适配器 1130 风扇 1140 BIOS 电池 (14.1 英寸机型) 1150 BIOS 电池 (15.0 英寸机型) 1160 扬声器 1170 键盘框(14.1 英寸机型) 1180 PC 卡插槽 (14.1 英寸机型) 1190 PC 卡插槽 (15.0 英寸机型) 1200 液晶面板 (14.1 英寸机型) 1210 液晶面板 (15.0 英寸机型) 1220 CPU 1230 Ultrabay slim 插槽 (14.1 英寸机型) 1240 Ultrabay slim 插槽 (15.0 英寸机型) 1250 VGA 和 Ultrabayslim 插槽的扣板 1260 主板和底壳(14.1 英寸机型) 1270 主板和底壳、转接卡(15.0 英寸机型) 2010 LCD 前面板 (14.1 英寸机型) 2020LCD 前面板 (15.0 英寸机型) 2030 高压板(14.1 英寸机型) 2040 高压板(15.0 英寸机型) …2050 无线天线、LCD 框、LCD 线缆、LCD 底板 (14.1 英寸机型) …2060 无线天线、LCD 框、LCD 线缆、LCD 底板 (15.0 英寸机型) …3010 ThinkPad 底座的 PCI 顶盖 ... 3020 ThinkPad 底座的顶盖

## 位置

正面视图 背面视图 底面视图

## 部件列表

T40/T40P,T41/T41P,T42/T42P 系列型号的清单 概览 14.1 液晶屏部件 15.0 液晶屏部件 键盘 恢复光盘 附件列表

# 电源 可选部件 通用部件列表 注意事项

注册商标申明

# 关于本说明书

导言

## 本手册包含IBMinkPadT407P1P,T41/T41P,T42/T42P(机器型号2373, 2374, 2375, 2376, 2378, 2379, 2668, 2669, 2678, 2679, 2686, and 2687

)和 ThinkPad 底座(机器型号 2877)的相关的服务和信息。使用本手册配合检测设备来解 决实际问题。

本手册被分为以下几个部分:

- Ⅰ 常规部分, 提供常规的信息, 方法, 和维修电脑所必需的安全信息
- l 产品规格部分,包括服务,参考信息和产品的部件规格信息

#### **---**重要**---**

本手册是提供给那些熟悉 ThinkPad 产品的经过培训的维修人员。配合本手册以及相关的测 试仪器,可以有效地解决故障问题

在开始维修 ThinkPad 产品前, 请确认你已经重新阅读了第 4 页的"安全注意: 含多国语言 的安全内容",第 16 页的"安全信息"和第 22 页的"激光设备使用条款"。

# 说明

# 重要的维修信息

**---**重要**---** 

Bios 和设备驱动的补丁是可以用户自定义安装的。Bios 和设备驱动请查看 IBM 的支持网站: <http://www.ibm.com/pc/support>

如果用户在获取和安装补丁的时候需要帮助,请联系 IBM 客户服务中心(800-722-2227) 在加拿大的用户可以拨打 IBM 计算机帮助热线 800-565-3344 来获得帮助或相关的下载信息

# 部件替换策略

---在替换部件之前---

在替换本手册中列出的部件之前,请确认所有的补丁已经被安装

请使用下列的方法去避免不必要的部件替换和服务费用:

- Ⅰ 如果你被建议要替换一个部件,但替换部件不能解决问题,在继续处理问题之前,请 将原先的部件重新安装回去。
- **Ⅰ** 有些计算机有一块处理器主板(译者注: 例如 600E 的 CPU) 和一块系统主板。如果你 被建议替换处理器主板或系统主板的话,如果第一块你替换的处理器主板或是系统主板 不能解决问题,请把原来的理器主板或是系统主板重新安装回计算机。

如果一个适配器或设备有多个部件(FRU)组成,那么任何一个部件都可能导致错误的产生。

在替换这个设备或适配器之前,请一个一个地将部件替换,观察错误的症状是否有所改变。 只需要替换导致系统故障的那个部件(FRU)就可以了。

#### **---**注意**---**

一个被自定义的设置(即不同于默认的设置)可能存在于你工作的计算机。运行"自动设置" 命令可能会改变这些设置。注意记录你当前的设置(使用"查看设置"选项);然后,当工 作完成后,请检验你的设置。

### 硬盘驱动器替换策略

在替换硬盘之前,请务必尝试去运行低级格式化程序!!

### **---**注意**--**-

你的计算机的驱动器盘符的顺序可能会被改变。在进行类似复制、存储或格式化操作之前, 请务必格外小心!!如果你选择了错误的盘符,那么数据或程序将被覆盖!!

#### 如何去使用报错信息

请使用屏幕上显示的错误编码去诊断错误。如果超过一个的错误码被显示出来,请从第一个 错误码开始进行检测和诊断。因为导致出现第一个错误码的问题可能会导致其他的错误码出 现。如果没有错误码现实,请查看你的错误症状是否被列在"部件症状索引"中。

# 软盘兼容性列表

下列各软驱所兼容的软盘如下所示:

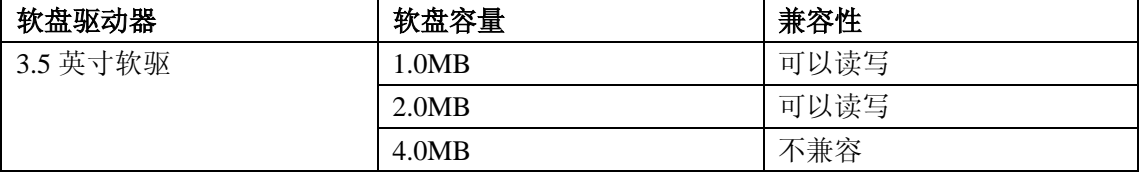

# 安全注意:含多国语言的安全内容

在本手册中,安全注意信息会以英文显示含有多国语言的内容的页码

下列安全注意信息提供英语、法语、德语、意大利语和西班牙语译文:(译者注:在此仅提 供英语说明的译文)

### 安全注意 **1**

在替换部件后,请先确定所有的螺丝、弹簧或其他的小部件已经安装到位,然后再打开计算 机。通过摇晃计算机并仔细听有没有响声来确认这一点。金属部件的脱落可能会导致电路短 路。

#### 安全注意 **2**

### 危险!!

一些待机电池(Stanby battery)含有少量的镍和镉。请不要试图去拆卸、充电、短路或置 入火中或水里。丢弃这类电池请按照当地的法律或规定。请使用被列出来的合适的电池进行 替换。使用不适合的电池可能会导致电池起火或爆炸。

## 安全注意 3

#### 危险!!

笔记本电池含有少量的镍。请不要试图去拆卸、充电、短路或置入火中或水里。丢弃这类电 池请按照当地的法律或规定。请使用被列出来的合适的电池。使用不适合的电池可能会导致 电池起火或爆炸。

### 安全注意 **4**

### 危险!!

纽扣锂电池可能会引起着火、爆炸、甚至火灾。请不要试图去拆卸、充电、加热超过 100 摄氏度、焚烧或把电池内的物质放入水中。丢弃这类电池请按照当地的法律或规定。请使用 被列出来的合适的电池。使用不适合的电池可能会导致电池起火或爆炸。

### 安全注意 **5**

如果液晶屏破碎,内部的液体流到你的眼睛里或滴在手上的话,请马上用水清洗被沾上的区 域至少 15 分钟,如果在冲洗之后有任何由于该液体产生的症状,请进行医疗求助。

## 安全注意 **6**

### 危险!!

要避免触电,请不要拆除变极器(inverter card)末端的塑料外包装。

#### 安全注意 **7**

#### 危险!!

尽管计算机主电池是低电压的,一个短路的或接地的电池仍可以产生足够的电流使可燃物质 或人着火。

### 安全注意 **8**

#### 危险!!

在更换任何部件之前,请关闭计算机,切断所有的电源线路,取出主电池,断开所有的互联 线路。

# 安全信息

下列部分包含你在使用 IBM 移动计算机之前所需要熟悉的安全信息。

# 常规安全

按照下列规定去确保常规的安全:

- l 在计算机维修过程之前和过程之中,请提供一个干净整洁的操作环境。
- l 当移除重物时:
	- 1. 确认你所站立的位置不会让你滑倒
	- 2. 将物体的重力平匀分布在你的两脚之间
	- 3. 轻挪轻放,不要突然用力去移动或扭曲你试图去移除的物体。
	- **4.** 用你的小腿肌肉发力去抬起你所移动的物体;这样可以避免你背部肌肉的疲劳。不 要试图去抬起超过 **16** 公斤重或你认为对你而言太重的物体
- l 不要做危险的或使设备不安全的动作
- Ⅰ 在你开机前, 请确认其他的服务人员或客户处在一个危险的位置
- l 把拆卸下来的盖子和其他部件存放在安全的地方,当你开始维修时保证它们远离其他

人。

- l 把你的工具箱放在走道以外的地方,以避免其他人被它绊倒
- l 不要穿着宽松的衣服,因为它会缠住正在搬动的机器部件。确认你的袖子是宽松的或卷 到了肘部以上。如果你梳了辫子,请解开它
- Ⅰ 将你的领带或围巾的末端藏入衣服内, 或用绝缘的夹子从末端 8 厘米处解开他们
- l 不要戴项链、手链、金属框眼镜或其他你衣服上的金属物

### 注意:金属物质是电的良导体

- l 当你在使用榔头、钻头、焊枪或切割线缆、安置弹簧、使用化学溶剂或其他对你的眼睛 有害的操作时,请带上安全镜
- l 在维修结束后,重新装回所有的盖子、标签和周围的线缆。把所有的陈旧设备或损坏设 备拆除。
- l 重新安装完所有的外壳和盖子之后,将机器返还给顾客

# 电气安全

在操作一个电器设备前,请按照下列规定进行:

### **---**重要**---**

只使用被认证的工具和测试仪器。一些手持工具在握柄上包有软性绝缘材料来避免你在操作 过程中的触电。

很多顾客在设备周围铺设了含有少量导电物质的塑料橡胶地毯或垫子去避免静电。请不要使 用这种类型的地毯去保护你不触电。

- l 找到屋内的紧急切电闸门、断路开关或电线插头。如果有电气事故发生,你就可以快速 的切断电源。
- l 在危险的环境中或维修高压设备时,请不要独自进行操作
- l 操作前关闭所有电源:
	- n 进行机械检测
	- n 在电源附近进行操作
	- n 移除或安装主要部件
- l 在开始你的工作之前,拔掉电源线。如果你不能够做到,就要求客户关闭给设备供电的 电闸
- l 如果需要在一台发生短路的设备上进行操作的话,请做好下列预防措施:
	- n 确认其他熟悉切断电源的人在你身旁

### 注意:另一个人必须在场,并在必要的时候去切断电源

n 只使用去操作开机状态下的机器; 把另一只手放在你的口袋里或背后

注意:只有形成完整的回路,点击才会发生。仔细阅读上述规定,你就可以避免点击。

- n 当使用测试仪器时,请正确地设置并使用认证的探测器和相关的附件
- n 站在适合的橡胶地毯上(如果可能的话,就地取材)使你与例如地面的金属带或机 器绝缘

当你在进行高压操作的时候,请参照这些特别预防措施;这些说明会写在维修信息中的 安全部分中。

- l 经常性地检验维护你的手持式维修工具以确保一个安全的操作环境
- l 不要使用陈旧的或是损坏的工具或测试仪器
- l 绝对不要主观的去认为电源已被切断。在开始操作前,一定要进行检测以确保电源是否

已切断。

- l 一定要仔细查找在工作区内有没有可能对操作造成的危险。例如潮湿的地板,未接地的 电线,电涌,没有安全的绝缘地毯。
- l 不要用镜子的背面去接触通电的回路,因为这个表面是导电的;这样的接触可能会导致 人员伤亡和设备损毁
- l 下列部件请不要带电从正常工作的机器中移除:
	- n 供电部件
	- n 泵
	- n 吹风机和风扇
	- n 马达
	- 以及其他类似的设备(这个习惯将确保这些设备的正常接地)
- l 如果电气事故发生:
	- n 谨慎处理;不要让自己也无辜成为受害者
	- n 切断电源
	- n 派另一个人去寻求医疗援助

# 安全检测指南

本指南的目的在于帮助你去识别潜在的不安全因素。因为在机器在设计和制造过程中,为保 护用户和维修人员,必要的安全部件已经被安装在内了。本指南只针对此类设备。你应该通 过正确的判断去确定那些潜在的危险,因为非 IBM 特性的部件可能在本指南中没有提及。

如果不安全因素存在,你必须根据这个危险的严重程度来决定你是否要在不排除这个故障的 情况下继续维修操作

考虑这些因素和出现的危险:

- n 电器危险,尤其是主电源(主电源电压会导致严重的甚至致命的电击)
- n 爆炸危险, 例如一个破碎的 CRT 显示器的正面或凸出的电容器
- n 机械危险,例如硬件的松动、缺失

本指南由一系列的步骤组成。进行检测的第一个步骤就是检查电源是否关闭,电线是否断开。 步骤列表:

- 1. 检查表面的外壳是否损坏(例如松动、破损或有锐利的边角)
- 2. 关闭计算机,断开电源线
- 3. 检测电源线:

a.一条三芯线并接地的连接器工作正常。在接地线插孔和地面之间串联一个小于 0.1 欧 姆的电阻,然后使用设备去测量这条三芯线是否通电。

b.该电源线应该是制定的型号并被罗列在了部件列表里 c.外层绝缘体一定不能太过陈旧或磨损

- 4. 移除外壳
- 5. 检查那些明显的非 IBM 的改造。合理判断它们的安全性
- 6. 检查内部的设备是否存在明显的不安全因素,例如金属被锉损,污浊物,水或其他液体, 或有着火或烟灰的损坏迹象
- 7. 检测是否存在陈旧、破损或扭曲的电缆
- 8. 检查供电封盖是否松动(螺丝或铆钉),是否被移除或被错误替换

# 处理易被静电损坏的设备

任何计算机部件都含对静电相当敏感的有晶体管或集成电路。当两个物体所带电荷不同的时 候,就会产生静电损坏。为避免静电造成的损坏,就必须使机器,部件,操作地毯 (grounded working mat)以及操作人员的手持式设备含有相同的电荷。

#### **\***注意:

1.使用产品特定的防静电手续,在此不包含这类信息

2.确认你使用的防静电设备通过了 ISO9000 认证

处理易被静电损坏的设备时:

- n 把这些部件放在防静电袋中直到他们要被安装到设备中。避免与其他人的接触
- n 戴一个接地腕带(wrist strap)贴住你的皮肤以放掉你体内的静电
- n 避免部件接触到你的衣服。大多数衣服是绝缘的,并含有静电,即使你已经把自身的静 电放掉。
- n 使用接地的操作地毯的黑色面来提供一个无静电表面。这条毯子在处理处理易被静电损 坏的设备时十分有用
- n 选择一个接地系统,去提供符合特定操作所需要的保护。例如那些下面所列出的姐弟系 统

注意:使用接地系统是最理想的,但在处理处理易被静电损坏的设备时,这不是强制要 求的

- n 接上一个静电接地夹(ESD ground clip)到任何实际接地面
- n 当你进行双重绝缘操作或电池操作时,使用一个处理静电常用地面或可参考点 (reference point)。
- n 使用交流电插头上的接地插口来为使用交流电源适配器的计算机提供接地

# 接地要求

为安全操作和保证系统的正常工作,计算机的电气接地是强制要求的。合适的电器插座的接 地可被任何一个获得(美国)国家认证的电工确认。

# 激光设备使用条款

一些 IBM 的个人计算机型号出厂时装备了 CD-ROM 驱动器。CD-ROM 也可以作为可选部 件来单独销售。CD-ROM 是一个激光产品。本 CD-ROM 驱动器依照了美国卫生部 (Department of Health and Human) 的联邦条例第 21 号关于一级激光产品的标准从而获得 了美国(U.S.)认证。在其他国家,本驱动器符合了国际电气协会(IEC)825 和 CENELED EN 60 825 的一级激光产品标准。

当一个 CD-ROM 安装之后, 请注意:

开启时会有激光发射,请勿盯视激光光束,请勿直接查看视觉仪器,并且避免直接接触在激 光光束之中(译者注:这句话是说明书中的原文)

## 常规描述

本章节包括任何拥有 PC-Doctor DOS 诊断程序的 ThinkPad 机型。一些描述可能没有被应用

在你的计算机上。

### 请先阅读这个:

在你开始检验向导(checkout guide)之前,请确定你阅读了这些内容

### 重要注释:

- n 只有通过认证培训的人员才能够进行维修操作
- n 请阅读完整的"部件移除和替换"部分的内容再进行任何的部件(FRU)替换
- n 使用新式的尼龙涂层的螺丝(Nylon-coated screw)来替换部件
- n 在进行类似复制、存储或格式化操作之前,请务必格外小心!!你的计算机的驱动器盘 符的顺序可能会被改变。如果你选择了错误的盘符,那么数据或程序将被覆盖!!
- n 只使用正确型号的部件来进行替换。当你替换一个部件时,请依照部件列表确定该型号 机器的部件号(part number)是正确的型号
- n 当一个错误仅仅出现一次是,这个部件不应该被替换。但个错误肯能因为很多原因而产 生,例如宇宙放射线(Cosmic Radiation),静电或软件错误。当一个部件发生错误时, 才有必要考虑替换它。如果你怀疑那个部件有问题,清除所有的错误日志(Error Log) 然后在运行一次测试。如果问题不再发生,就不要替换该部件。

#### n 请小心不要将没有故障的部件替换

n 由为获得认证或培训的 ThinkPad 技术人员来进行维修操作,可能会使你的保修服务无 效!

#### 什么是首先应该做的:

当你返还一个部件,你必须给出这个部件的下列信息填写到"部件更换表"或"部件返还表":

- 1. 顾客的姓名和电话号码
- 2. 服务日期
- 3. 机器故障日期
- 4. 购买日期
- 5. 故障的症状, 显示的错误码, 和报警声的症状
- 6. 故障部件在部件列表的索引及页码
- 7. 故障部件的部件名和部件号码(Part Number)
- 8. 机器类型, 型号, 序列号
- 9. 客户的名字和地址

#### 关于保修的注释:

在保修期间,如果由于用户错误使用、意外、更改,不适当的物理损坏,操作环境或用户自 己的不适当维修等情况导致的维修,用户可能要对修理费用由负责。下面的列表提供一些不 在保修范围的常见项目或一些可以被认定超出正常使用而产生的症状。

在开始检查计算机的问题之前,请根据下面的列表先确定该损坏是否在保修范围。

下列症状不在保修范围内:

- n 液晶屏幕由于过大的外力破裂或坠落地面
- n 部件刮伤(或是由化妆品的引起)
- n 塑料部件的破损,锁扣损坏,钉子损坏或连接器由于外力造成的损坏
- n 液体流入系统导致的损坏
- n 不适当的插入 PC 卡或安装一张不兼容的卡
- n 由于外界物质导致的磁盘驱动器损坏
- n 由于外界压力导致的磁盘损坏或由于插入一张贴了太多标签的软盘导致的损坏
- n 软盘弹出按钮损坏
- n 由于安装不支持设备而导致保险丝熔断
- n 计算机密码遗忘(导致计算机无法使用的)
- n 因为液体泄漏在键盘上而引起的按键发粘

下列症状可能不在保修范围内:

- n 部件确实可能是由于不正规修理或是用户自行更改造成的
- n 如果硬盘的轴承旋转噪音大可能是由于非正常外力或是坠落引起的

# 相关服务信息

本页提供下列信息:

- 1. 服务网站
- 2. 恢复预装系统
- 3. 第 28 页的"密码"
- 4. 第 32 页的"电源管理"

### 客户服务网站

最新版本的维护软盘在下载地址:

<http://www.pc.ibm.com/pc/partner/spm>

# 恢复预装系统

如果硬盘因为故障被更换,新的硬盘上没有产品恢复程序。在这种情况下,你必须使用恢复 光盘。在更换新硬盘的同时,请索要恢复光盘。要了解更多关于恢复光盘的信息,请查阅第 264 页"恢复光盘"

### 通过恢复光盘恢复到出厂设置

注意:整个恢复操作可能耗时 2 小时

- 1、 将恢复光盘放入 CD 或者 DVD 驱动器, 然后重启电脑。
- 2、 一个菜单将会显示"Your computer originally included a Product Recovery program...Reinstall the Product Recovery program? (Y/N) [ ]"(你的计算机最 初安装了产品恢复程序,要重新安装吗? [是/否])
- 3、 输入"Y"后服务分区会被创建,产品恢复程序的相关文件将会被拷贝到 该分区中。
- 4、 按回车键,进入下一个 Windows 窗口继续 服务分区将会被创建。系统在这个操作中会自动进行重启 还原操作将会拷贝一些文件到服务分区,解压其他的文件 按照提示——你可能会被要求更换 CD 系统将会重启。
- 5、 如果操作系统询问你是否安装,选择适当的操作系统并按回车。
- 6、一个信息会提示"完全恢复"(Full Recovery),,按回车键选择。
- 7、 在接下来的三个窗口中,按 Y 键
- 8、 接下来提示恢复结束

# 密码

ThinkPad 最多可以设置 3 个密码: 开机密码 (Power-on Password), 硬盘密码 (Hard disk Password),管理员密码(Supervisor Password)

当上述的任何一个密码被启用后,启动计算机时,一个"请输入密码"的提示将会出现在屏 幕上。直到密码输入之后,计算机才会启动。

例外情况:只要管理员密码被设置,开机密码将不会在开机时显示

开机密码:开机密码将保护系统不被他人所使用。直到密码输入之后才能够引导操作系统 硬盘密码:

有两个硬盘密码:

- l 用户硬盘密码——提供给用户使用
- l 管理员硬盘密码——提供给系统管理员使用,即使用户密码被设定,管理员通过硬盘管 理员密码也能够读写硬盘

注释:硬盘密码有两种模式:只使用用户硬盘密码或"用户硬盘密码+管理员硬盘密码"。"用 户硬盘密码+管理员硬盘密码"模式要求两个密码由系统管理员同时设定。然后管理员再将 用户密码提供给用户。

注意:如果用户硬盘密码被遗忘,请检查管理员硬盘密码是否被设定。如果该密码被设定并 可以正确输入,这将允许硬盘的读写操作。如果管理员硬盘密码也不能正确输入,IBM 不 提供任何方式的硬盘密码解除服务或硬盘数据恢复服务,但硬盘可以通过预付款的方式予以 替换。

管理员密码:管理员密码(Supervisor Password)可以用来保护存储在 BIOS 里的信息。该密码 必须被正确输入,才能进行 Bios 设置时。

注意: 如果该密码被遗忘, IBM 不提供清除服务, 但主板可以通过另外付款的方式予以替 换。

## 如何清除开机密码:

(A)如果管理员密码没有设定:

- 1. 关闭计算机
- 2. 去除主电池,请查阅第70页的电池(14.1 英寸型号)
- 3. 取出纽扣电池。如何取出纽扣电池,请查阅第 108 页的"1030 纽扣电池"
- 4. 打开计算机然后等待自检(POST)结束。在自检结束后,如果要求输入开机密码的提 示没有出现,那么开机密码即已被去除
- 5. 将纽扣电池和主电池重新安装回计算机

(B)如果设置了管理员密码:

### 对T40/T40p, T41/T41p:

1.打开电脑,注意屏幕左下角知道出现 "To interrupt normal startup, press the blue Access IBM button." 当以上消息出现时, 按下 Access IBM 按钮.

2. 输入管理员密码. 双击 Start setup utility.

- 3.选择Security,使用光标键移动菜单
- 4.选择 Password.
- 5. 选择Power-On Password.

6.在键入当前密码的表格框里, 键入管理员密码.

7. 当输入新密码的表格框打开时, 使其保持空白 并按回车键两次

8.在Changes have been saved窗口, 按回车键.

9按F10; 然后, 在 Setup confirmation 窗口, 选择Yes.

对于 T42/T42p:

1. 打开电脑,当 "To interrupt normal startup, press the blue Access IBM

button"信息出现在屏幕左下角时, 按下 Access IBM 按钮. IBM 援救 和恢复屏幕出现. 对于支持Passphrase功能的型号, 按下F1键 当 POP 的图标 出现在屏幕上的时候;然后选择POP. 对于其他的型号, 直接选 择 POP.

注意: 检查thinkpad电脑是否支持Passphrase 功能, 进入 IBM BIOS Setup Utility后 接着进入 Security再进入 Password. 如果Using Passphrase 选项被显示在菜单上, 那么这个功能在这台电脑上就是可用的.

2. 点击Access BIOS. 这时 system Restart Required 窗口被显示.

3.点击 Yes. 电脑重启, 这时 IBM BIOS Setup Utility 窗口打开.

4. 选择 Security,使用光标方向键选择菜单. 5. 选择 Password.

6. 选择 Power-On Password.

7. 输入当前的管理员密码在Enter Current Password 表格框中.然后保持 Enter New Password表格框空白, 按下回车键两次.

8.在 Changes have been saved 窗口中,按回车键.

9.按下 F10; 然后在 Setup confirmation 窗口中, 选择 Yes .

如何去除硬盘密码:

注意: 如果使用单一的"用户密码"模式且密码被遗忘, IBM 不提供任何密码清除和硬盘 数据恢复服务。但硬盘可以通过另外付款的方式予以替换。

要清除遗忘的用户硬盘密码,且你知道管理员密码(SVP)和硬盘管理员密码(HDP):

对于 T40/T40P,T41/T41P 系统:

- 1. 打开电脑, 当"To interrupt normal startup, press the blue Access IBM button" 信息出现在屏幕左下角时, 按下按下 Access IBM 按钮
- 2、对于thinkpadT40/T40P系统,输入硬盘管理员密码。对于thinkpadT41/T41P 系统,当硬盘密码图标出现在屏幕上时按下F1键,然后输入硬盘管理员密 码。
- 3、选择Start setup utility,输入系统管理员密码。
- 4 选择Security, 使用光标键来移动菜单选项。
- 5、选择PASSWORD
- 6、选择Hard-disk X password,这里的X是指硬盘驱动器的盘符,这时会出现一 个窗口。
- 7、选择Master HDP
- 8 输入硬盘管理员密码,然后将输入新密码的表格框留空,按回车键两次。
- **9** 按F10。
- 10 选择Yes在安装配置窗口,这时用户硬盘密码和管理员硬盘密码都被 去除了。

对于T42/T42P系统:

1、 打开电脑;当"To interrupt normal startup,press the blue Access IBM button"信息出现在屏幕的左下角,按下Access IBM按钮,这时就会进 入IBM救援和恢复窗口。

对于支持Passphrase功能的机型,按下F1键,当硬盘密码图标出现在屏 幕上的时候。然后输入硬盘管理员密码。对于其他机型,直接输入硬 盘管理员密码即可。

注意:检查thinkpad电脑是否支持Passphrase 功能, 进入 IBM BIOS Setup Utility后接 着进入 Security再进入 Password. 如果Using Passphrase 选项被显示在菜单上, 那

么这个功能在这台电脑上就是可用的.

- 2、 点击Access BIOS,系统必须重启的窗口就会出现。
- 3、 点击YES。电脑将会重启,这时IBM BIOS Setup Utility屏幕打开。
- 4、 选择Security,使用光标键去移动菜单。
- 5、 选择Password
- 6、 选择Hard-disk X password,这里的X是指硬盘驱动器的盘符,这时会出 现一个窗口。
- 7、 选择Master HDP
- 8、 输入硬盘管理员密码,然后将输入新密码的表格框留空,按回车键两 次。
- 9、 按F10。
- 10 选择Yes在安装配置窗口,这时用户硬盘密码和管理员硬盘密码都被去 除了。

# 电源管理

为减少电池工作状态下的计算机能耗,本计算机有三种电源管理模式:关闭屏幕(Screen Blank)模式,待机(Standby)模式,休眠(Hibernation)模式

关闭屏幕模式:设置该模式后,会出现下列情况:

- 1. 如果你按下 Fn+F3, 或者在 Bios 里设置的"关闭屏幕计时器"到时, 会出现:
- l 液晶屏幕背光被关闭
- l 硬盘马达停转
- l 音箱静音
- 2. 如果你使用带 ACPI 的操作系统并且你按下了 Fn+F3, 会出现:
- l 液晶屏幕背光被关闭
- l 硬盘马达停转

3. 如果操作系统中的"关闭屏幕"计时器到时,会出现: 液晶屏幕背光被关闭

按任意键可以结束关闭屏幕模式恢复到正常的操作。

待机模式:当系统进入待机模式,除了会出现关闭屏幕模式中所出现的情况以外,还会出现:

- l 液晶屏被关闭
- l 硬盘被关闭
- l CPU 停止工作

要进入待机模式,请按 Fn+F4

注释: 如果你改变了 Fn+F4 的设定, 那么你将使用带 ACPI 的操作系统中的功能

在下列特定的环境中,计算机将会自动进入待机模式:

- l 如果设置了"定时进入待机模式"的选项,并且在所设定的时间内没有进行键盘、指点 杆、硬盘、打印机端口或软盘驱动器的操作
- l 如果电量指示灯变成闪烁的成色灯(表明电量很低)[相对地,如果在控制面板中的电 源属性设置为"当电量低时进入休眠模式",那么计算机将会进入休眠模式1

### 对于带 **APM** 的操作系统的注释:

即使你没有设置电池低电量警报,电池指示灯依然会在低电量的时候提示你,然后计算机自 动进入省电模式(Power-saving mode)。

这个系统的默认行为,并不取决于你所使用的操作系统。因此如果你设定了低电量警报,计 算机可能会不按照你所设定的低电量操作去进行。它会选择你的设定或是默认设定中最适合 的一个。

如果你使用带 ACPI 的操作系统, 那么只有低电量报警功能是可以使用的。

下列任何事情发生,都会导致系统从待机状态回到正常运行的状态:

- l 按下 Fn 键
- l 液晶屏幕被重新打开(只有当你使用 Windows Me 并且你是通过合上屏幕来进入待机 模式的情况下)
- l 按下电源开关

另外,计算机会在下列任意情况下从待机模式中自动恢复:

- l 一个串口设备或 PC 卡设备接收到唤醒(Windows 2000 不支持 PC 卡设备的唤醒)
- l 设置了恢复时间。

注释:在系统进入待机状态后马上进行输入操作的话,计算机不会接受这些信息。等 待几秒钟后再进行操作重新进入工作状态。

### 休眠模式(**Hibernation Mode**)

### **---**关于 **OS/2** 系统的注释**---**

如果用户使用的是 OS/2 的默认分区格式 HPFS 的话, 那么就无法创建休眠文件。如果你想 使用休眠功能,你可能需要用 FAT 格式重新安装 OS/2 系统 进入休眠状态后,下列情况可能发生:

- l 系统的各类状态,内存信息和临时文件都被存储在了硬盘上
- l 系统电源处于关闭状态

#### **---**注释**---**

如果计算机在安装了底座(Dock)的情况下进入了待机状态。请不要在计算机返回到正常 操作之前从底座上取走。如果你已经将计算机从底座上取走并且正尝试进入正常操作状态, 你将会收到一个错误信息,然后你必须重新启动你的系统

下列任何一种情况发生,都可以使计算机进入休眠状态:

- l Fn + F12 组合键被按下
- l 如果你使用的是带 APM 的操作系统且计算机运行模式被设定为"当电源关闭时进入休 眠模式", 电源开关关闭
- l 如果你使用的是带 ACPI 的操作系统并且定义了下列在情况下让系统进入休眠模式,那 么系统将会在下列事件发生时,自动进入休眠模式
	- n 关闭上盖
	- n 按下电源键
	- $n$  按下  $Fn + F4$  组合键

另外,计算机会在下列任一情况下自动进入休眠模式

- l 如果设置了"定时进入休眠模式"的选项,并且在所设定的时间内没有进行键盘、指点 杆、硬盘、打印机端口或软盘驱动器的操作
- l 设定了休眠时间或定时休眠功能

l 电量严重不足,且计算机使用高级电源管理被设定为"当电量不足时进入休眠" 当电源重新开启,计算机将离开休眠模式并恢复正常操作。休眠文件将被引导,然后 系统会从硬盘上读取数据,回复到休眠前的状态

# 故障检测指导

使用下列步骤作为检测和纠正 ThinkPad 问题的指南。

注释:各类诊断检测只是为了检测 IBM 的产品。使用非 IBM 产品或工程样品或自行改装的 产品都可能导致系统错误

- 1. 请尽可能详细地确认错误的症状
- 2. 确认错误症状后,请通过使用检测程序或重复错误操作的方法来重现故障

## 检测计算机

ThinkPad 有一个测试程序叫做 PC-Doctor Dos(该软件之后的版本都改叫 PC-Doctor)。你可 以用该软件来检测错误。本页只是提及到该软件,每个型号都有其不同的功能,详细信息清 参考第 46 页的"产品一览"。

用于某些计算机的配置可能会导致 PC-Doctor 不能正常运行。为避免这种情况,你必须将你 的 Bios 设置回复到默认值(恢复默认值的方法: 在 Bios 设置界面中按 F9 键再按回车键, 再按 F10 键,最后再按一次回车键)

注释:当你回复到默认后,一些设备可能会被设置在禁用(Disable)状态,例如串口。如 果你在检测这些设备时,你必须使用 PS2.EXE 程序来启用它们。

PC-Doctor 不能用来够检测底座(Dock)上的设备,即使这台电脑支持。对于一个 USB 设备,请将其安装到计算机上的 USB 接口。然后使用 PC-Doctor 来进行检测。 创建 PC-Doctor 诊断磁盘。

从 Access IBM Predesktop Area 创建 PC-Doctor 诊断磁盘, 应按下列步骤进行:

- 1、 在计算机通电自检时按 Access IBM 按钮进入 IBM Predesktop application。
- 2、 当 Access IBM application 停止加载,双击"Create Diagnostic Diskettes"图标。
- 3、 计算机将花 15 秒左右时间鉴别数字签名;让后计算机将会重启进入 PC-DOS 下。
- 4、 在创建磁盘的过程中,一个批处理文件将会自动执行来提示你。你会被通知需要多少磁 盘。a.你将会被提示按次序插入每一张磁盘。b.你需要做的仅仅是按回车键;系统将会 格式化和创建磁盘。c.每一张磁盘将会被抹去和格式化去安装 PC-Doctor DOS 启动镜像。
- 5、 当所有的磁盘已经被创建,计算机将会重启。用户将被要求从驱动器中取出所有的磁盘, 或是插入被创建的第一张磁盘如果它被要求运行诊断程序。

要开始测试,请按照以下步骤:

注释: 在下列步骤中, 你不但可以使用键盘也可以使用指点杆来进行操作, 来代替按回车键 和鼠标左键。

1. 插入 PC-Doctor 软盘, 然后开启计算机电源 如果计算机不能加电,请查阅第39页"电源系统检测"并检查取电的来源。 如果出现了一个错误码,请查阅第 59 页"部件故障索引" 在出现程序界面后,输入型号(Model)并按回车键确认,然后按照屏幕上的说明操作。

- 2. 出现 PC-Doctor 的主控面板
- 3. 通过方向键和回车键来选择"检测"(Diagnostic) 一个下拉式菜单弹出,其具体内容取决于机器型号

注意:PC-Doctor 菜单不意味着正式的支持设备列表,有一些没有被支持的设备名称也可能 出现在菜单中。

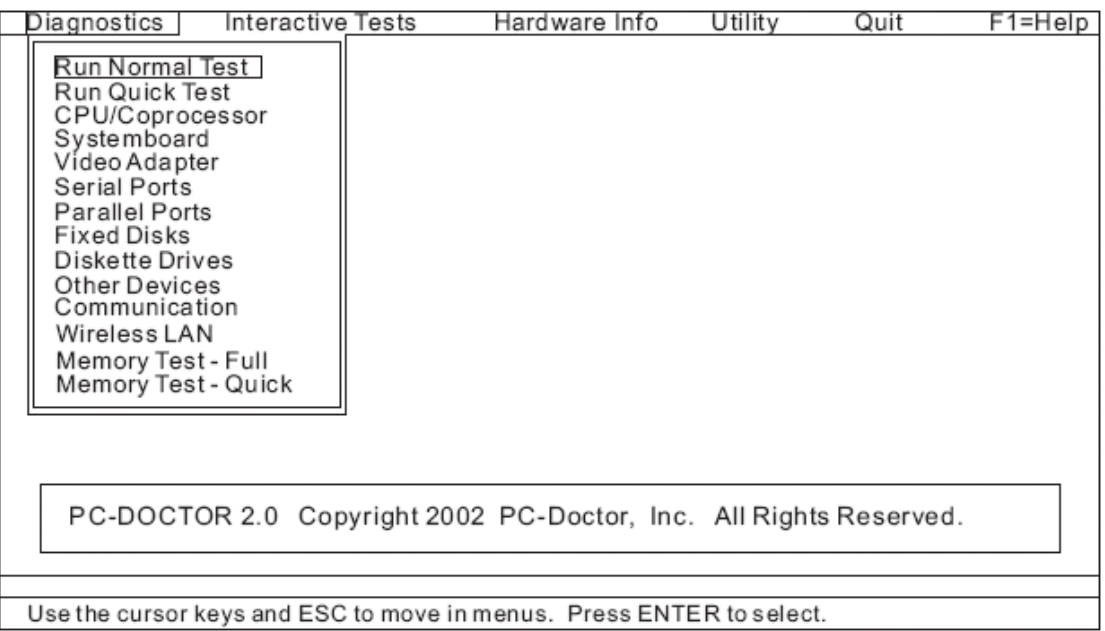

测试菜单的选项如下:

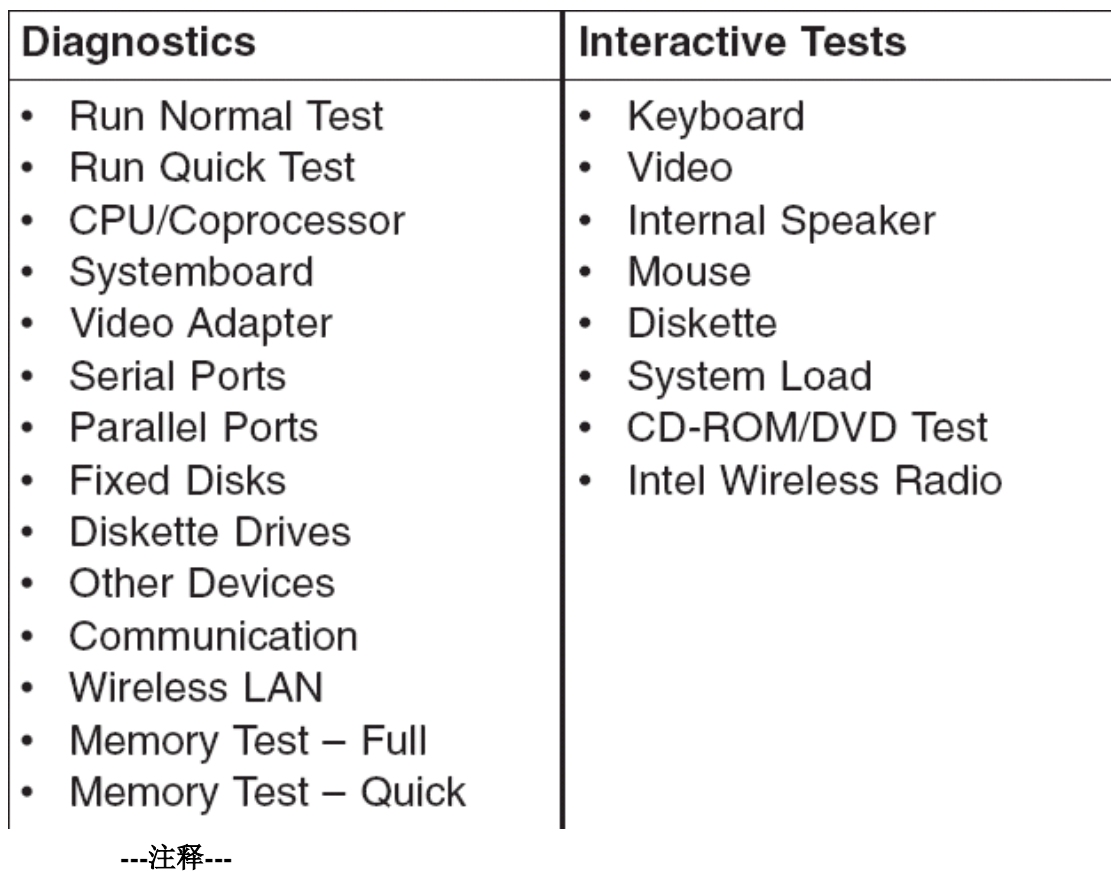

l 在"键盘测试"中,Fn 键必须按下至少 2 秒钟,否则系统将不会感应

- l 显示适配器只支持 ThinkPad 上的液晶屏。在运行 PC-Doctor 之前, 请移除外接显示
- l 要检测数字安全芯片,该芯片必须被启用

l 如果在 BIOS 中启用了软盘驱动器, 那么即使软驱中没有软盘, 测试也会进行

- 4. 运行可以执行的测试
- 5. 按照屏幕上的说明进行操作,如果出现问题, PC-Doctor 会显示错误信息
- 6. 要退出测试,选择"退出"(Quit-Exit Diag),要取消测试请按 Esc 键
	- 注释:当运行 PC-Doctor 后,请检测系统的日期和时间,并作必要的更改

### 用 **PC-Doctor** 检测系统信息

PC-Doctor 能够检测下列系统信息:

### 硬件信息:

- l 系统配置信息
- l 内存信息
- l 物理磁盘信息
- l 逻辑磁盘信息
- l 显示适配器信息
- l IDE 驱动器信息
- l PCI 信息
- l ISA 信息
- l SMBIOS 信息
- l 液晶屏信息

### 检测工具:

- l 运行外置设备测试
- l 检查硬盘表面
- l 系统评分(Benchmark)
- l Dos 外壳
- l 技术服务表
- l 电池容量损耗
- l 查看测试日志
- l 打印日志
- l 保存日志
- l 完全清除硬盘数据
- l 快速清除硬盘数据

### 电源系统检测

要确认一个故障,请按如下步骤:

- 1. 关闭计算机
- 2. 取出主电池
- 3. 连接交流电源适配器
- 4. 检测计算机是否获得电能
- 5. 关闭计算机
- 6. 断开交流电源适配器,装上充完电的主电池
- 7. 检测电池是否供电
- 如果你怀疑电源系统有问题,请检查下列内容:
- l 检查交流电源适配器
- l 检查电池充电功能——40 页

l 检查主电池——40 页

l 检查纽扣电池——41 页

当交流电源适配器在使用时计算机发生故障:

Ⅰ 如果在使用端口复制器的时候发生故障,请移除端口复制器

l 如果电源指示灯没有亮,请检测电源线是否通电并被正确连接

l 如果计算机在操作中没有充电,请查阅"检查电池充电功能" 处理步骤:

1.从计算机上拔掉交流电源适配器的电线

2.然后测量输出电压,附示意图:

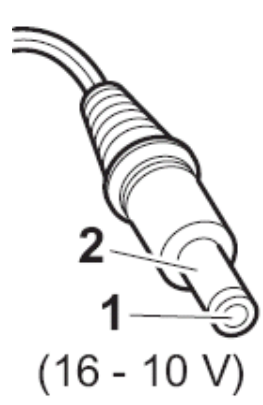

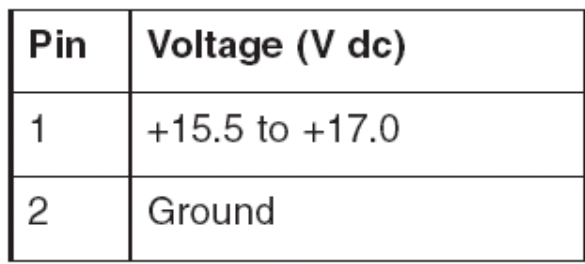

3.如果电压不正确,请更换交流电源适配器 4.如果电压正确,请照下列步骤做:

l 更换系统主板

如果问题依旧,请查阅第46页的"产品一览"

注释:交流电源适配器发出噪音不总是代表其发生了故障

### 检查电池充电功能

要检测电池充电功能,就必须有在计算机上安装一块电量为空或小于 50%的主电池。

然后进行充电操作。如果状态指示灯没有亮起或操作系统内的图标没有发生变化,请从计算 机内取出电池,待其恢复到室温,在重试一次。

如果如果状态指示灯没有亮起或操作系统内的图标仍然没有发生变化,请更换系统主版。然 后重新安装未充满电的电池。如果问题依然存在,请进入下一步。

### 检查主电池

直到电量小于 95%电池才会开始充电,然后充电将持续到电池电量为 100%为止。这将保护 电池不会因为频繁的充电而缩短寿命。

要检查你的电池的情况,将你的鼠标指针移到系统托盘里的电池图标上,然后稍等待一下(但 是不要点击),电池所剩电量的百分比就会显示出来。要获得更详细的电池信息,双击电池 电量的图标。

注释:如果电池变得热了,可能会无法进行充电。请把它从计算机内取出,待其恢复到室温

后,再重试。

要进行主电池测试,请按下列步骤:

- 1. 关闭计算机
- 2. 取出电池并测量触点 1(正极)和触点 5(负极)的电压。附示意图:

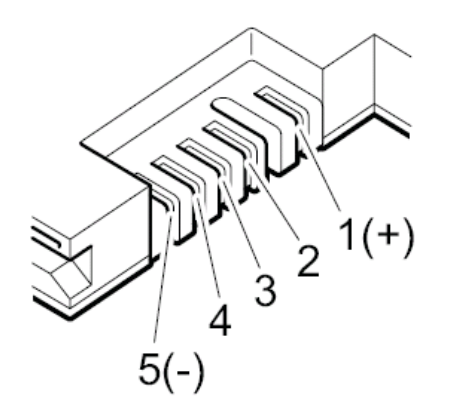

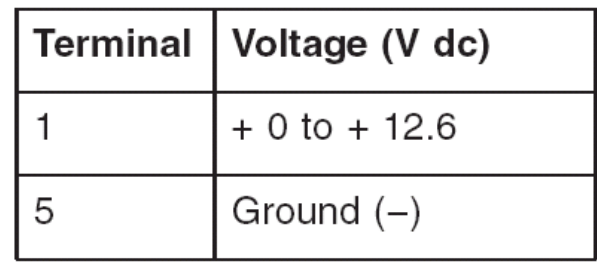

3. 如果电压小于+11V,那么判定电池没有电了 注释:充电至少需要 3 小时时间, 即使指示灯没有亮, 也要至少等这些时间 如果充电完成后,电压仍小于 11V,那么需要更换电池

4. 如果电压大于+11V, 那么测量测量触点 3 和 4 之间的电阻, 正常情况下其电阻为 4 欧 姆至 3 万欧姆

如果不正确实际测量值不正常,请更换主板。

# 检测纽扣电池

按照下列步骤进行:

- 1. 关闭计算机,拔掉交流电源适配器
- 2. 将计算机正反面颠倒放置
- 3. 取出主电池(请查询第 73 页的"1010 主电池")
- 4. 取出纽扣电池(请查询第40页的"检查主电池")
- 5. 测量纽扣电池的电压,附示意图:

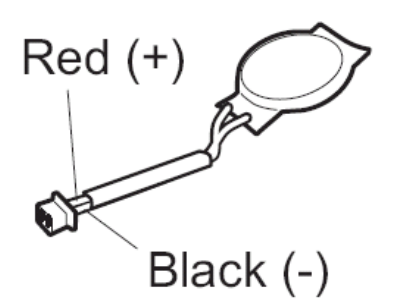

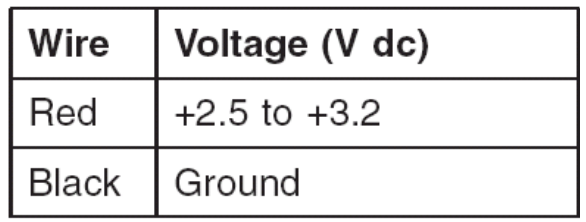

- l 如果电压正确,请更换系统主板
- 如果电压不正确,请更换纽扣电池

如果更换纽扣电池之后很快就完全放电,请更换系统主板

# **ThinkPad T40/T40P,T41/T41P,T42/T42P** 系列

产品一览 规格 状态指示器 部件检测 FN 功能键组合 部件故障索引 错误代码 错误信息 主板报警声信息 无报警声的故障索引 液晶屏相关的故障 间断出现的故障 不确定的问题 部件替换的注意事项 螺丝钉的注意事项 保留产品序列号 移除并更换部件 1010 主电池 14.1 英寸屏幕机型 1020 主电池 15.0 英寸屏幕机型 1030 Ultrabay slim 设备 1040 硬盘驱动器 1050 内存(可选的) 1060 键盘 1070 内存(原配) 1080 调制解调器子卡(MDC/MDC-2) 1090 蓝牙调制解调器子卡(BMDC/BMDC2) 1100 掌托或带触摸板的掌托(14.1 英寸机型) 1110 键盘框或带触摸板的键盘框(15.1 英寸机型) 1120 miniPCI 适配器 1130 风扇 1140 BIOS 电池 (14.1 英寸机型) 1150 BIOS 电池 (15.0 英寸机型) 1160 扬声器 1170 键盘框(14.1 英寸机型) 1180 PC 卡插槽 (14.1 英寸机型) 1190 PC 卡插槽(15.0 英寸机型) 1200 液晶面板 (14.1 英寸机型) 1210 液晶面板 (15.0 英寸机型) 1220 CPU 1230 Ultrabay slim 插槽 (14.1 英寸机型) 1240 Ultrabay slim 插槽 (15.0 英寸机型) 1250 VGA 和 Ultrabayslim 插槽的扣板 1260 主板和底壳(14.1 英寸机型) 1270 主板和底壳、转接卡(15.0 英寸机型)

2010 LCD 前面板 (14.1 英寸机型) 2020LCD 前面板 (15.0 英寸机型) 2030 高压板(14.1 英寸机型) 2040 高压板 (15.0 英寸机型) 2050 无线天线、LCD 框、LCD 线缆、LCD 底板 (14.1 英寸机型) 2060 无线天线、LCD 框、LCD 线缆、LCD 底板(15.0 英寸机型) 3010 ThinkPad 底座的 PCI 顶盖 3020 ThinkPad 底座的顶盖

### 位置

正面视图 背面视图 底面视图

### 部件列表

T40/T40P,T41/T41P,T42/T42P 系列型号的清单 概览 14.1 液晶屏部件 15.0 液晶屏部件 键盘 恢复光盘 附件列表 电源 可选部件 通用部件列表 注意事项

注册商标申明

产品一览

本页面将出现下列信息:

- l 规格
- **l** 第 51 页的"状态指示灯"
- **l** 第 54 页的"部件检测"
- l 第 55 页的"Fn 组合键的列表"

### 规格

下列表格将列出 ThinkPad T40/T40P,T41/T41P,T42/T42P 机型的配置规格:

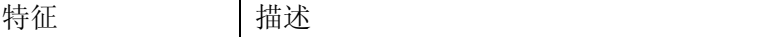

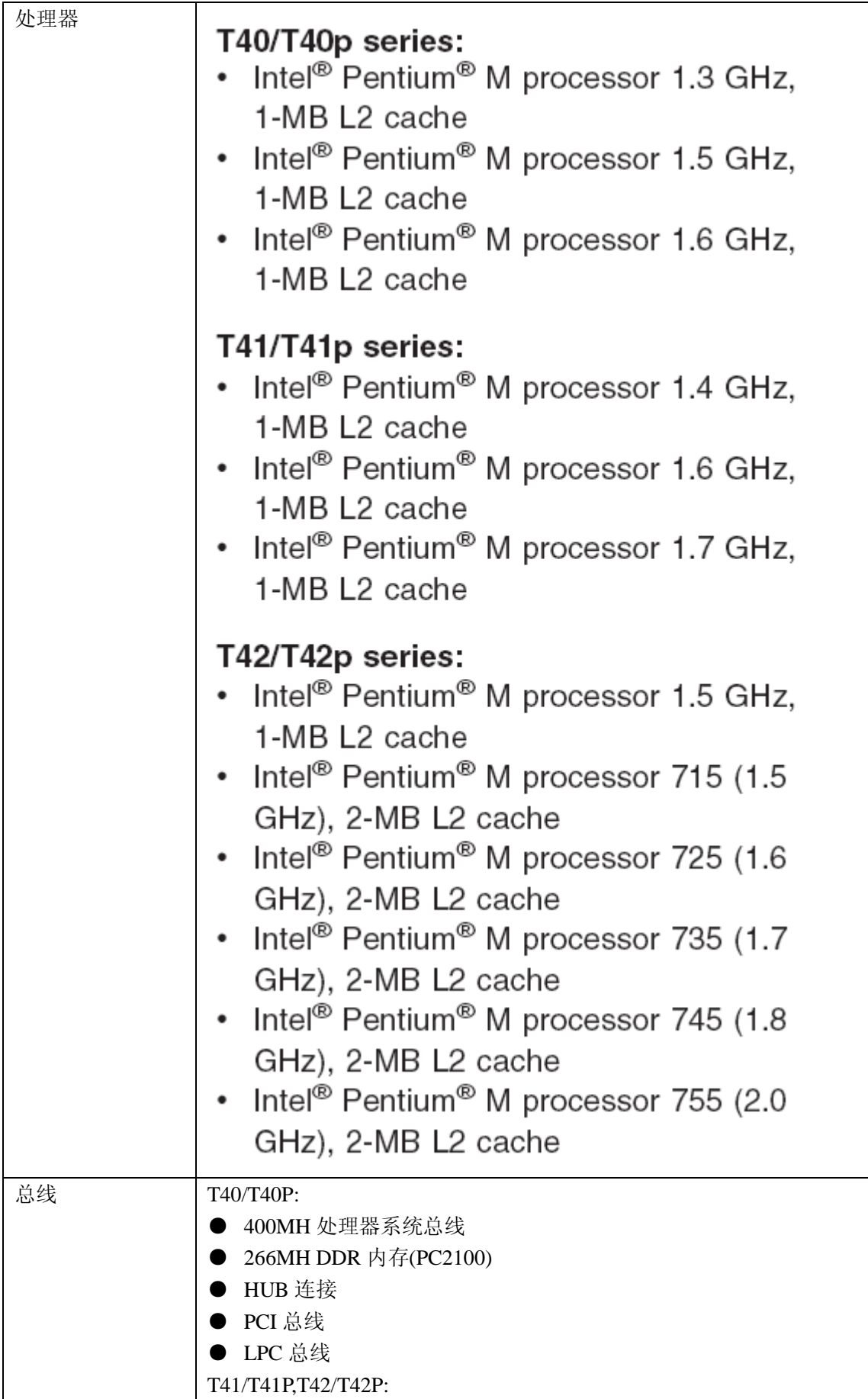

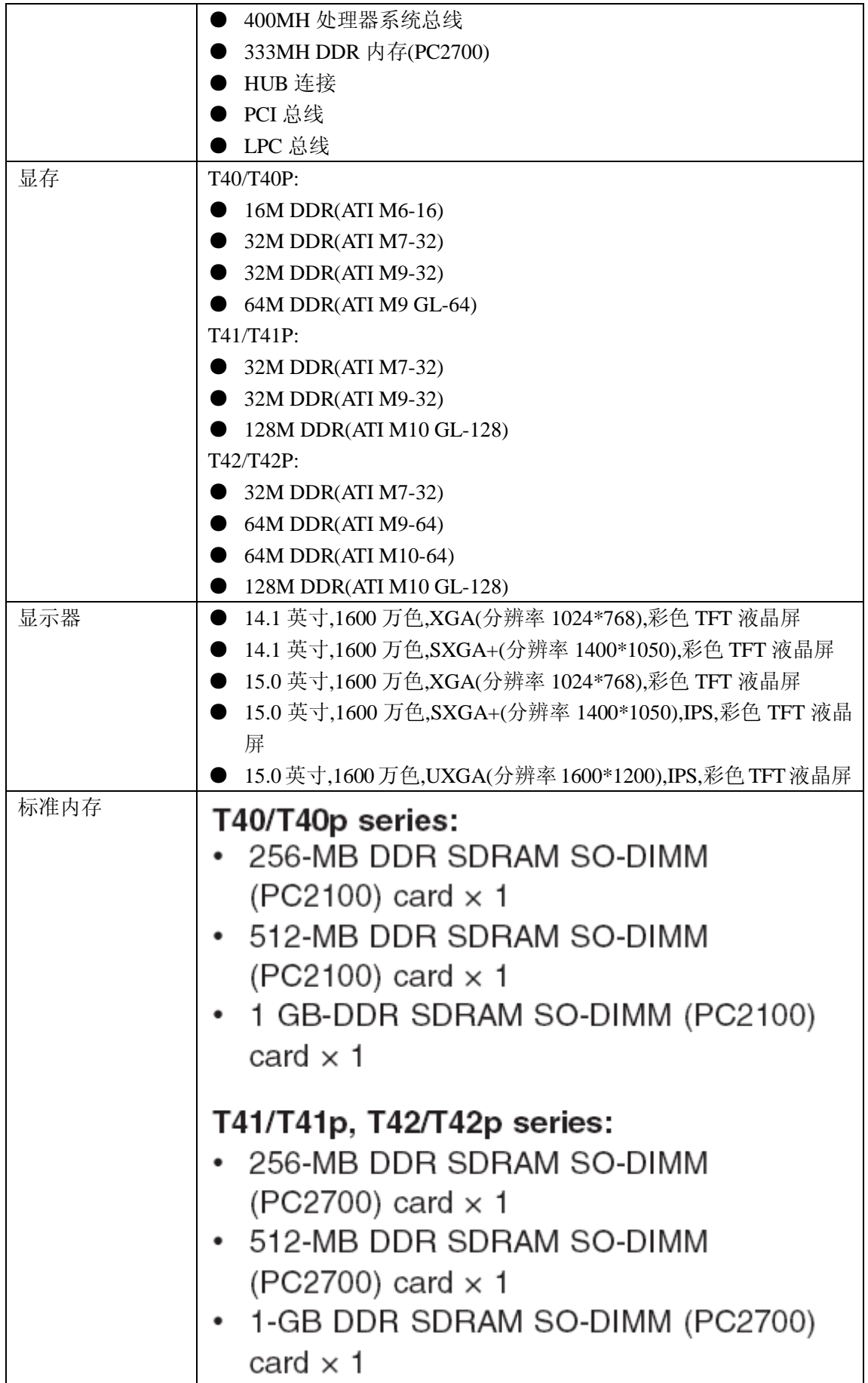

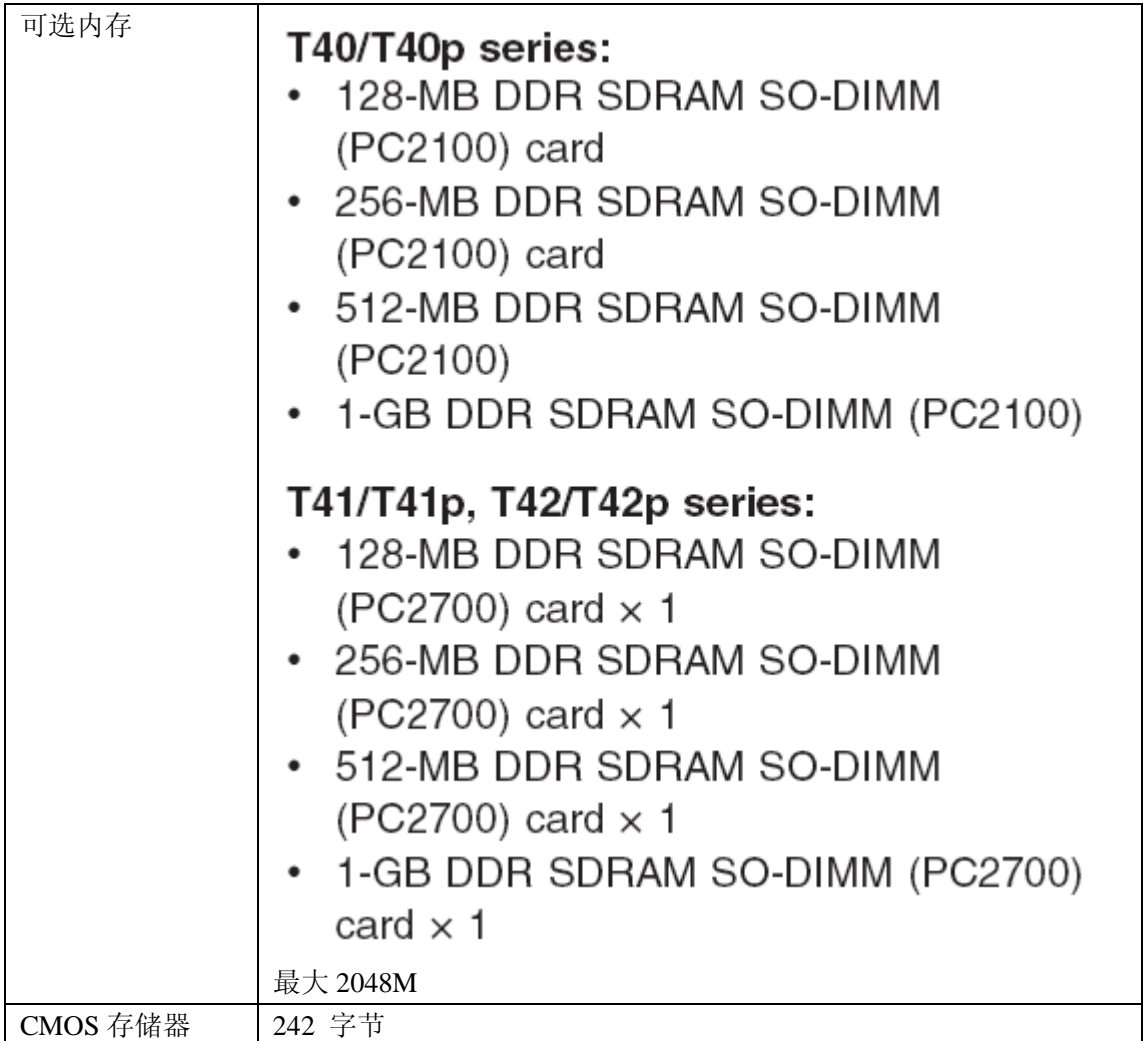

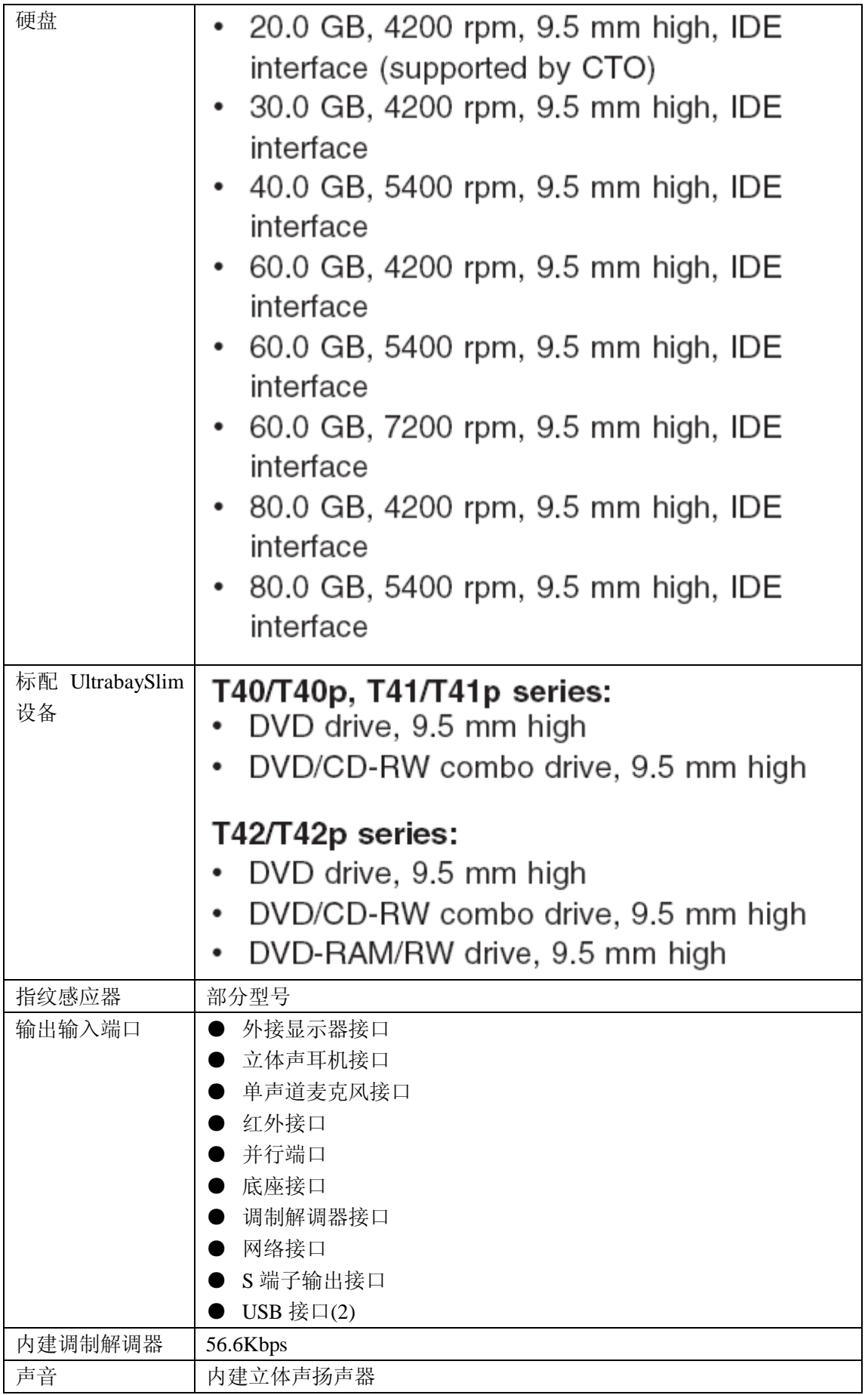

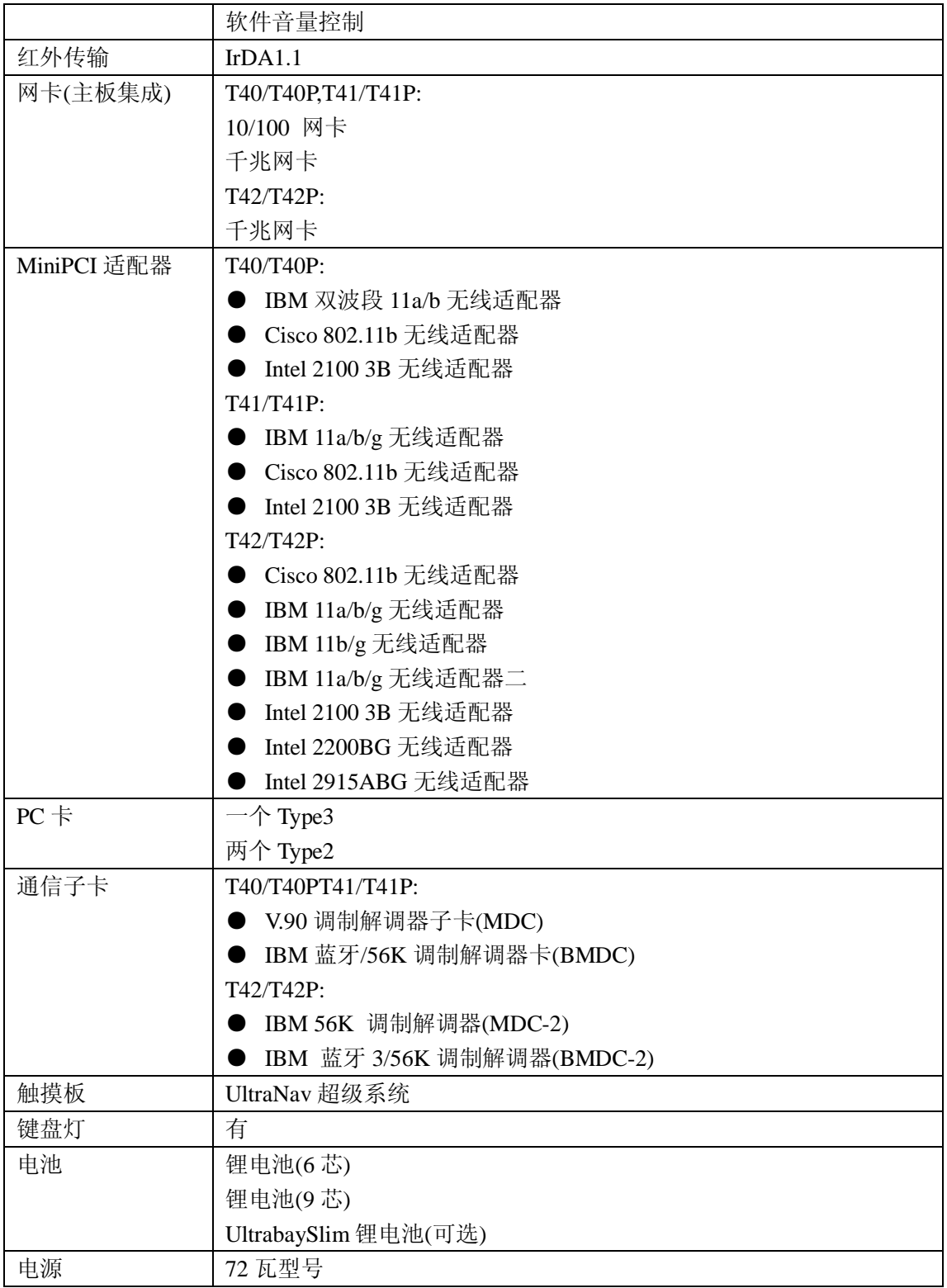

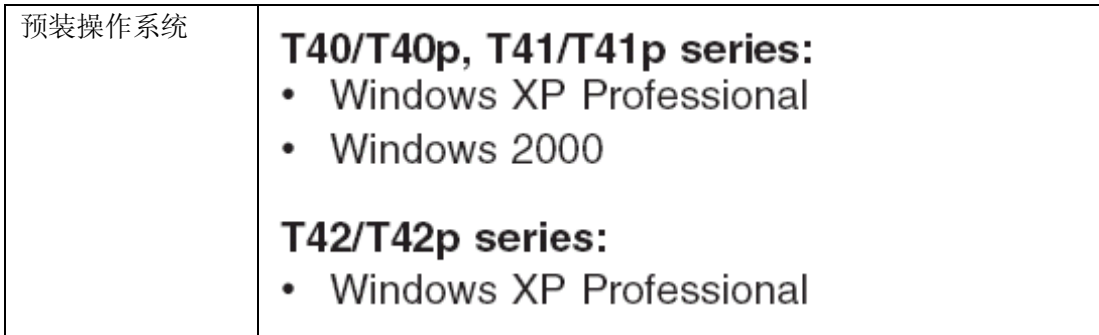

# 状态指示器

系统状态指示器能显示计算机的当前状态,如下图所示:

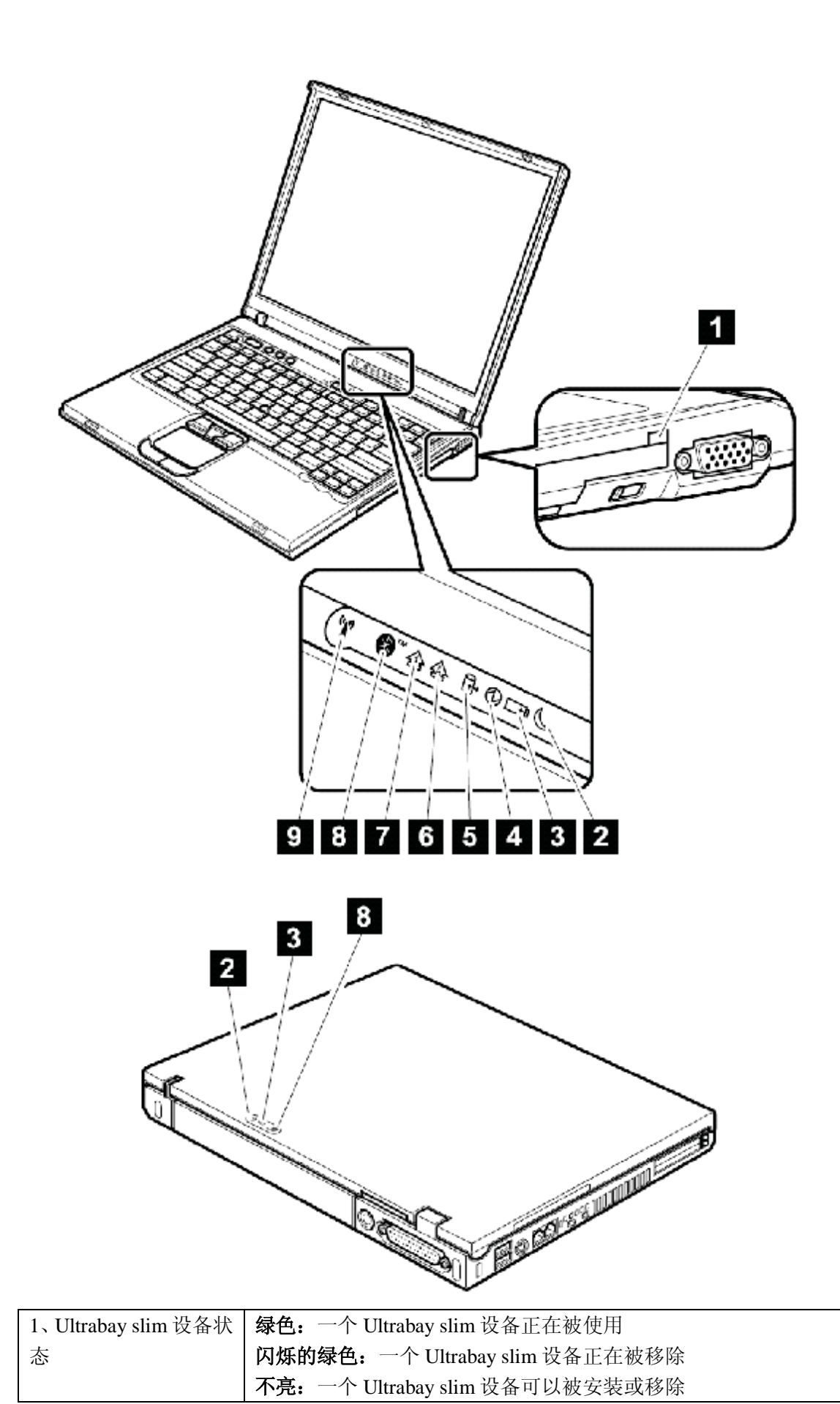

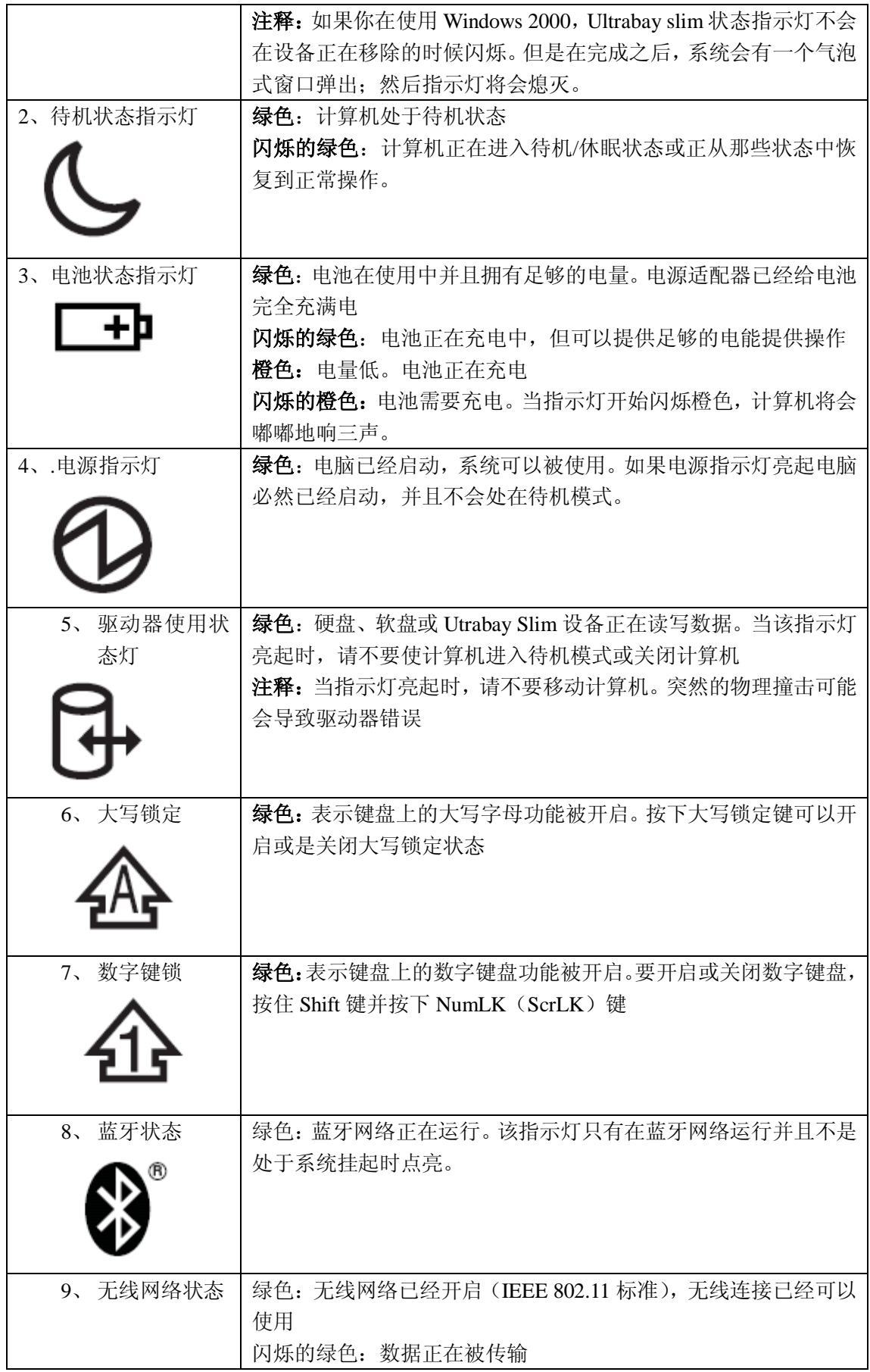

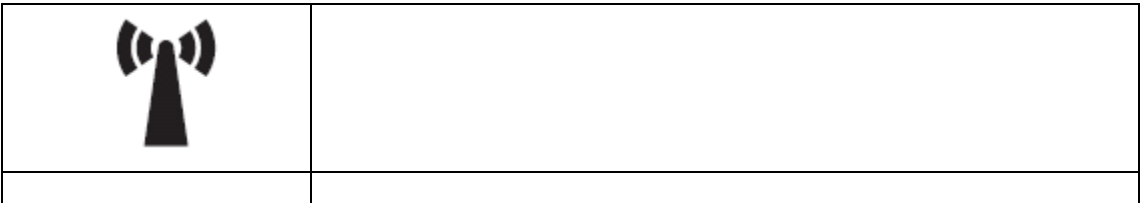

# 部件检测

下表表示检测部件

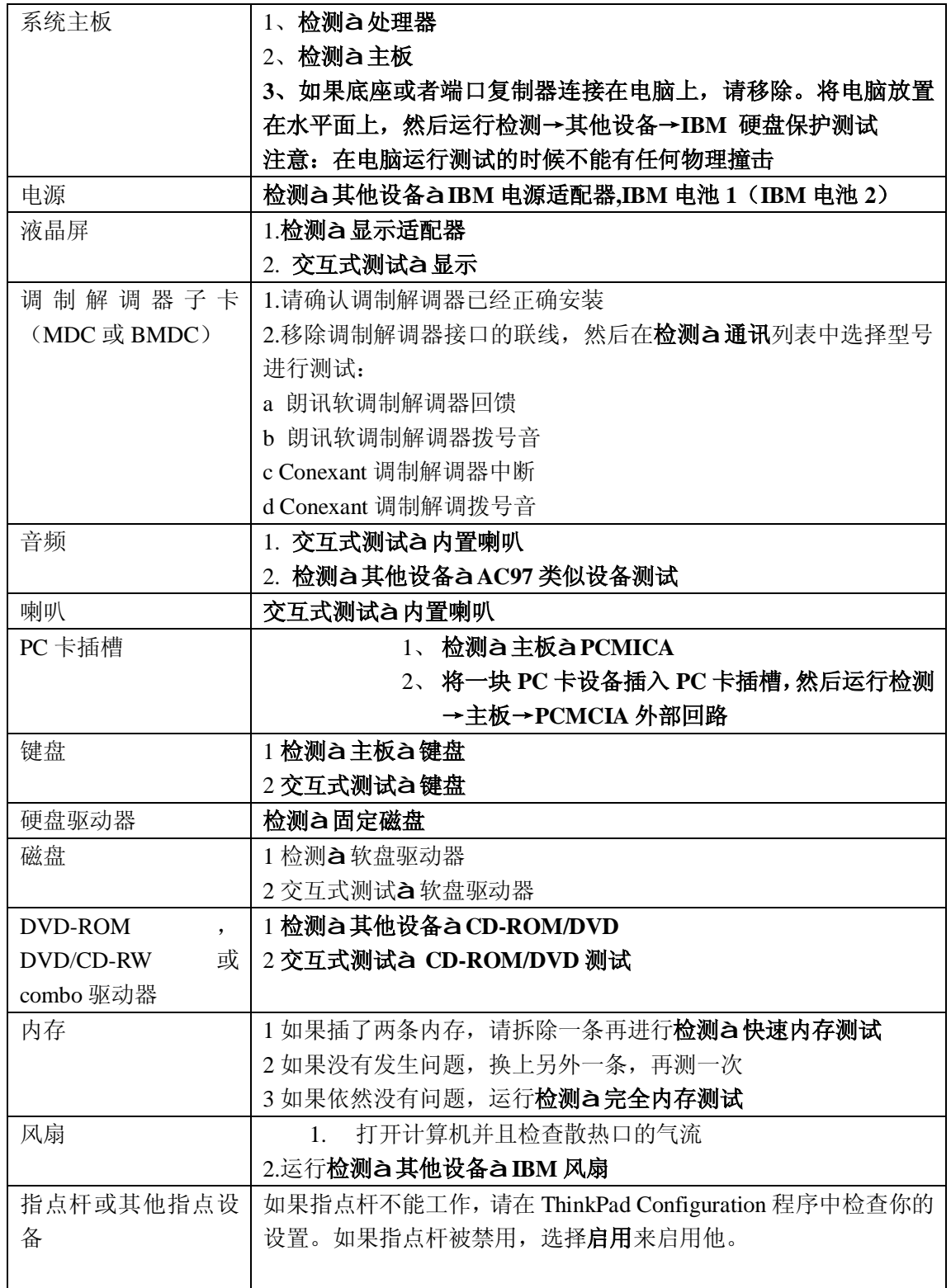

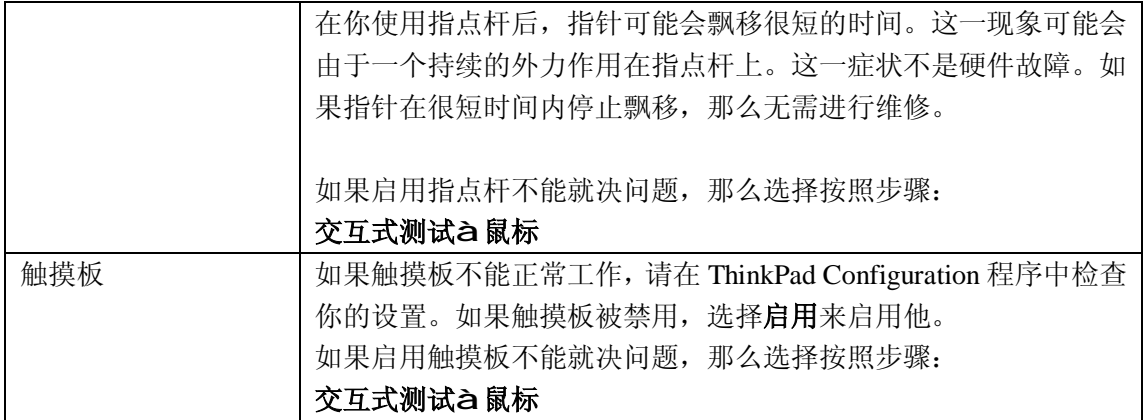

# **FN** 功能键组合

下列表格罗列出了所有的 Fn 功能键的组合

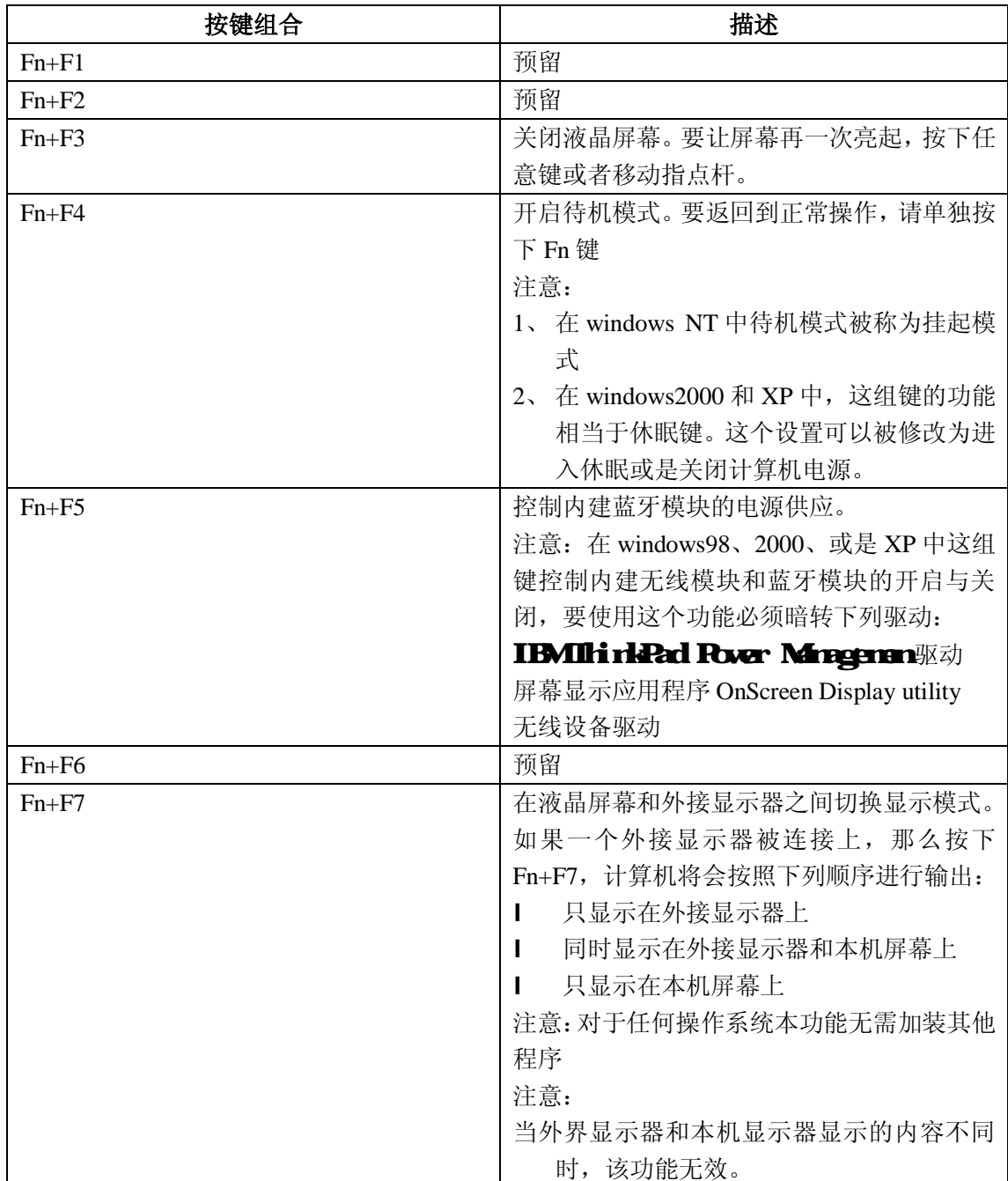

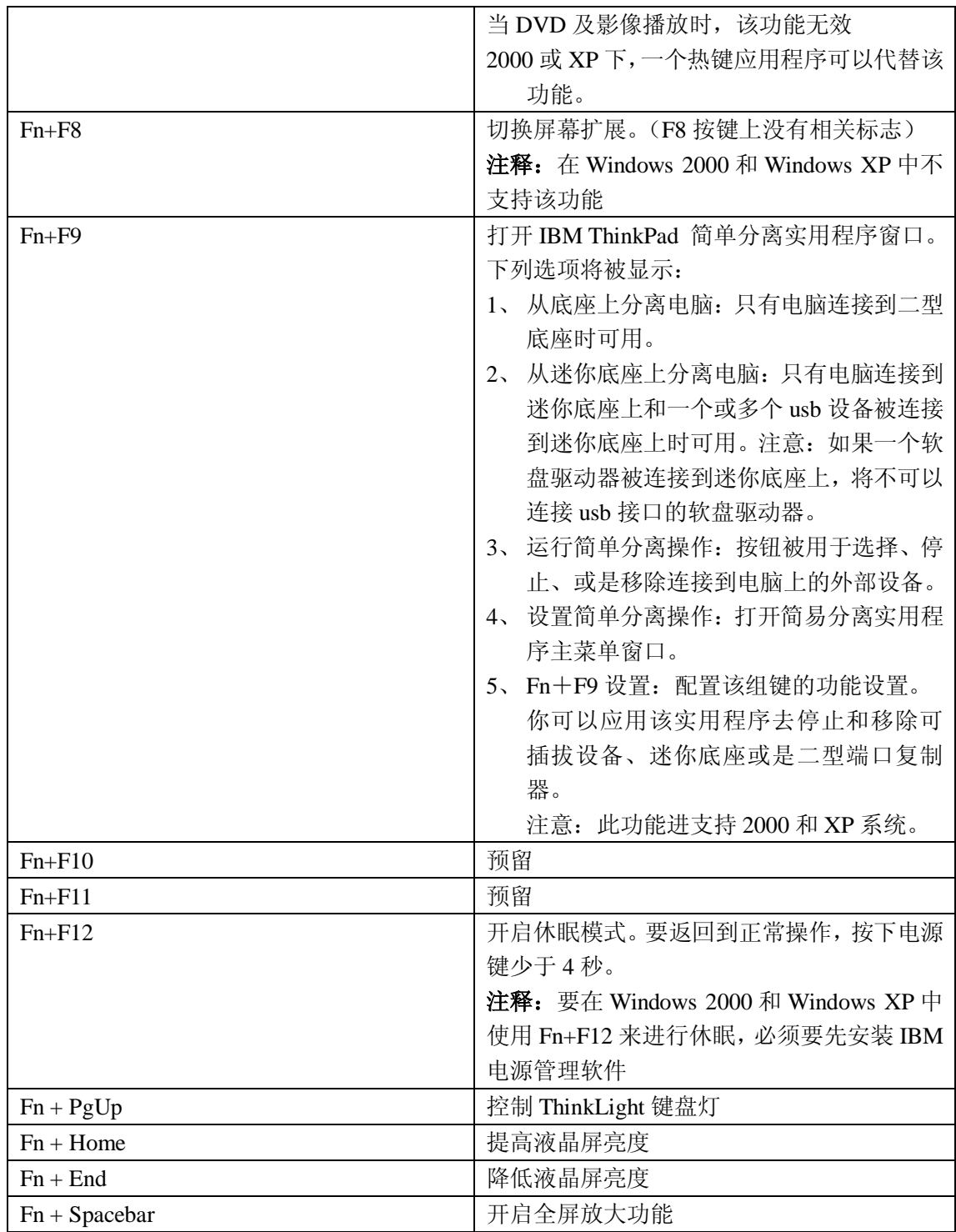

# 部件故障索引

本索引将列出一些故障和错误以及可能导致其出现的原因,最可能出现的情况被优先以黑体 字列出。

注释:请按照"部件或要采取的措施(依次)"中明确列出的项目,更换部件或者采取相应 的措施。如果更换部件不能够解决问题,请将原来的部件安装回去。请不要移除没有故障的 部件。

本索引是为了帮助你确定在常规的维修服务中,那些部件最有可能要被替换。

每次开机自检或操作系统运行出错,都会显示一个错误码,在本索引中 n 指代任何数字。

如果没有显示错误码,请检查关于故障症状的描述,如果这些症状没有被在这里描述,请查 阅第67页"间断出现的故障"

### **---**注释**---**

如果一个 IBM 的设备不支持被 IBM 笔记本电脑诊断错误并提供错误码,请查阅该设备的手 册

## 错误码信息

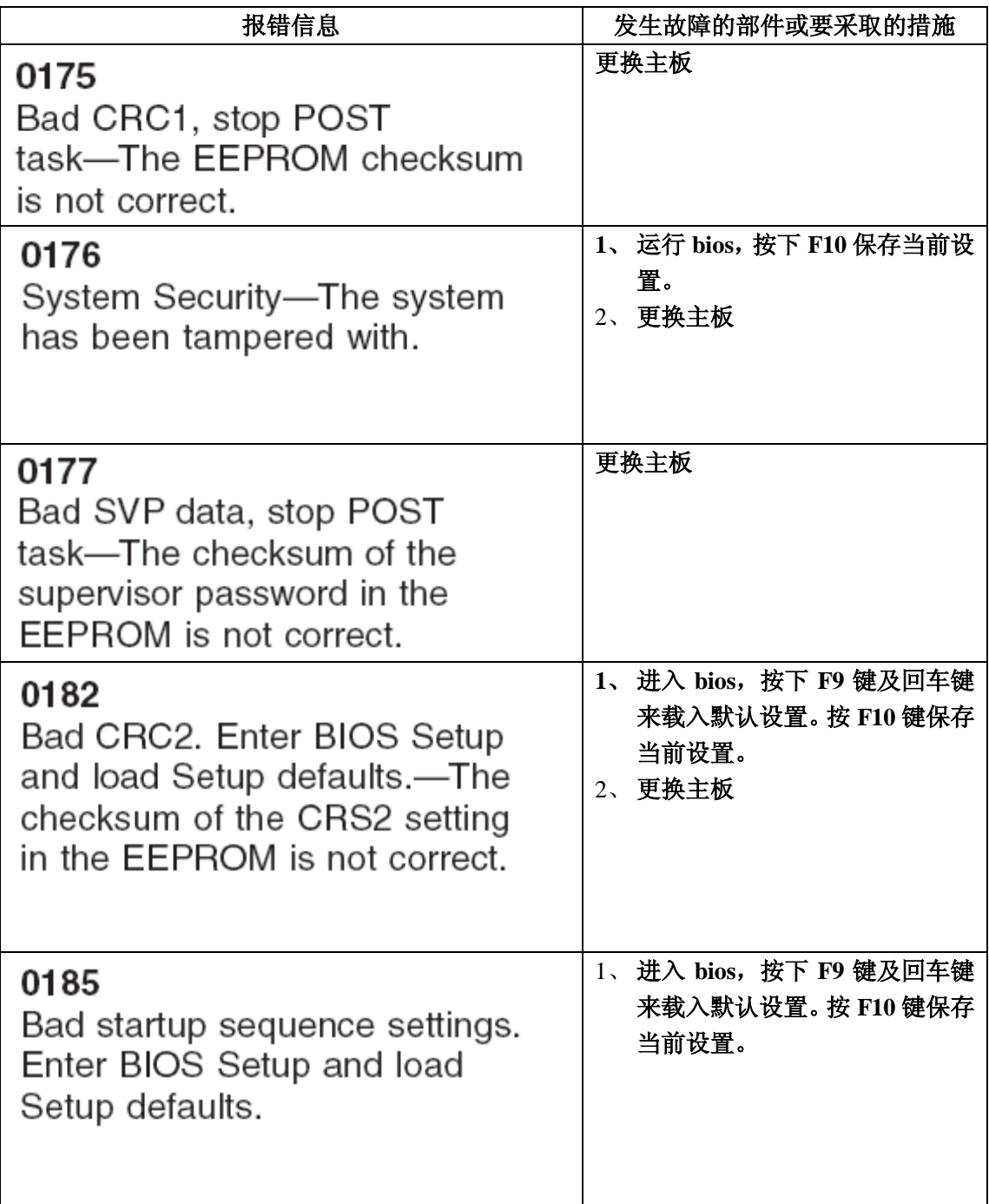

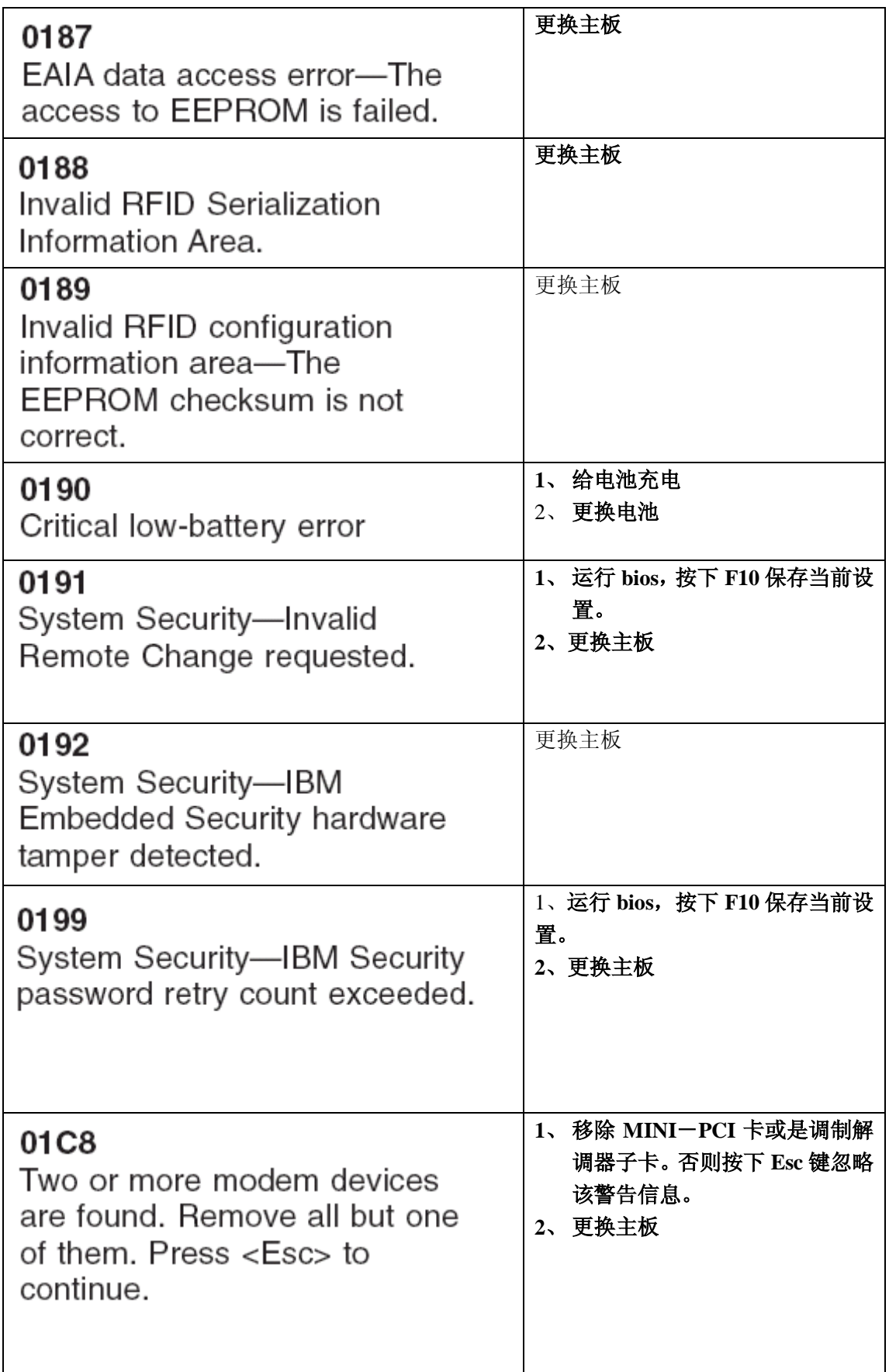

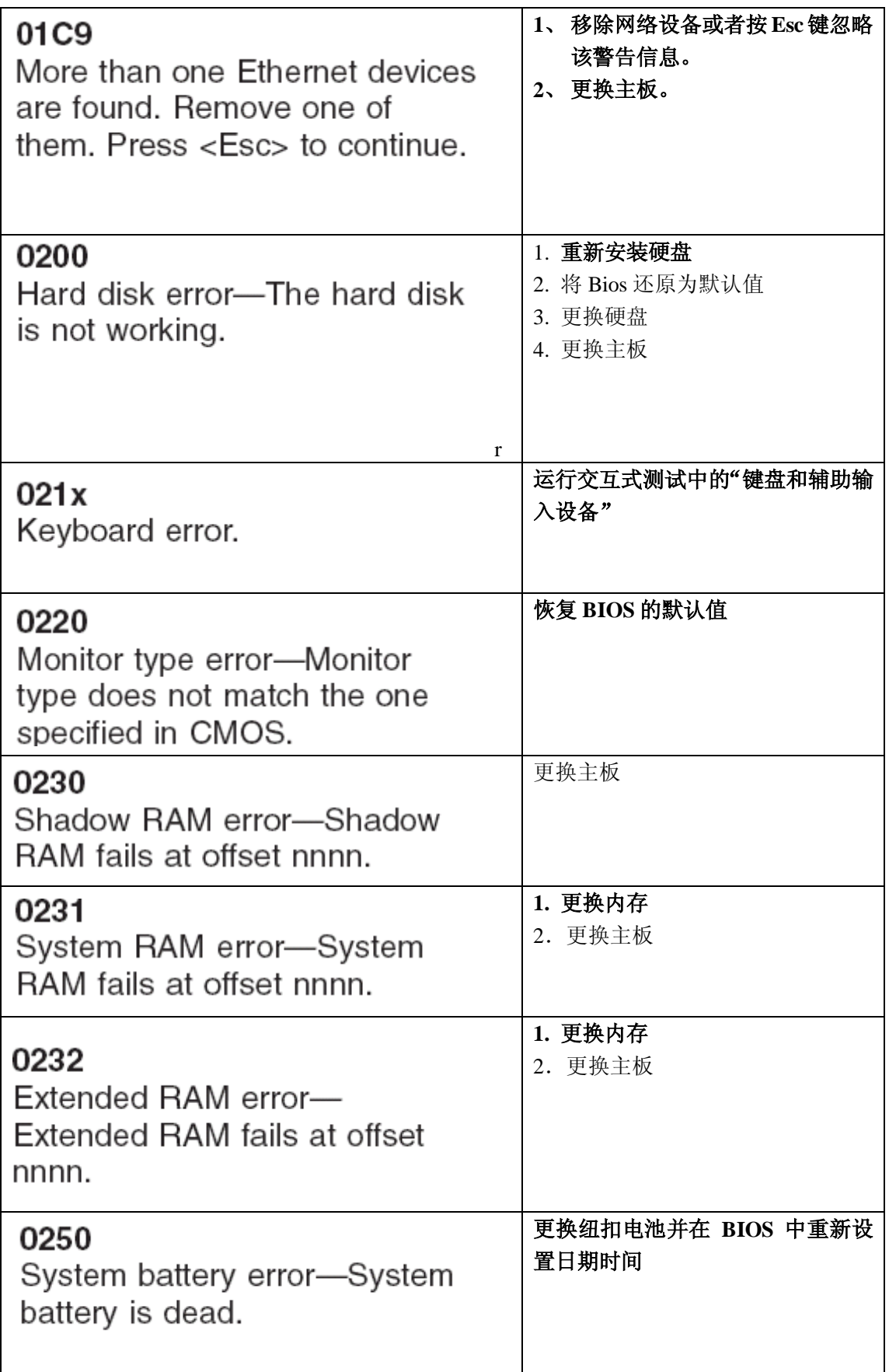
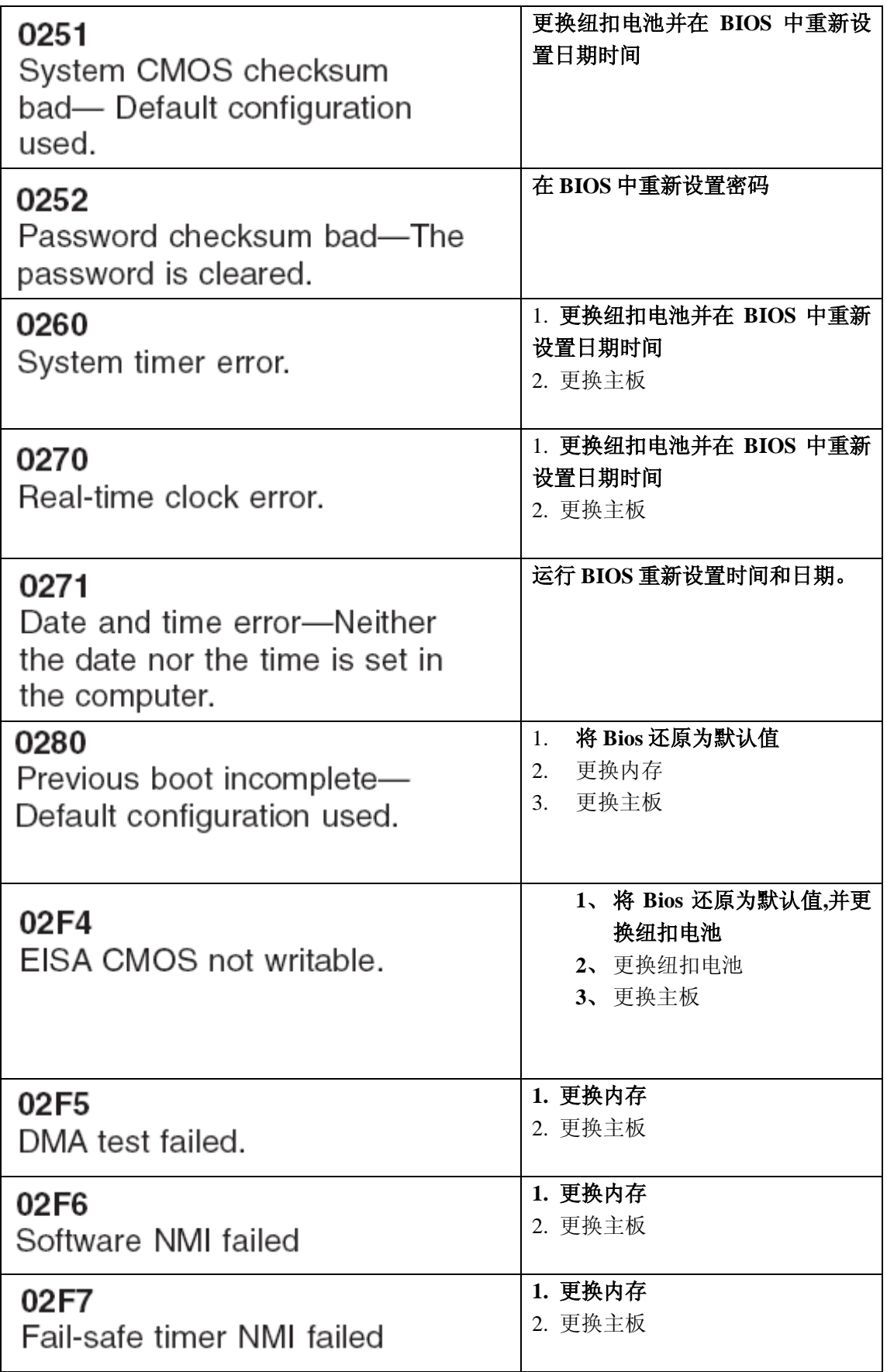

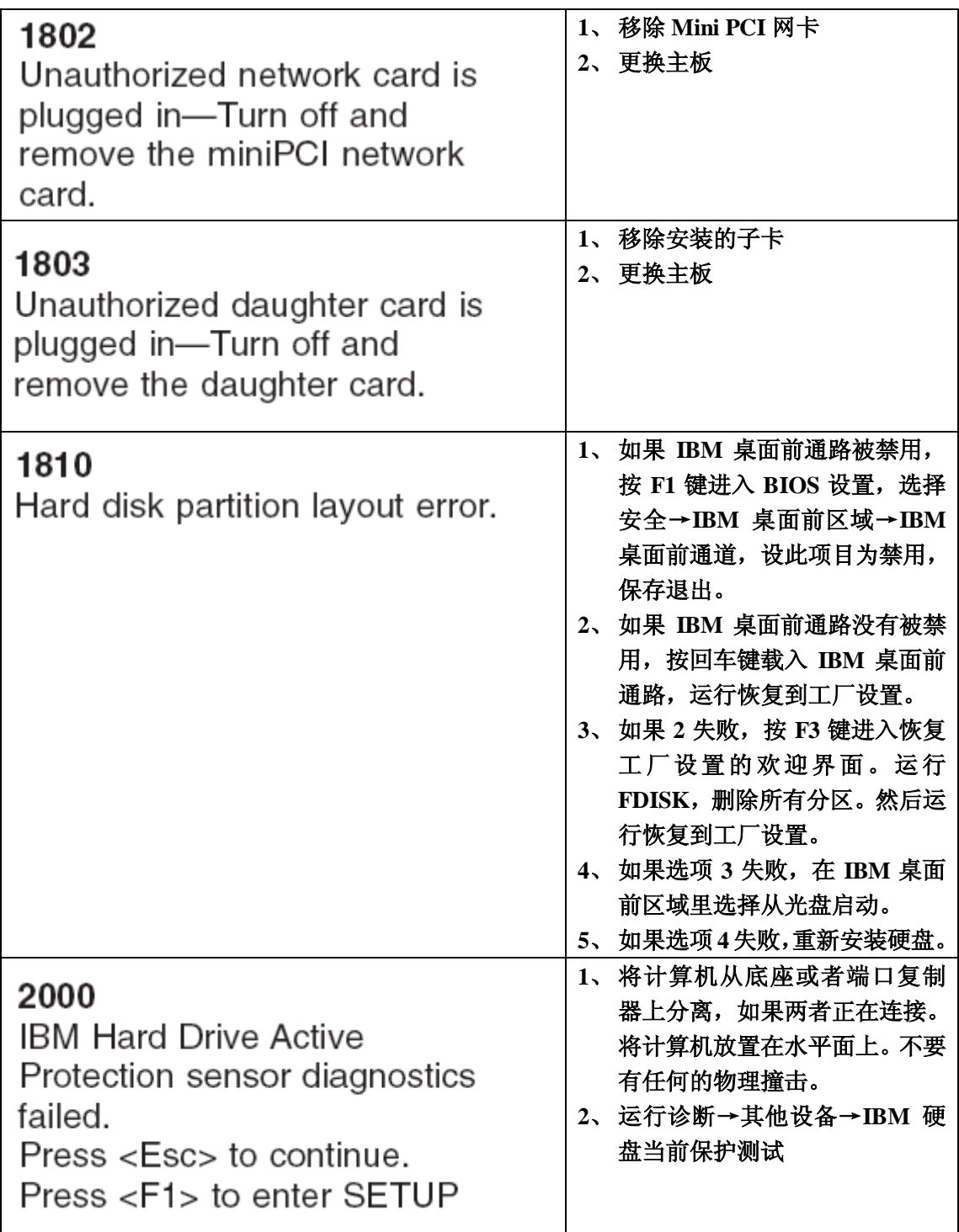

# 错误信息

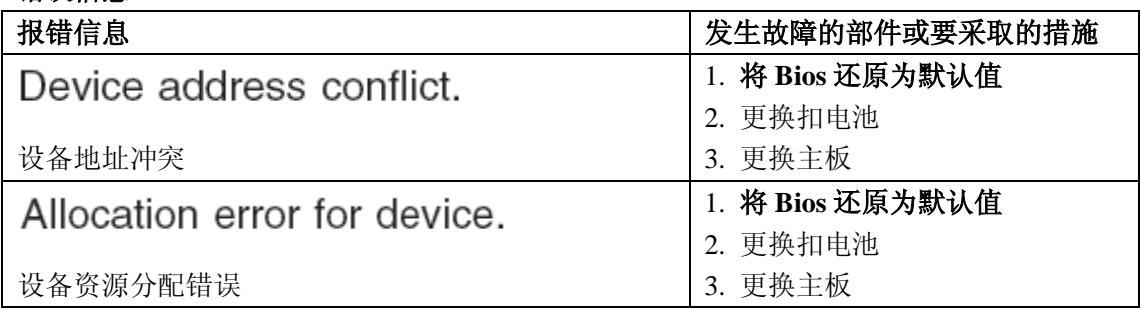

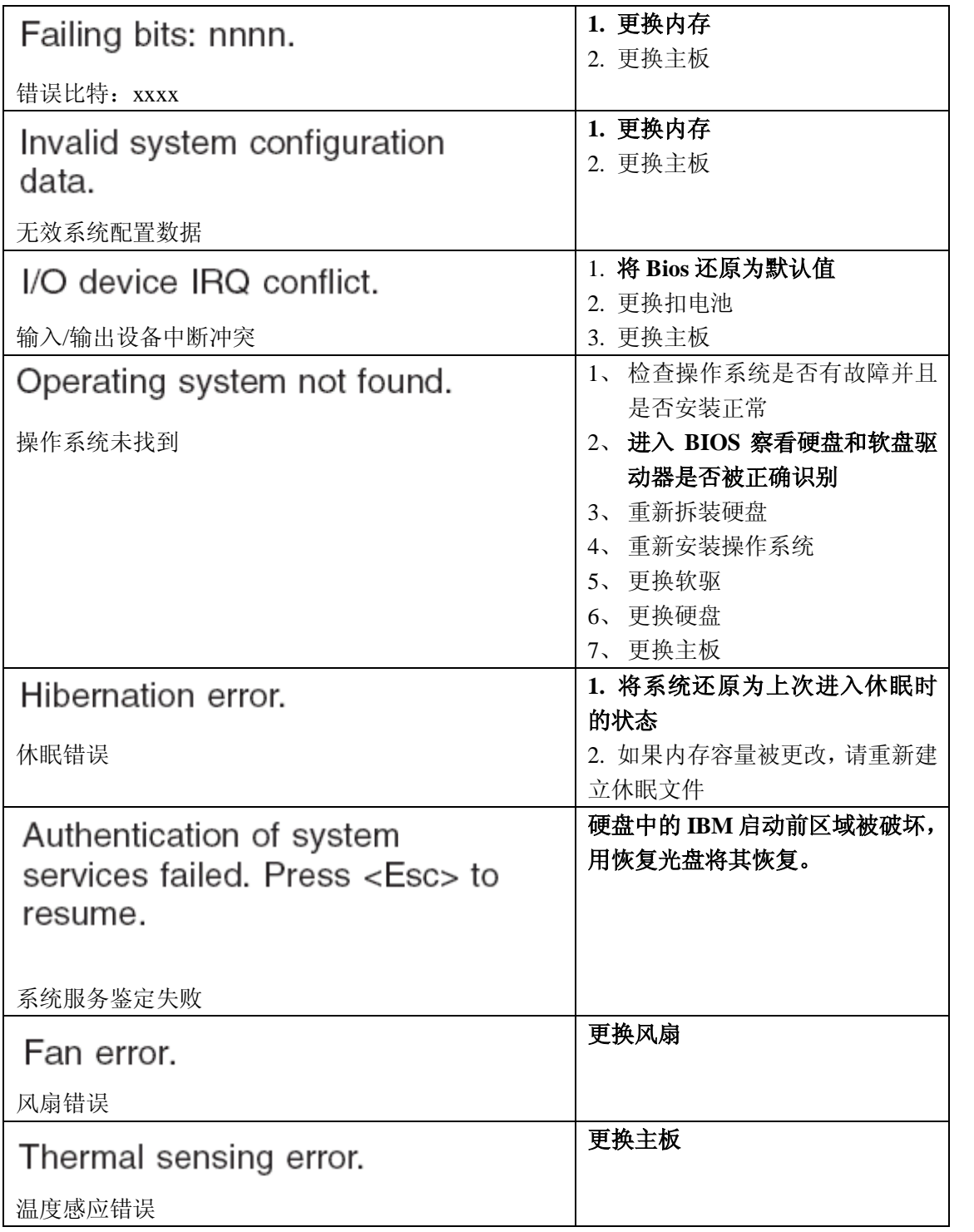

# 主板报警声信息

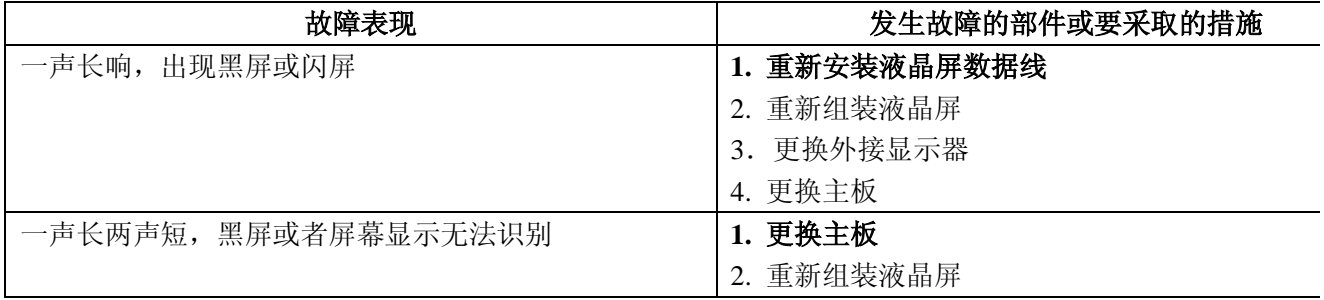

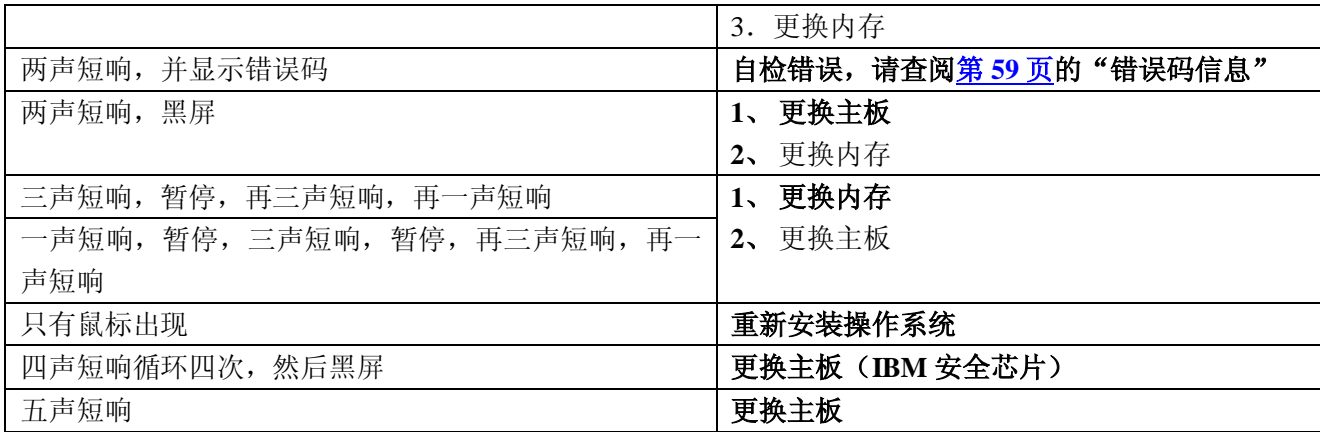

#### 无报警声的故障索引

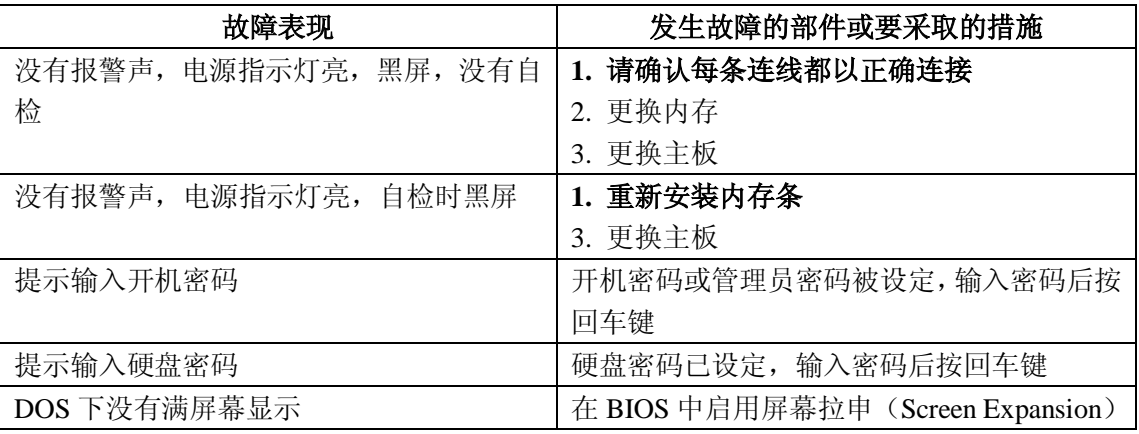

### 液晶屏相关的故障

### **---**重要**---**

笔记本电脑的 TFT 液晶屏含有很多的 Thin-Film 晶体管(简称 TFTs)。少量的暗点、亮点是 TFT 液晶技术所不可避免的。液晶屏亮暗点的替换标准是:

l XGA:不超过 8 个亮点,不超过 8 个暗点或两者总和不超过 9 个点

l SXGA+:不超过 11 个亮点,不超过 13 个暗点或两者总和不超过 16 个点

l UXGA:不超过 11 个亮点,不超过 16 个暗点或两者总和不超过 16 个点

注释:一个亮点就是一个总是显示颜色的像素(白色或彩色)。一个暗点就是总是不显示颜 色的像素(总显示黑色)

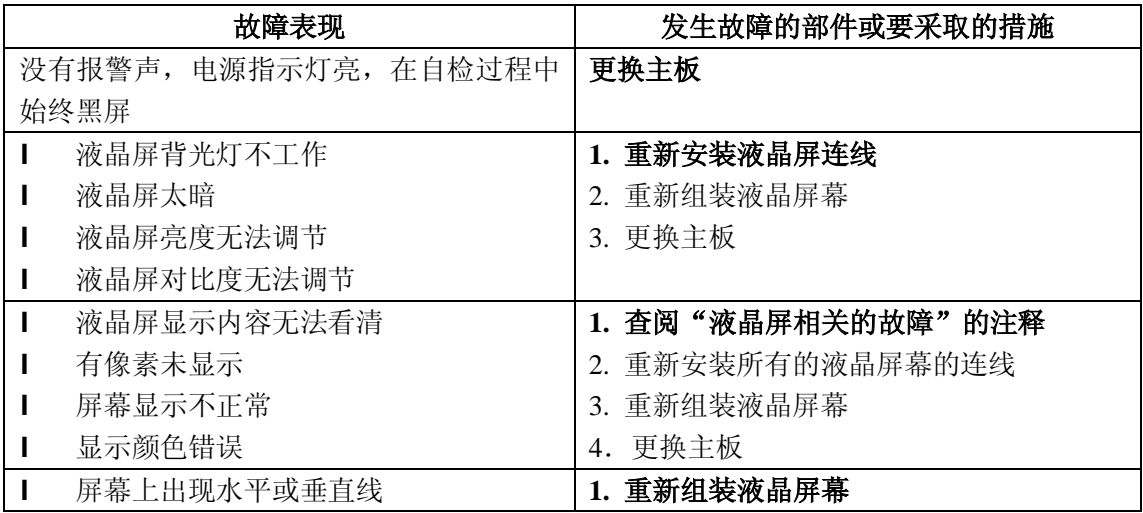

间断出现的故障

间断的系统挂机问题可能由很多的原因,可能与硬件无关,例如宇宙放射线(Cosmic Radiation),静电或软件错误。只有当一个问题重复出现时才考虑部件替换。

当分析此类问题时,按如下步骤处理:

- 1. 运行检测软件, 用"循环模式(Loop Mode)"反复测试主板至少 10 分钟
- 2. 如果没有检测到错误,请勿替换部件
- 3. 如果有错误被检测到,根据部件号(FRU code)来替换部件。然后重新进行测试,直 到没有错误发生为止

#### 不确定的问题

如果检测程序没有发现任何类似设备适配器失效,损坏设备被安装,系统无法操作等设备故 障,按照下列步骤单独处理故障部件(请不要替换未发生故障的部件)

- l 确认所有安装的设备支持该计算机
- l 确认发生故障时电源供应正常(参看第 39 页"电源系统检测")
	- 1. 关闭计算机
	- 2. 用肉眼辨别是否有部件损环。将损坏部件替换
	- 3. 移除或断开下列所有设备:
		- u 非 IBM 设备
		- u 安装在端口复制器上的设备
		- u 打印机,鼠标或其他外设
		- u 主电池
		- u 硬盘
		- u 外置软驱
		- u 内存条
		- u Ultrabay 槽中的光驱和软驱
		- u PC 卡
	- 4. 打开计算机
	- 5. 确定故障是否解除
	- 6. 如果故障解除,将移除或断开的设备一个一个地接上,直到发现导致故障的部件
	- 7. 如果故障没有解除,请一个一个地替换下列部件(请不要替换没有故障的部件):
		- u 主板
		- u 液晶屏

# 部件替换的注意事项

本部分包含关于移除和替换部件的注意事项,请在替换任何部件之前仔细阅读

#### 螺丝钉的注意事项

松了的螺丝可能会导致可靠性的问题。IBM ThinkPad 使用特殊的尼龙涂层螺丝,它含有如 下特性:

- l 能始终保持紧密地联接
- l 不易产生松动,即使经过敲击或震动
- l 较难拧上
- l 只能一次性使用

在进行维修时,请按如下步骤操作:

- **l** 在工具包内带有螺丝刀(部件号清查阅<u>第 269 页</u> "附件列表")
- l 总是使用全新的螺丝
- 如果有的话,使用电动的螺丝刀

拧螺丝时,请按如下步骤操作:

l 塑料对塑料(**Plastic to Plastic**)

当螺丝钉接触到任何塑料部件的表面,一次旋转 90 度:

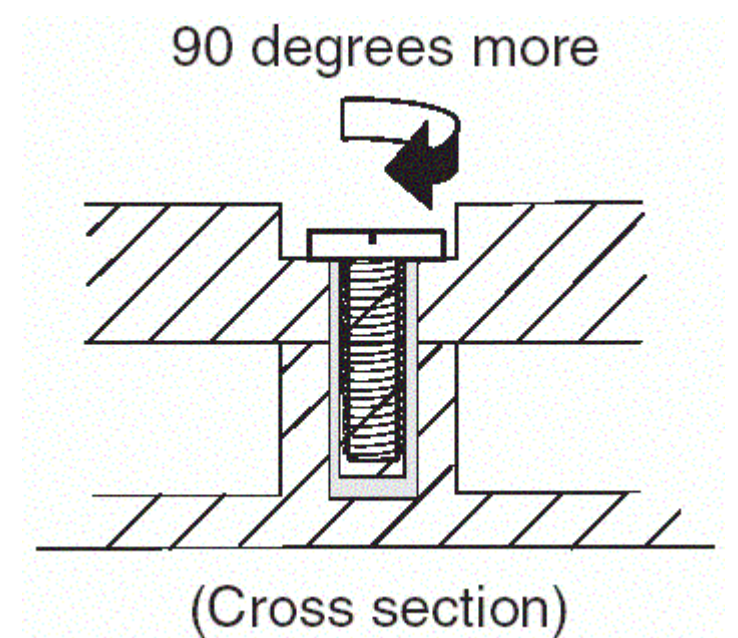

l 逻辑卡片对塑料(**Logic card to plastic**) 当螺丝钉接触到任何逻辑卡片的表面,一次旋转 180 度:

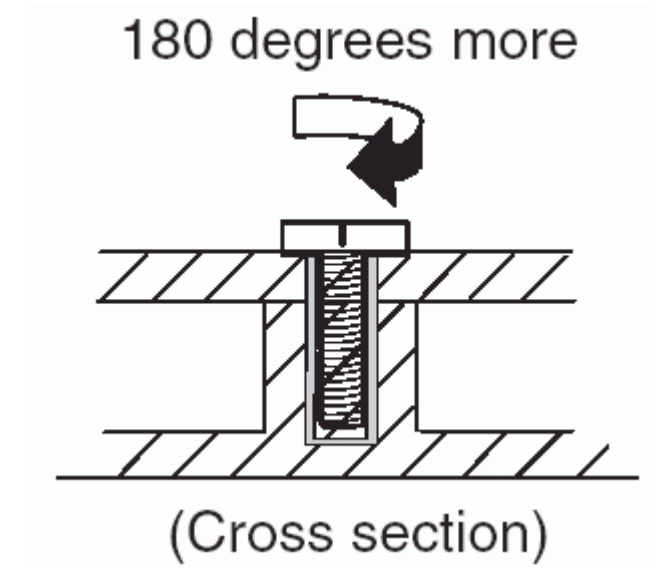

### l 电动的螺丝刀

如果你使用本工具,请确定螺丝刀和螺丝充分结合,然后再拧紧螺丝

l 确认你使用了正确的螺丝。当你使用电动的螺丝刀,请谨慎的将螺丝拧紧。 绝对不要使 用你拆卸下来的螺丝。请使用一个全新的螺丝。仔细确认所有的螺丝是否拧紧。

# 保留产品序列号

本叶面包括下列两部分:

- l 恢复计算机的序列号
- l 保存唯一身份密匙(UUID)
- l 读写 ECA 信息

#### 恢复计算机的序列号

当你的计算机出厂时,主板上的 EEPROM 储存了序列号和主要部件型号。该信息将永远不 被变更。

如果你更换了主板,你必须把原来计算机上的序列号恢复到新的主板上

在替换主板之前,通过如下步骤储存原序列号:

- 1. 安装 ThinkPad 维修软盘(ThinkPad Hardware Maintenance Diskette)1.62 版
- 2. 在主菜单中选择"1 设定系统 ID"(1. Set System Identification)
- 3. 选择"2.从 EEPROM 读取序列号"(2. Read S/N data from EEPROM)

每个设备的序列号将被显示在屏幕上,记录下所有的序列号,包括: "20: 系统序列号"(20: System unit serial number)

在你更换了主板之后,通过如下步骤还原原序列号:

- 1. 安装硬件维修软盘(ThinkPad Hardware Maintenance Diskette) 1.62 版,然后重新启动 计算机
- 2. 从主菜单中选择"1.设置系统 ID"(1. Set System Identification)
- 3. 选择"1. 添加序列号到 EEPROM"(1. Add S/N data from EEPROM) 然后按照屏幕说明操作 注释:系统序列号被写在了计算机底部的标签上

#### 保存唯一身份密匙(**UUID**)

通用唯一身份密匙(UUID)是一个独一无二存储在 EEPROM 上的 128 位的数字。通过某种算 法产生出一个独一无二的 ID (可以使用到公元 3400 年), 不可能有两台计算机拥有相同的 号码

在你更换了主板之后,通过如下步骤设置 UUID:

1. 安装硬件维修软盘 (ThinkPad Hardware Maintenance Diskette) 1.62 版,然后重新启动 计算机

从主菜单中选择"4. 设定 UUID"(4. Assign UUID)。如果已有合法的 UUID 存在, 那么它 将无法被覆盖

读写工程更改通知信息

工程更改通知信息被储存在主板的 EEPROM 芯片上。电子存储器仅仅检验是否工程更改通 知被应用于该机器。计算机不需要被拆解去检查工程更改通知的应用。

检查以前有什么工程更改通知被应用于该机,使用 TIHINK 硬件维护软盘 1.71 及以后版本 的工程更改通知读写功能

1、 将 1.71 或者以后版本的 TIHINK 硬件维护软盘插入软驱,重启计算机

- 2、在主菜单里, 选择 6.设置工程更改通知信息
- 3、阅读工程更改通知信息, 选择 2.读取硬件更改通知/返修号码从 EEPROM, 按照提示进 行
- 4、 读取盒子制造日期,选择 5.读取盒子建造日期从 EEPROM,按照提示进行

当工程更改通知被应用于该机器,EEPROM 必须更新以反映工程更改通知的应用,使用 1.71 或者以后版本的 TIHINK 硬件维护软盘来更新 EEPROM

注意:只有当工程更改通知的号码被储存到 EEPROM 中, 更改才会生效

- 1、 将 1.71 或者以后版本的 TIHINK 硬件维护软盘插入软驱,重启计算机
- 2、在主菜单里, 选择 6.设置工程更改通知信息
- 3、要写入工程更改通知信息, 选择 1.写入硬件更改通知/返修号码从 EEPROM, 按照提示 进行
- 4、写入盒子制造日期,选择 4.写入盒子建造日期从 EEPROM,按照提示进行

如果主板被替换,尝试去读取旧系统的工程更改通知并将这些信息写入新系统如果主板不能 工作,上述不可能完成

## 移除并更换部件

本页面通过信息和图片来帮助你移除或更换部件。请确认你已经仔细阅读以下规则:

- 1. 在你经过培训并取得认证前,请不要随意进行计算机的维修。未经培训的修理人员可能 会导致部件损坏
- 2. 在替换部件之前,重新查阅第68页"部件替换的注意事项"
- 3. 先移除那些必须先被移除的部件,然后再移除故障部件。类似的部件列表在本章首页。 按顺序移除他们
- 4. 按照正确的顺序来移除部件,按照示意图上的标的数字顺序来进行移除
- 5. 当在移除一个部件前要卸下螺丝的话,请按照示意图中的箭头来拆卸
- 6. 在移除一个部件时,请按照示意图上的方向来进行拆卸
- 7. 安装部件的过程请根据移除部件的过程来逆操作。需要根多关于内部连线的信息,请查 阅第 188 页的"部件位置"
- 8. 当更换部件时,请使用正确的螺丝。

#### 危险!!

### 在移除任何部件之前,请先关机,然后把掉所有的电线,移除主电池,断开所有的网络连 线。

注意: 在替换部件后, 请先确定所有的螺丝、弹簧或其他的小部件已经安装到位, 然后再打 开计算机。通过摇晃计算机并仔细听有没有响声来确认这一点。金属部件的脱落可能会导致 电路短路。

注意: 主板是很敏感的,很容易被静电损坏。请在接触部件之前, 给自身放电。 你必须使用放静电(Electrostatic Discharge)带(部件号: 6405959)来给自身接地。

#### **1010** 主电池**(14.1** 英寸屏幕型号**)**

危险!

在你的计算机上,只使用部件列表中列出的电池。使用一个不正确的电池可能会导致电池着 火或者爆炸。

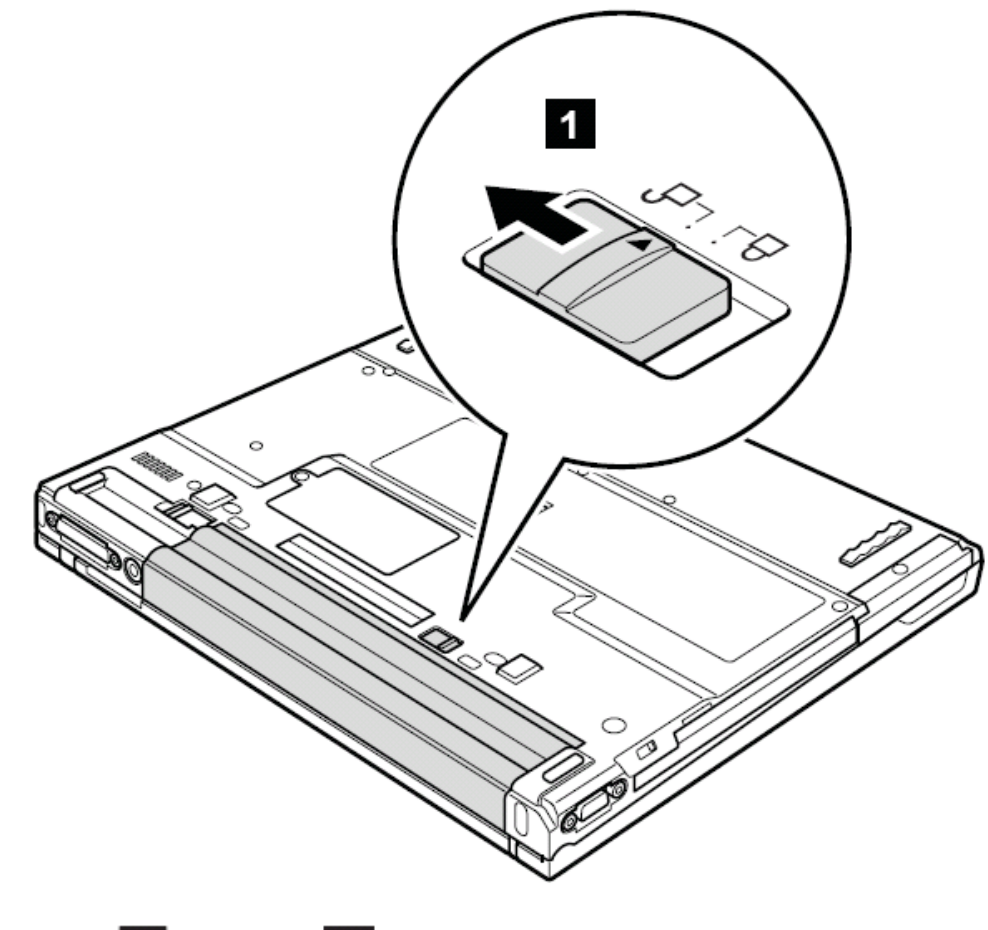

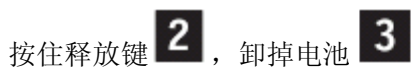

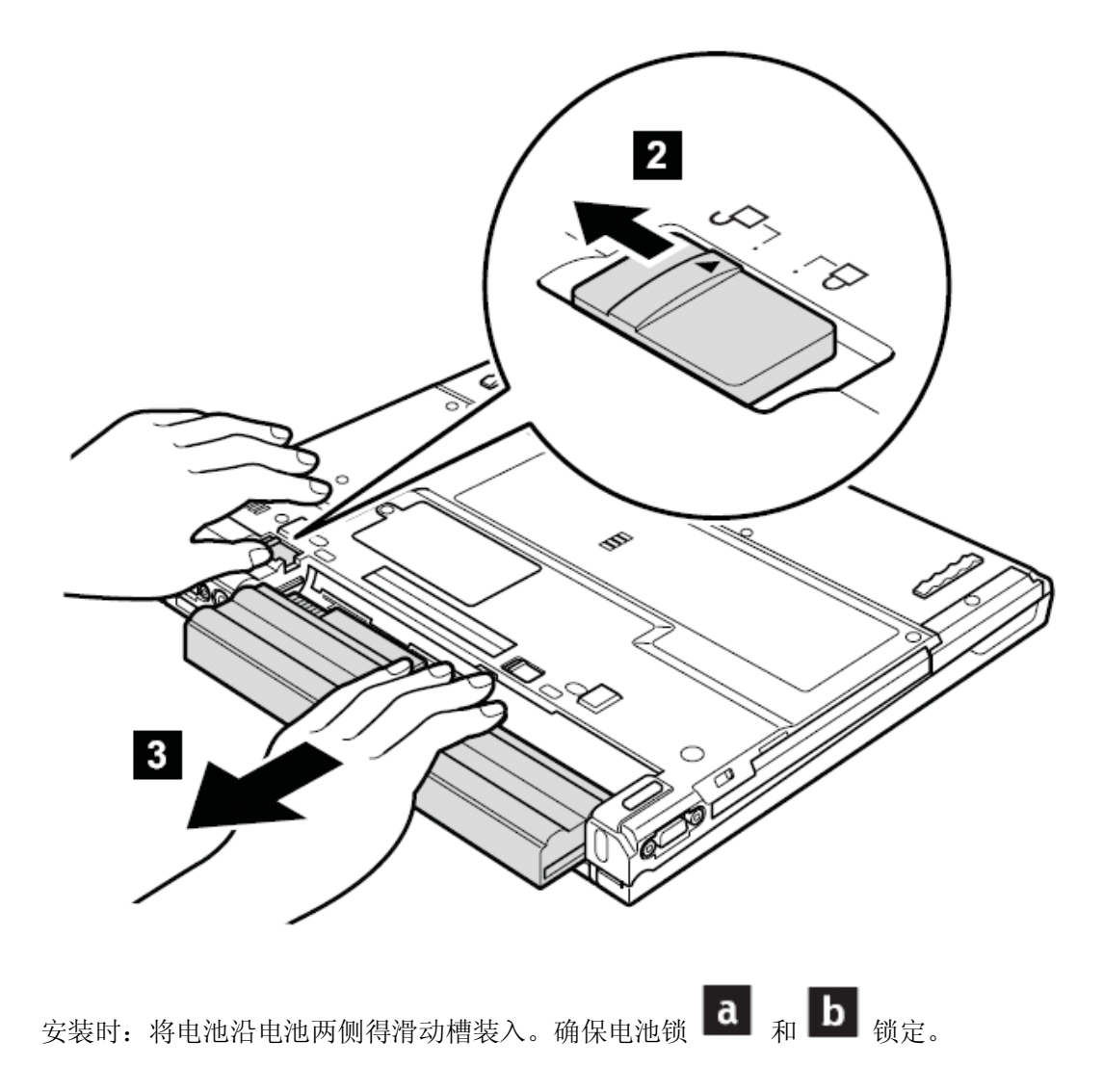

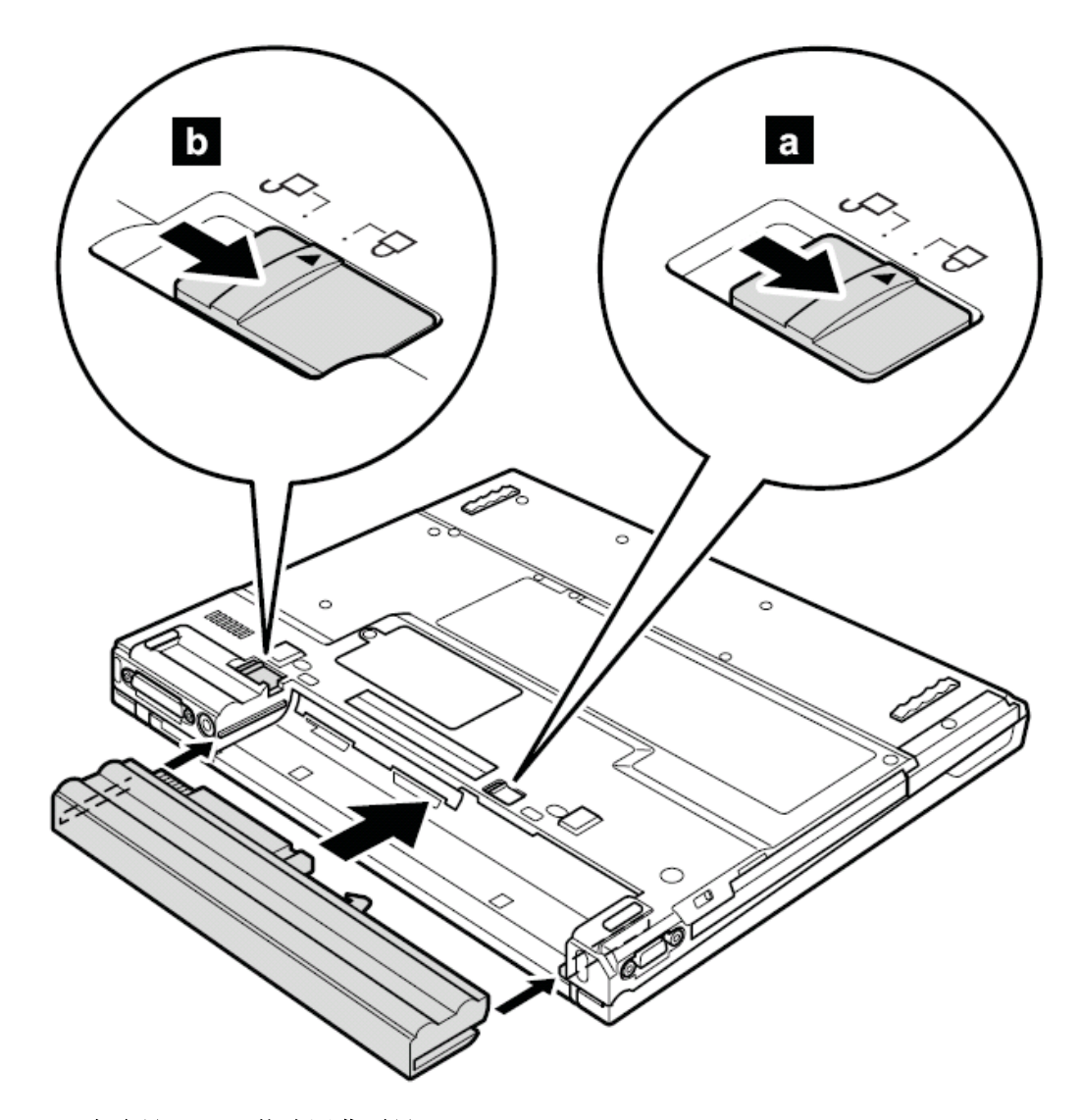

# **1020** 主电池(**15.1** 英寸屏幕型号) 危险!

在你的计算机上,只使用部件列表中列出的电池。使用一个不正确的电池可能会导致电池着 火或者爆炸。

按住电池释放钮 1, 移除电池 2

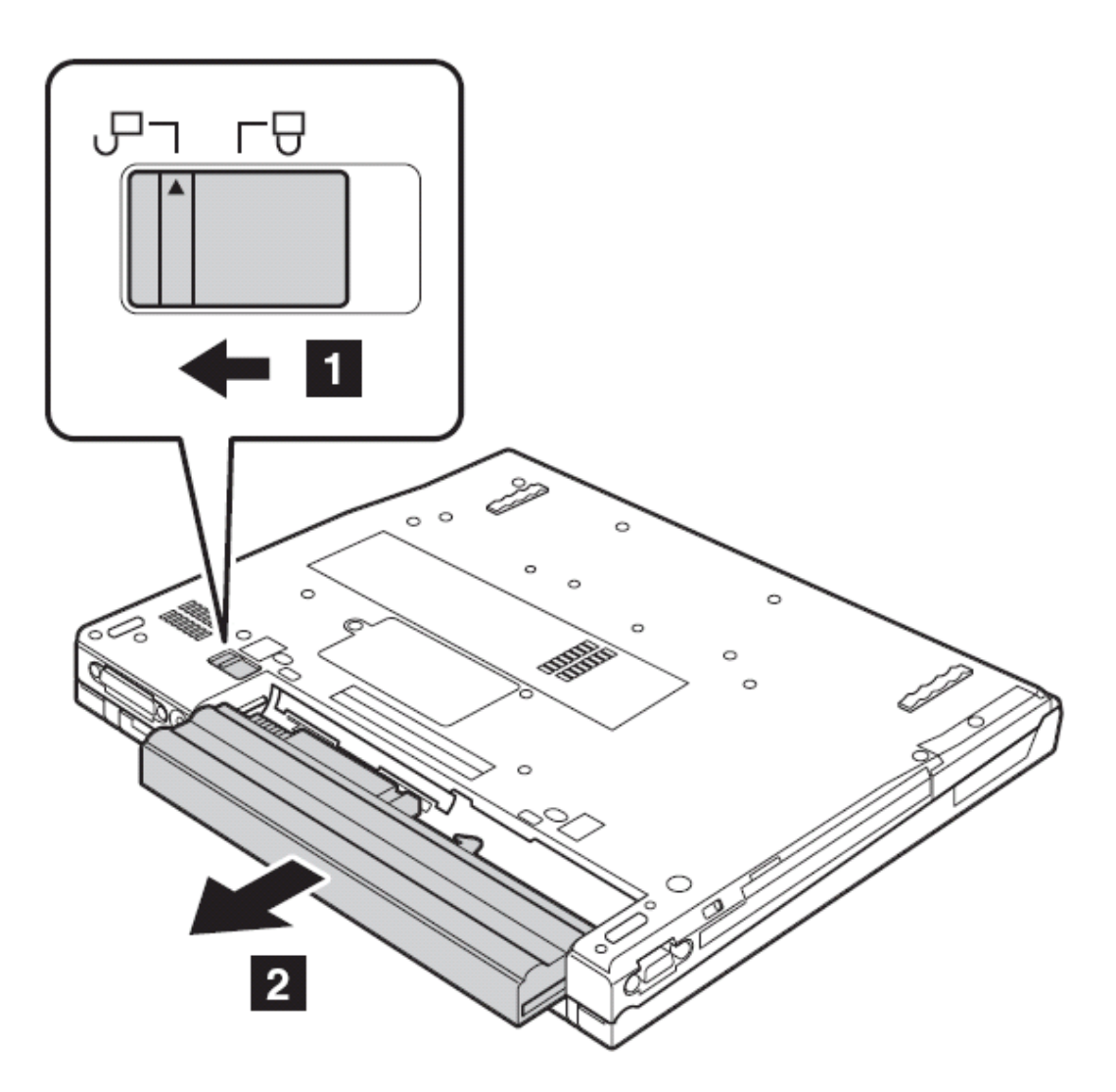

## **1030 Ultrabay Slim** 设备

注意:Ultrabay Slim 不能插入以下设备

1、 Ultrabay Plus 设备

2、 Ultrabay 2000 设备

Ultrabay Slim 兼容设备见"可选部件"列表第 273 页

注意:当松开 1 的按钮,拉杆将弹出。按 2 ,将拉杆拉出稍许,设备将弹出。

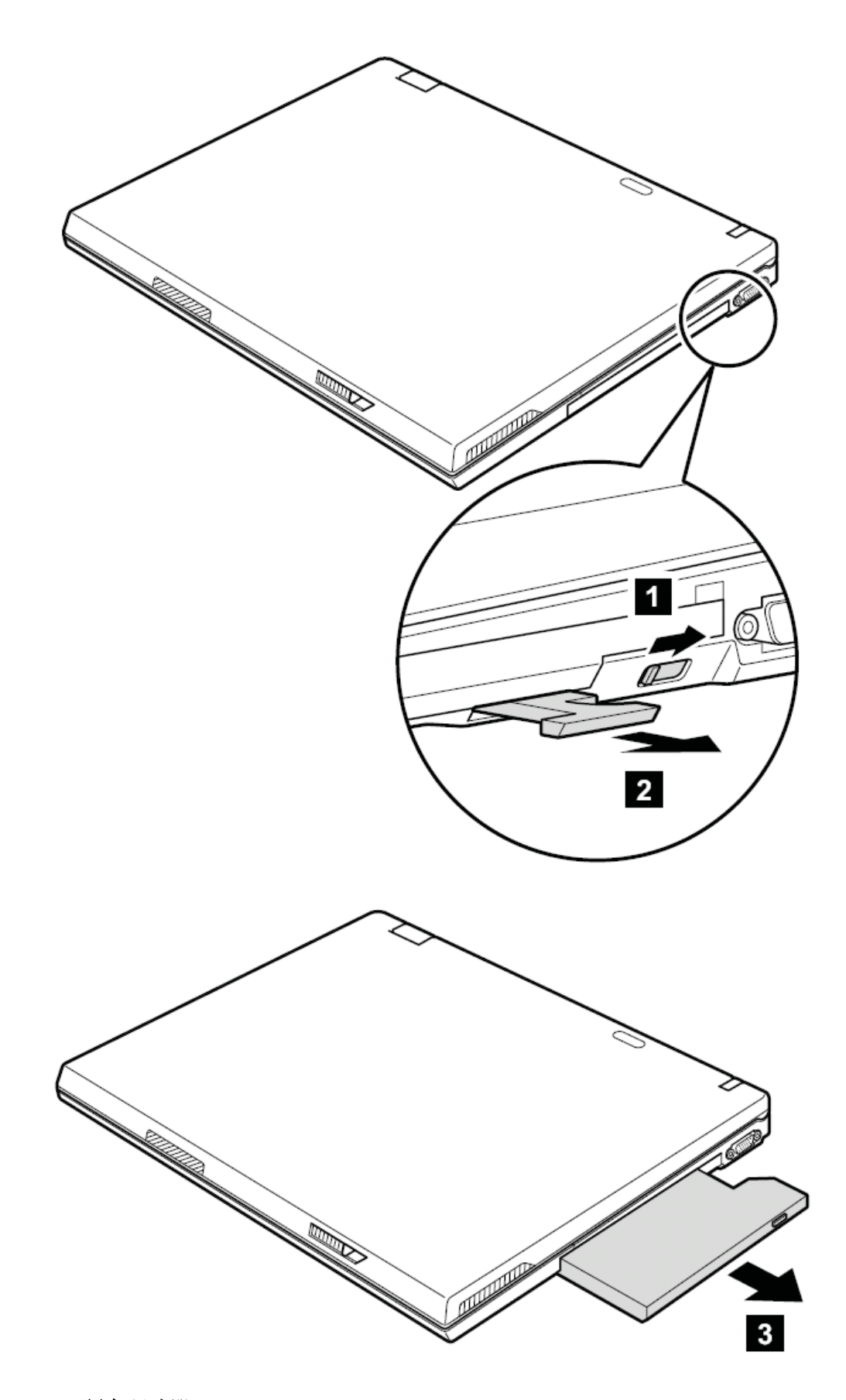

**1040** 硬盘驱动器 **---**注意**---** 

不要坠落硬盘或对其施加撞击。硬盘对于物理撞击是很敏感的。不正确的手持方式肯能会 导致硬盘损坏和永久性的数据丢失。

在开始拆除硬盘驱动器之前,请先备份硬盘内的信息

永远不要在系统正常工作和运行在挂起模式的时候从计算机上移除硬盘

要进行拆卸,请先移除部件: 第 73 页的"1010 主电池(14.1 英寸屏幕机型)" 第 75 页的"1020 主电池(15.1 英寸屏幕机型)"

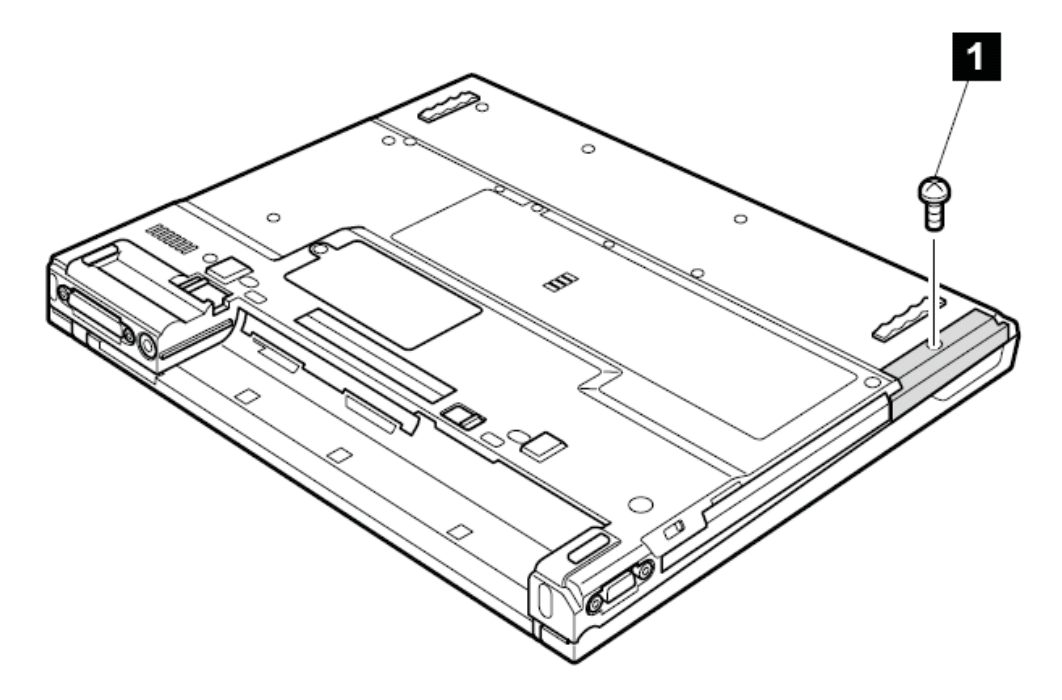

注释: 硬盘被连接在了硬盘盖上

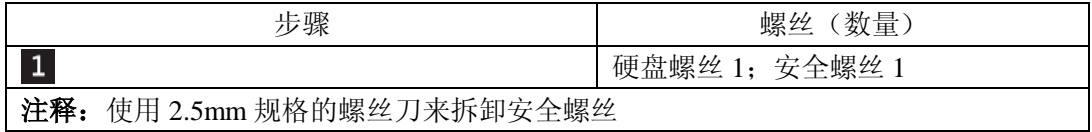

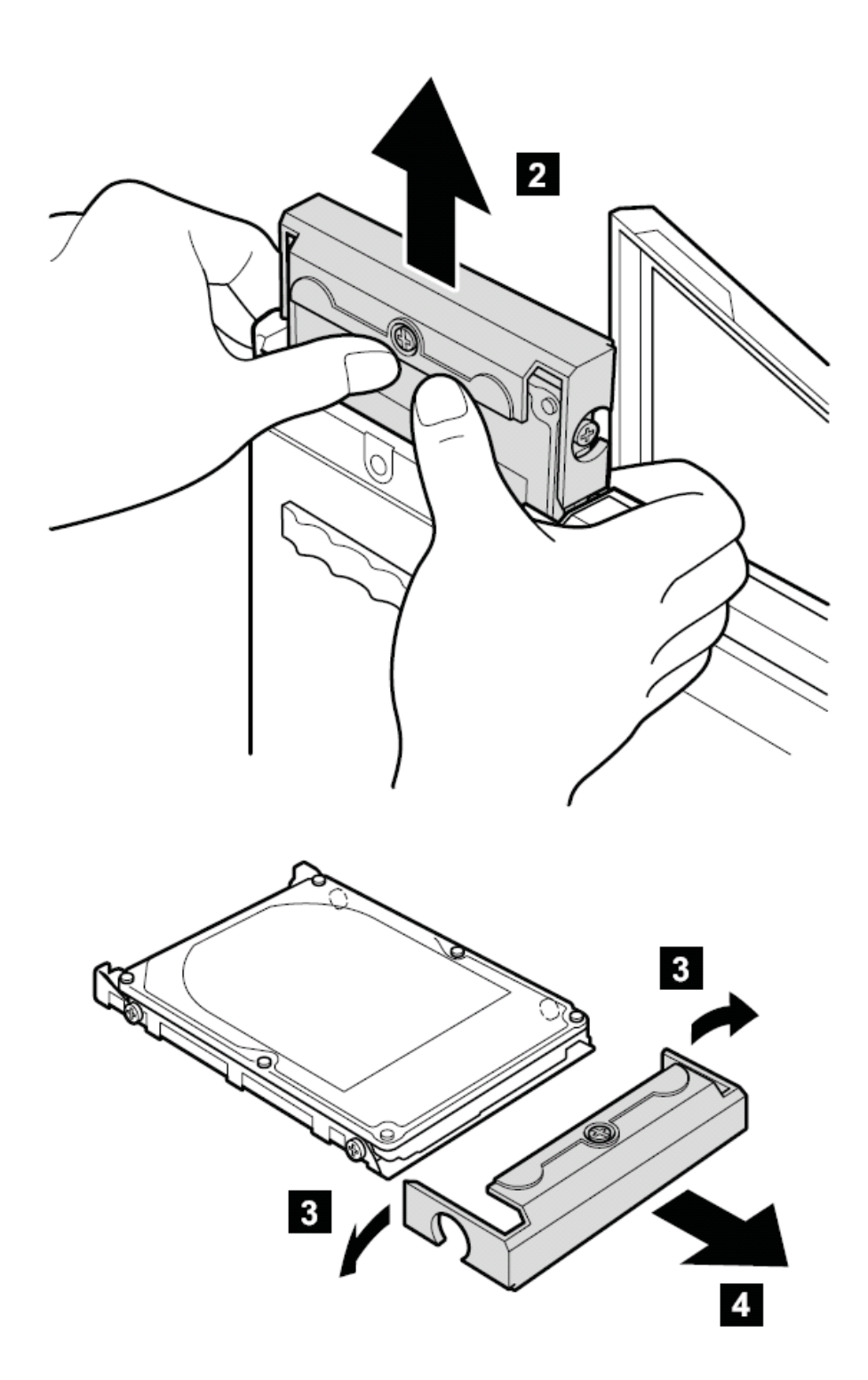

当安装硬盘时:请确认硬盘被牢固的安装上。 **1050** 内存 要进行拆卸,请先移除部件: 第 73 页的"1010 主电池(14.1 英寸屏幕机型)" 第 75 页的"1020 主电池(15.1 英寸屏幕机型)"

注释: 拧松螺丝 1, 但不要移除它

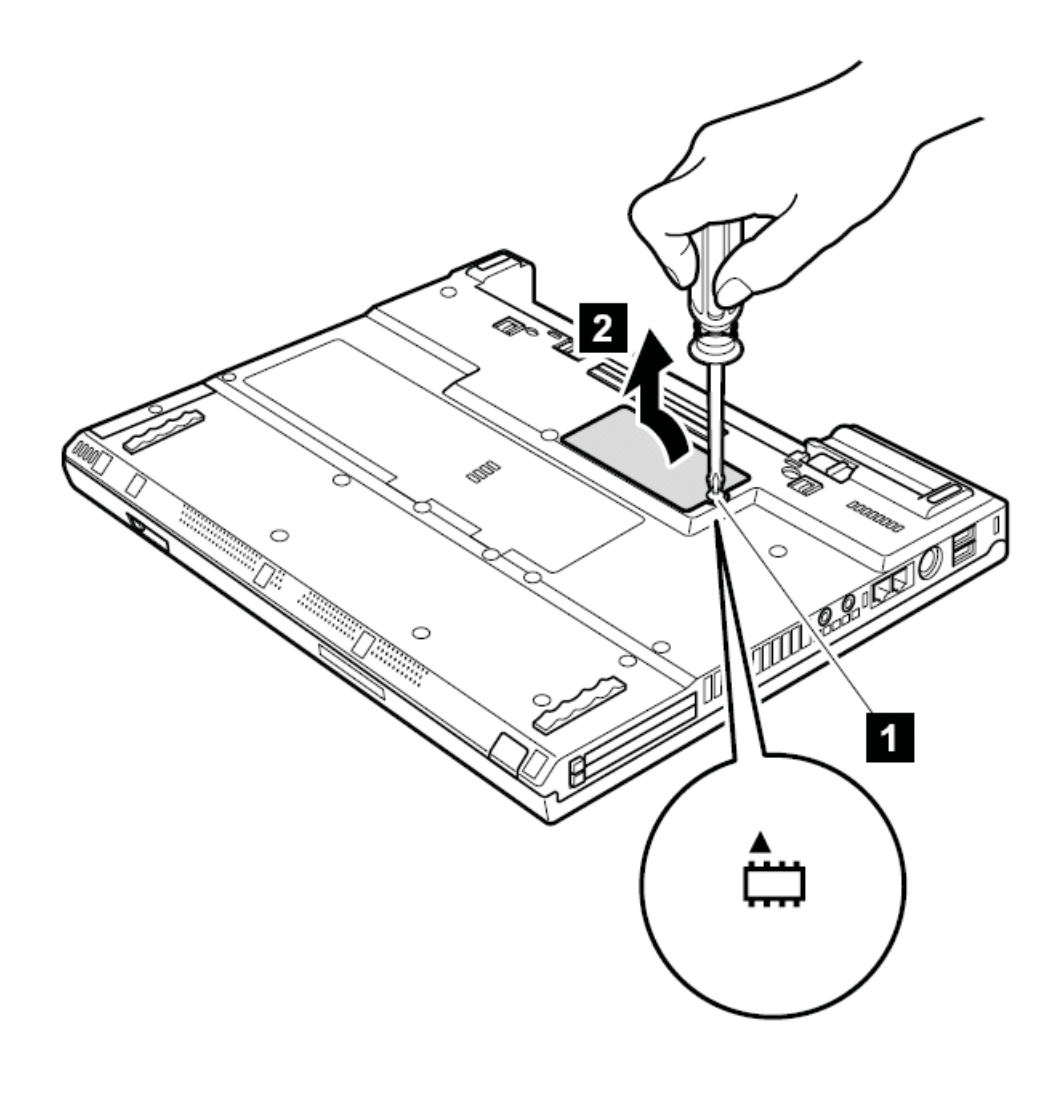

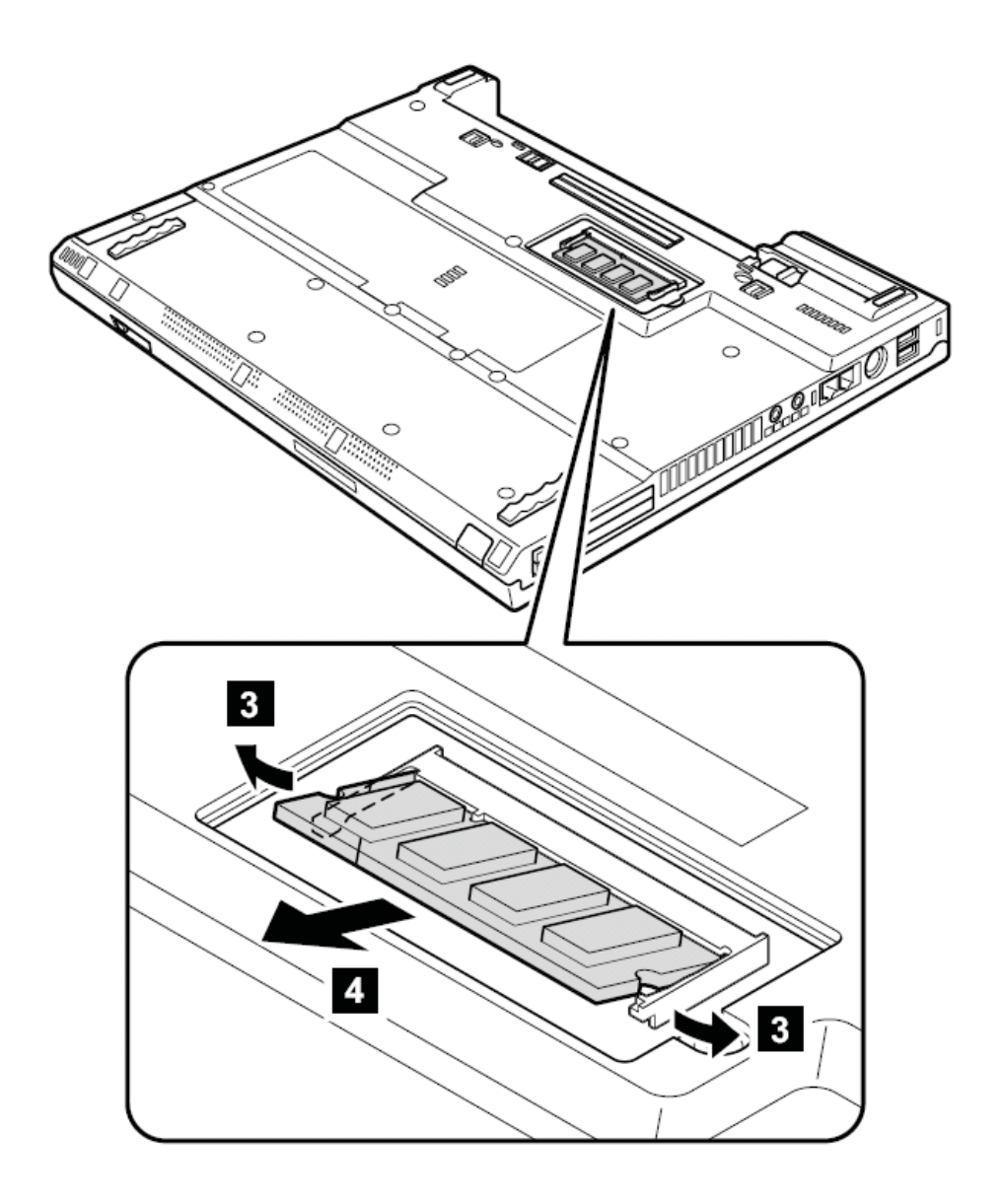

当安装时:对准内存金手指上的缺口,然后将内存完全插入插槽,按下直到内存发出喀的一 声突然卡入插槽中。确认内存坚固地固定在插槽中,不易被轻易移动。

### **1060** 键盘

要进行拆卸,请先依次移除部件: 第 73 页的"1010 主电池(14.1 英寸屏幕机型)" 第 75 页的"1020 主电池(15.1 英寸屏幕机型)"

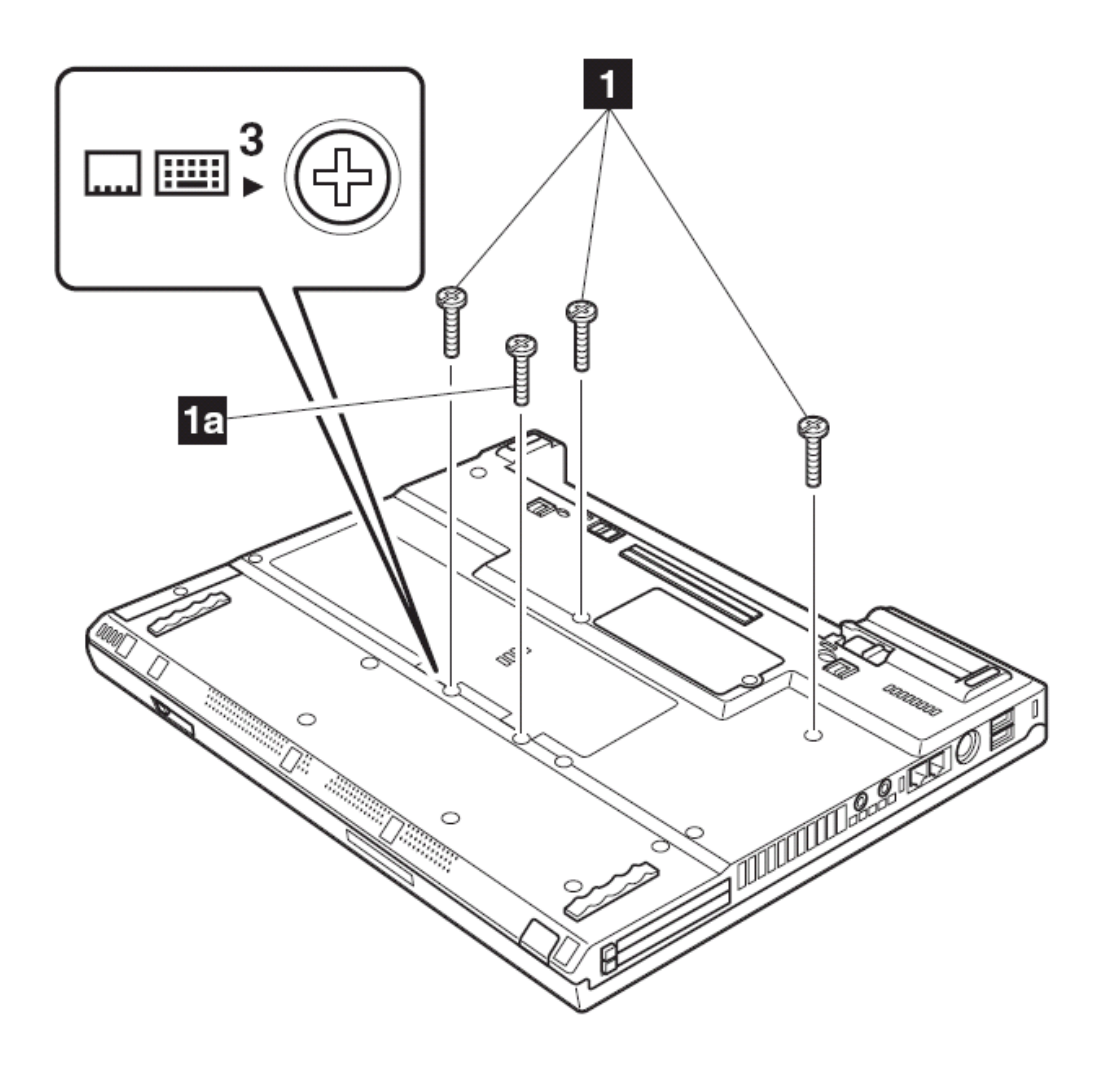

注意: 螺丝 1a 仅仅在 14.1 英寸屏幕的型号上有。

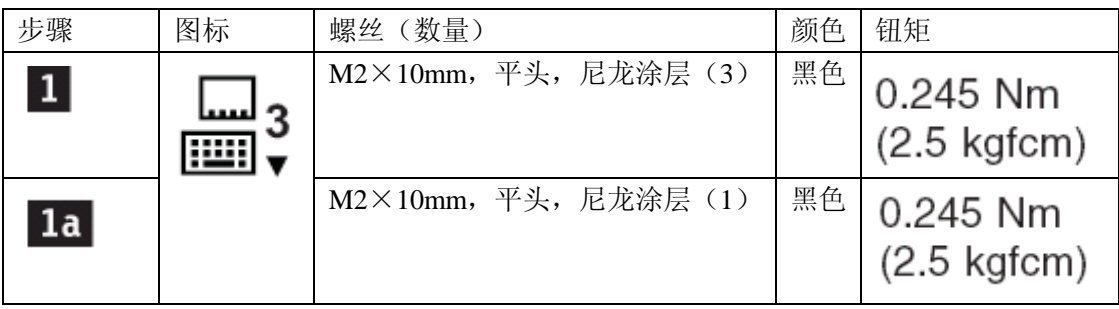

按下箭头 2 所指部分,这将松开键盘的锁扣,这样键盘就可以被取下。

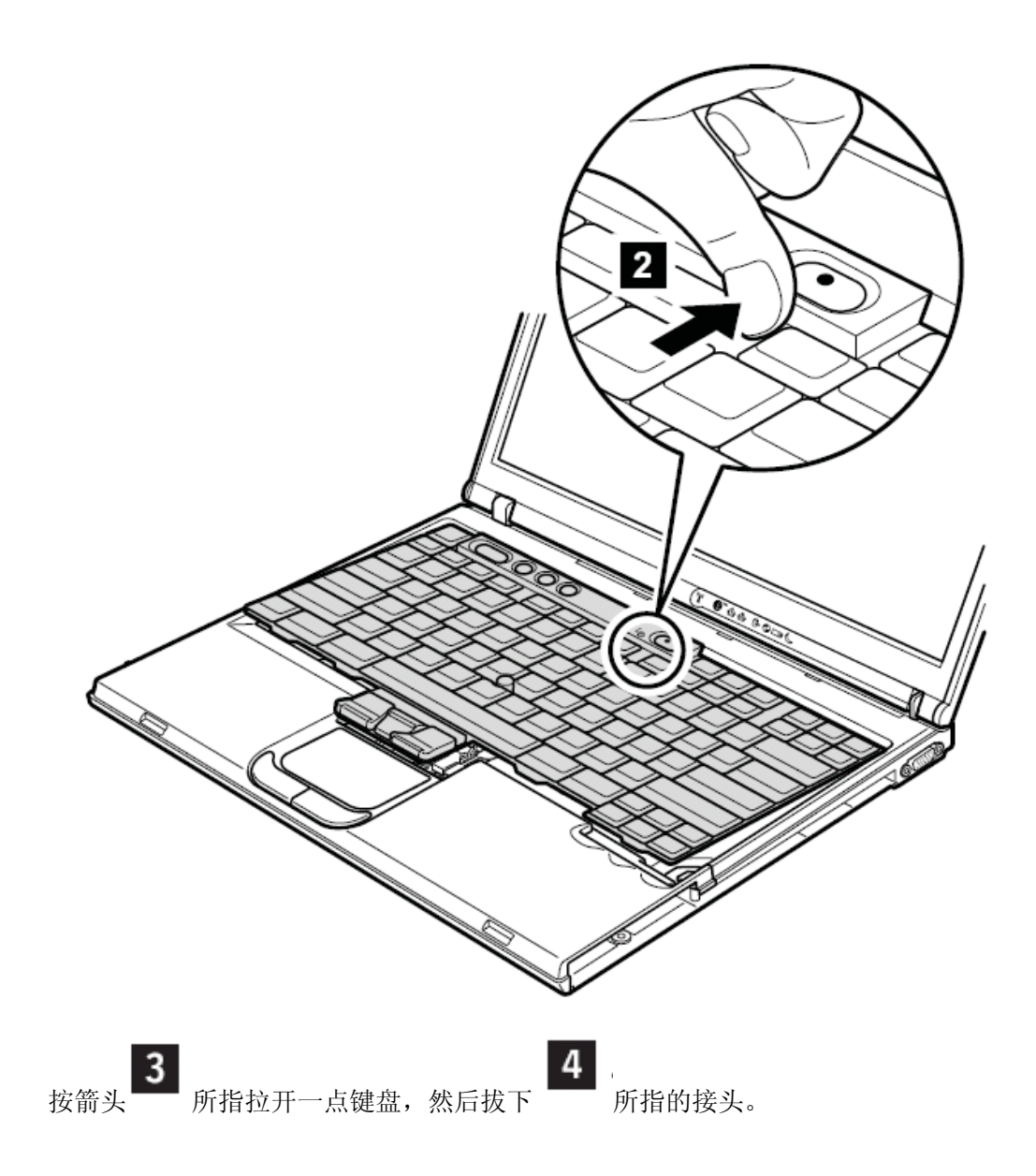

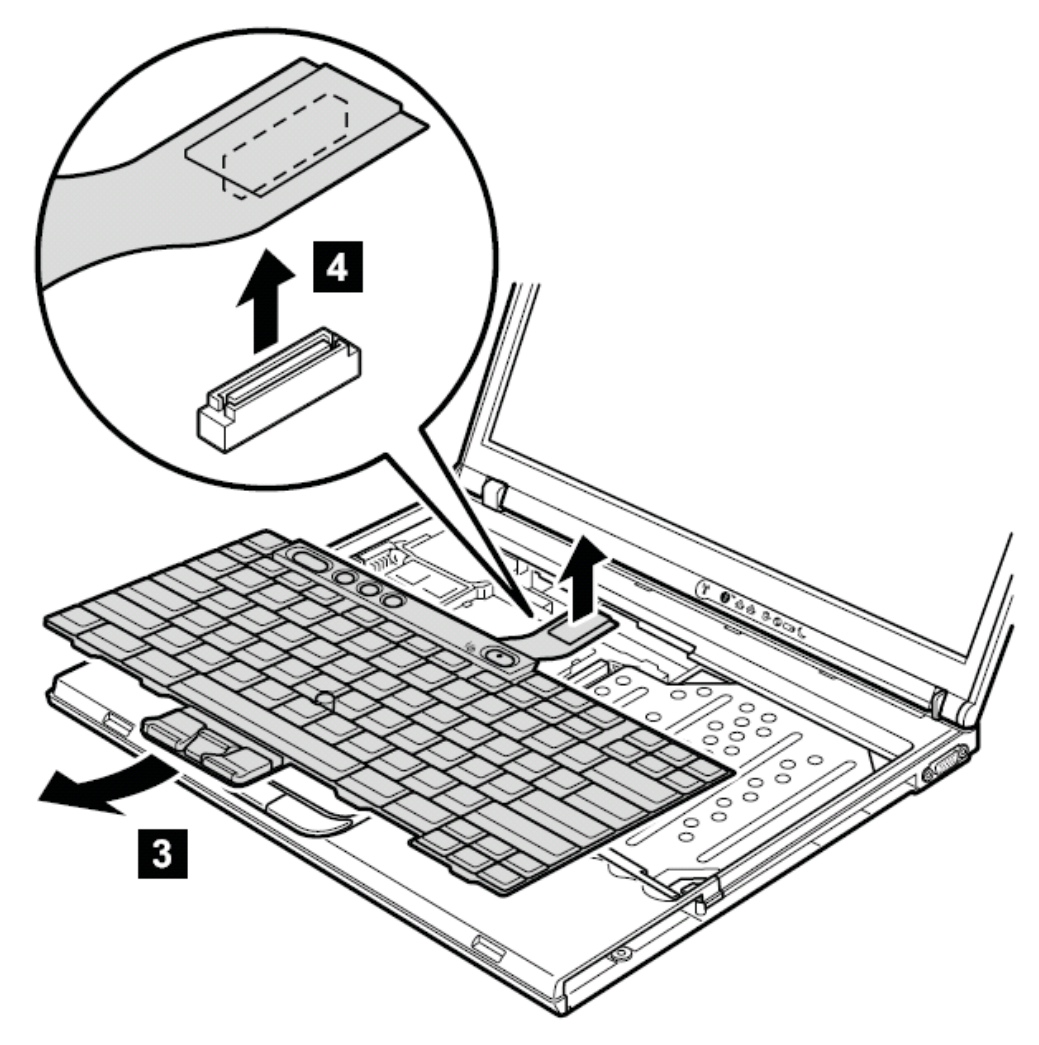

安装时:

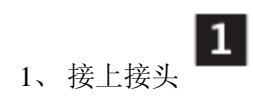

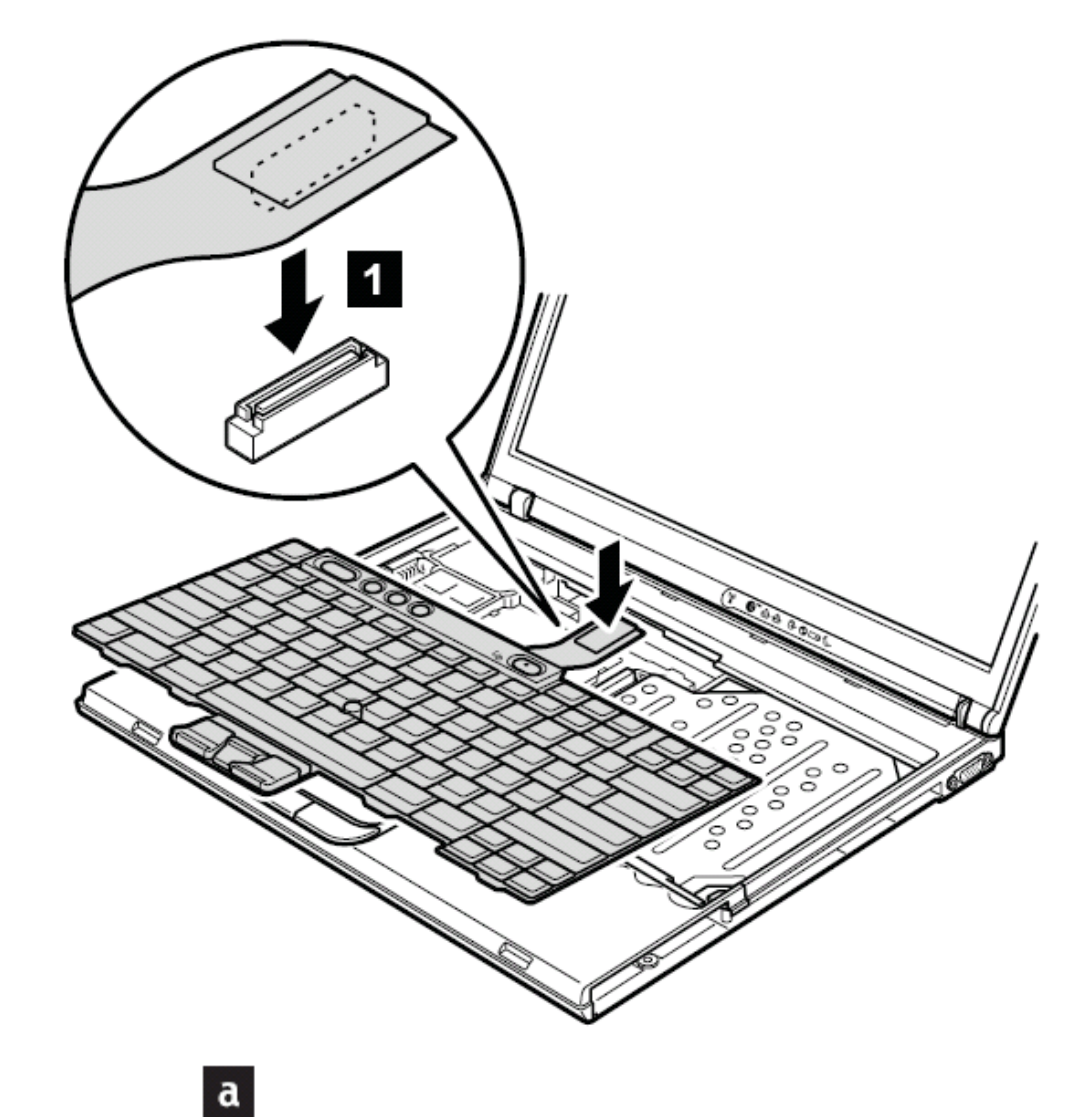

2、 将键盘边缘沿 标记处插入框架下

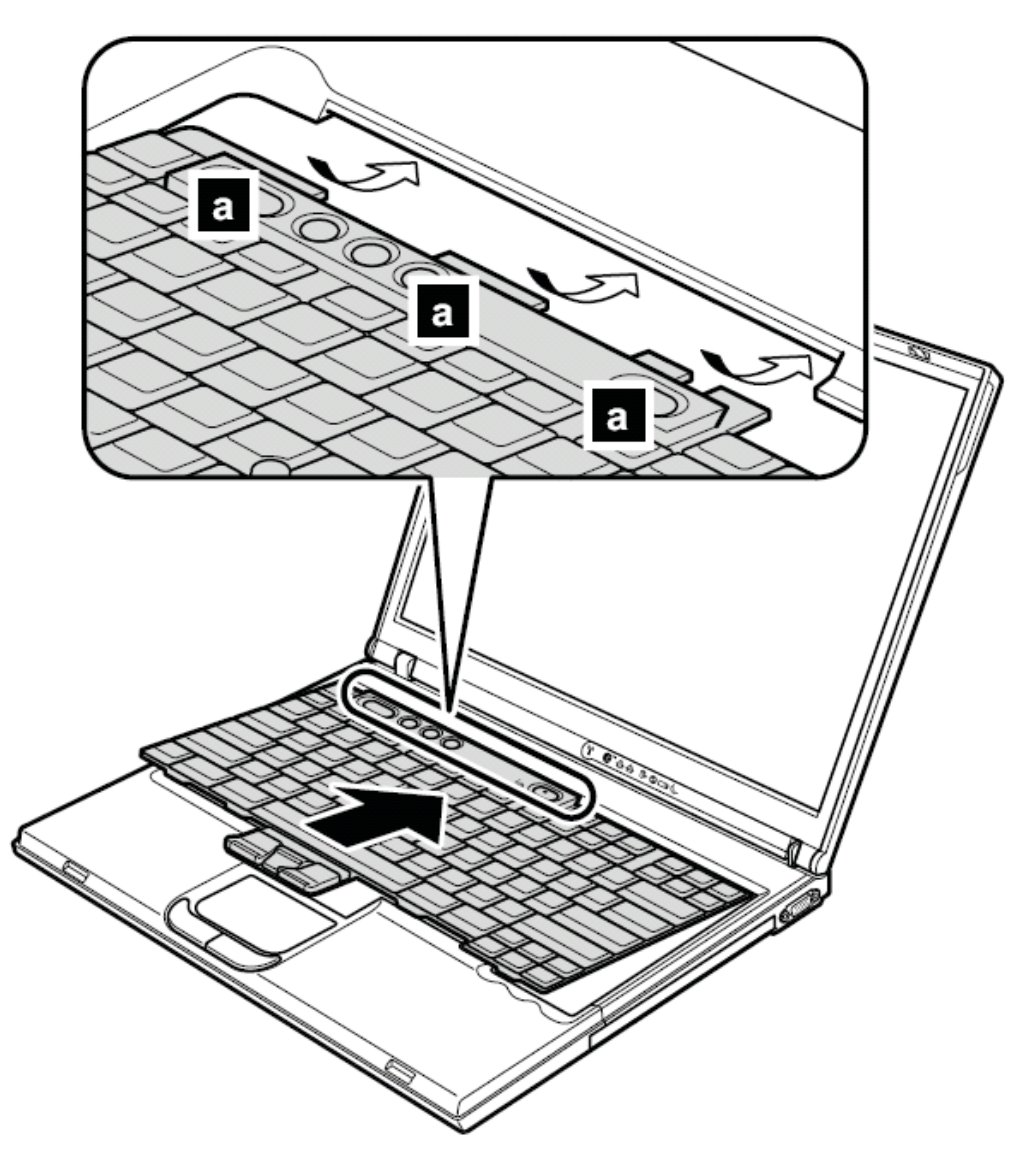

、 确保键盘的前缘被坚固地固定,轻轻地将键盘向本人的方向推动

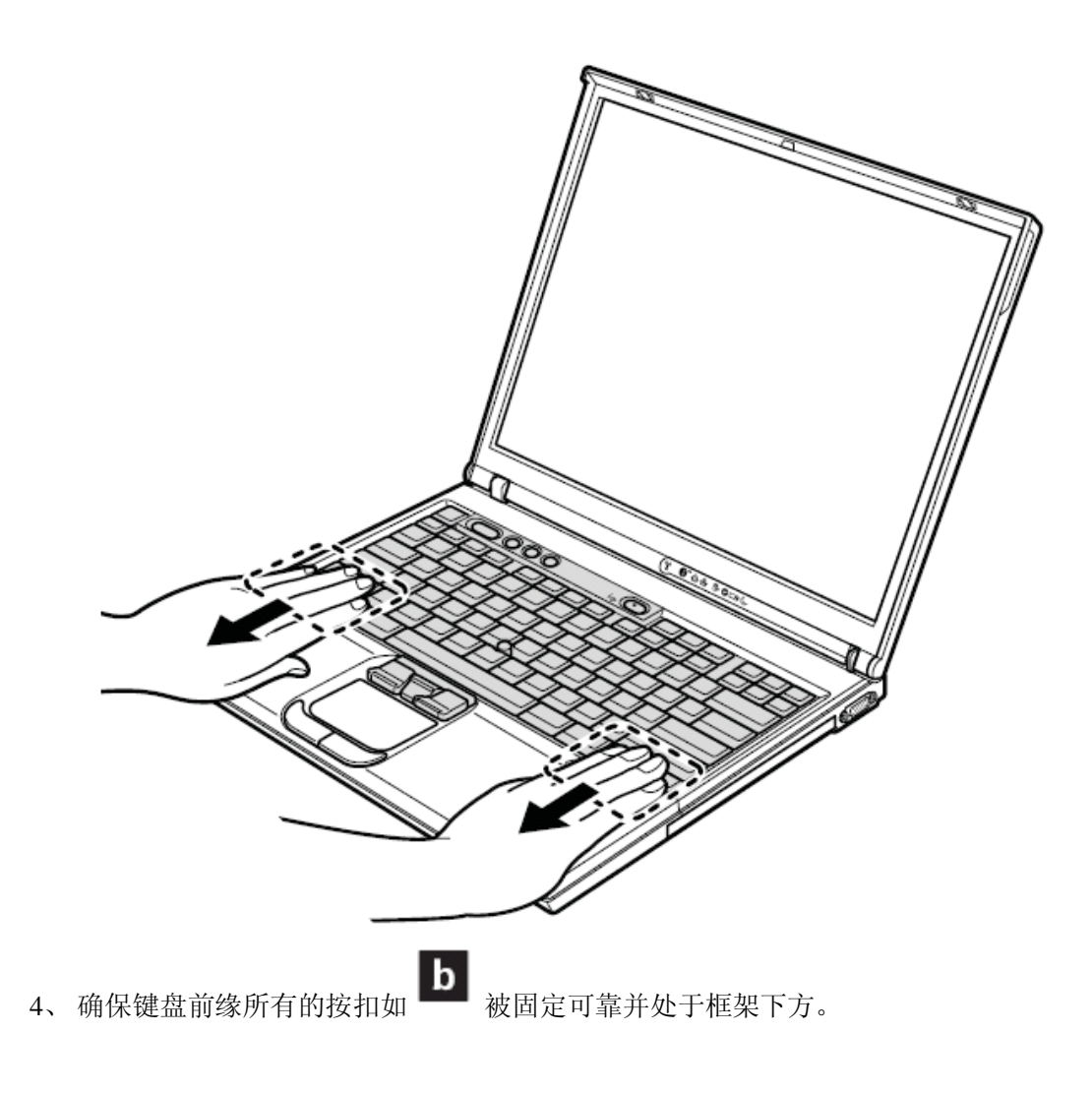

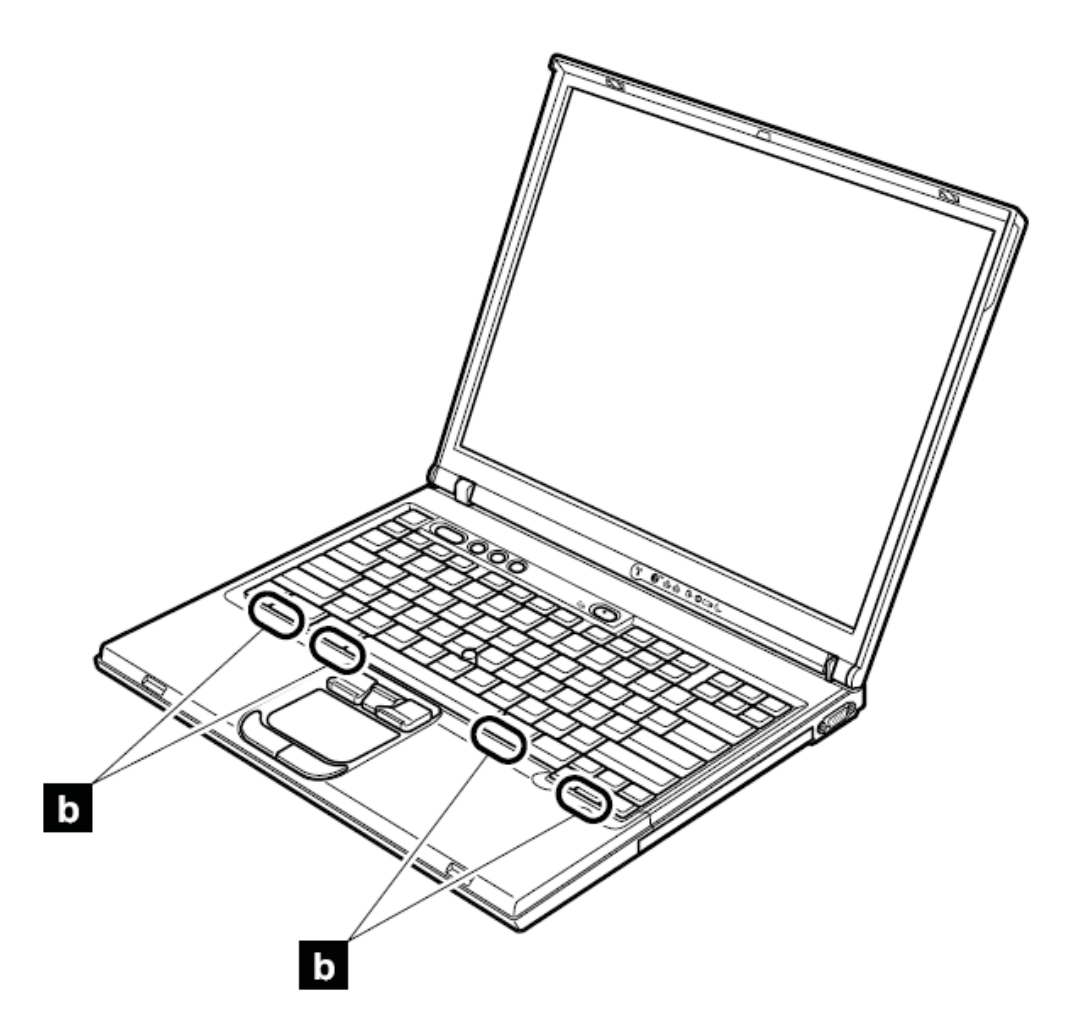

5、 用新的螺丝钉从下方固定键盘。

## **1070** 内存(标准)

要进行拆卸,请先依次移除部件: 第 73 页的"1010 主电池(14.1 英寸屏幕机型)" 第 75 页的"1020 主电池(15.1 英寸屏幕机型)" 第 81 页的"1060 键盘"

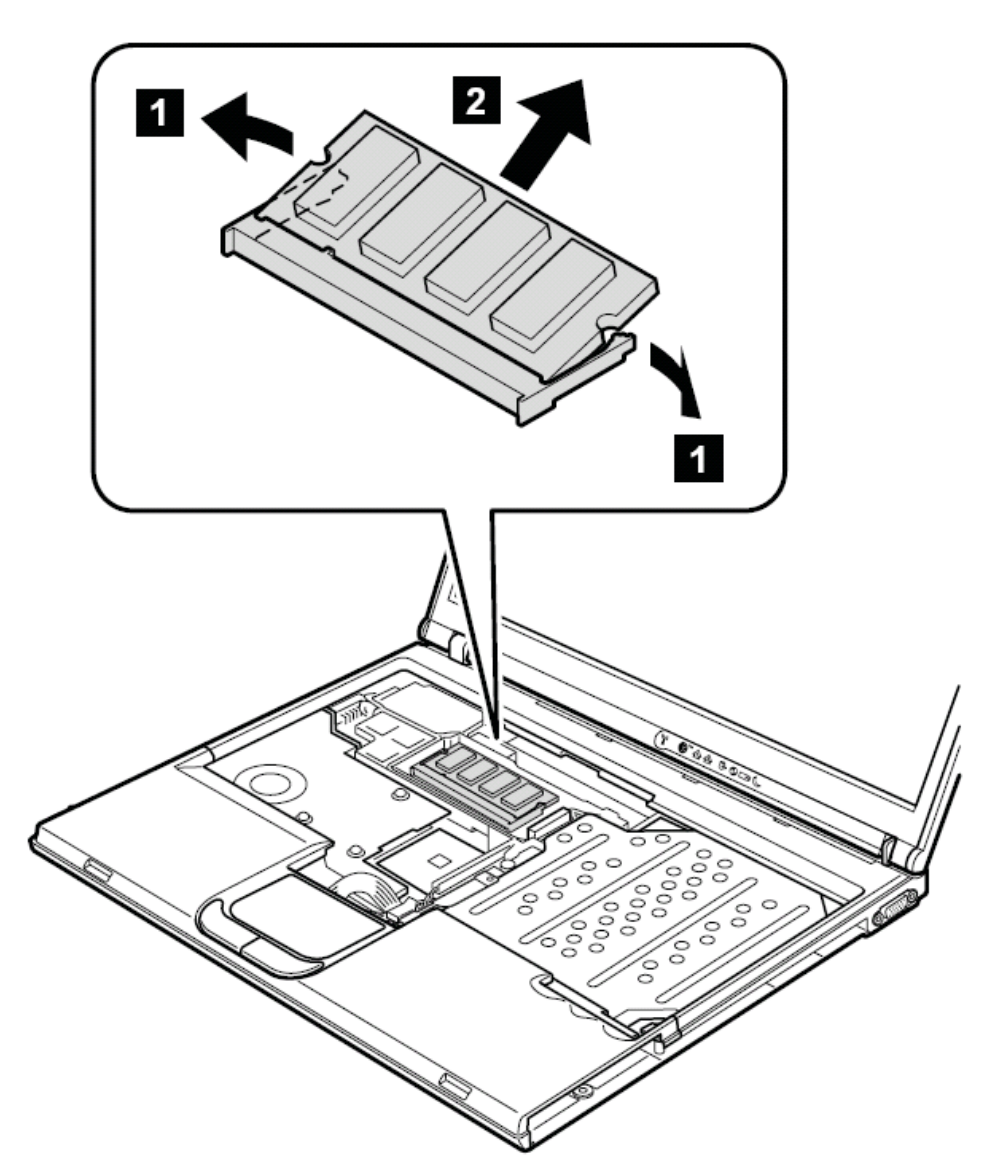

当安装时:将内存条的缺口对准插槽插入,将内存向下按,直到出现喀的一声被卡住。确定 内存被牢固安装好。

### **1080** 调制解调器子卡(**MDC/MDC**-**2**)

要进行拆卸,请先依次移除部件: 第 73 页的"1010 主电池(14.1 英寸屏幕机型)" 第 75 页的"1020 主电池(15.1 英寸屏幕机型)" 第 81 页的"1060 键盘"

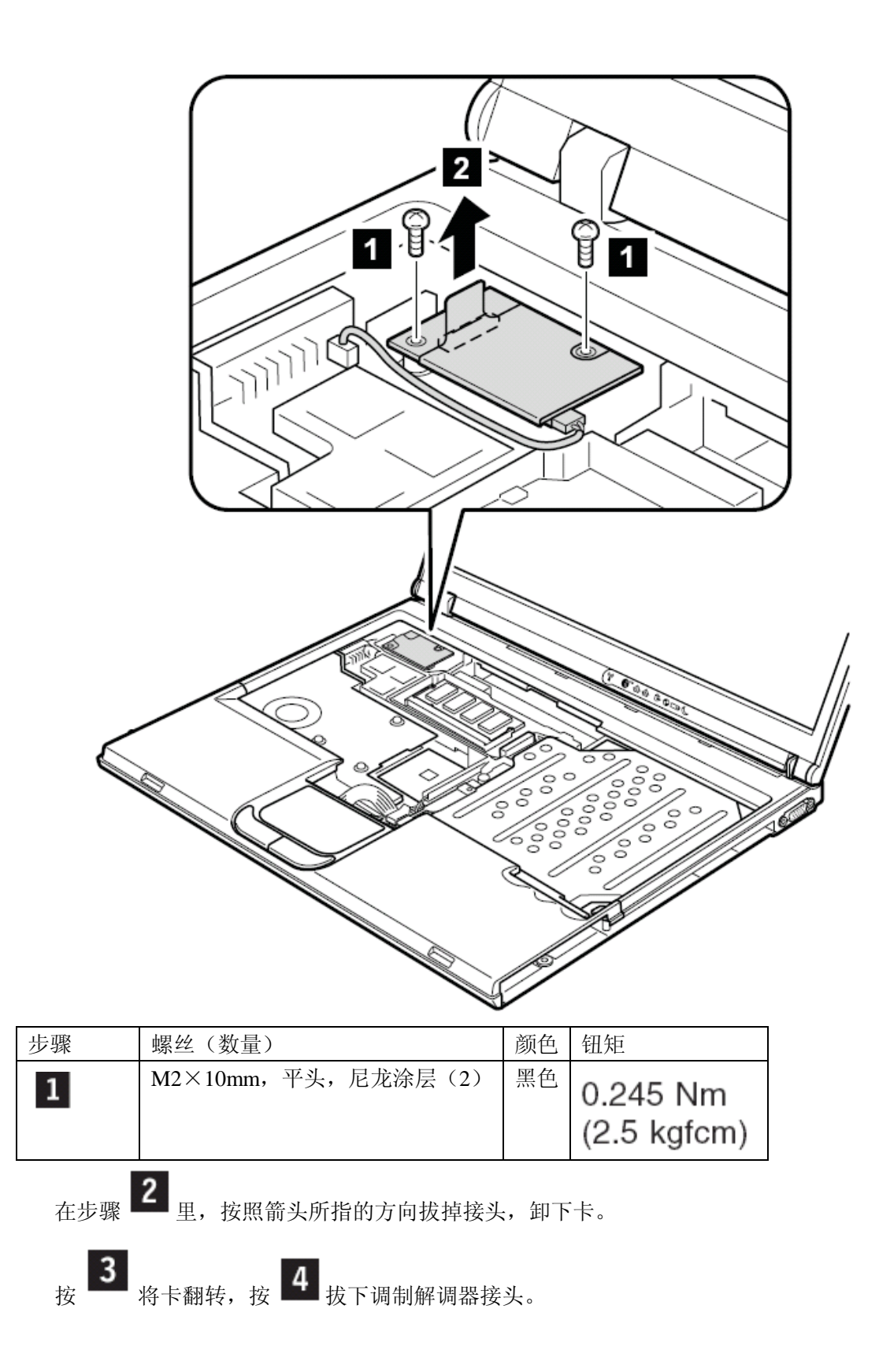

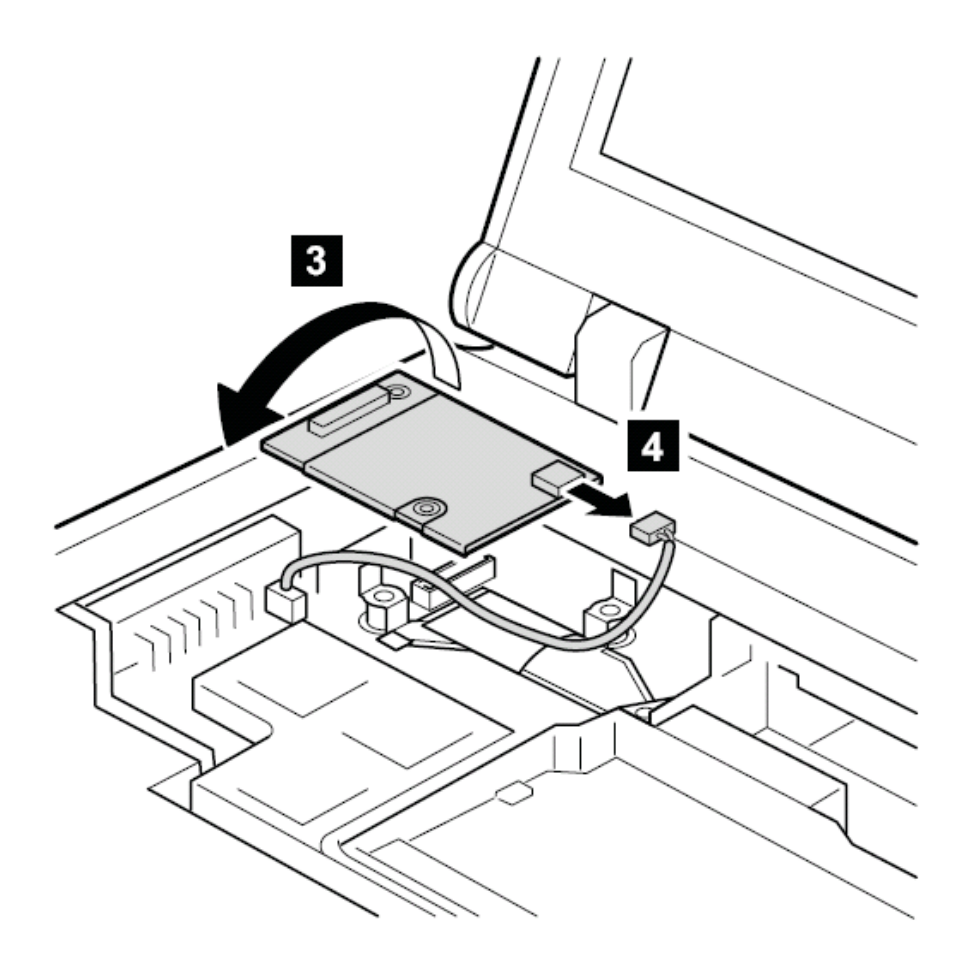

当安装时:确定接头440 和卡下面的接口被牢固连接。 **1090** 蓝牙**/**调制解调器子卡(**BMDC/BMDC-2**) 要进行拆卸,请先依次移除部件: 第 73 页的"1010 主电池(14.1 英寸屏幕机型)"

第 75 页的"1020 主电池(15.1 英寸屏幕机型)"

第 81 页的"1060 键盘"

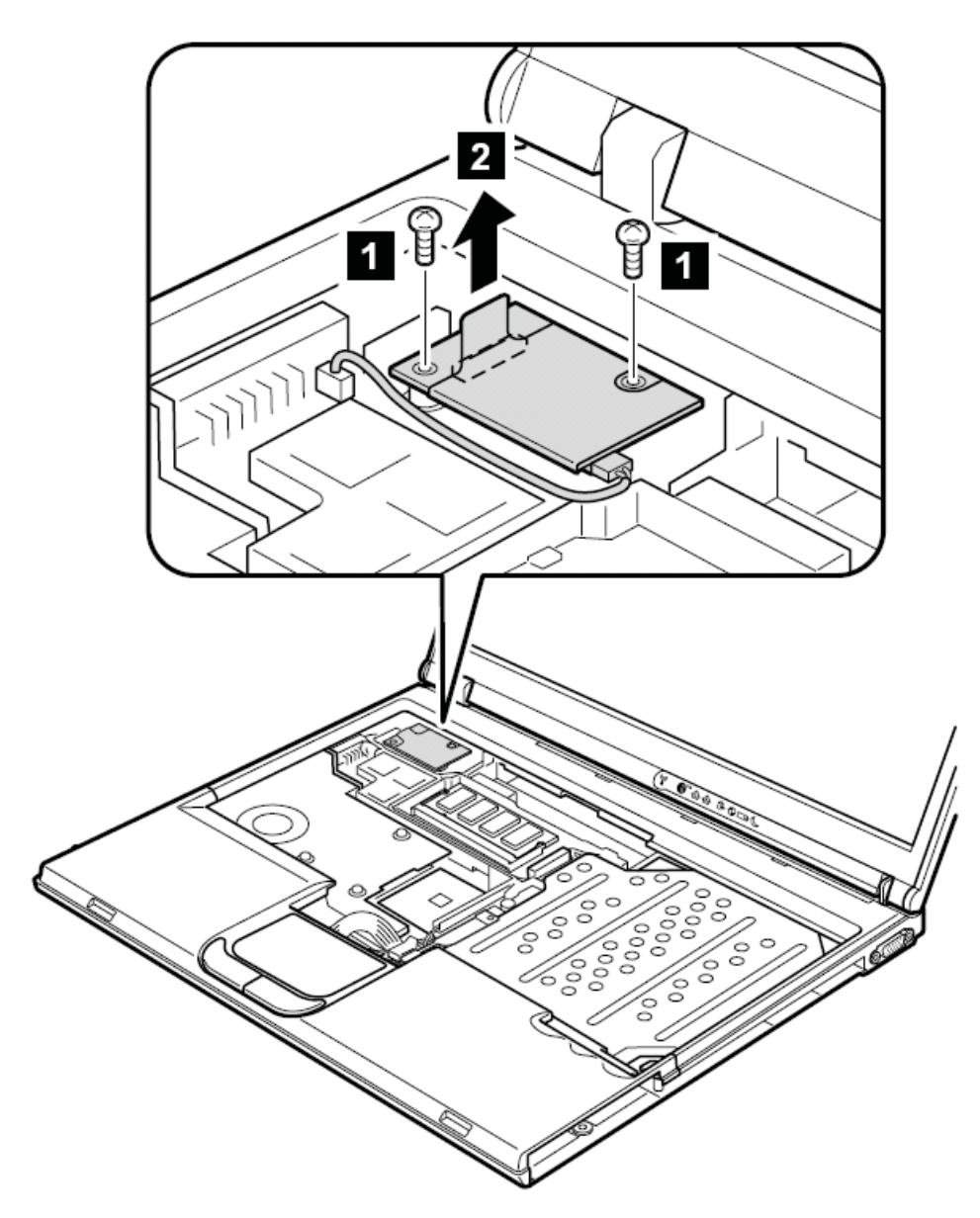

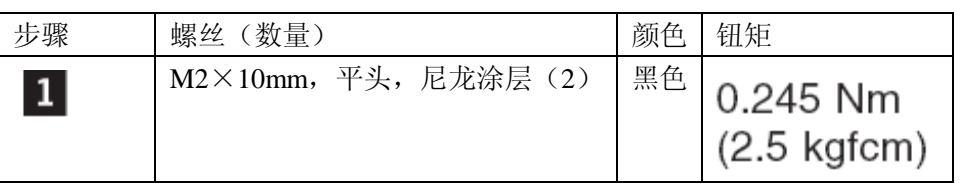

在步骤 2 里, 按照箭头所指的方向拔掉接头, 卸下卡。

将卡翻转 3, 拔下调制解调器接头 4, 如果蓝牙天线插座有一个标有"BT"的接头, 用 手 拔 下 该 接 头 。 如 果 没 有 该 接 头 , 用专用 天 线 射 频 接 口 移 除 工 具 (P/N: 08K7159) 或者用手指抓住接头, 按 5 所指方向轻轻拔下。

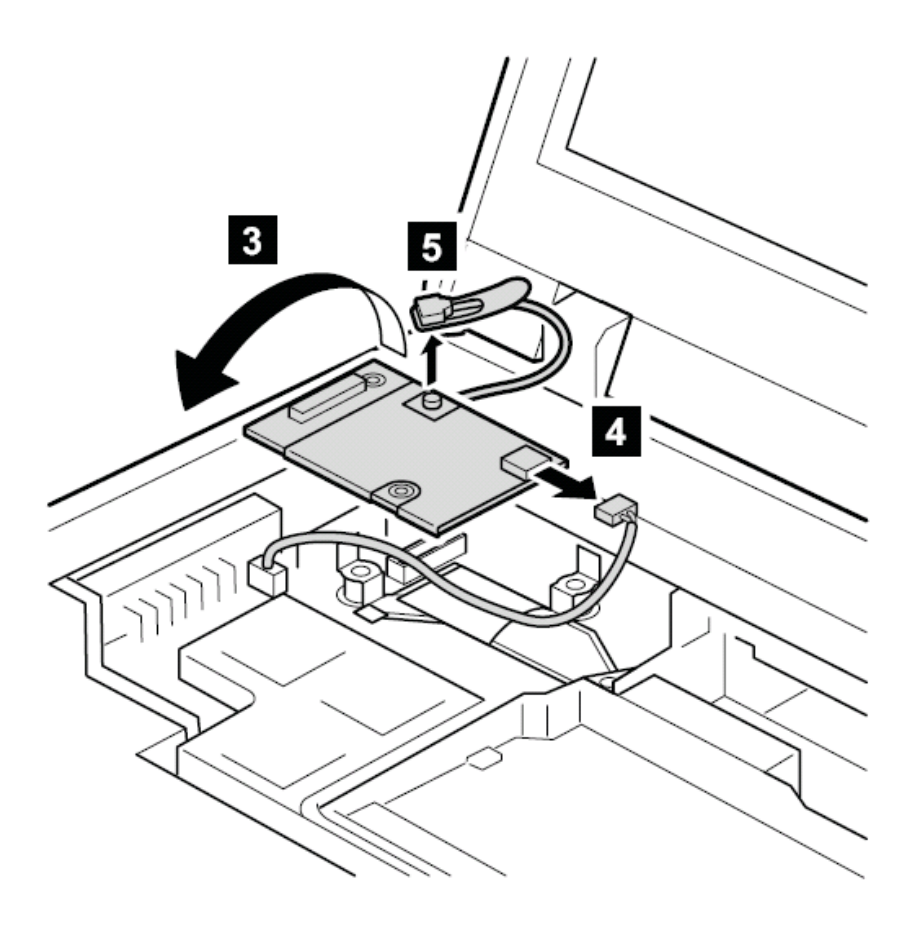

安装时:确定接头 4 插孔 5 和背面的接头被牢固连接

### **1100** 掌托或者带触摸板的掌托(**14.1** 英寸屏幕型号)

要进行拆卸,请先依次移除部件: 第 73 页的"1010 主电池(14.1 英寸屏幕机型)" 第 77 页的"1040 硬盘驱动器" 第 81 页的"1060 键盘"

注意:对于带有指纹感应器的型号,指纹感应器被作为掌托部件的一个子部件被安装。如果 指纹感应器出现故障要被替换,你必须按下列规程更换。对于有指纹感应器和没有指纹感应 器的掌托,该规程是一样的。

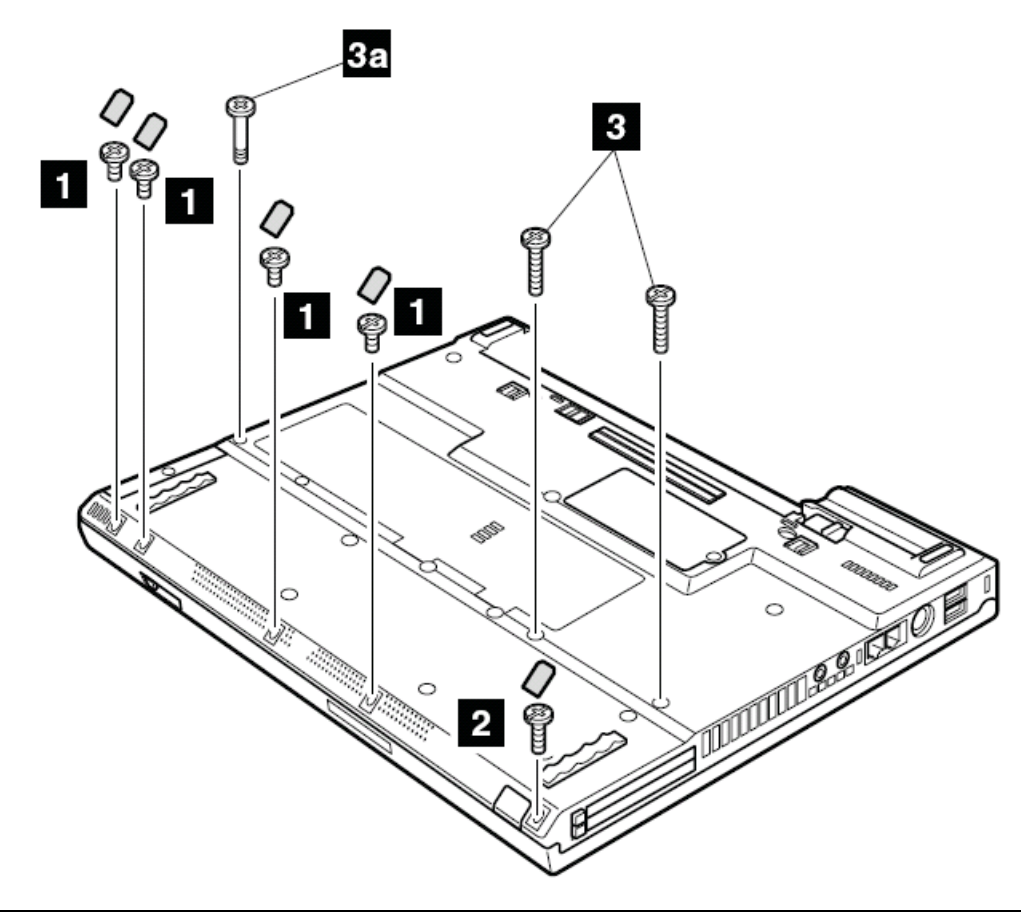

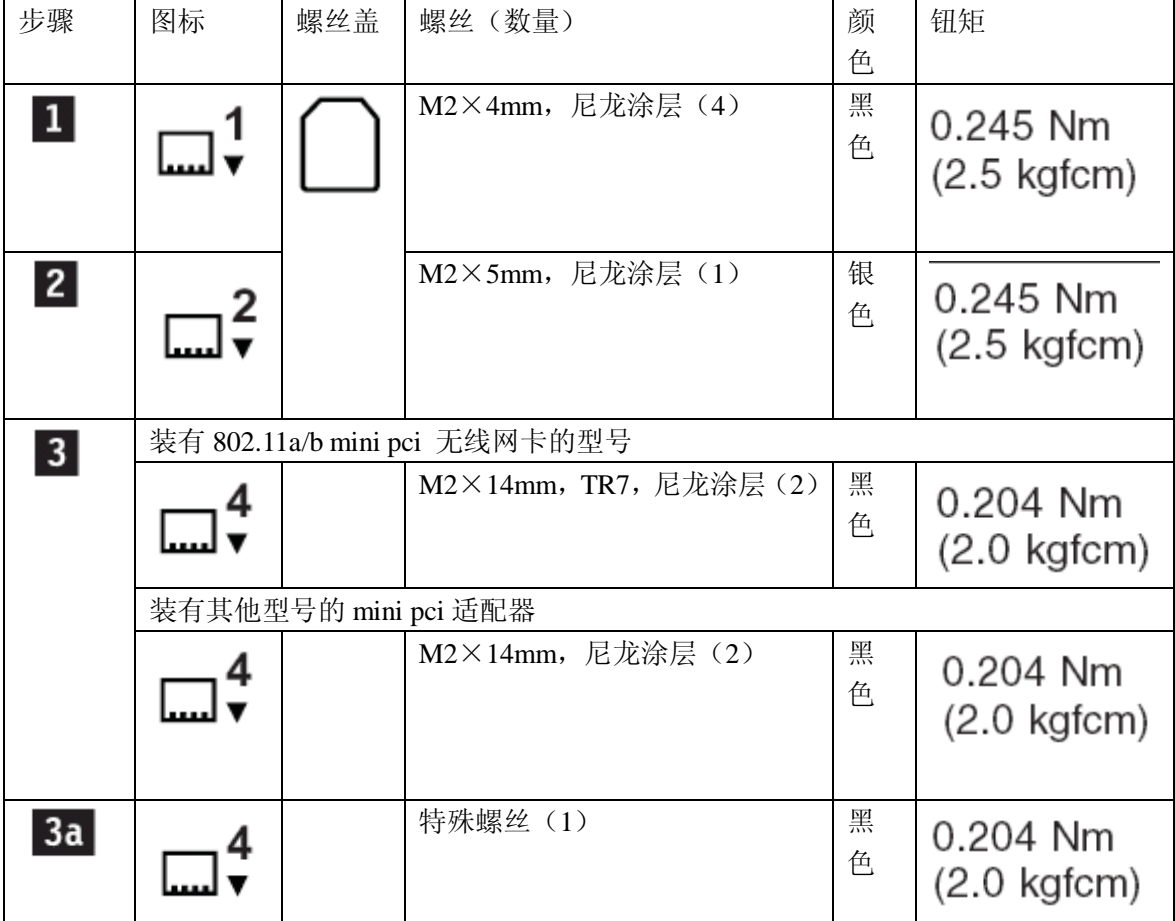

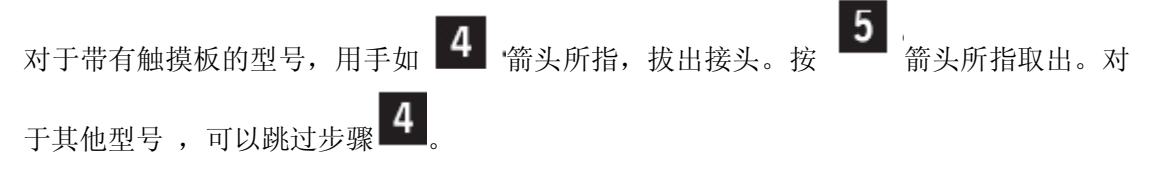

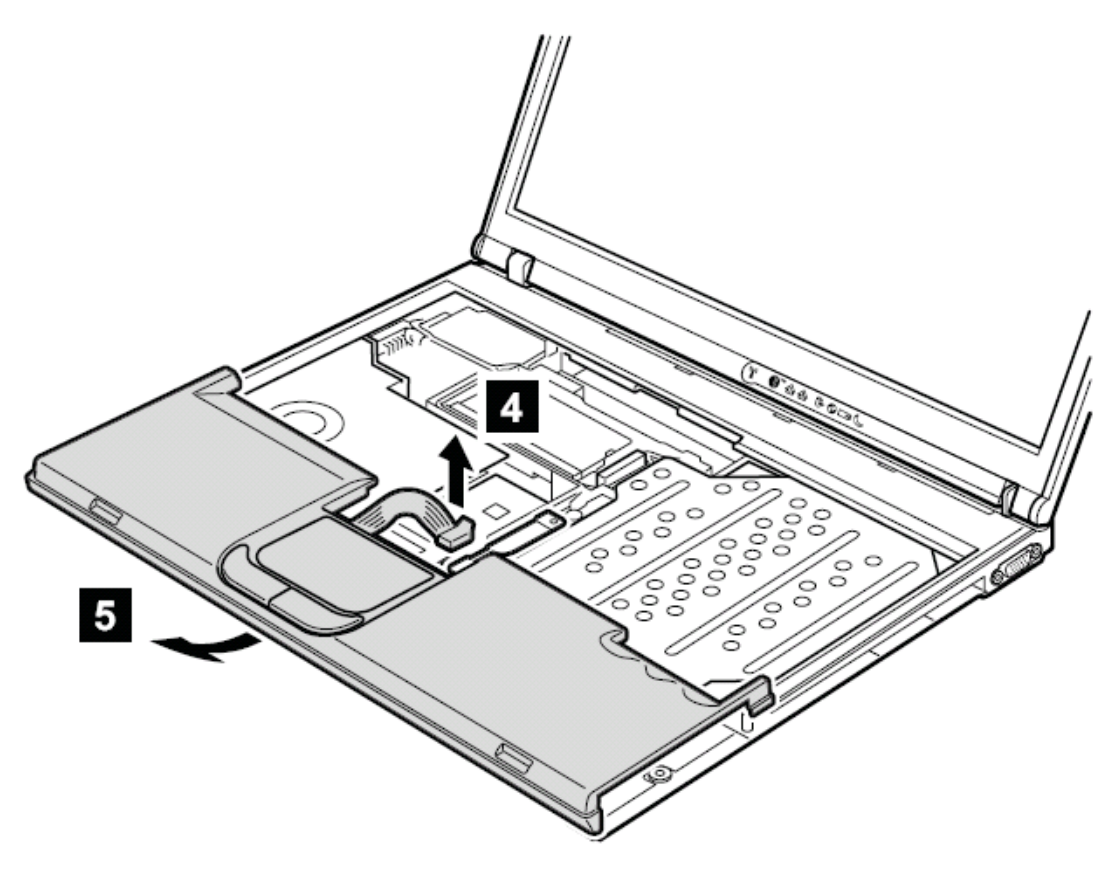

安装时: 对于带有触摸板的型号, 确保接头 "

### **1110** 键盘框和带有指纹感应器的键盘框(**15.1** 英寸屏幕型号)

要进行拆卸,请先依次移除部件:

第 75 页的"1010 主电池(15.1 英寸屏幕机型)"

第 77 页的"1040 硬盘驱动器"

第 81 页的"1060 键盘"

注意:带有指纹感应器的型号,感应器已经被作为一个子部件连接在键盘前面板部件上。如 果指纹感应器出现故障要被替换,你必须按下列规程更换。对于有指纹感应器和没有指纹感 应器的掌托,该规程是一样的。

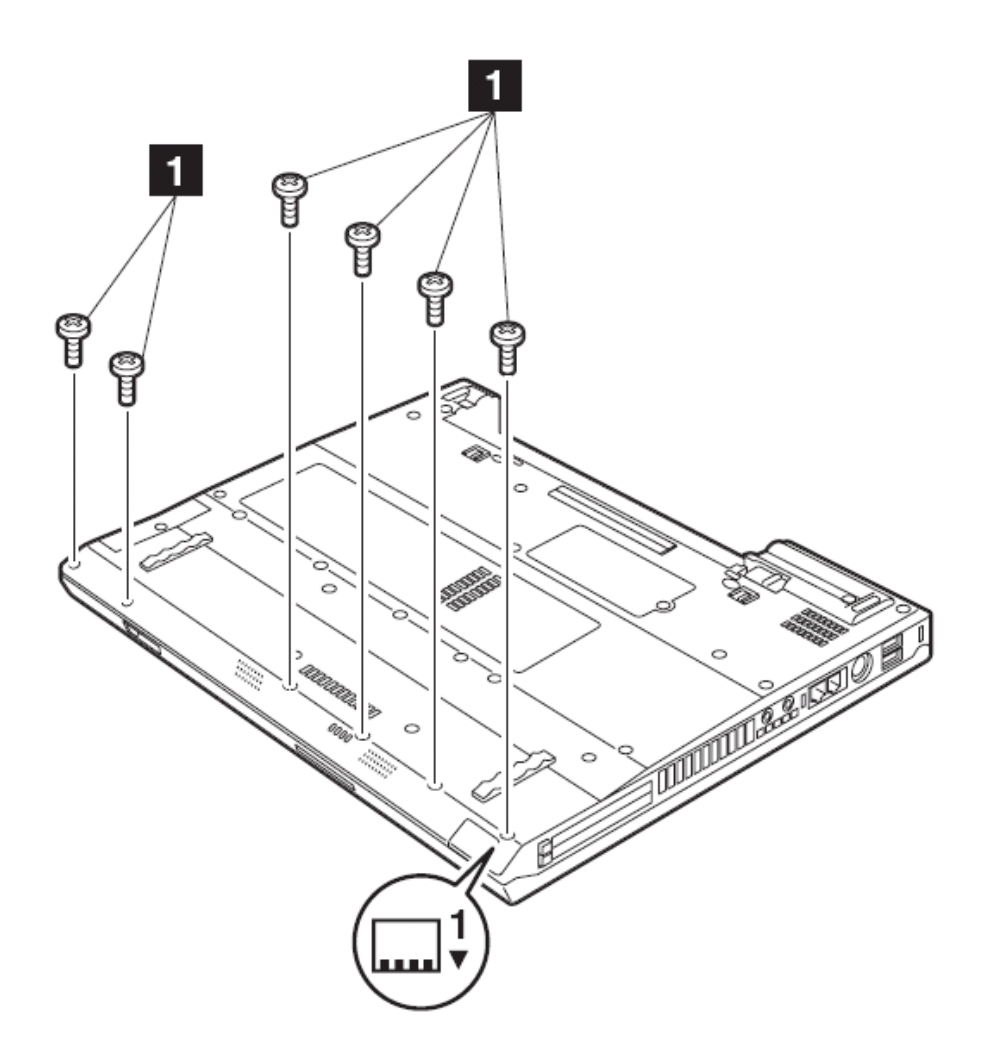

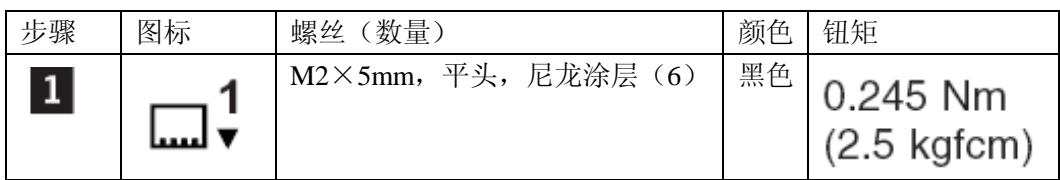

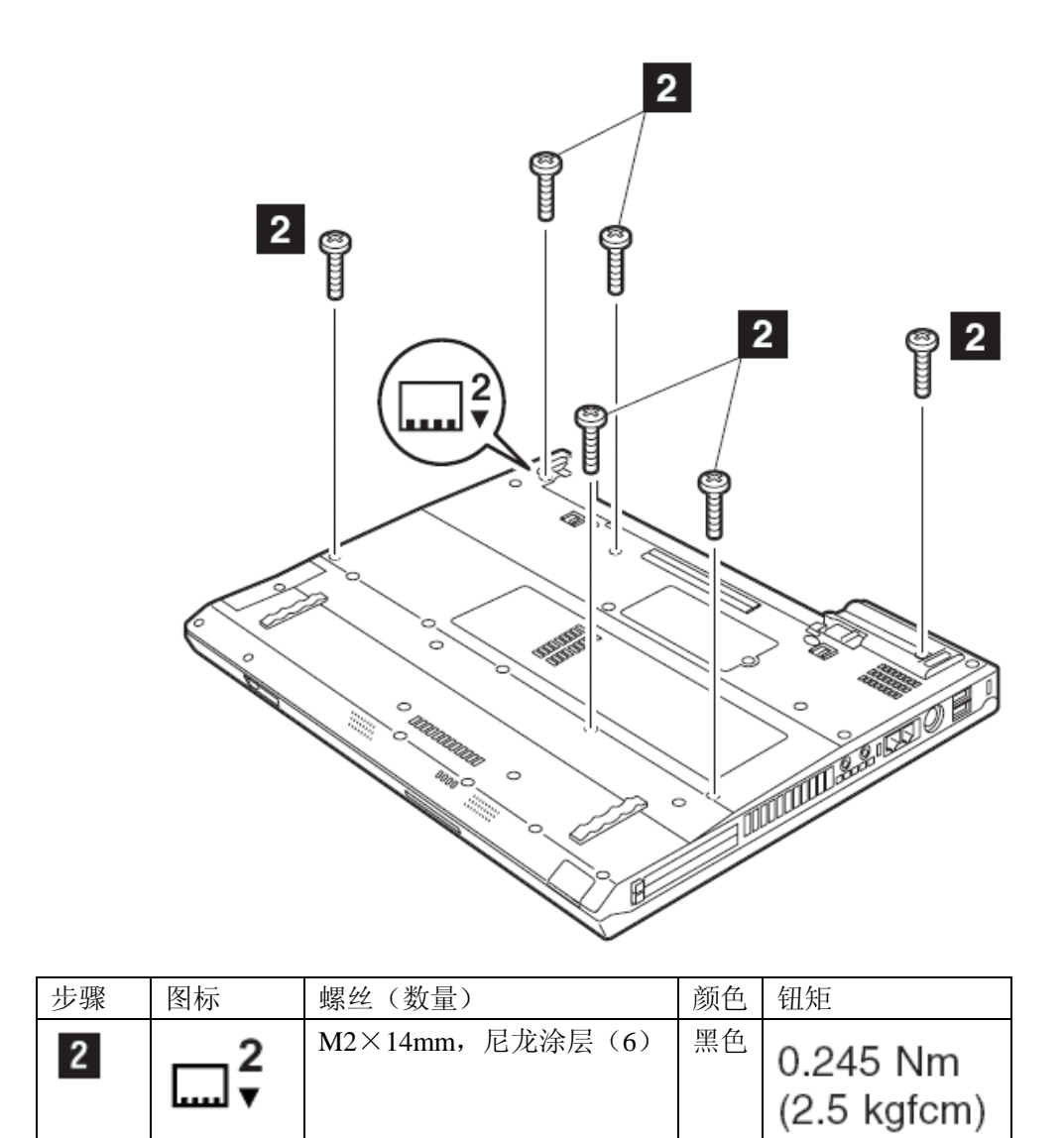

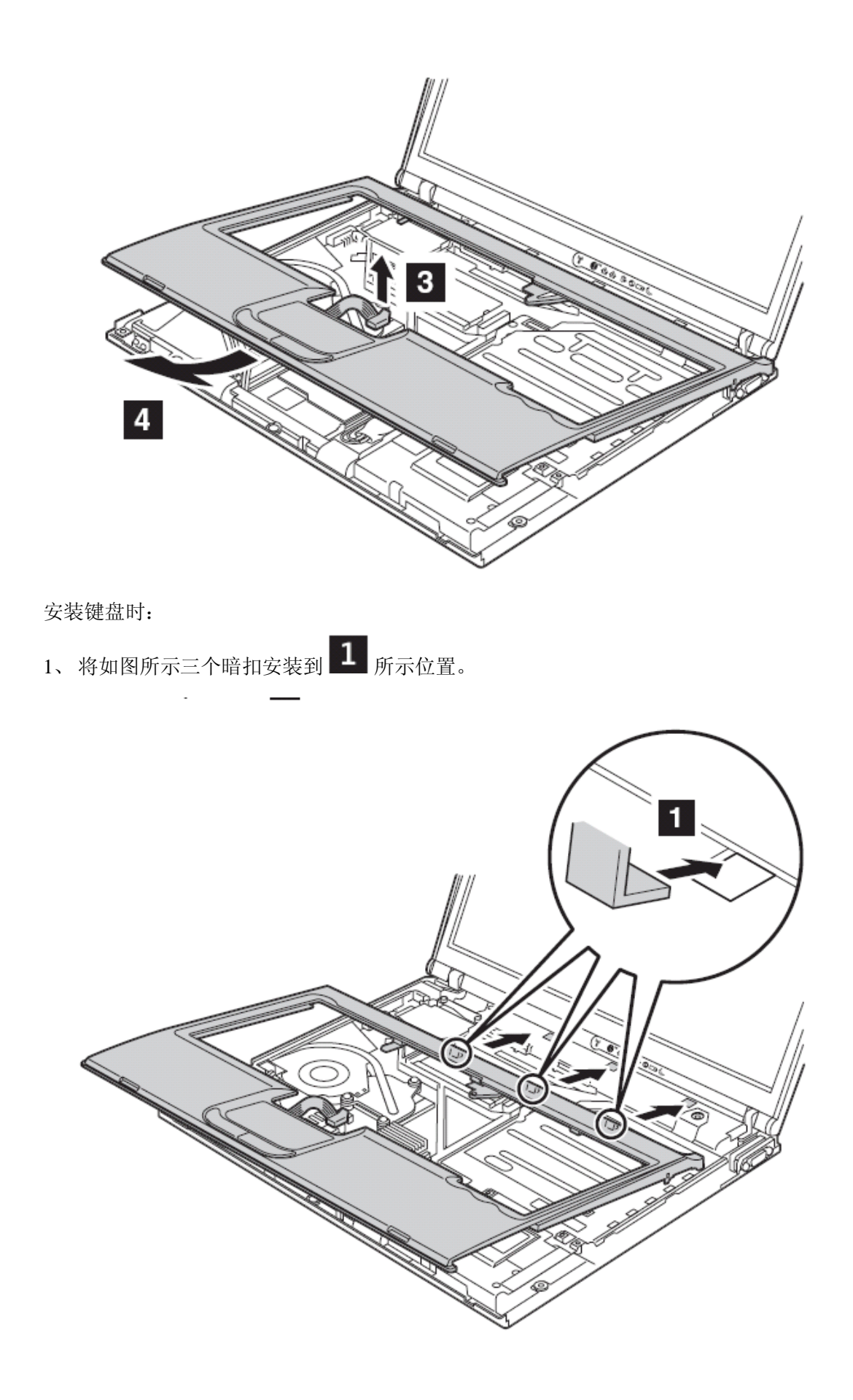

2、安装好三个暗扣后,将键盘面板左上角对齐如 a

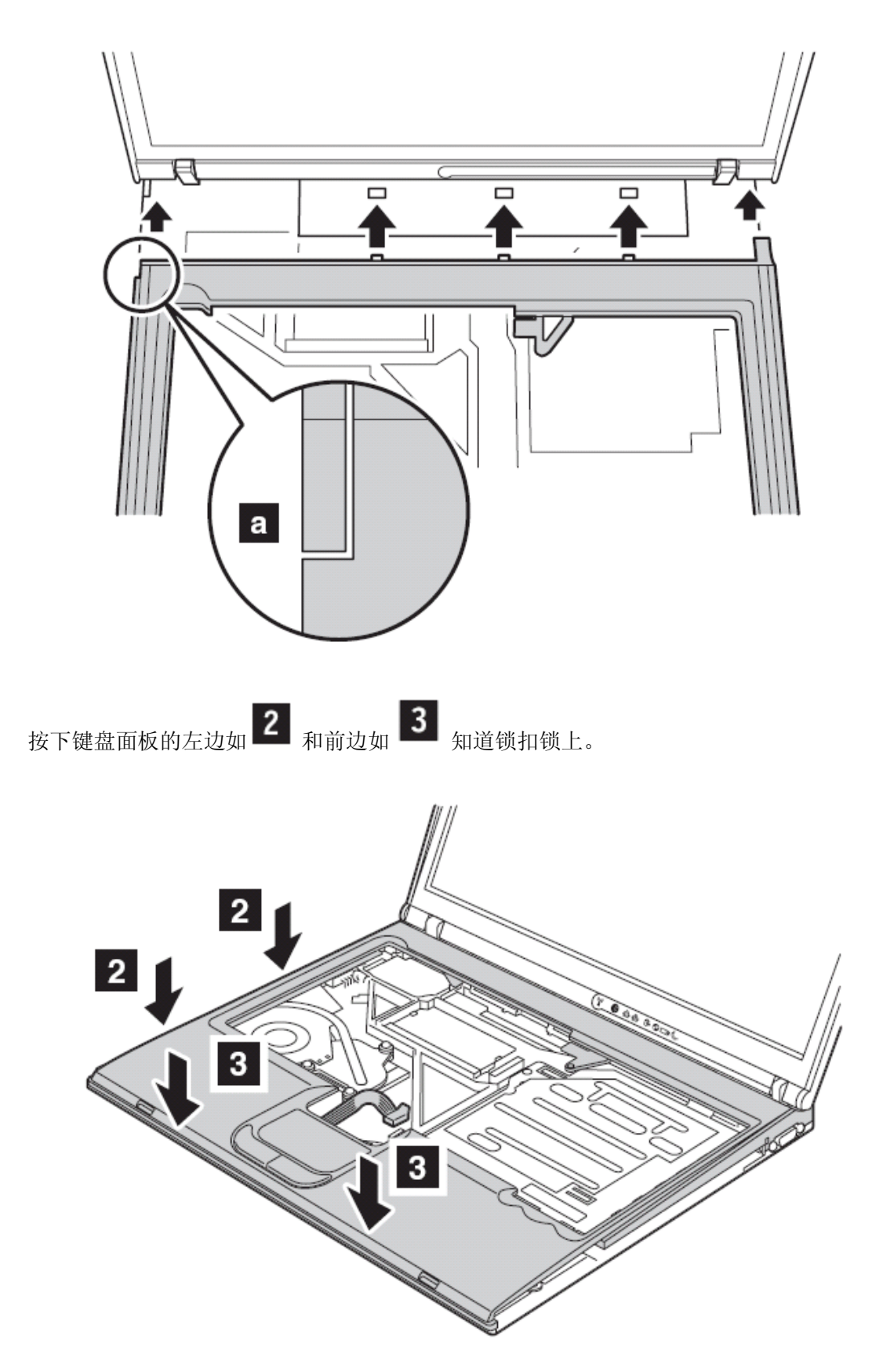

# 、 接上触摸板的接头

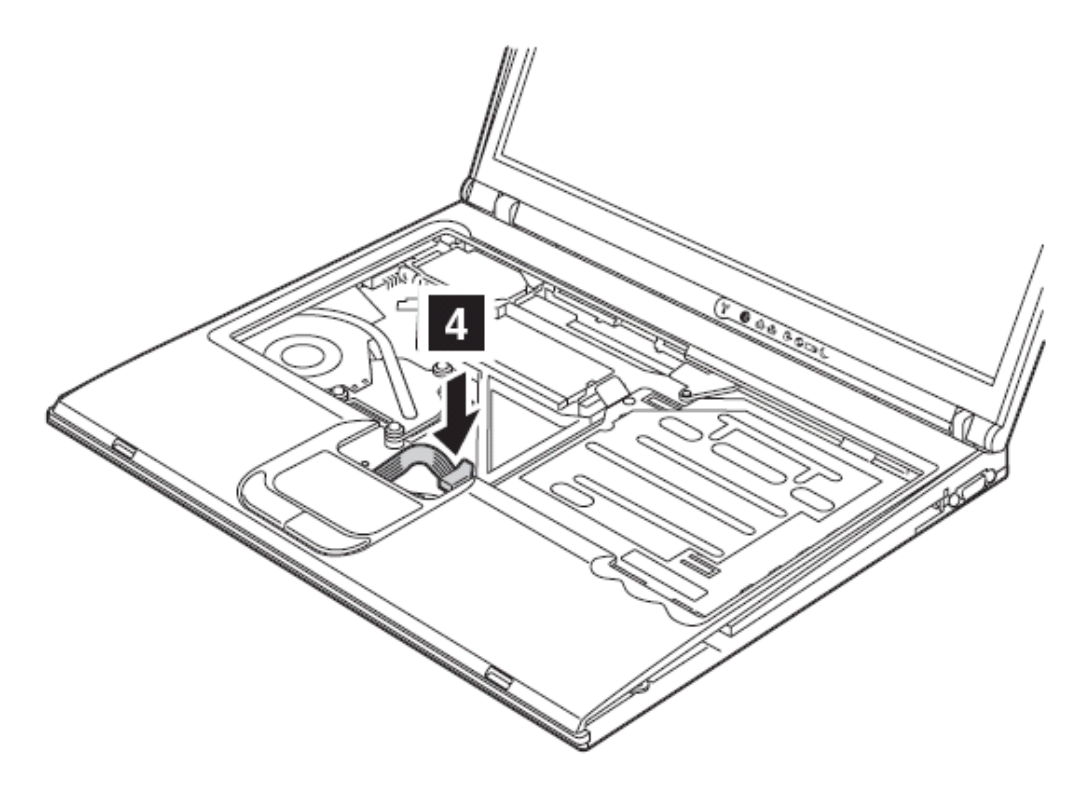

、 从底面将螺丝拧上
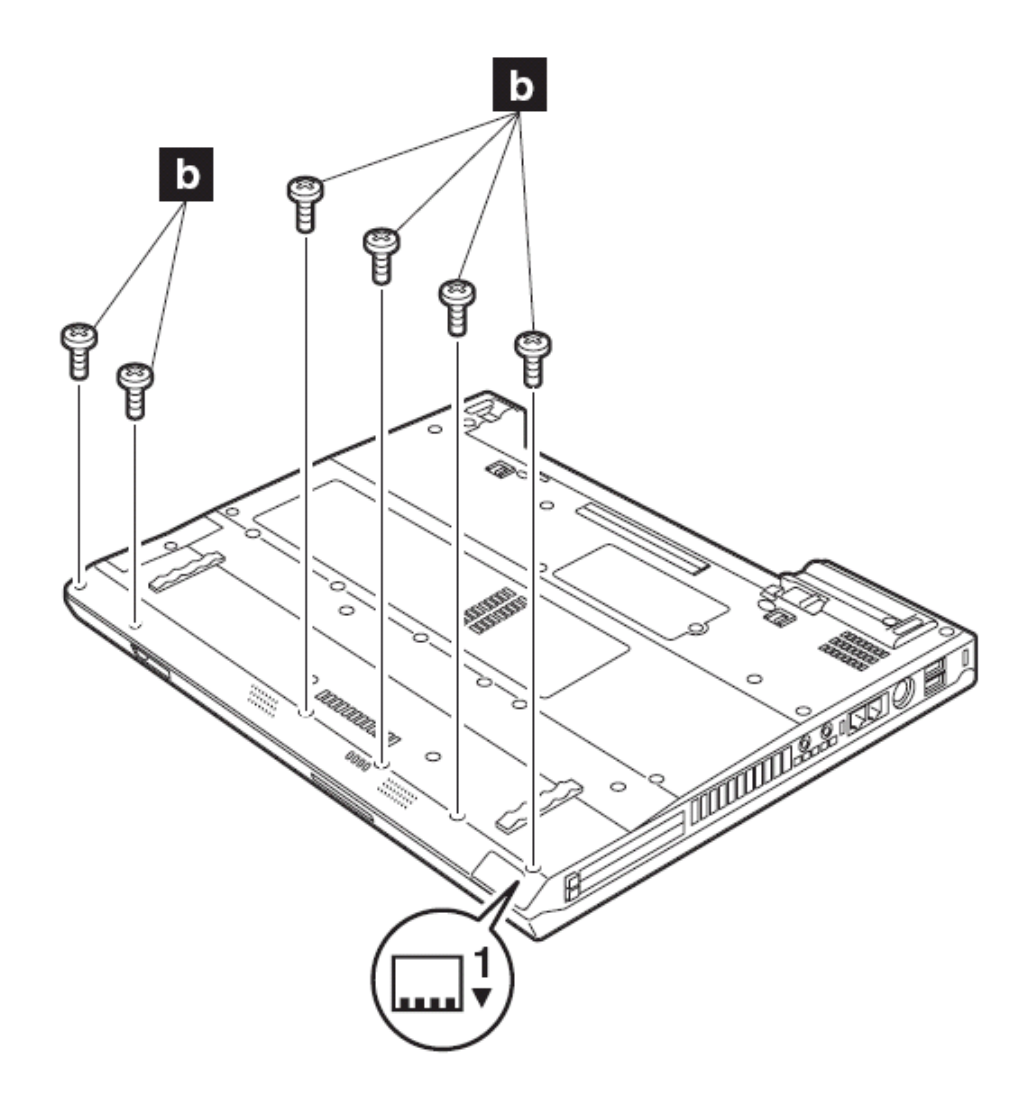

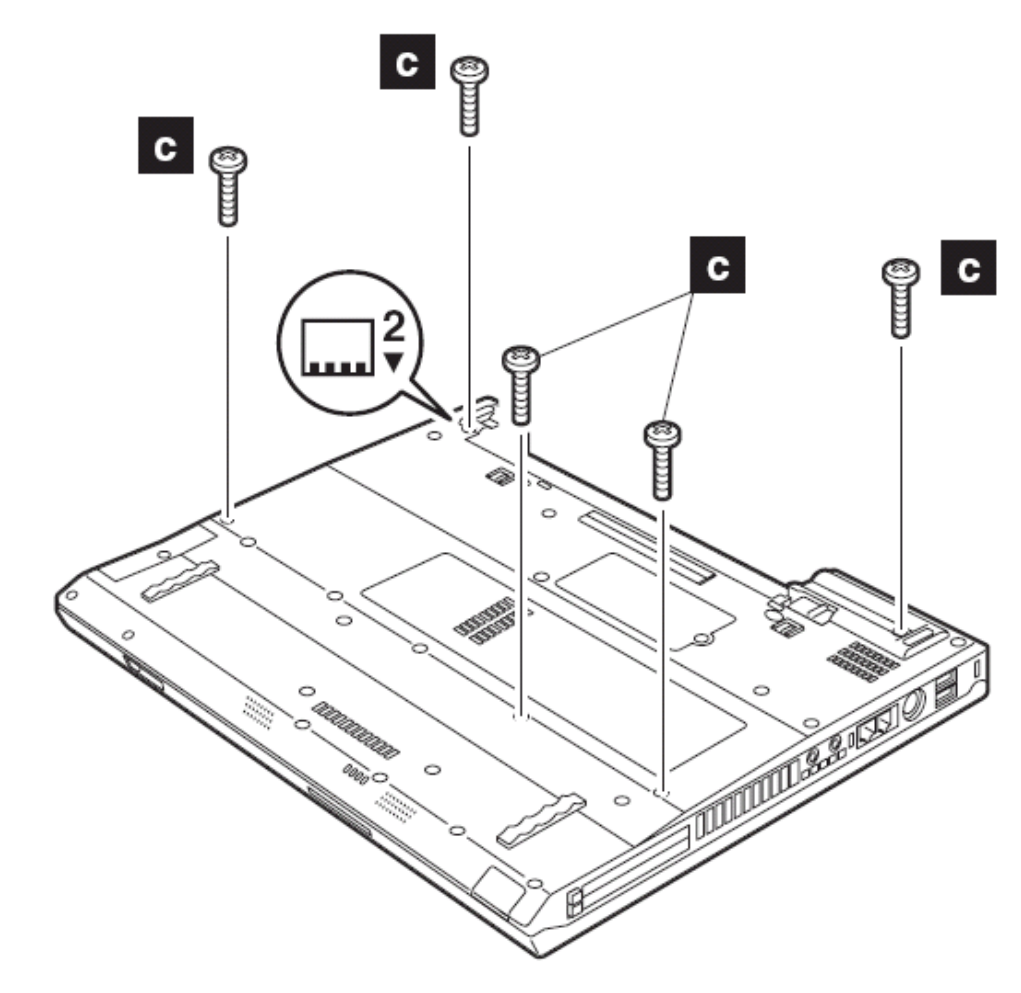

- 5、 安装键盘
- 6、从底面将螺丝 d 装上,没有安装键盘,该螺丝无法固定。

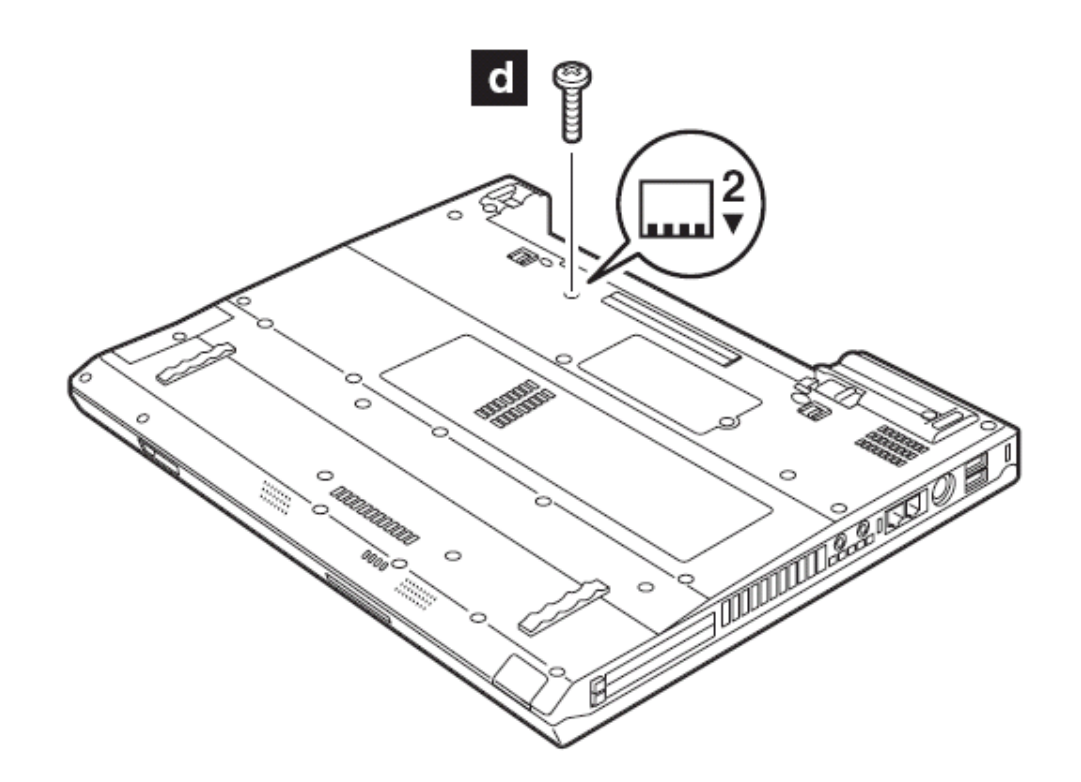

## **1120 Mini PCI** 子卡

要进行拆卸,请先依次移除部件:

- l 第 70 页的"1010 主电池 (14.1 屏幕型号)"
- l 第 75 页的"1020 主电池 (15 英寸屏幕型号)"
- **l** 第 77 页的"1040 硬盘驱动器"
- Ⅰ 第 81 页的 "1060 键盘"
- l 第 90 页的"1100 掌托或带指纹感应器的掌托(14.1 英寸屏幕型号)"
- l 第 93 页的"1110 掌托或带指纹感应器的掌托(15 英寸屏幕型号)"

如果无线天线接头有标有"MAIN"或"AUX"的拉环,拉住拉环,卸下接头。如果天线接

头没有这样的拉环,可以用天线射频接头拆卸专用工具 (P/N: 08K7159) <sub>或者拉</sub>

住接头,轻轻地暗箭头 1 和 2 所指卸下它。

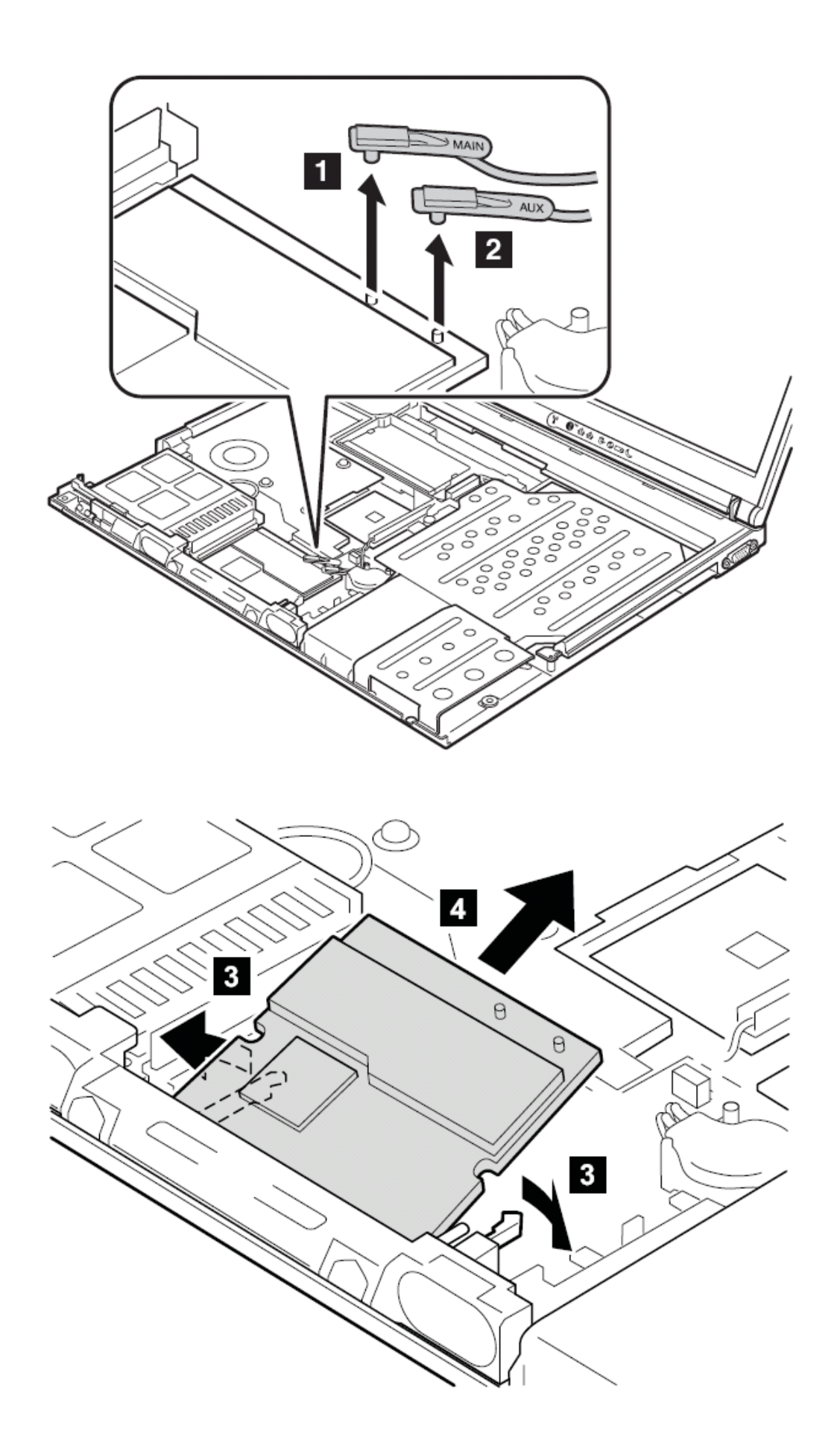

安装时:按下列步骤插上天线插头

Intel PRO 无线网络 2100 3B MINI PCI 子卡或 Intel PRO 无线网络 2200BG MINI PCI 子 卡

如果天线接头有拉环,拉住拉环,将标有 MAIN 的插入接口 M,将标有 AUX 的插入接口 A

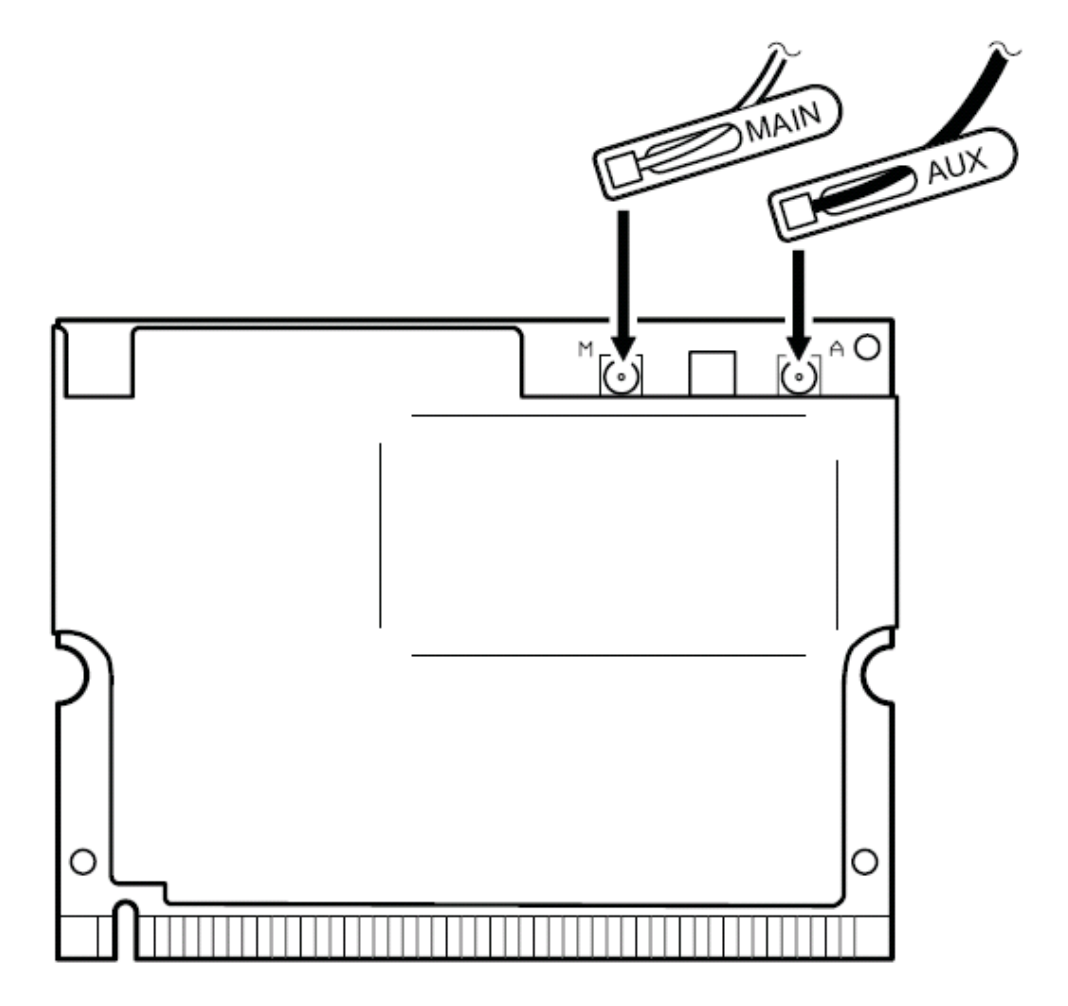

## Cisco Aironet Wireless 802.11b 网卡

如果天线接头有拉环,拉住拉环,将灰色线标有 MAIN 的插入接口 M,将黑色线标有 AUX 的插入接口 A

如果天线接头没有拉环,将灰色线的插入接口 M,将黑色线的插入接口 A

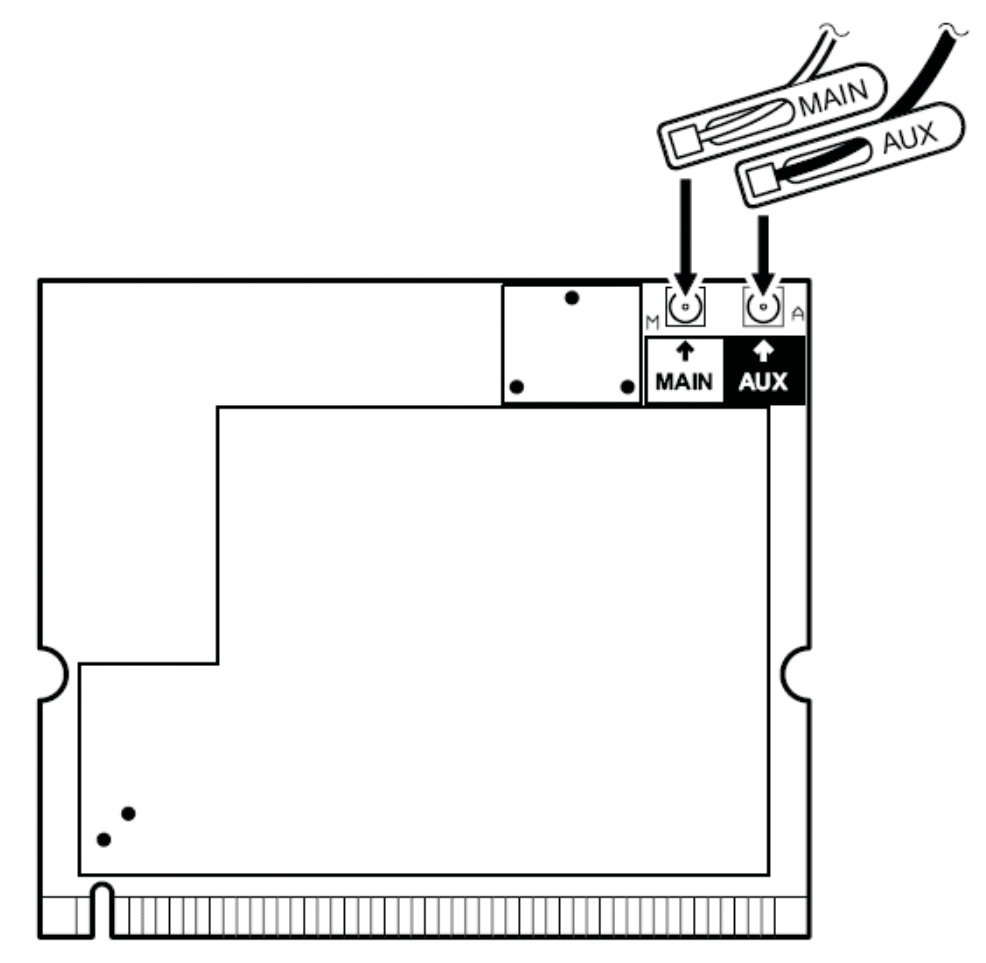

**IBM 11a/b** 双波段无线 **mini pci** 子卡,**IBM 11a/b/g** 无线 **mini pci** 子卡,或 **IBM11b/g** 无线 **mini pci** 子卡

如果天线接头有拉环,拉住拉环,将灰色线标有 MAIN 的插入接口 M,将黑色线标有 AUX 的插入接口 A

如果天线接头没有拉环,将灰色线的插入接口 M,将黑色线的插入接口 A

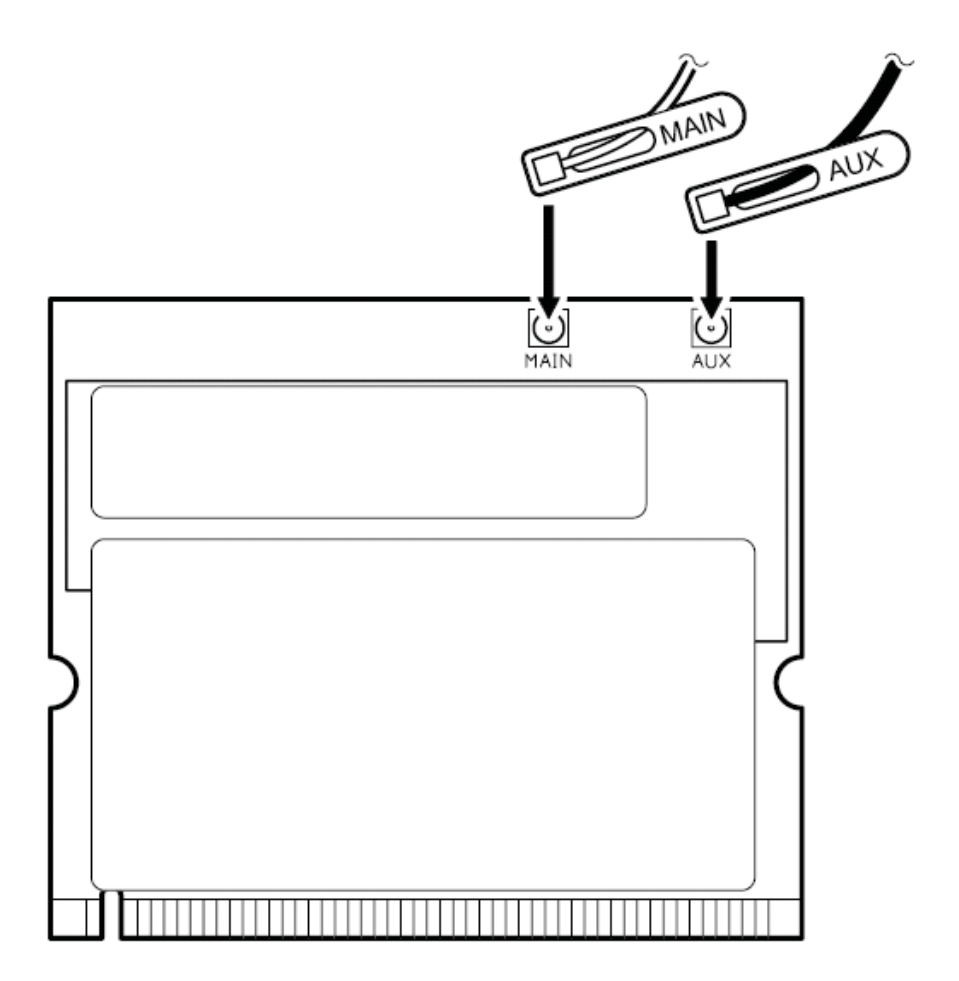

当安装时:对准子卡金手指上的缺口,然后将子卡插入插槽,按下直到子卡喀的一声被卡住。 确认子卡安装可靠

**1130** 风扇系统

- l 第 **70** 页的"**1010** 主电池(**14.1** 屏幕型号)"
- l 第 **75** 页的"**1020** 主电池(**15** 英寸屏幕型号)"
- l 第 **77** 页的"**1040** 硬盘驱动器"
- l 第 **81** 页的"**1060** 键盘"
- l 第 **90** 页的"**1100** 掌托或带指纹感应器的掌托(**14.1** 英寸屏幕型号)"
- l 第 **93** 页的"**1110** 掌托或带指纹感应器的掌托(**15** 英寸屏幕型号)"

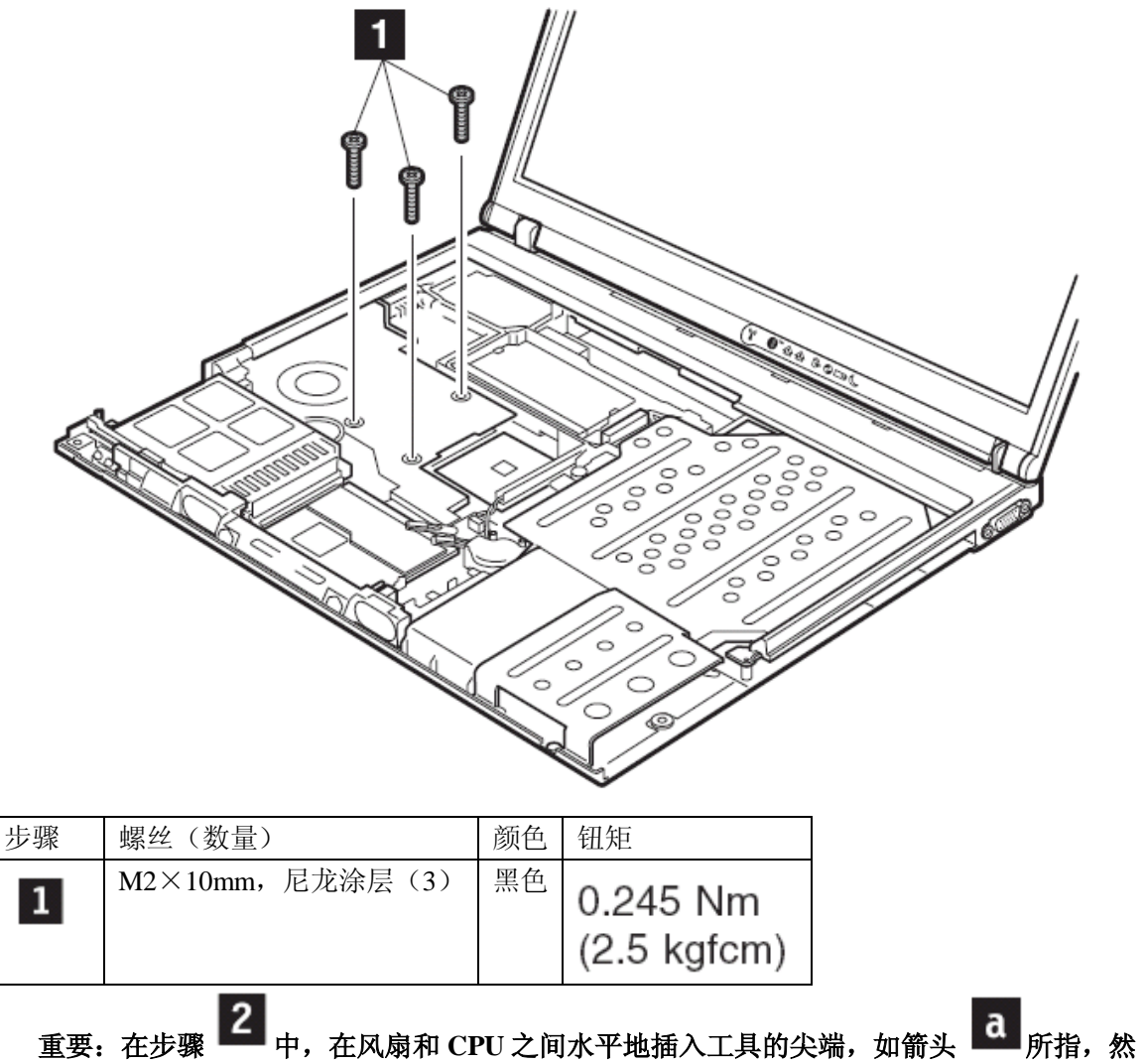

后轻轻的推动工具进入该裂隙,直到风扇被分开。不要上下用工具撬动,否则 **CPU** 合辙其 他电子部分可能被损坏。

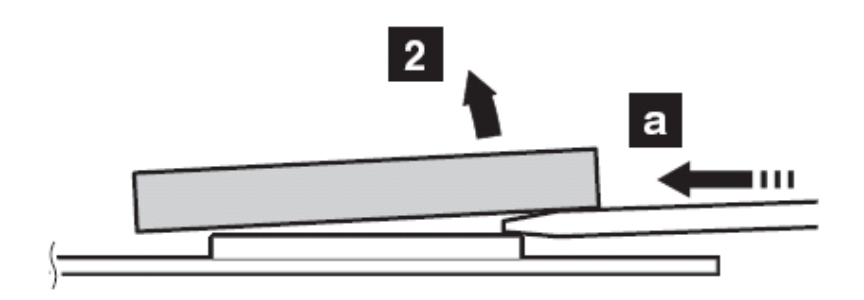

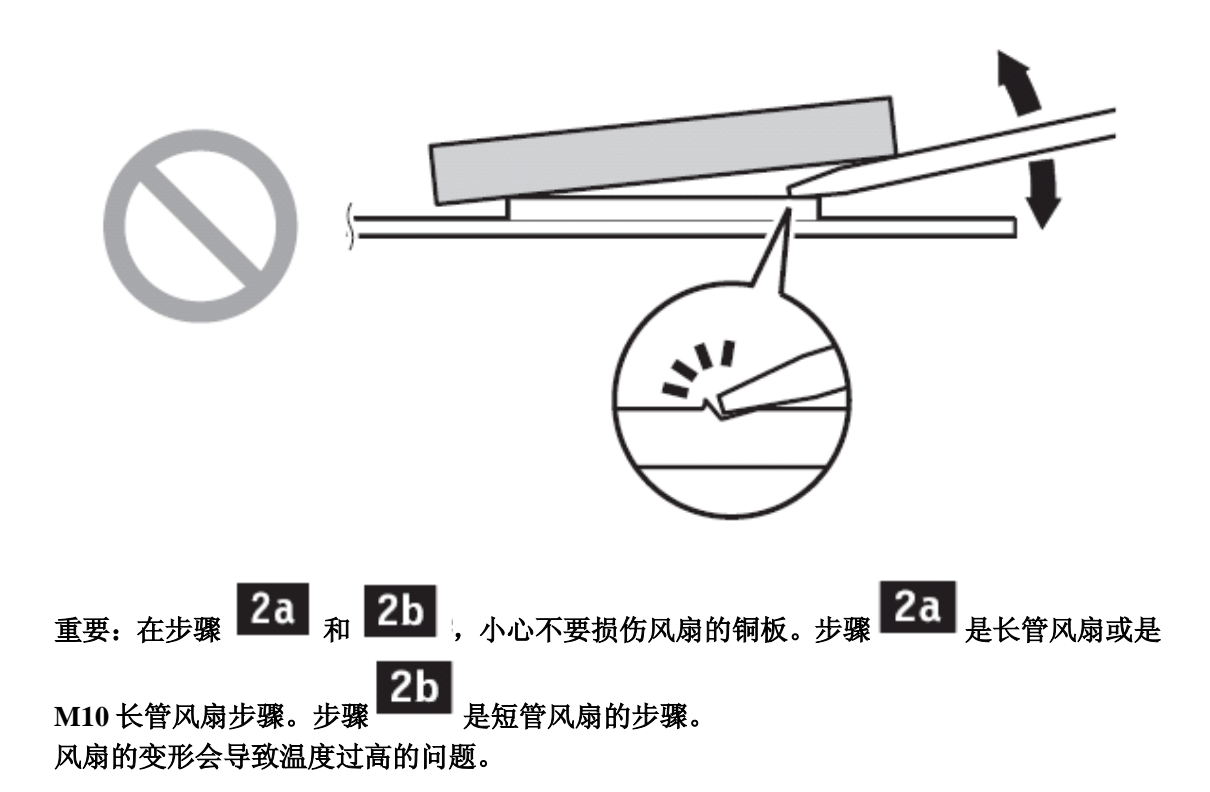

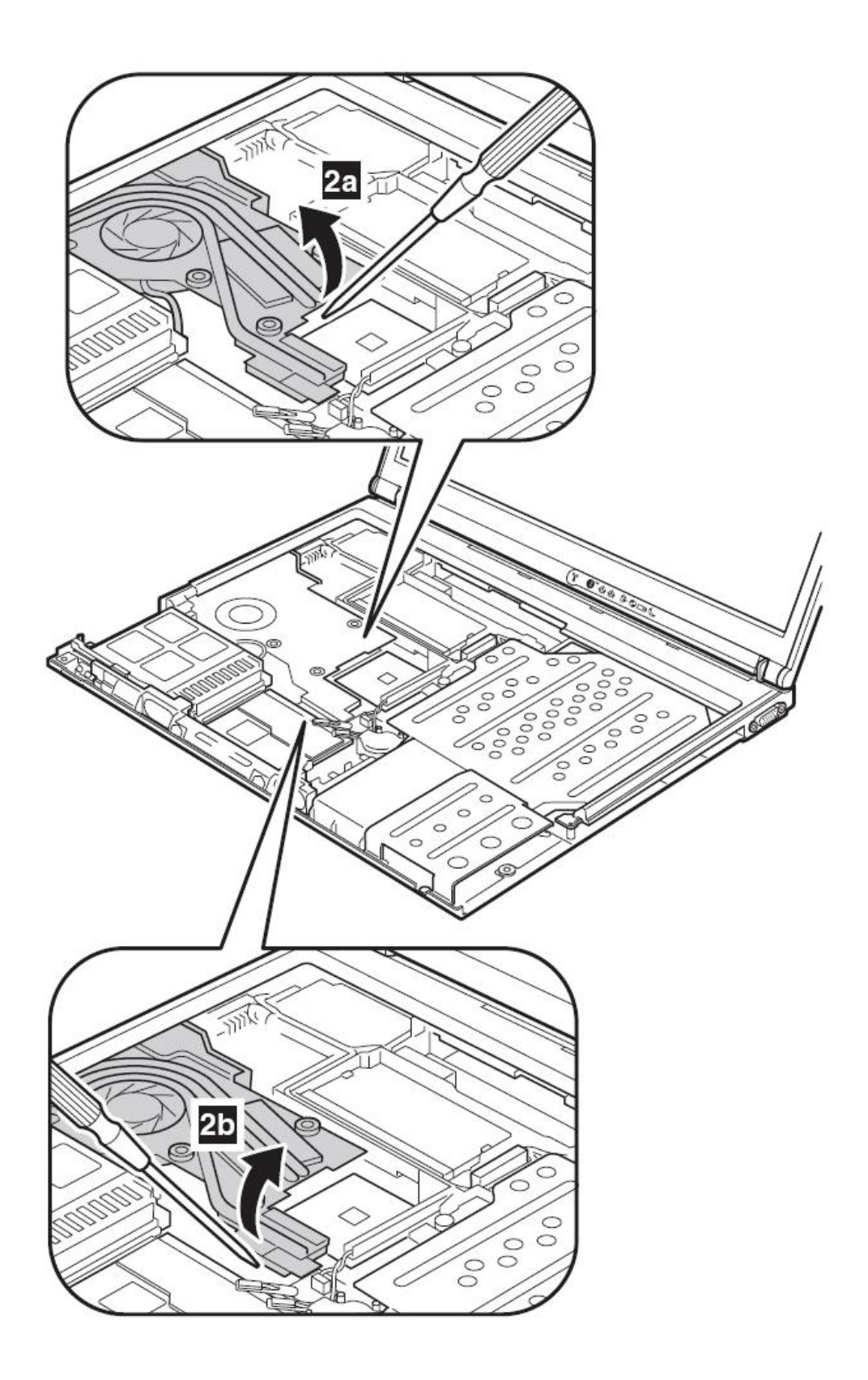

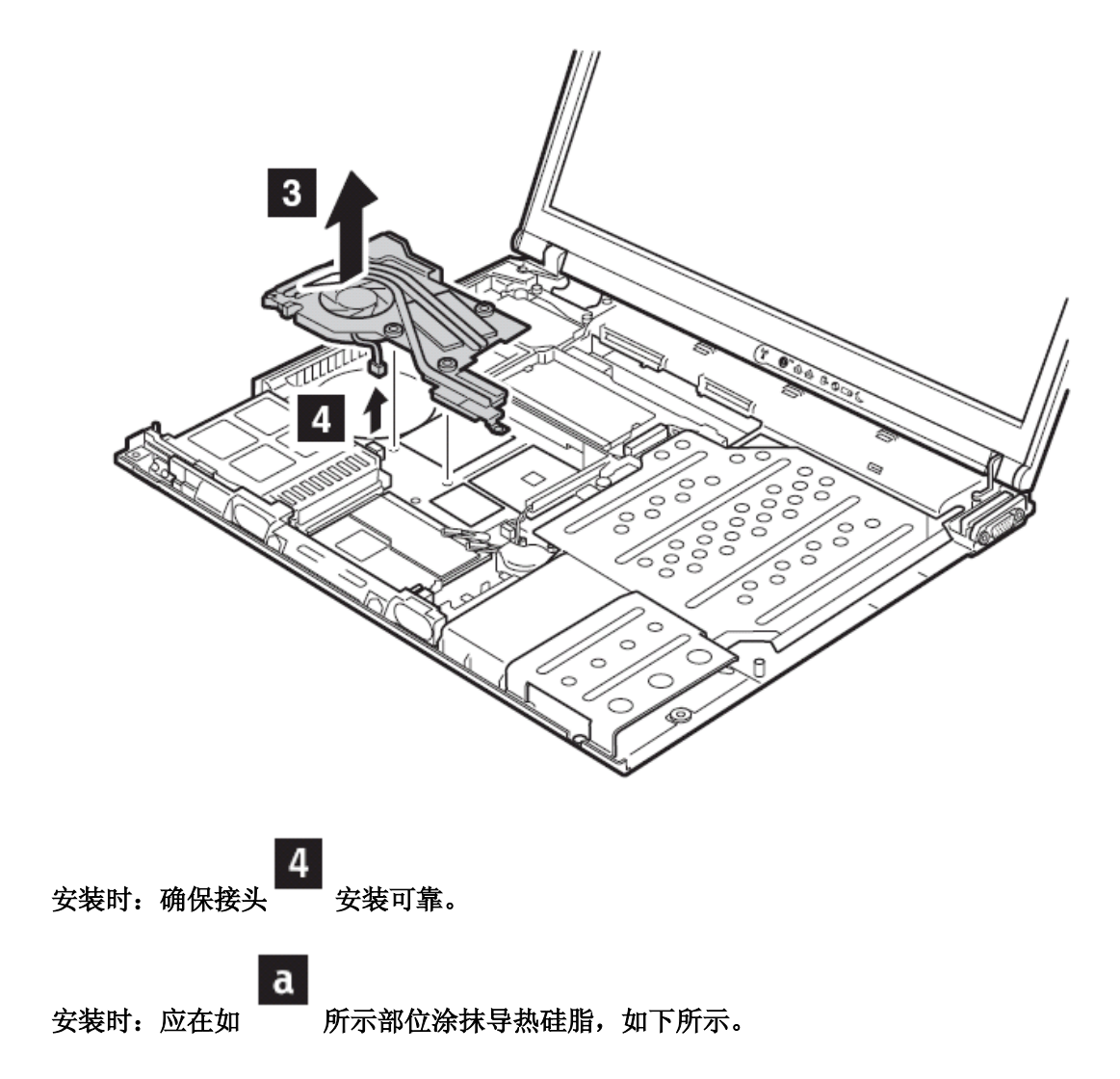

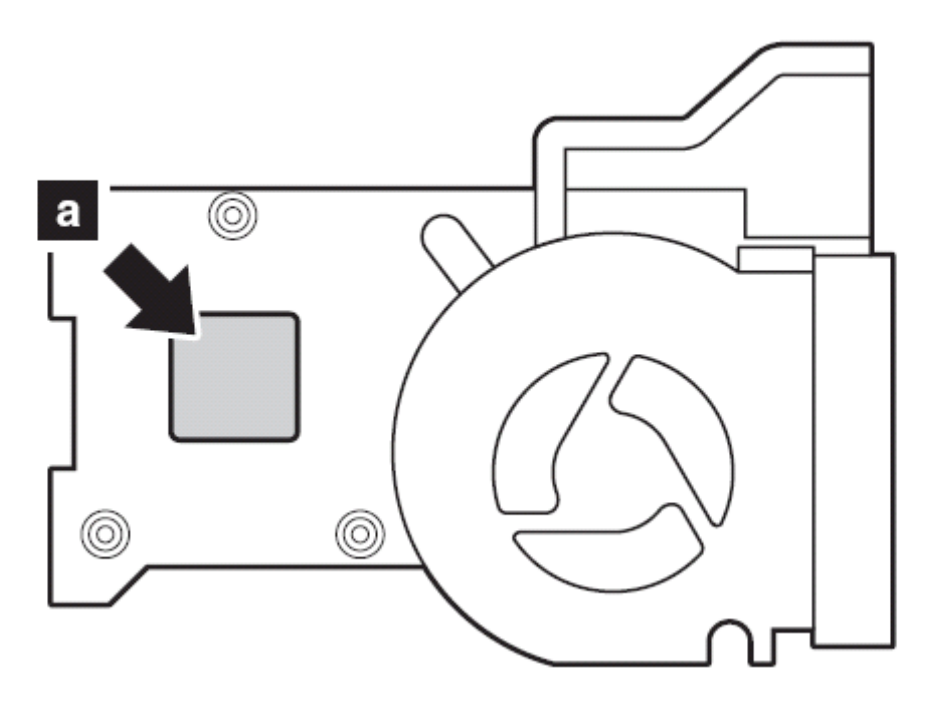

短管风扇(上图)

只有长管风扇需要撕掉导热橡胶上的塑料膜,如 ,**M10** 长管风扇没有这层塑料膜。

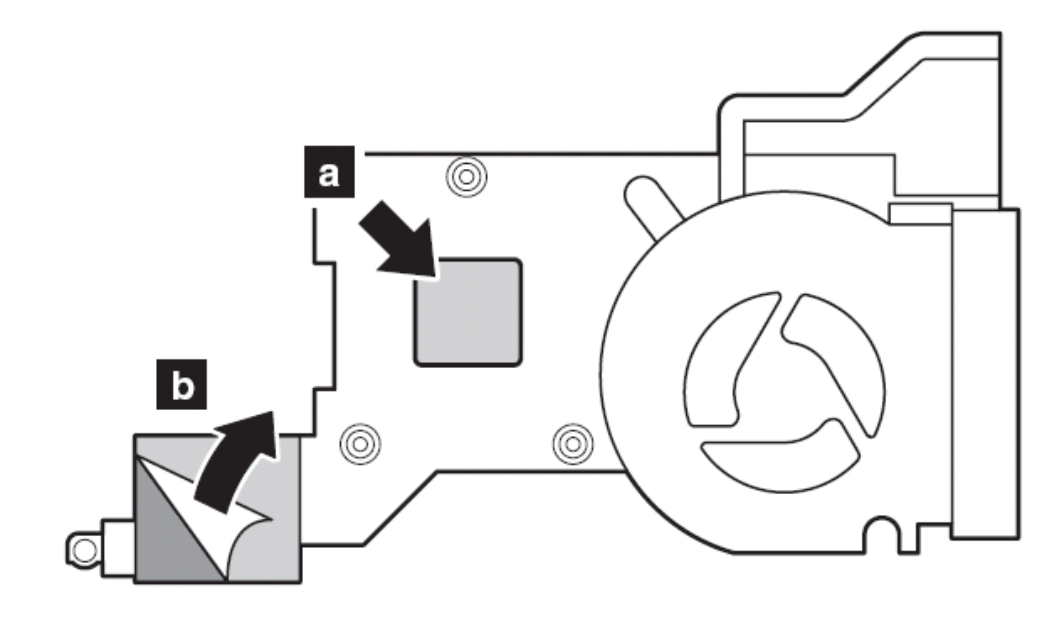

长管风扇(上图)

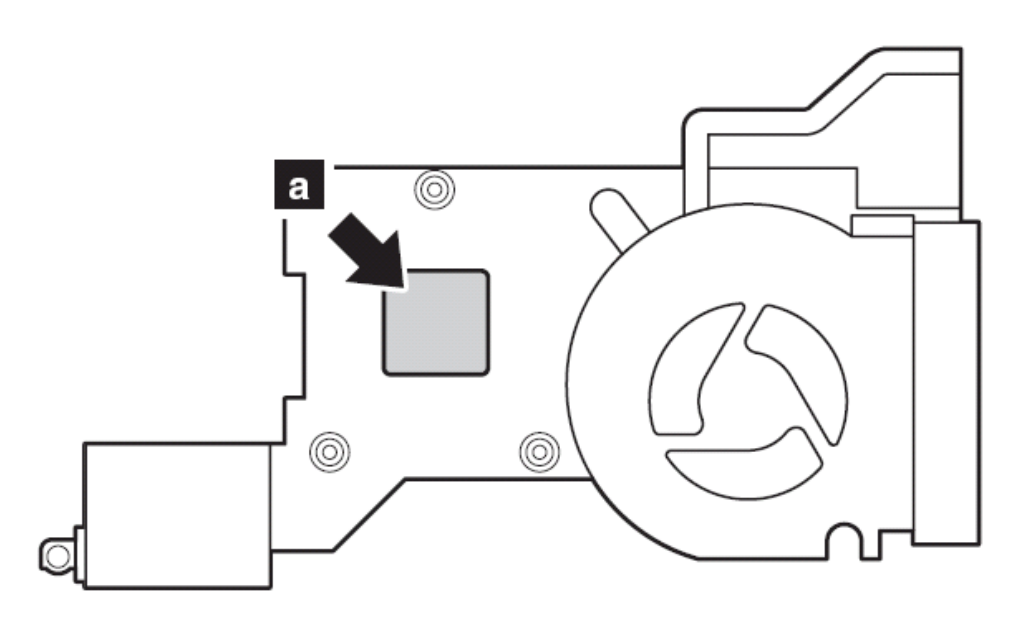

**M10** 长管风扇(上图)

**1140** 纽扣电池(**14.1** 英寸机型)

危险:仅能使用部件列表中列出的电池,其他电池会导致起火和爆炸。 要进行拆卸,请先依次移除部件:

- l 第 **70** 页的"**1010** 主电池(**14.1** 屏幕型号)"
- **l** 第 77 页的"1040 硬盘驱动器"
- l 第 **81** 页的"**1060** 键盘"
- l 第 **90** 页的"**1100** 掌托或带指纹感应器的掌托(**14.1** 英寸屏幕型号)"

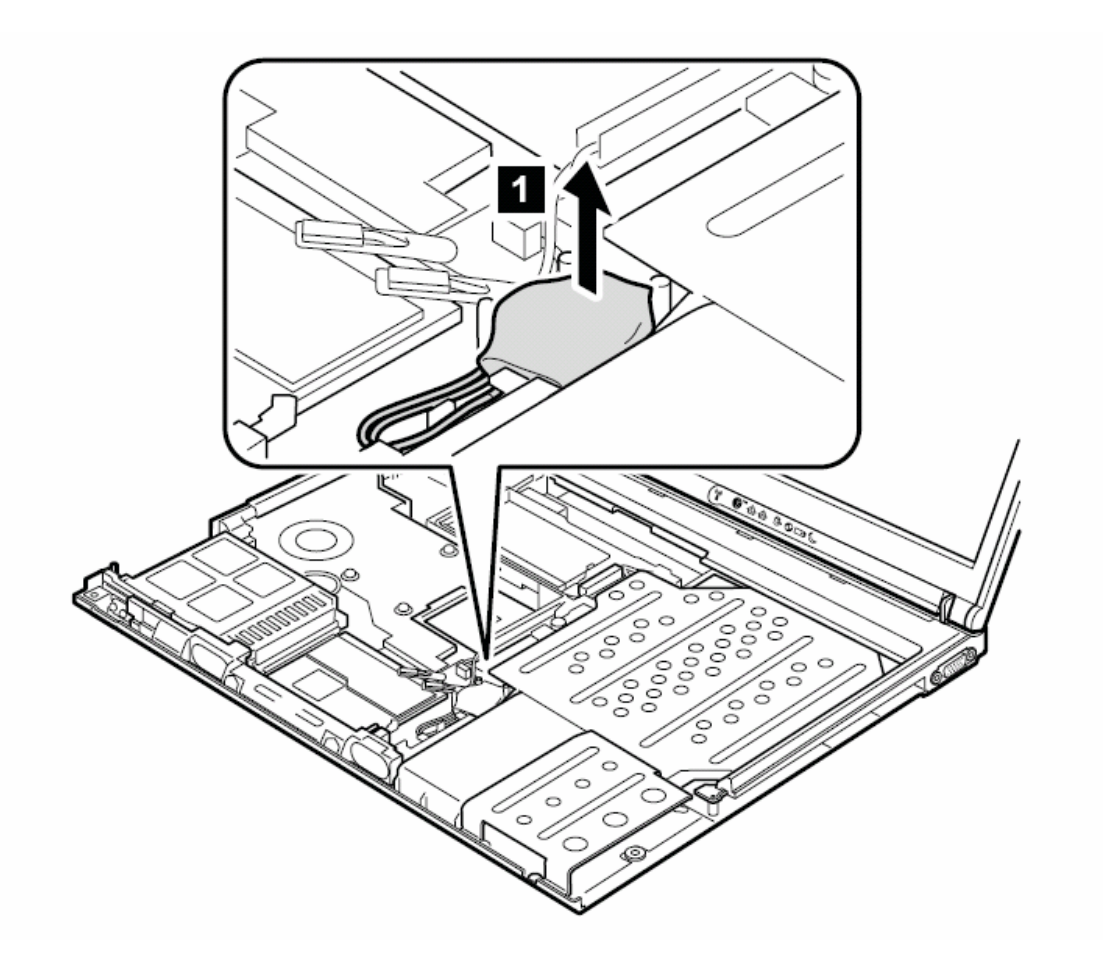

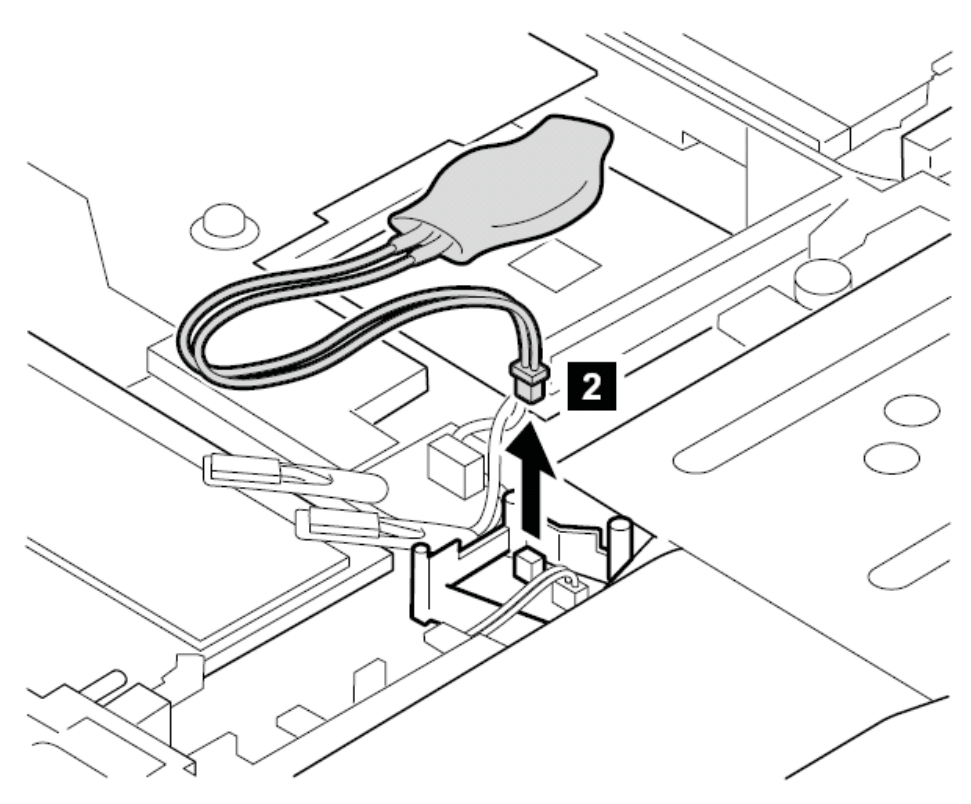

安装时:确定接头 2 安装牢固。

**1150** 纽扣电池(**15** 英寸机型)

危险:仅能使用部件列表中列出的电池,其他电池会导致起火和爆炸。 要进行拆卸,请先依次移除部件:

l 第 **75** 页的"**1020** 主电池(**15** 屏幕型号)"

**l** 第 77 页的"1040 硬盘驱动器"

l 第 **81** 页的"**1060** 键盘"

l 第 **93** 页的"**1110** 掌托或带指纹感应器的掌托(**15** 英寸屏幕型号)"

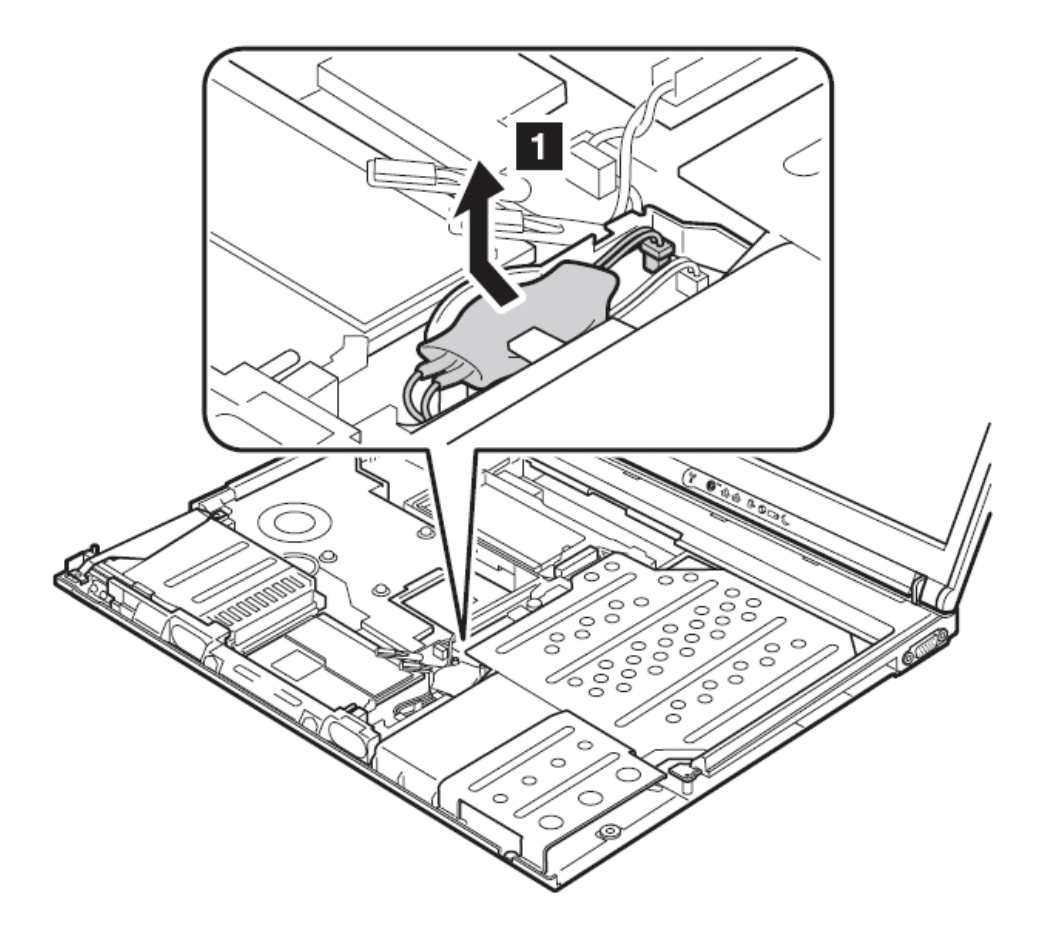

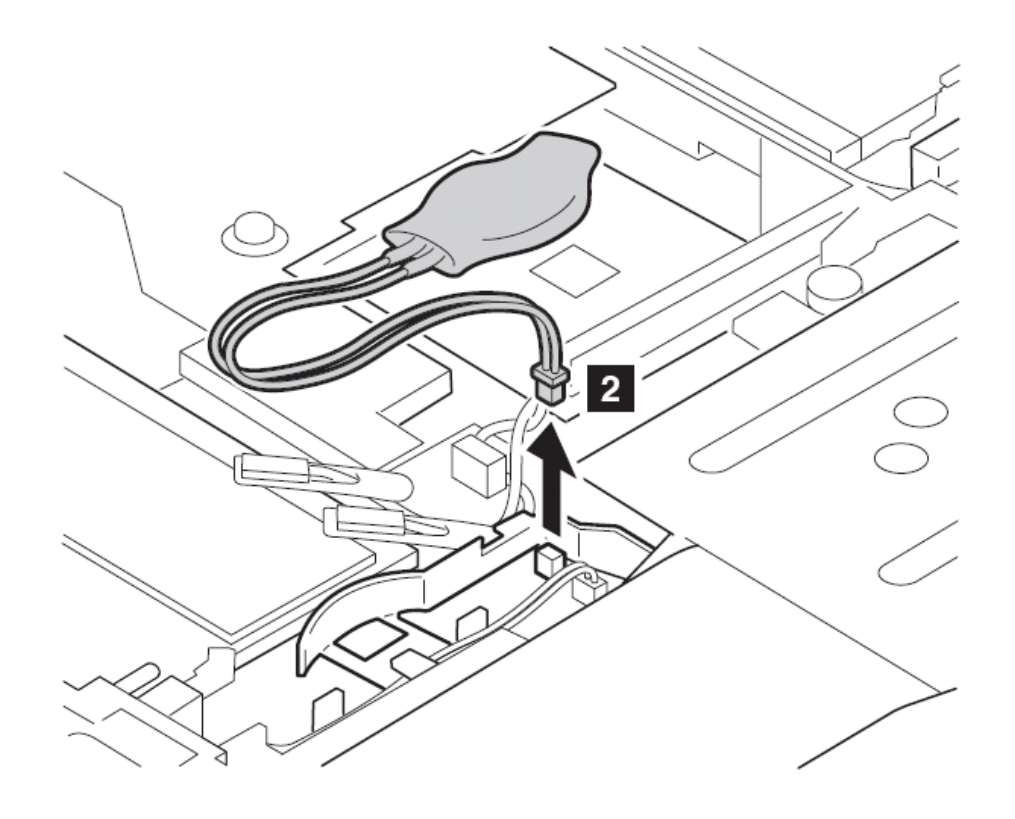

安装时:确定接头 2 安装牢固。

**1160** 扬声器系统

- l 第 **73** 页的"**1010** 主电池(**14** 屏幕型号)"
- l 第 **75** 页的"**1020** 主电池(**15** 屏幕型号)"
- l 第 **77** 页的"**1040** 硬盘驱动器"
- l 第 **81** 页的"**1060** 键盘"
- l 第 **90** 页的"**1100** 掌托或带指纹感应器的掌托(**14** 英寸屏幕型号)"
- l 第 **93** 页的"**1110** 掌托或带指纹感应器的掌托(**15** 英寸屏幕型号)"

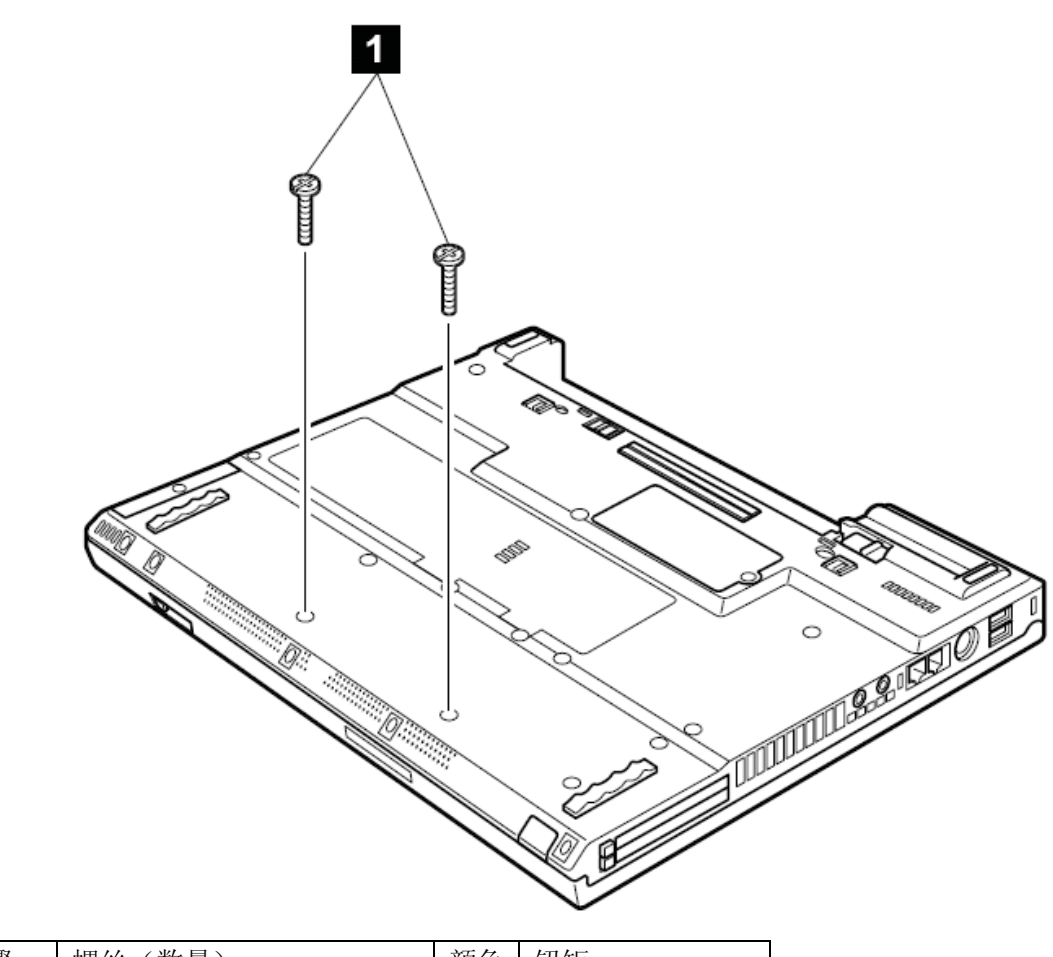

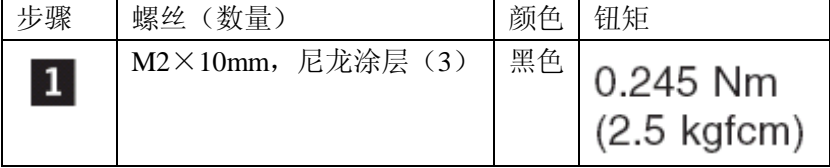

在步骤 3 中,将扬声器的线缆从线缆导架中取出。

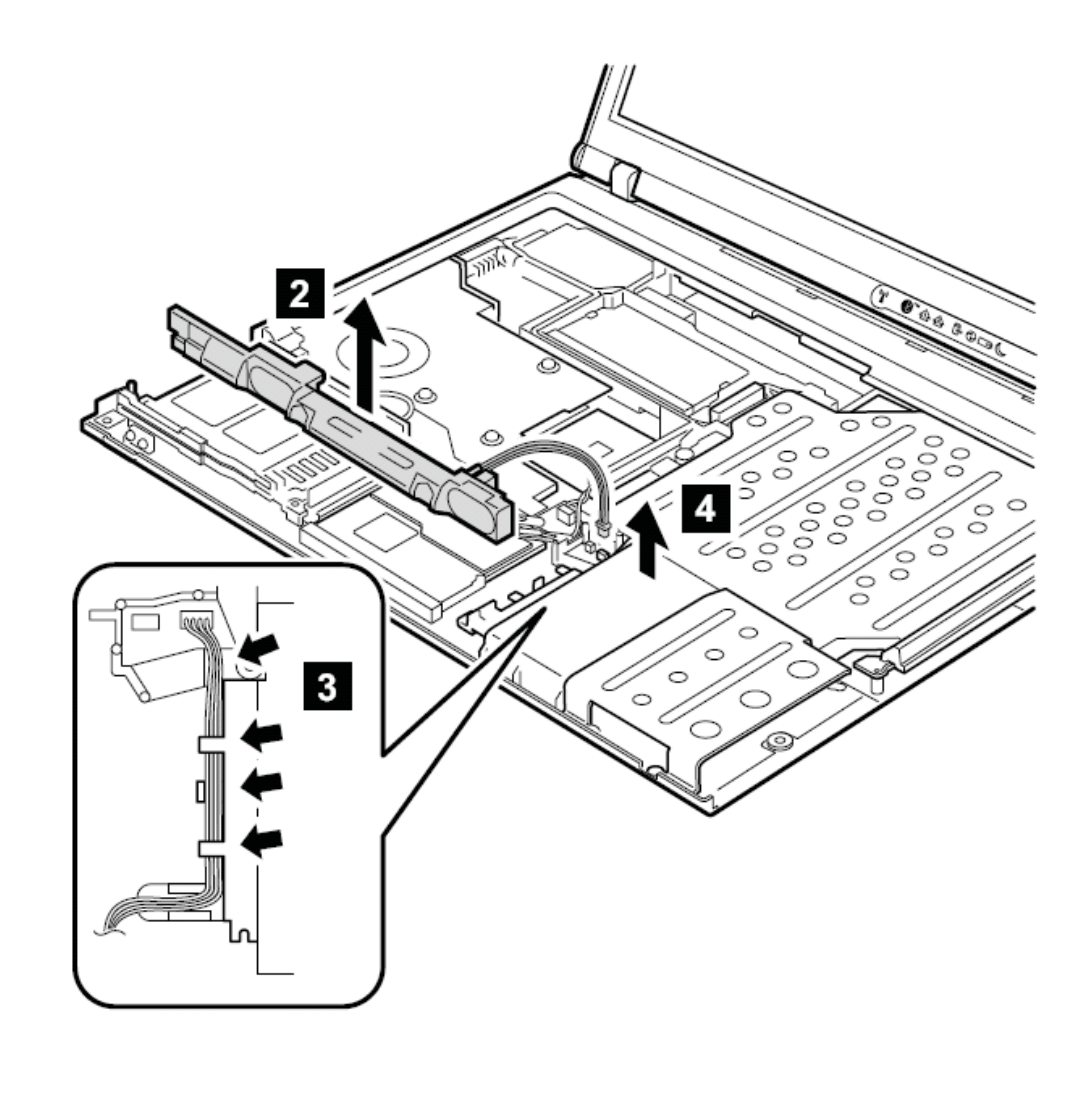

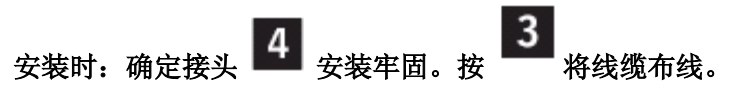

1170 键盘面板 (14 英寸机型) 要进行拆卸,请先依次移除部件:

- l 第 **73** 页的"**1010** 主电池(**14** 屏幕型号)"
- l 第 **77** 页的"**1040** 硬盘驱动器"
- l 第 **81** 页的"**1060** 键盘"
- l 第 **90** 页的"**1100** 掌托或带指纹感应器的掌托(**14** 英寸屏幕型号)"

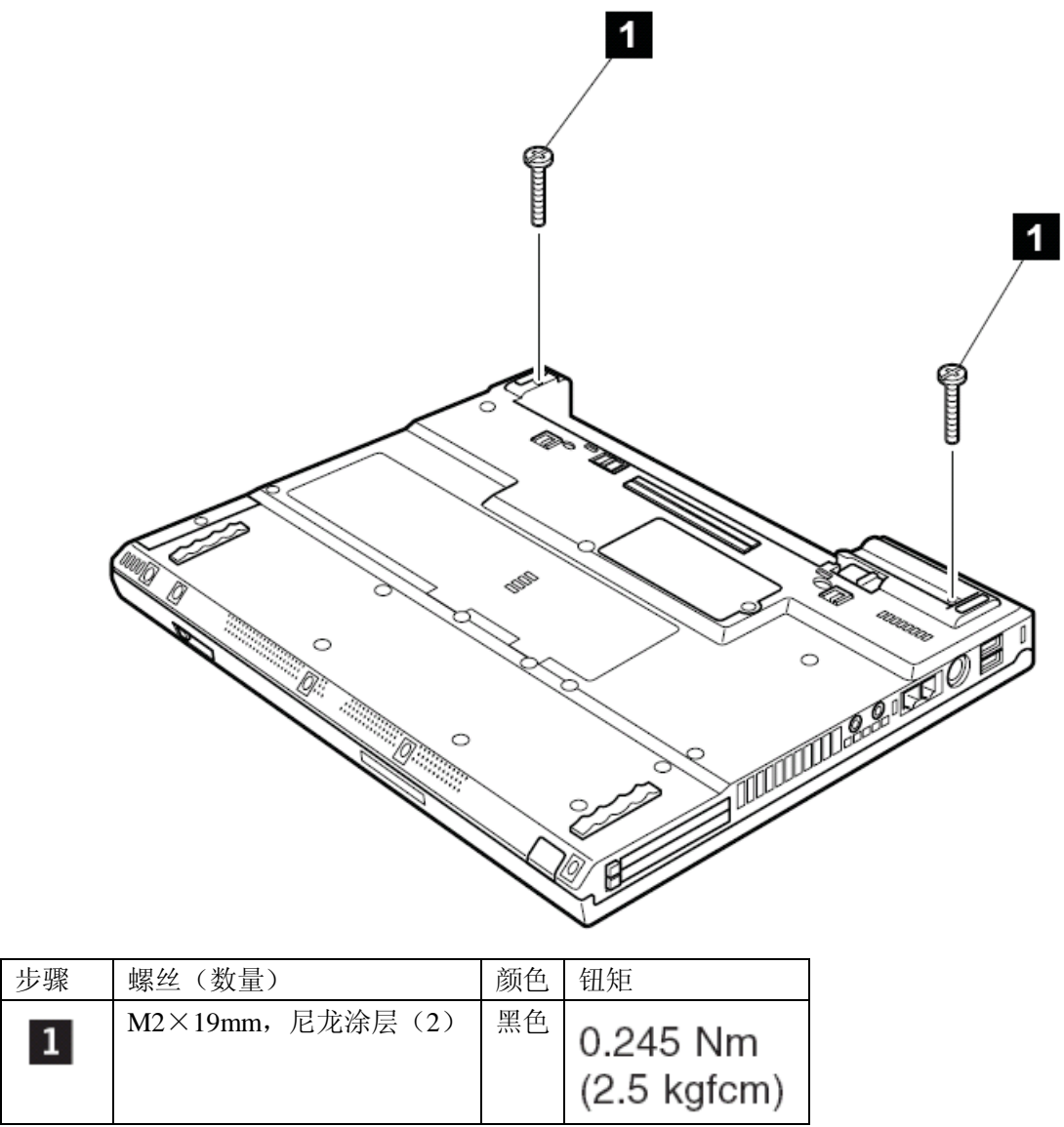

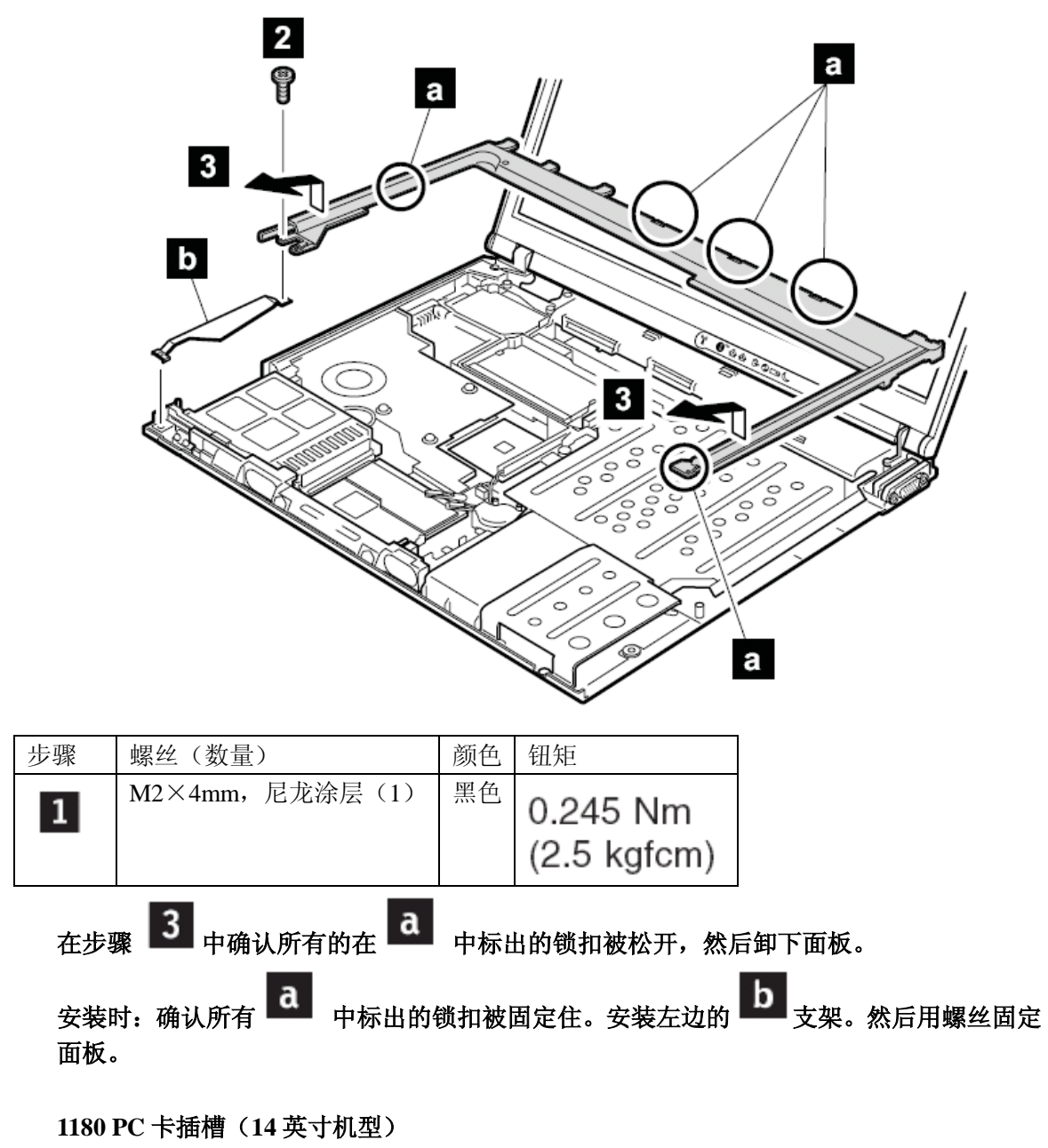

- l 第 **73** 页的"**1010** 主电池(**14** 屏幕型号)"
- l 第 **77** 页的"**1040** 硬盘驱动器"
- l 第 **81** 页的"**1060** 键盘"
- l 第 **90** 页的"**1100** 掌托或带指纹感应器的掌托(**14** 英寸屏幕型号)"
- l 第 **112** 页的"**1160** 扬声器"
- l 第 **114** 页的"**1170** 键盘面板(**14** 英寸屏幕型号)"

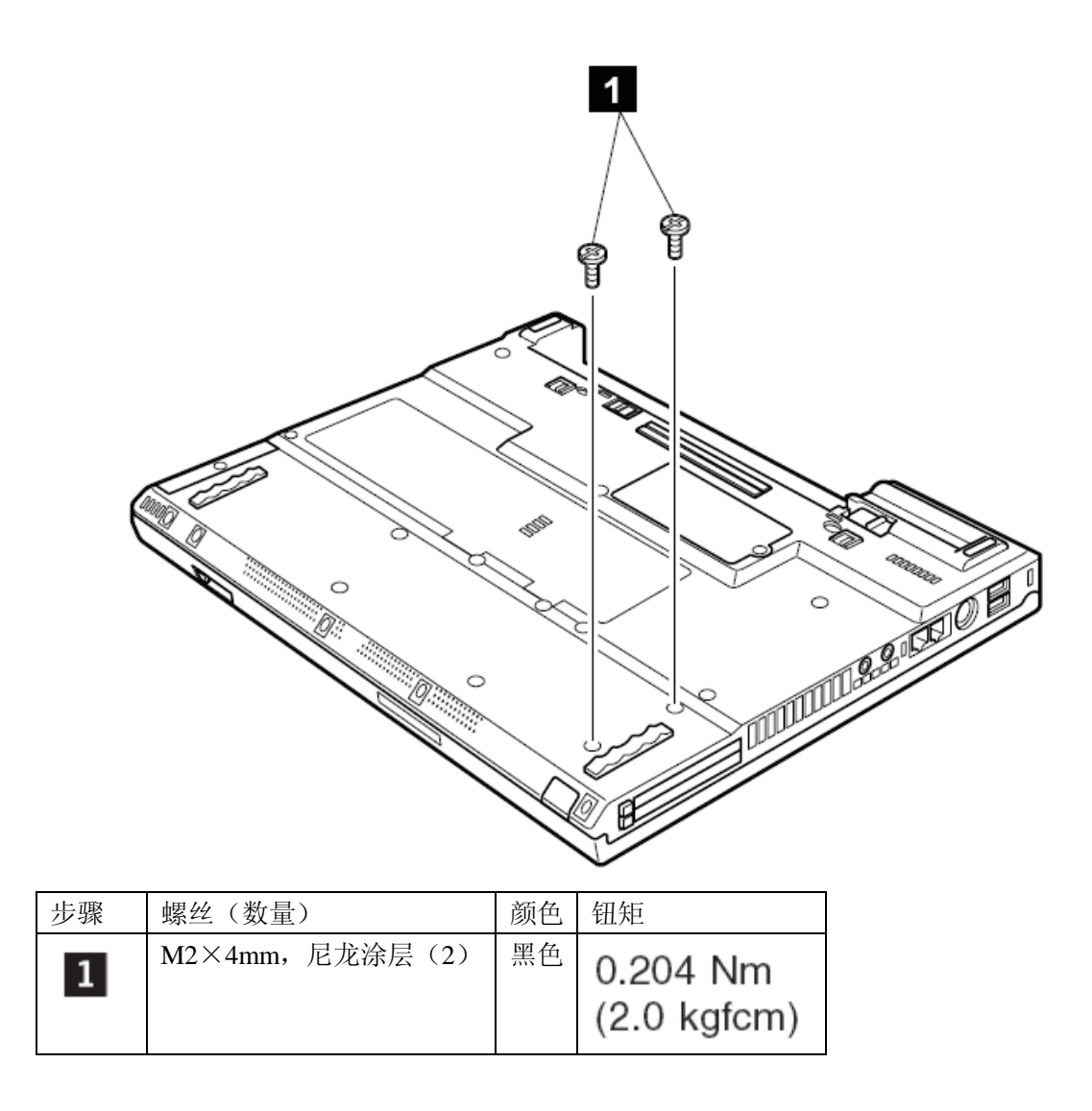

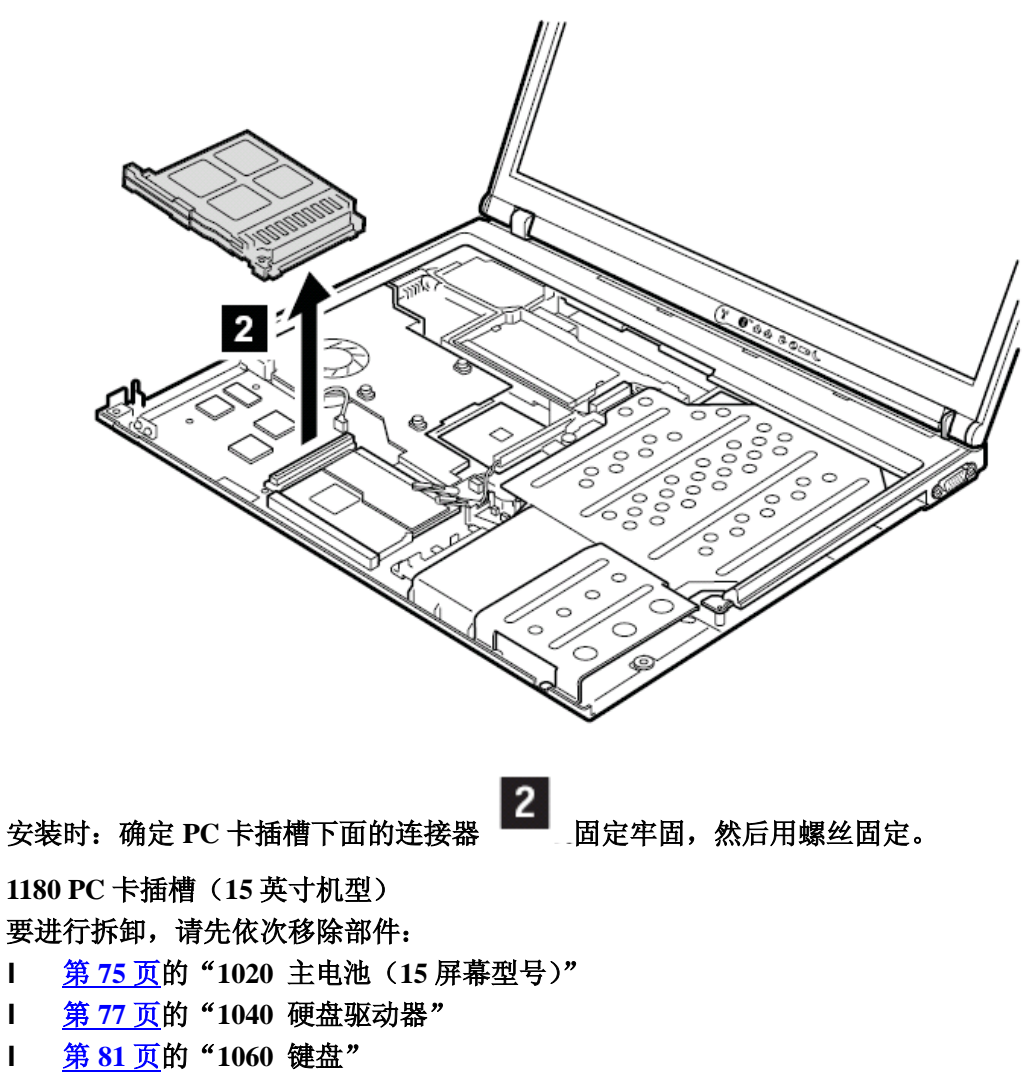

- l 第 **93** 页的"**1110** 掌托或带指纹感应器的掌托(**15** 英寸屏幕型号)"
- l 第 **112** 页的"**1160** 扬声器"

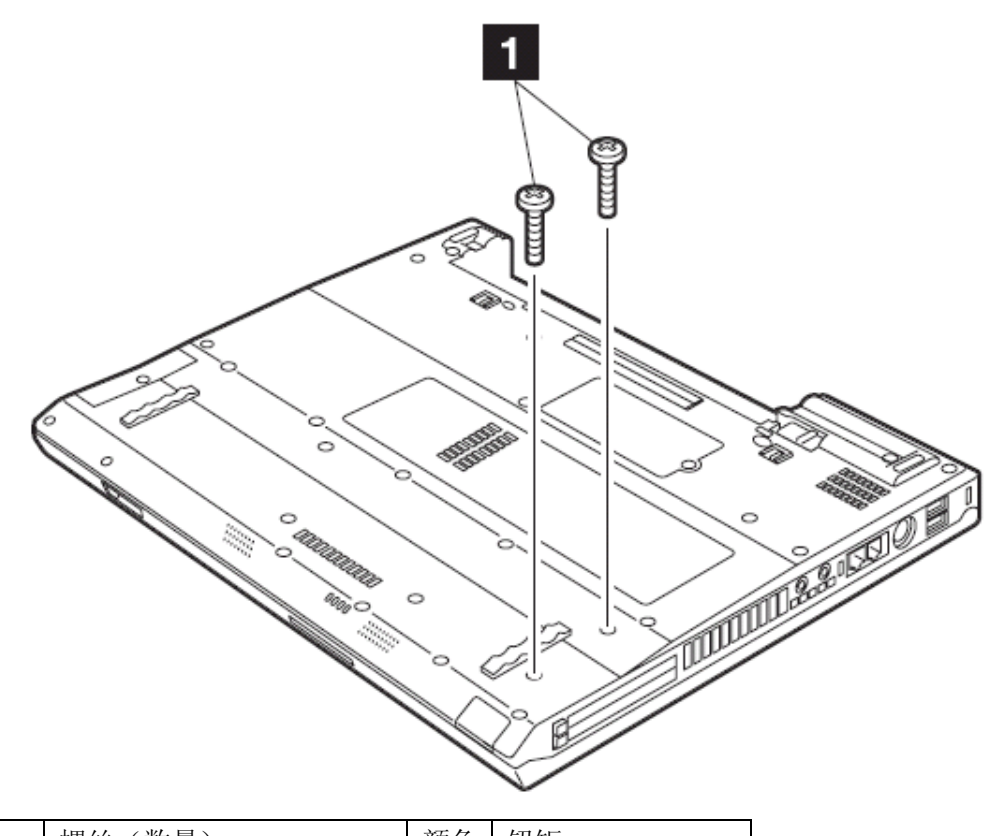

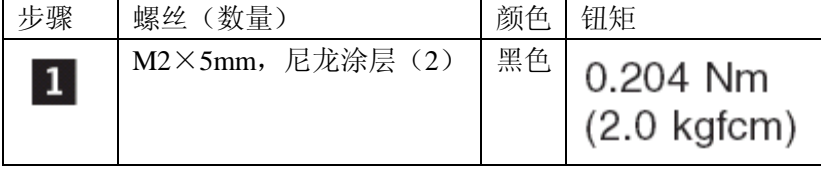

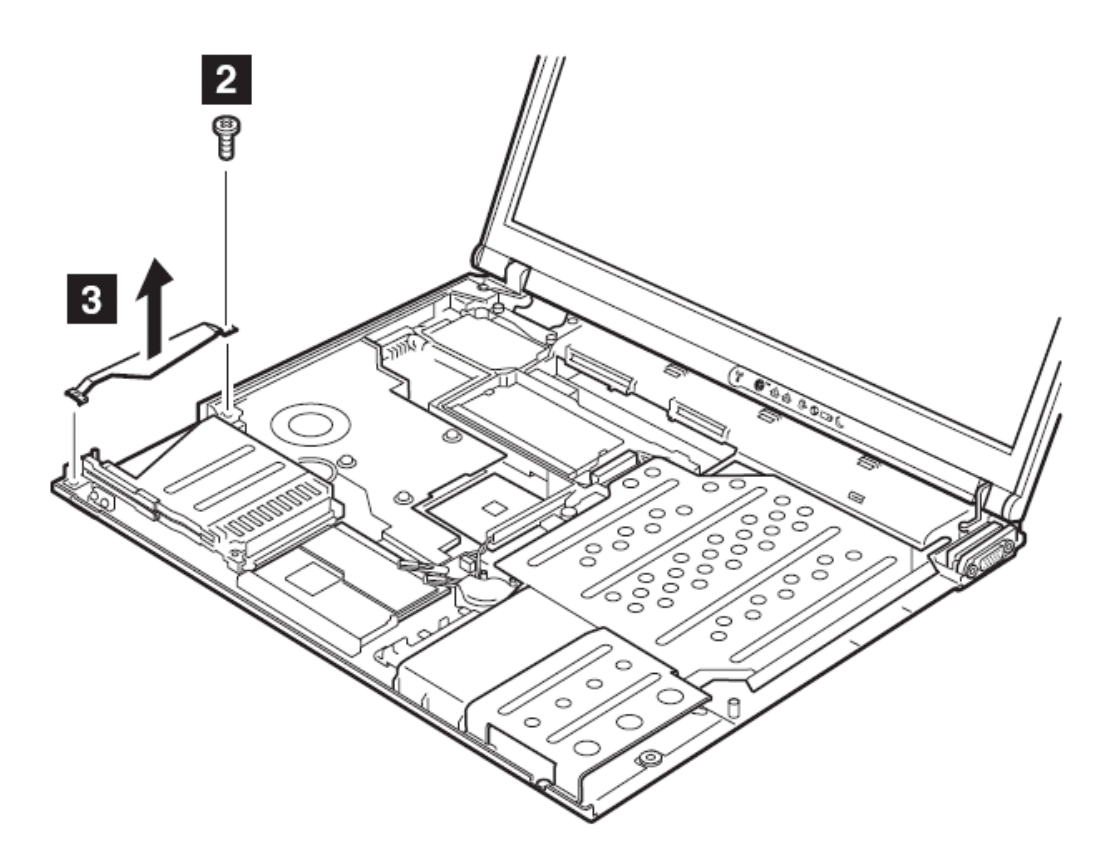

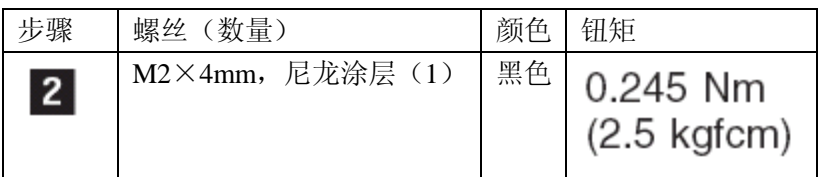

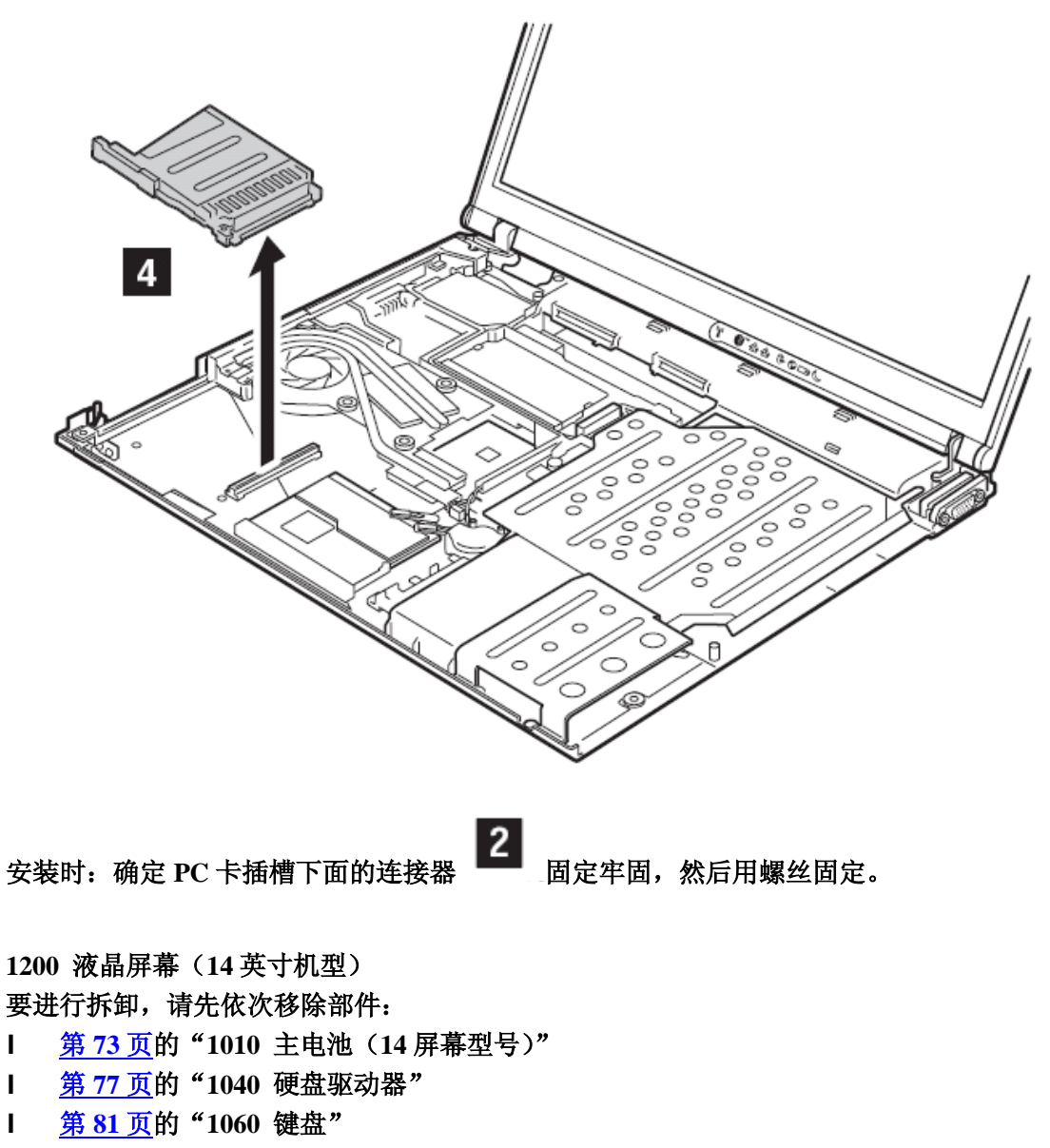

- l 第 **88** 页的"**1090** 蓝牙或调制解调器子卡(**BMDC/BMDC-2**)"
- l 第 **90** 页的"**1100** 掌托或带指纹感应器的掌托(**14** 英寸屏幕型号)"
- l 第 **99** 页的"**1120 MINI PCI** 子卡"
- l 第 **114** 页的"**1170** 键盘面板(**14** 英寸屏幕型号)"

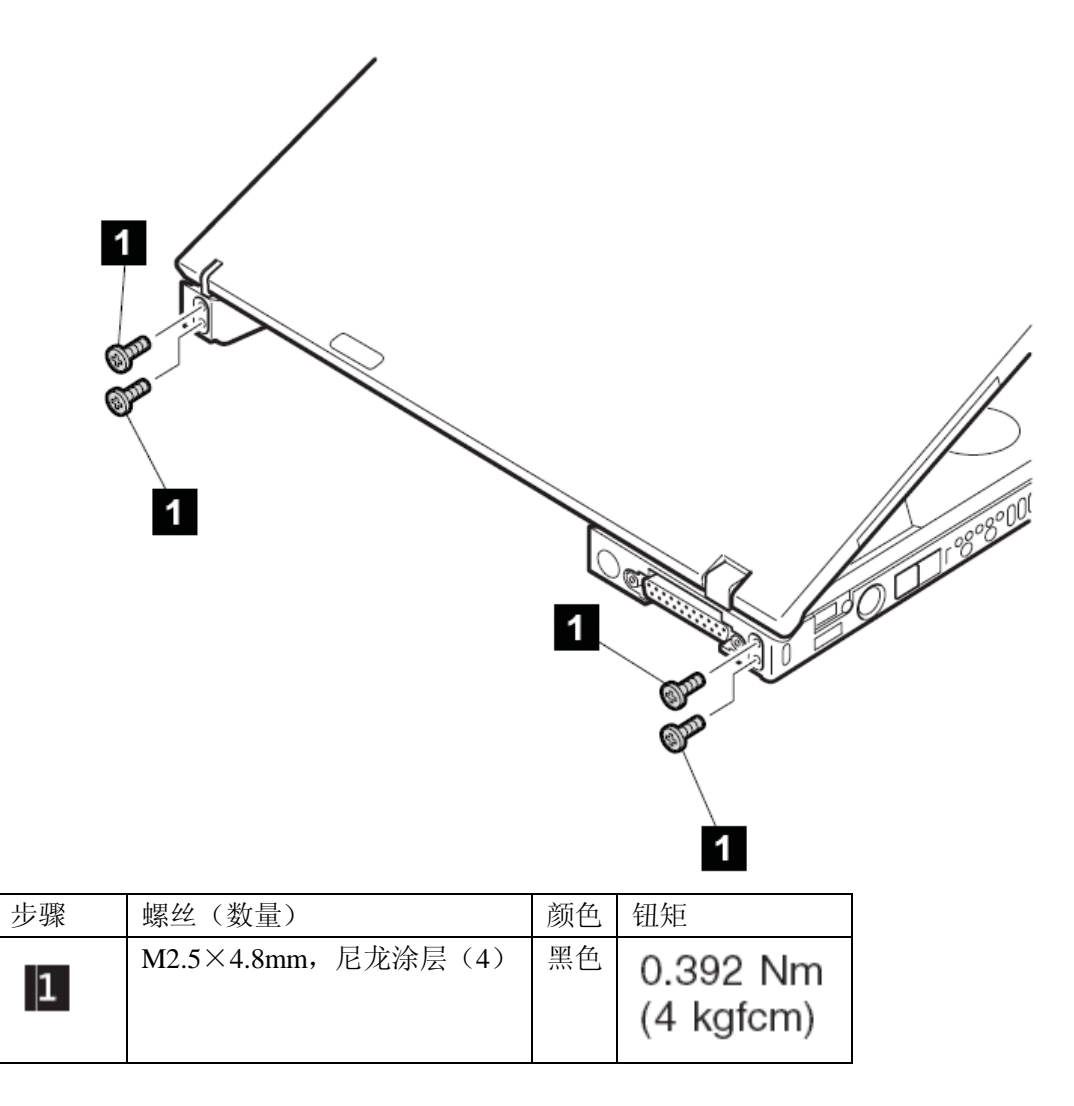

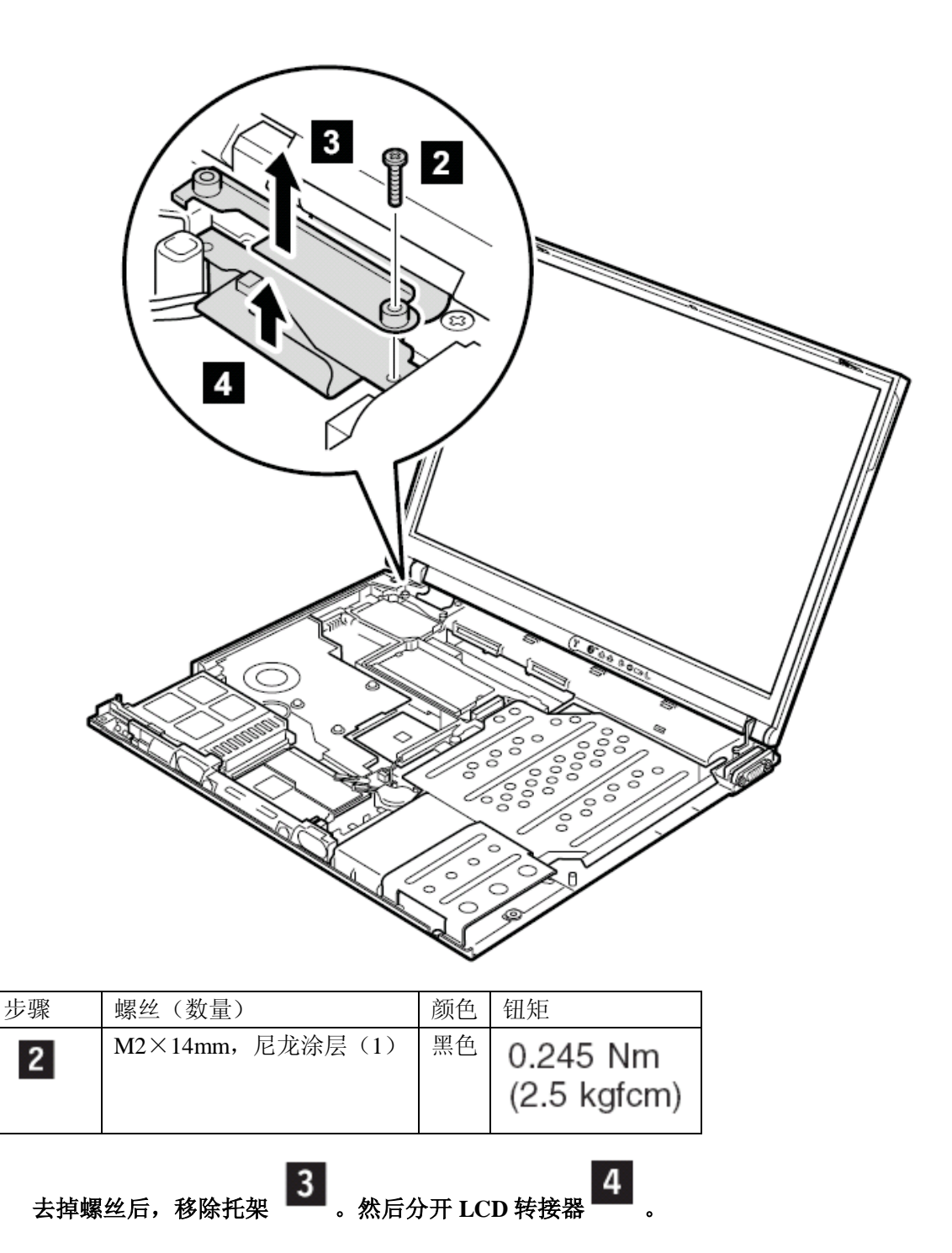

安装时:确定支架 3 和连接器 被安装牢固,然后拧上螺丝。

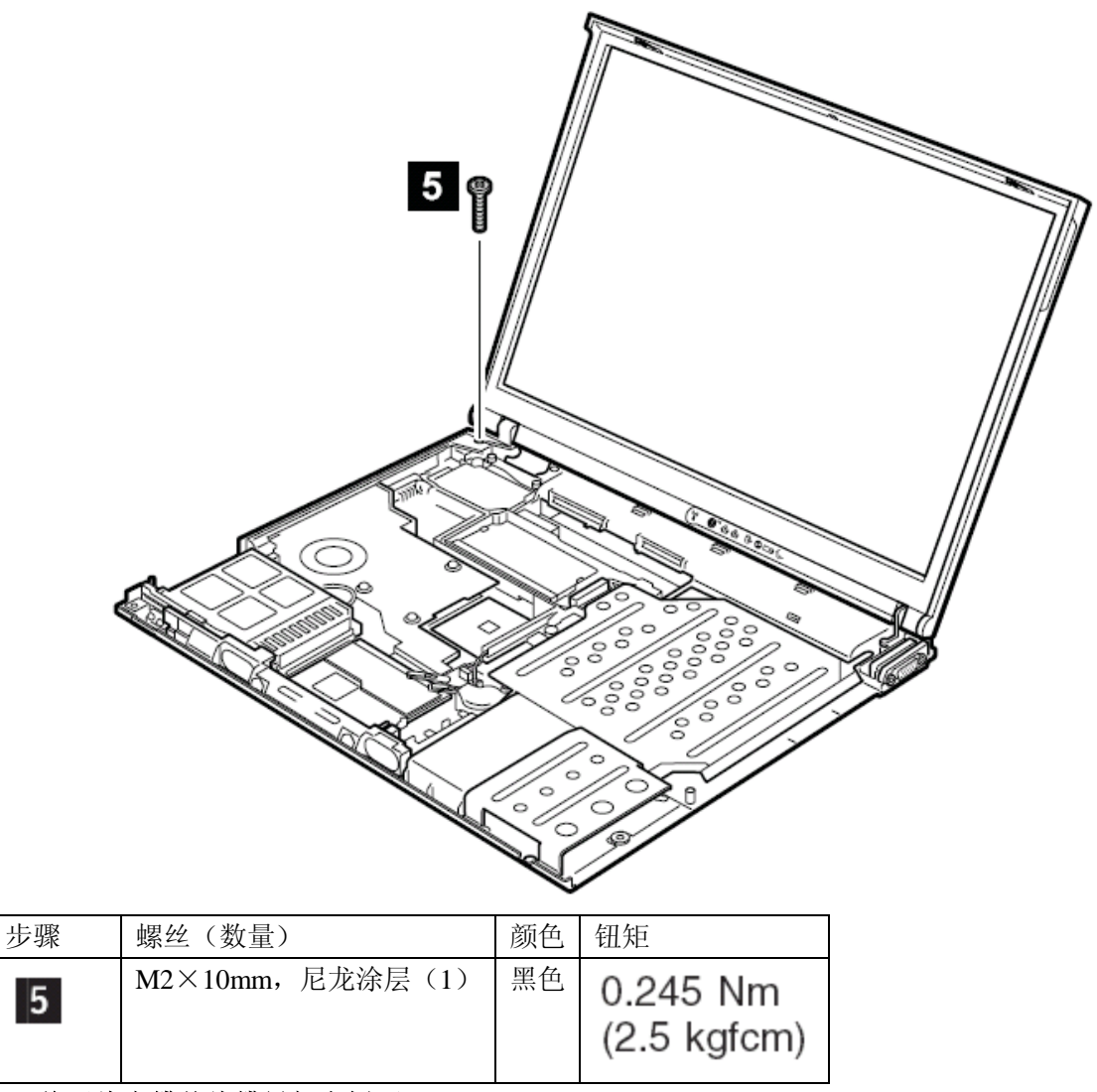

将天线电缆从线缆导架上拆下,

 $\mathbf{I}$ 

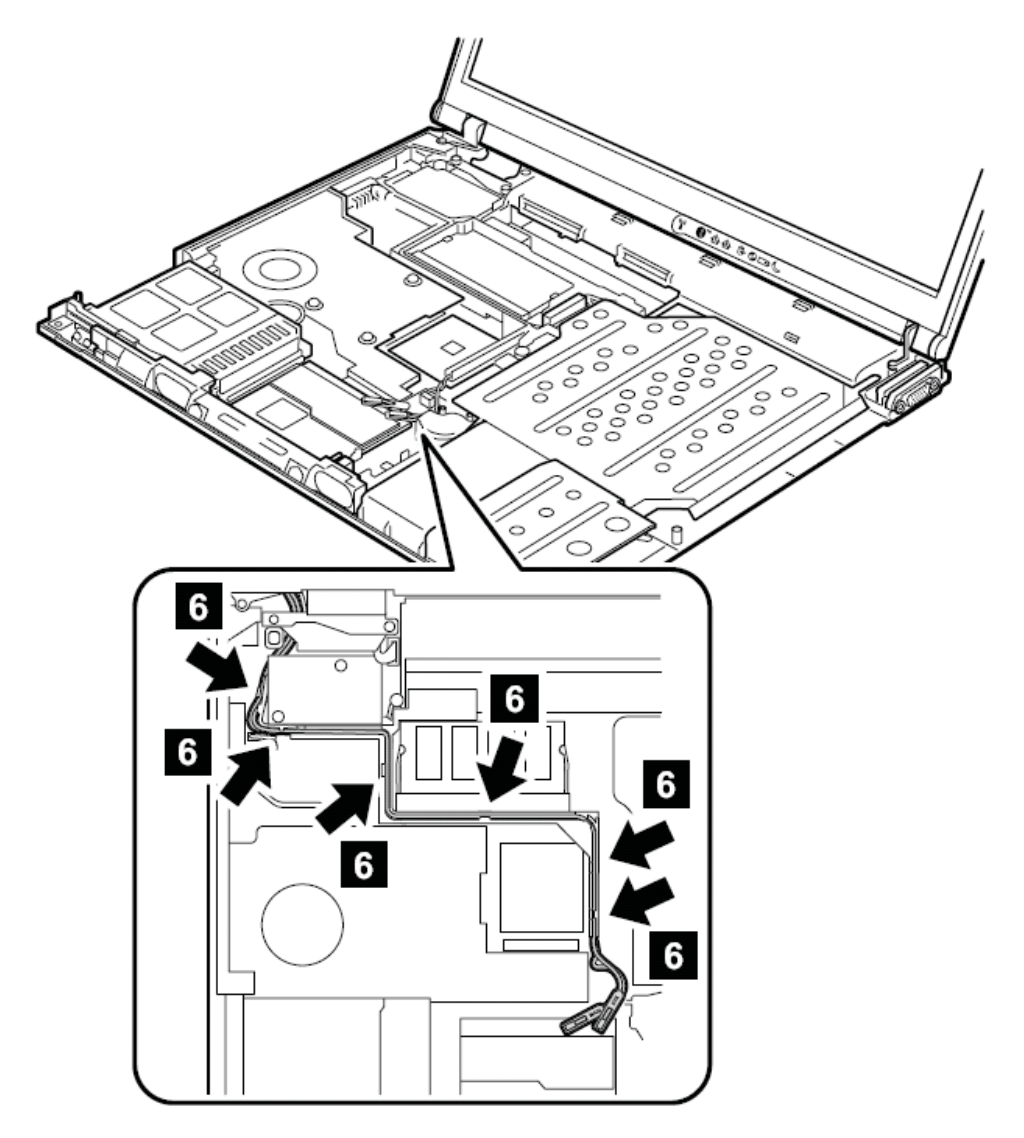

安装时:确定天线电缆已经被正确布线。

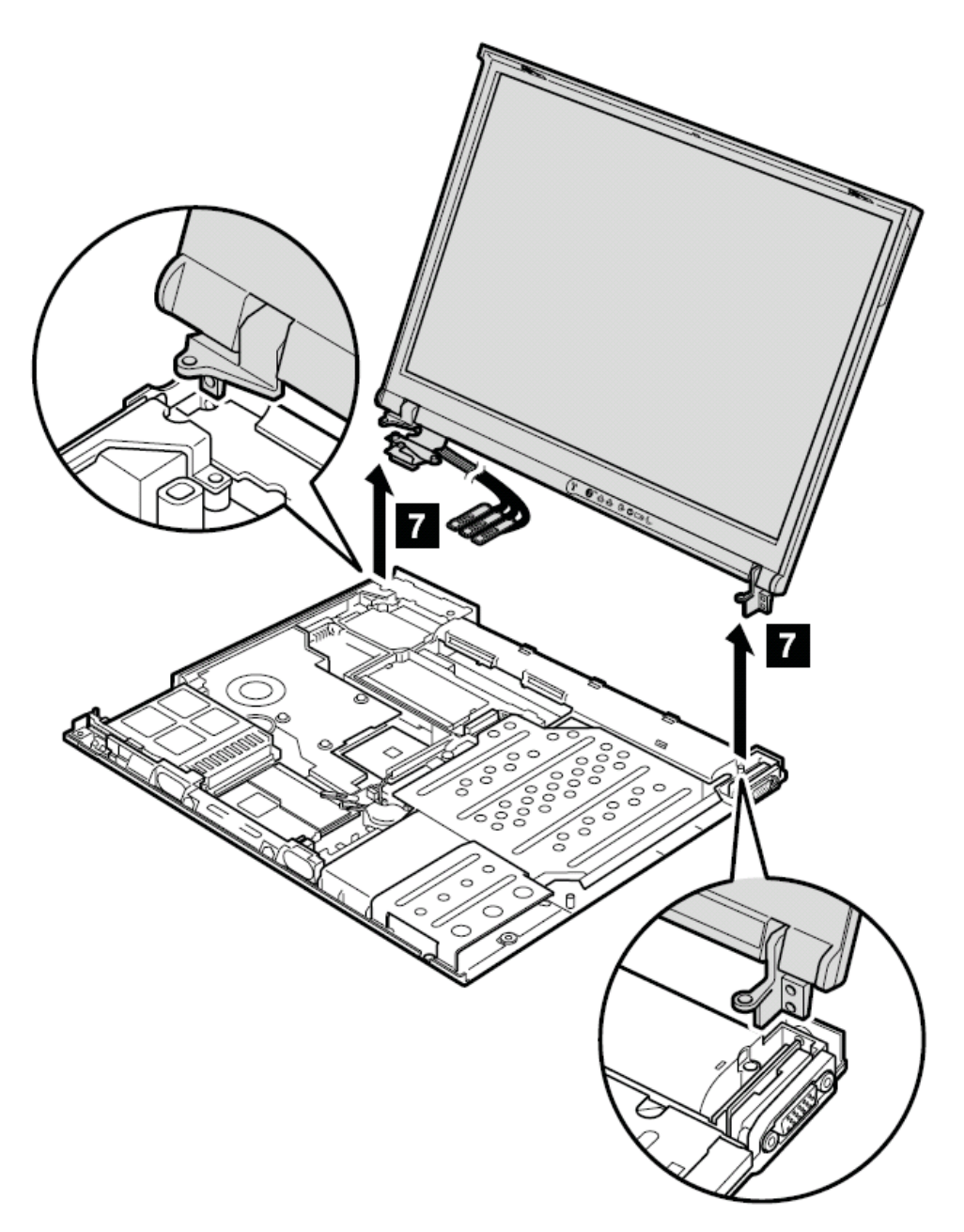

安装时:确定左侧角落后方的底架上的安全锁孔和托架上的锁孔对准。

**1210** 液晶屏幕(**15** 英寸机型) 要进行拆卸,请先依次移除部件:

- l 第 **75** 页的"**1020** 主电池(**15** 屏幕型号)"
- **l** 第 77 页的"1040 硬盘驱动器"
- l 第 **81** 页的"**1060** 键盘"
- l 第 **88** 页的"**1090** 蓝牙或调制解调器子卡(**BMDC/BMDC-2**)"
- l 第 **93** 页的"**1110** 掌托或带指纹感应器的掌托(**15** 英寸屏幕型号)"
- l 第 **99** 页的"**1120 MINI PCI** 子卡"

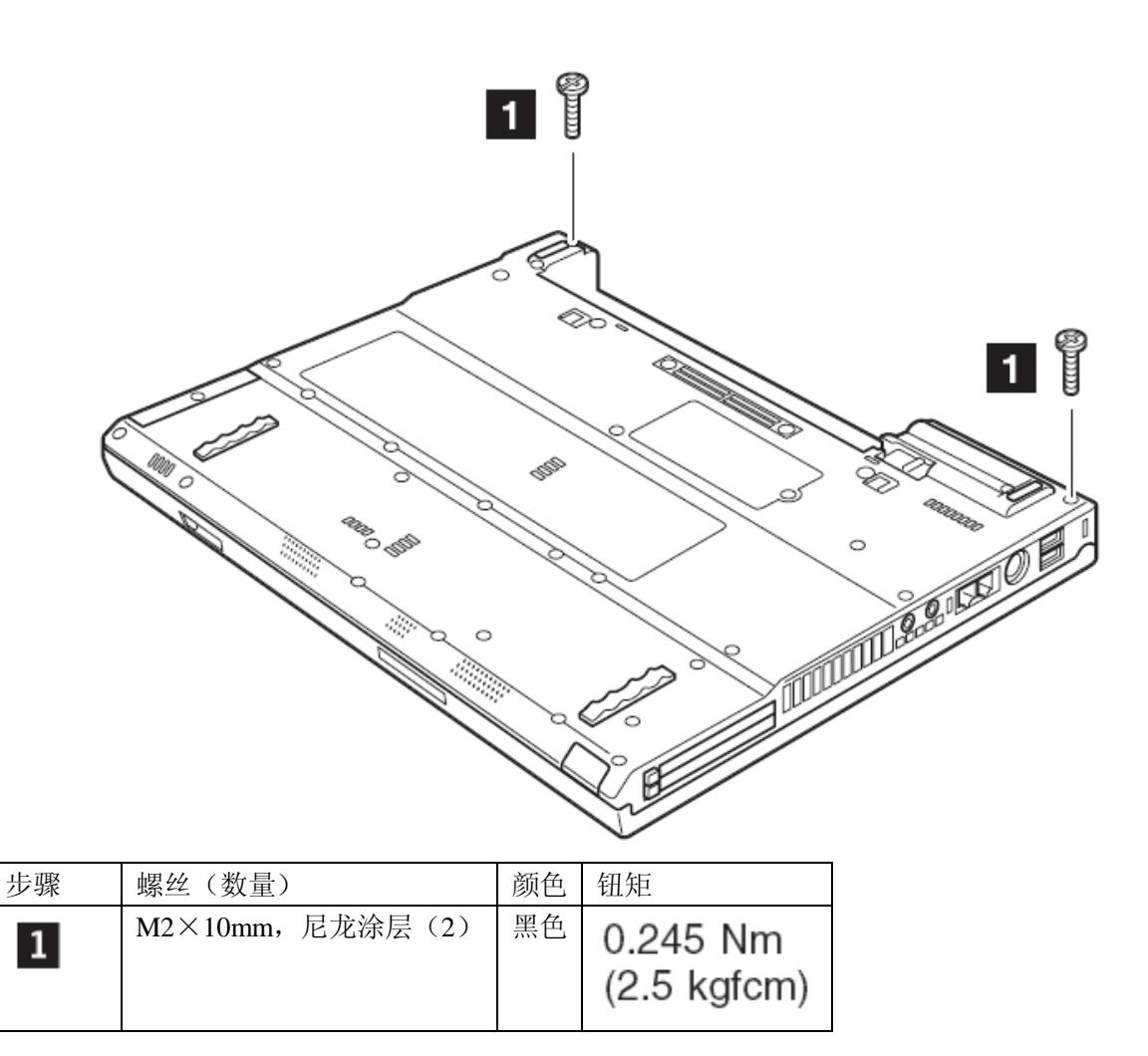

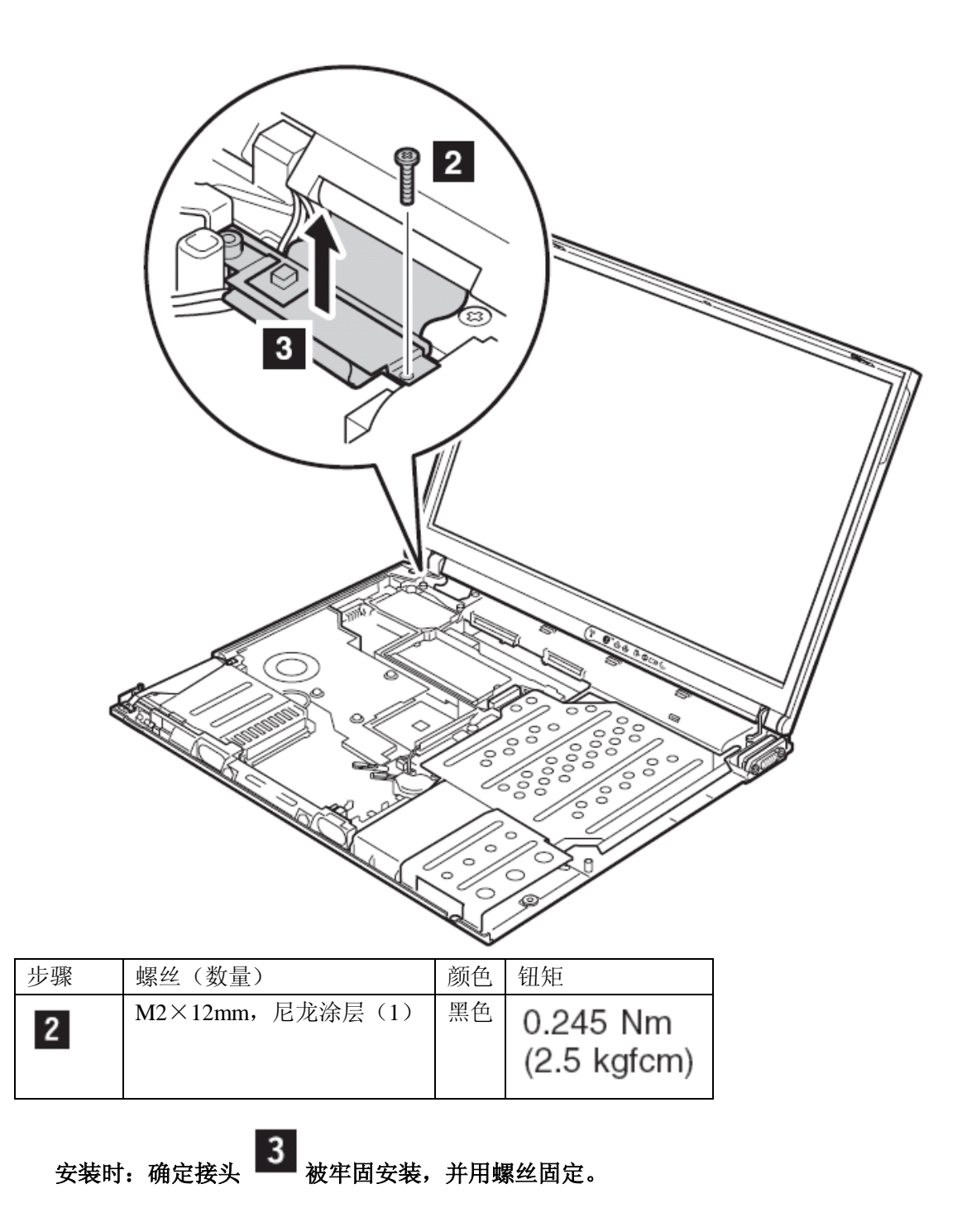

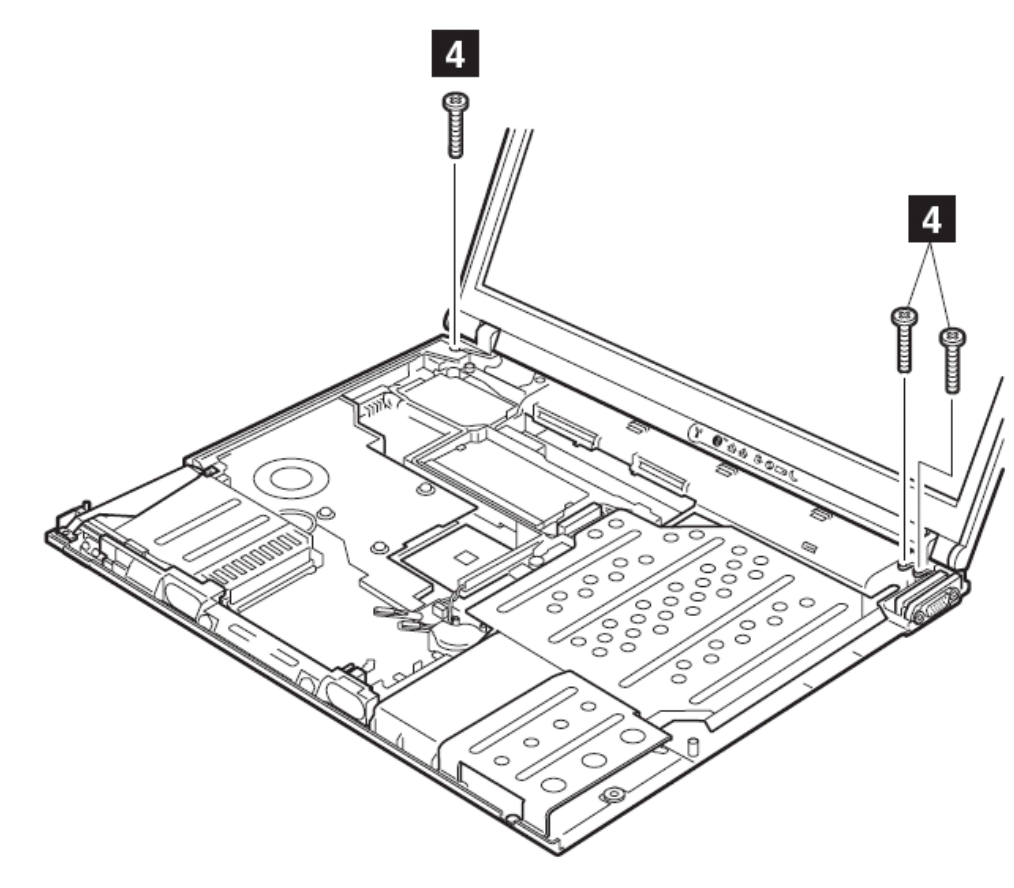

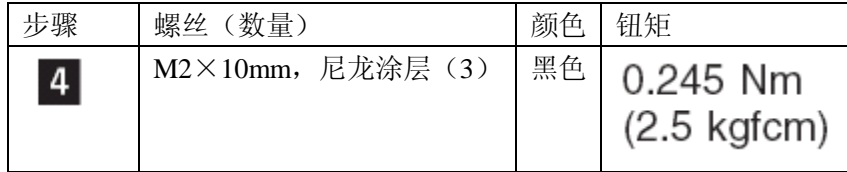

将天线电缆从线缆导架上卸下

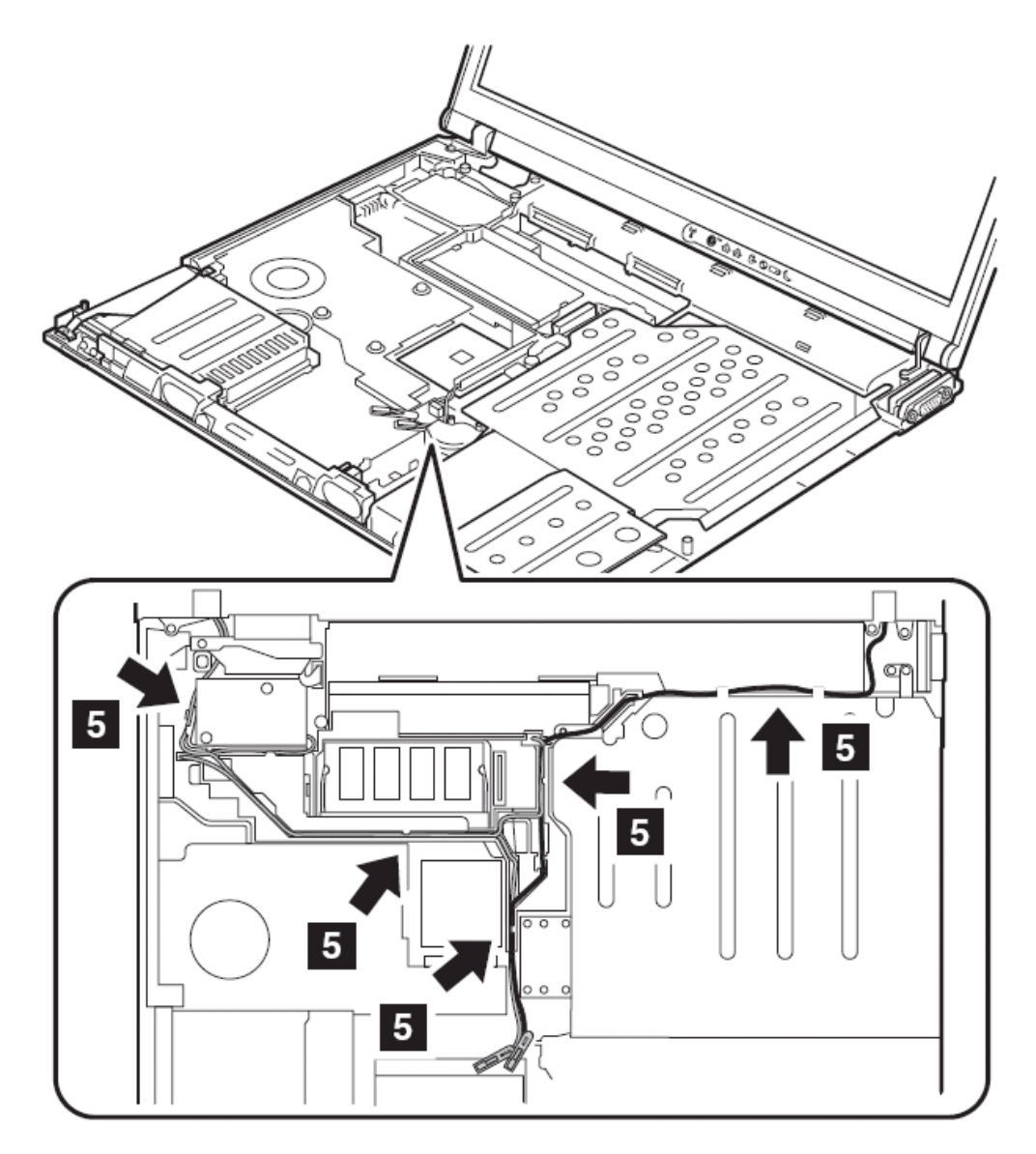

安装时:确定天线电缆被正确布线。

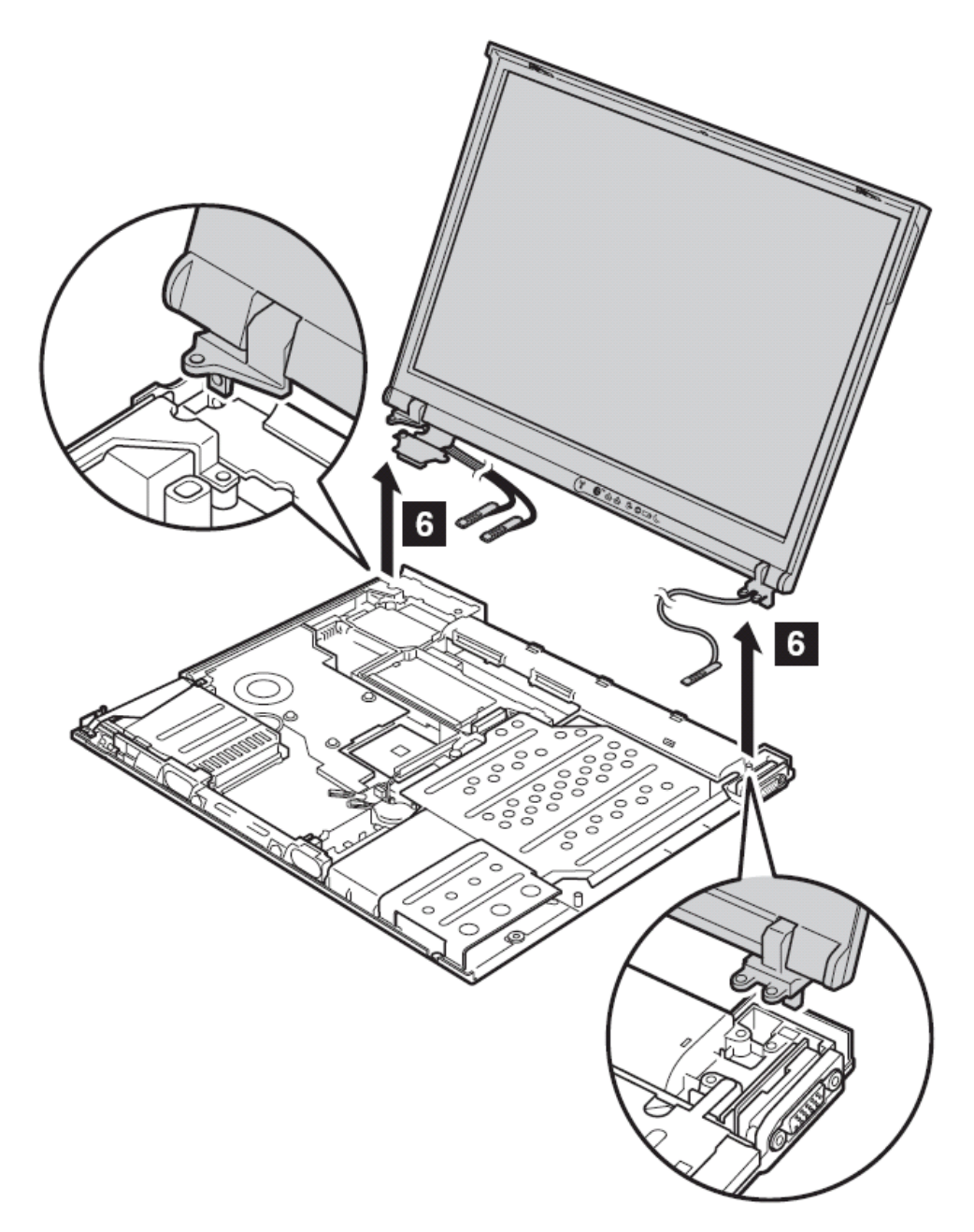

安装时:确定左侧角落后方的底架上的安全锁孔和托架上的锁孔对准。

**1220 CPU** 

- l 第 **73** 页的"**1010** 主电池(**14** 屏幕型号)"
- l 第 **77** 页的"**1040** 硬盘驱动器"
- l 第 **81** 页的"**1060** 键盘"
- l 第 **90** 页的"**1100** 掌托或带指纹感应器的掌托(**14** 英寸屏幕型号)"
- l 第 **93** 页的"**1110** 键盘面板或带指纹感应器的键盘面板(**15** 英寸屏幕型号)"
- l 第 **114** 页的"**1170** 键盘面板(**14** 英寸机型)"
- l 第 **120** 页的"**1200** 液晶屏幕(**14** 英寸机型)"
- l 第 **103** 页的"**1130** 风扇"

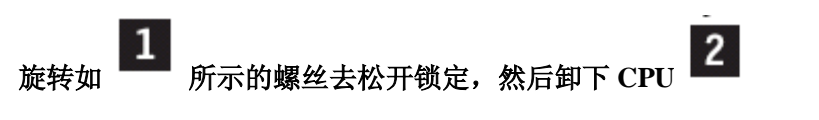

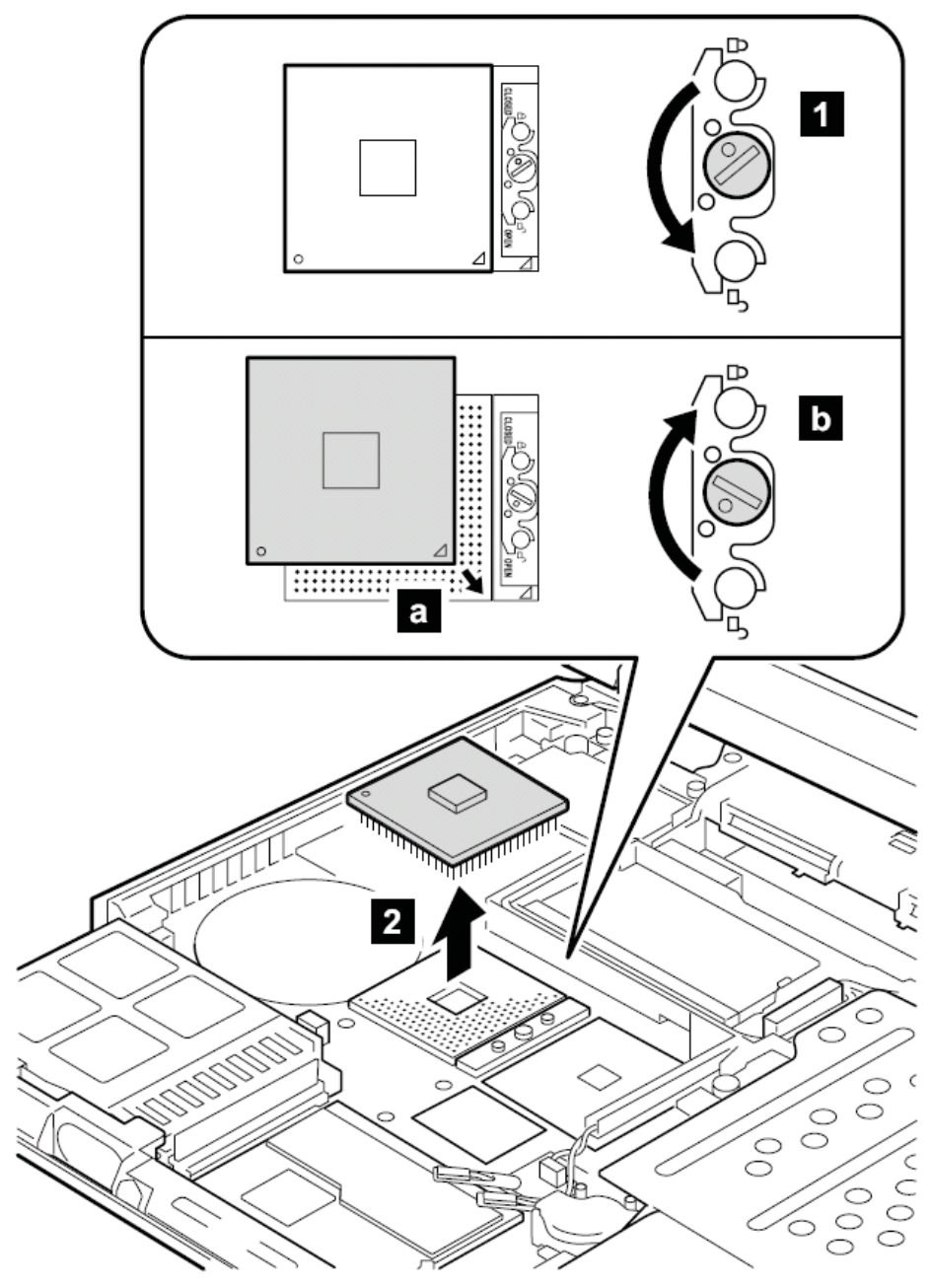

安装时,将 CPU 插入插座 **a**,然后旋转如 **b** 所示螺丝去锁定 CPU。

**1230 Ultrabay Slim** 插槽(**14** 英寸屏幕机型) 要进行拆卸,请先依次移除部件:

- l 第 **73** 页的"**1010** 主电池(**14** 英寸屏幕机型)"
- l 第 **77** 页的"**1040** 硬盘驱动器"
- l 第 **81** 页的"**1060** 键盘"
- l 第 **90** 页的"**1100** 掌托或带指纹感应器的掌托(**14** 英寸屏幕机型)"
- **l** 第 112 页的 "1160 扬声器"
- l 第 114 页的"1170 键盘面板 (14 英寸机型)"
- l 第 **116** 页的"**1180 pc** 卡插槽(**14** 英寸机型)"
- l 第 **120** 页的"**1200** 液晶屏幕(**14** 英寸机型)"

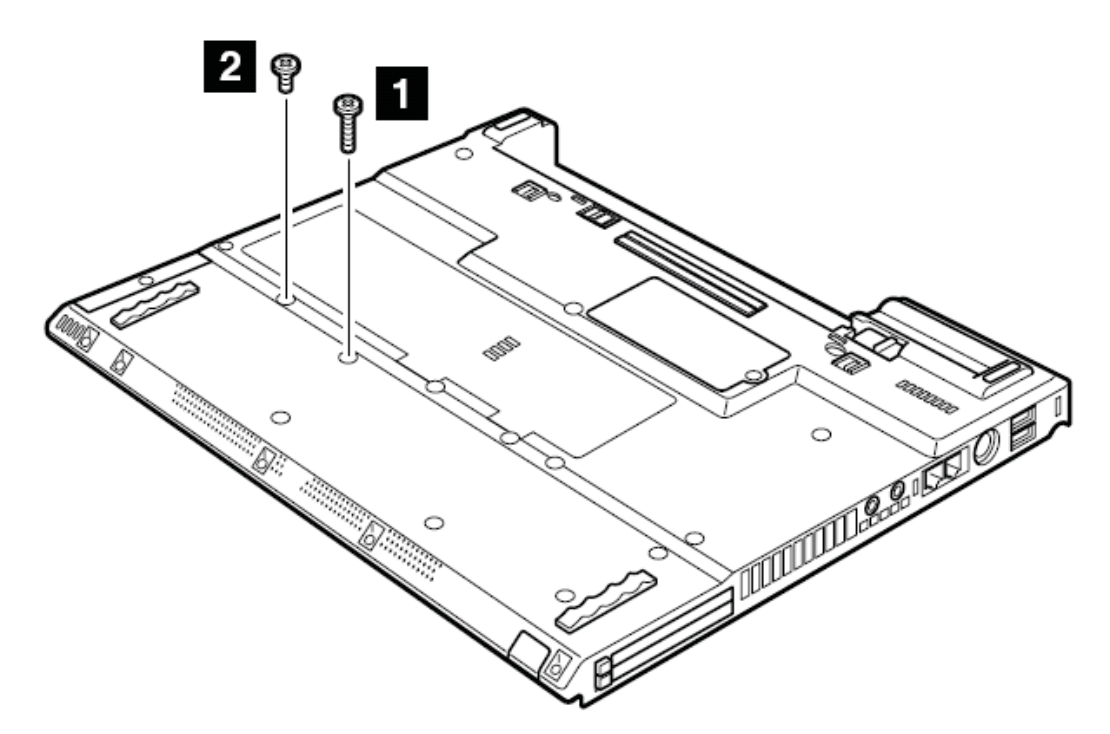

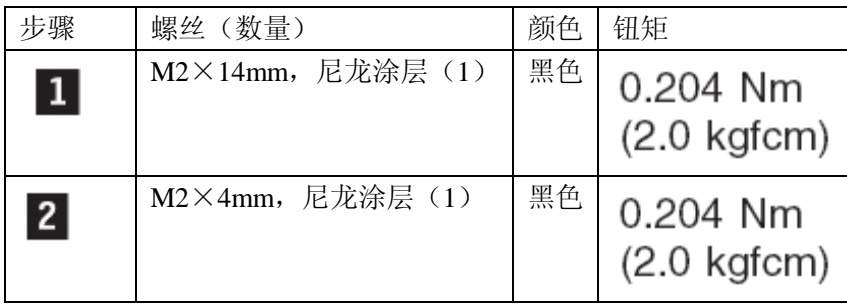

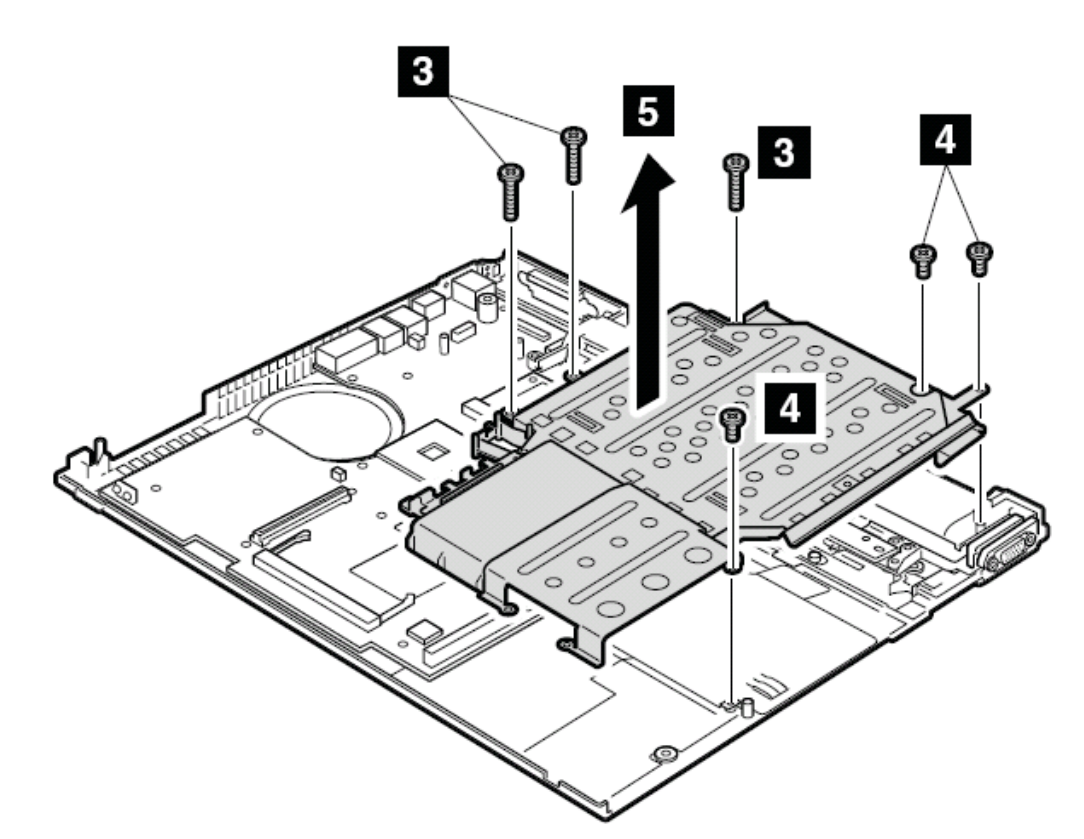

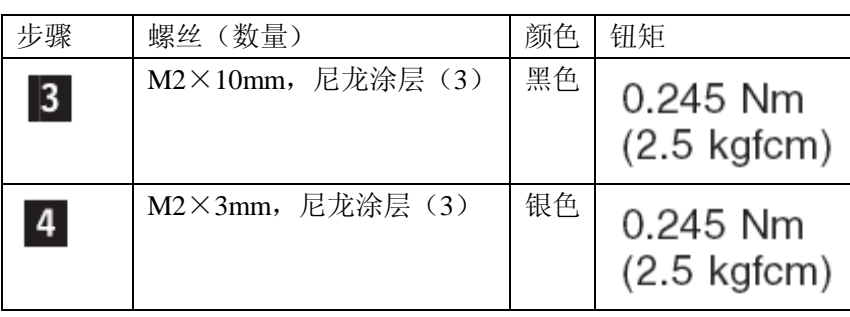

在步骤 5 中,将 Ultrabay Slim 插槽和硬盘槽一起卸下。

分开 **Ultrabay Slim** 插槽 和硬盘槽

 $\mathbf{b}$ 

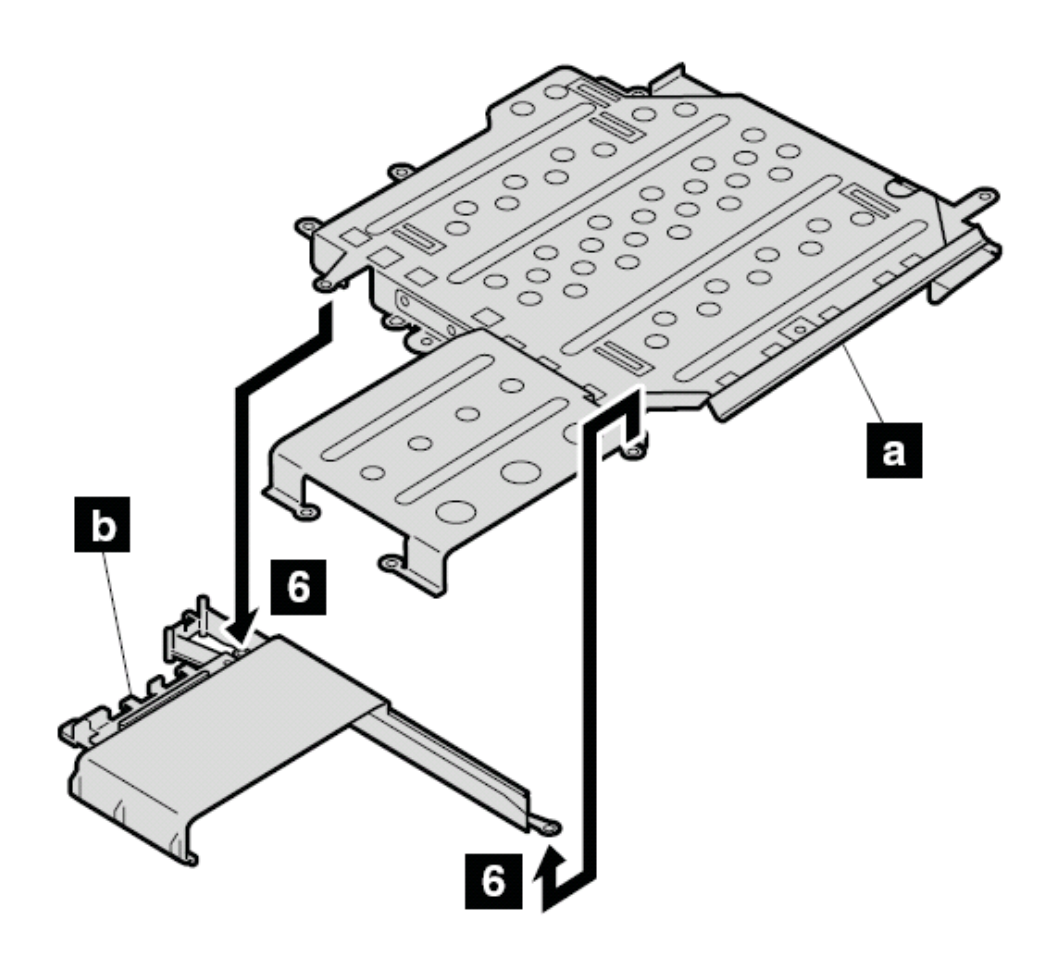

**1240 Ultrabay Slim** 插槽(**15** 英寸屏幕机型) 要进行拆卸,请先依次移除部件:

- l 第 **75** 页的"**1020** 主电池(**15** 英寸屏幕机型)"
- l 第 **77** 页的"**1040** 硬盘驱动器"
- l 第 **81** 页的"**1060** 键盘"
- l 第 **93** 页的"**1110** 键盘面板或带指纹感应器的键盘面板(**15** 英寸屏幕机型)"
- l 第 **112** 页的"**1160** 扬声器"

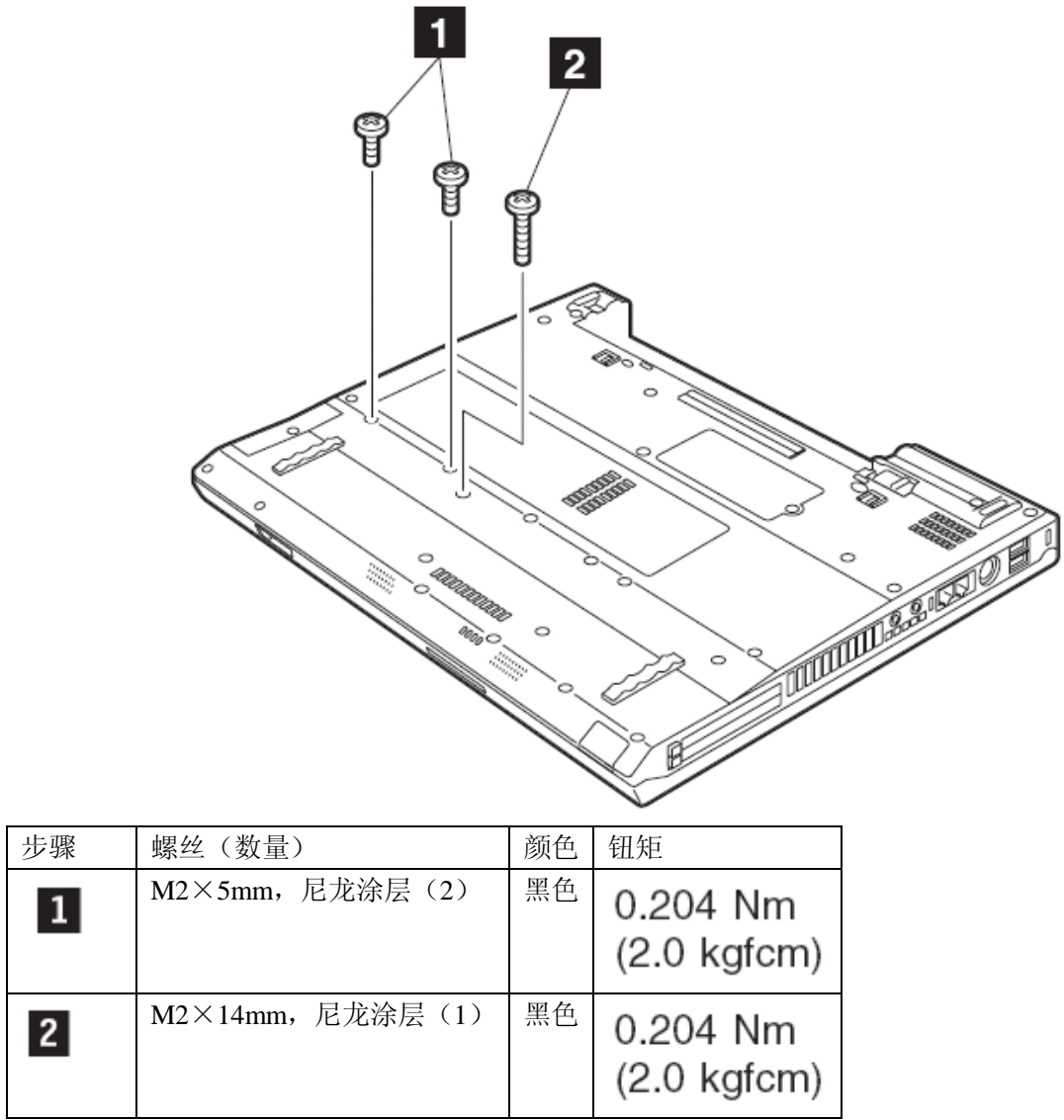

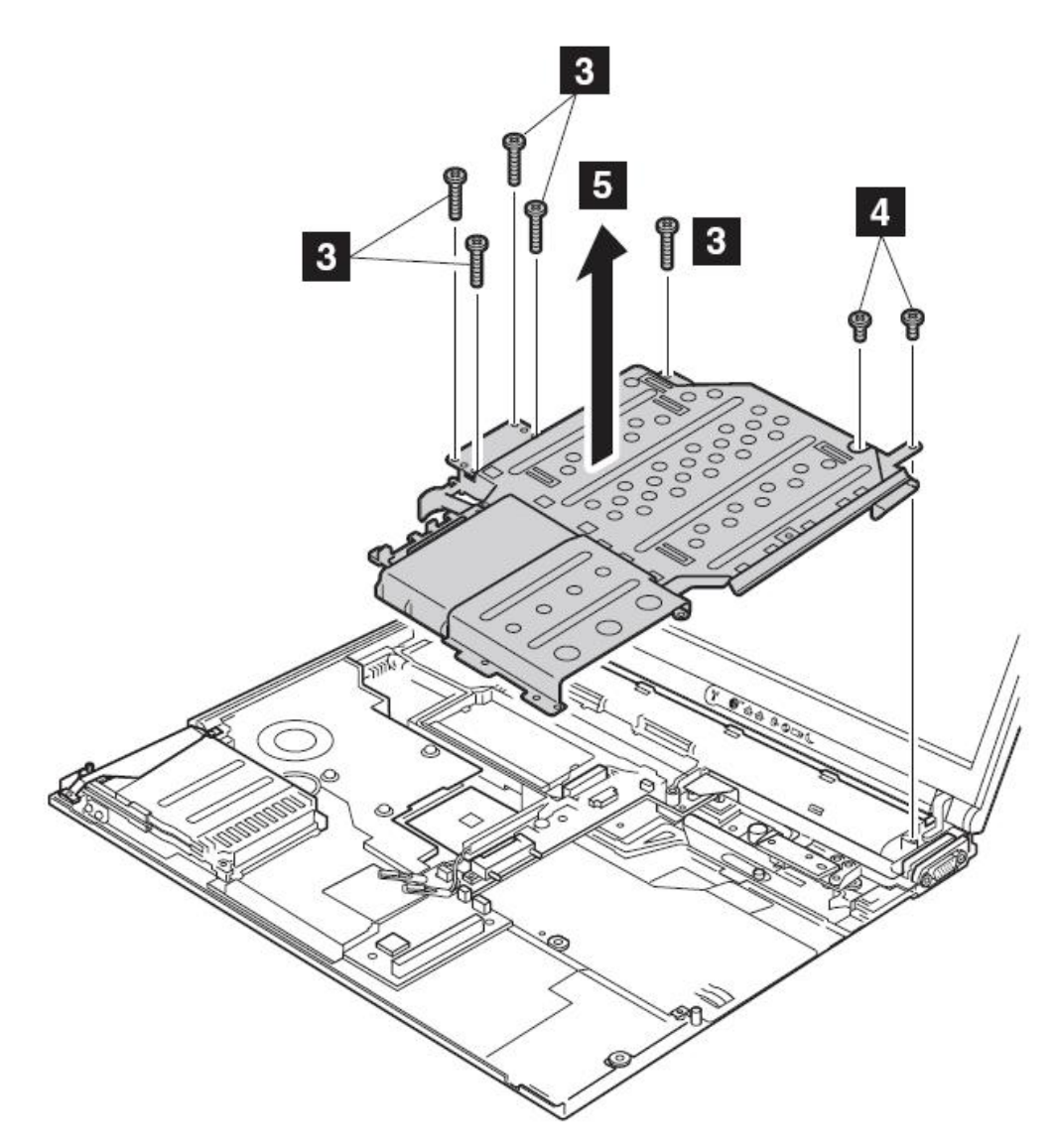

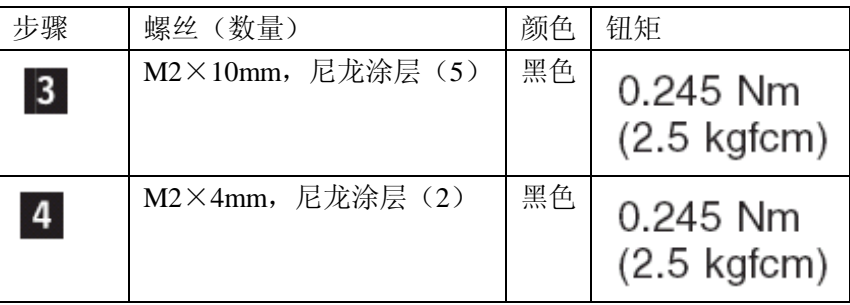

在步骤 5 中,将 Ultrabay Slim 插槽和硬盘槽一起卸下。

分开 Ultrabay Slim 插槽<br>分开 Ultrabay Slim 插槽 和硬盘槽

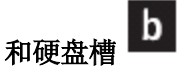

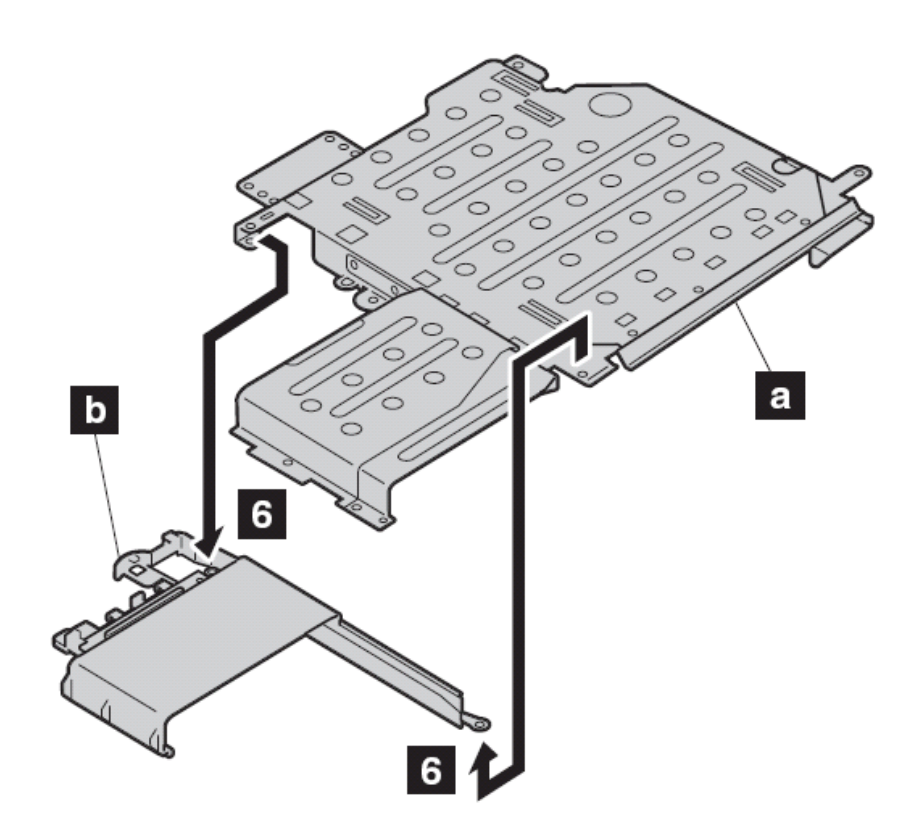

**1250 VGA** 和 **Ultrabay Slim** 设备弹出按钮电缆 要进行拆卸,请先依次移除部件:

- l 第 **73** 页的"**1010** 主电池(**14** 英寸屏幕机型)"
- l 第 **75** 页的"**1020** 主电池(**15** 英寸屏幕机型)"
- l 第 **77** 页的"**1040** 硬盘驱动器"
- l 第 **81** 页的"**1060** 键盘"
- l 第 **90** 页的"**1100** 掌托或带指纹感应器的掌托(**14** 英寸屏幕机型)"
- **l** 第 93 页的"1110 键盘面板或带指纹感应器的键盘面板(15 英寸屏幕机型)"
- l 第 **114** 页的"**1170** 键盘面板(**14** 英寸机型)"
- **l** 第 120 页的 "1200 液晶屏幕 (14 英寸机型)"
- l 第 **125** 页的"**1210** 液晶屏幕(**15** 英寸机型)"
- l 第 **131** 页的"**1230 Ultrabay Slim** 插槽(**14** 英寸机型)"
- l 第 **133** 页的"**1240 Ultrabay Slim** 插槽(**15** 英寸机型)"

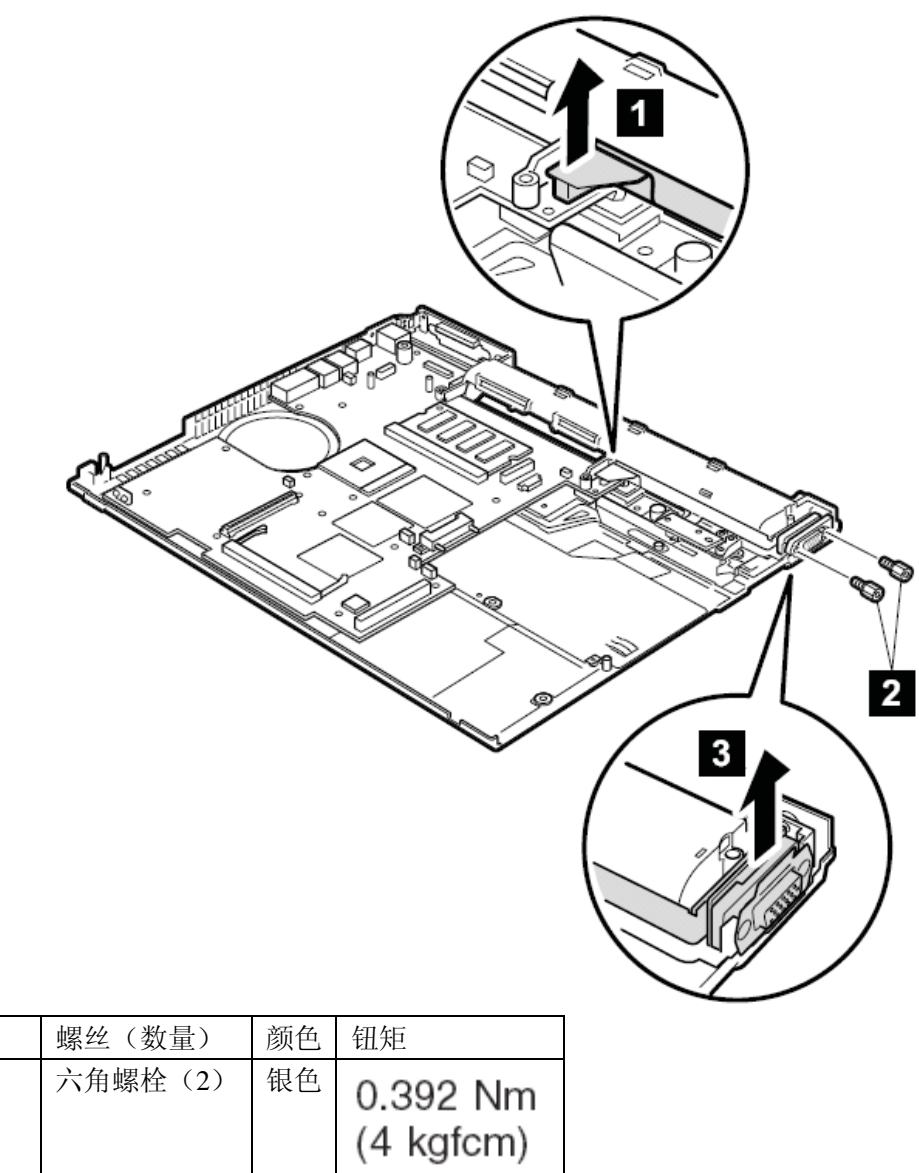

步骤

 $\overline{2}$ 

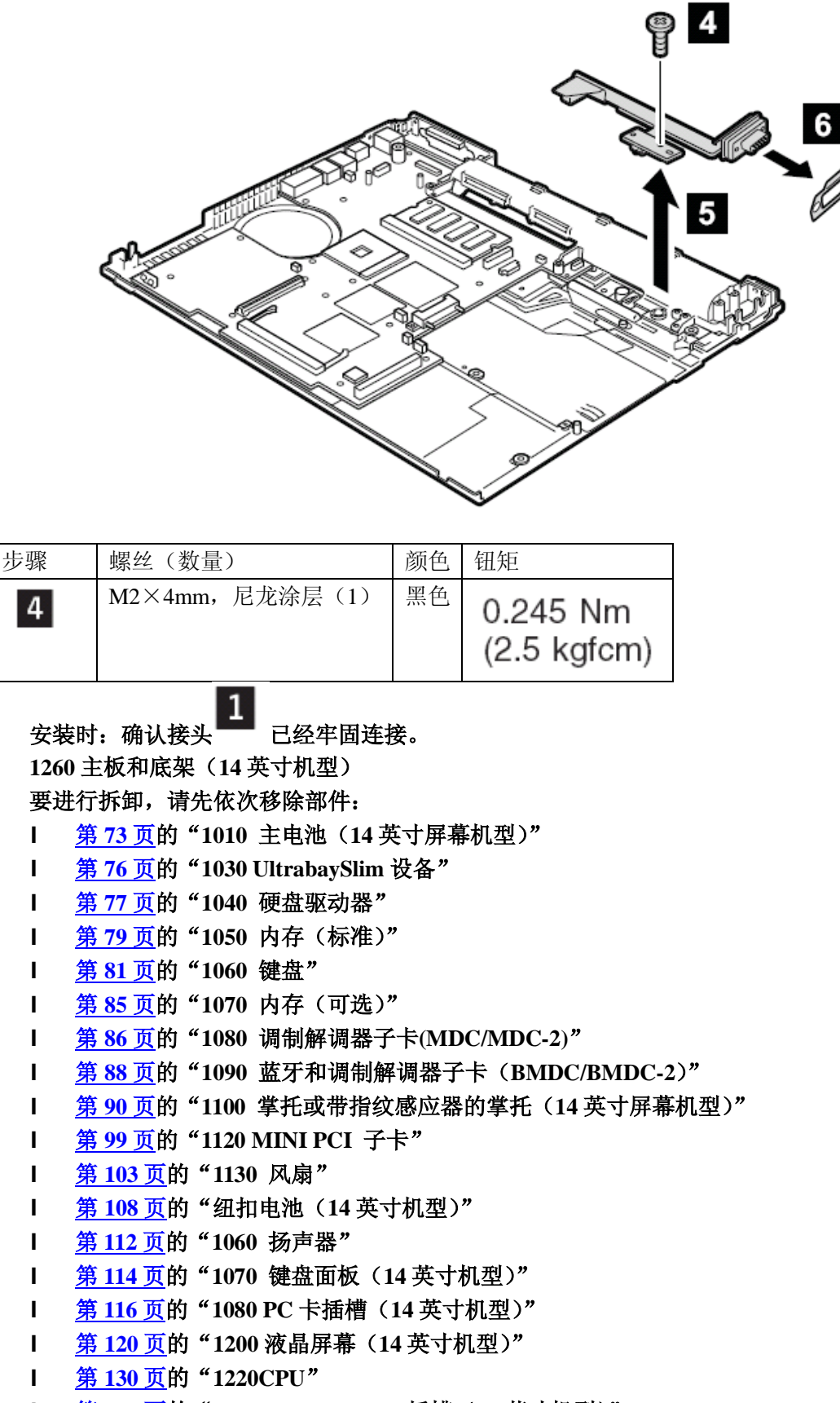

l 第 **131** 页的"**1230 Ultrabay Slim** 插槽(**14** 英寸机型)"

l 第 **136** 页的"**1250 VGA** 和 **UltrabaySlim** 设备弹出按钮电缆" 处理 **T40** 主板的重要的注意事项: **T40** 的主板有两种型号,如下: 带有 **IBM** 安全芯片的主板(底面视图)

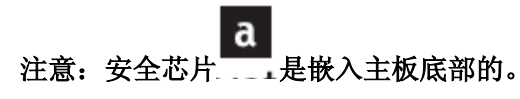

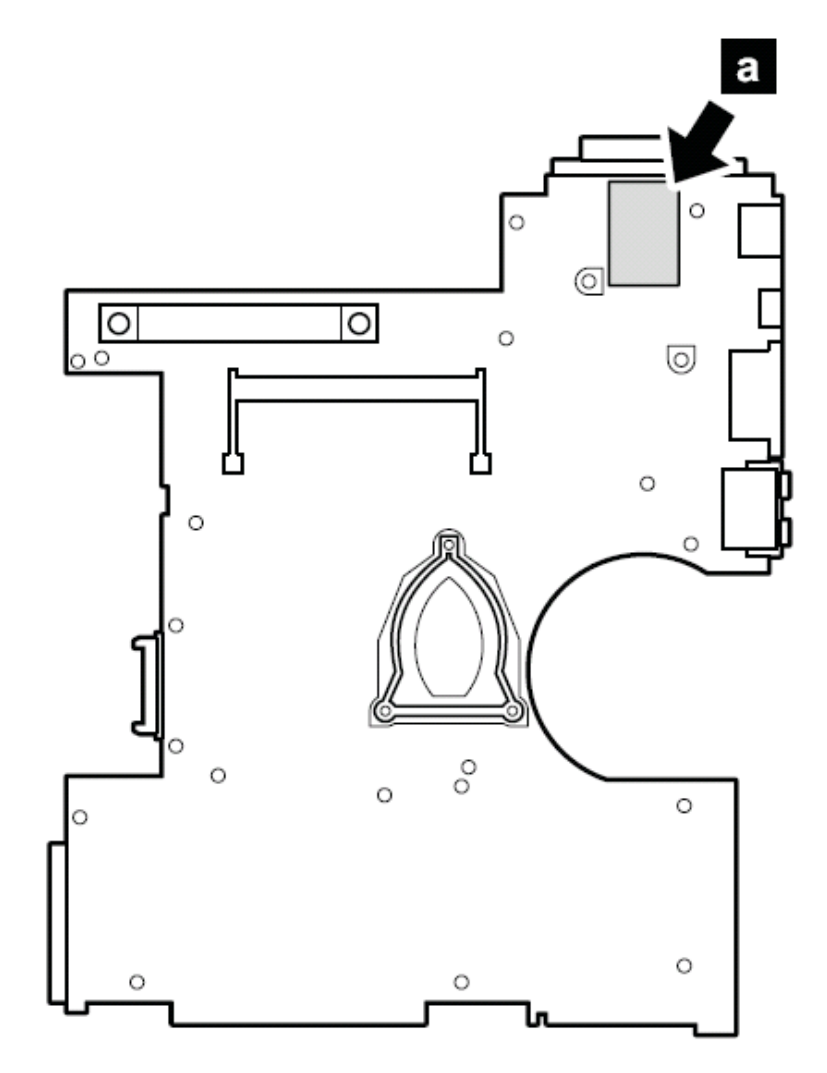

不带安全芯片的主板(底面视图)

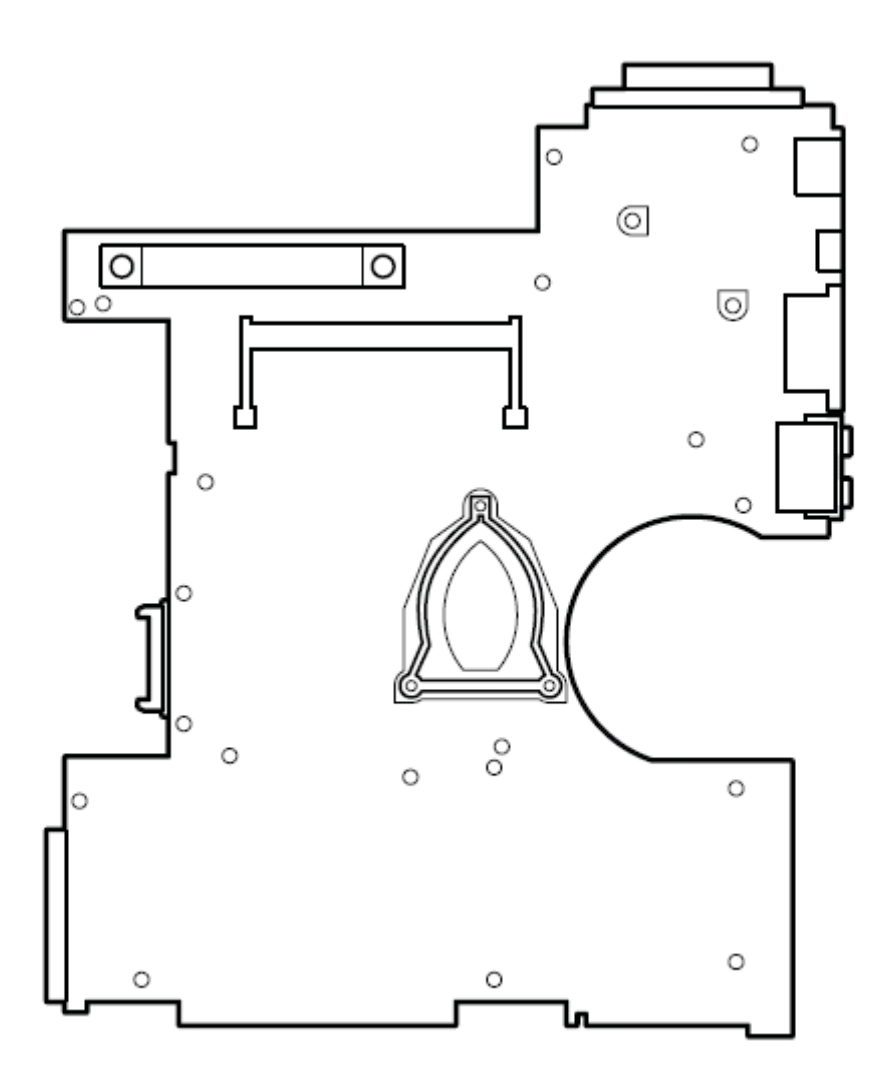

首先检查主板的 **FRU** 编号,确定使用正确的主板。可以从第 **192** 页的部件列表查找主板 **FPR** 编号。

- 重要:如果你检修的计算机有安全芯片,注意下列事项:
	- 不要将安全芯片从主板上拆下。如果不慎将安全芯片从主板上拆下,立即重新将其 安装。确定其暗转牢固。
	- 本主板安全芯片不能被用于其他的主板
	- 其他安全芯片不能用于本主板
	- 没有安全芯片主板不能被使用
	- 如果送修一块有缺陷的主板,必须检查是否安全芯片是嵌入的,否则该主板可能失 去保修

处理 **T41** 主板的重要的注意事项

T41 系统中,安全芯片 a 被焊接在主板的背面

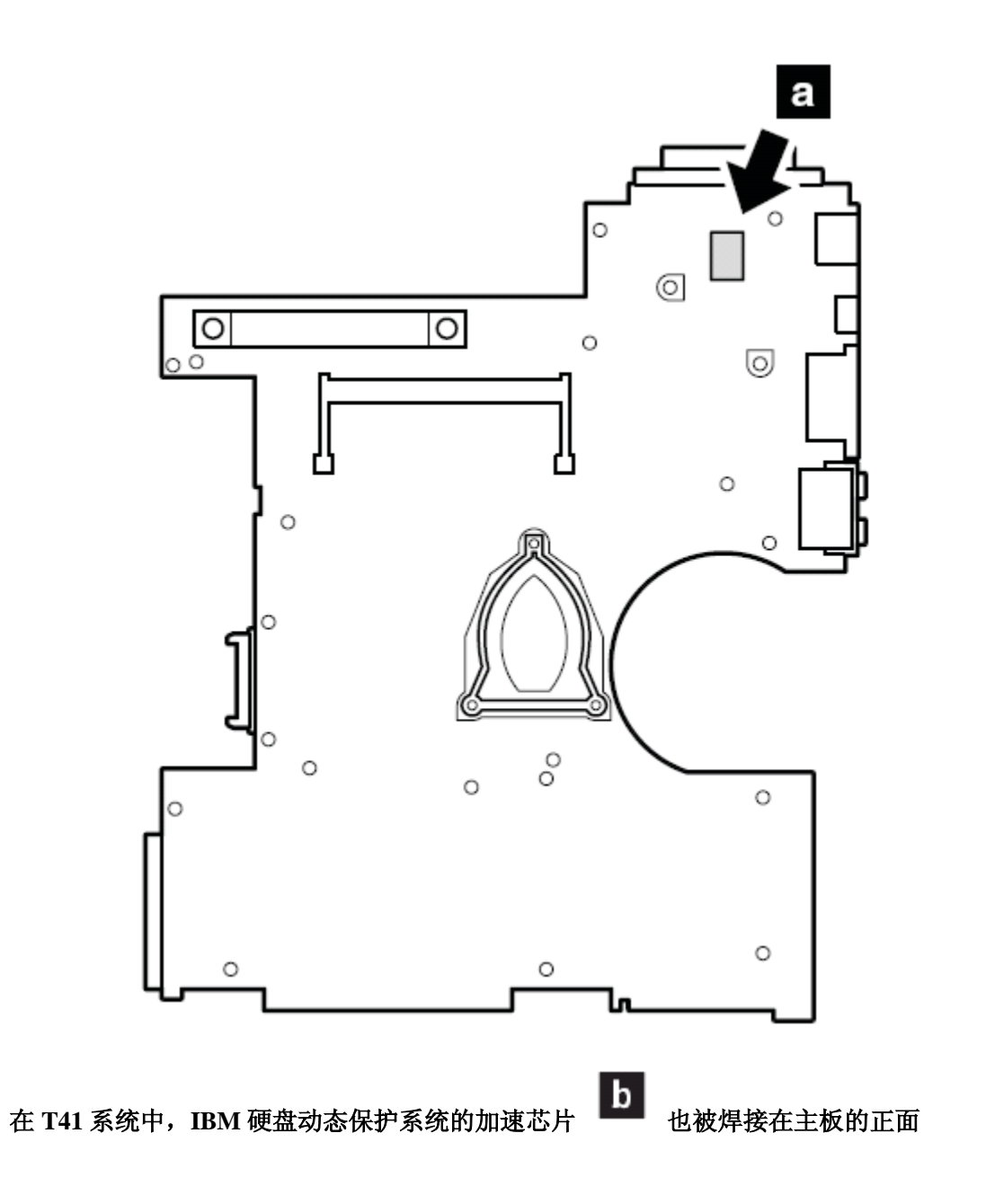

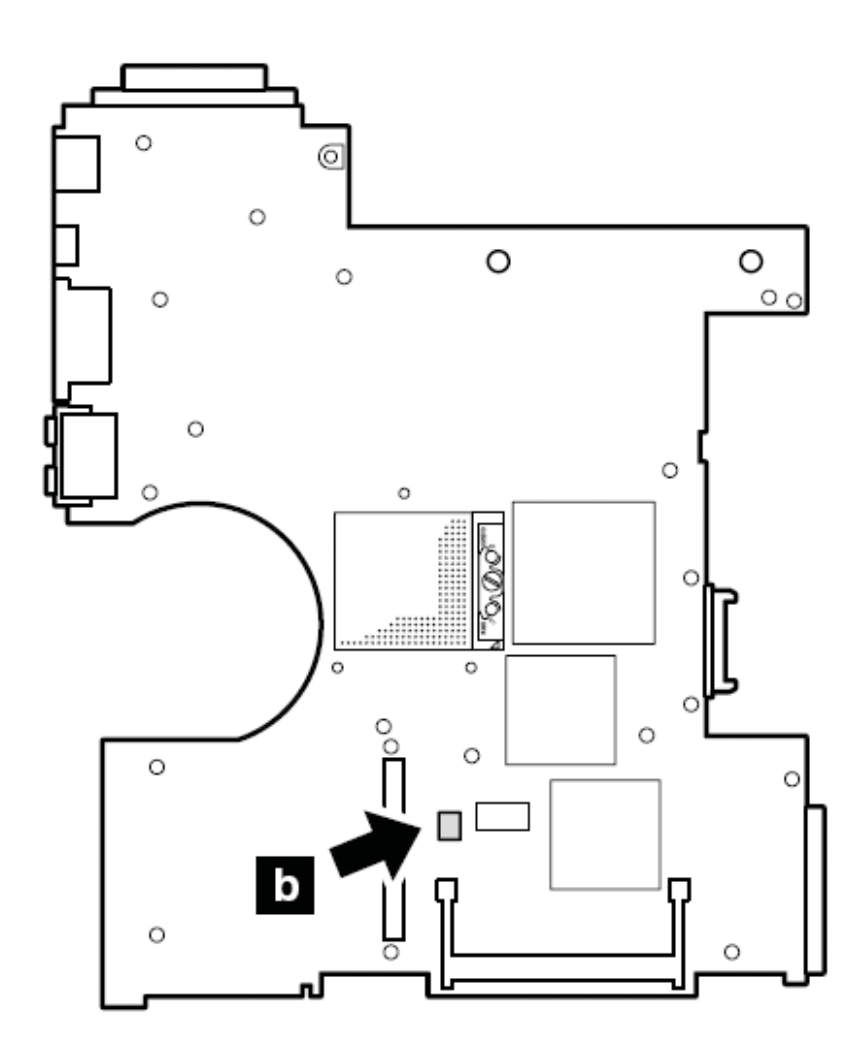

重要:

当处理 **T41** 系统时,注意以下事项:

**● T41** 的主板有一个加速计,施加数千 G 的压力可以将其损坏

注意:将主板从哪怕只有 **6** 英寸高的地方落到一个硬台上能够对加速计施加多达 **6000G** 的撞击力

- 小心不要将主板落到硬的台上,比如金属、木头和复合材料。
- 如果主板被摔落,必须用 **PC-DOCTOR DOS** 来检测,确定 **IBM** 硬盘动态保护功 能孩有效。

注意:如果测试提示 **IBM** 硬盘动态保护失效,确定要在任一故障报告中证明并且更换 主板

- 避免任何的粗心
- 在维修过程中, 避免摔落和将主板堆放
- 如果放下主板,一定要放在防静电的或是导电的材料上

在更换主板后,运行 **PC-DOCTOR DOS** 确认 **IBM** 硬盘动态保护系统有效,步骤如下:

- **1**、 将计算机放置在水平面上
- 2、运行"诊断一其他设备一IBM 硬盘动态保护测试"
- 注意:测试运行是不能有任何震动

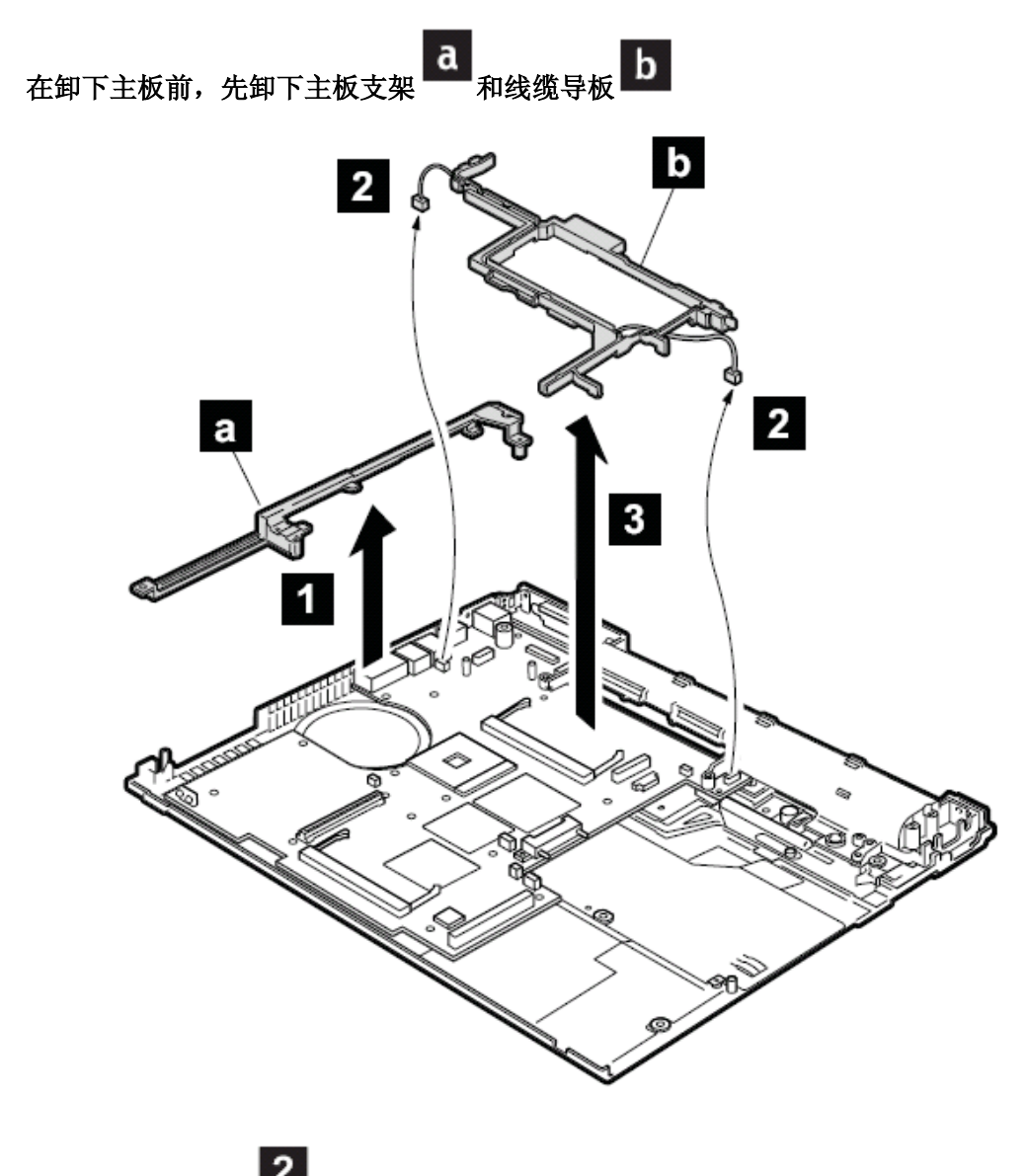

安装时:确保接头 2 被牢固地安装在主板上

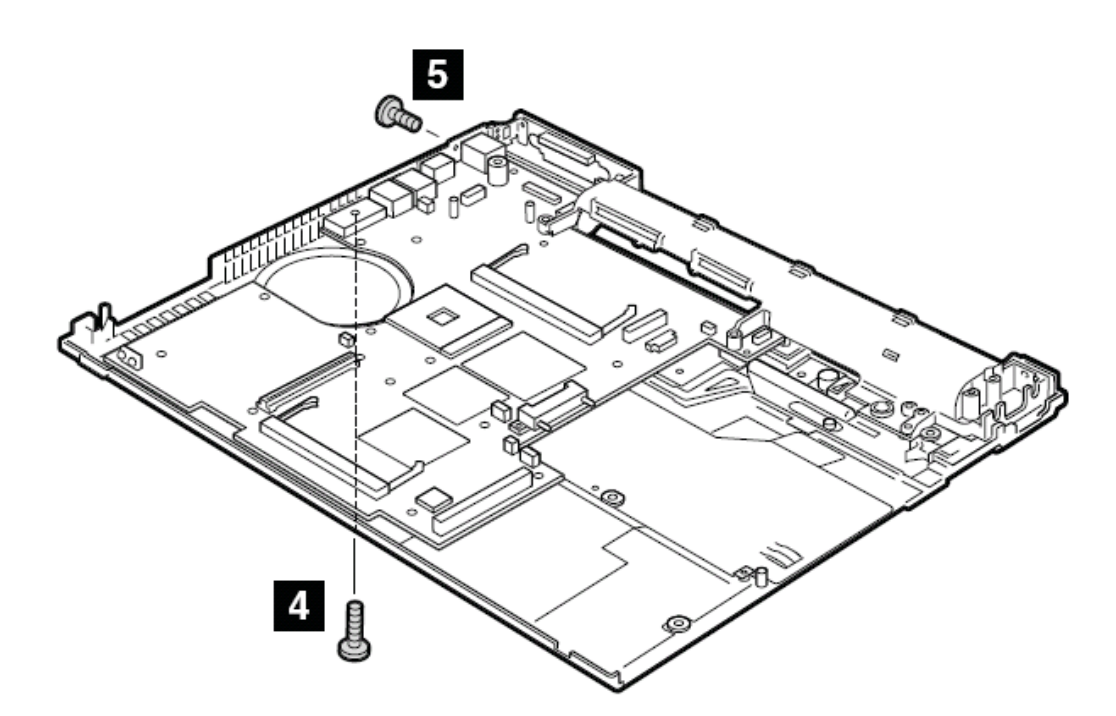

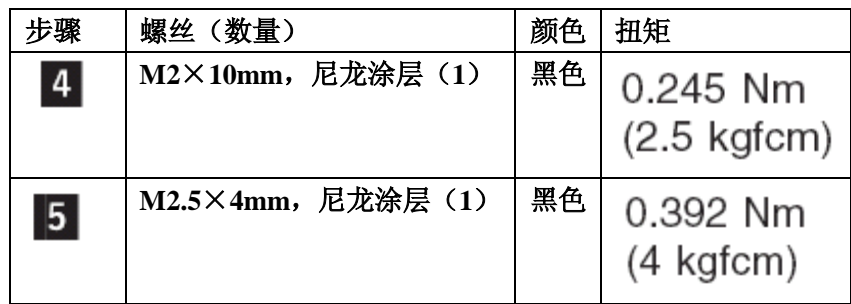

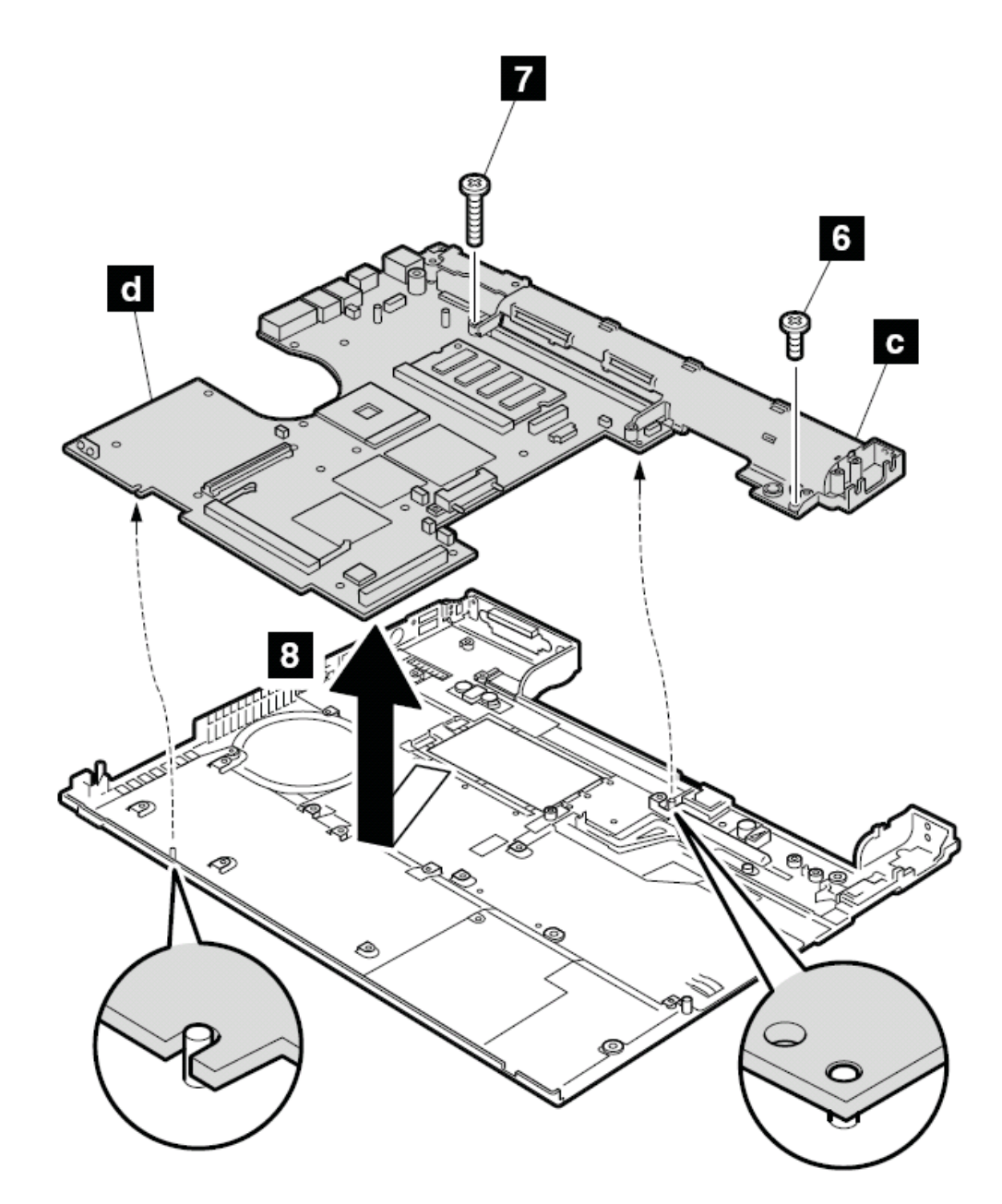

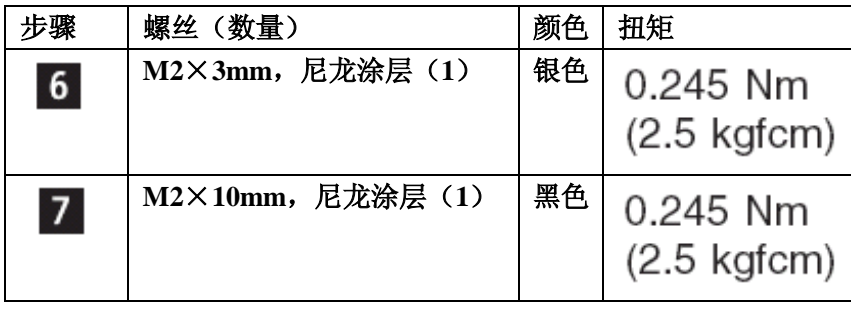

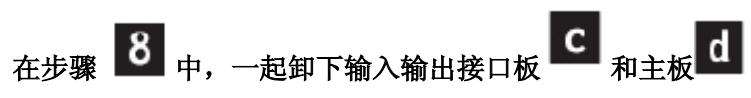

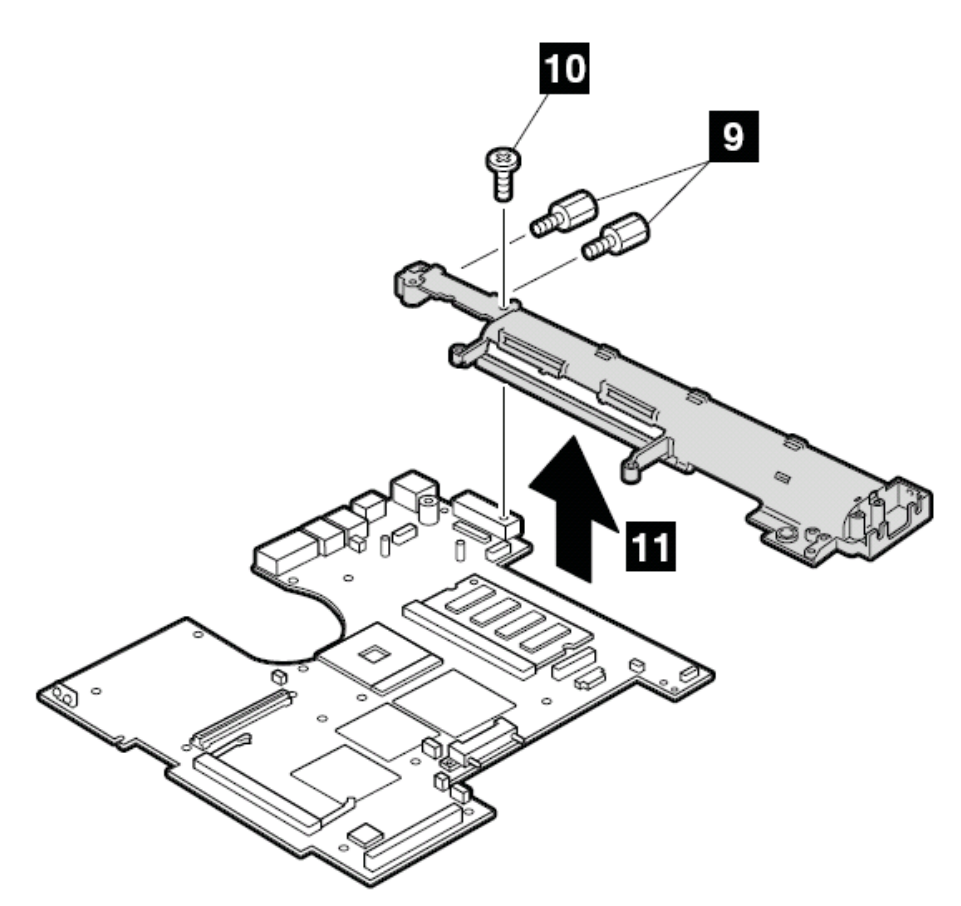

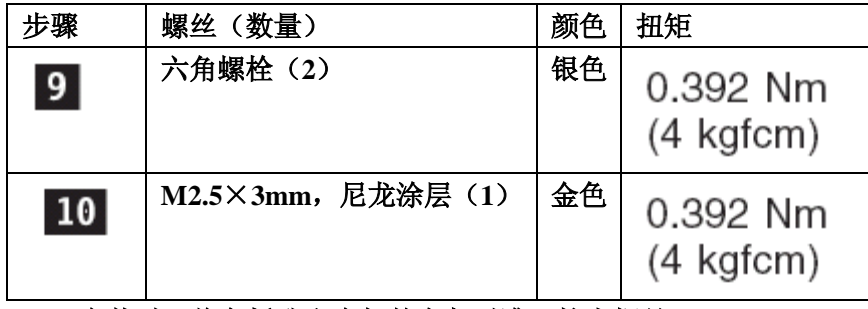

安装时: 将主板孔和底架的突起对准, 拧上螺丝

注意(关于在底架上粘贴标签):

新的底架与多种标签一起运输,单更换旧的底架后应该粘贴一张与旧底架相同部件编

号的标签 a

有一些型号必须粘贴一两张美国通信委员会的标签 **b** 。从工具箱里早出同样的标签 贴上。

如图所示的在新底架上贴上标签。

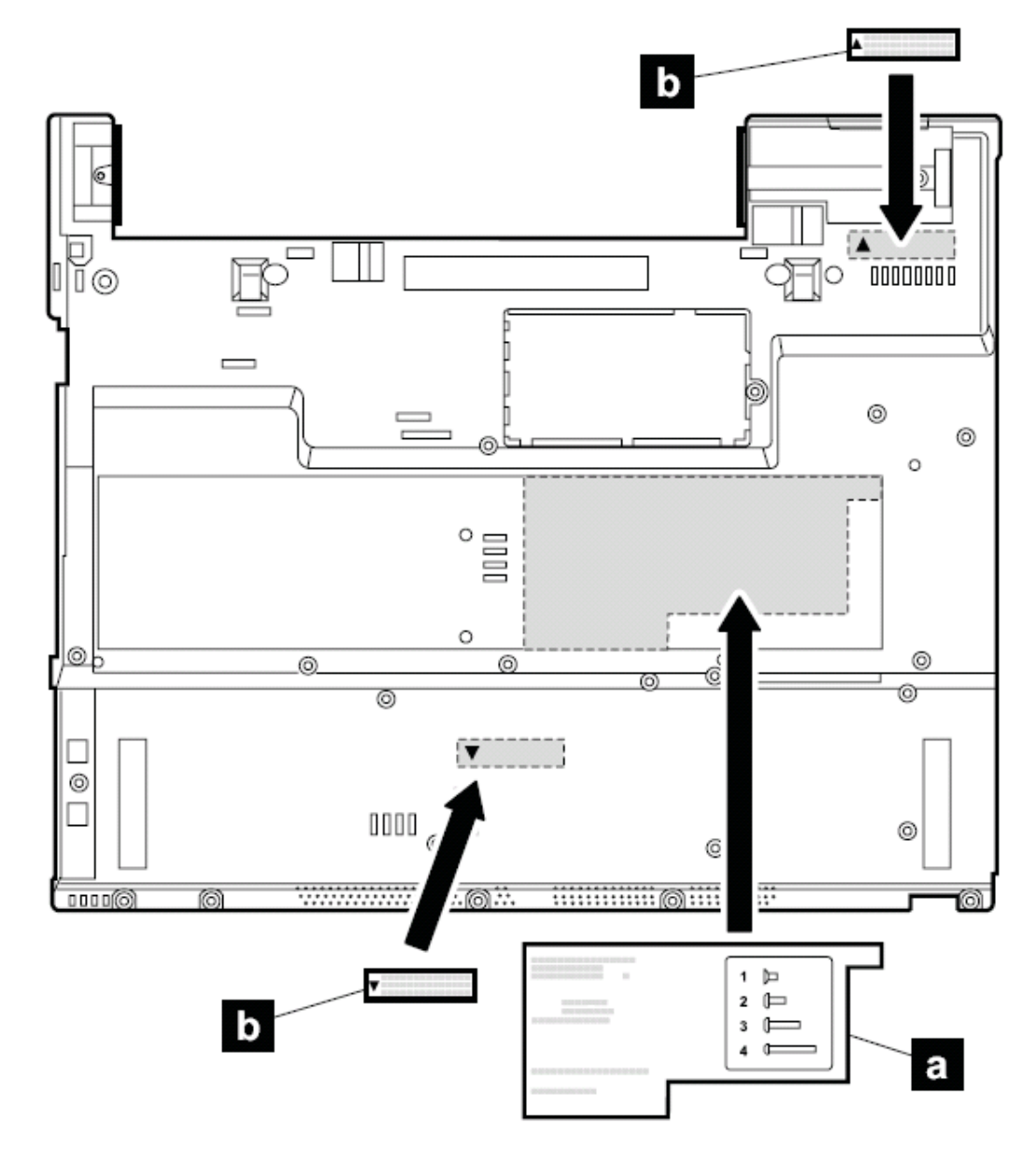

**1270** 主板、内部插卡和底架(**15** 英寸型号) 要进行拆卸,请先依次移除部件:

- l 第 **75** 页的"**1020** 主电池(**15** 英寸屏幕机型)"
- l 第 **76** 页的"**1030 UltrabaySlim** 设备"
- l 第 **77** 页的"**1040** 硬盘驱动器"
- l 第 **79** 页的"**1050** 内存(标准)"
- l 第 **81** 页的"**1060** 键盘"
- l 第 **85** 页的"**1070** 内存(可选)"
- l 第 **86** 页的"**1080** 调制解调器子卡**(MDC/MDC-2)**"
- l 第 **88** 页的"**1090** 蓝牙和调制解调器子卡(**BMDC/BMDC-2**)"
- l 第 **93** 页的"**1110** 键盘面板或带指纹感应器的键盘面板(**15** 英寸屏幕机型)"
- l 第 **99** 页的"**1120 MINI PCI** 子卡"
- l 第 **103** 页的"**1130** 风扇"
- l 第 **110** 页的"**1150** 纽扣电池(**15** 英寸机型)"
- l 第 **112** 页的"**1060** 扬声器"
- l 第 **118** 页的"**1090 PC** 卡插槽(**15** 英寸机型)"
- l 第 **125** 页的"**1210** 液晶屏幕(**15** 英寸机型)"
- l 第 **130** 页的"**1220CPU**"
- l 第 **133** 页的"**1240 Ultrabay Slim** 插槽(**15** 英寸机型)" 第 **136** 页的"**1250 VGA** 和 **UltrabaySlim** 设备弹出按钮电缆" 处理 **T42** 主板的重要注意事项

T42 的安全芯片 **A** 被焊接在主板的背面

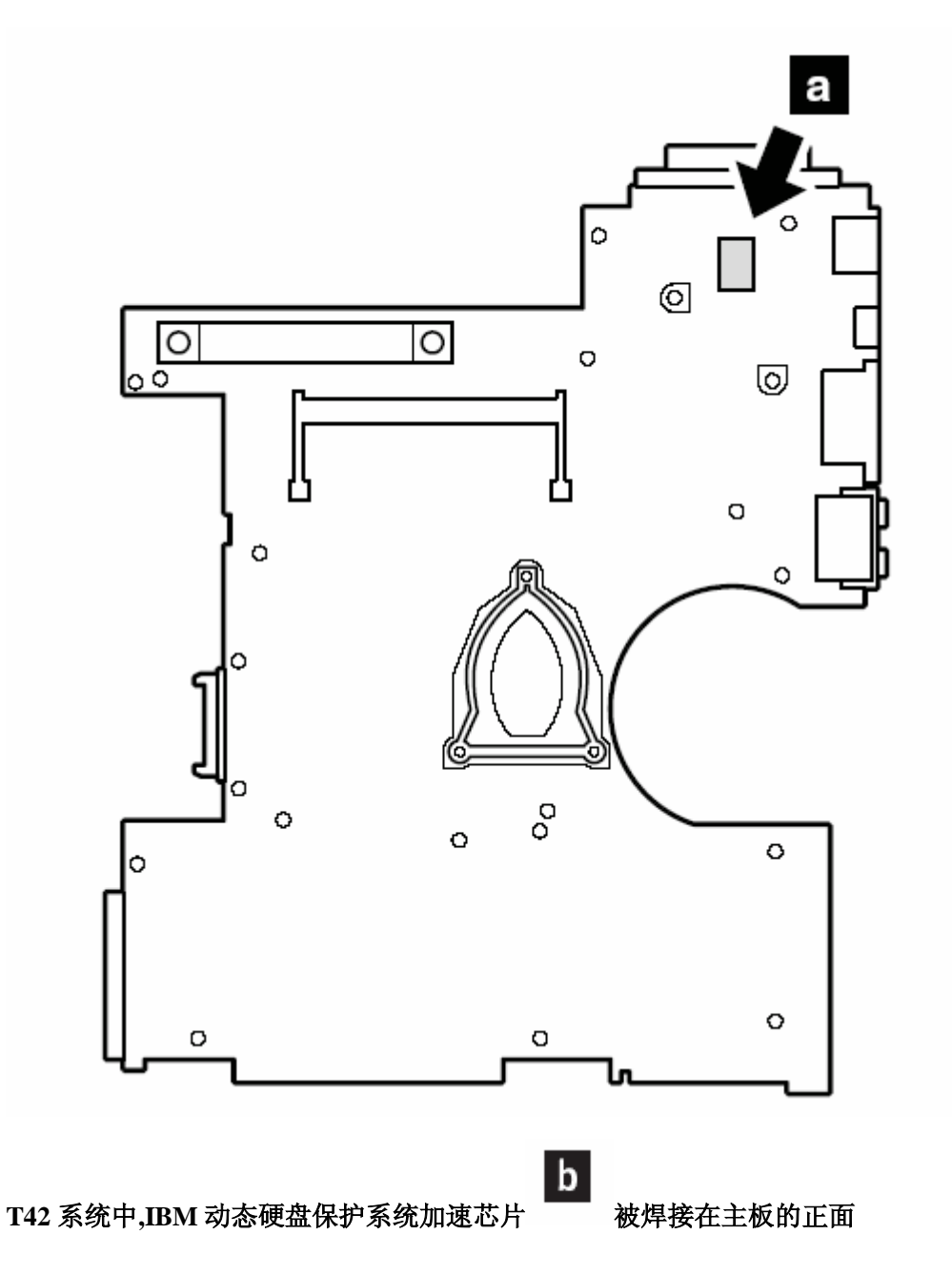

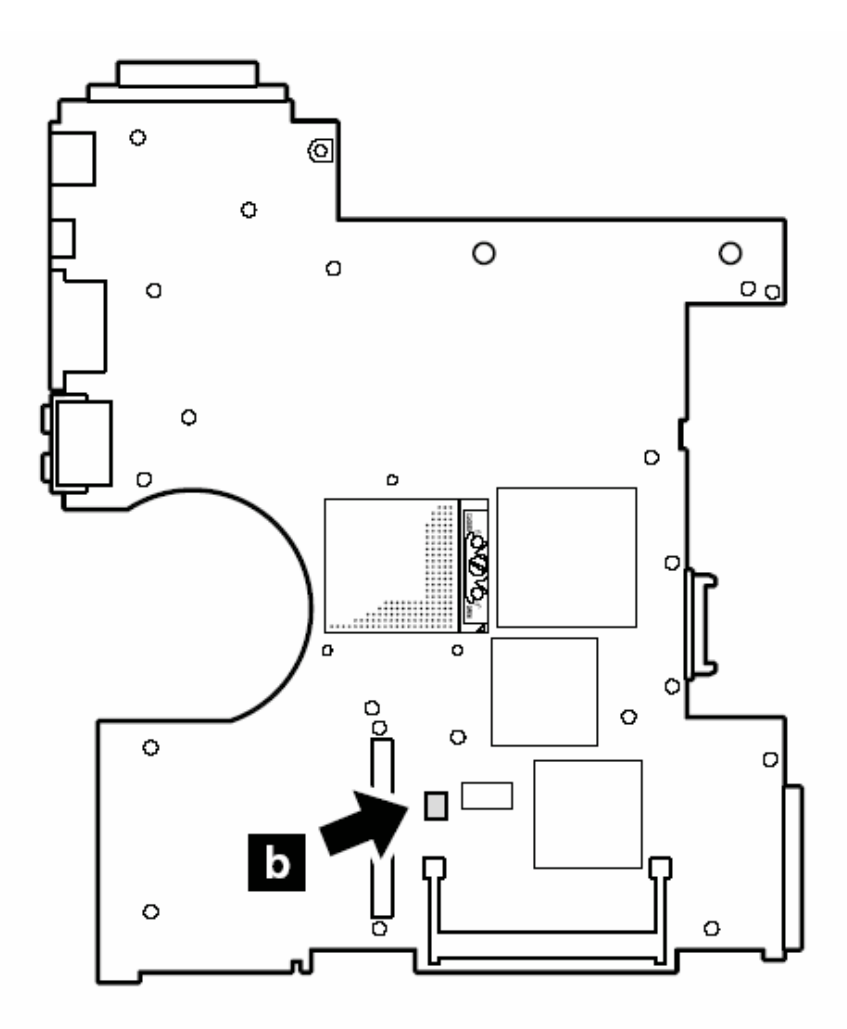

重要:

当处理 **T42** 系统时,注意以下事项:

**● T42** 的主板有一个加速计,施加数千 G 的压力可以将其损坏

注意:将主板从哪怕只有 **6** 英寸高的地方落到一个硬台上能够对加速计施加多达 **6000G** 的撞击力

- 小心不要将主板落到硬的台上,比如金属、木头和复合材料。
- 如果主板被摔落,必须用 **PC-DOCTOR DOS** 来检测,确定 **IBM** 硬盘动态保护功 能孩有效。

注意:如果测试提示 **IBM** 硬盘动态保护失效,确定要在任一故障报告中证明并且更换 主板

- 避免任何的粗心
- 在维修过程中,避免摔落和将主板堆放
- 如果放下主板,一定要放在防静电的或是导电的材料上

在更换主板后,运行 **PC-DOCTOR DOS** 确认 **IBM** 硬盘动态保护系统有效,步骤如下:

- **3**、 将计算机放置在水平面上
- 4、运行"诊断一其他设备一IBM 硬盘动态保护测试"
- 注意:测试运行是不能有任何震动

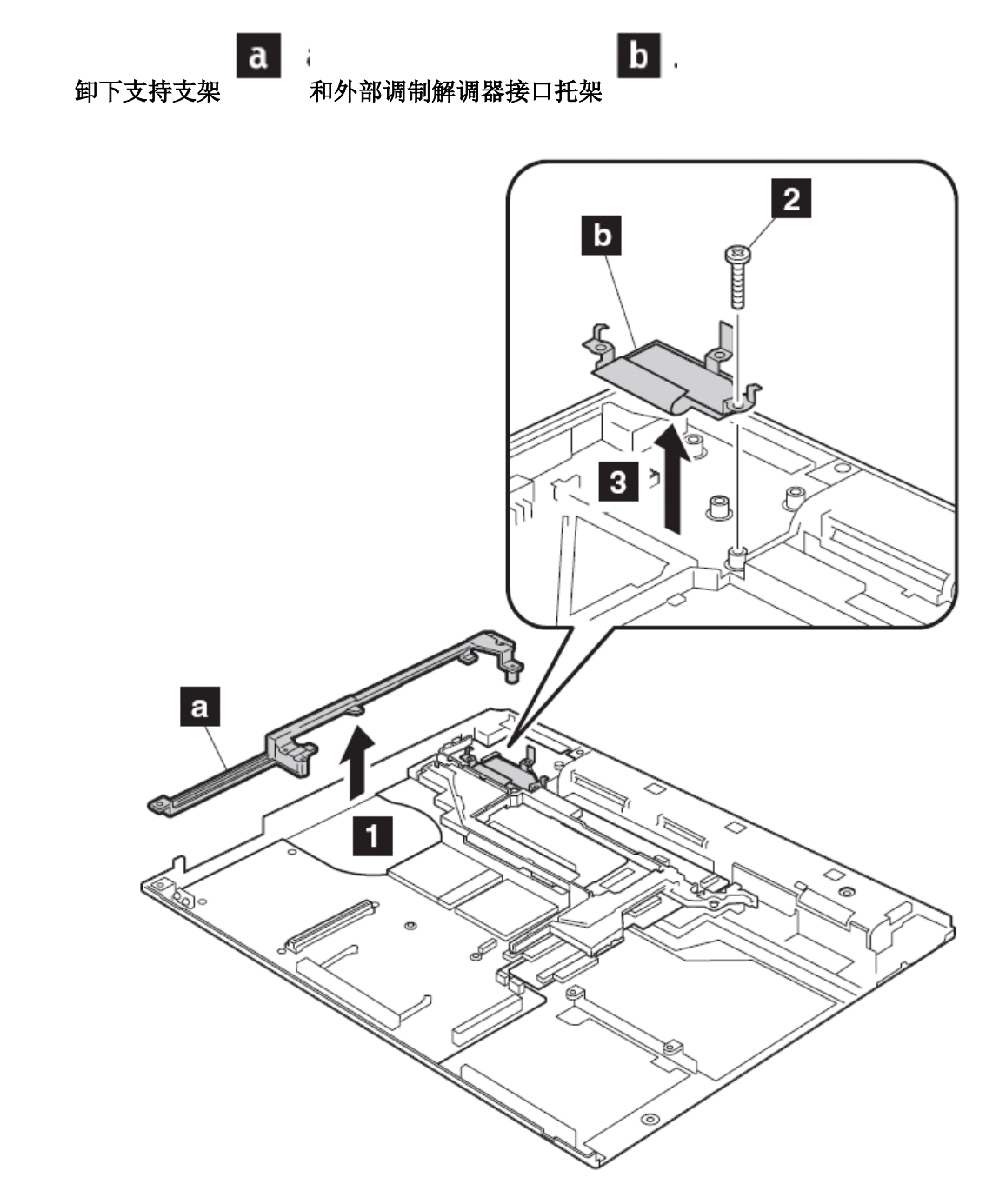

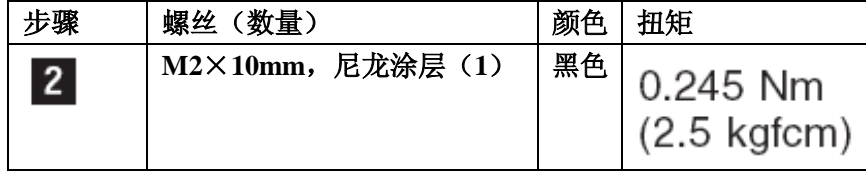

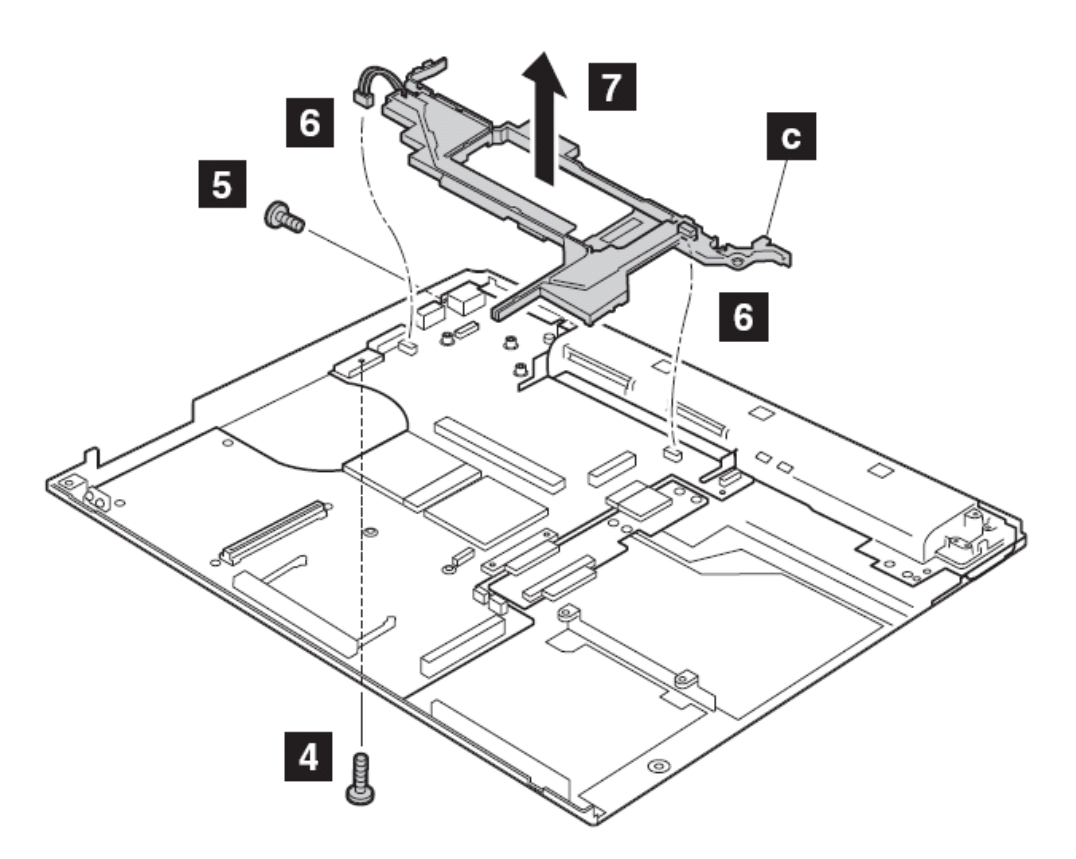

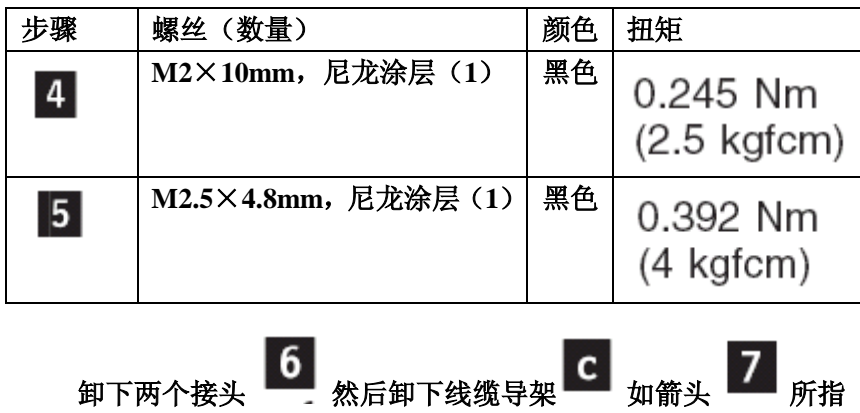

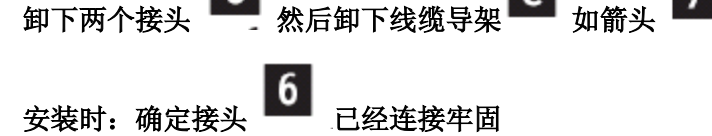

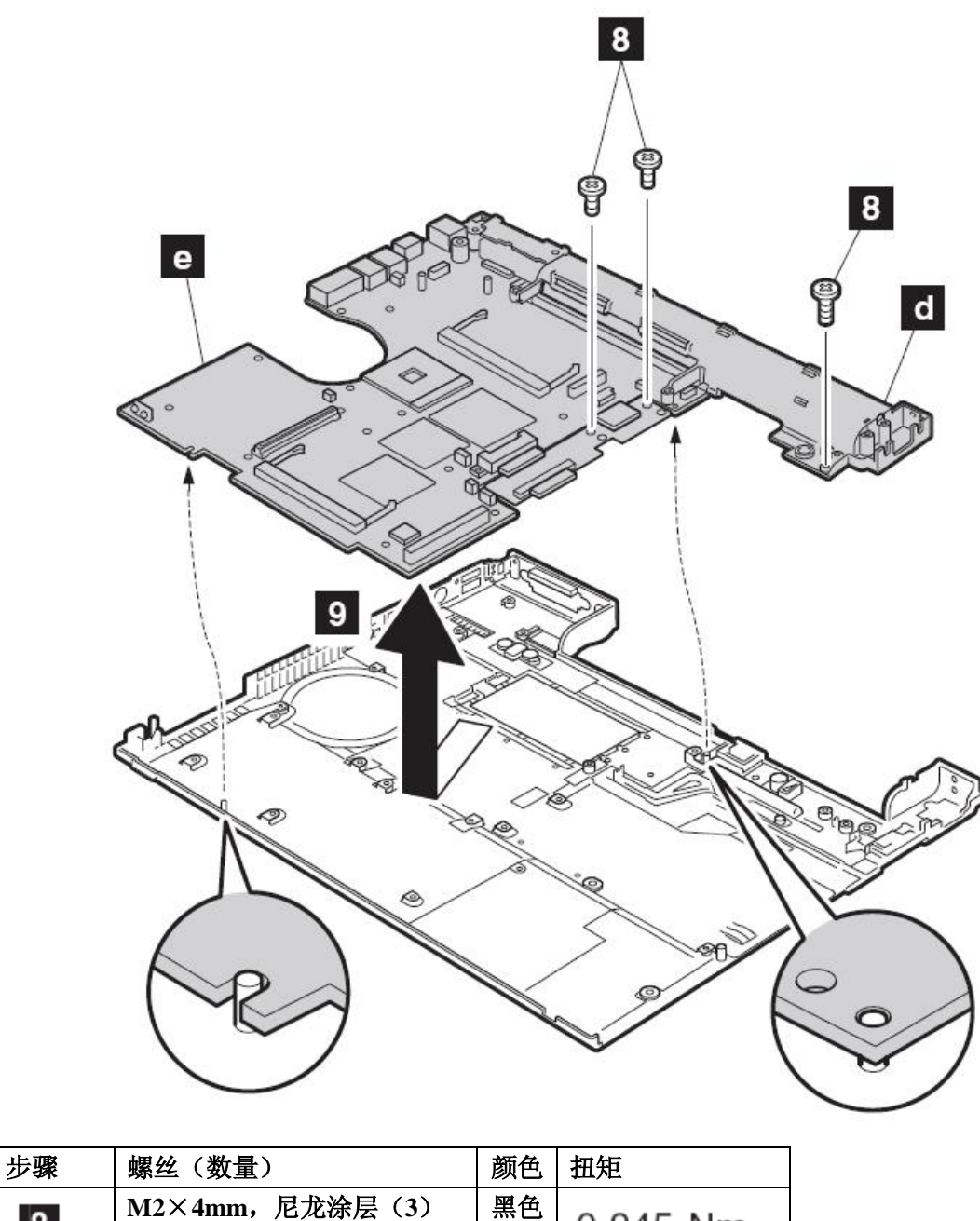

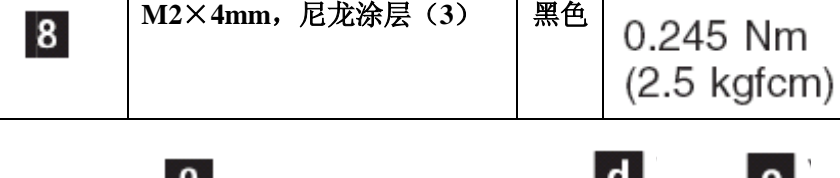

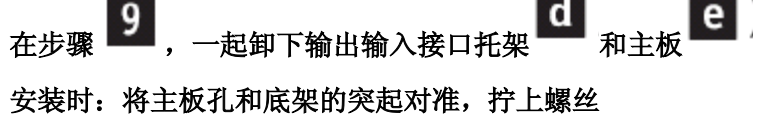

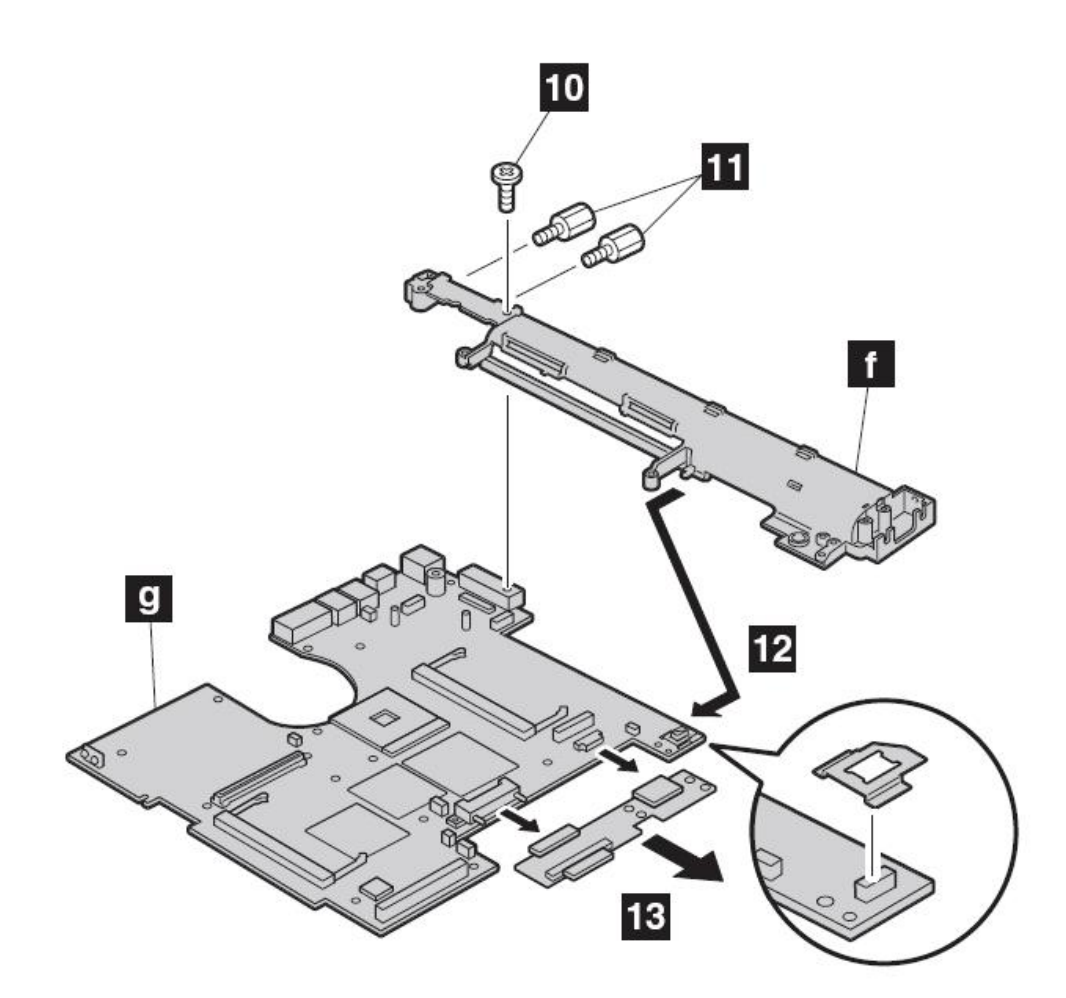

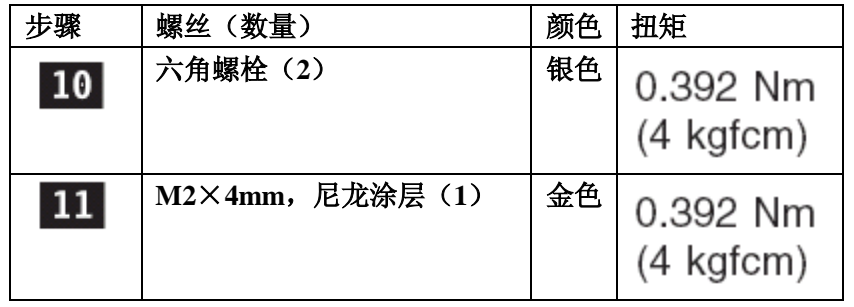

在箭头 12 所指处将主板 9 从输出输入托架 1 上卸下。然后卸下转接卡

13

安装时:确定转接卡的接头牢固连接在主板上。 注意(关于在底架上粘贴标签):

新的底架与多种标签一起运输,单更换旧的底架后应该粘贴一张与旧底架相同部件编

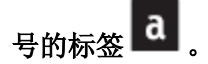

有一些型号必须粘贴一两张美国通信委员会的标签 **b** 。从工具箱里早出同样的标签 贴上。

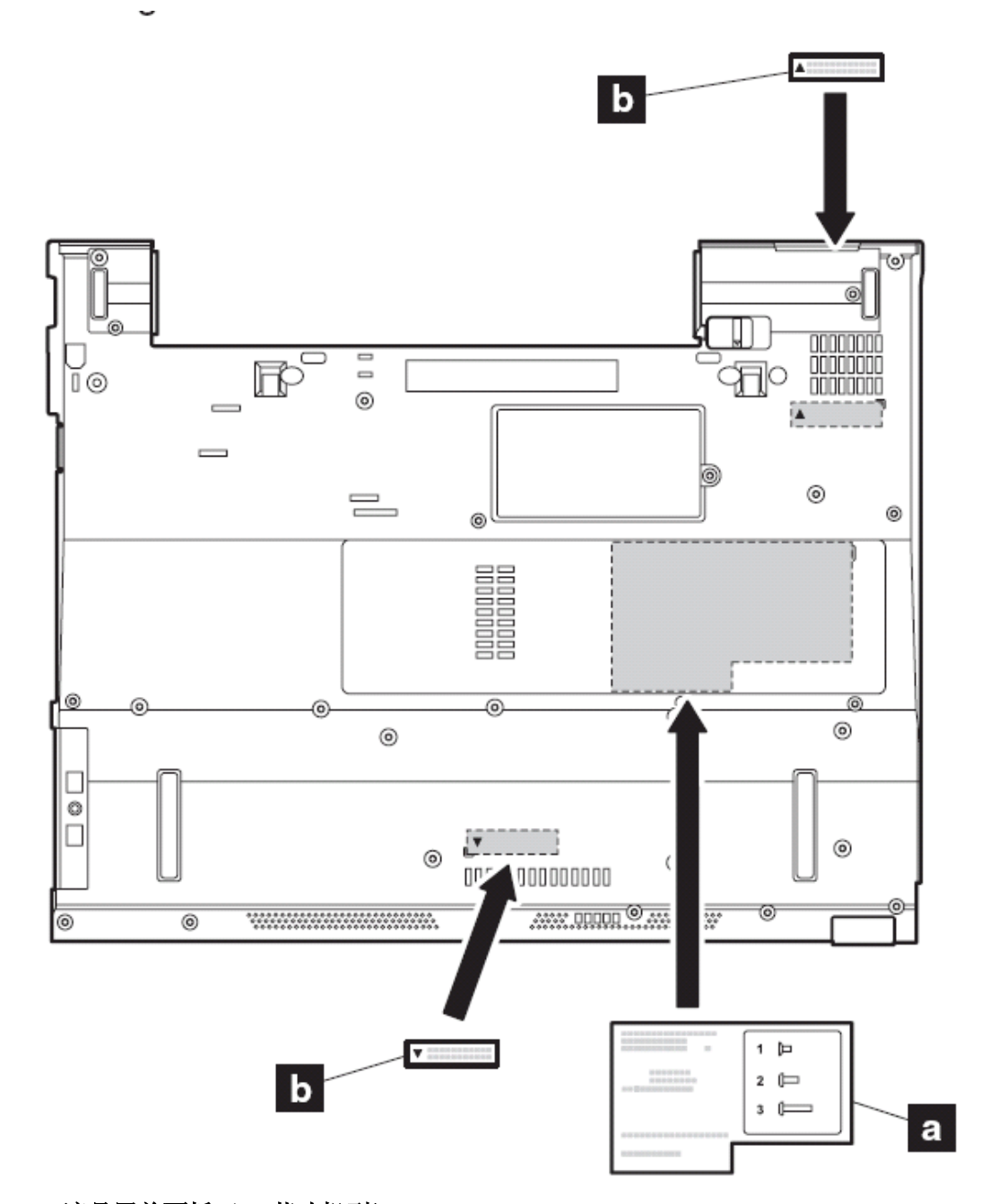

**2010** 液晶屏前面板(**14** 英寸机型)

要进行拆卸,请先依次移除部件:

- l 第 **73** 页的"**1010** 主电池(**14** 英寸屏幕机型)"
- l 第 **77** 页的"**1040** 硬盘驱动器"
- l 第 **81** 页的"**1060** 键盘"
- l 第 **88** 页的"**1090** 蓝牙和调制解调器子卡(**BMDC/BMDC-2**)"
- l 第 **90** 页的"**1100** 掌托或带指纹感应器的掌托(**14** 英寸屏幕机型)"
- l 第 **99** 页的"**1120 MINI PCI** 子卡"
- l 第 **114** 页的"**1070** 键盘面板(**14** 英寸机型)"
- l 第 **120** 页的"**1200** 液晶屏幕(**14** 英寸机型)"

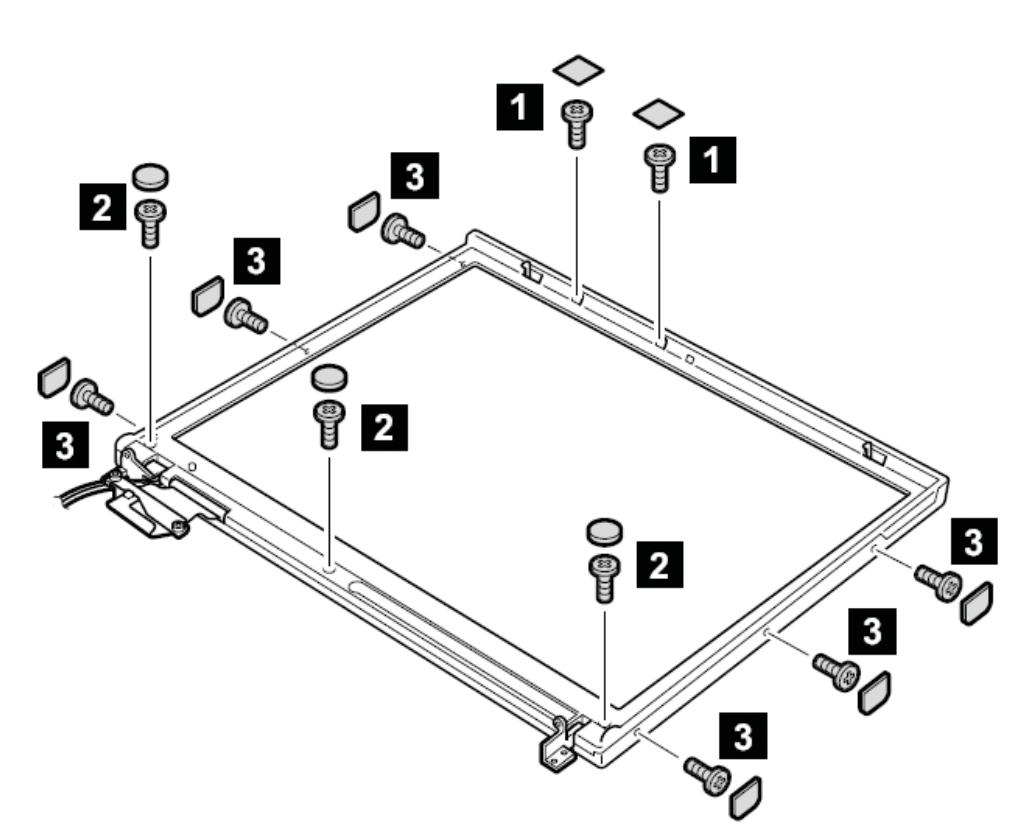

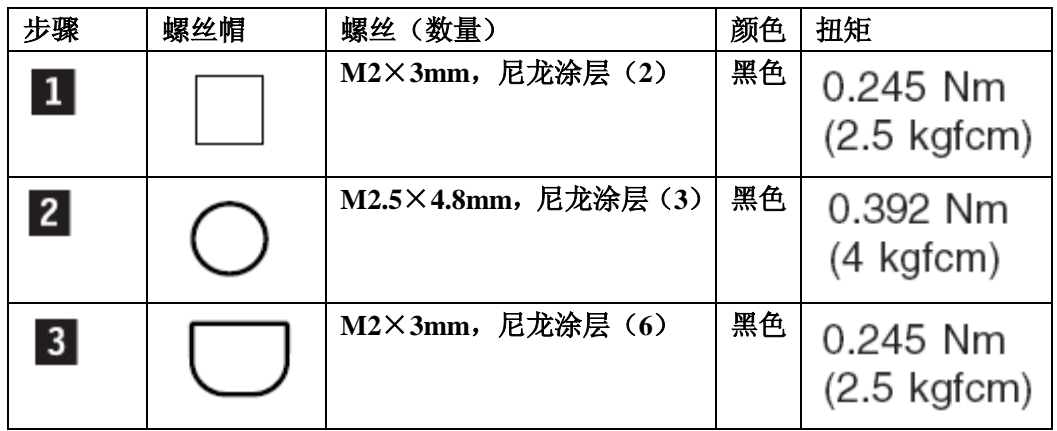

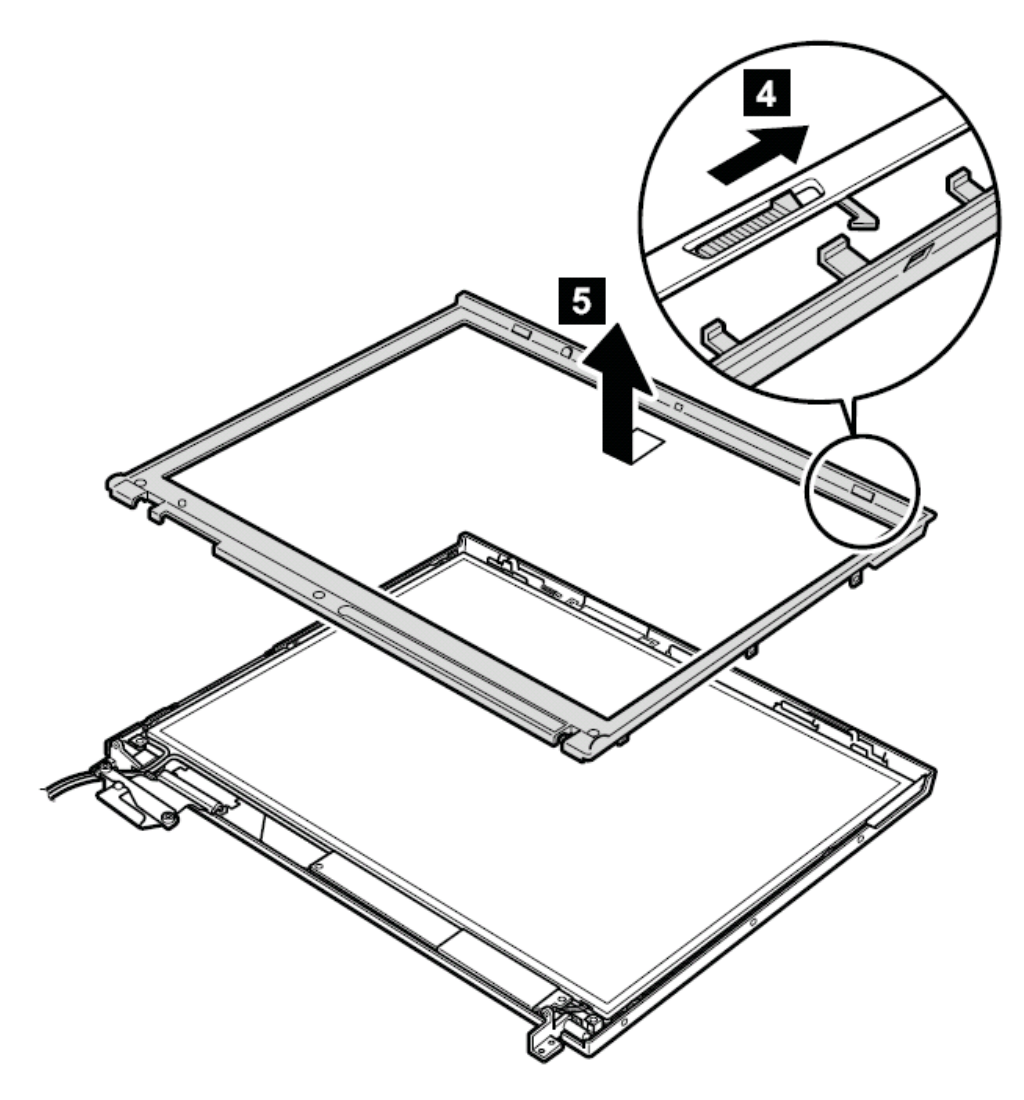

**2020** 液晶屏前面板(**15** 英寸机型)

要进行拆卸,请先依次移除部件:

- l 第 **75** 页的"**1020** 主电池(**15** 英寸屏幕机型)"
- **l** 第 77 页的"1040 硬盘驱动器"
- l 第 **81** 页的"**1060** 键盘"
- l 第 **88** 页的"**1090** 蓝牙和调制解调器子卡(**BMDC/BMDC-2**)"
- l 第 **93** 页的"**1110** 键盘面板或带指纹感应器的键盘面板(**15** 英寸屏幕机型)"
- l 第 **99** 页的"**1120 MINI PCI** 子卡"
- l 第 **125** 页的"**1210** 液晶屏幕(**15** 英寸机型)"

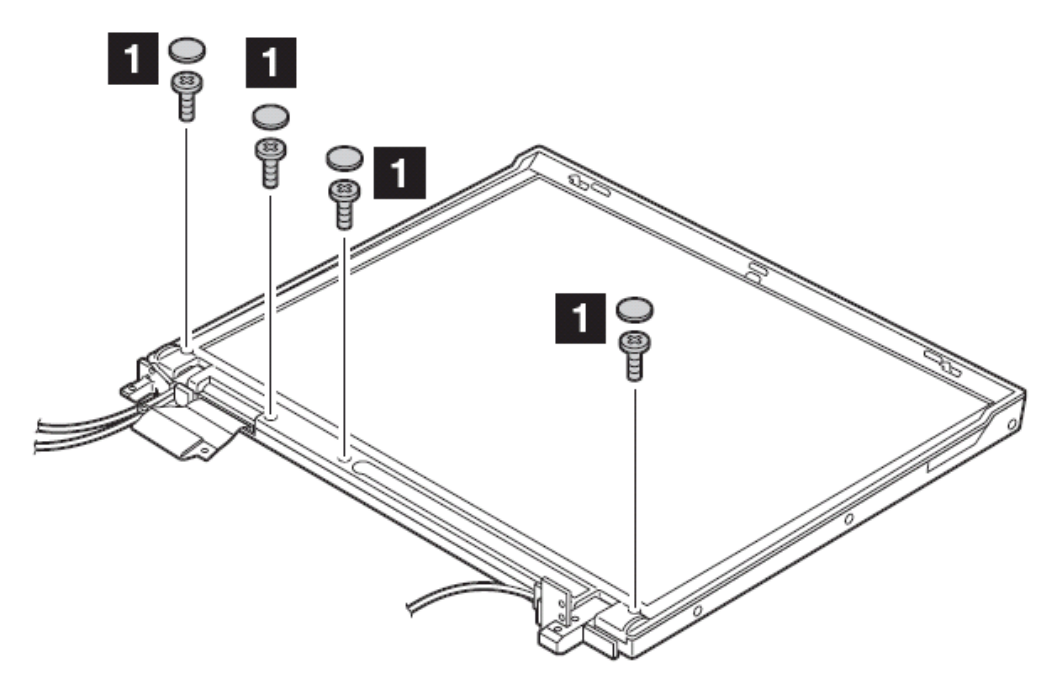

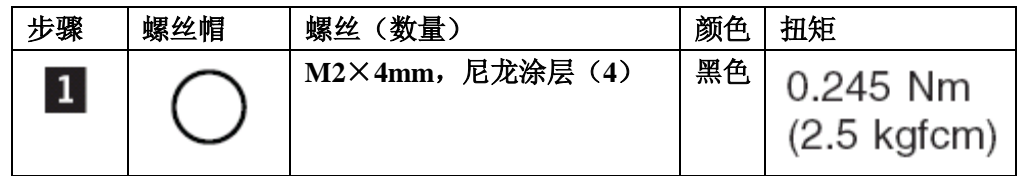

- l 第 **99** 页的"**1120 MINI PCI** 子卡"
- l 第 **90** 页的"**1100** 掌托或带指纹感应器的掌托(**14** 英寸屏幕机型)"
- l 第 **88** 页的"**1090** 蓝牙和调制解调器子卡(**BMDC/BMDC-2**)"
- l 第 **81** 页的"**1060** 键盘"
- l 第 **77** 页的"**1040** 硬盘驱动器"
- l 第 **73** 页的"**1010** 主电池(**14** 英寸屏幕机型)"

**2030** 高压板(**14** 英寸机型)

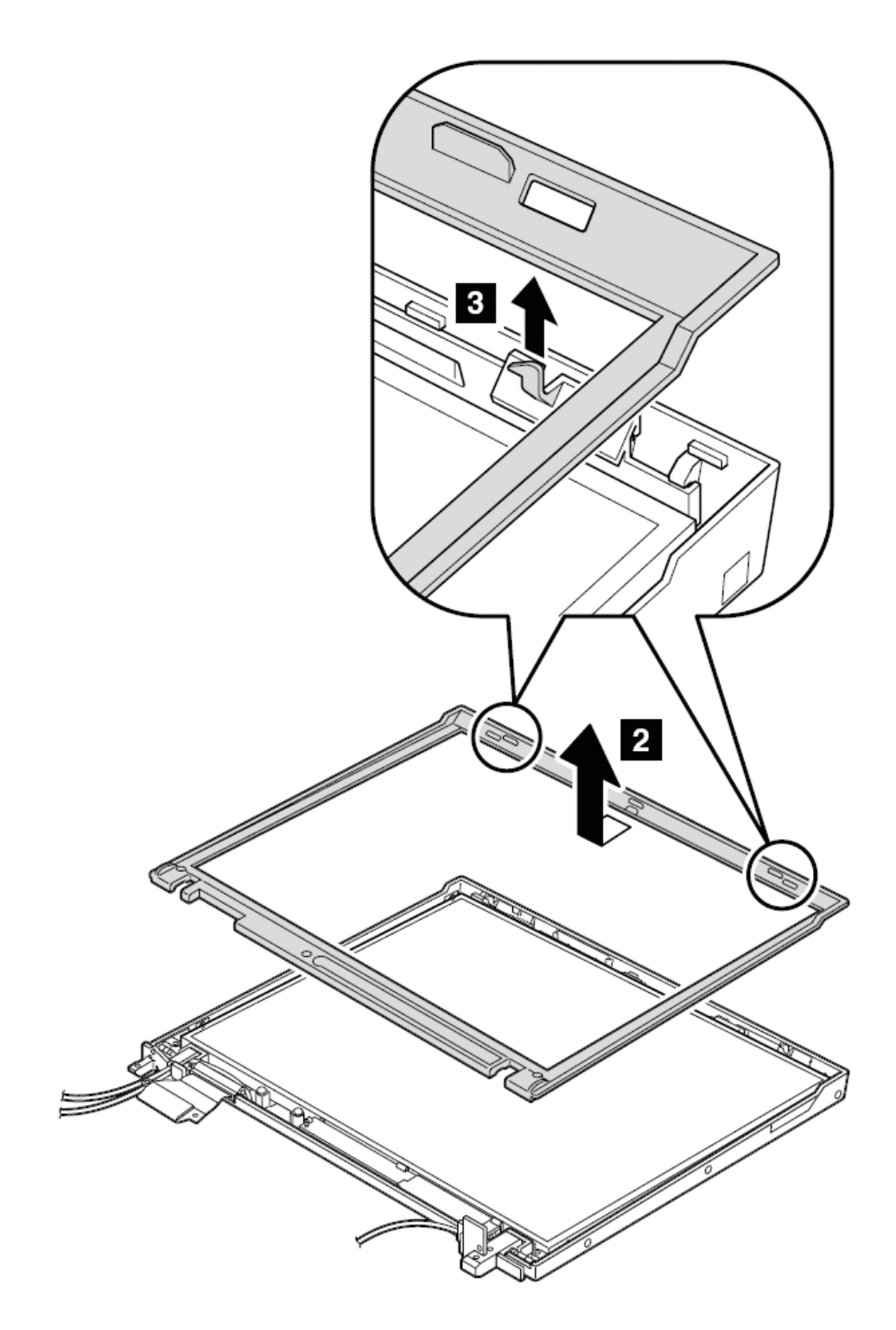

- l 第 **114** 页的"**1170** 键盘面板(**14** 英寸机型)"
- l 第 **120** 页的"**1200** 液晶屏幕(**14** 英寸机型)"
- l 第 **155** 页的"**2010** 液晶屏前面板(**14** 英寸机型)

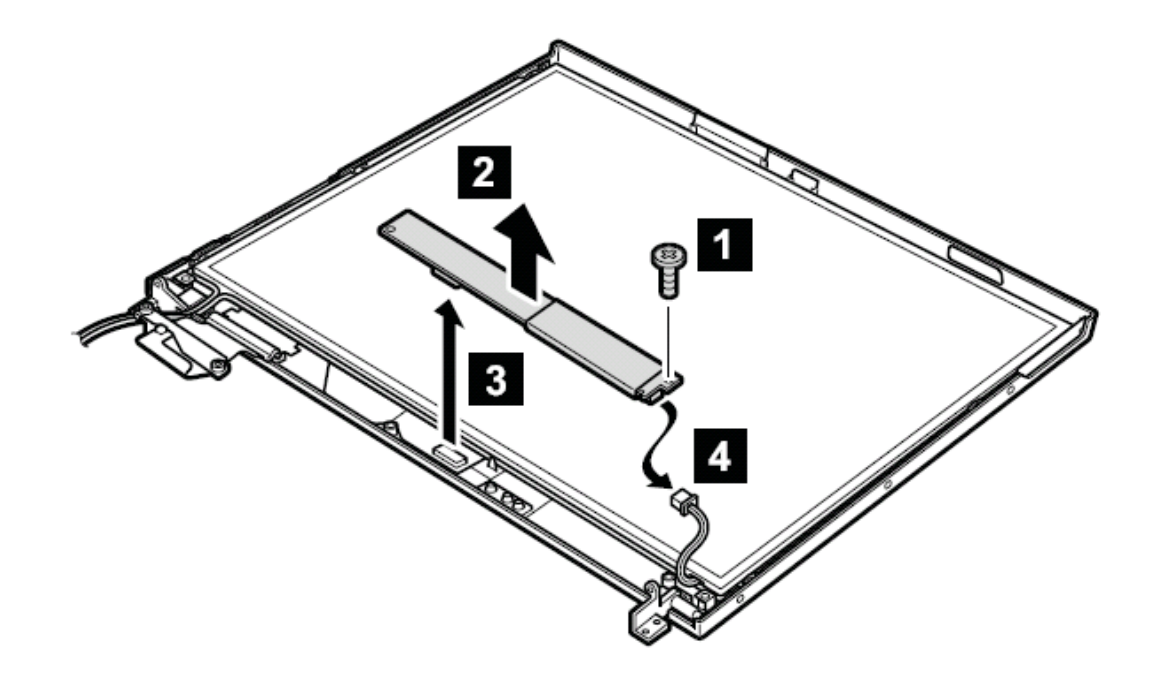

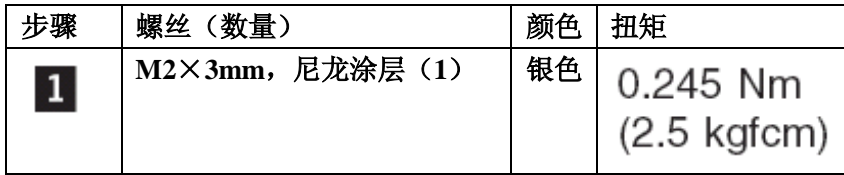

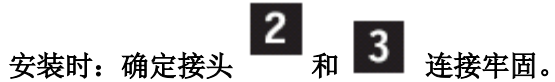

线缆布线:当更换高压板,如下图布线

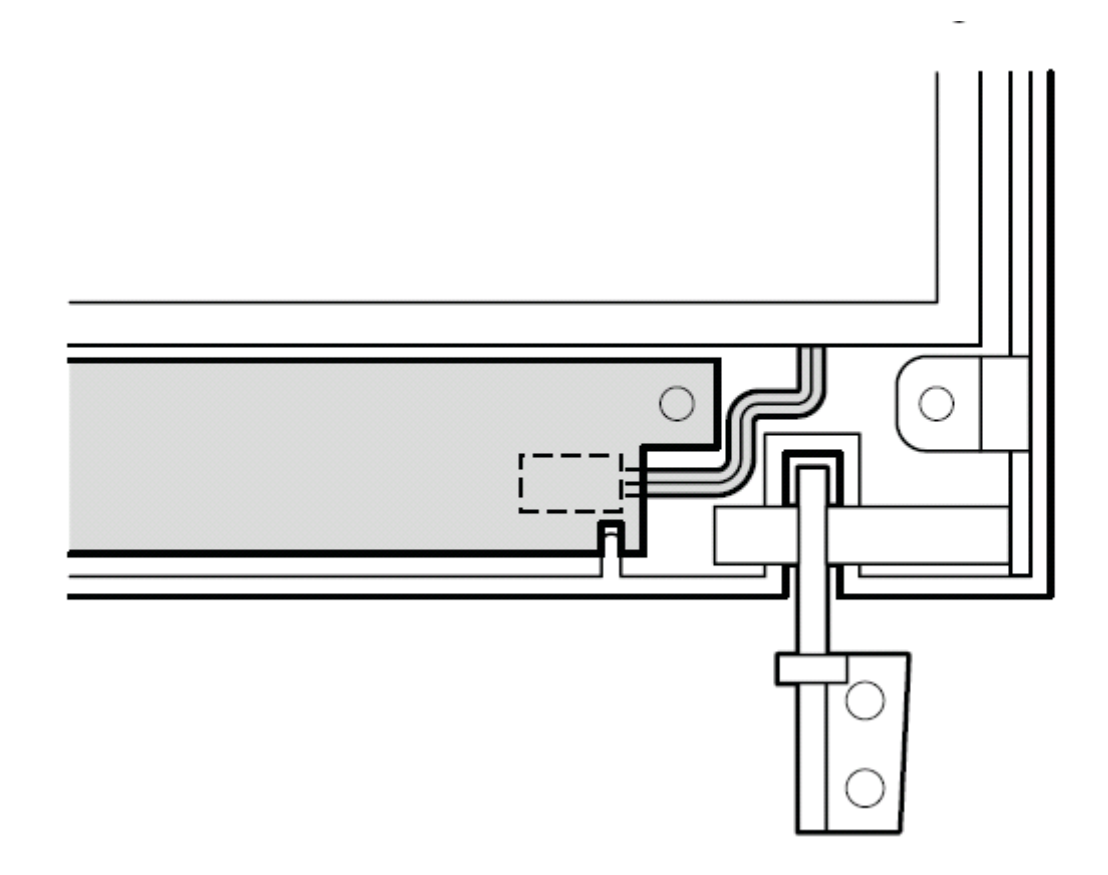

**2040** 高压板(**15** 英寸机型)

要进行拆卸,请先依次移除部件:

- **l** 第 75 页的 "1020 主电池 (15 英寸屏幕机型)"
- l 第 **77** 页的"**1040** 硬盘驱动器"
- l 第 **81** 页的"**1060** 键盘"
- l 第 **88** 页的"**1090** 蓝牙和调制解调器子卡(**BMDC/BMDC-2**)"
- l 第 **93** 页的"**1110** 键盘面板或带指纹感应器的键盘面板(**15** 英寸屏幕机型)"
- l 第 **99** 页的"**1120 MINI PCI** 子卡"
- l 第 **125** 页的"**1210** 液晶屏幕(**15** 英寸机型)
- l 第 157 页的"2020 液晶屏幕前面板 (15 英寸机型)

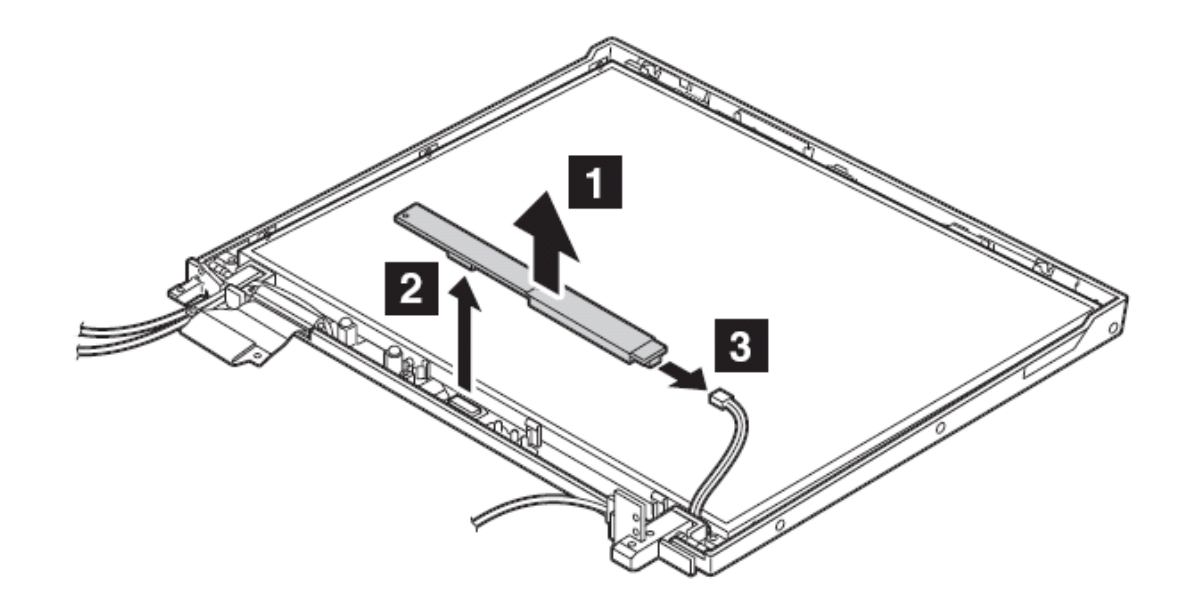

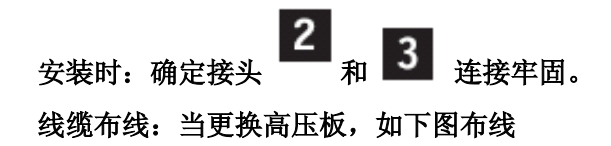

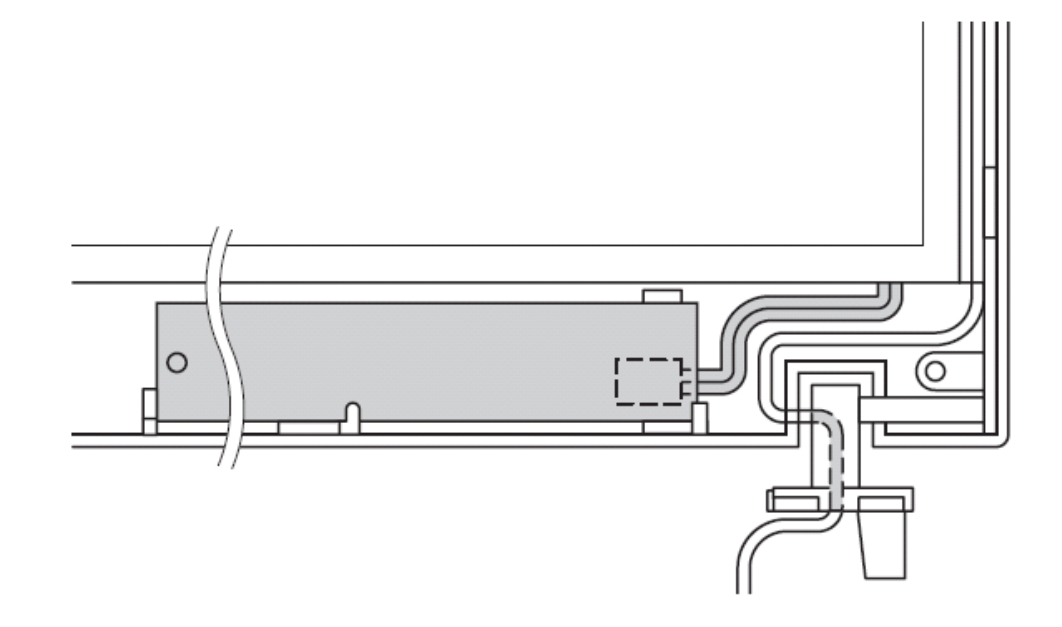

**2050** 无线天线、液晶屏面板、液晶屏线、屏轴及屏盖(**14** 英寸机型) 要进行拆卸,请先依次移除部件:

- l 第 **73** 页的"**1010** 主电池(**14** 英寸屏幕机型)"
- l 第 **77** 页的"**1040** 硬盘驱动器"
- l 第 **81** 页的"**1060** 键盘"
- l 第 **88** 页的"**1090** 蓝牙和调制解调器子卡(**BMDC/BMDC-2**)"
- l 第 **90** 页的"**1100** 掌托或带指纹感应器的掌托(**14** 英寸屏幕机型)"
- l 第 **99** 页的"**1120 MINI PCI** 子卡"
- l 第 **114** 页的"**1070** 键盘面板(**14** 英寸机型)"
- l 第 **120** 页的"**1200** 液晶屏幕(**14** 英寸机型)"
- l 第 **155** 页的"**2010** 液晶屏前面板(**14** 英寸机型)"
- l 第 **159** 页的"**2030** 高压板(**14** 英寸机型)"

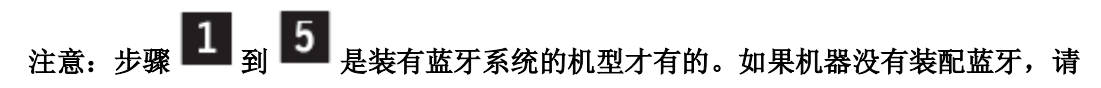

跳过上述步骤。

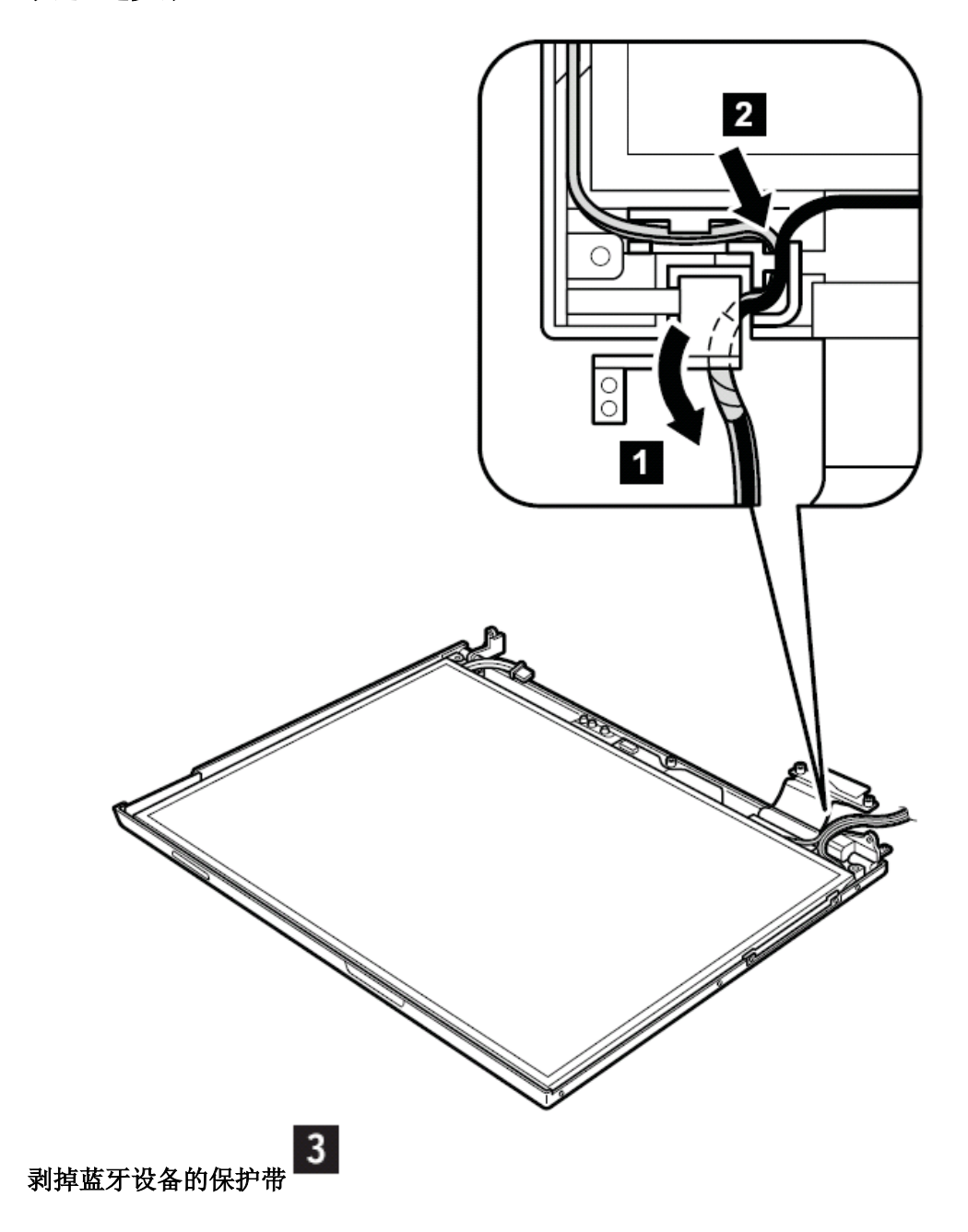

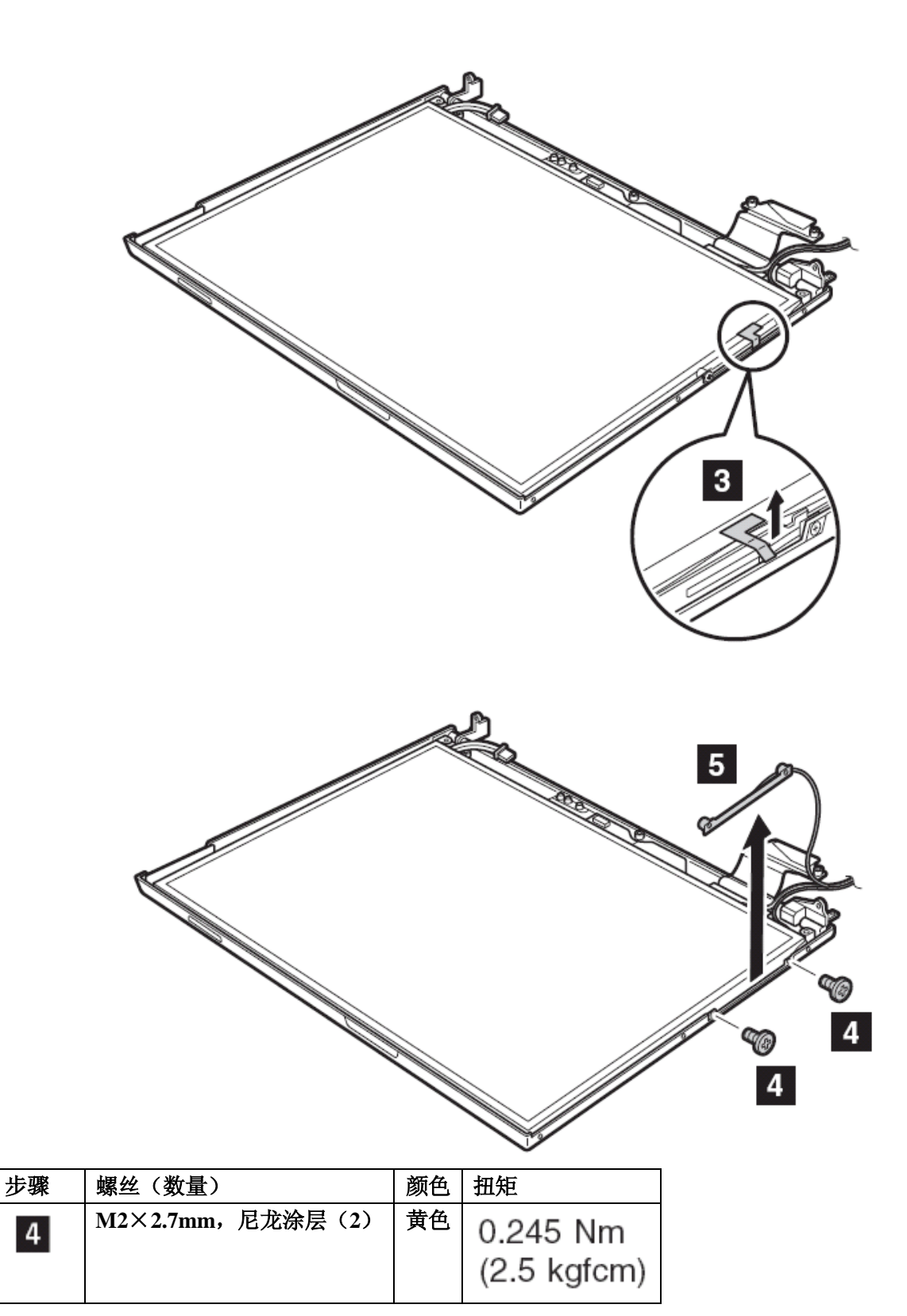

 $6\overline{6}$ 步骤 , 卸下屏钩卡条

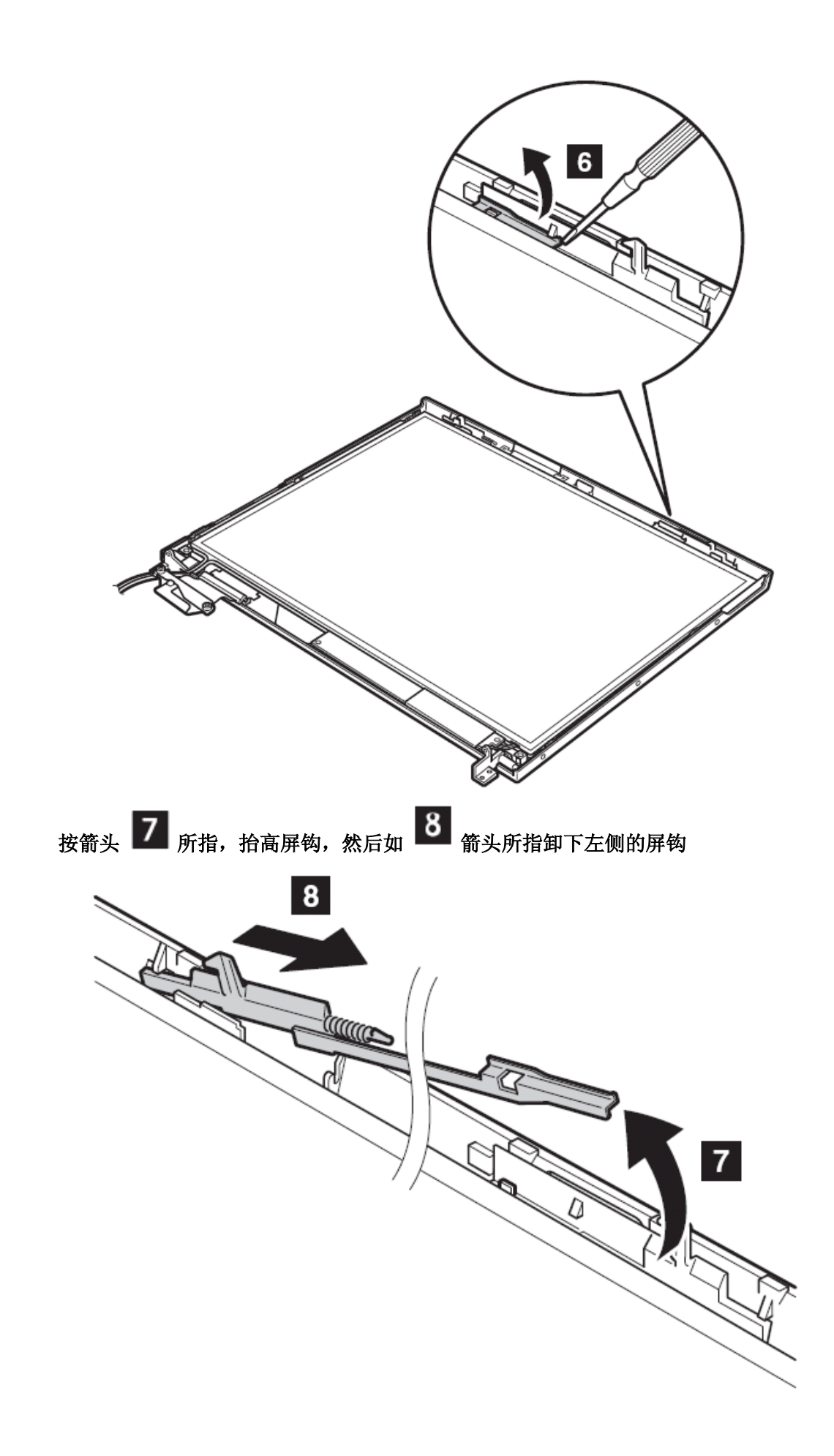

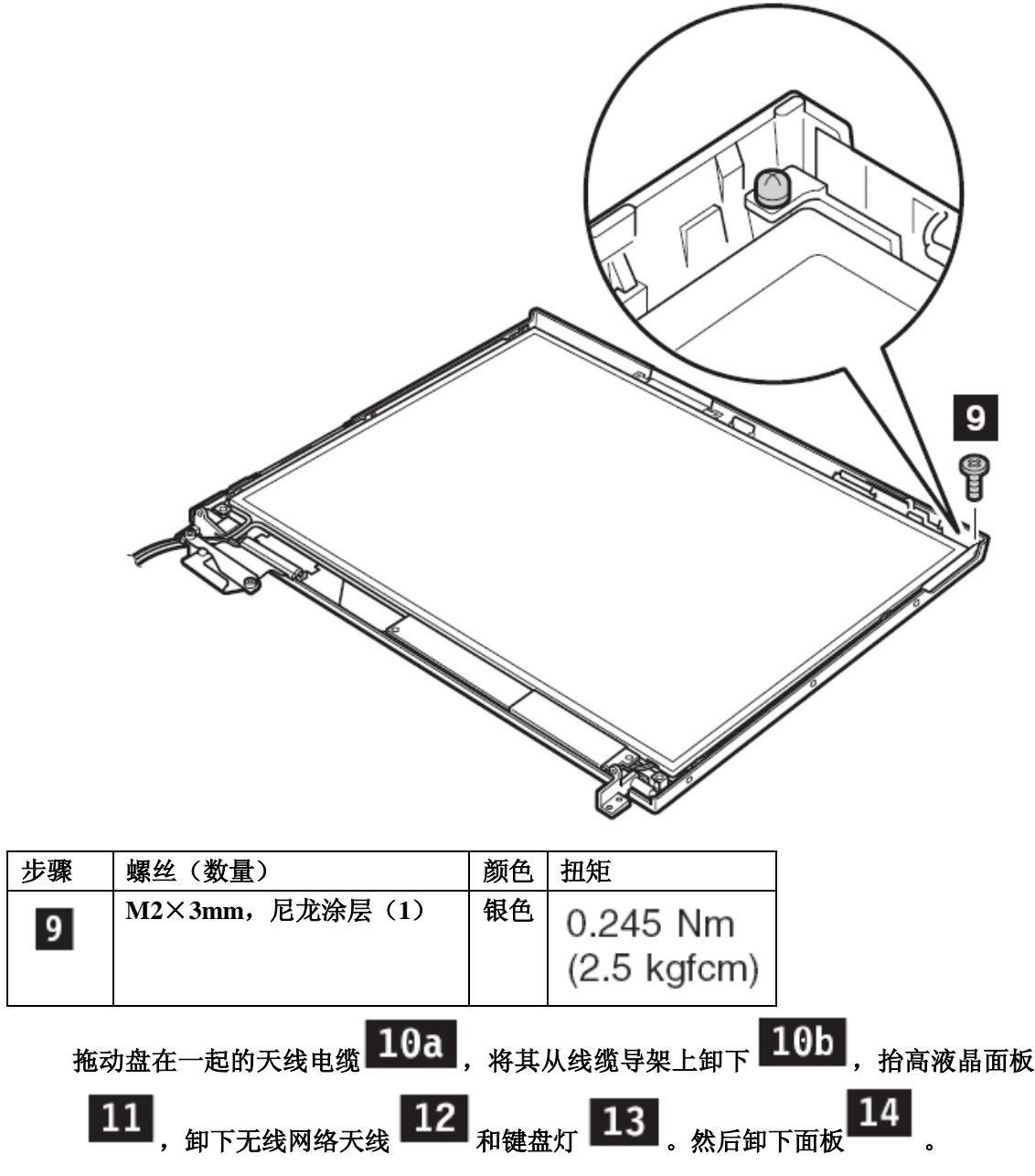

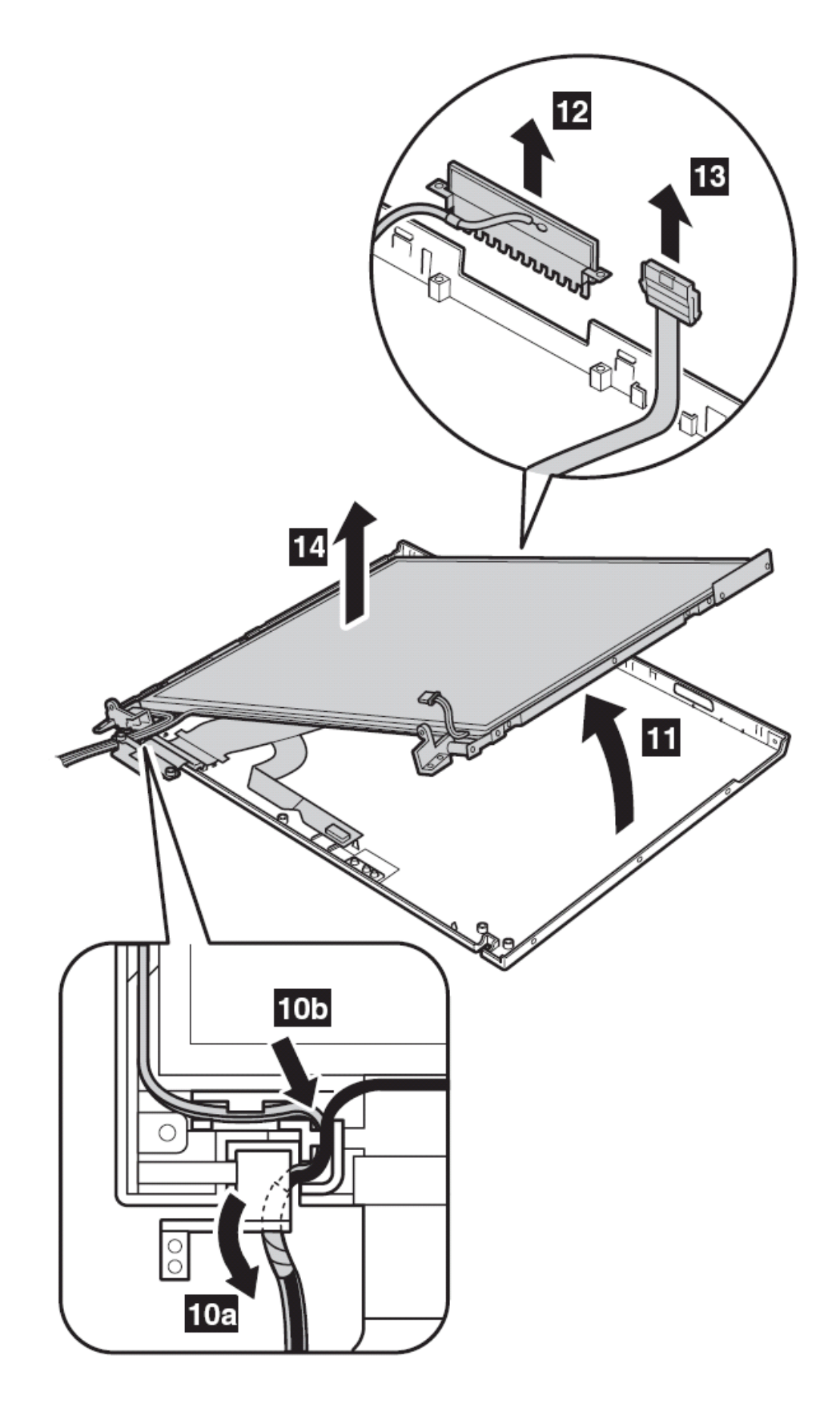

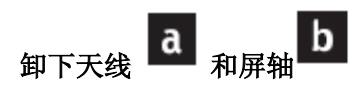
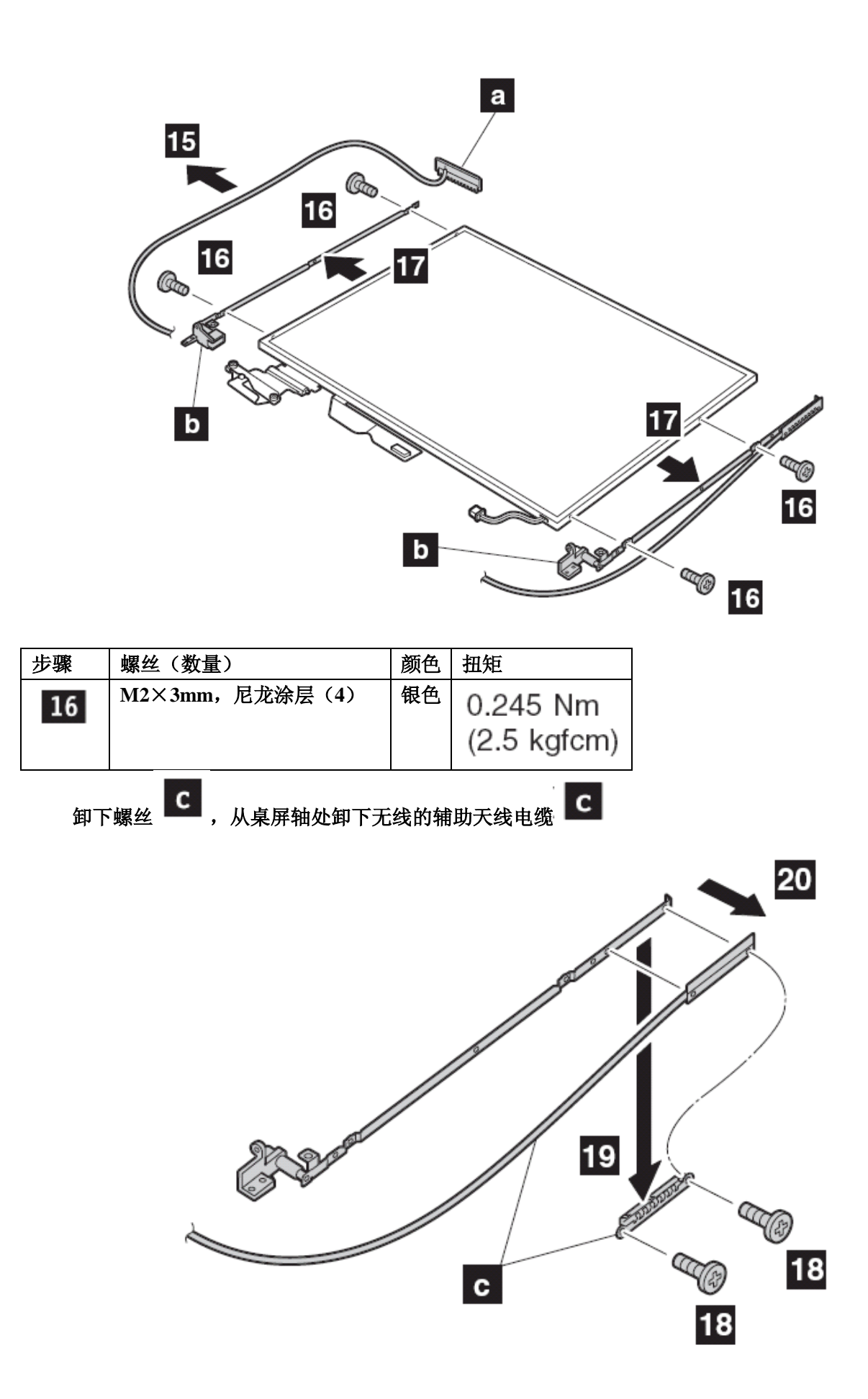

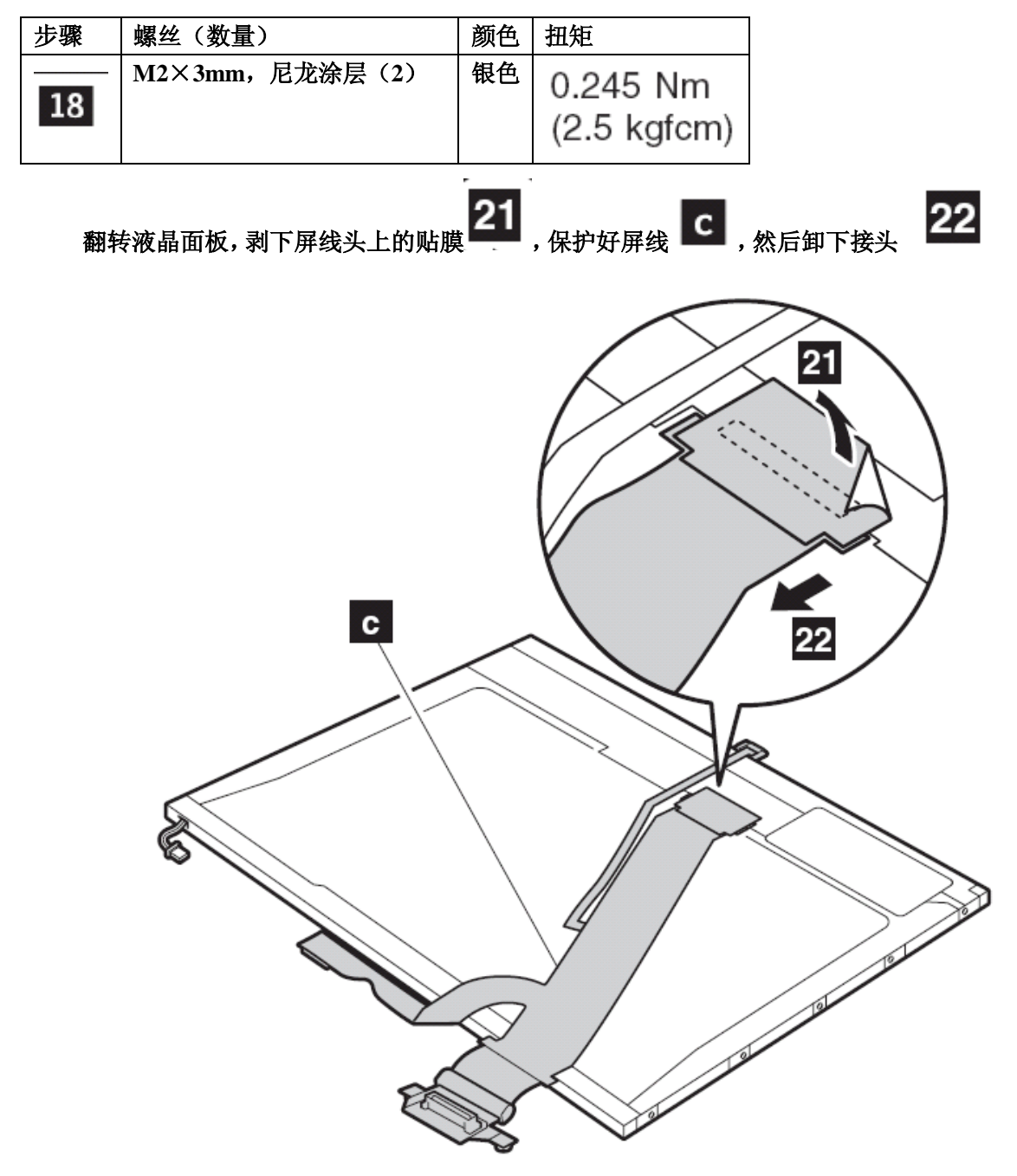

卸下右侧屏钩

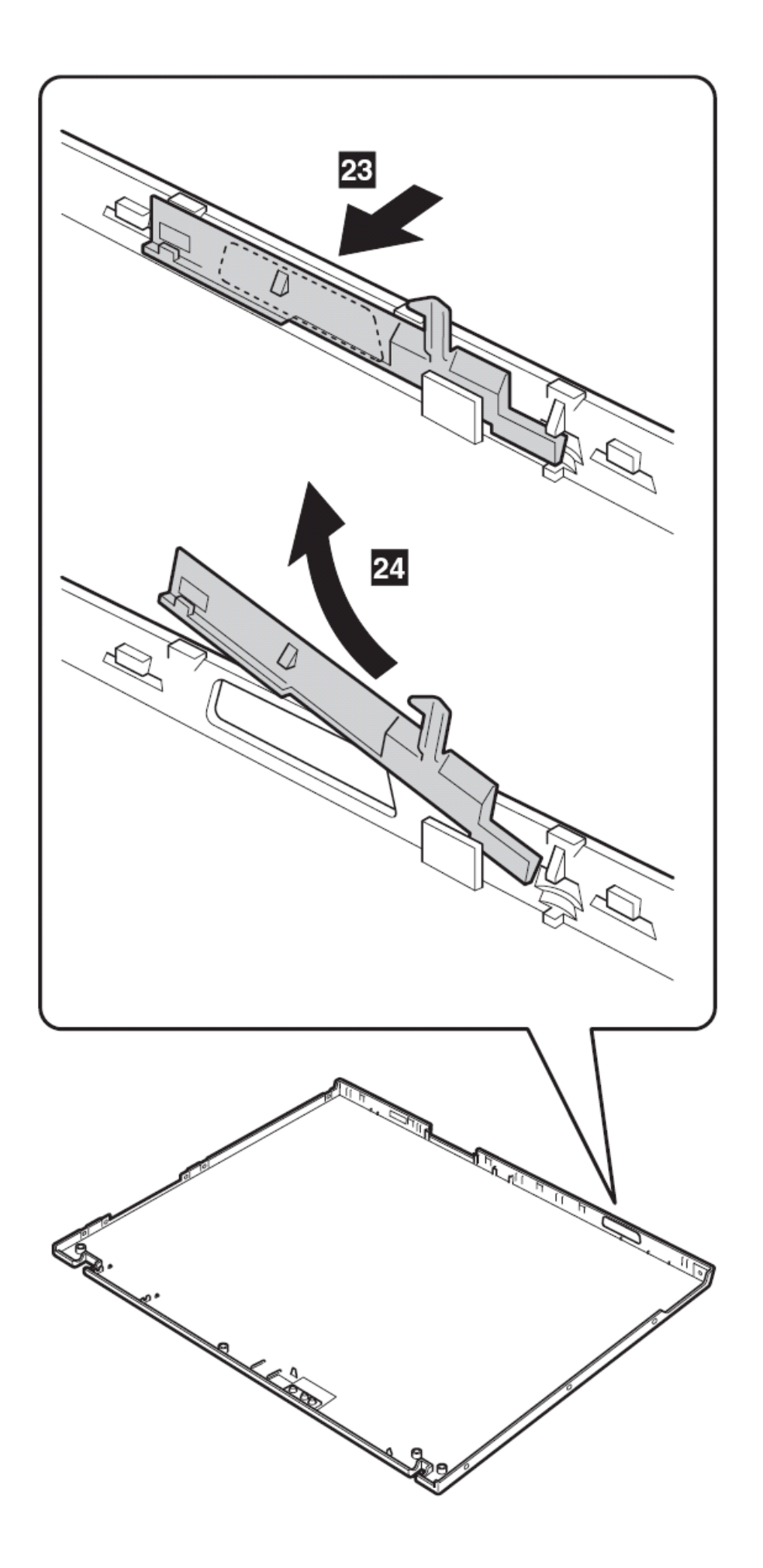

安装时: 按下列步骤安装液晶单元

、 安装左侧屏钩

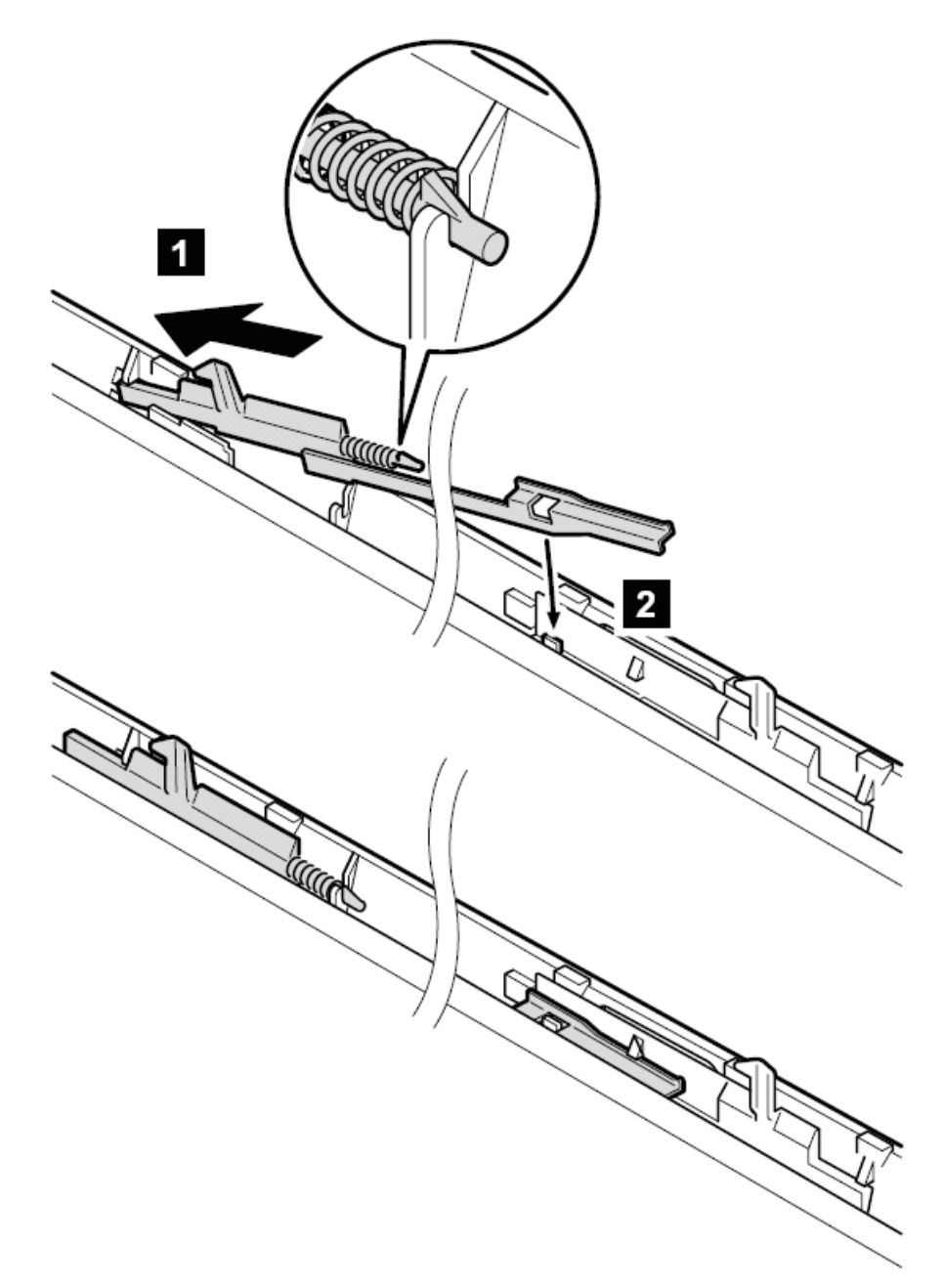

# 、 粘贴三个垫子(有蓝牙的型号),其他机型则跳过该步骤

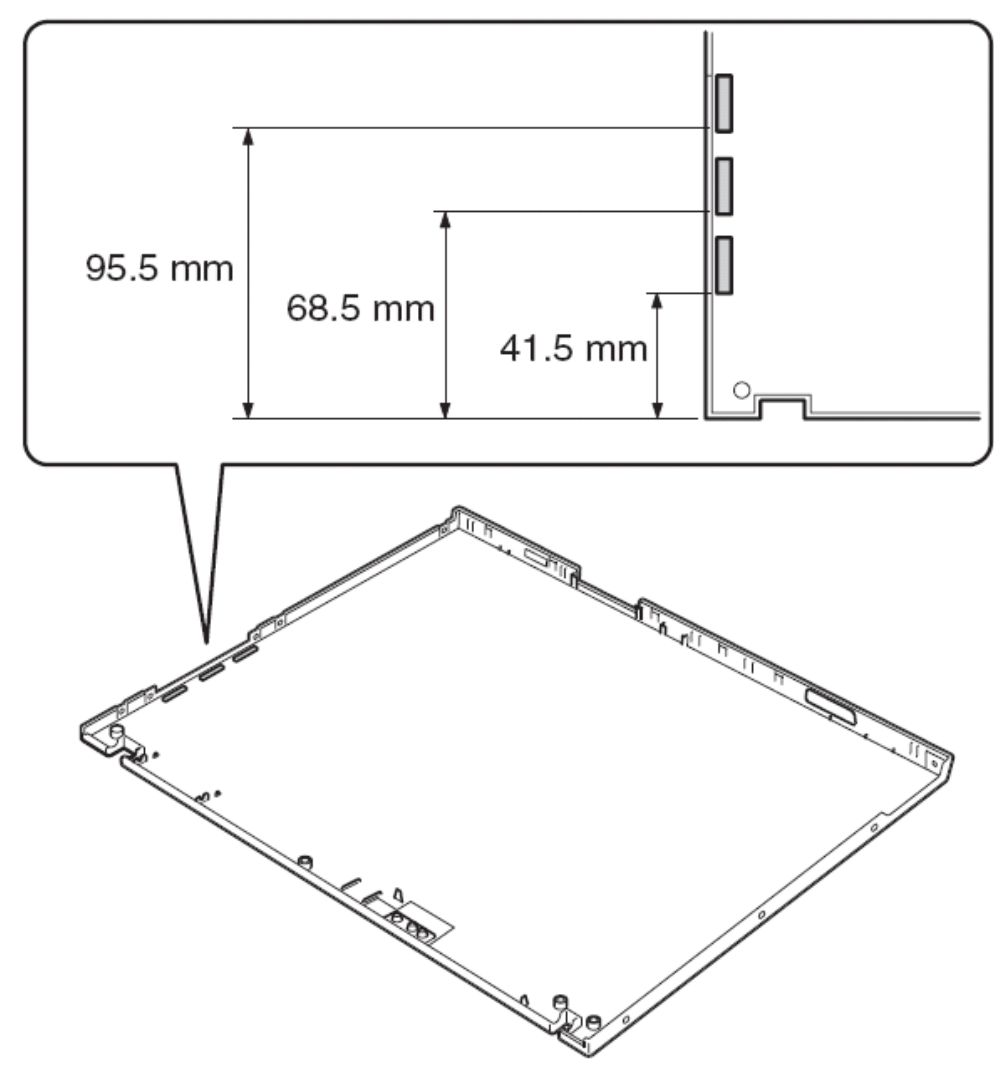

- 、 将屏线与液晶屏连上,用带子将其保护好
- 、 安装无线网络天线的电缆(主要和辅助的)和液晶面板的屏轴
- 、 将面板装入上盖
- 、 按下列步骤将无线天线的电缆布线

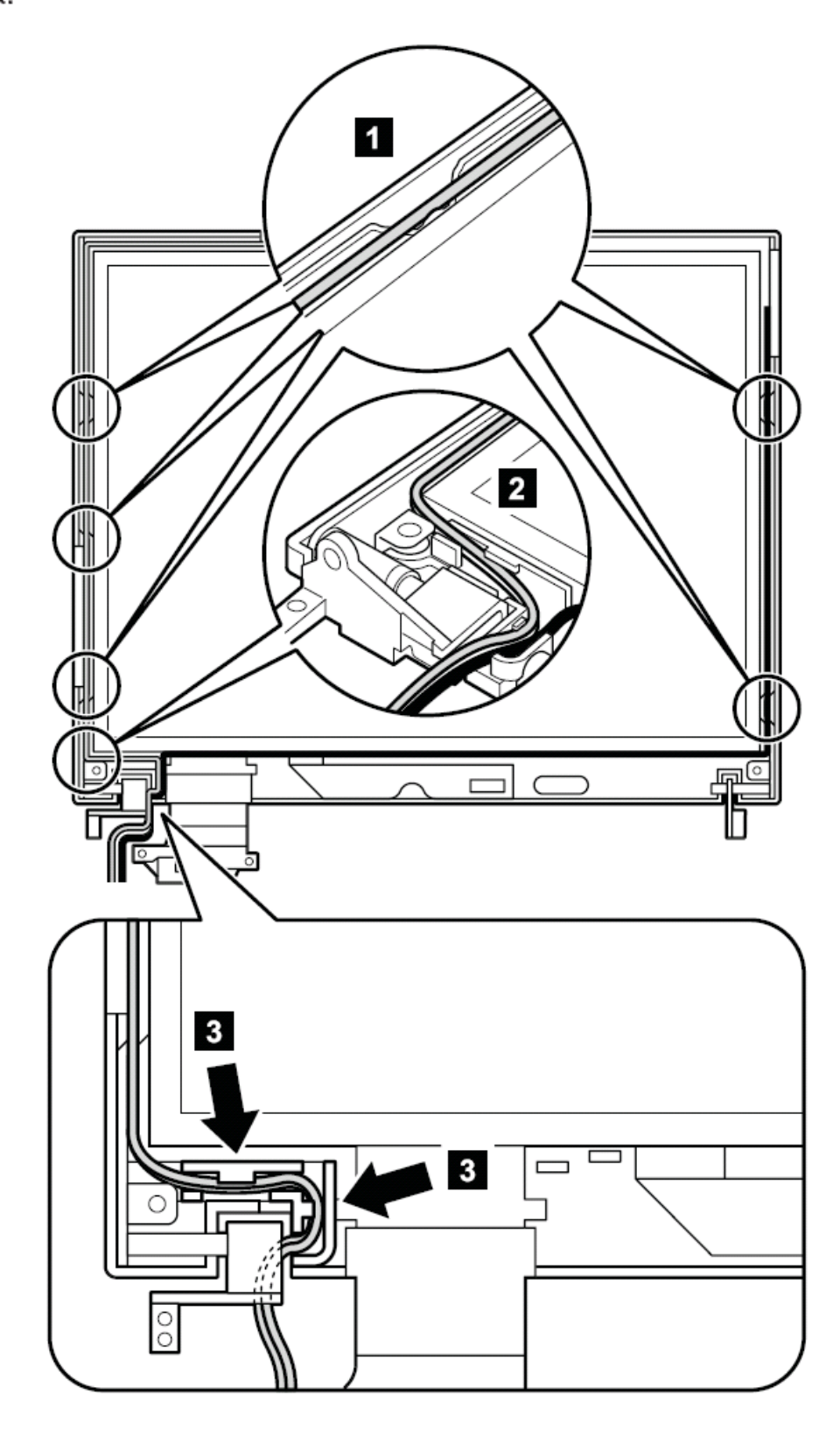

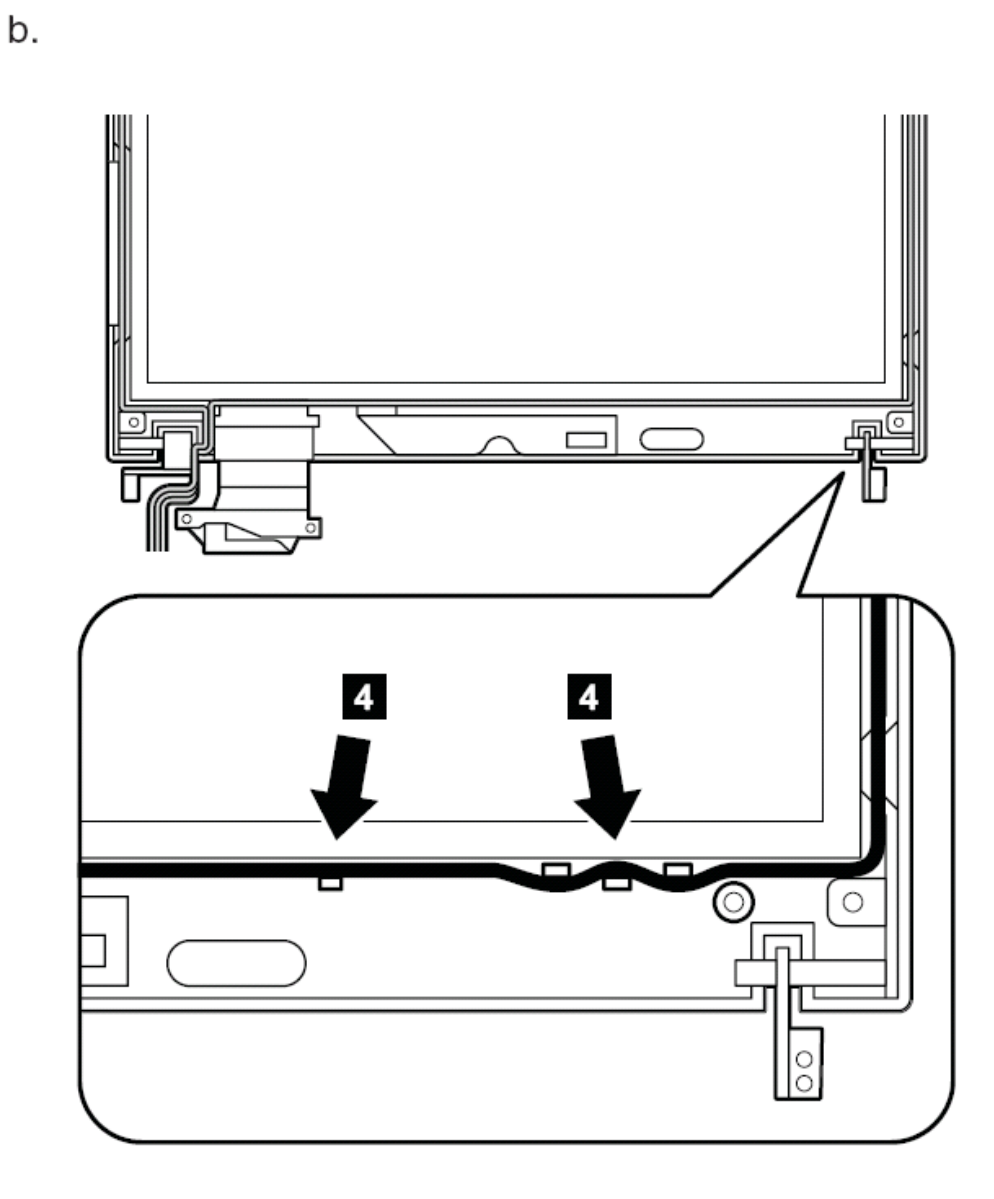

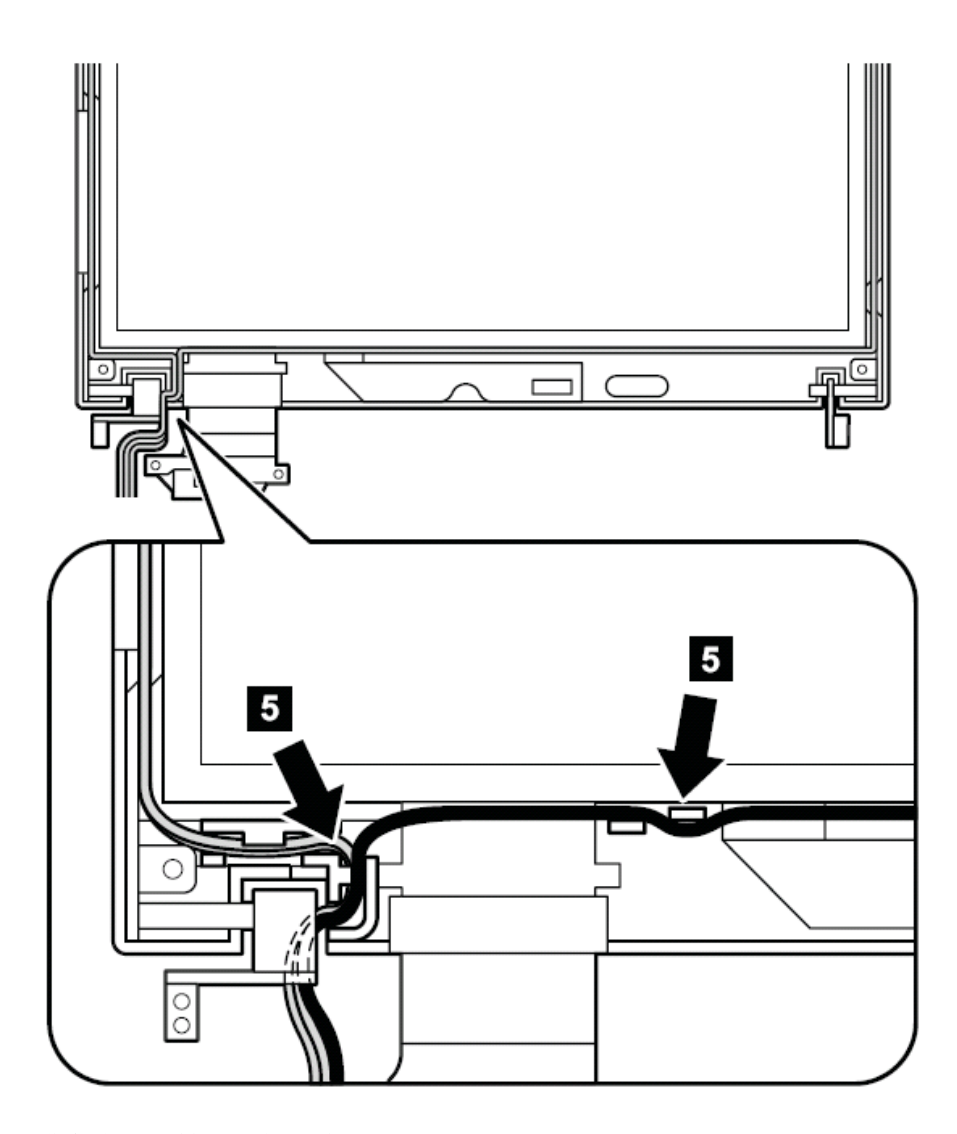

**d.**将天线电缆盘绕在屏轴处的管道中

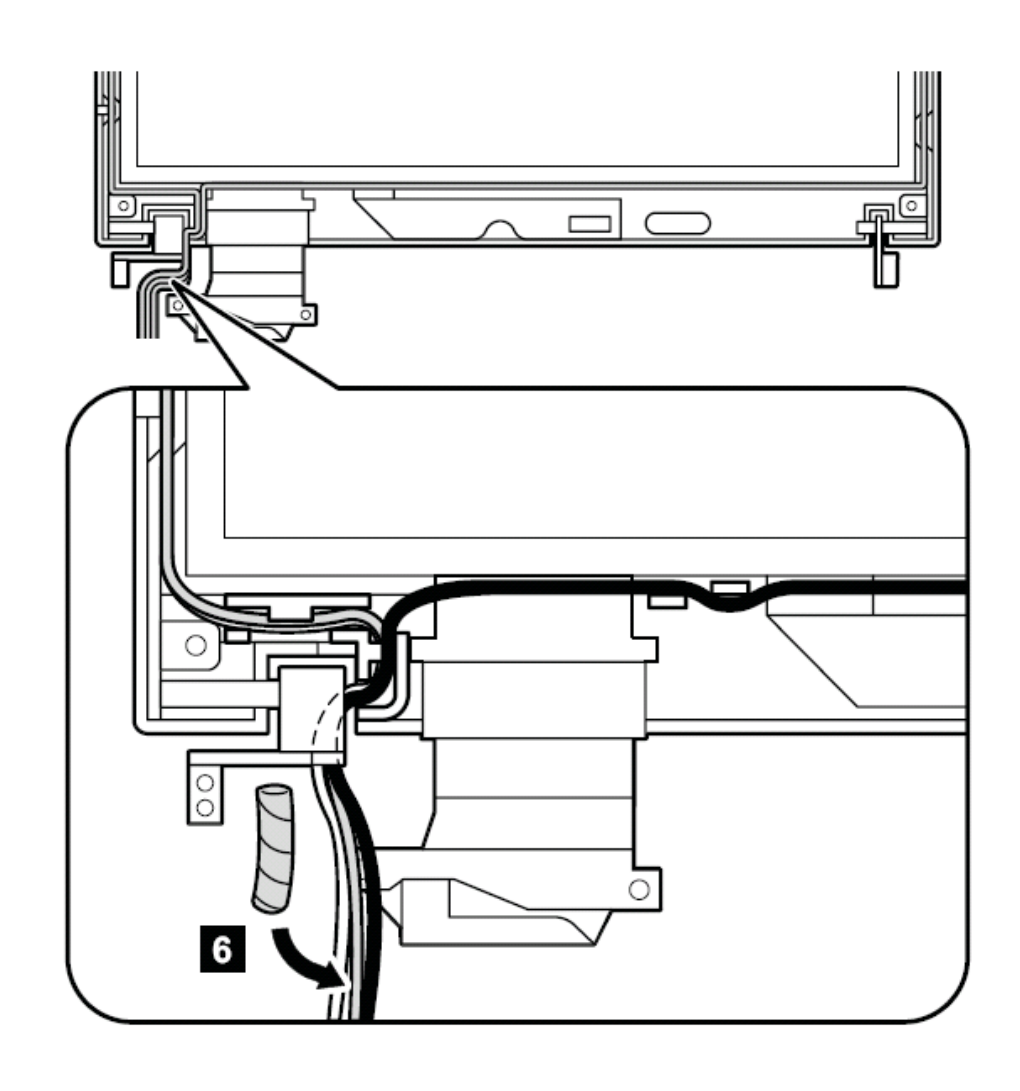

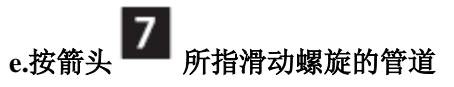

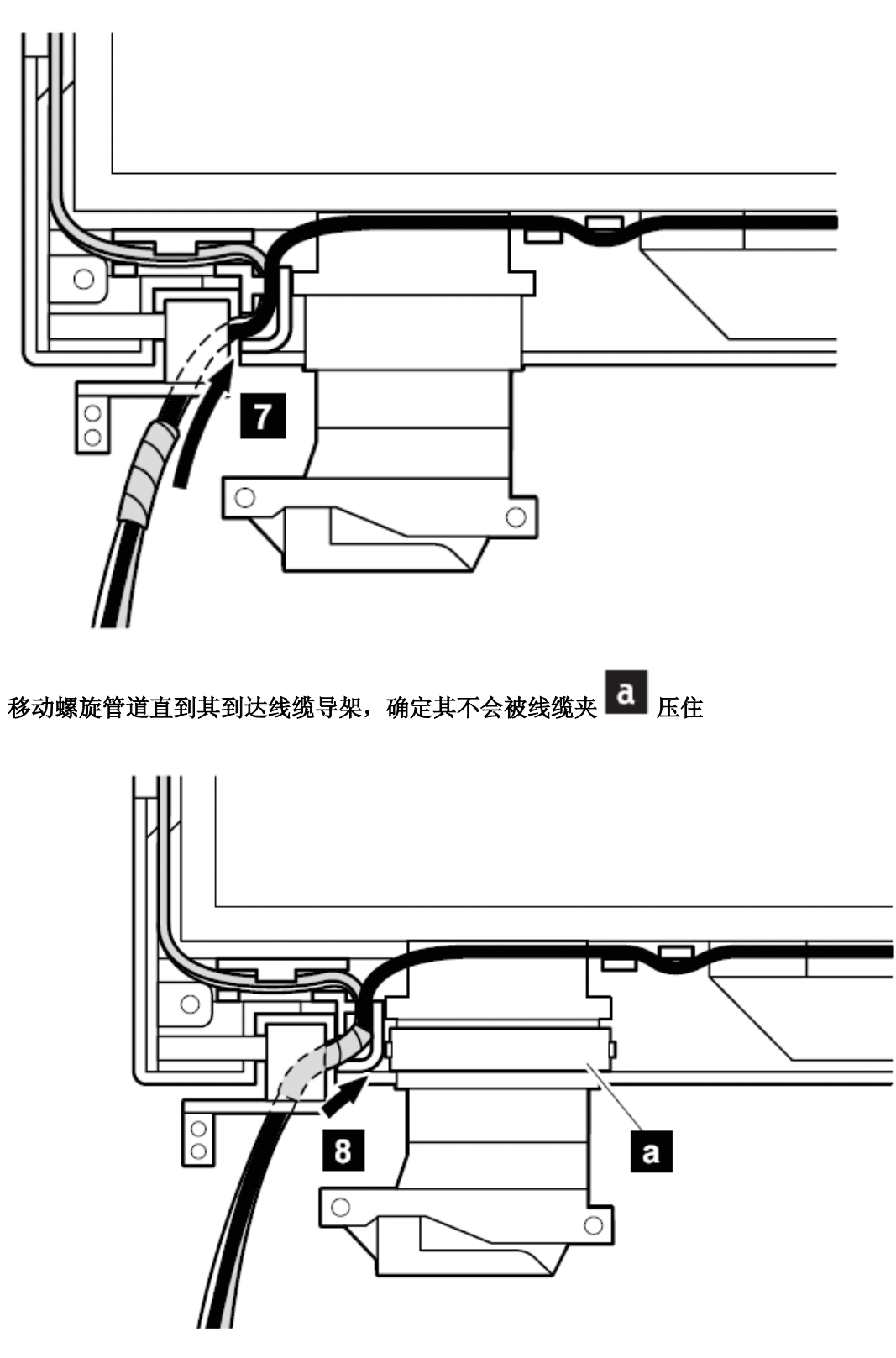

- 、 用螺丝将液晶面板固定
- 、 将右侧屏钩装上

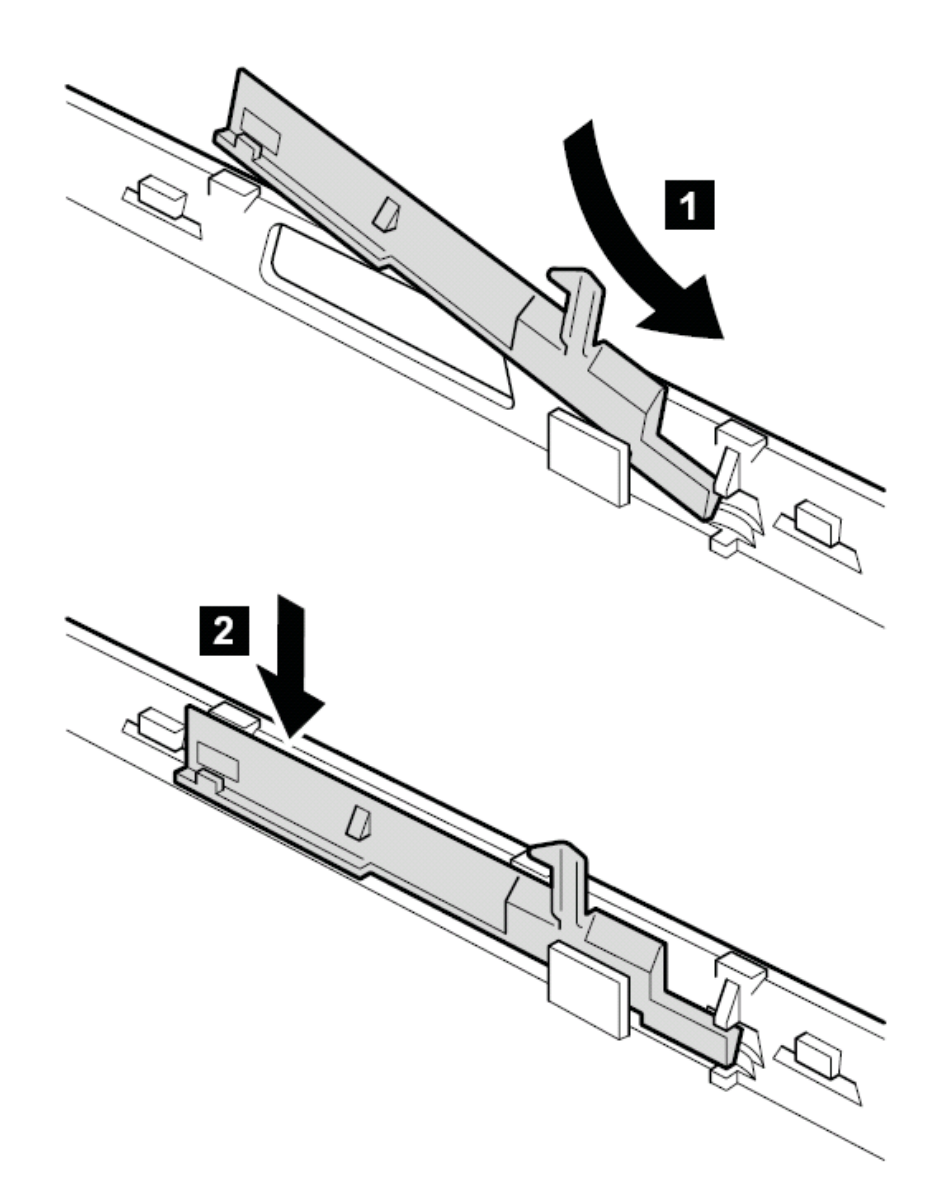

**2060** 无线天线,液晶面板,屏线,屏轴及上盖(**15** 英寸机型) 要进行拆卸,请先依次移除部件:

- l 第 **75** 页的"**1020** 主电池(**15** 英寸屏幕机型)"
- l 第 **77** 页的"**1040** 硬盘驱动器"
- l 第 **79** 页的"**1050** 内存(标准)"
- l 第 **81** 页的"**1060** 键盘"
- l 第 **88** 页的"**1090** 蓝牙和调制解调器子卡(**BMDC/BMDC-2**)"
- l 第 **93** 页的"**1110** 键盘面板或带指纹感应器的键盘面板(**15** 英寸屏幕机型)"
- l 第 **99** 页的"**1120 MINI PCI** 子卡"
- l 第 **103** 页的"**1130** 风扇"
- l 第 **125** 页的"**1210** 液晶屏幕(**15** 英寸机型)"
- l 第 **157** 页的"**2020** 液晶屏前面板(**15** 英寸机型)"
- l 第 **161** 页的"**2040** 高压板(**15** 英寸机型)"

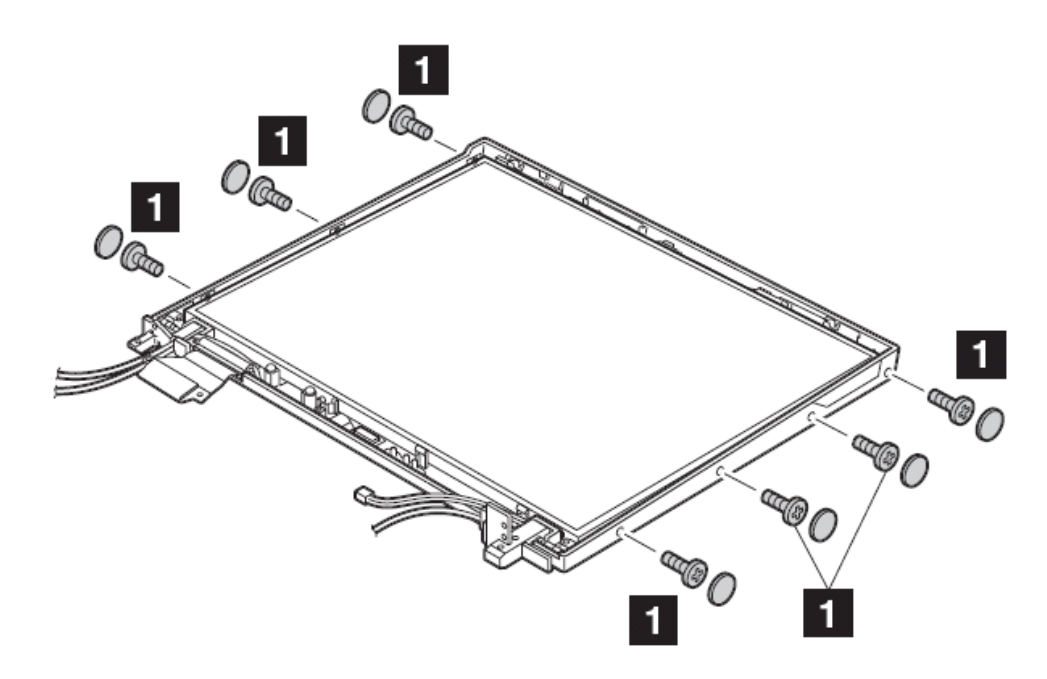

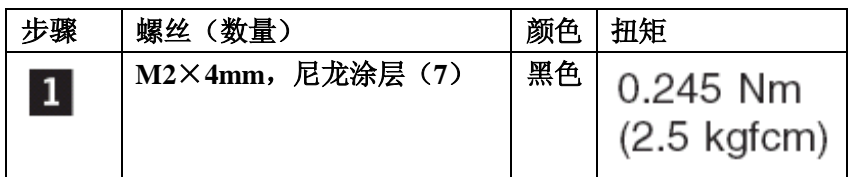

松开天线电缆 2, 在箭头 **a** 所指部位,天线电缆穿过屏轴,当布线时,务必将线 缆系紧

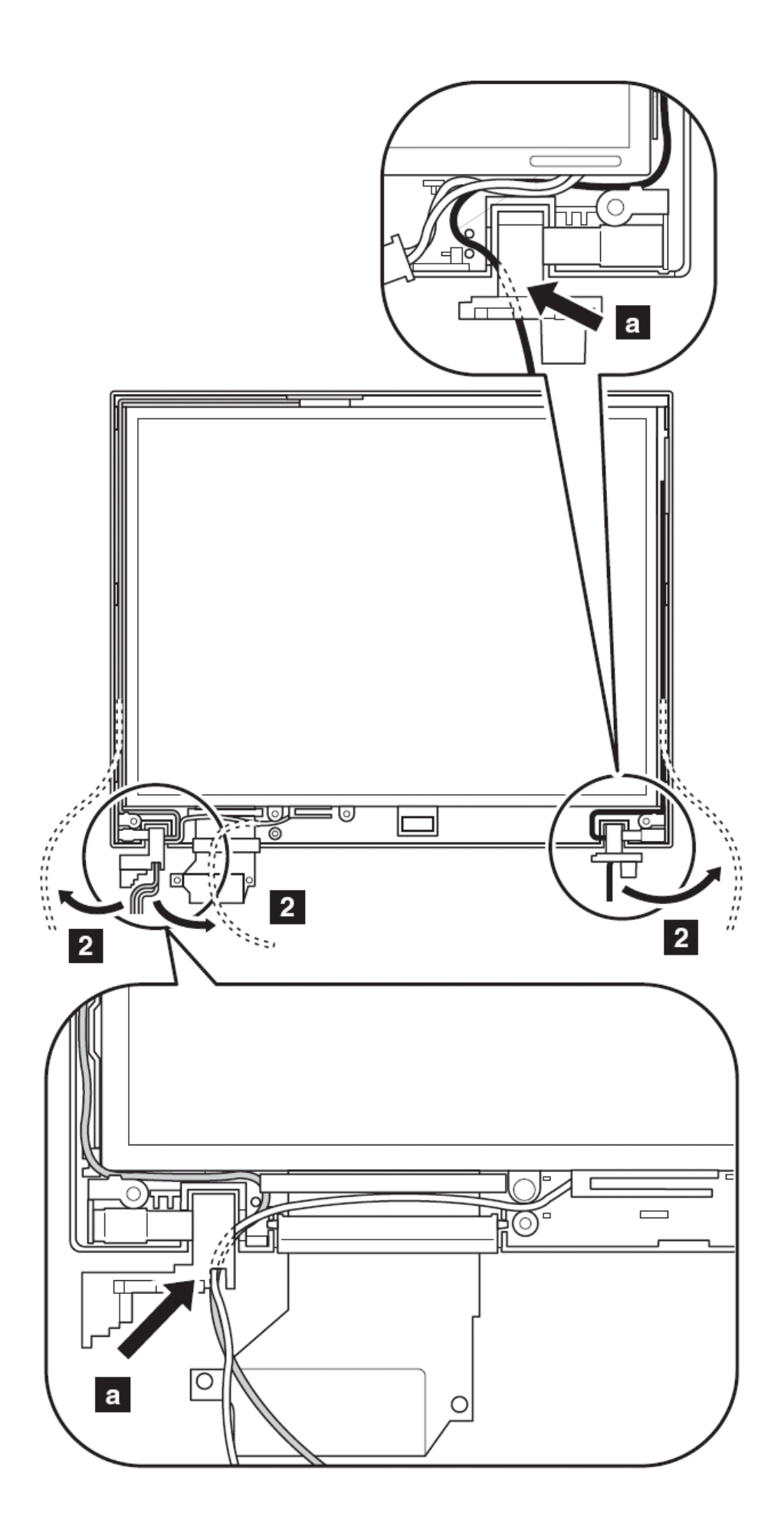

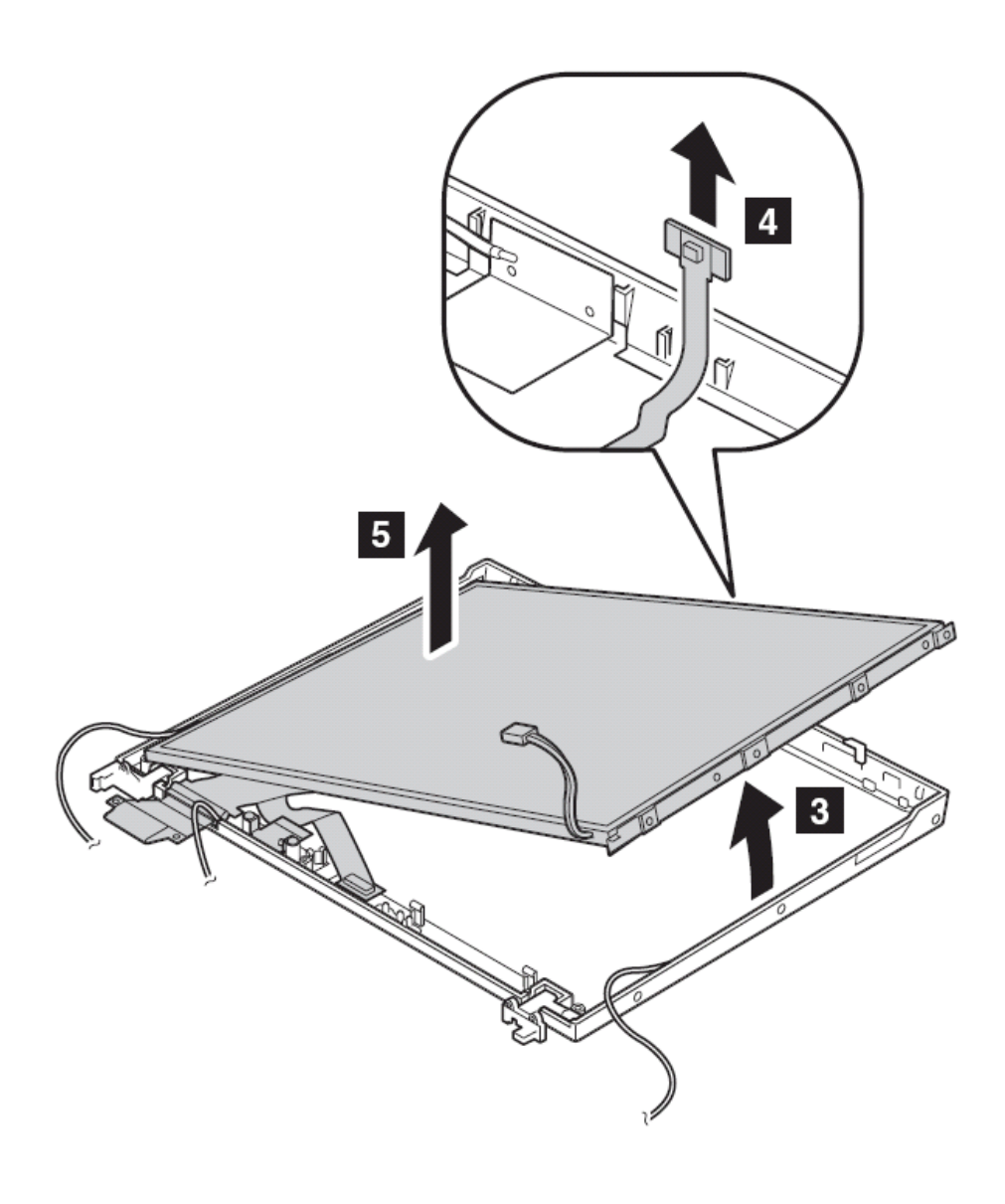

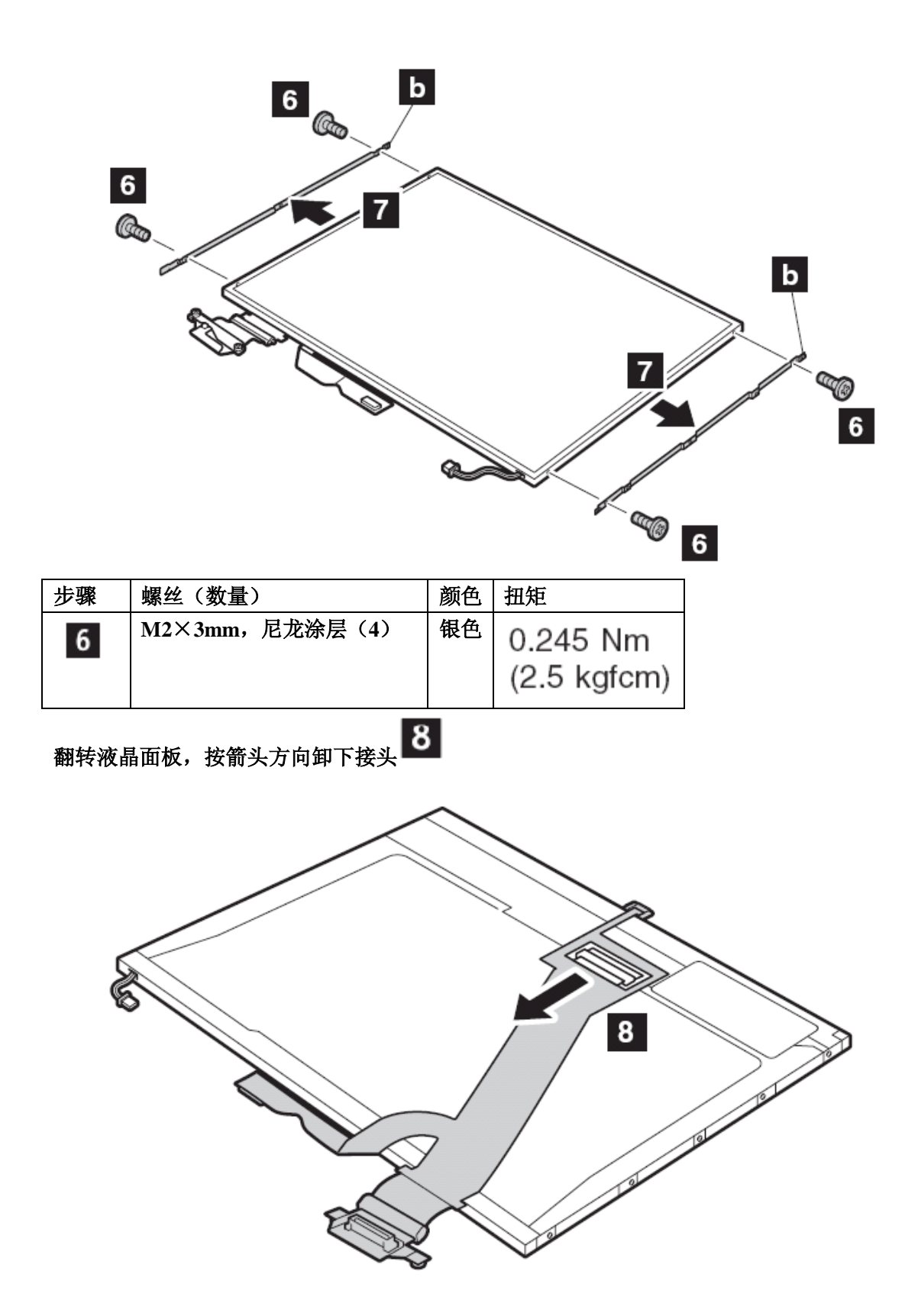

安装时:确保屏线接头与液晶面板连接牢固

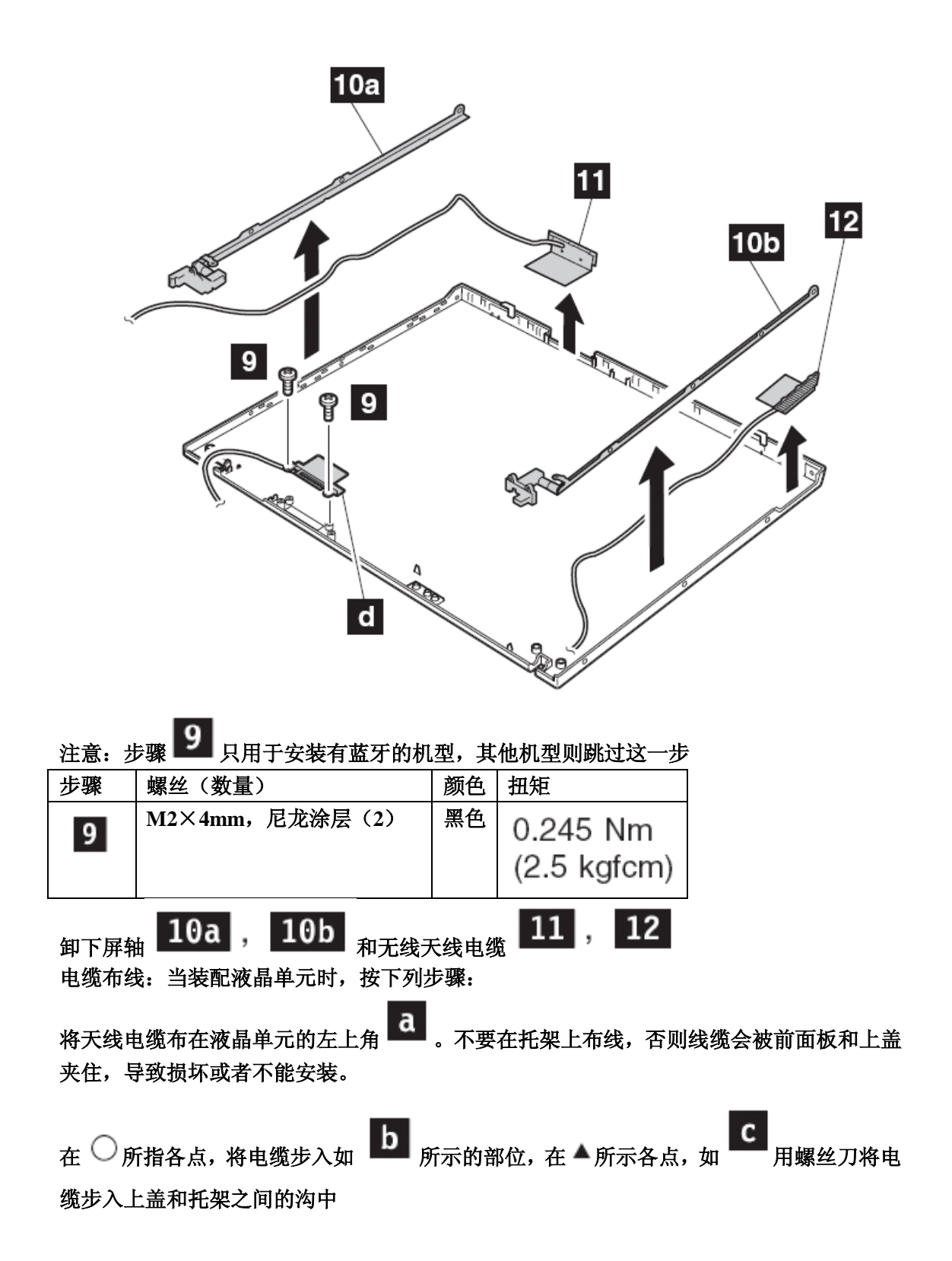

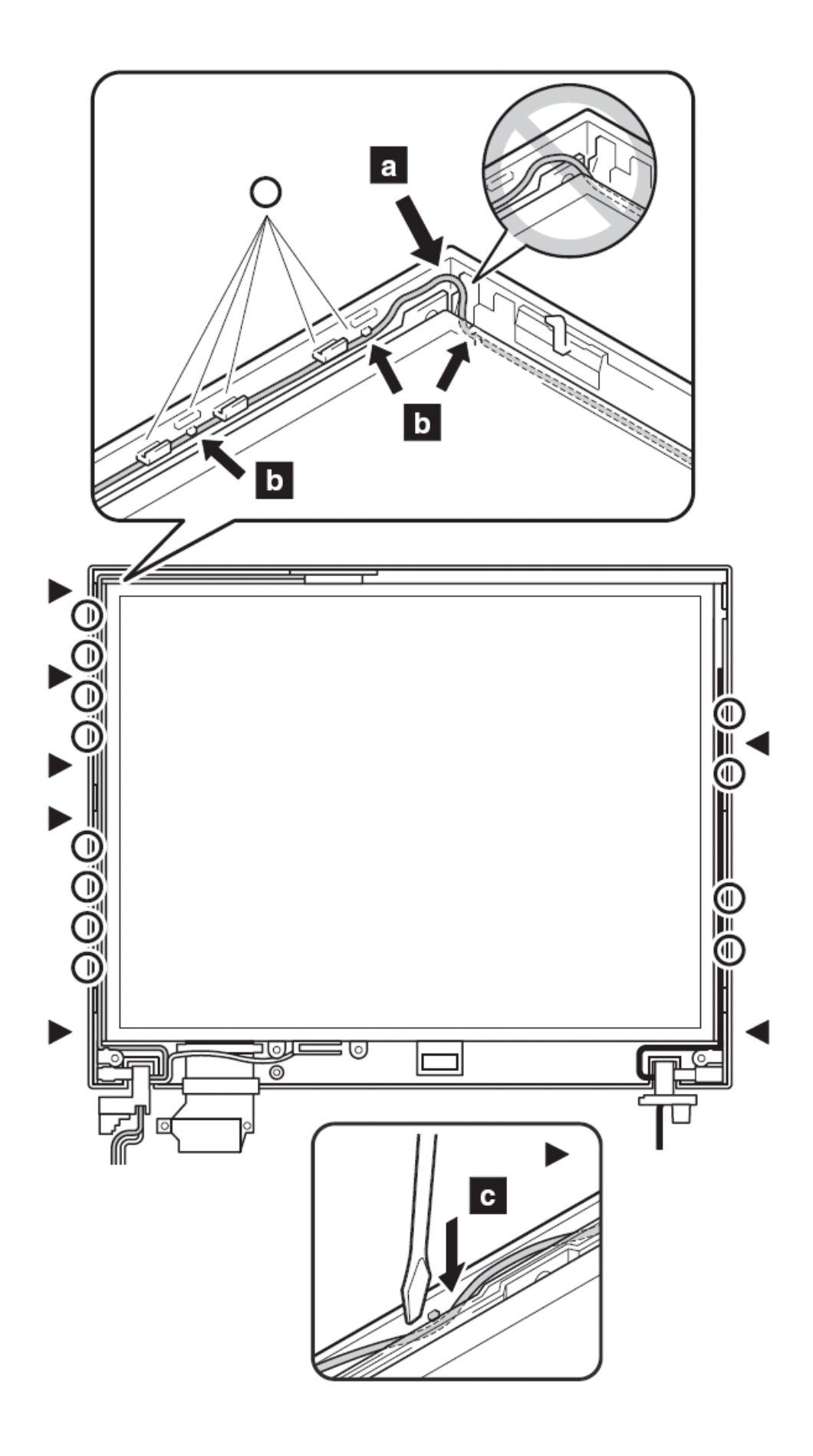

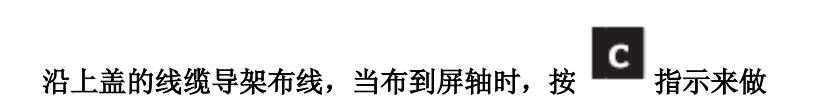

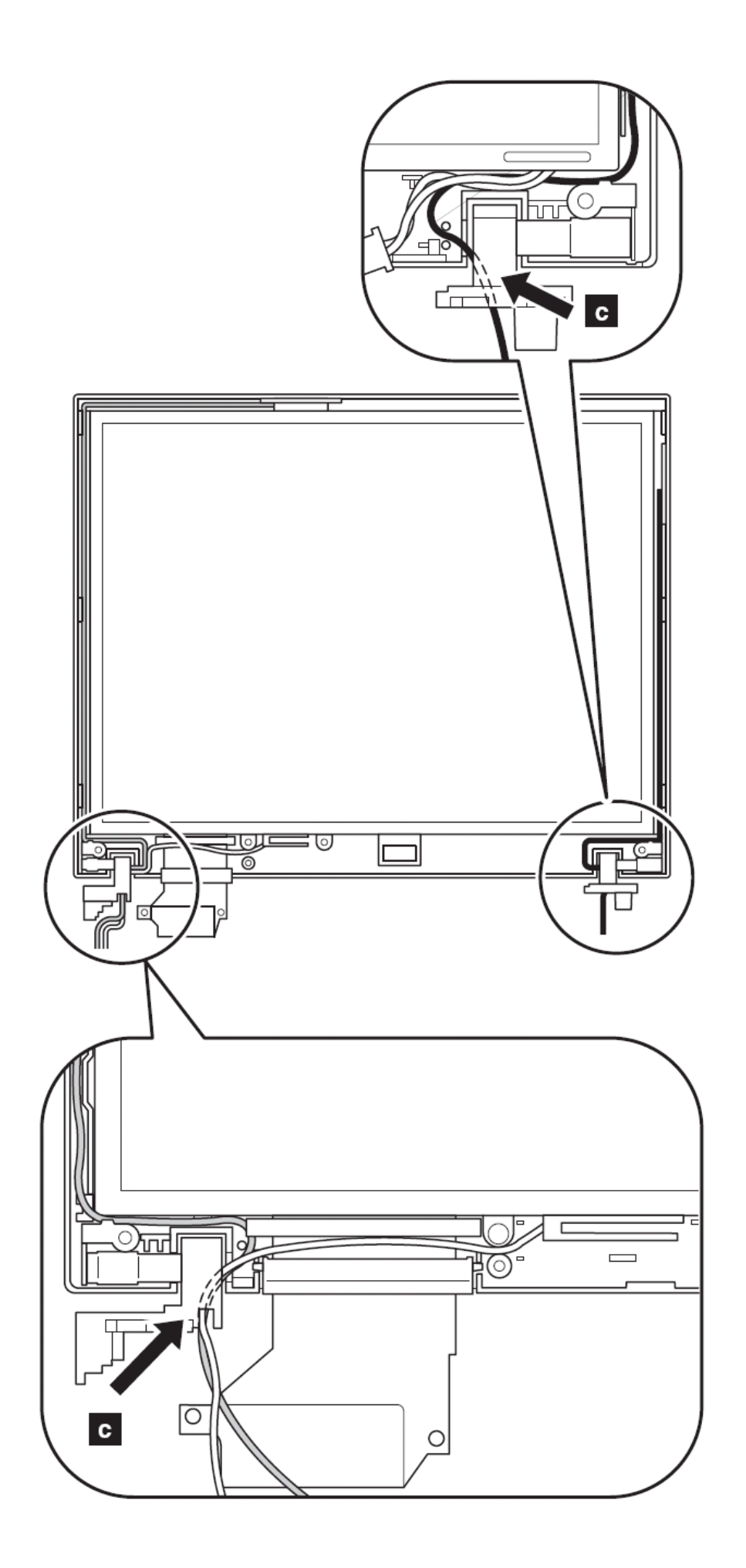

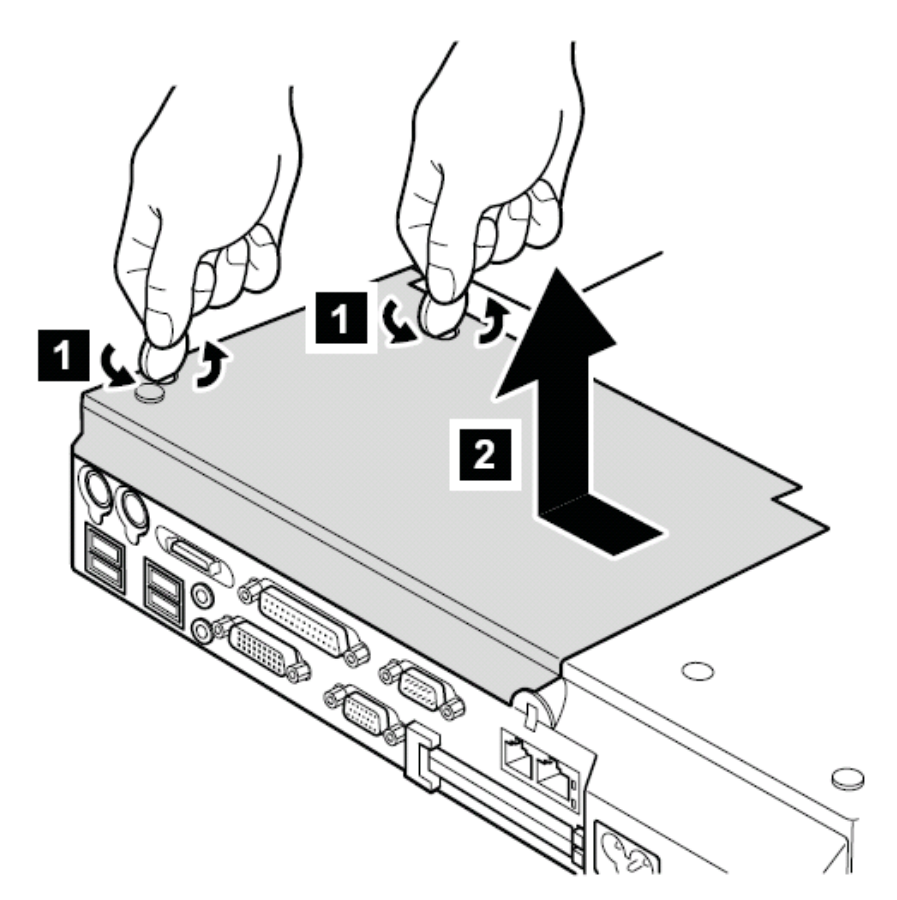

底面观 **3020** 底座二上面板

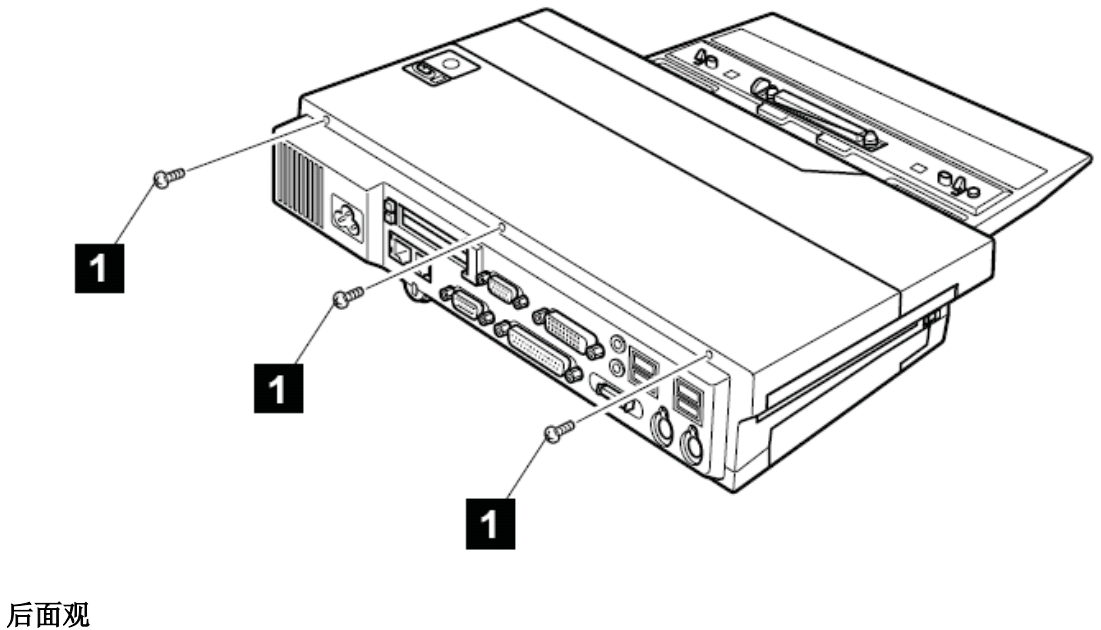

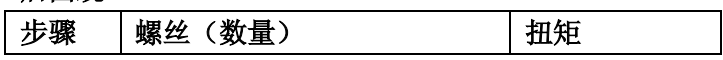

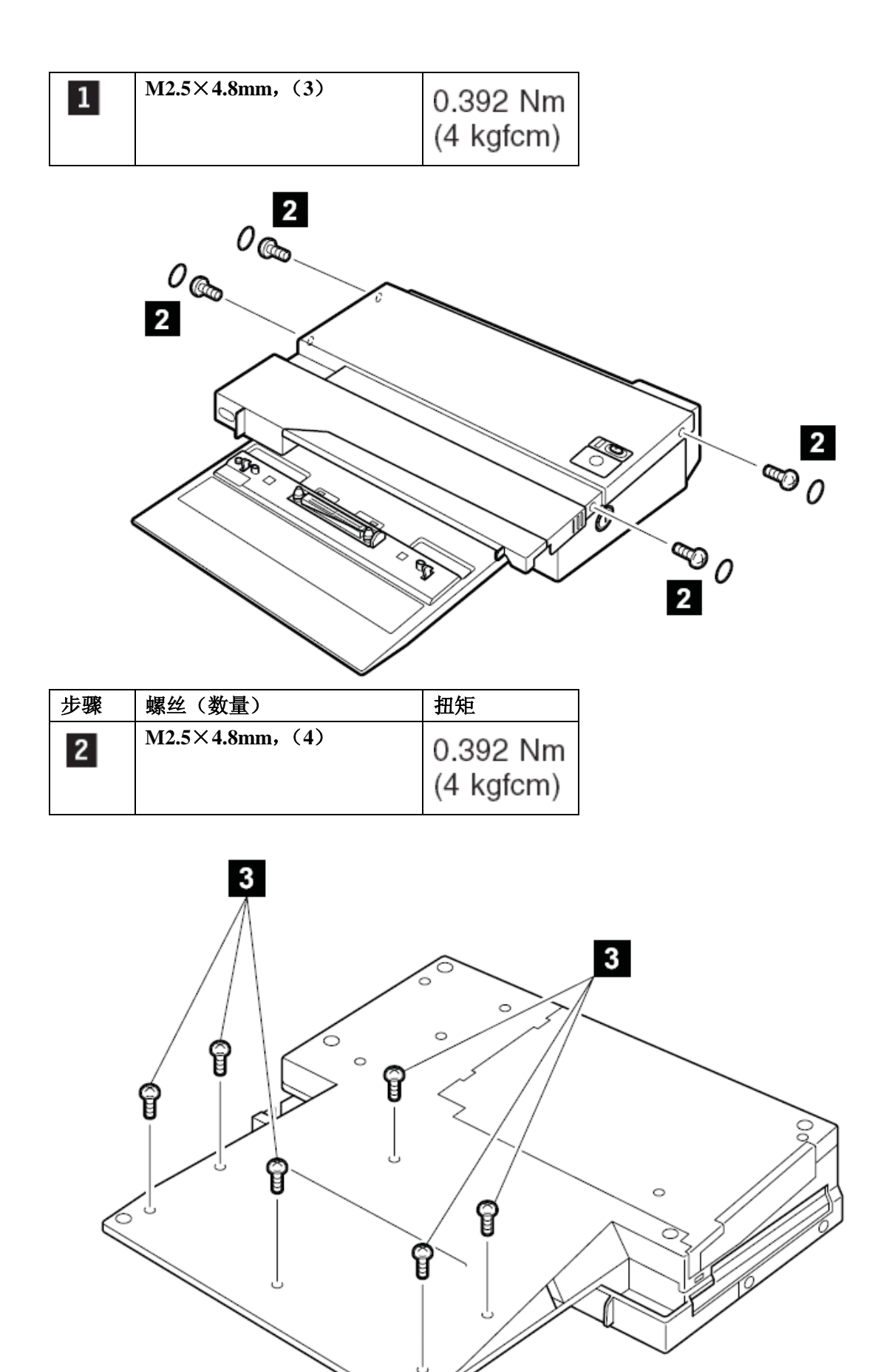

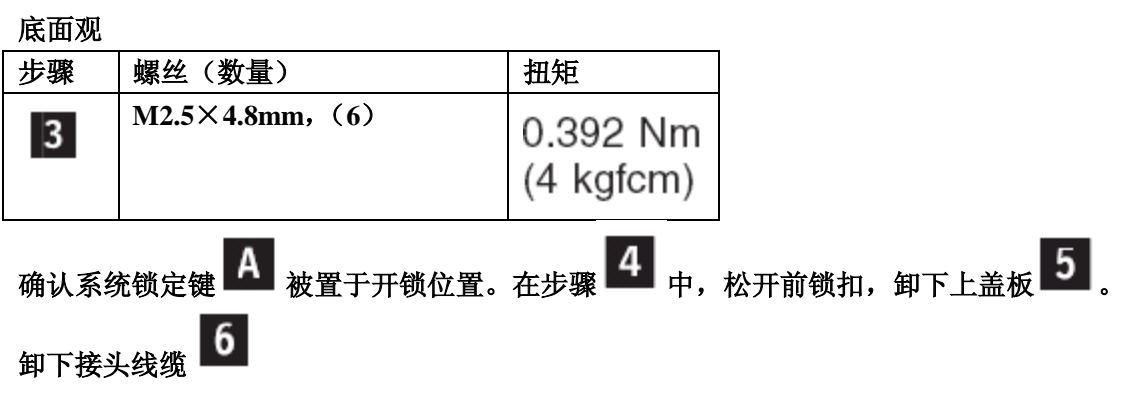

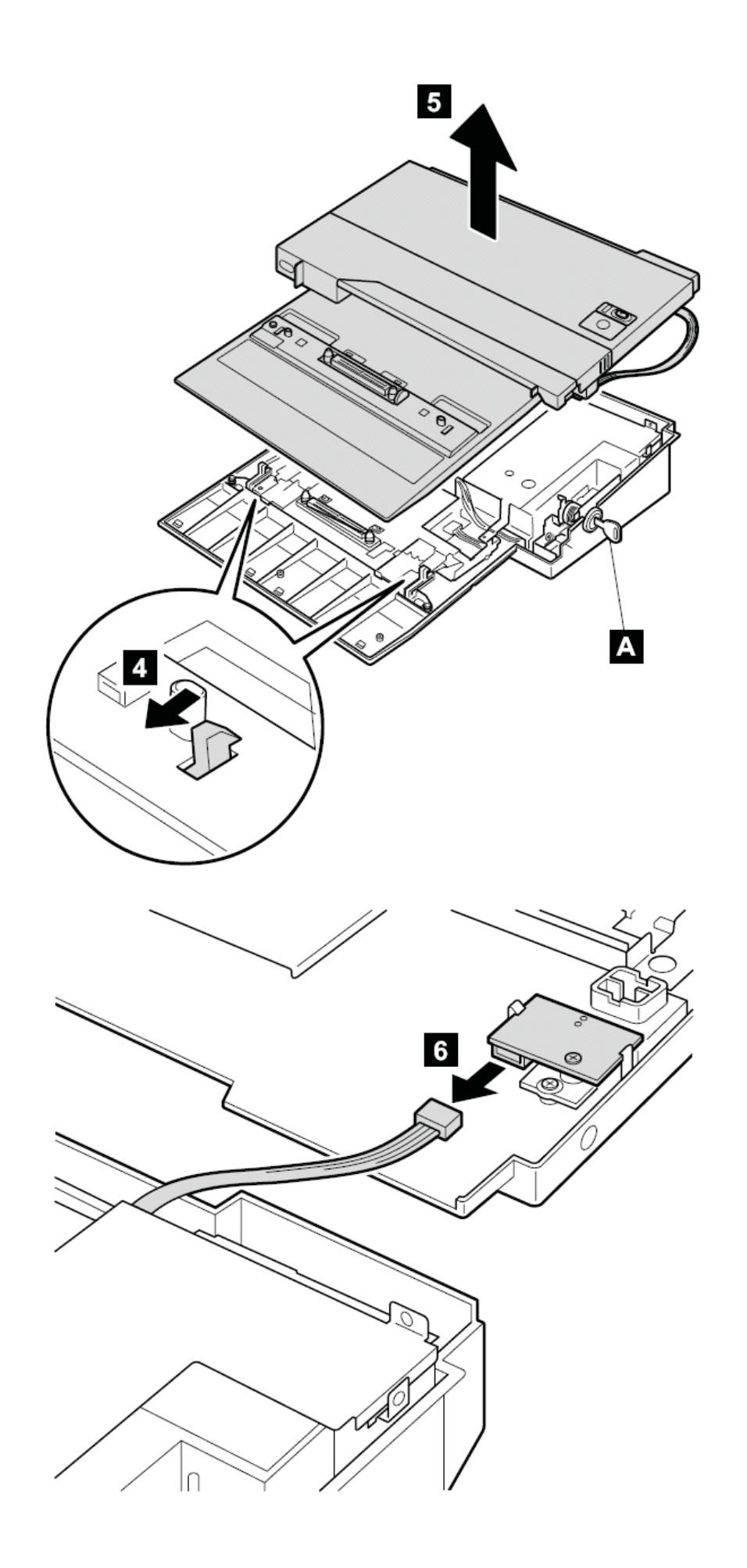

# 位置

正面视图

- 、 无线状态指示灯
- 、 蓝牙状态指示灯
- 、 系统状态指示灯
- 、 电源状态指示灯
- 、 外接显示器接口
- 、 **UltrabaySlim** 状态指示灯
- 、 **UltrabaySlim** 锁扣
- 、 **UltrabaySlim** 设备弹出拉杆
- 、 **UltrabaySlim** 插槽
- 、 指点杆
- 、 指纹感应器
- 、 指点杆按钮
- 、 触摸板按钮
- 、 触摸板
- 、 超级指示系统
- 、 **IBM** 通道按钮
- 、 电源开关
- 、 键盘灯

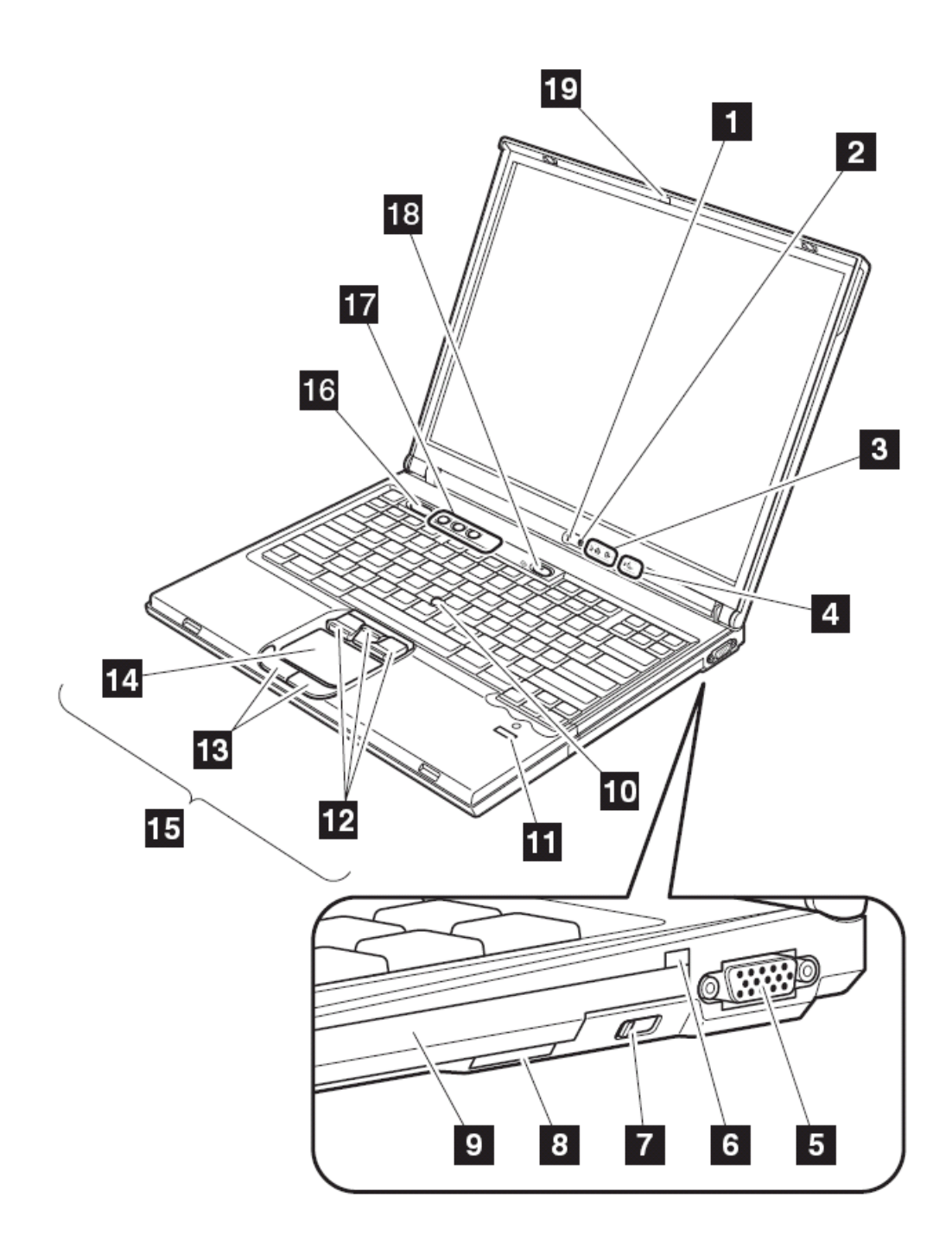

### 后面观

- 、 电源状态指示灯
- 、 蓝牙状态指示灯
- 、 **PC** 卡弹出按钮
- 、 **PC** 卡插槽
- 、 麦克风插孔
- 、 立体声耳机插孔
- 、 网络接头
- 、 调制解调器接头
- 、 电视输出接头

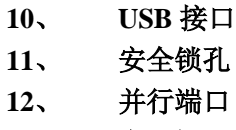

、 电源插口

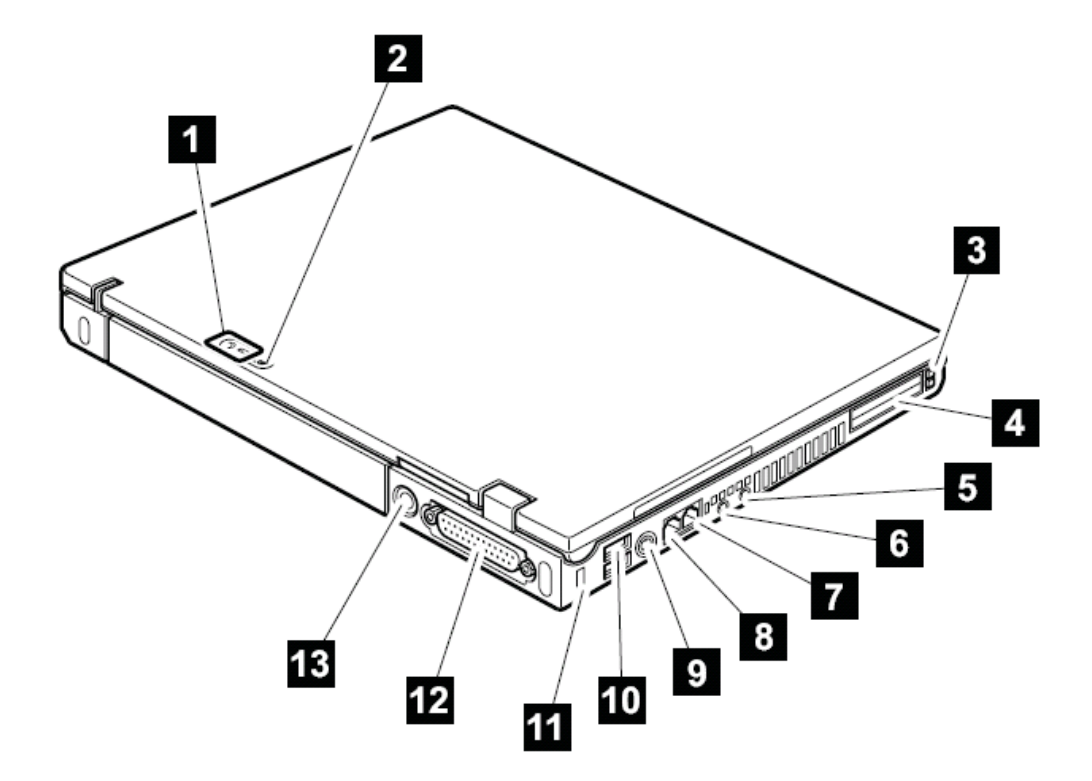

底面观

- 、 硬盘
- 、 扩展内存插槽
- 、 电池
- 、 电池锁扣(**14** 英寸机型特有)
- 、 底座接口
- 、 电池锁扣
- 、 红外接口
- 、 内建立体声扬声器
- 、 上盖锁扣

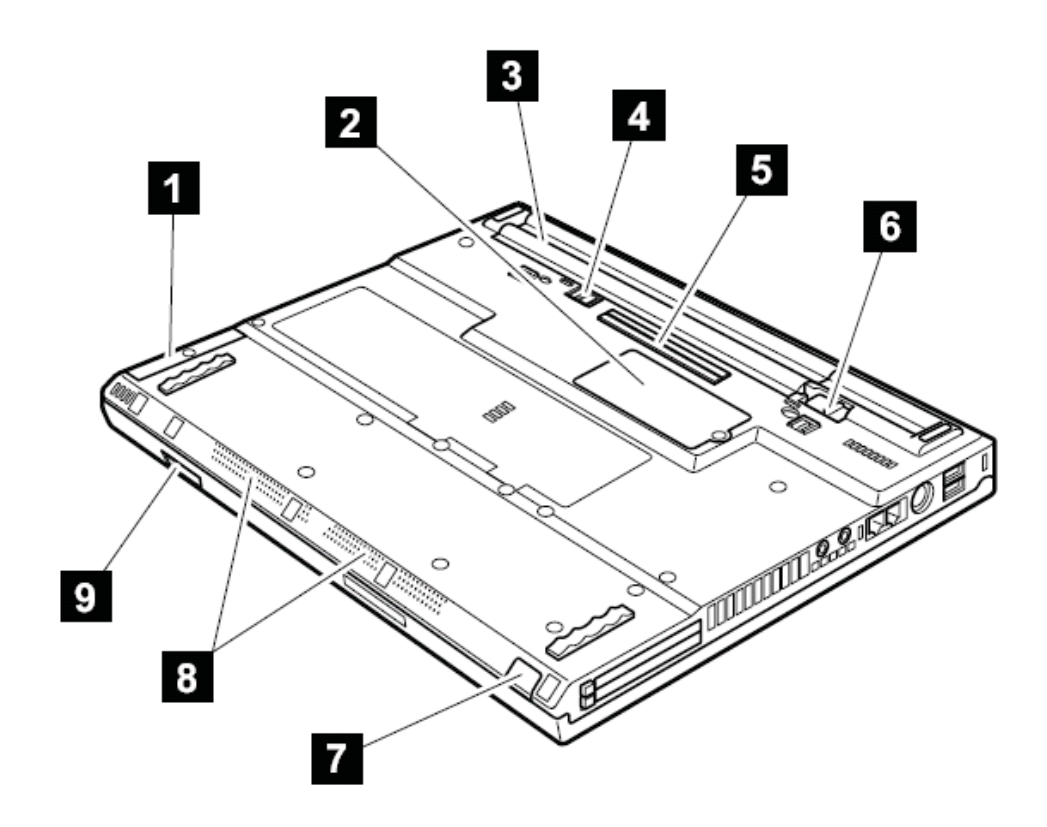

部件列表

**T40/T40P,T41/T41P,T42/T42P** 系统型号列表

**T40/T40P,T41/T41P,T42/T42P** 系统包括很多型号。下列表格概括了各型号的特征,来帮助 你了解哪种部件适合你的要求

(译者注:下面的表格都比较简单,重新制表的话,浪费的时间太多,我解释一下,下面 的表格从左到右,依次表示机器型号,标配的 **UltrabaySlim** 设备,**MiniPCI** 子卡,网卡, 调制解调器子卡,硬盘驱动器)

(译者注:我简单解释一下表里的缩写 **video chip,xx-xx,**表示显示芯片型号,前面的 **xx** 是 芯片类型,后面的 **xx** 是显存容量)

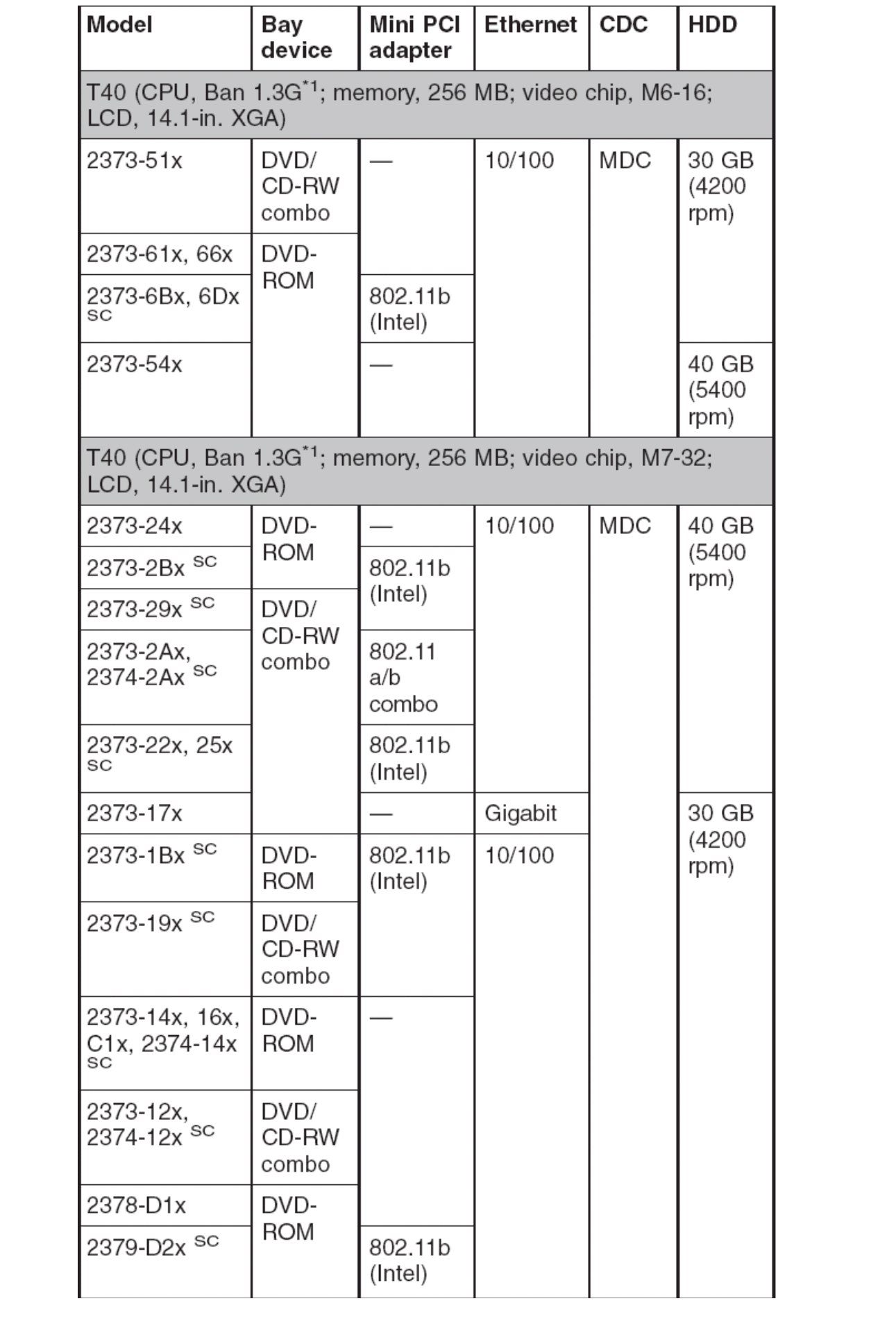

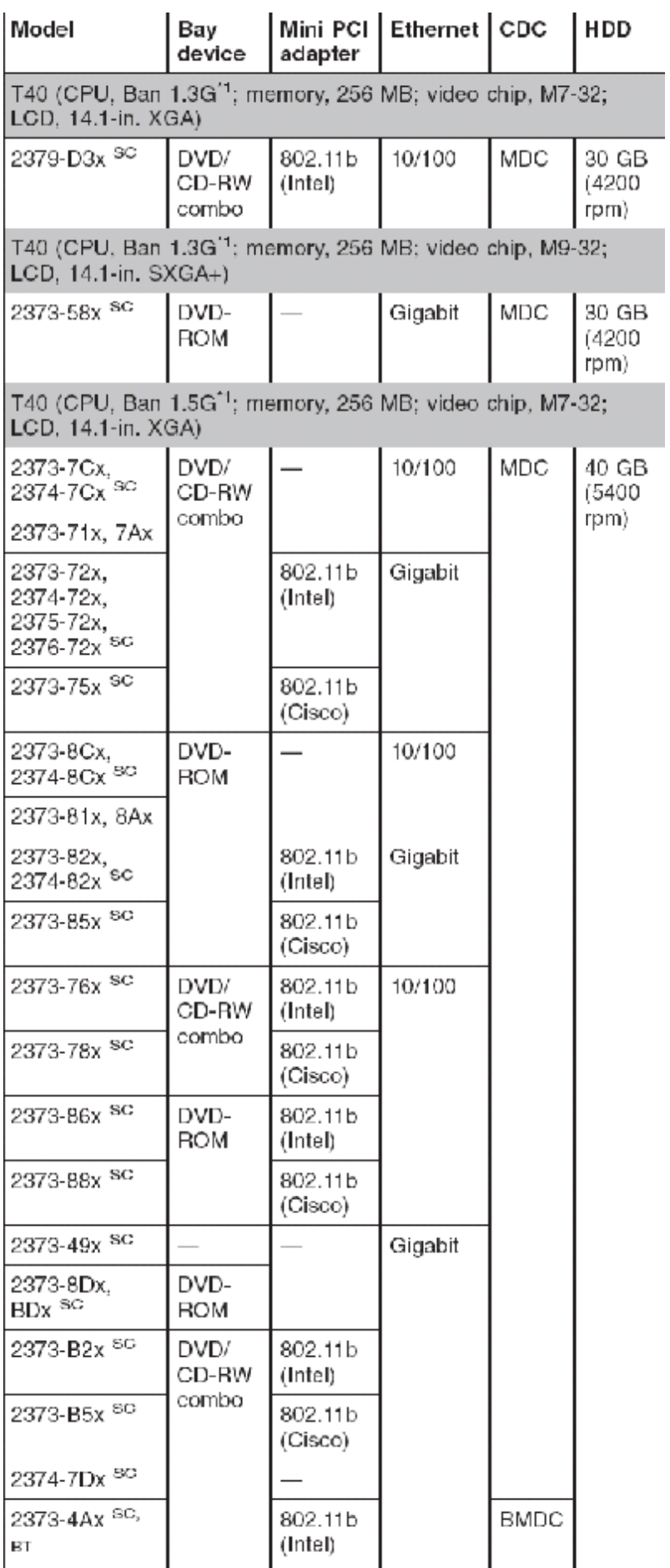

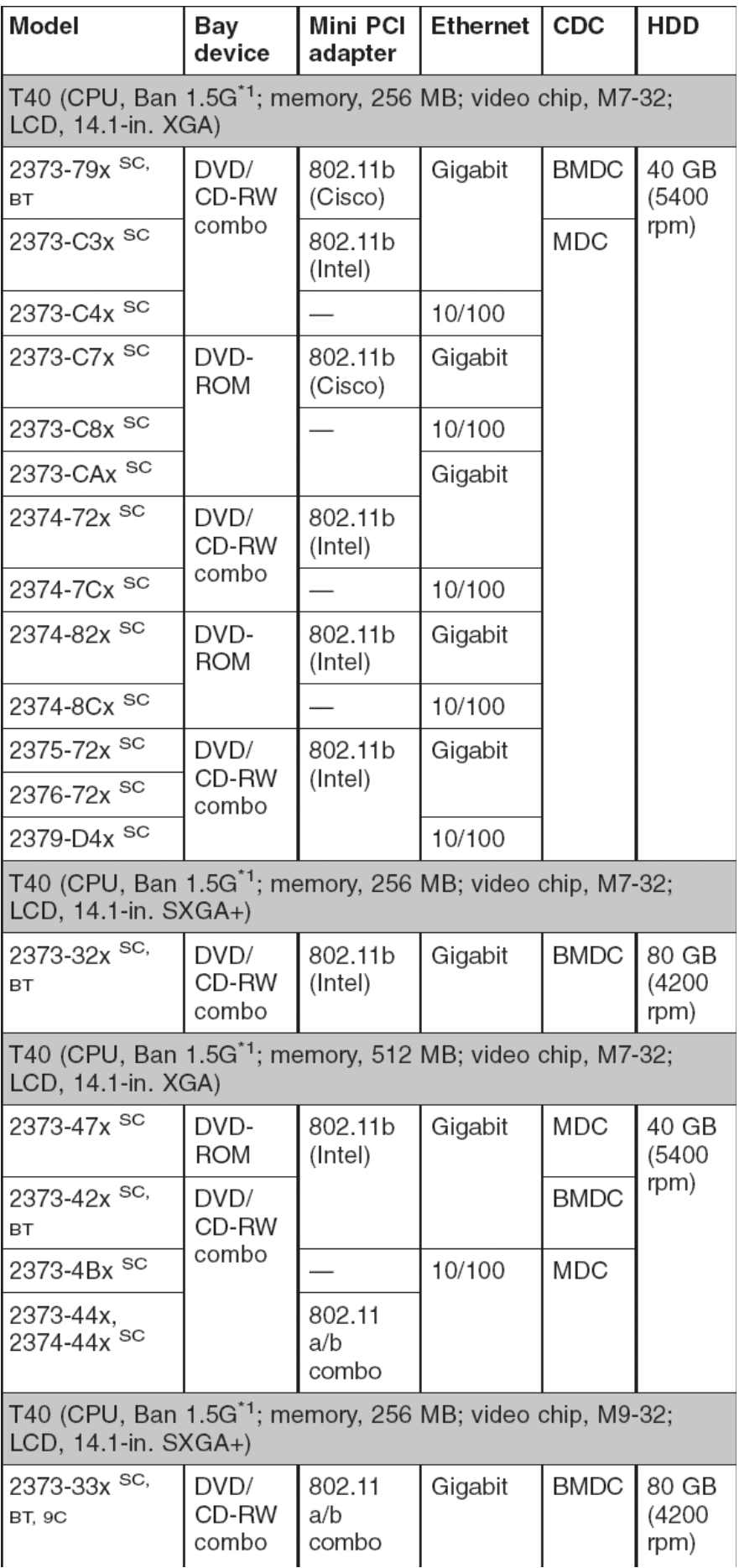

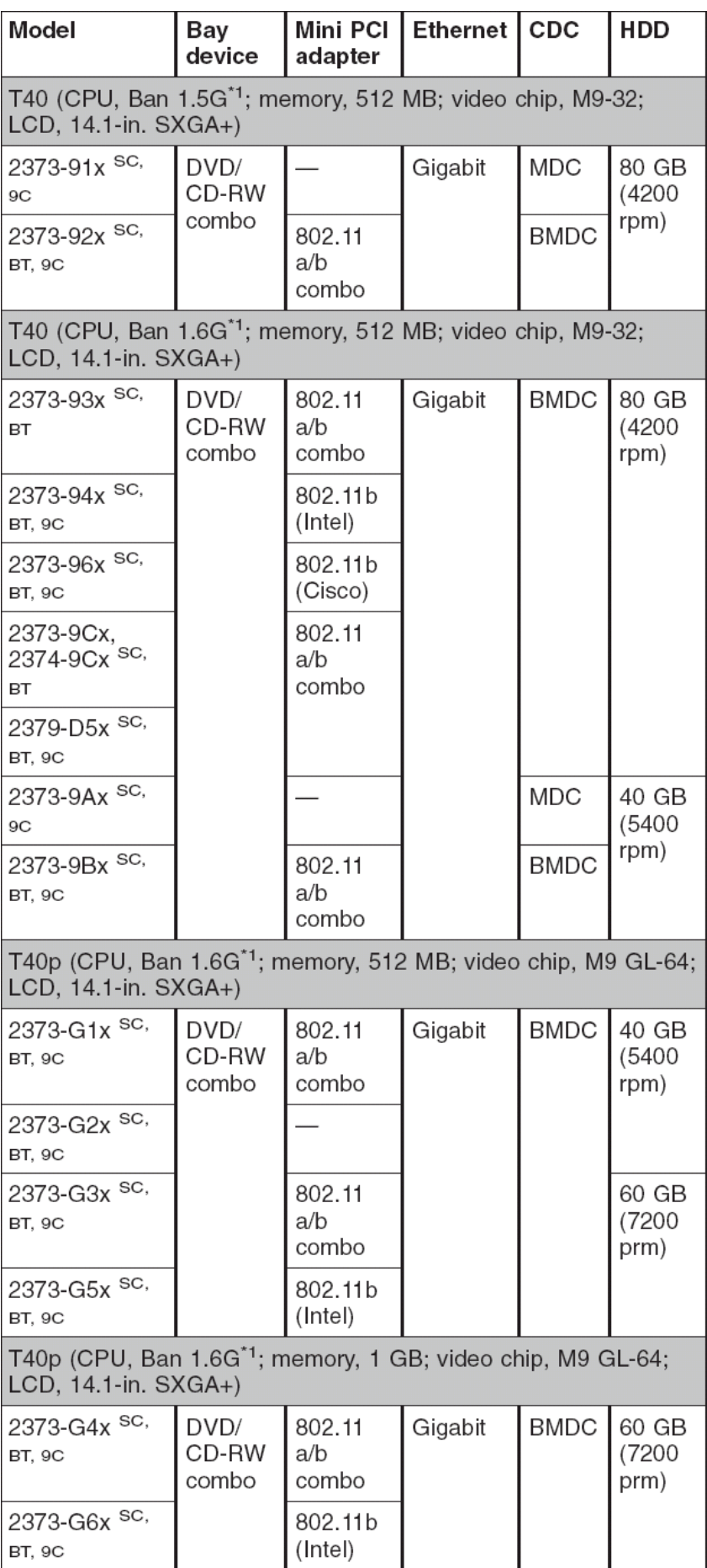

#### 注释:**\*1(Ban xxx G)**:**Intel** 奔腾 **M** 处理器 **xxx** 兆赫

# **9C**:带有九芯电池的型号

## **BT**:带有蓝牙的型号

**SC**:带有安全芯片的型号

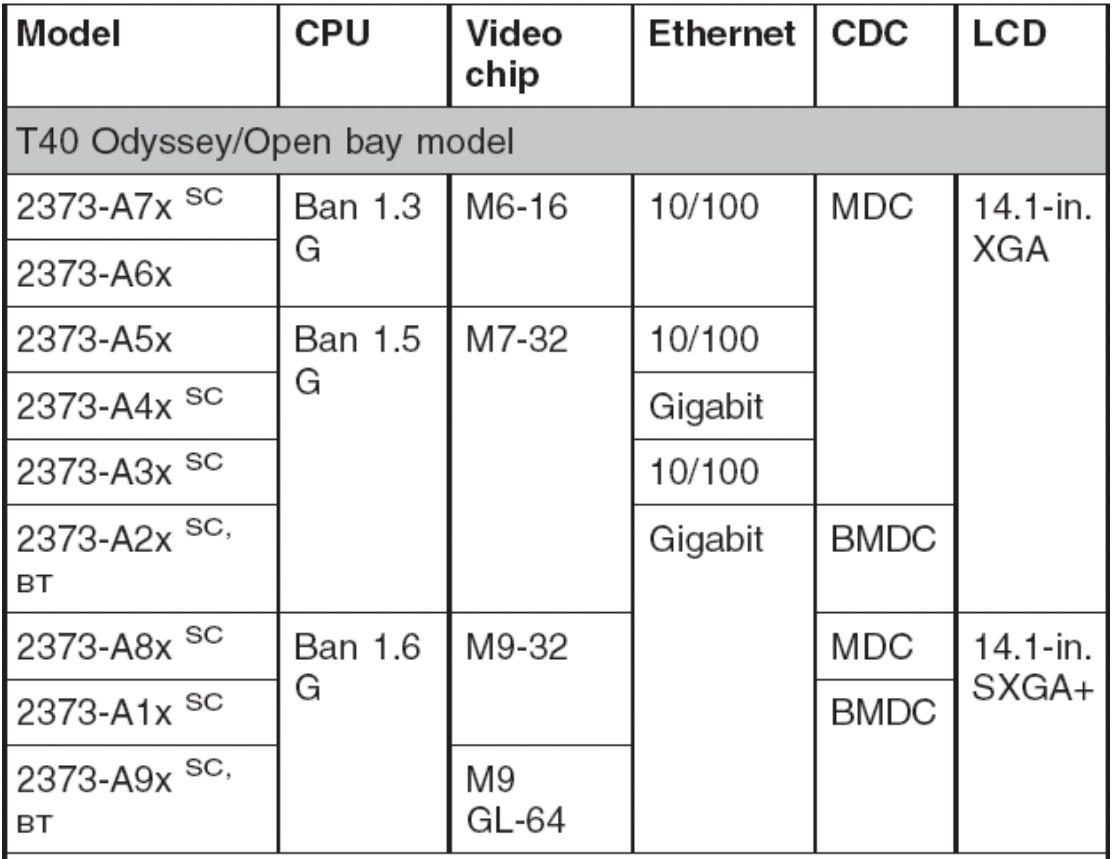

注释:**\*1(Ban xxx G)**:**Intel** 奔腾 **M** 处理器 **xxx** 兆赫

**BT**:带有蓝牙的型号

**SC**:带有安全芯片的型号

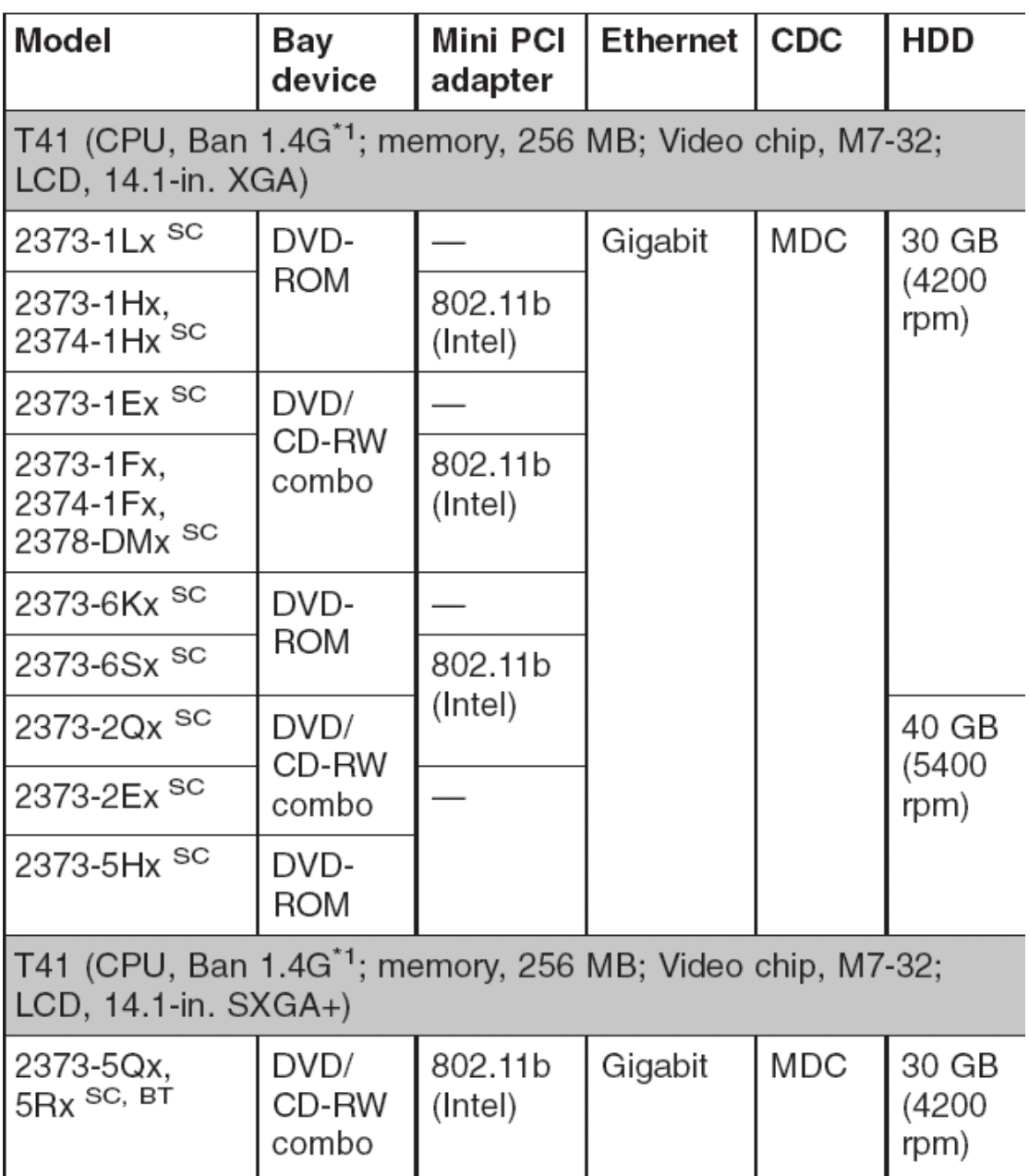

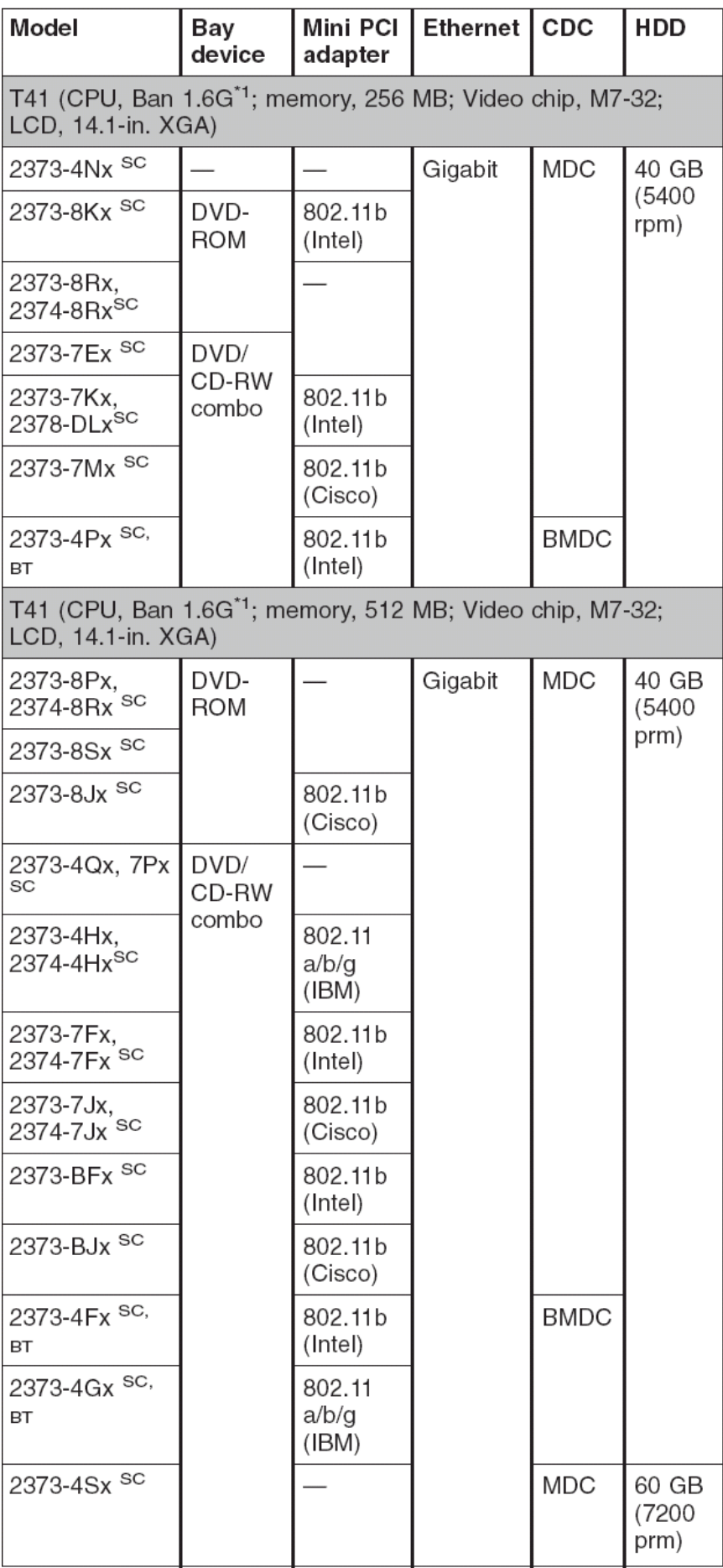

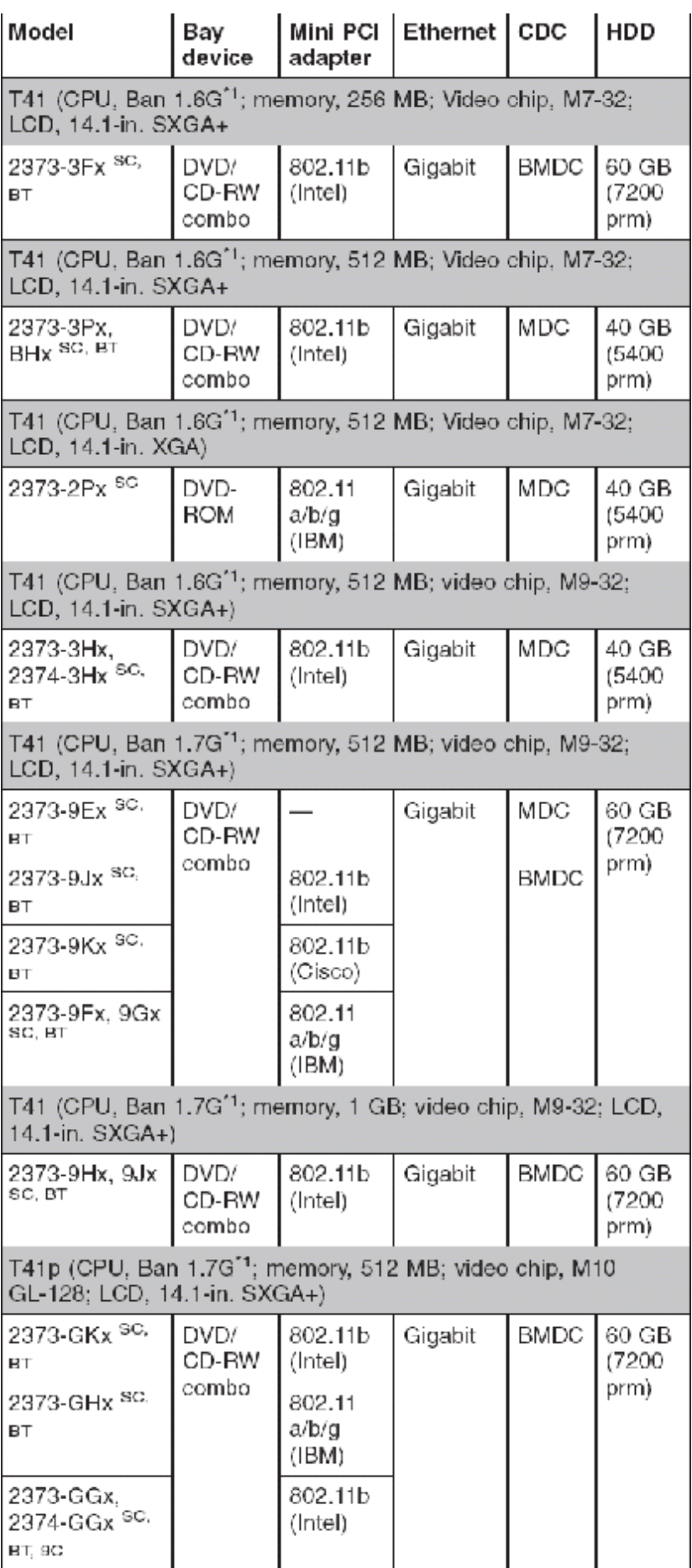

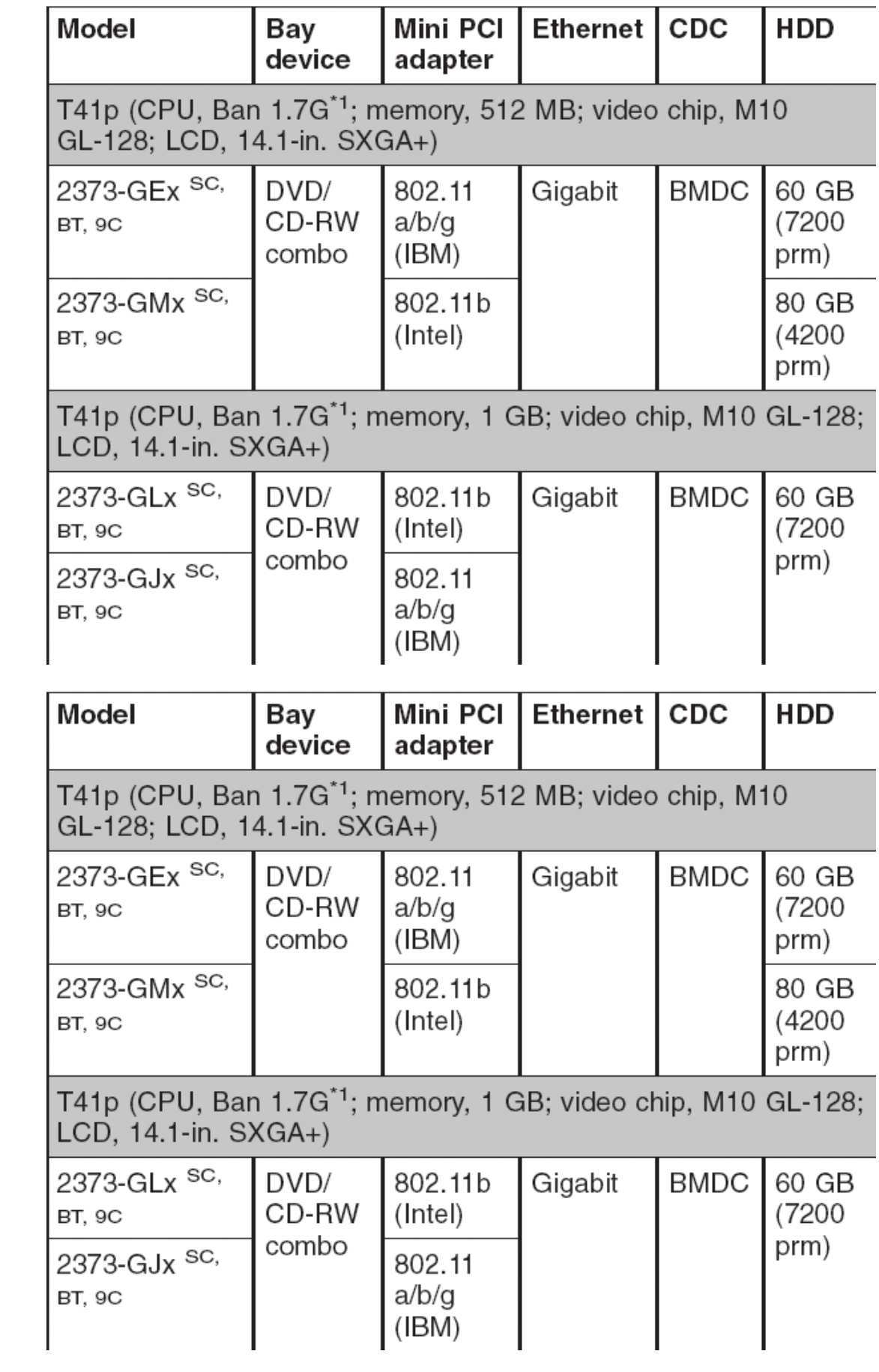
**9C**:带有九芯电池的型号

## **BT**:带有蓝牙的型号

**SC**:带有安全芯片的型号

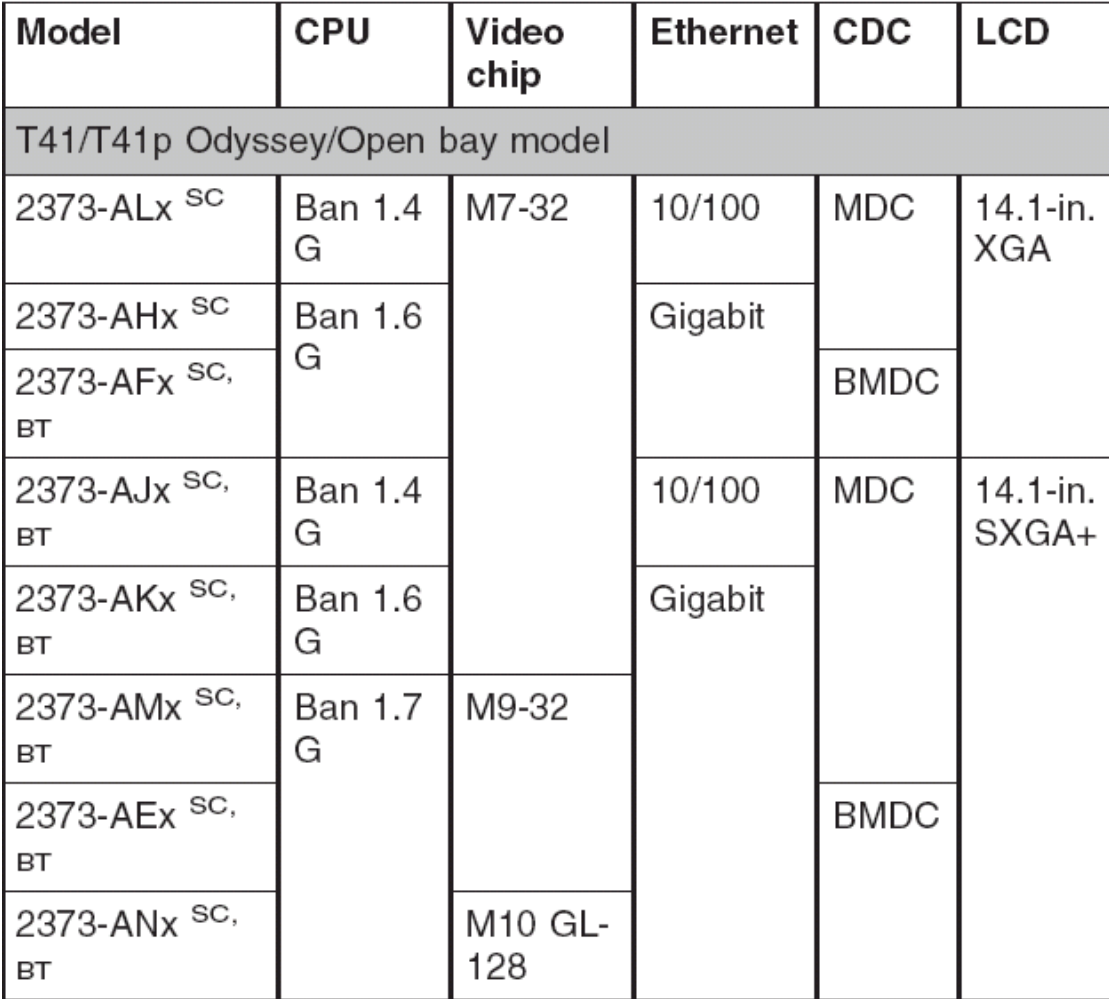

注释:**\*1(Ban xxx G)**:**Intel** 奔腾 **M** 处理器 **xxx** 兆赫

**BT**:带有蓝牙的型号

**SC**:带有安全芯片的型号

**T41** 系统的特殊型号

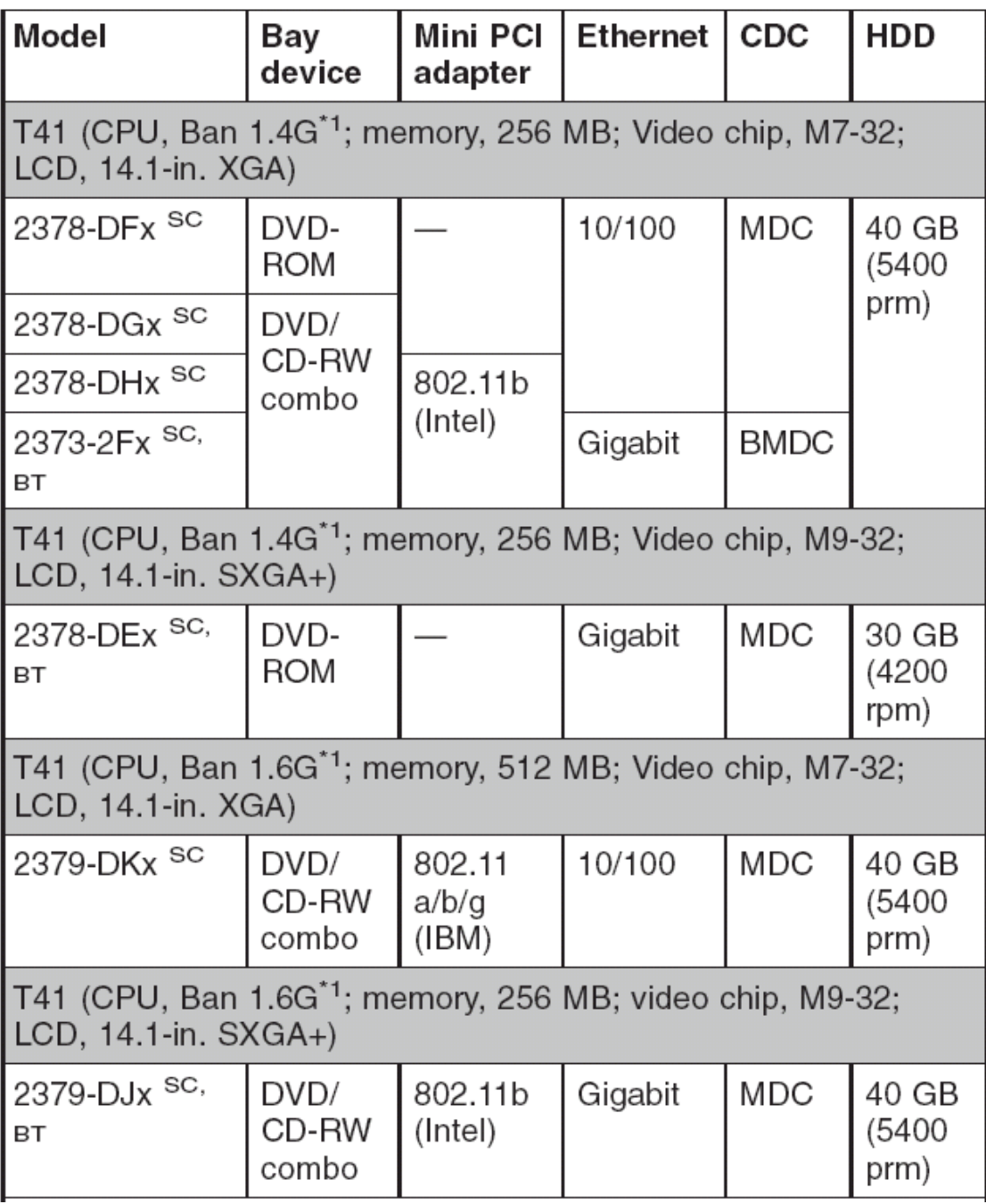

**BT**:带有蓝牙的型号

**SC**:带有安全芯片的型号

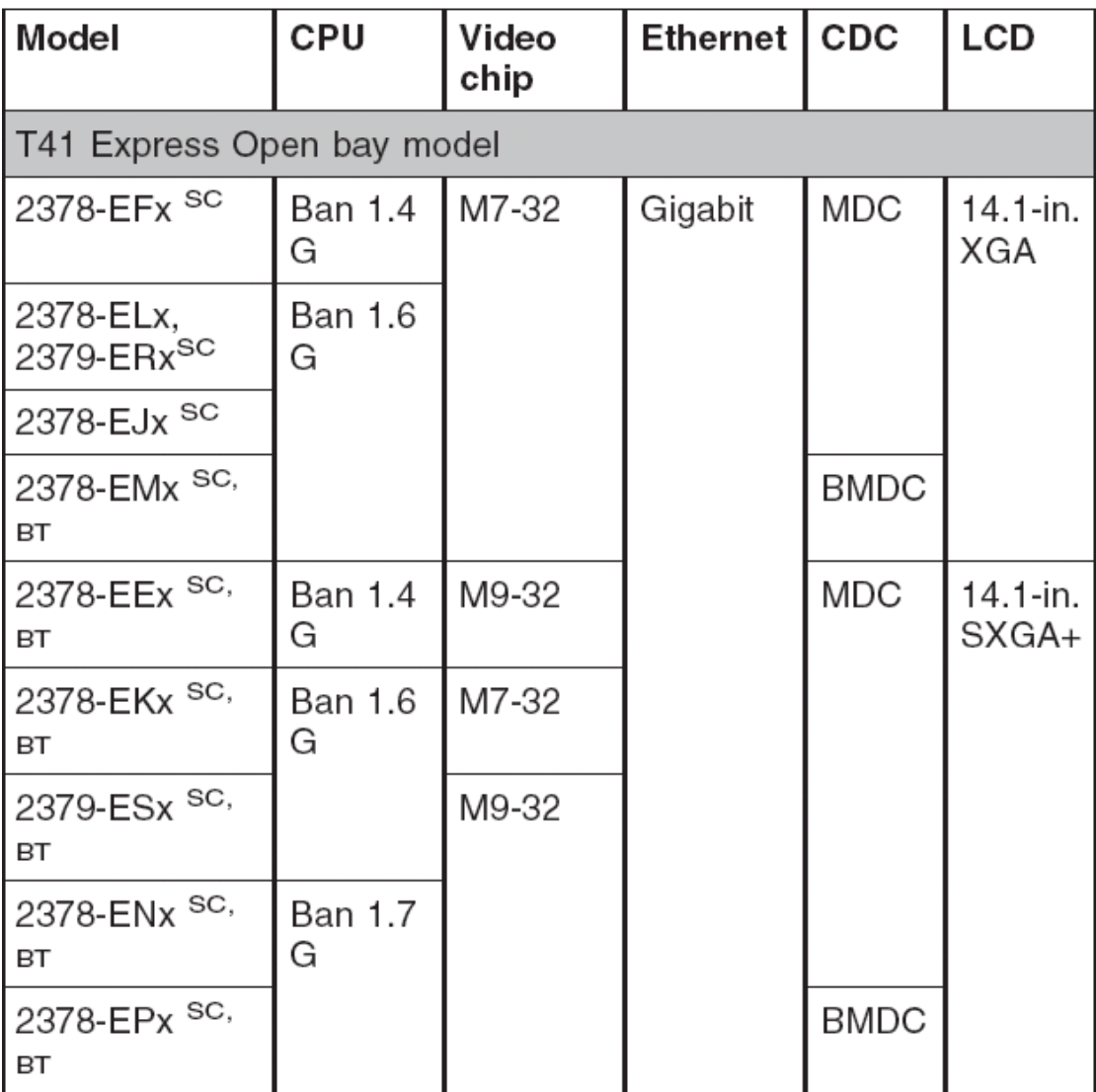

**BT**:带有蓝牙的型号

**SC**:带有安全芯片的型号

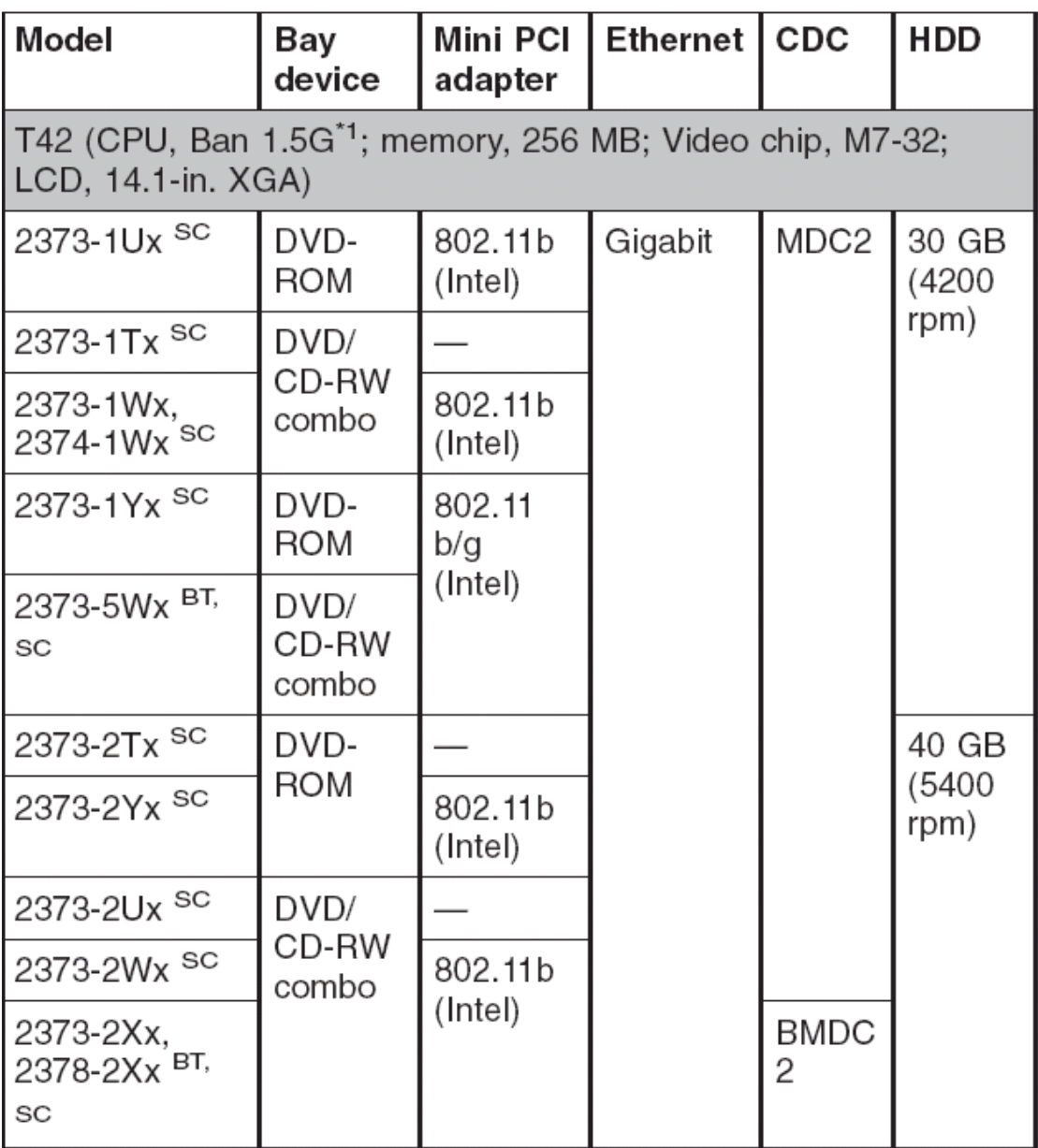

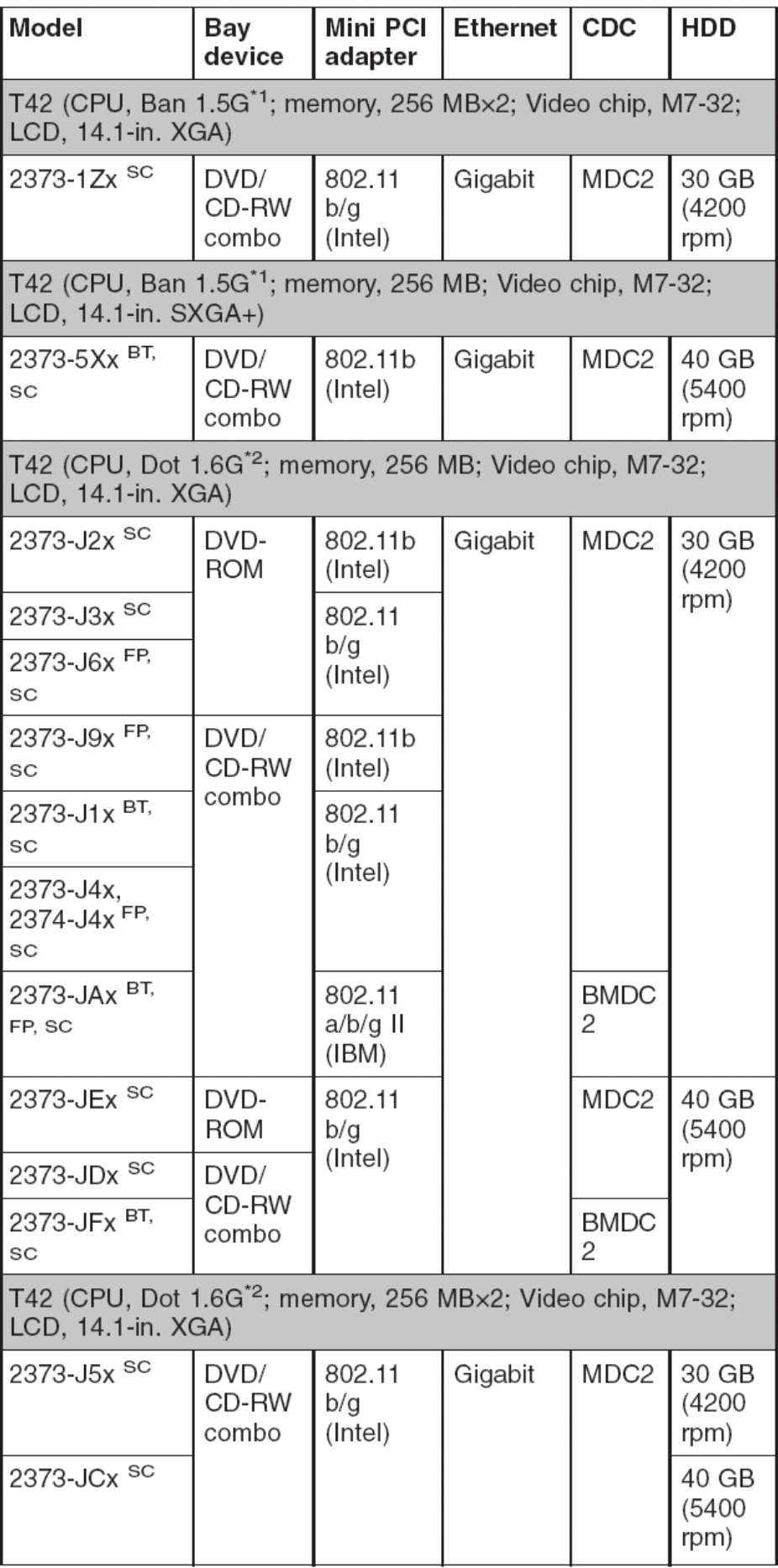

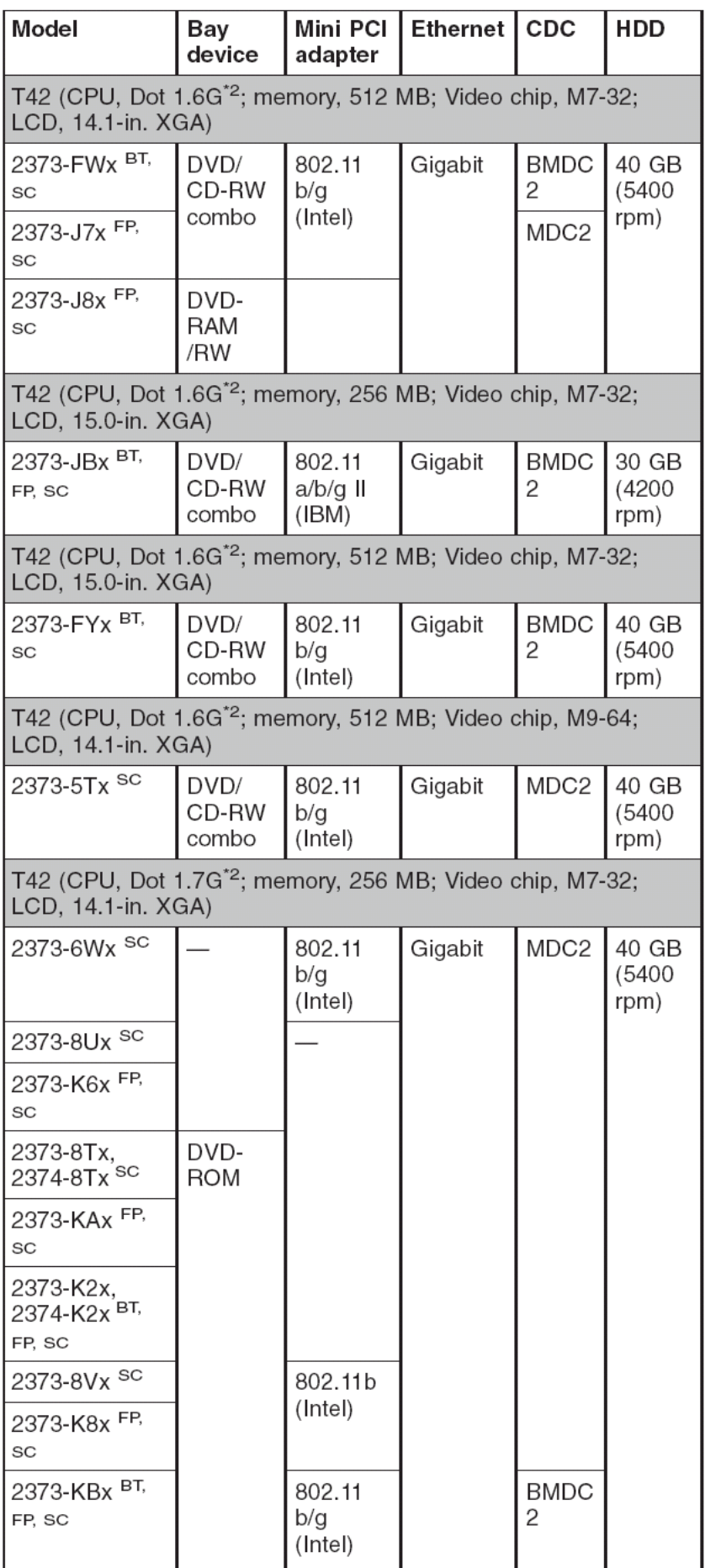

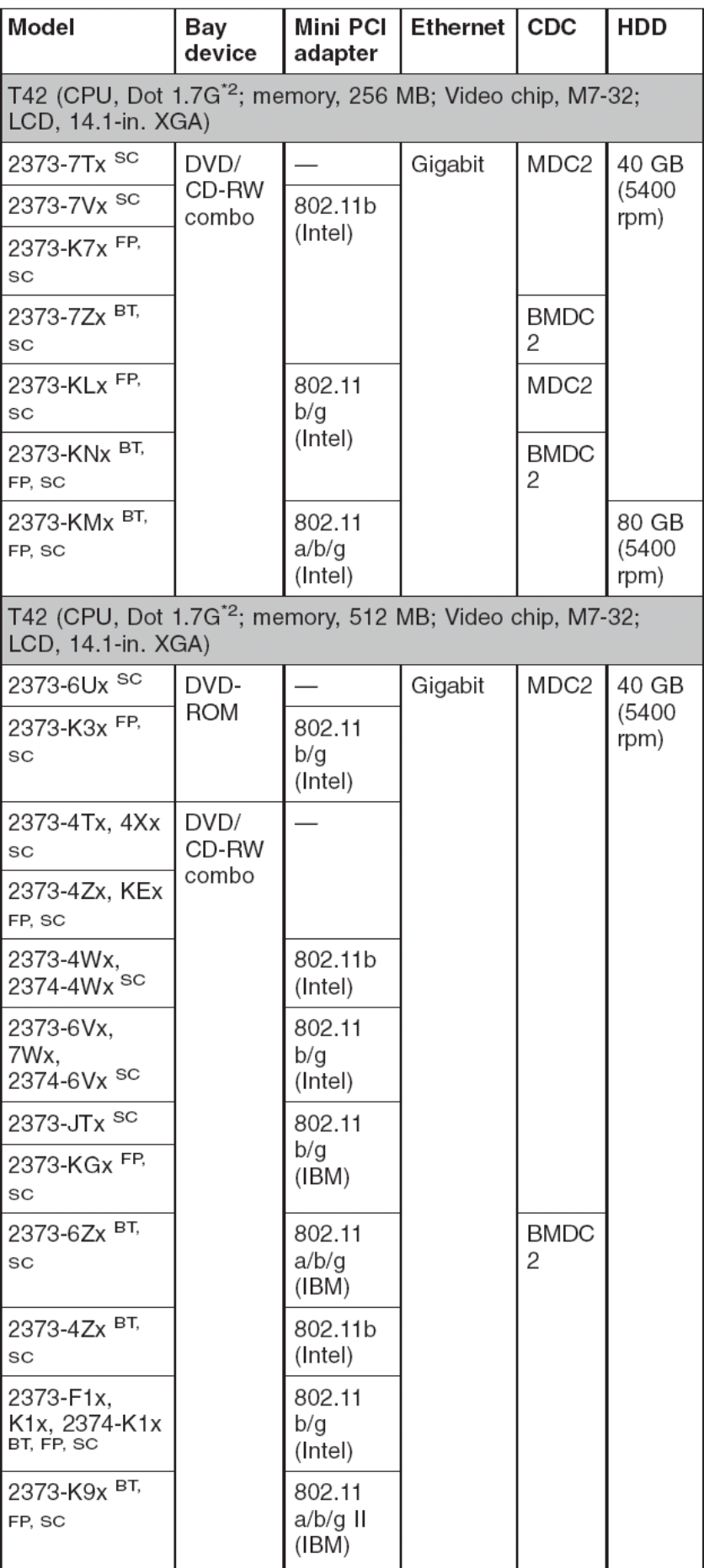

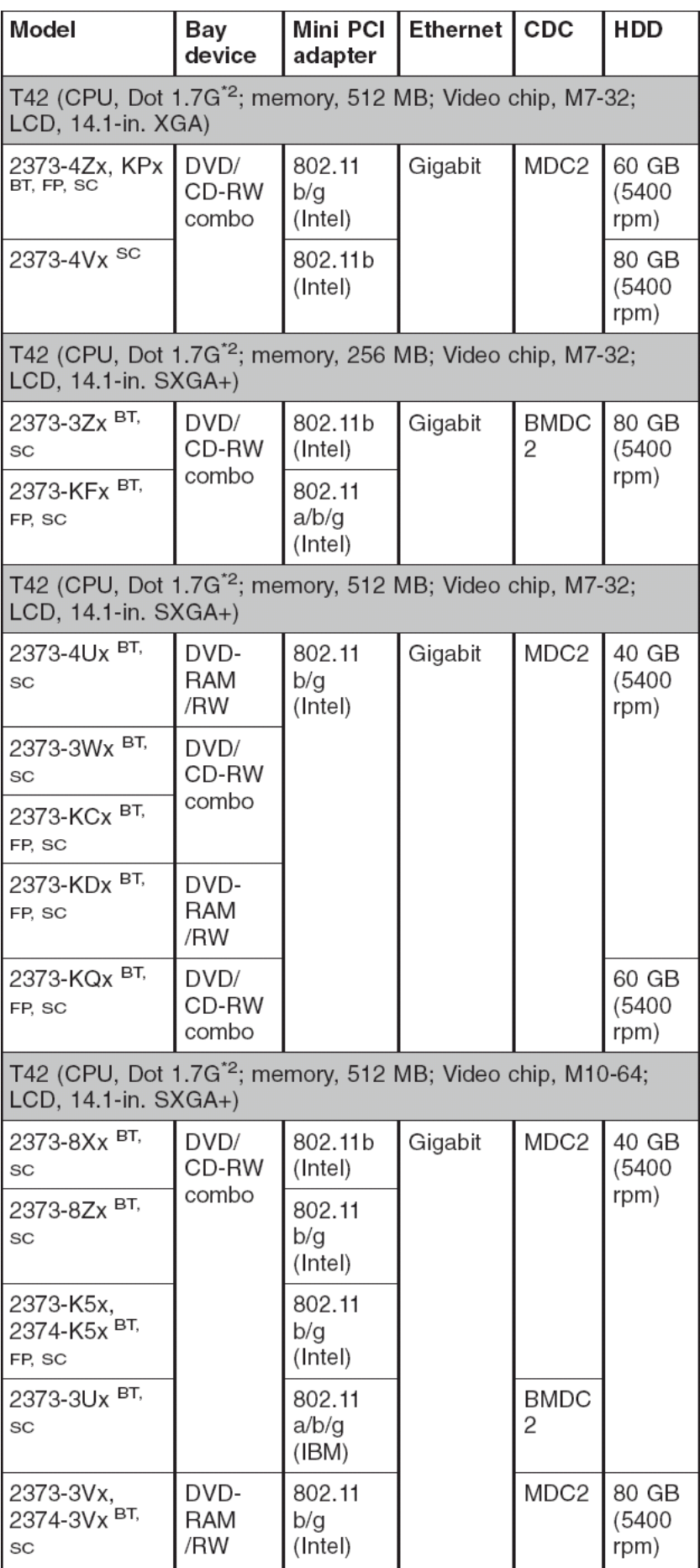

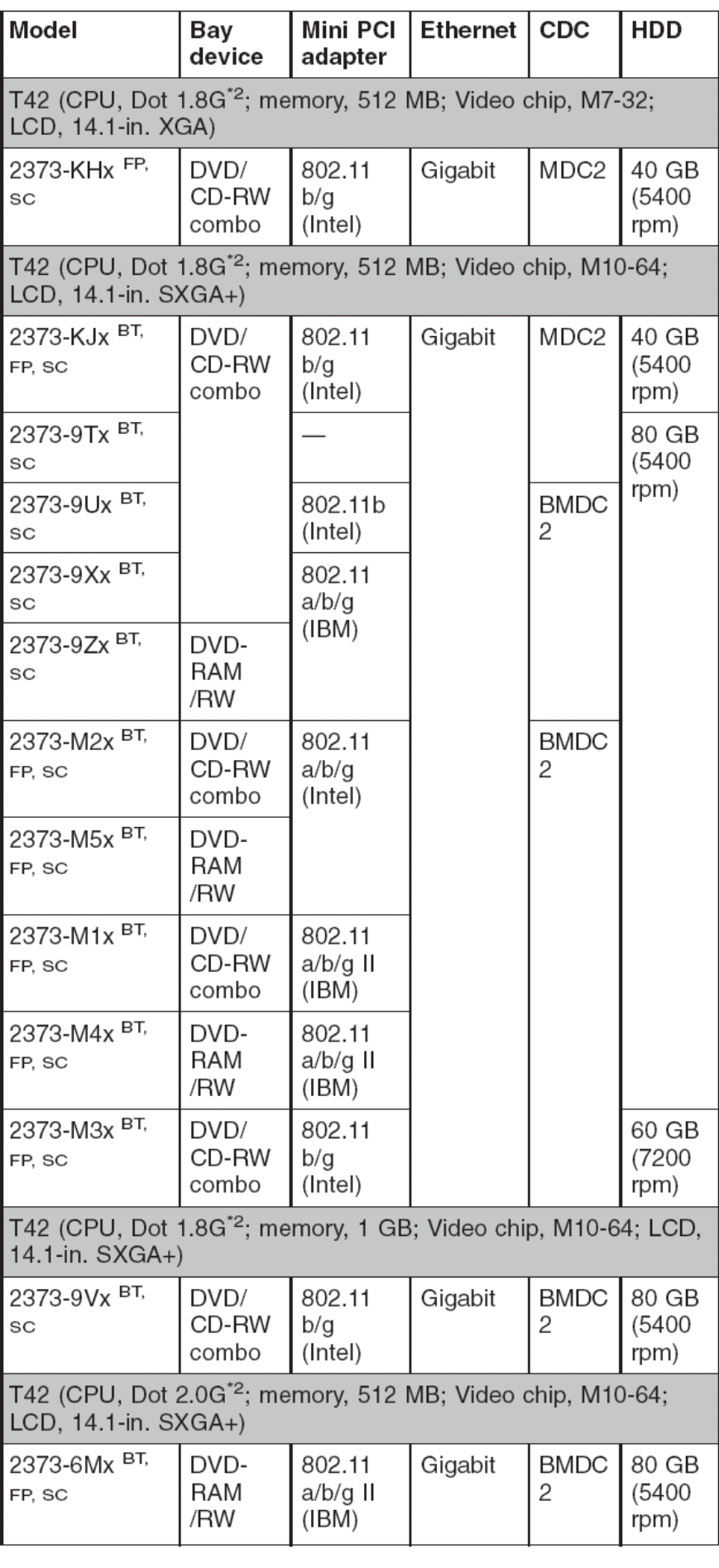

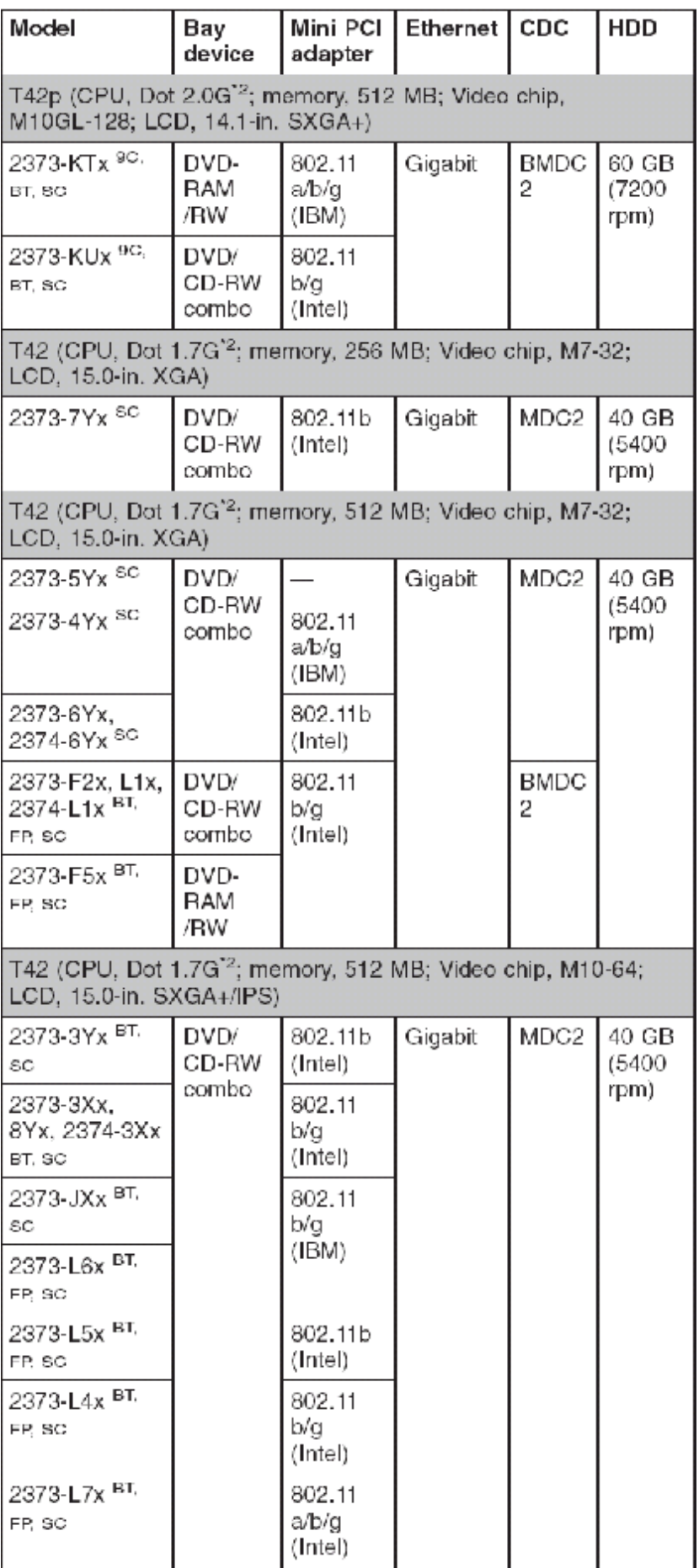

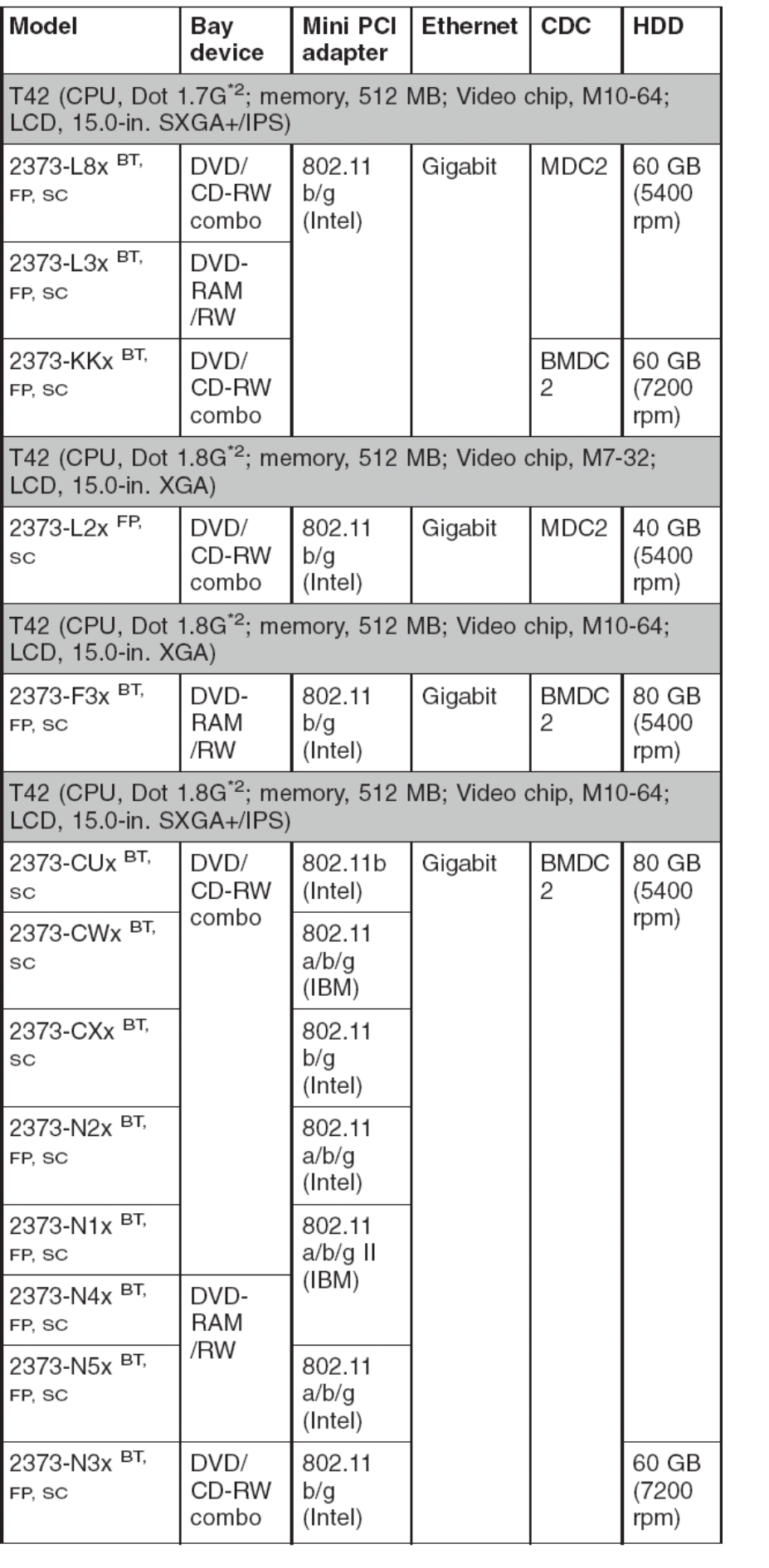

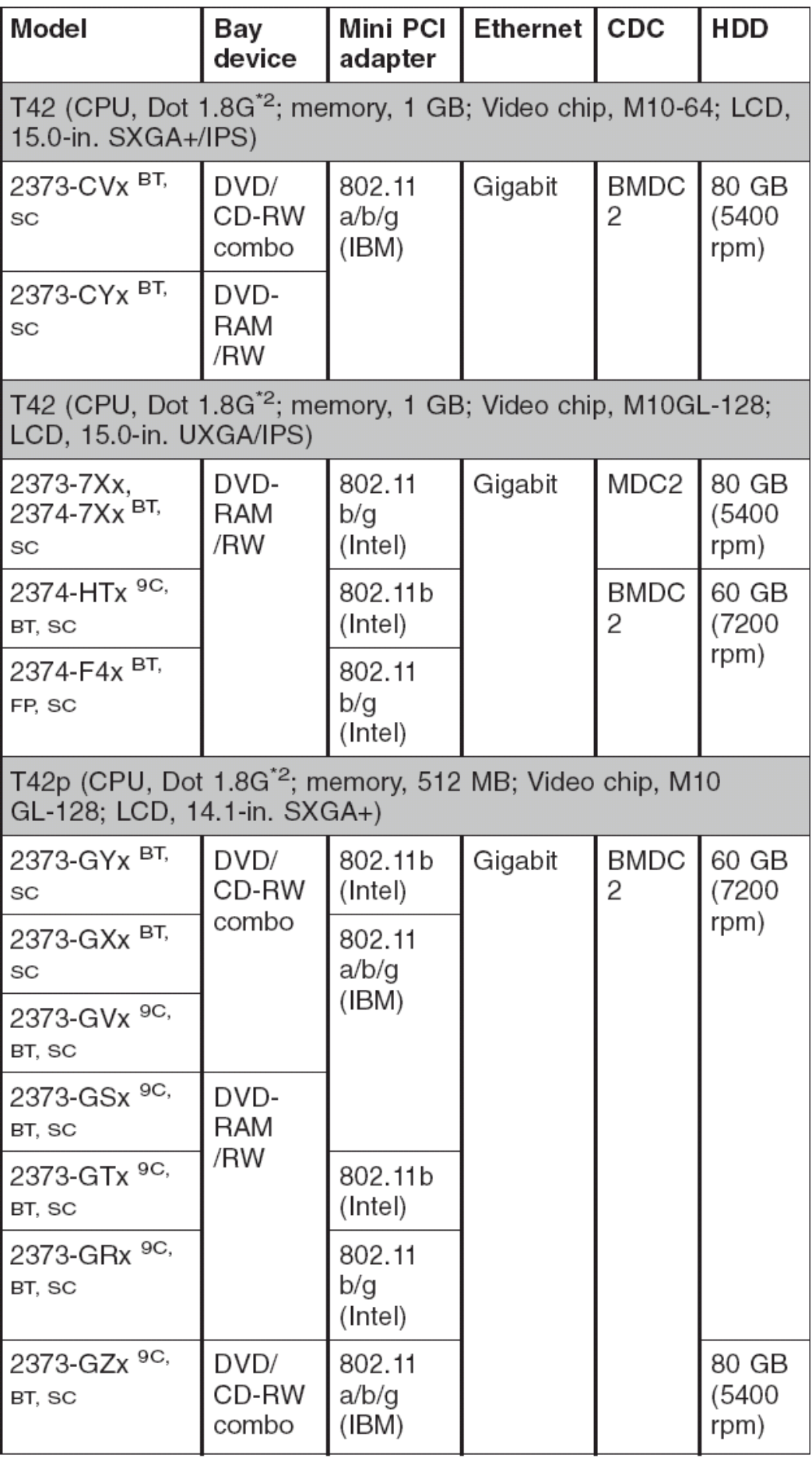

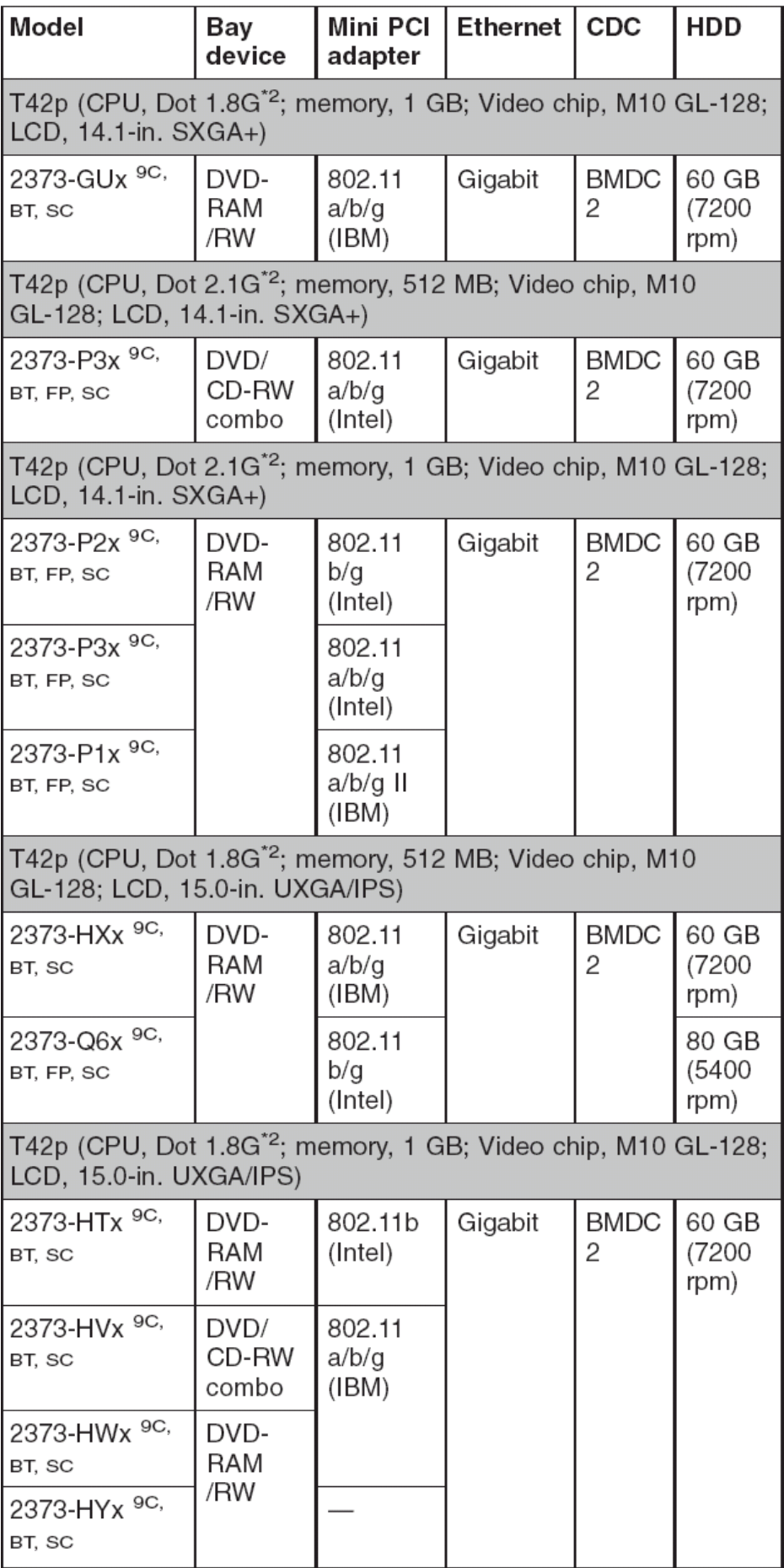

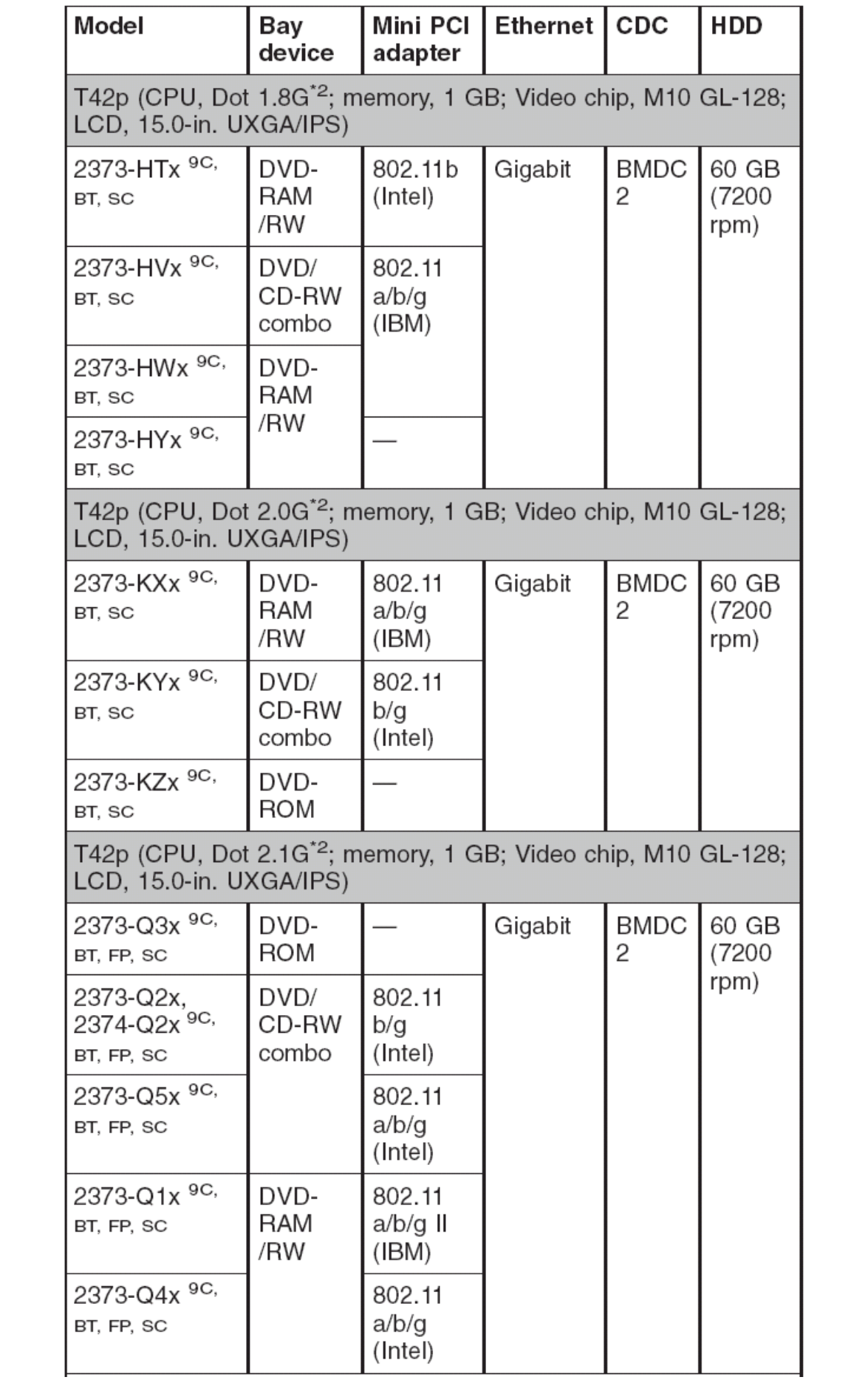

注释:**\*1(Ban xxx G)**:**Intel** 奔腾 **M** 处理器 **xxx** 兆赫 **\*2(Dot xxx G)**:**Intel** 奔腾 **M** 处理器 **7xx 9C**:带有九芯电池的型号 **BT**:带有蓝牙的型号 **FP**:带有指纹感应器的型号 **SC**:带有安全芯片的型号

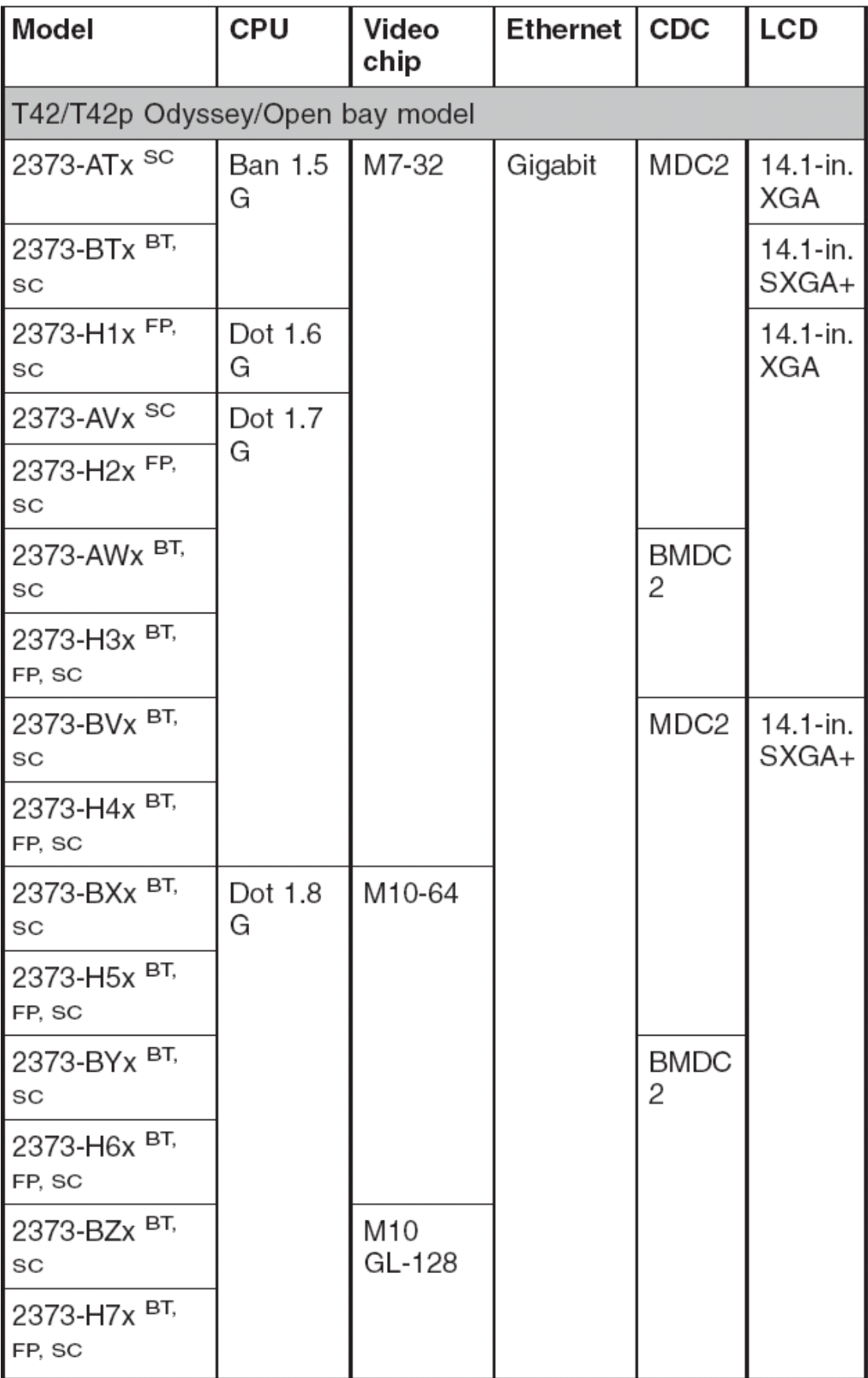

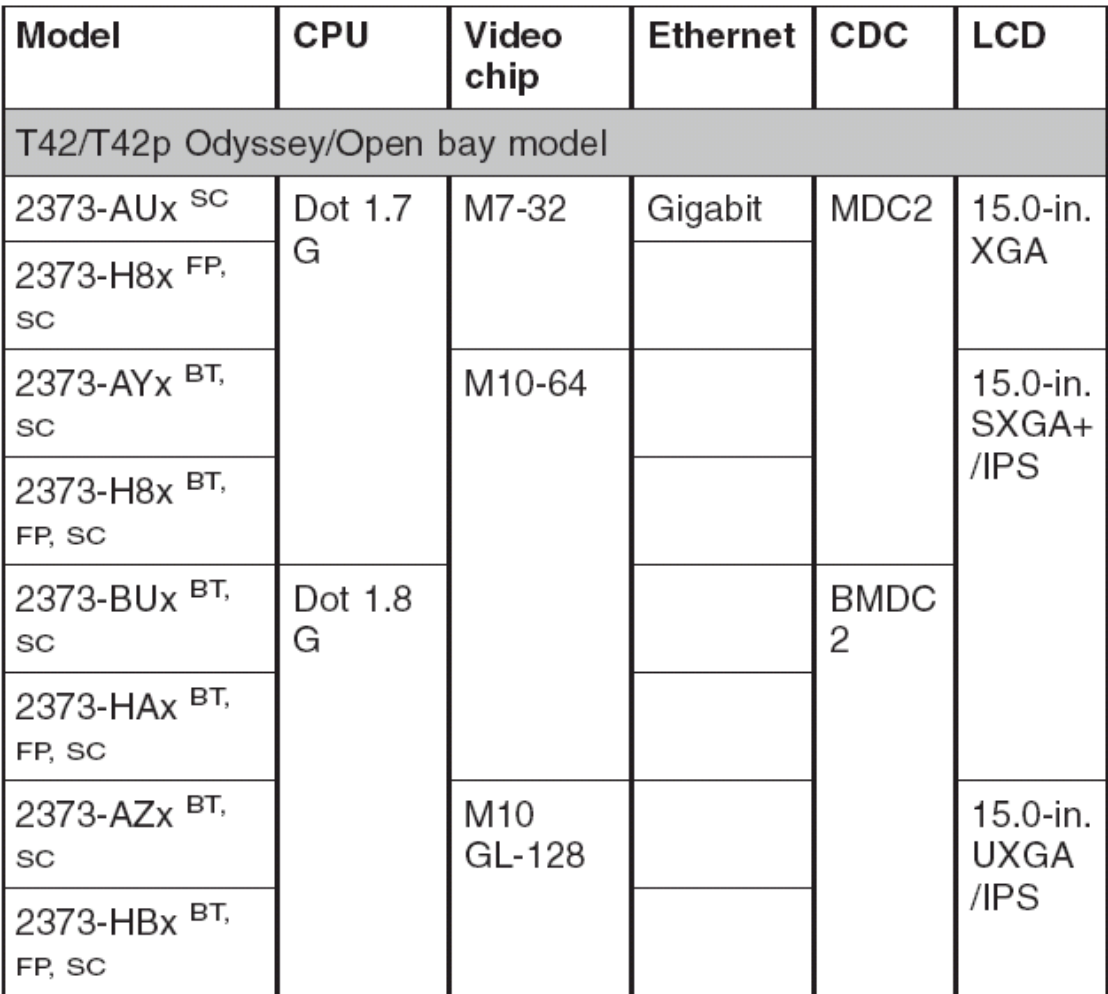

**\*2(Dot xxx G)**:**Intel** 奔腾 **M** 处理器 **7xx** 

**9C**:带有九芯电池的型号

**BT**:带有蓝牙的型号

**FP**:带有指纹感应器的型号

**SC**:带有安全芯片的型号

**T42** 系统的特殊型号

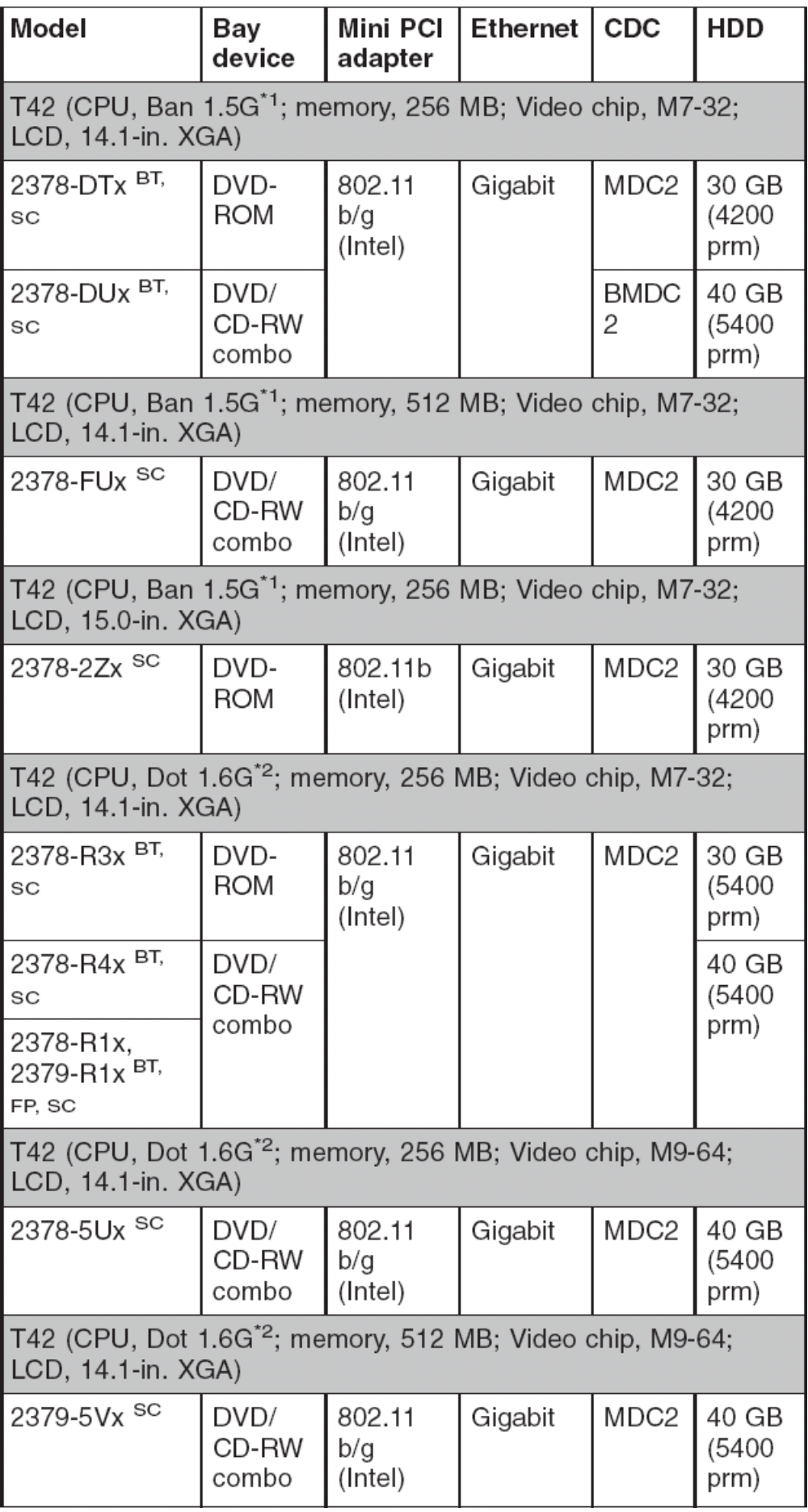

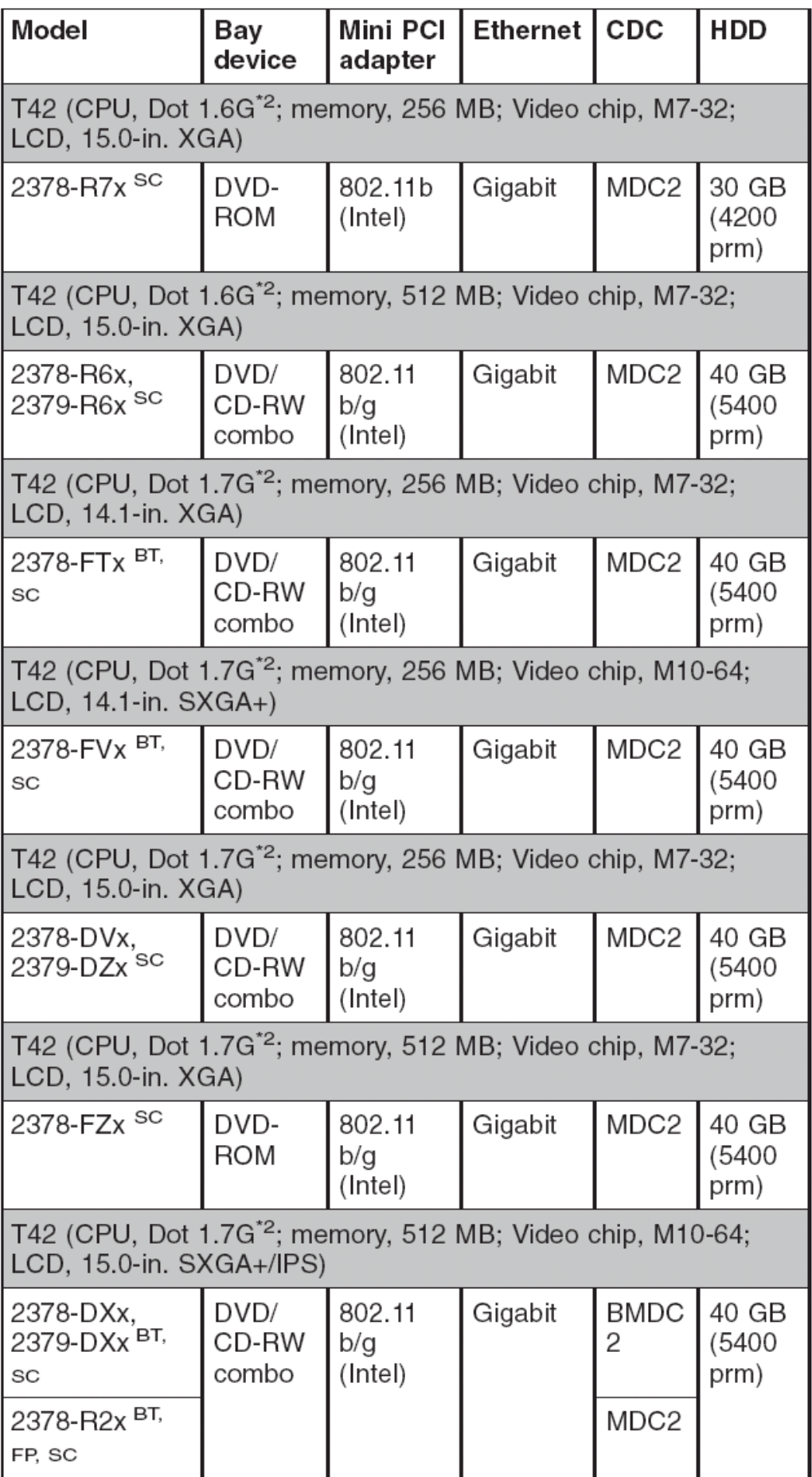

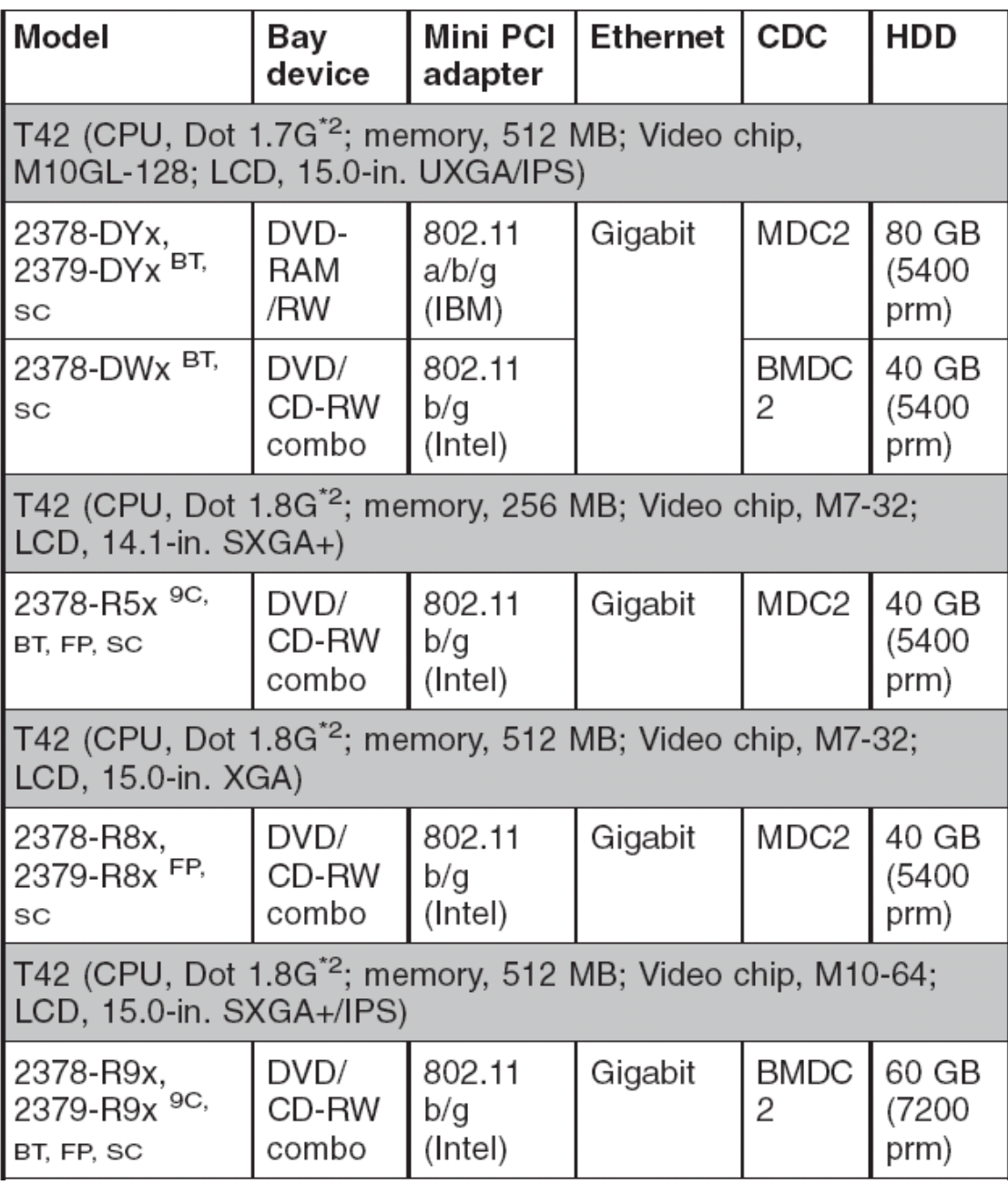

**\*2(Dot xxx G)**:**Intel** 奔腾 **M** 处理器 **7xx** 

**9C**:带有九芯电池的型号

**BT**:带有蓝牙的型号

**FP**:带有指纹感应器的型号

**SC**:带有安全芯片的型号

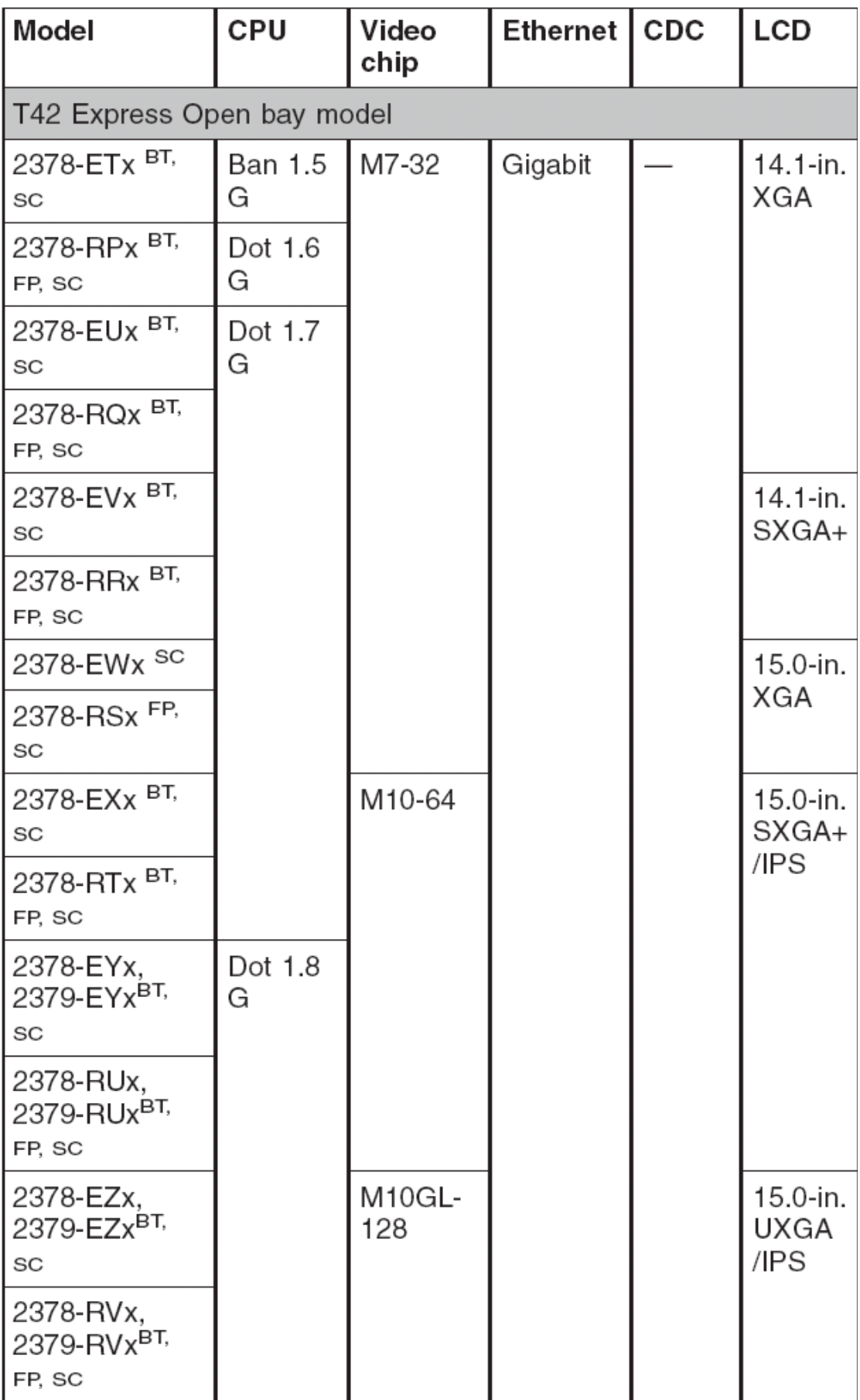

- 注释:**\*1(Ban xxx G)**:**Intel** 奔腾 **M** 处理器 **xxx** 兆赫
- **\*2(Dot xxx G)**:**Intel** 奔腾 **M** 处理器 **7xx**
- **BT**:带有蓝牙的型号
- **FP**:带有指纹感应器的型号
- **SC**:带有安全芯片的型号

## 概览

- l 每个部件都对所有的机型可用,除非特别提及的机型
- l 一个带 **N** 的部件是用户不可替换部件,一个带**\***号的部件是一级用户可替换部件,一个 带**\*\***的部件是二级用户可替换部件
- l 部件标有 **OP** 的是可选部件

总体图

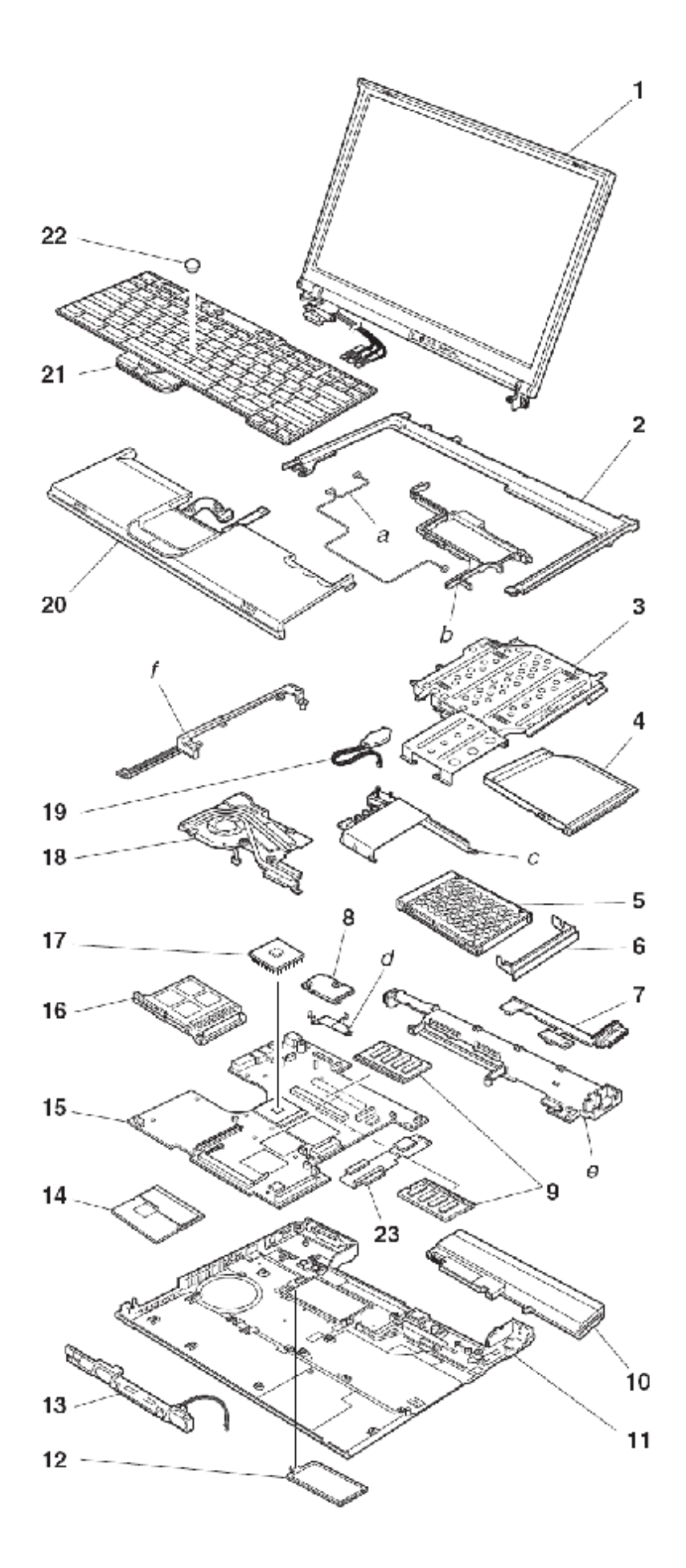

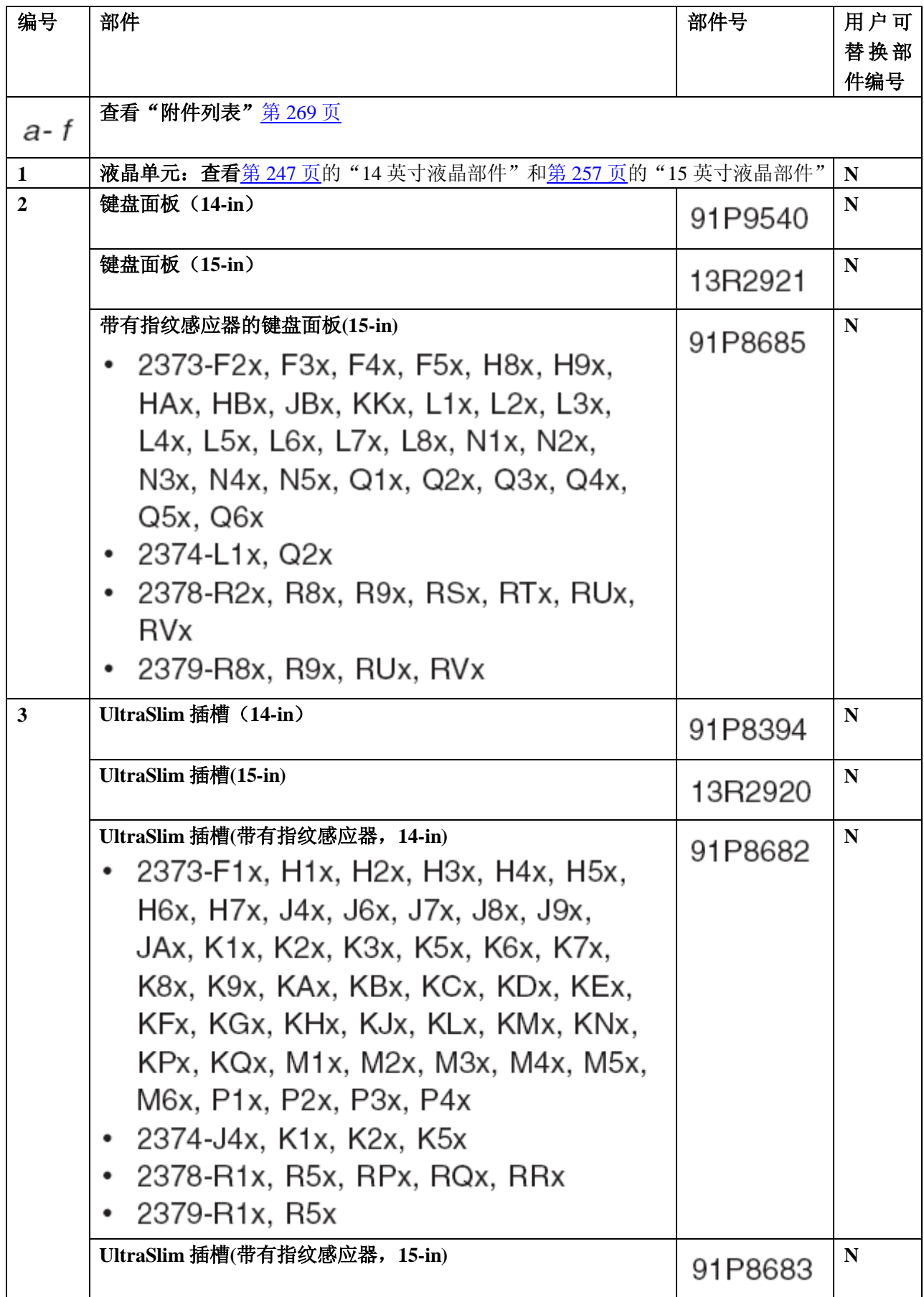

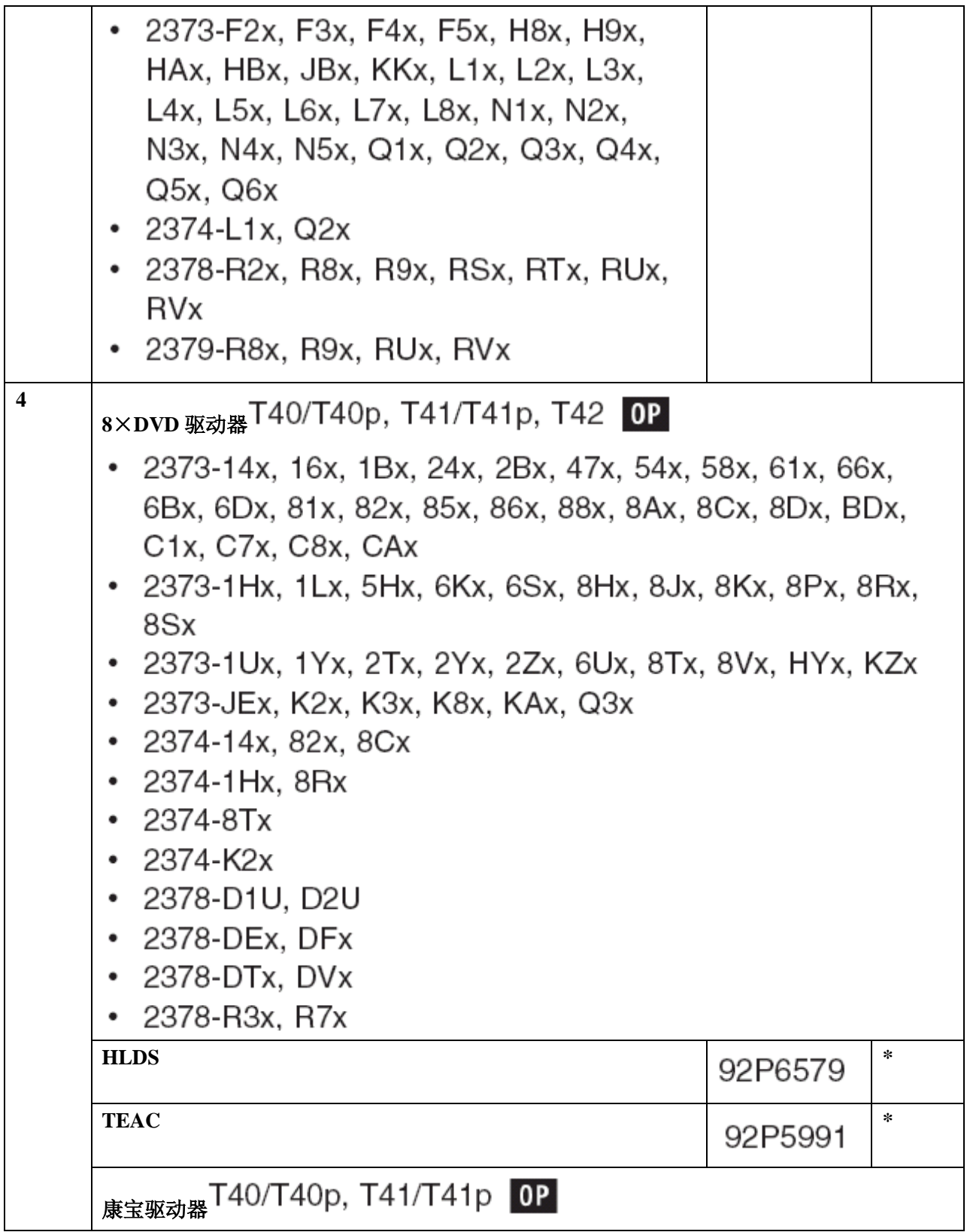

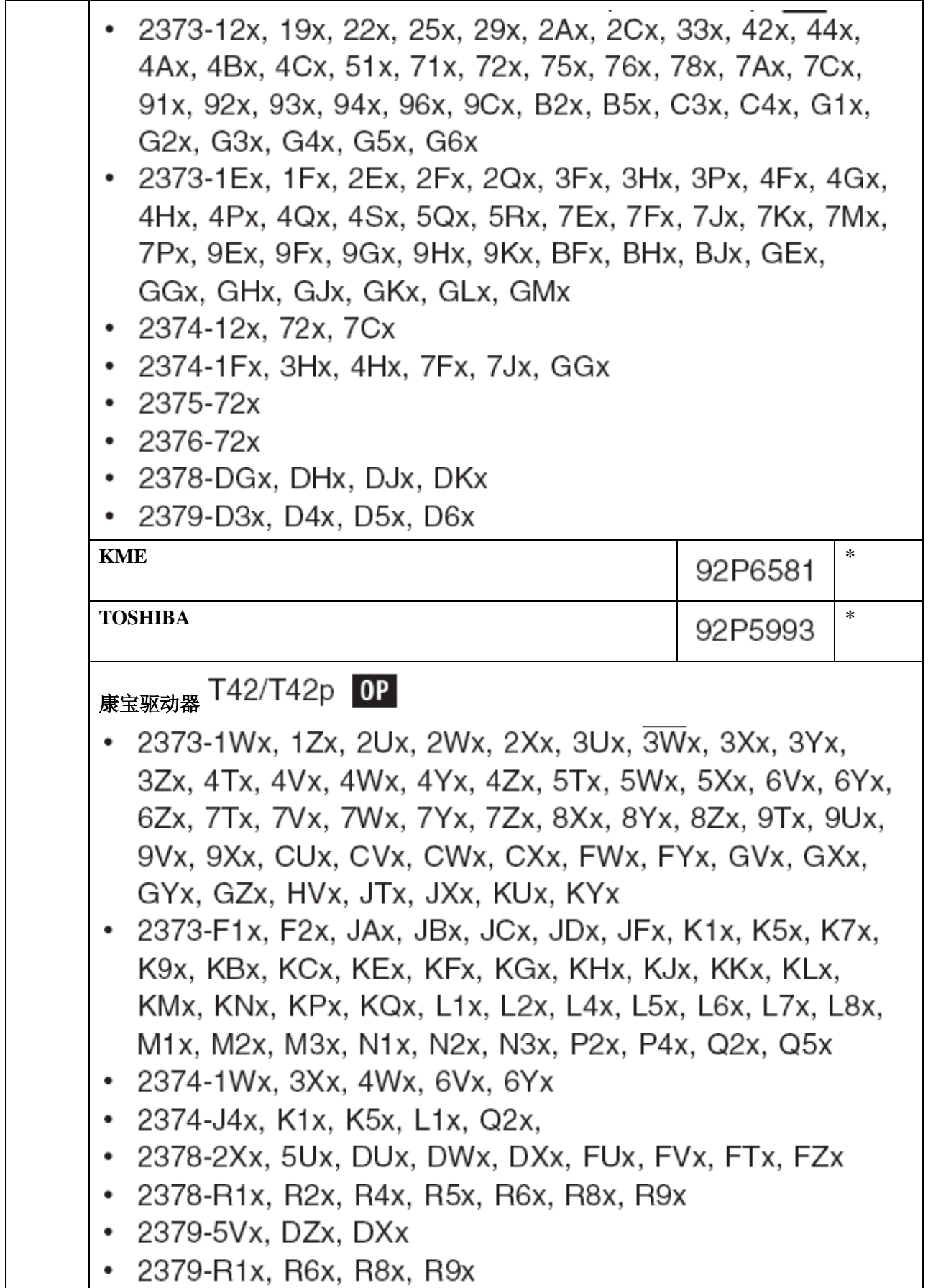

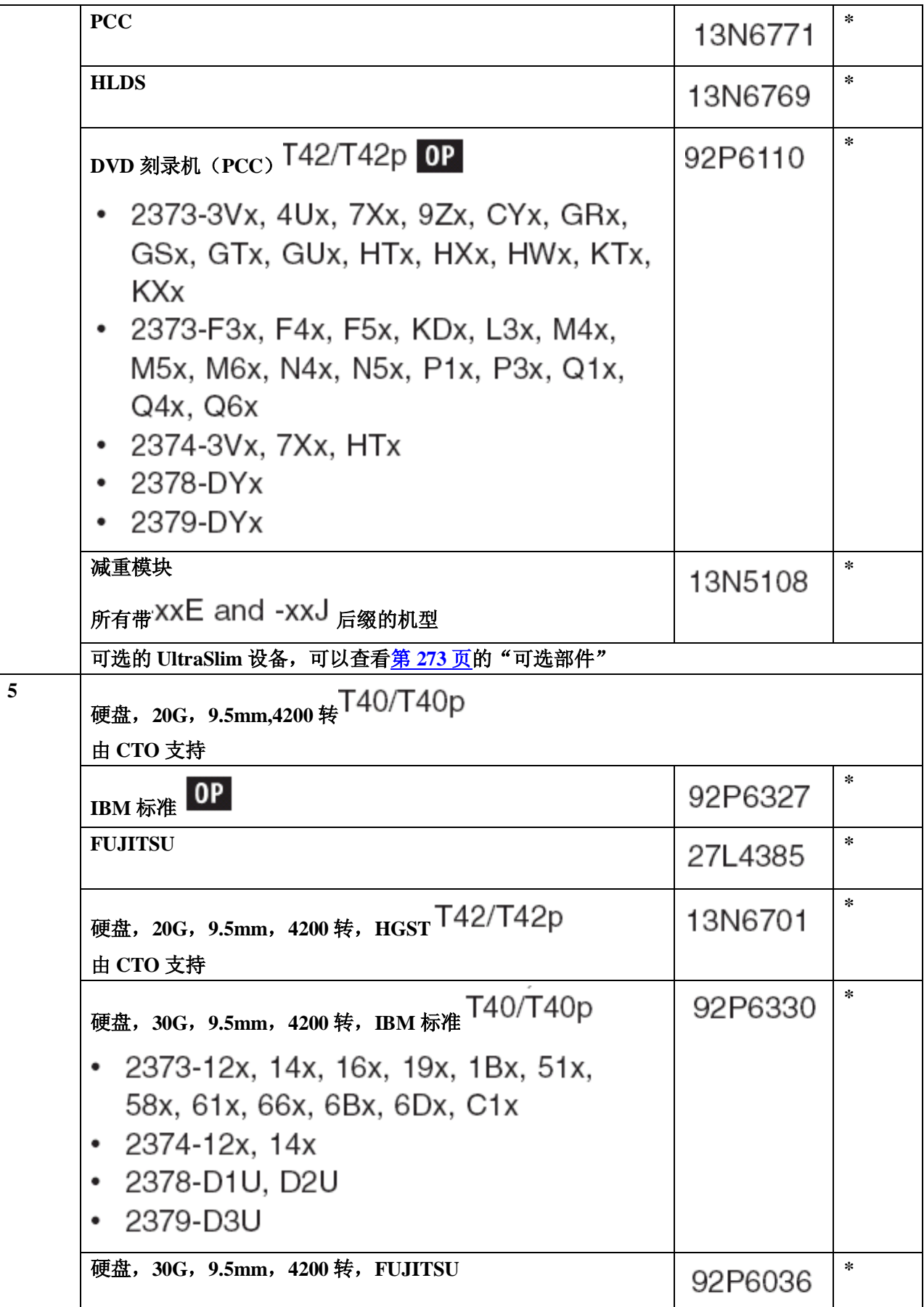

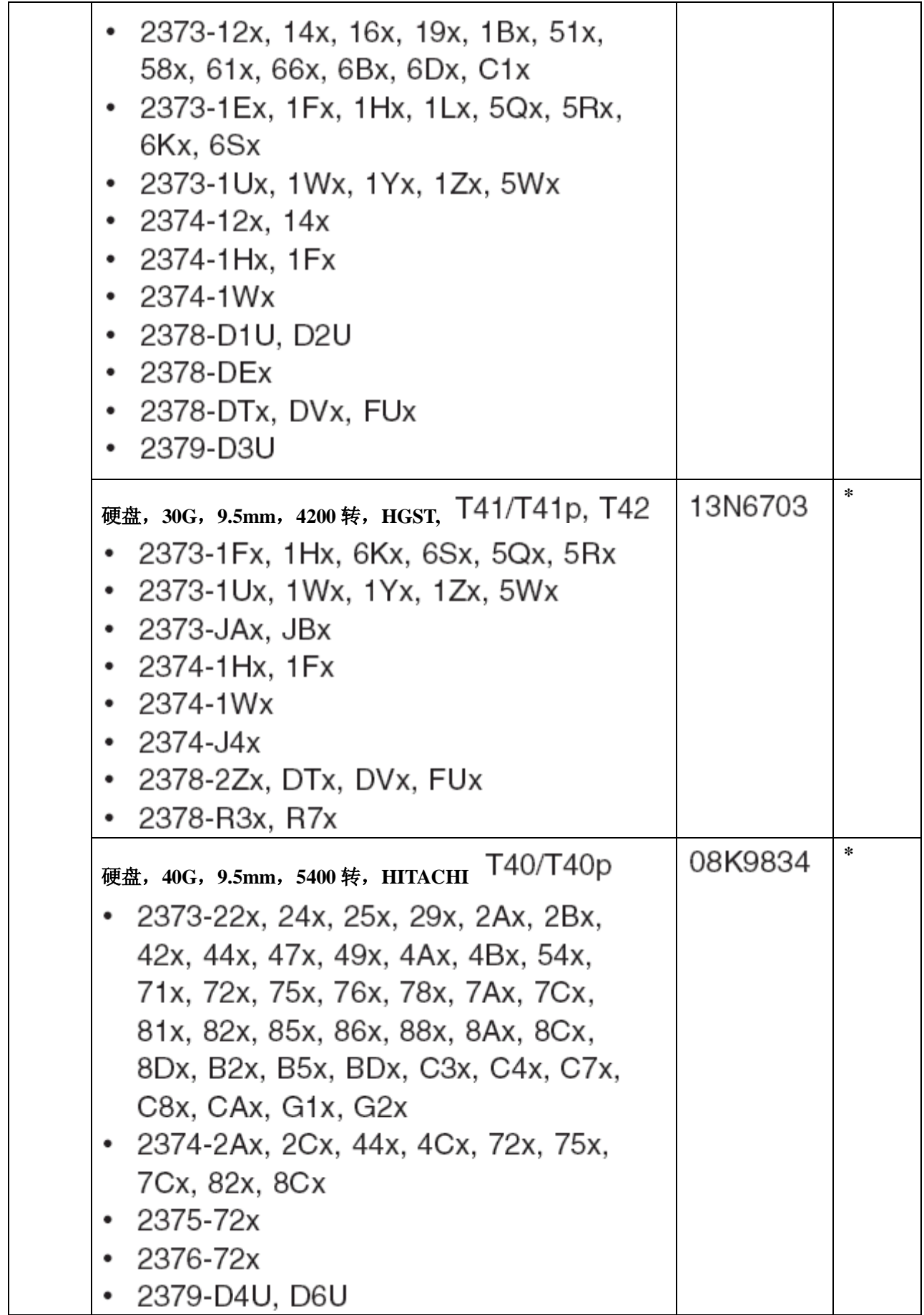

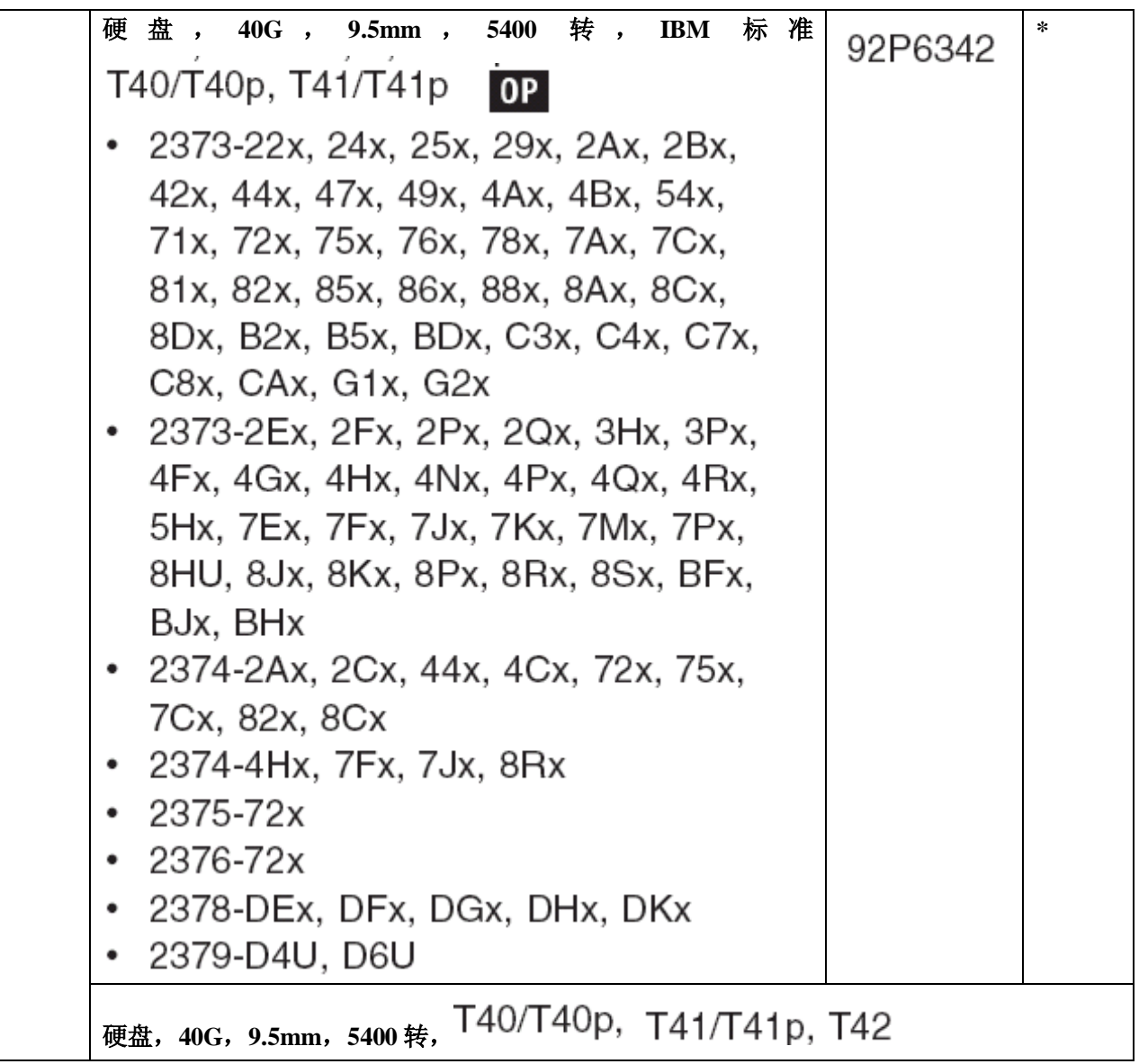

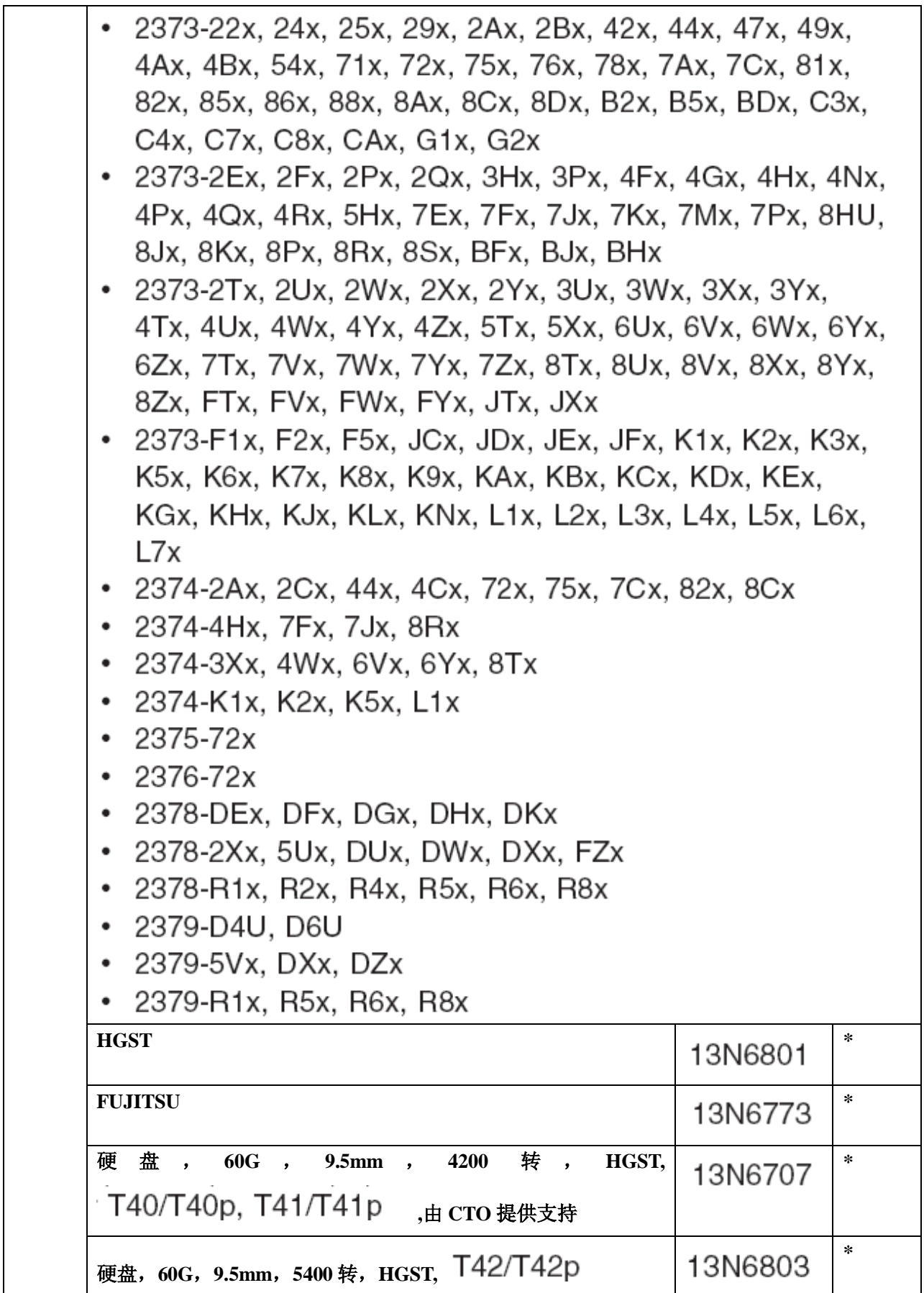

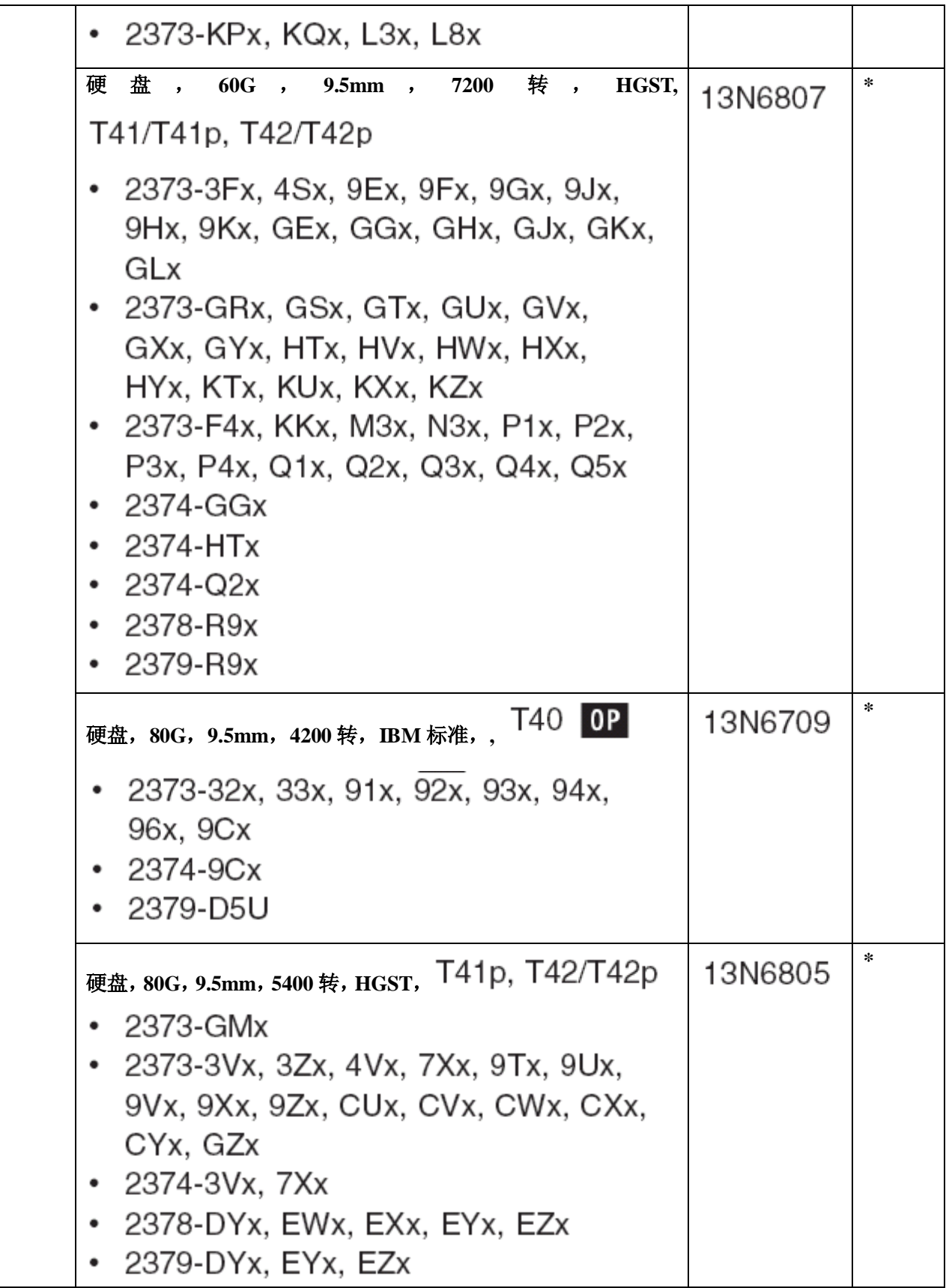

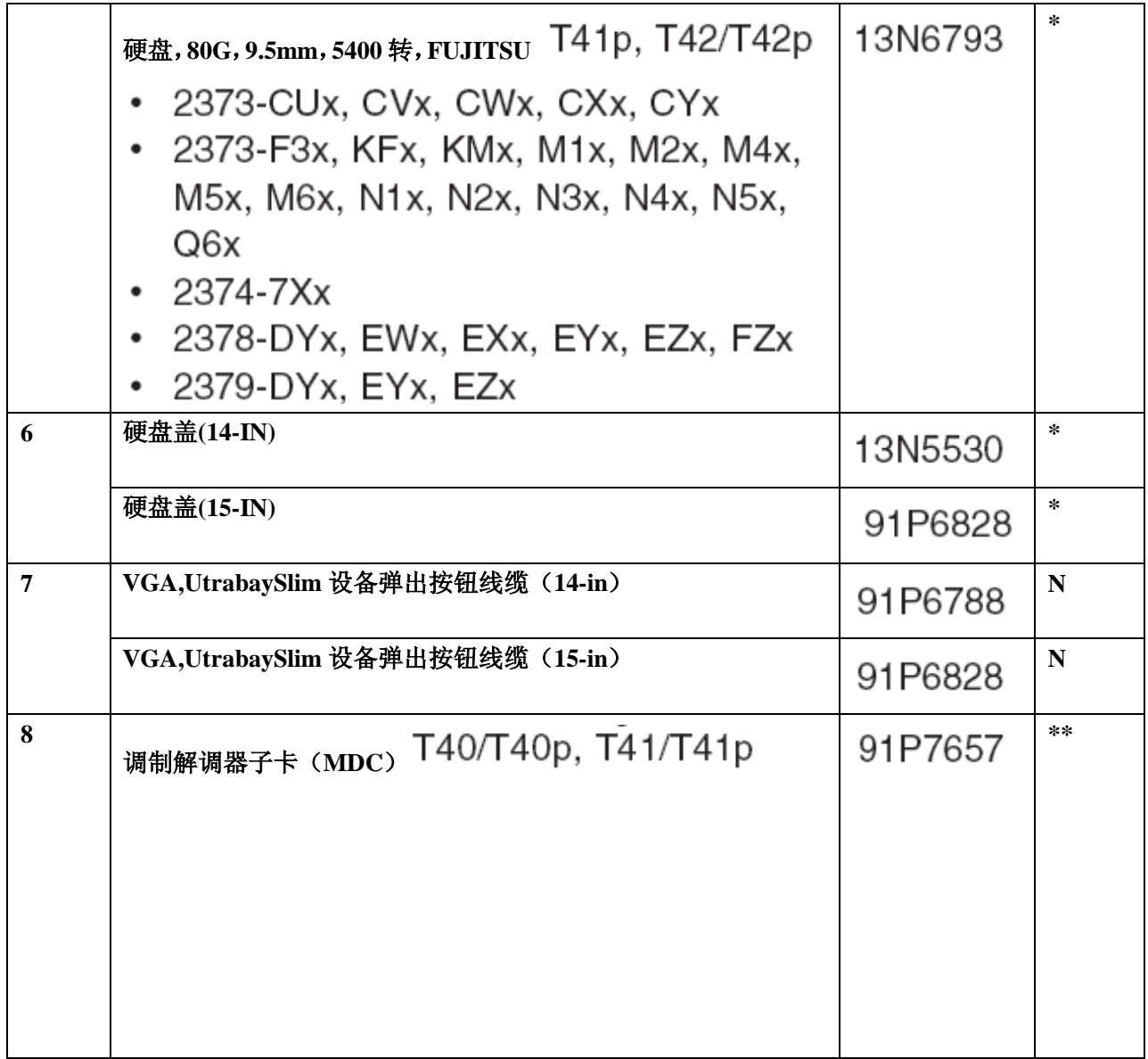

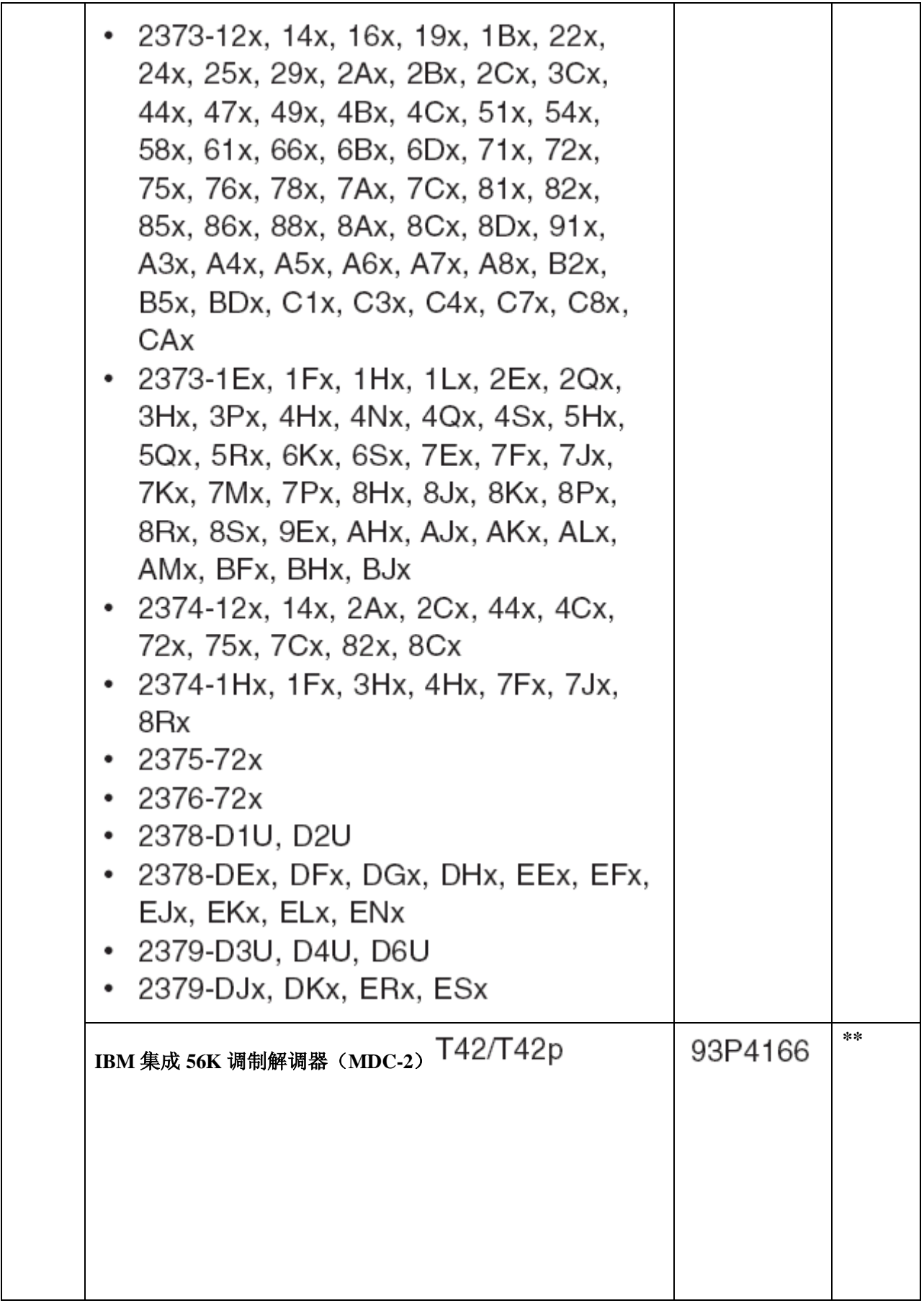

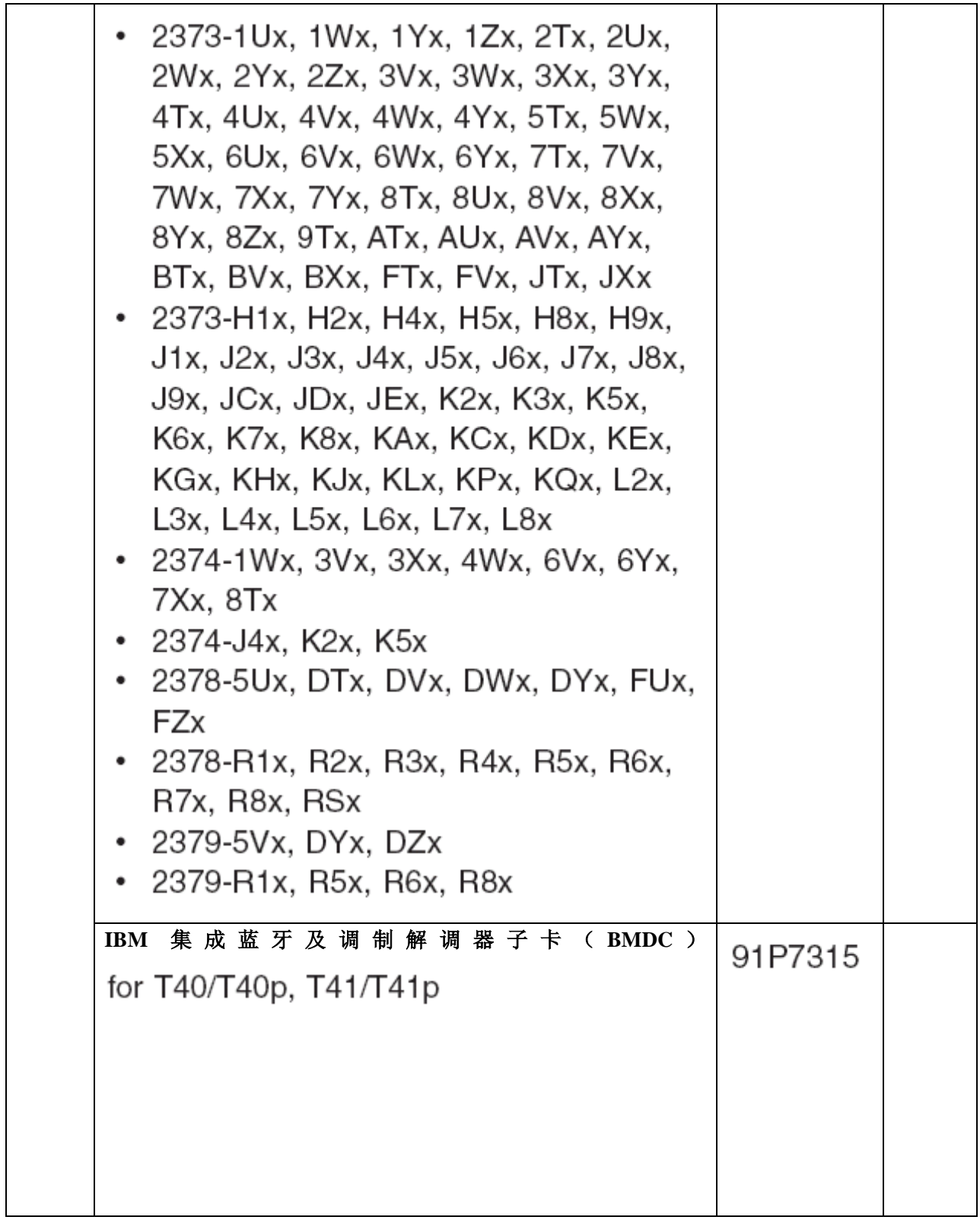

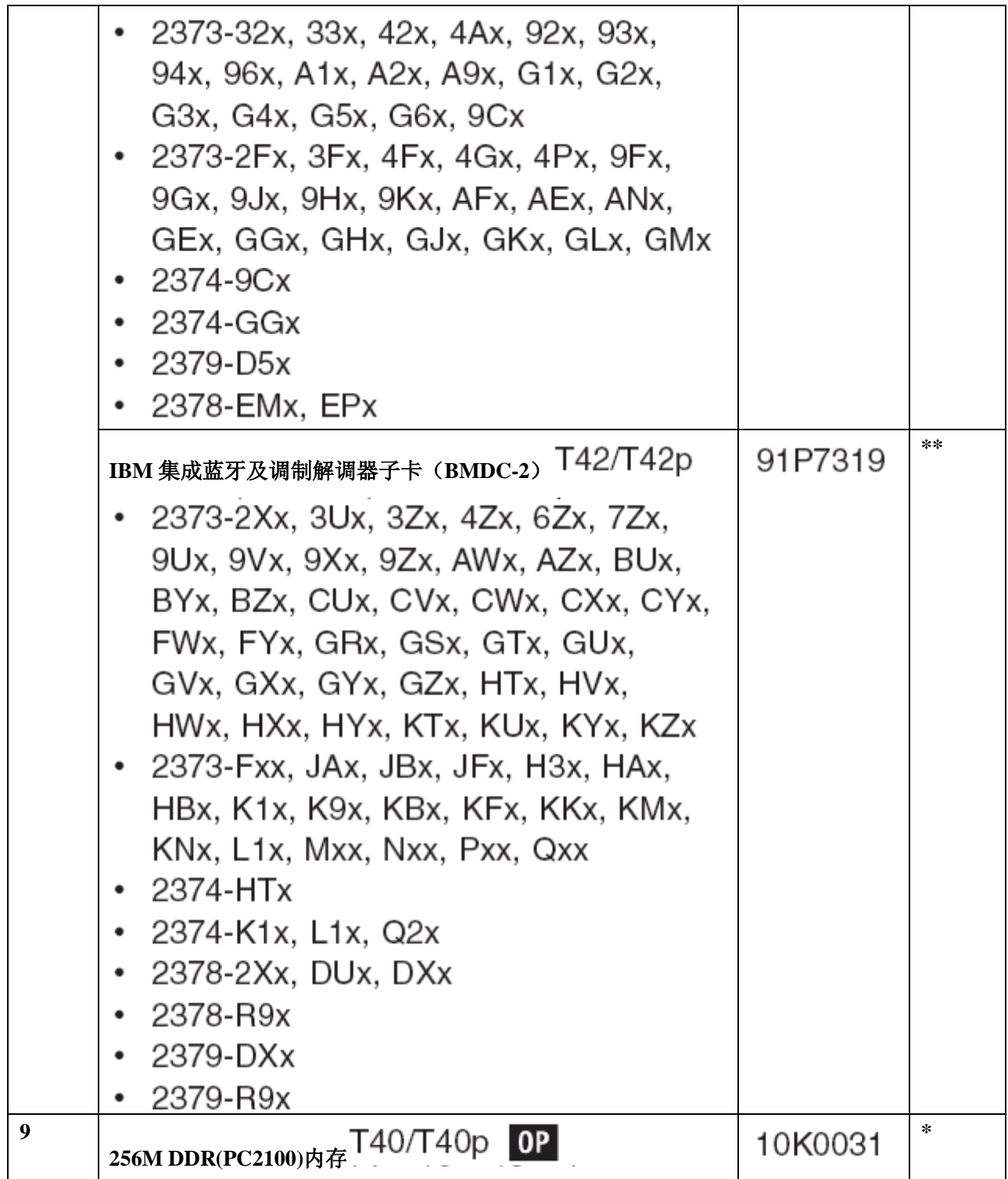

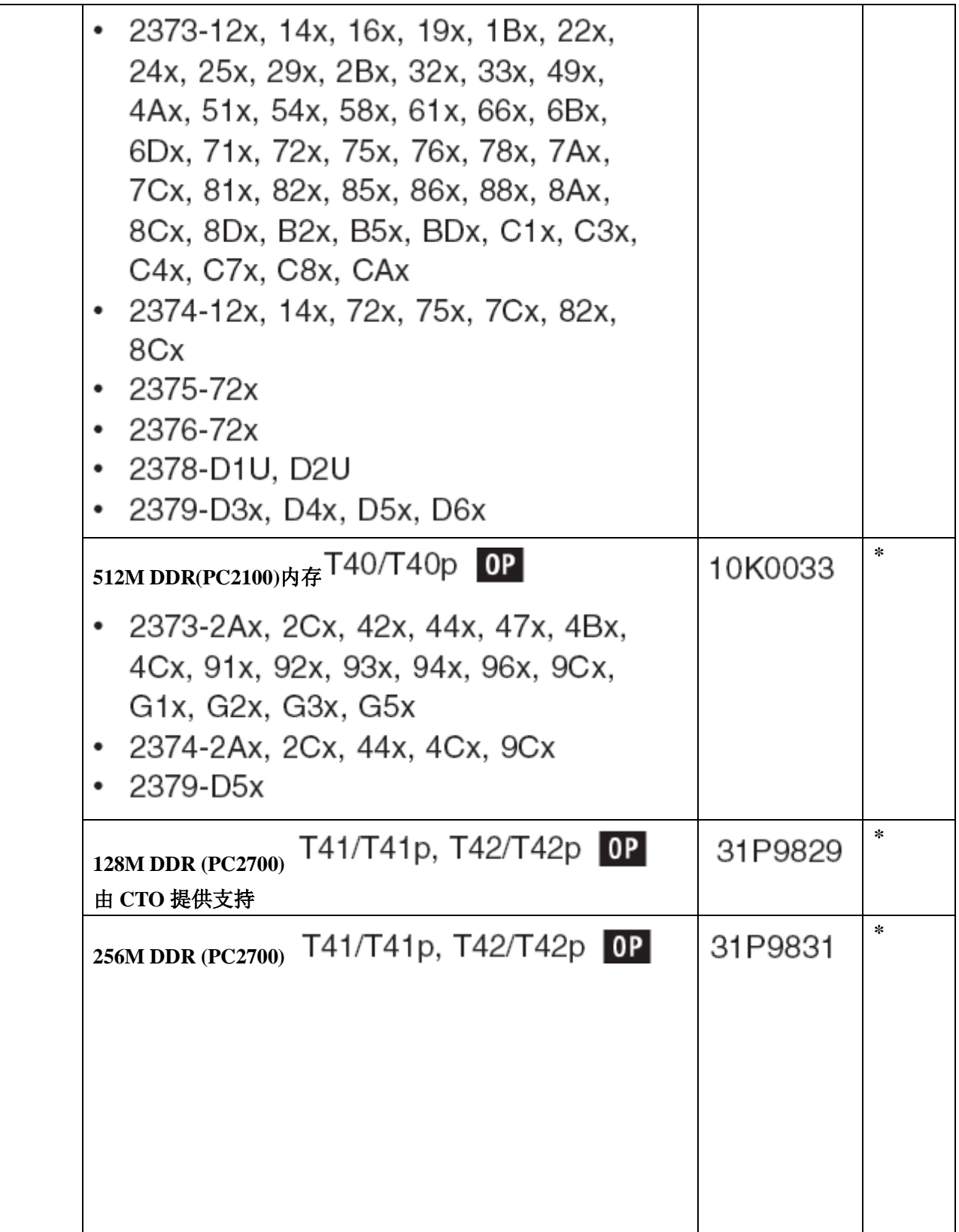
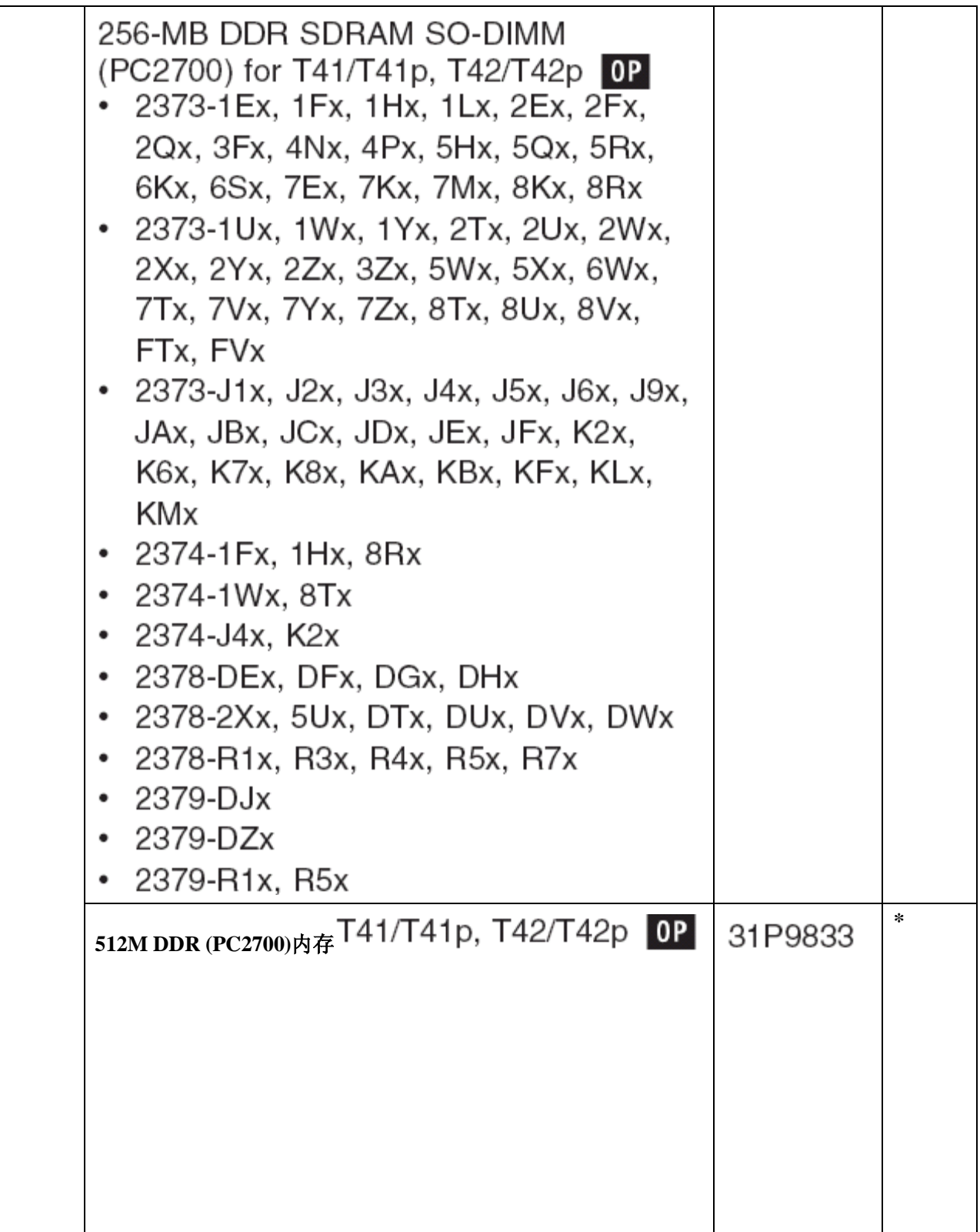

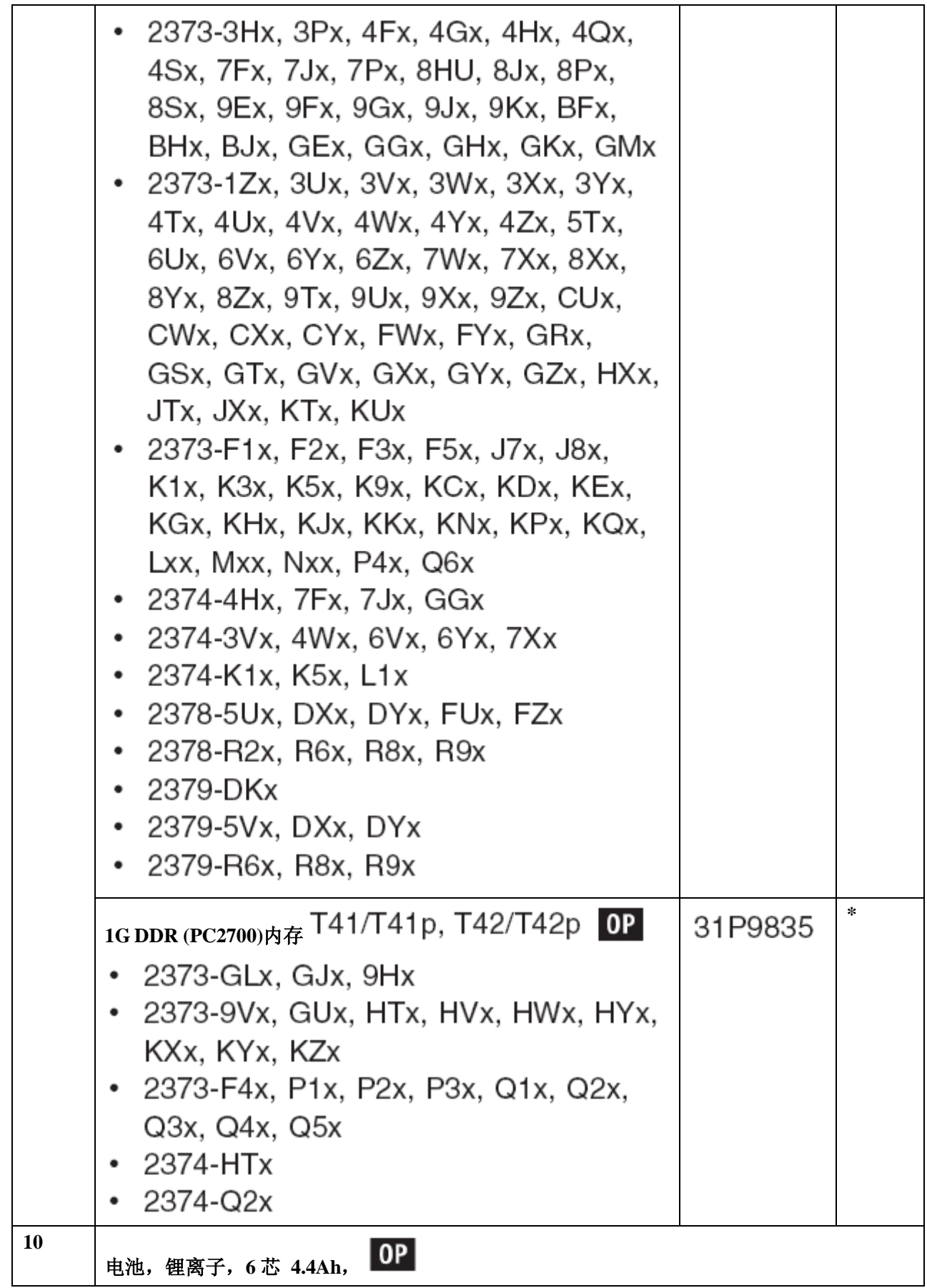

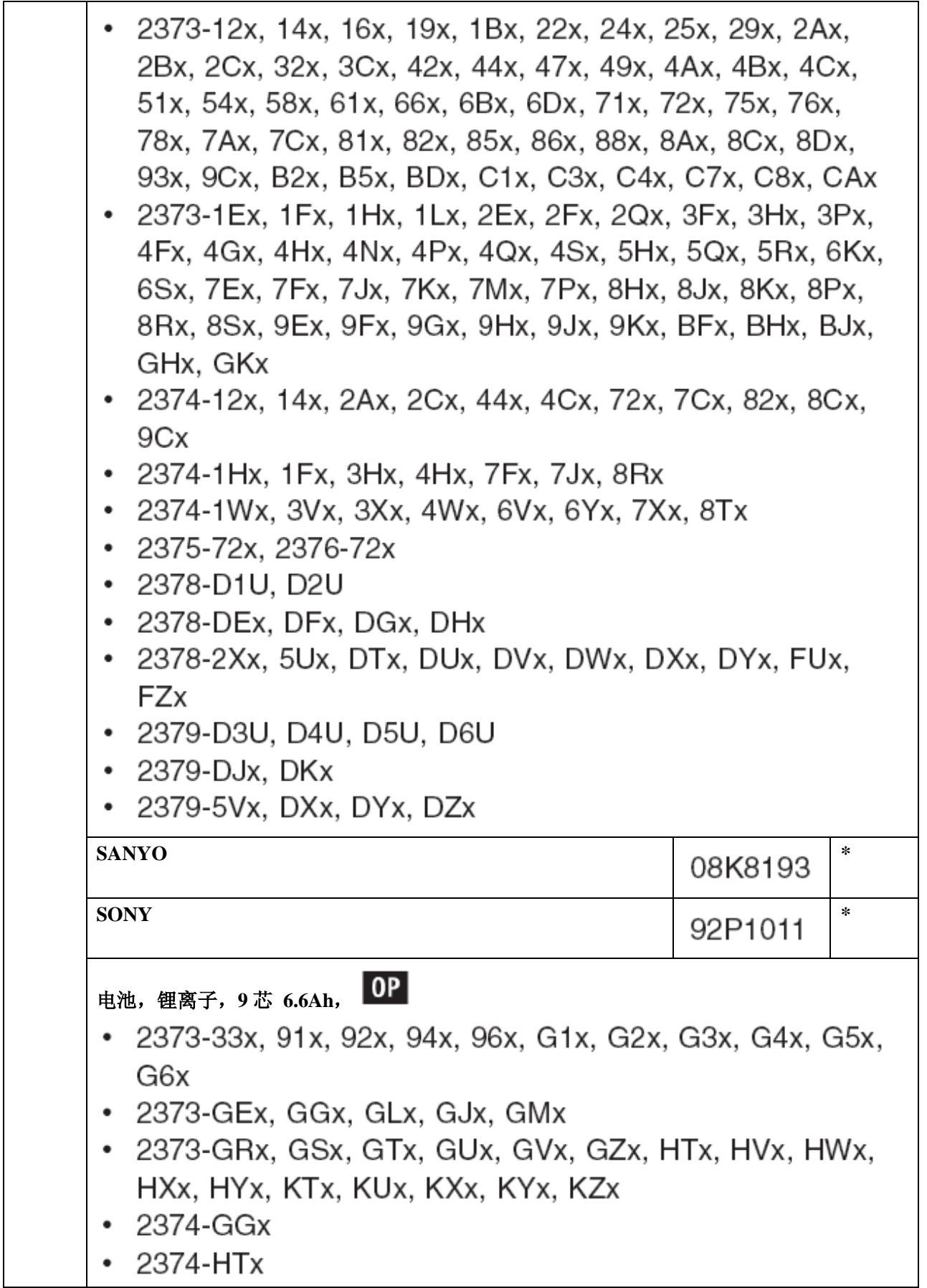

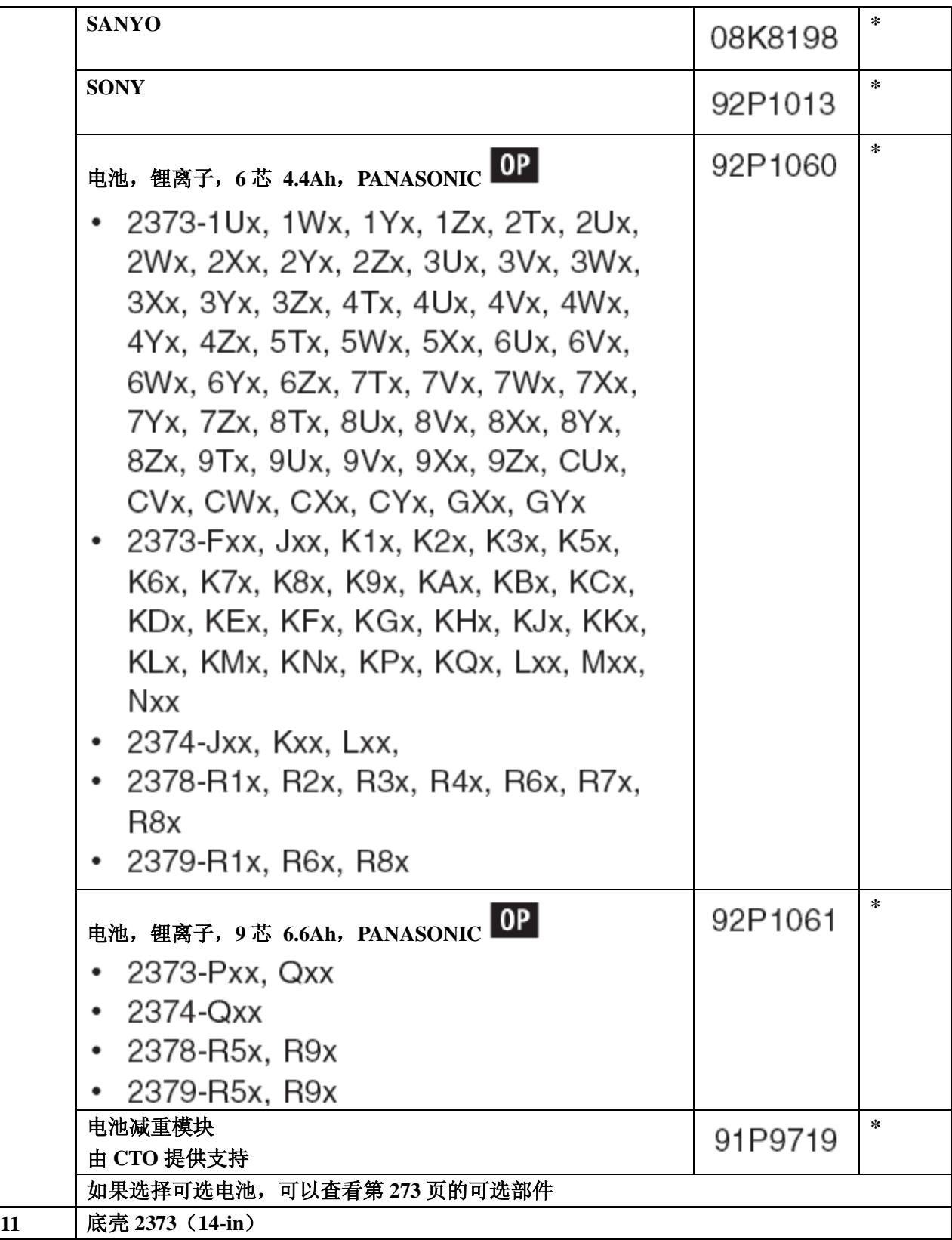

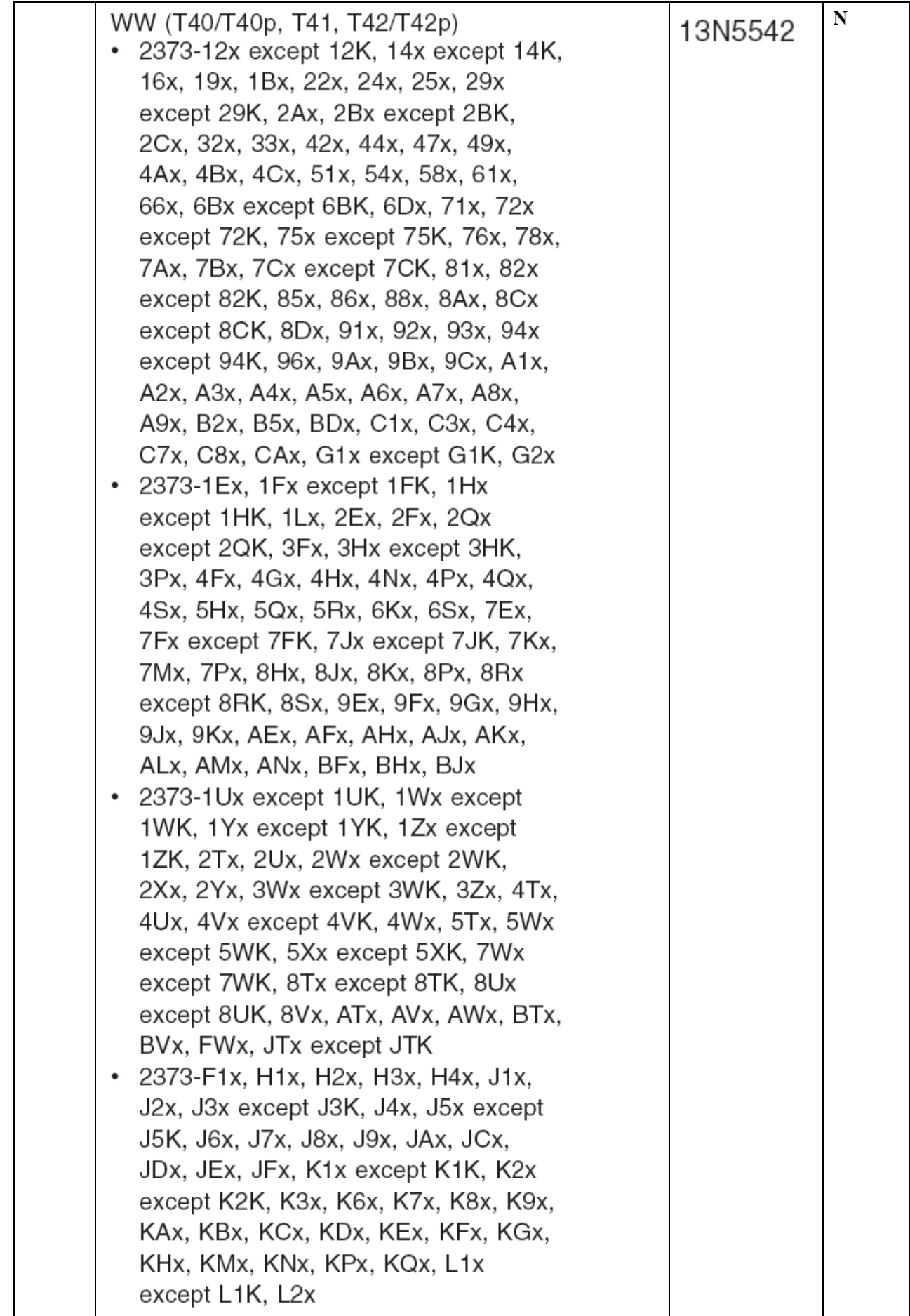

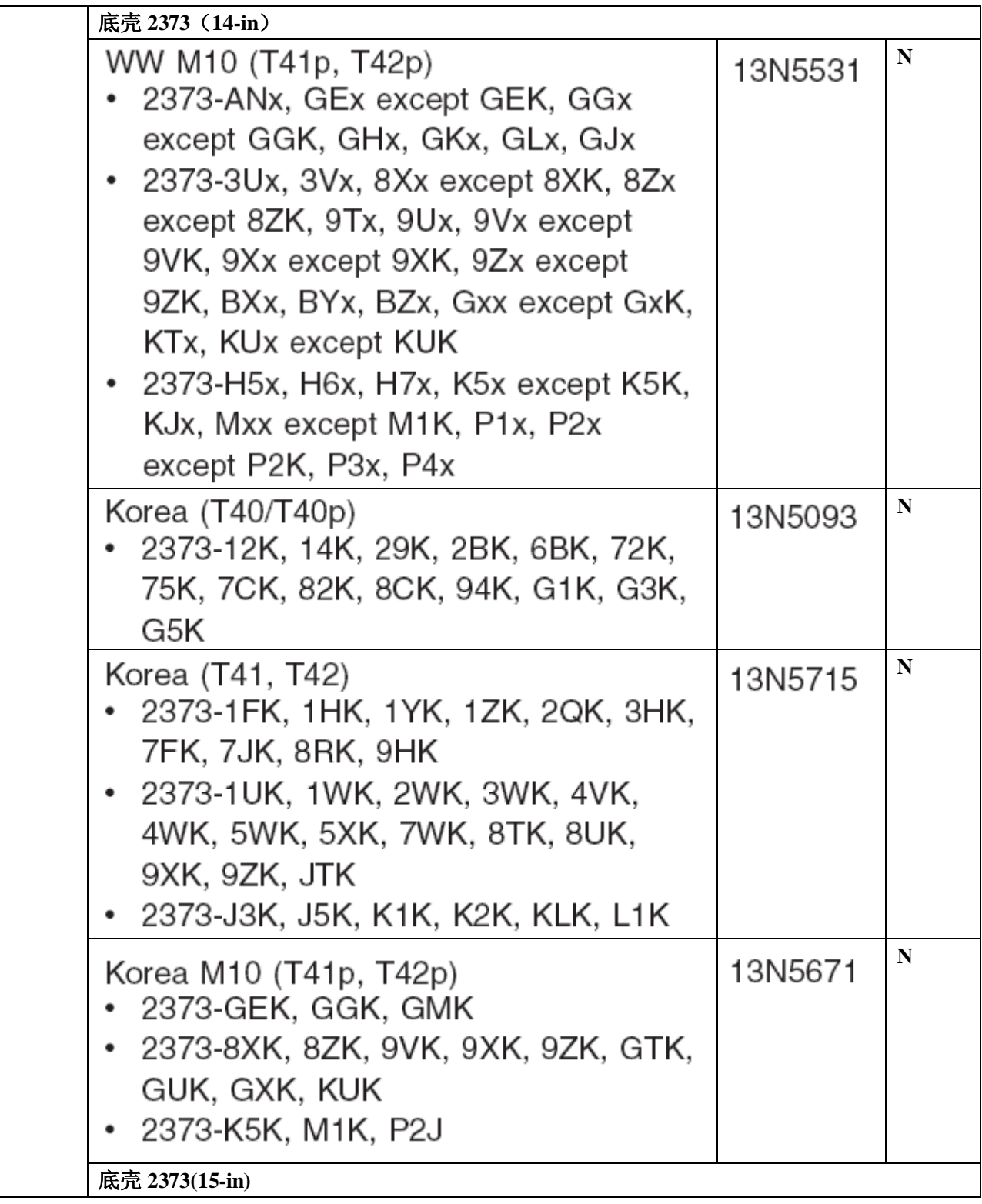

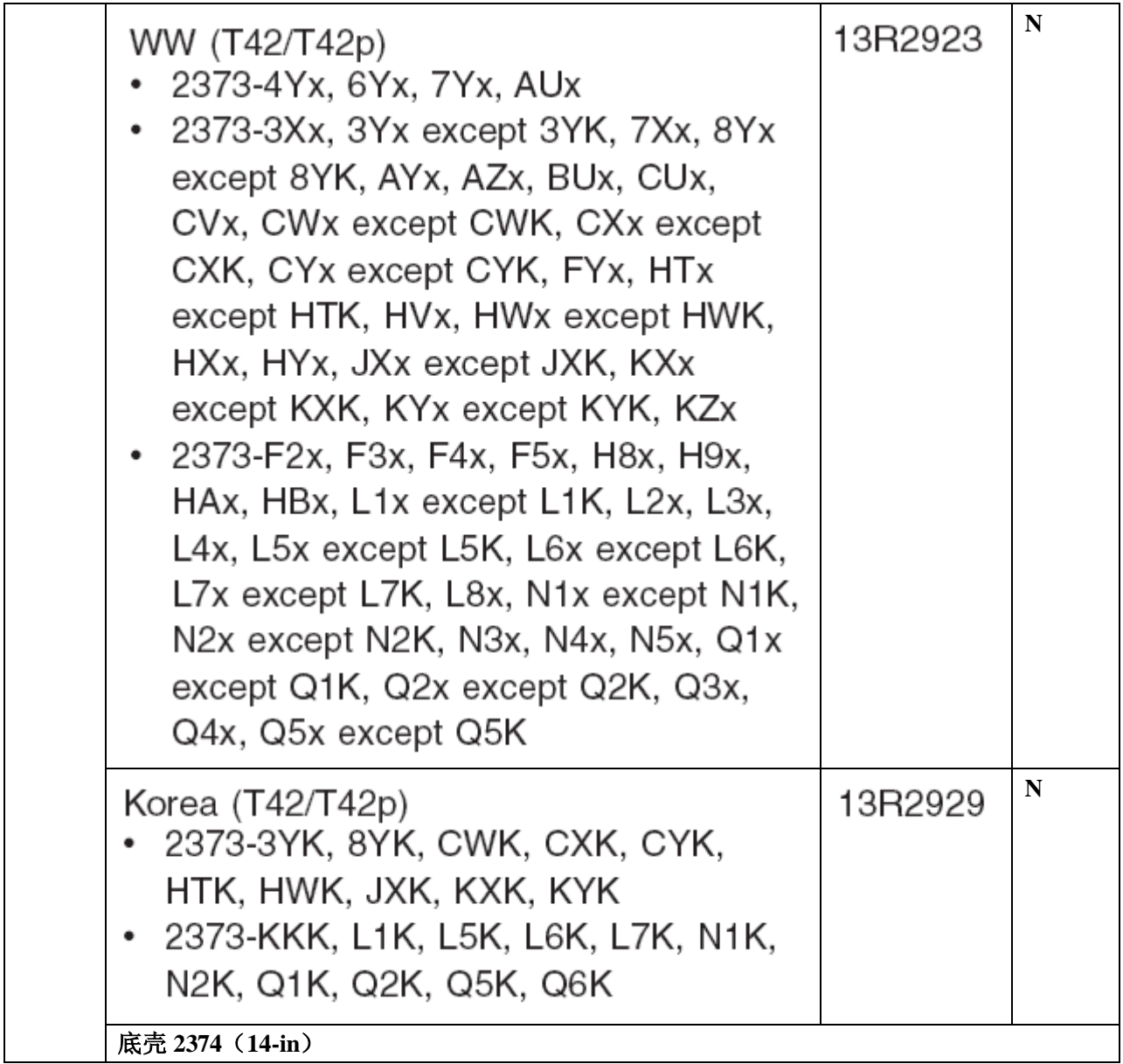

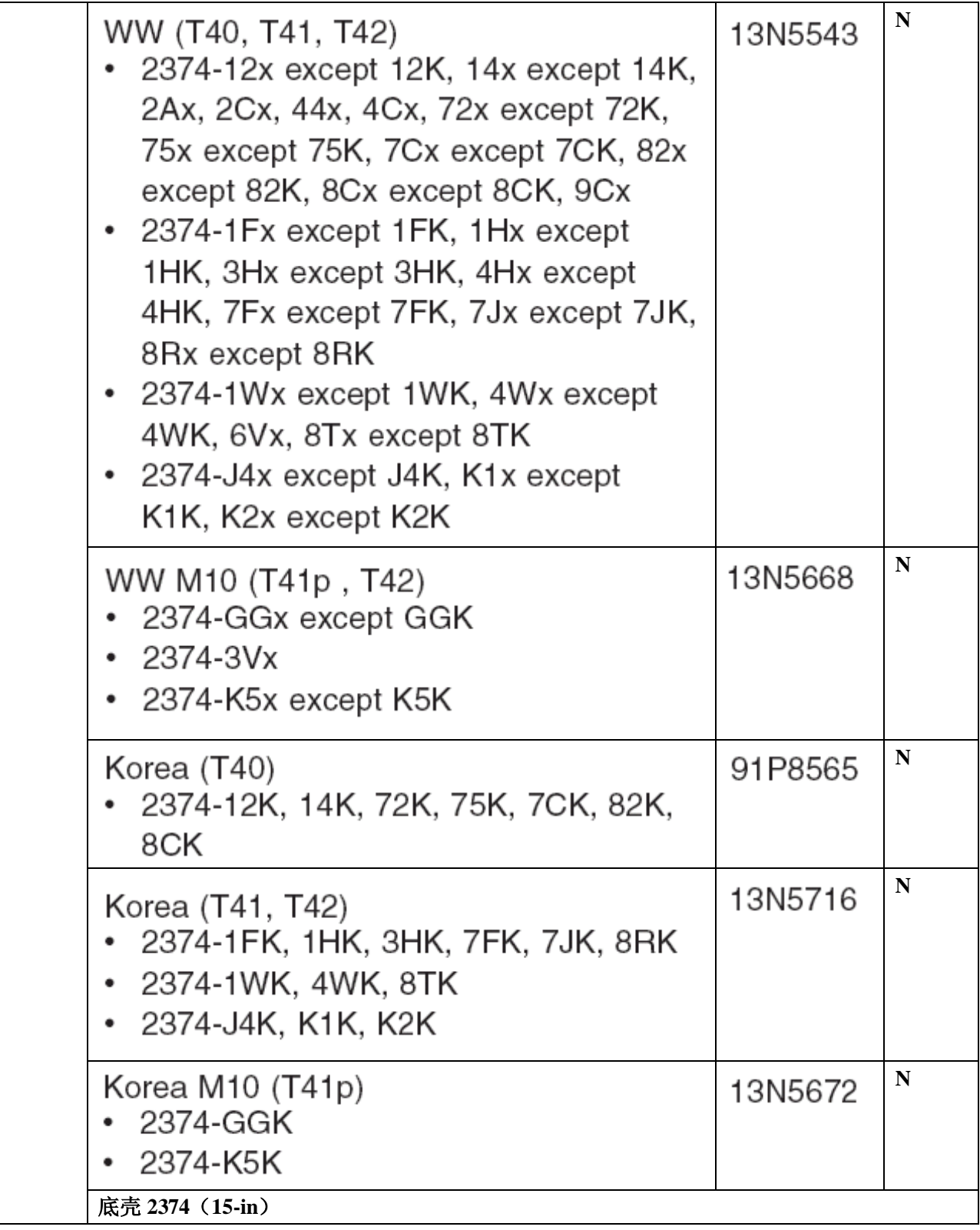

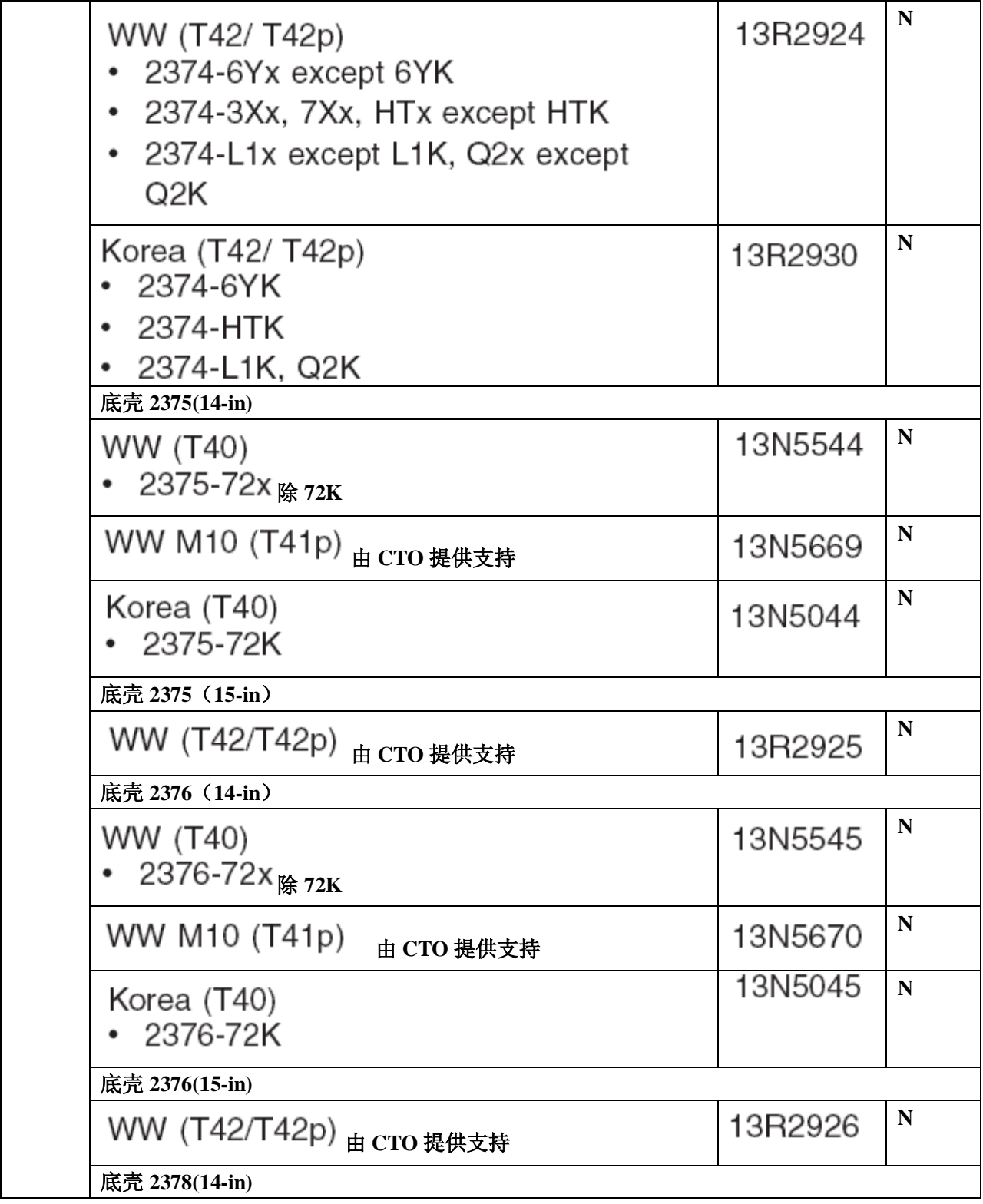

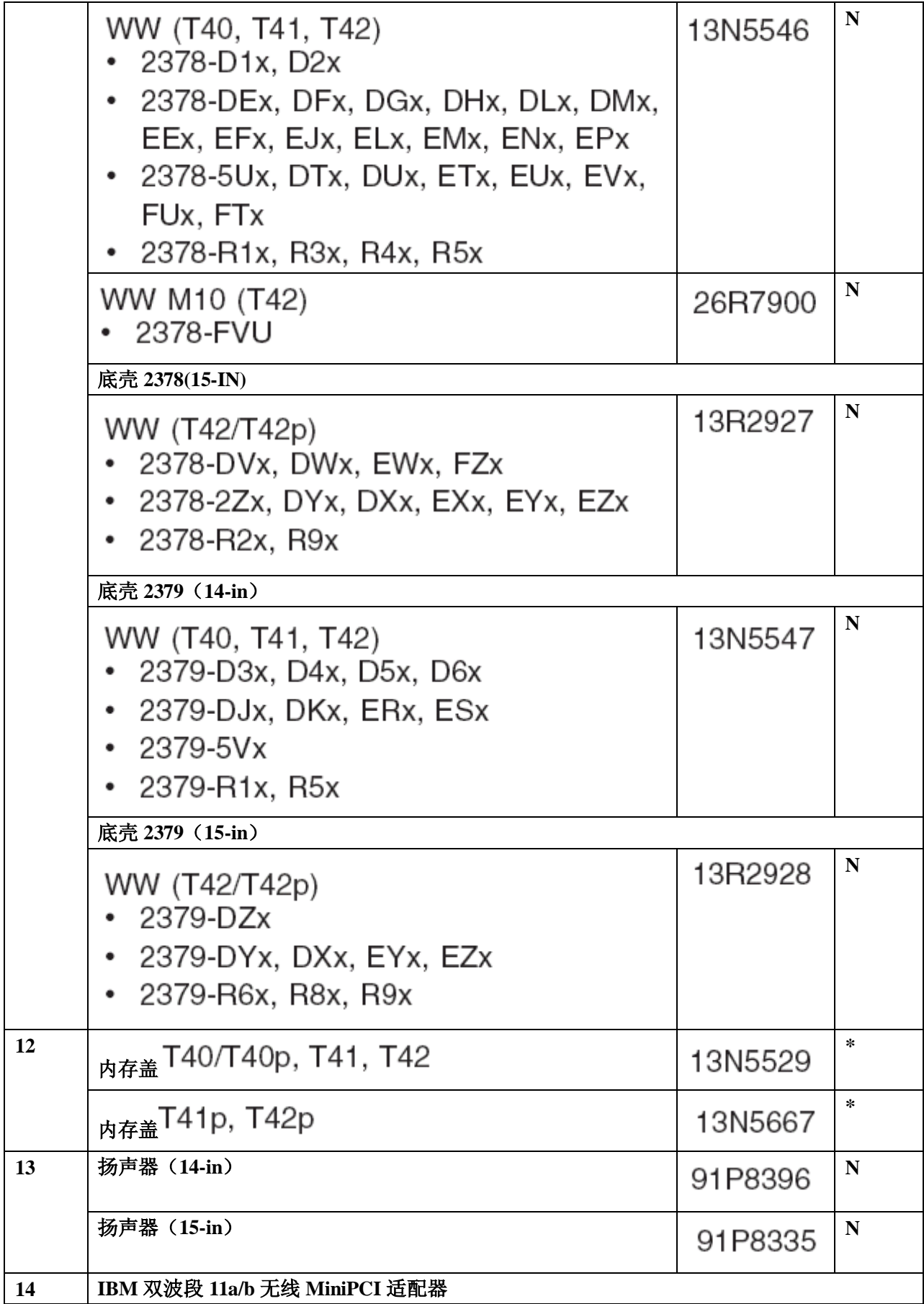

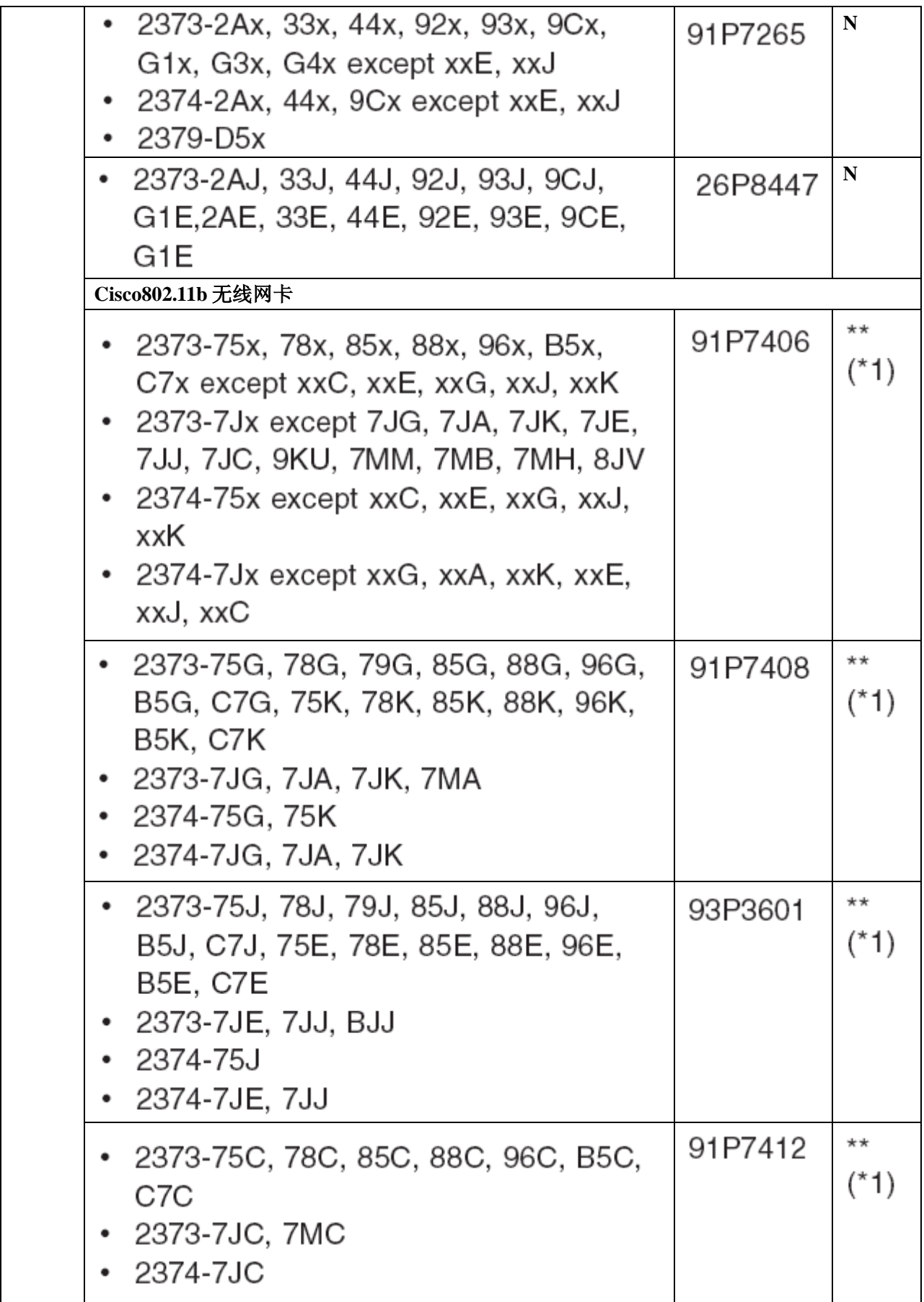

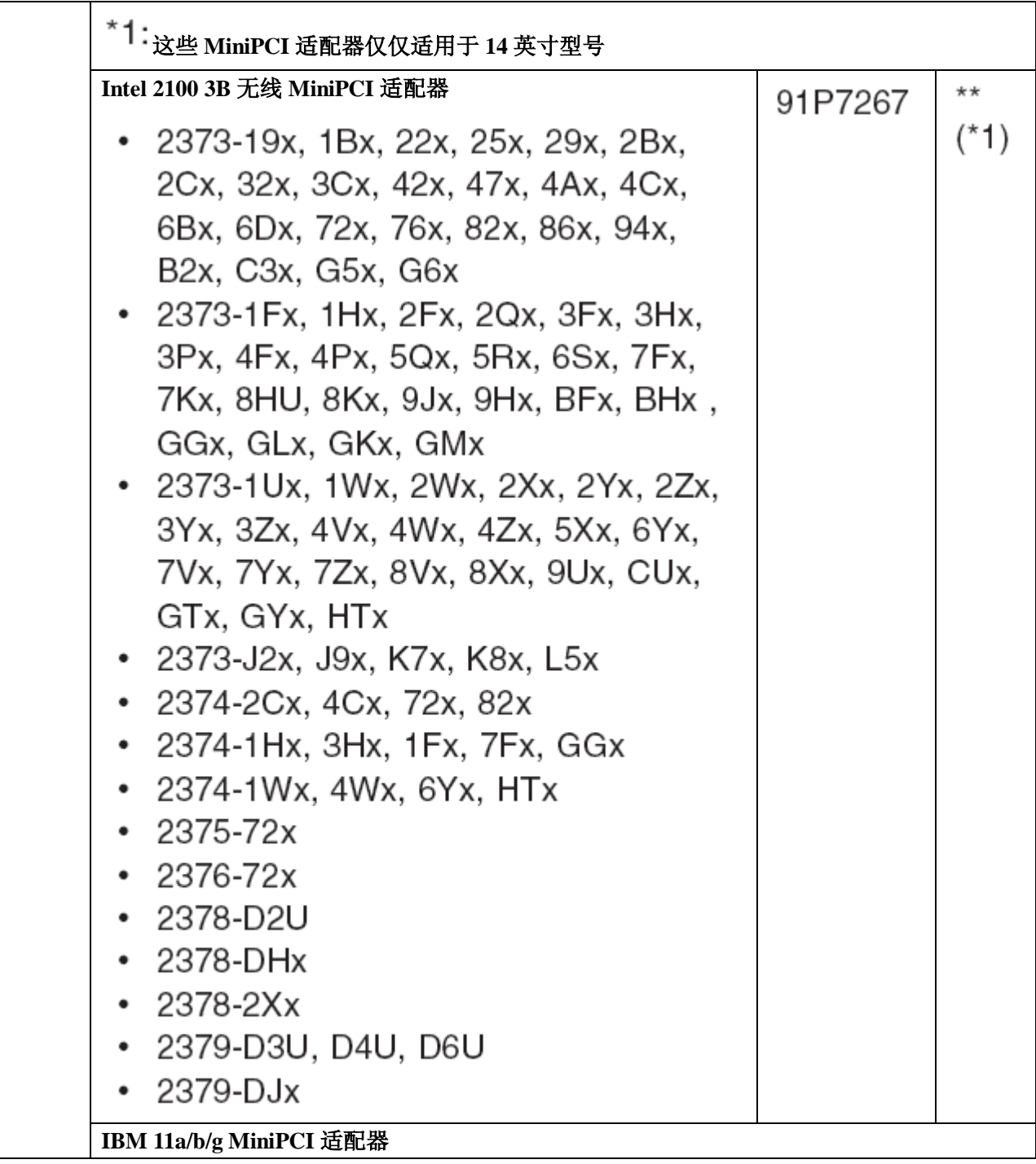

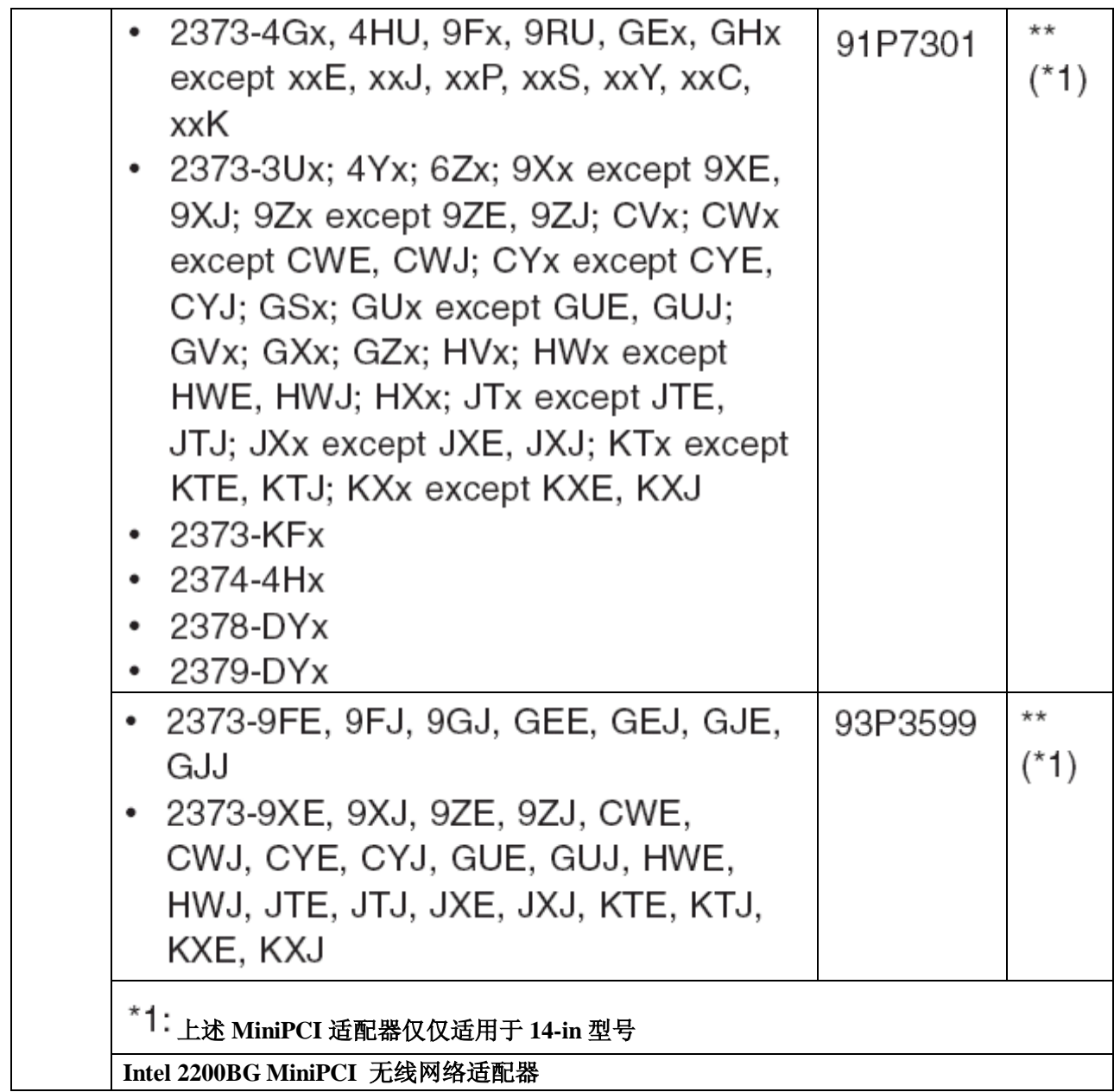

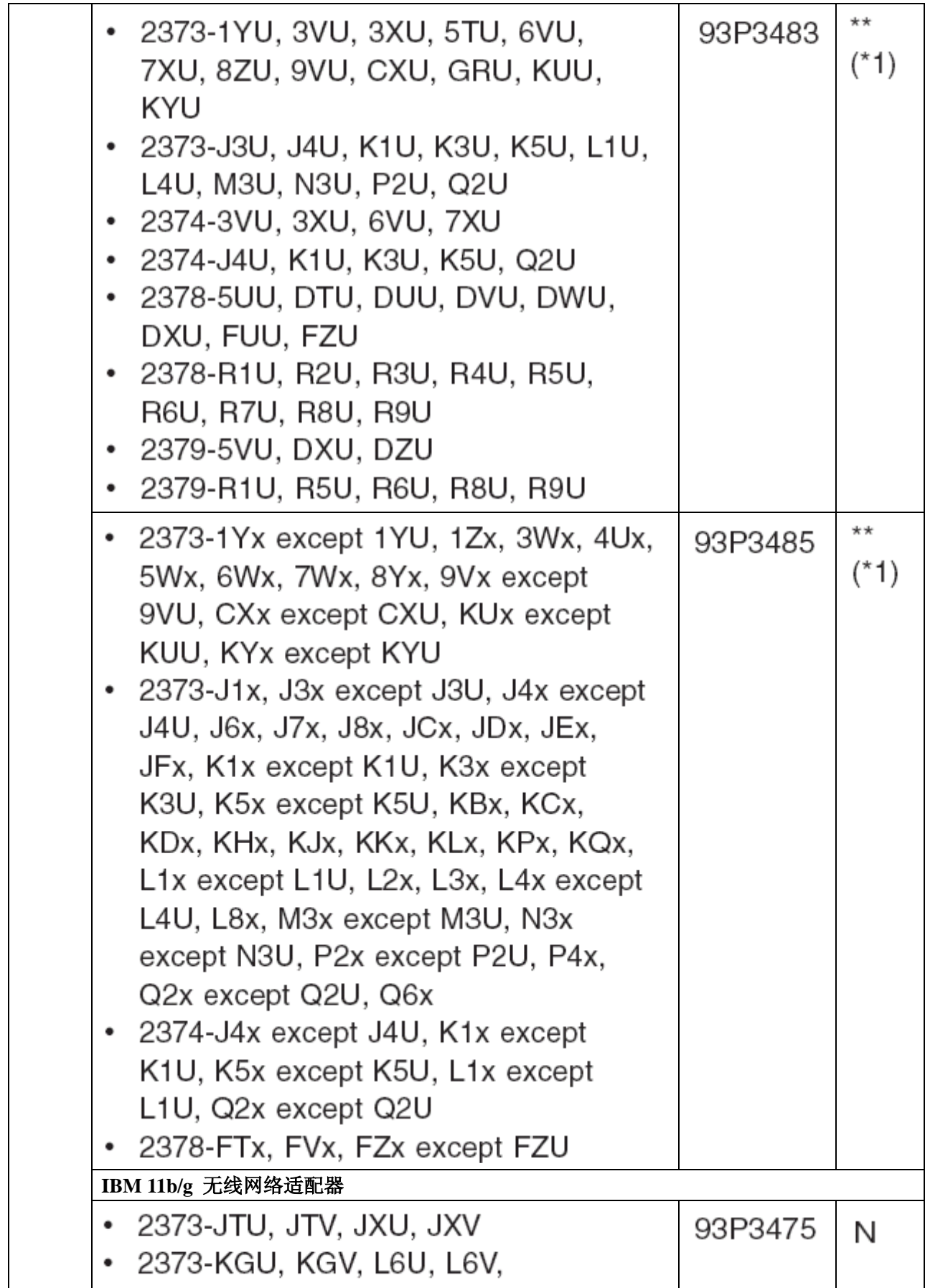

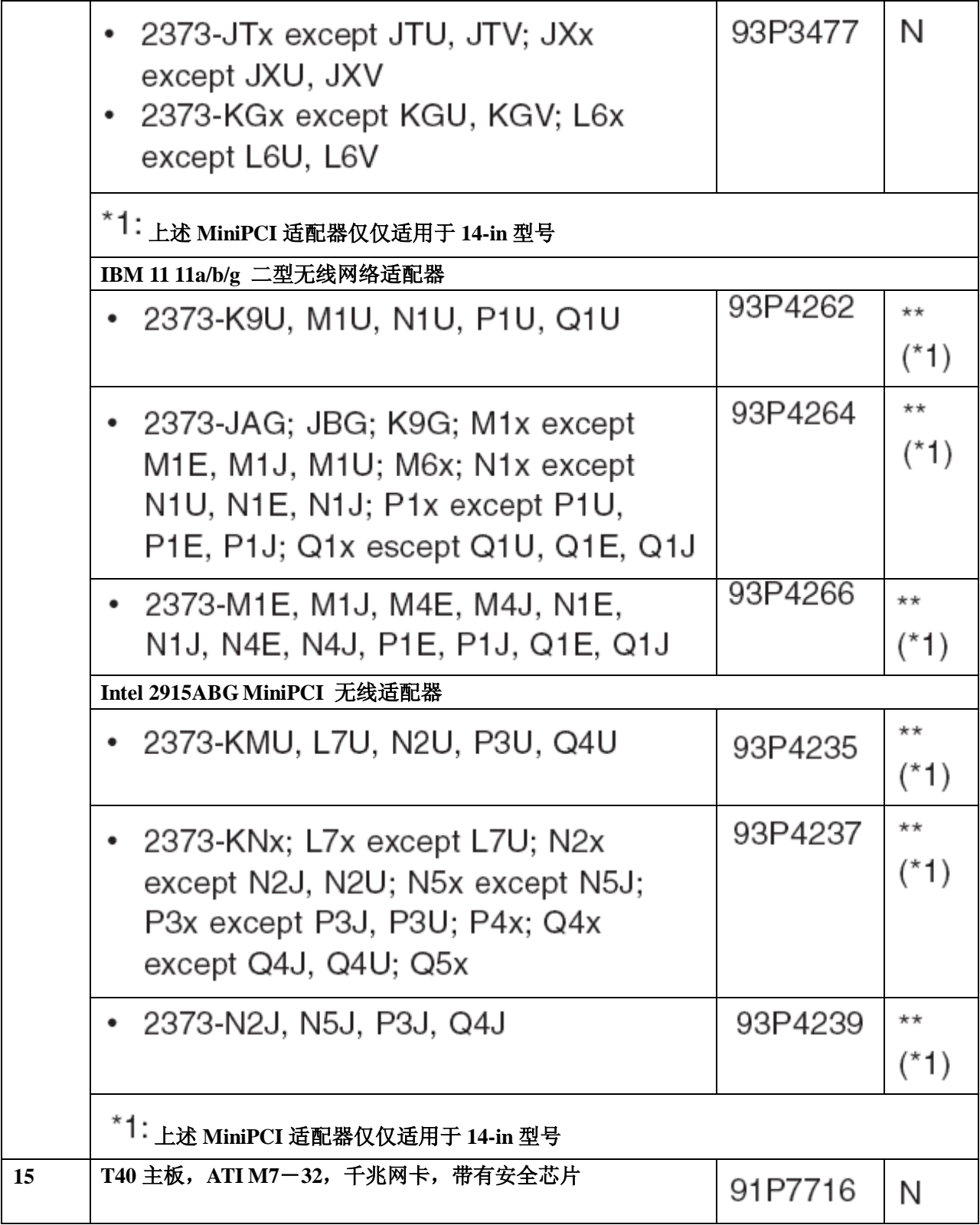

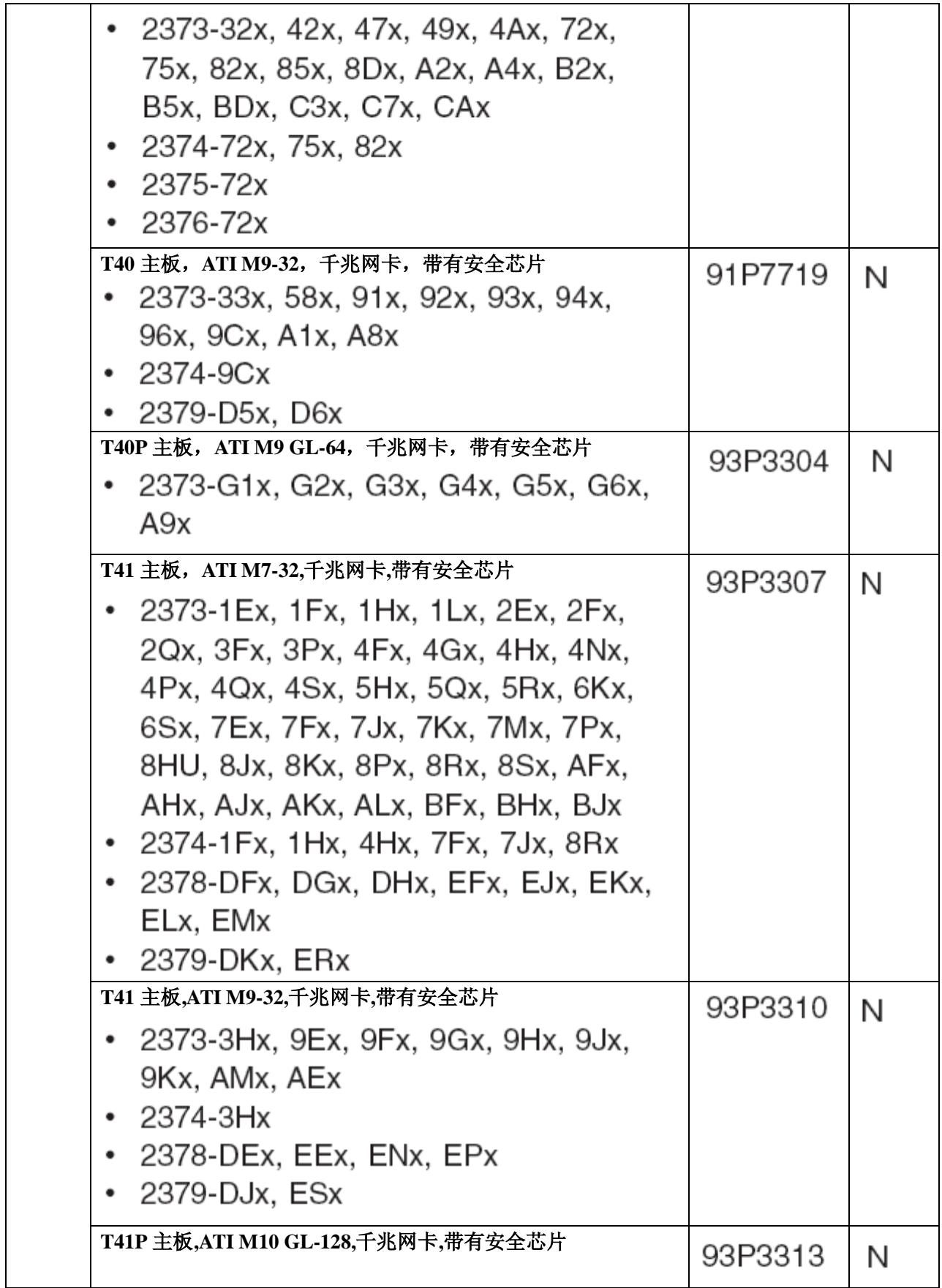

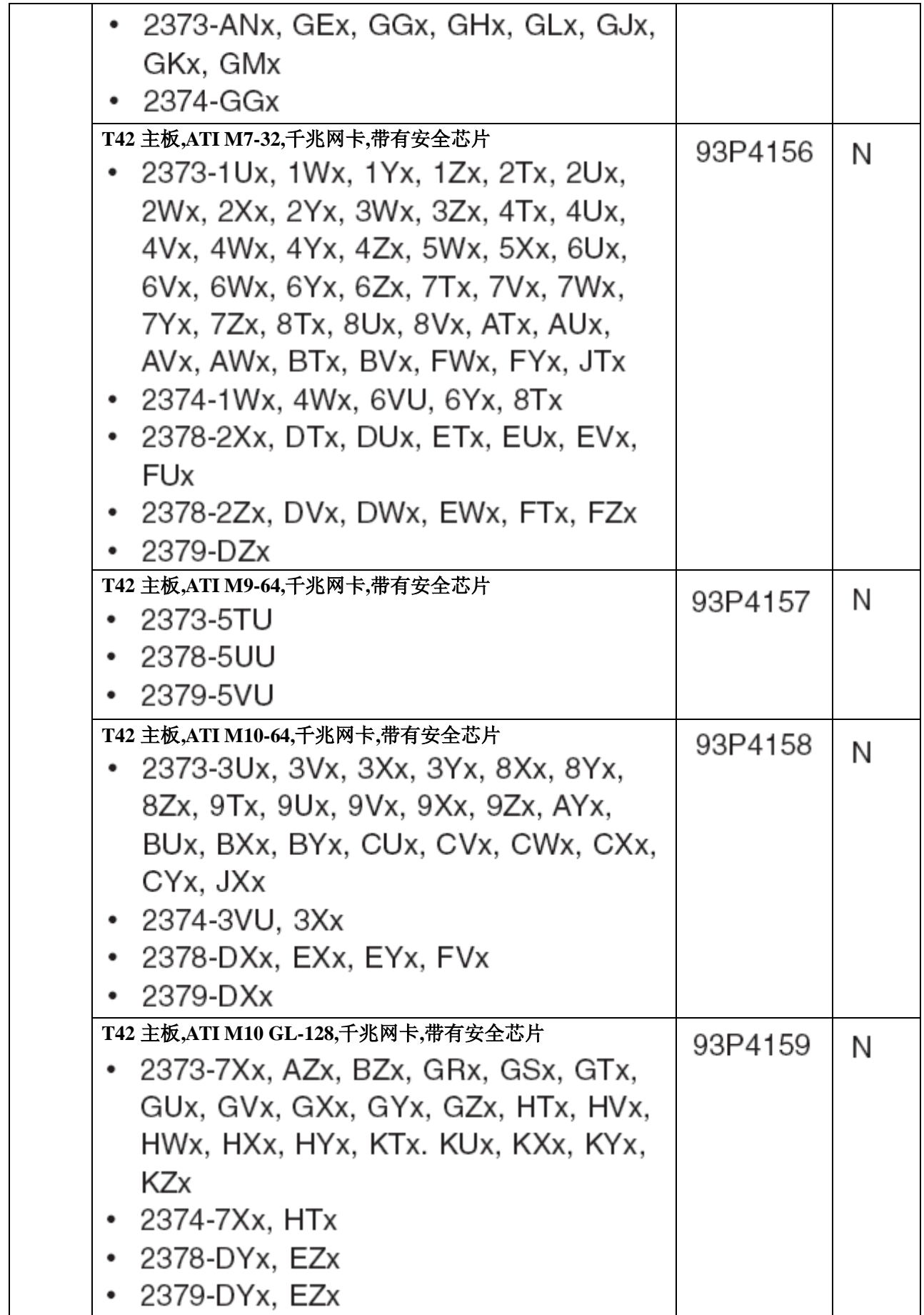

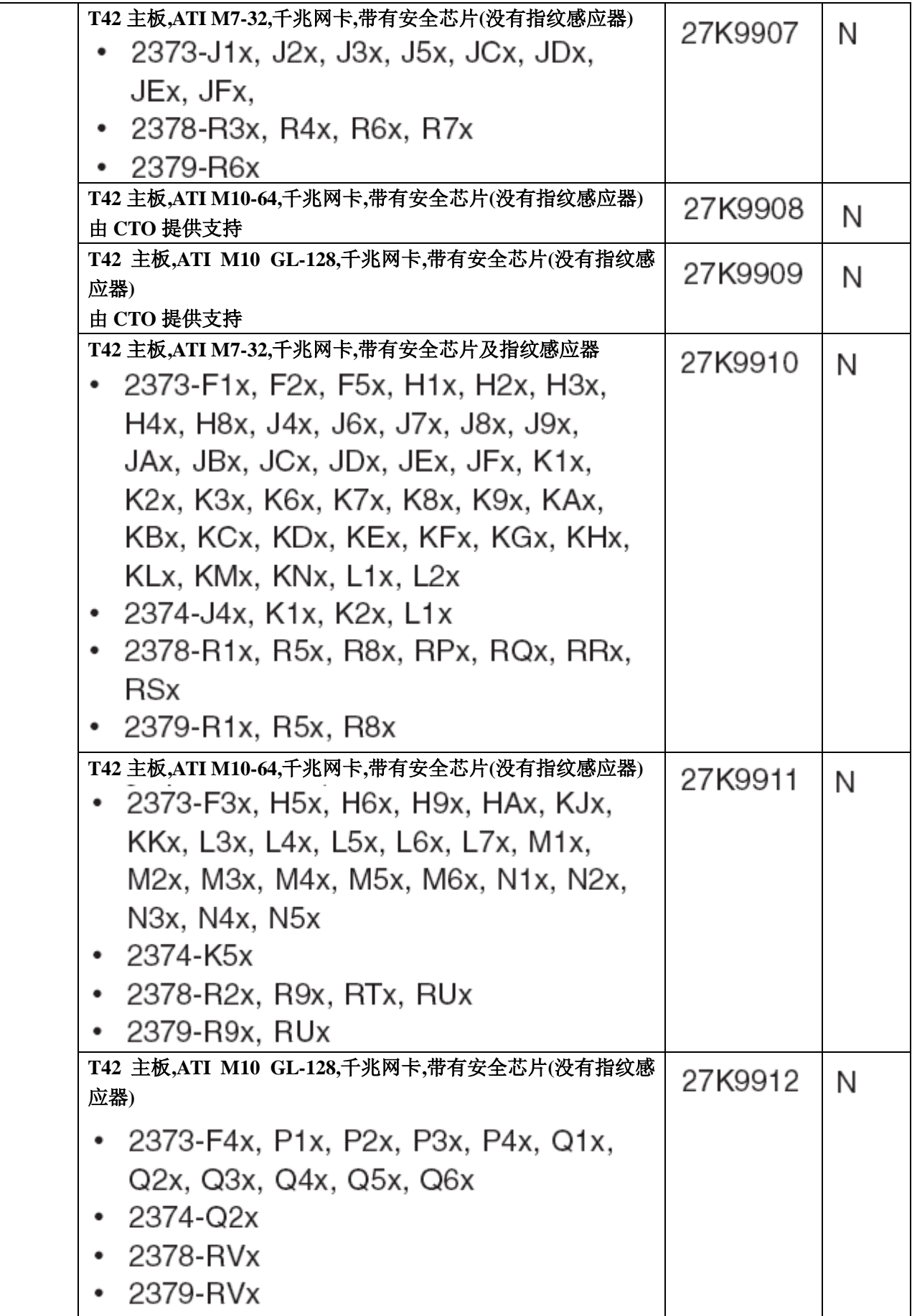

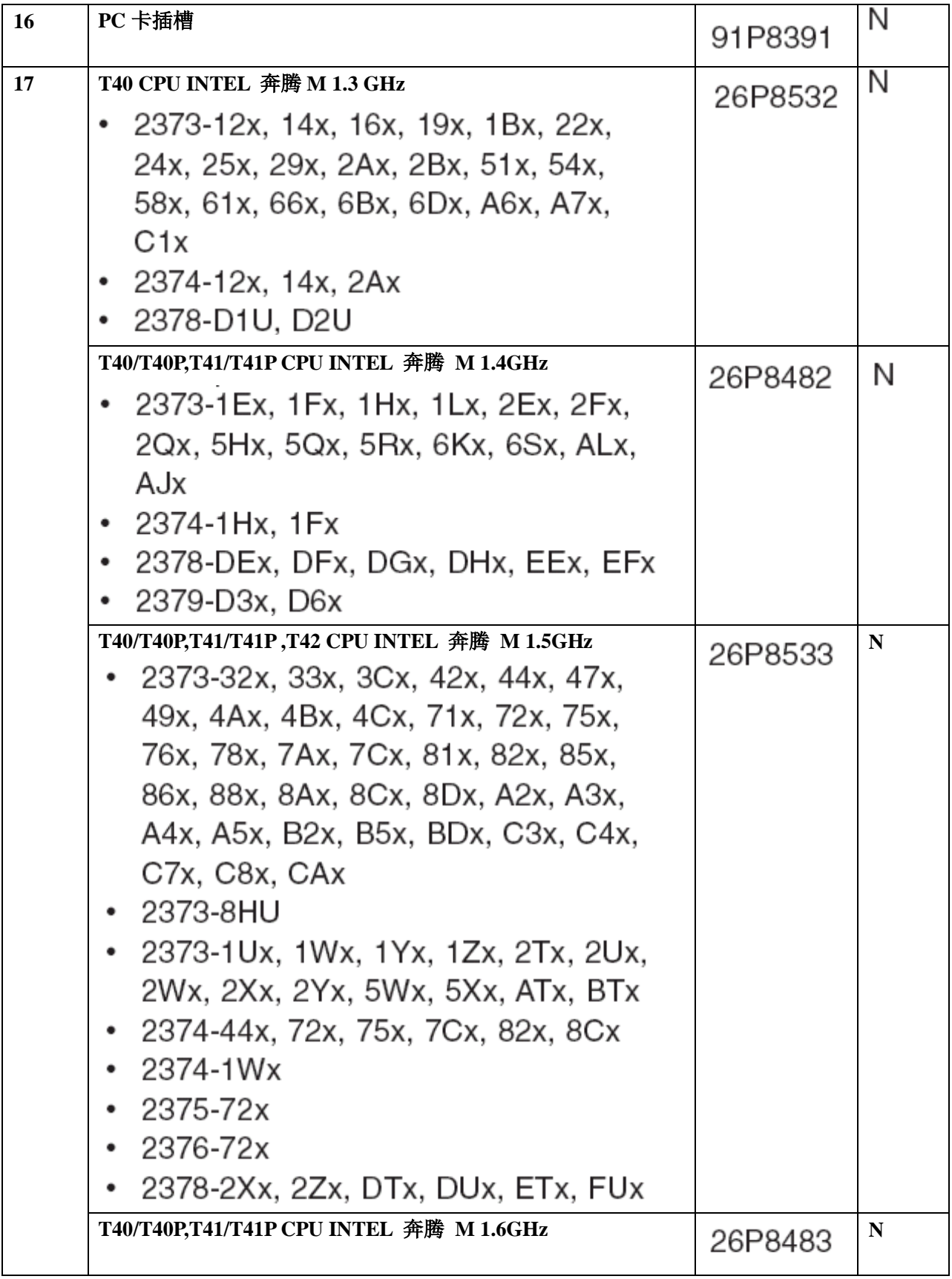

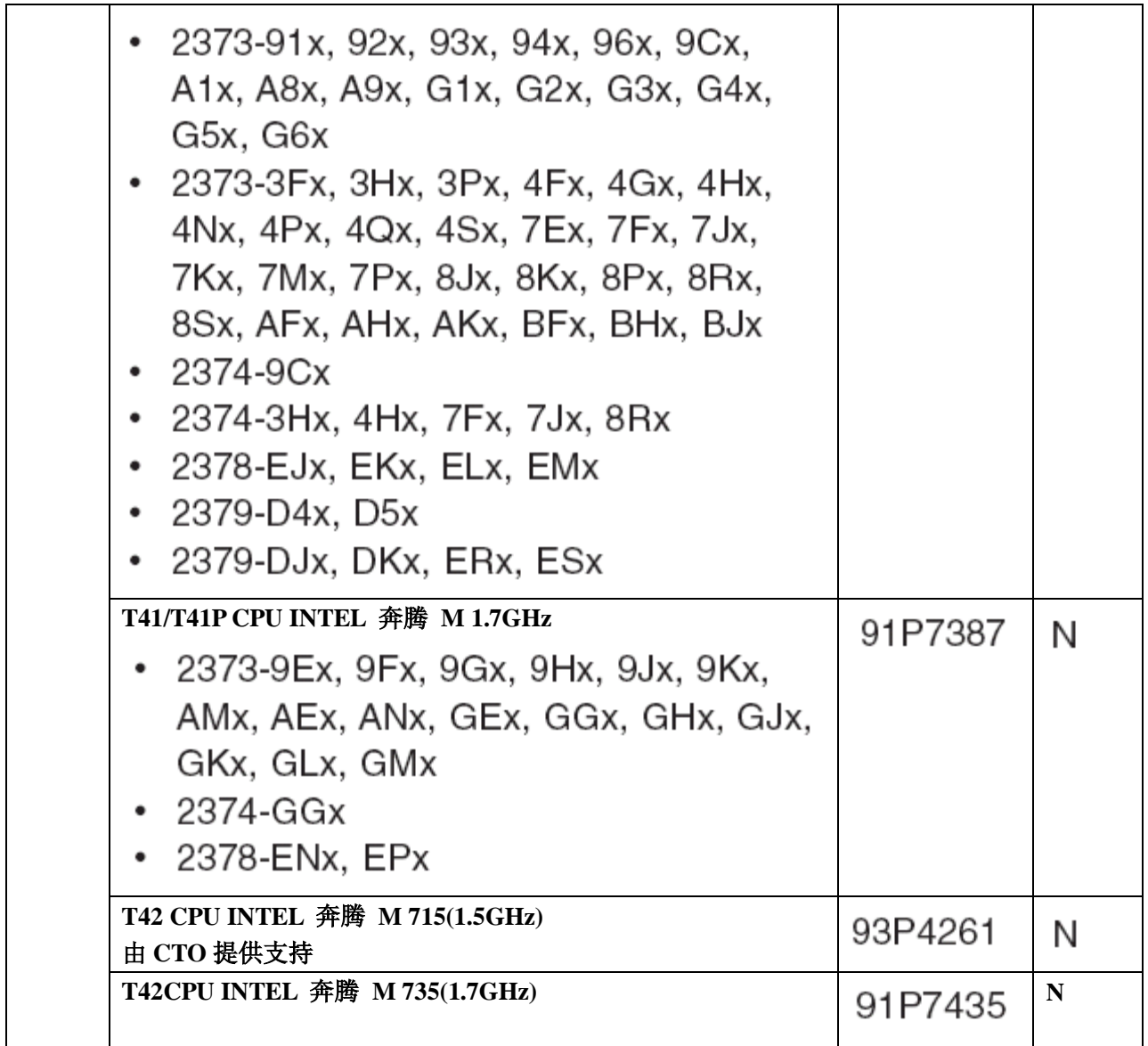

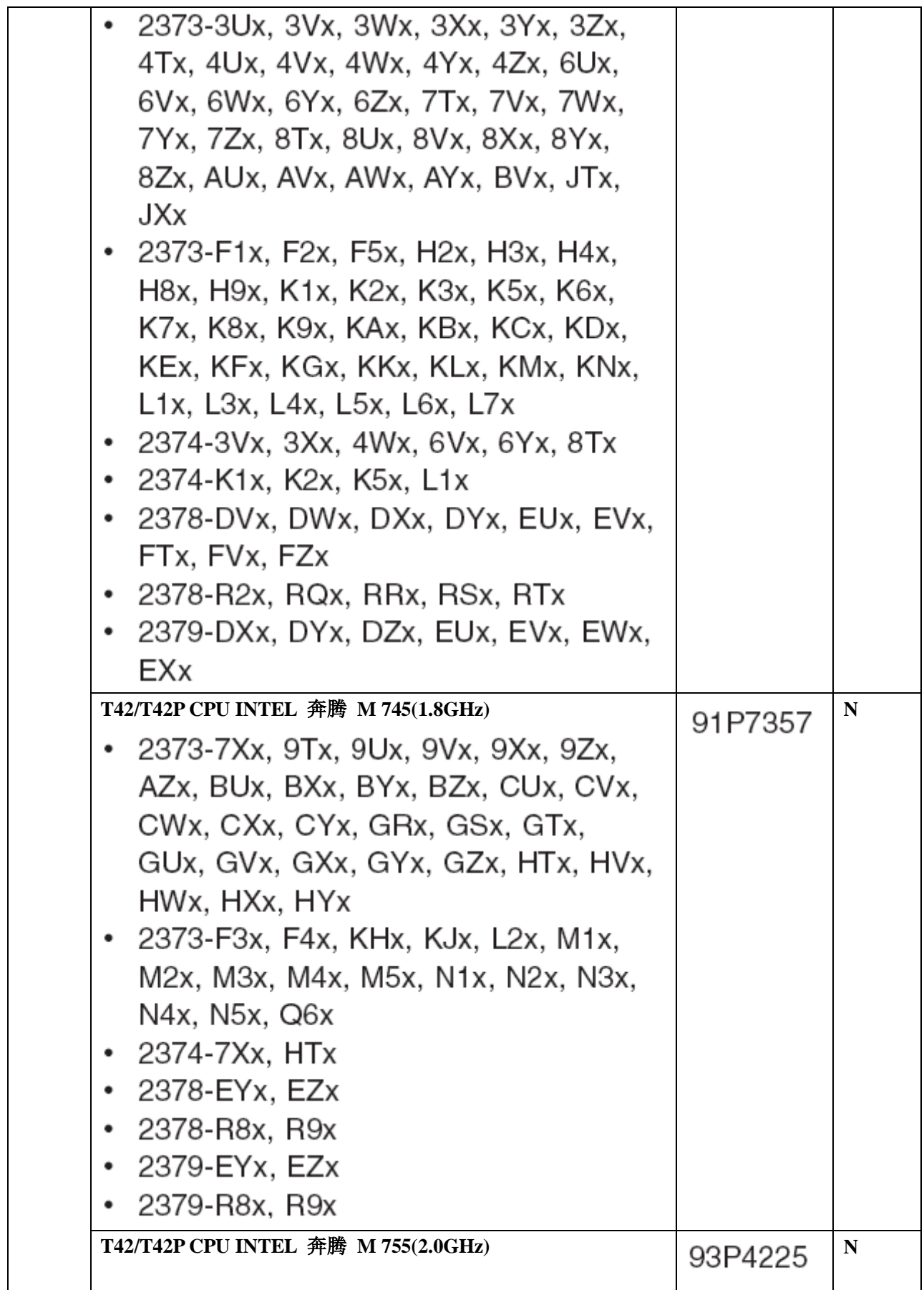

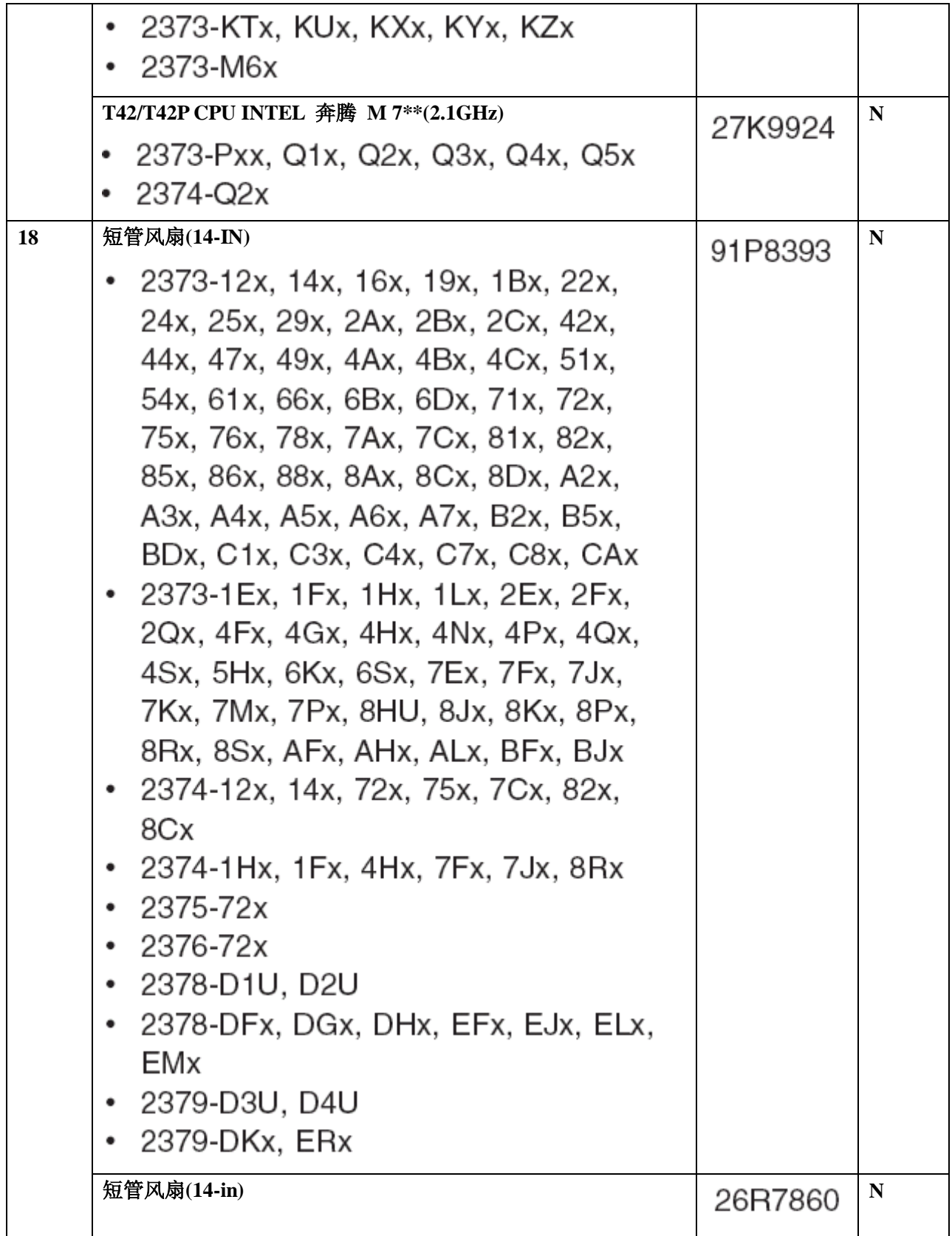

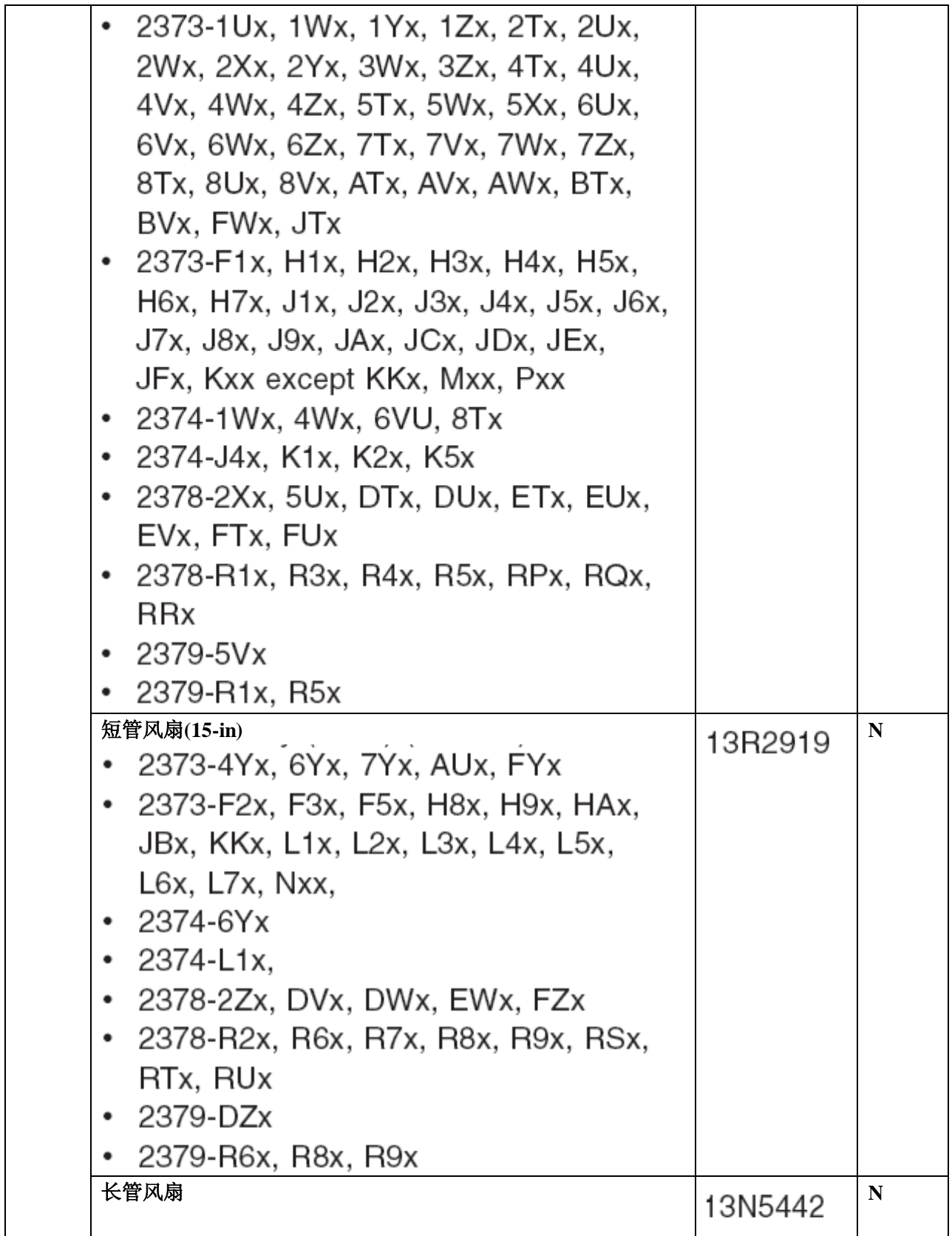

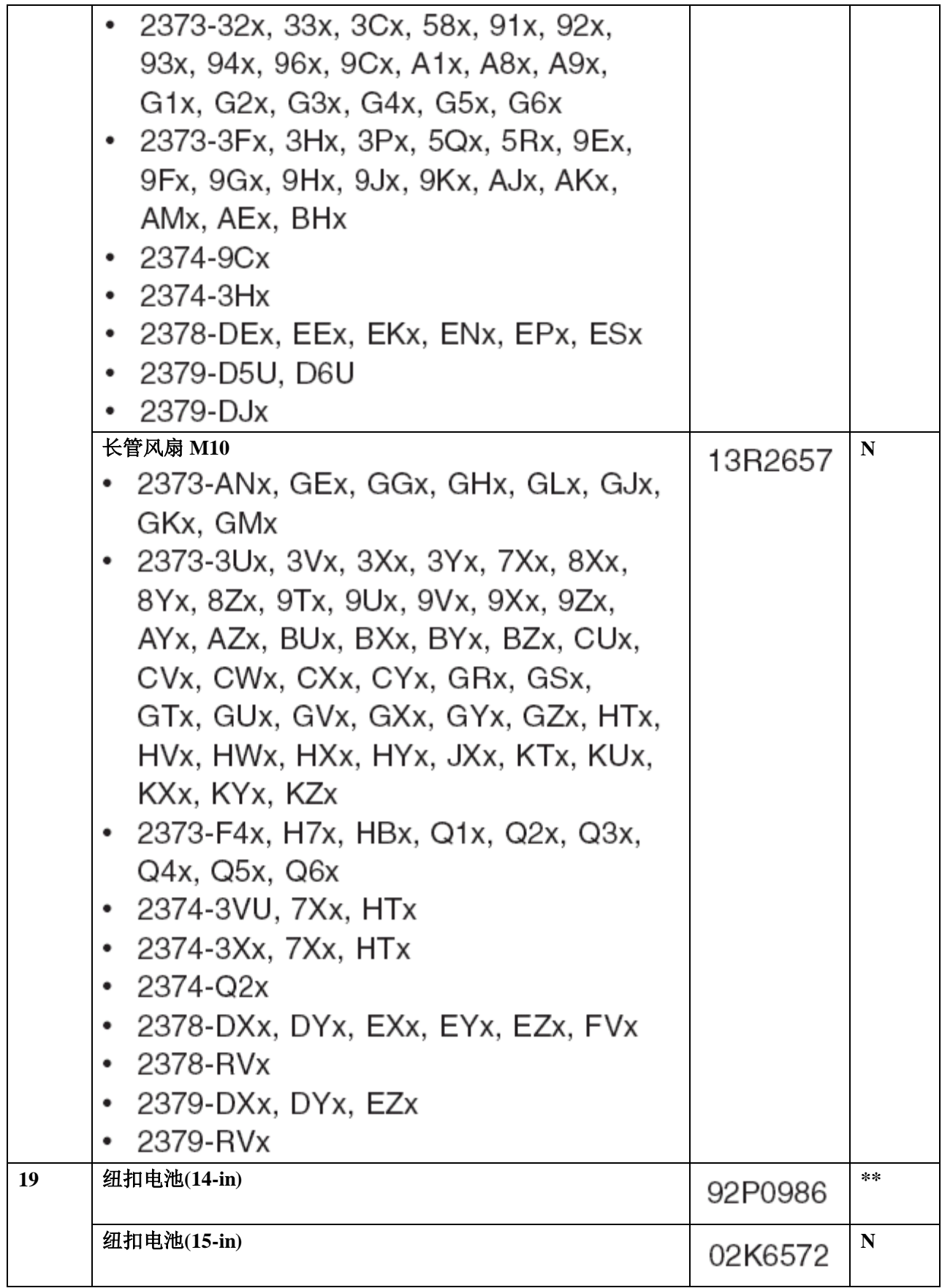

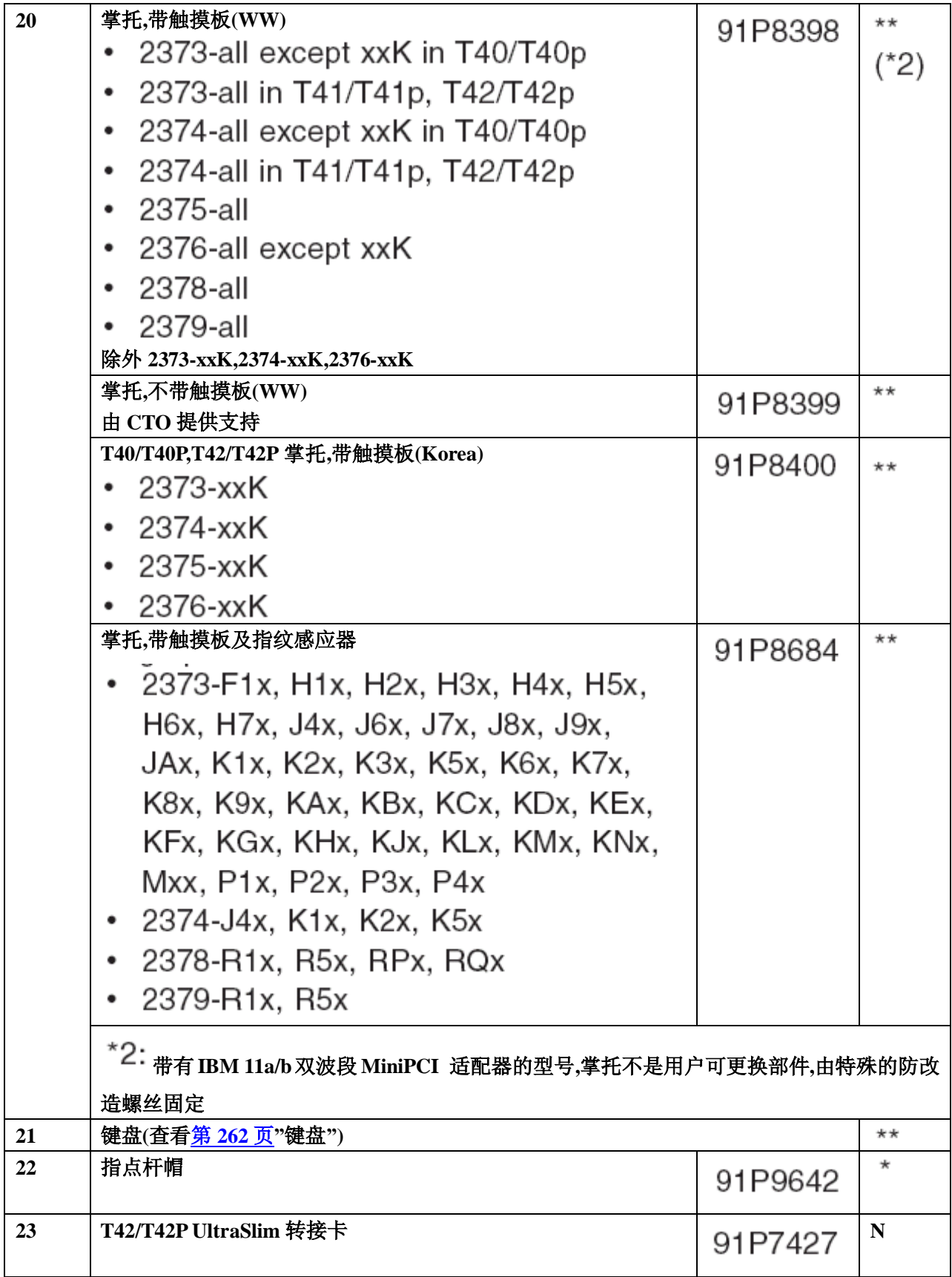

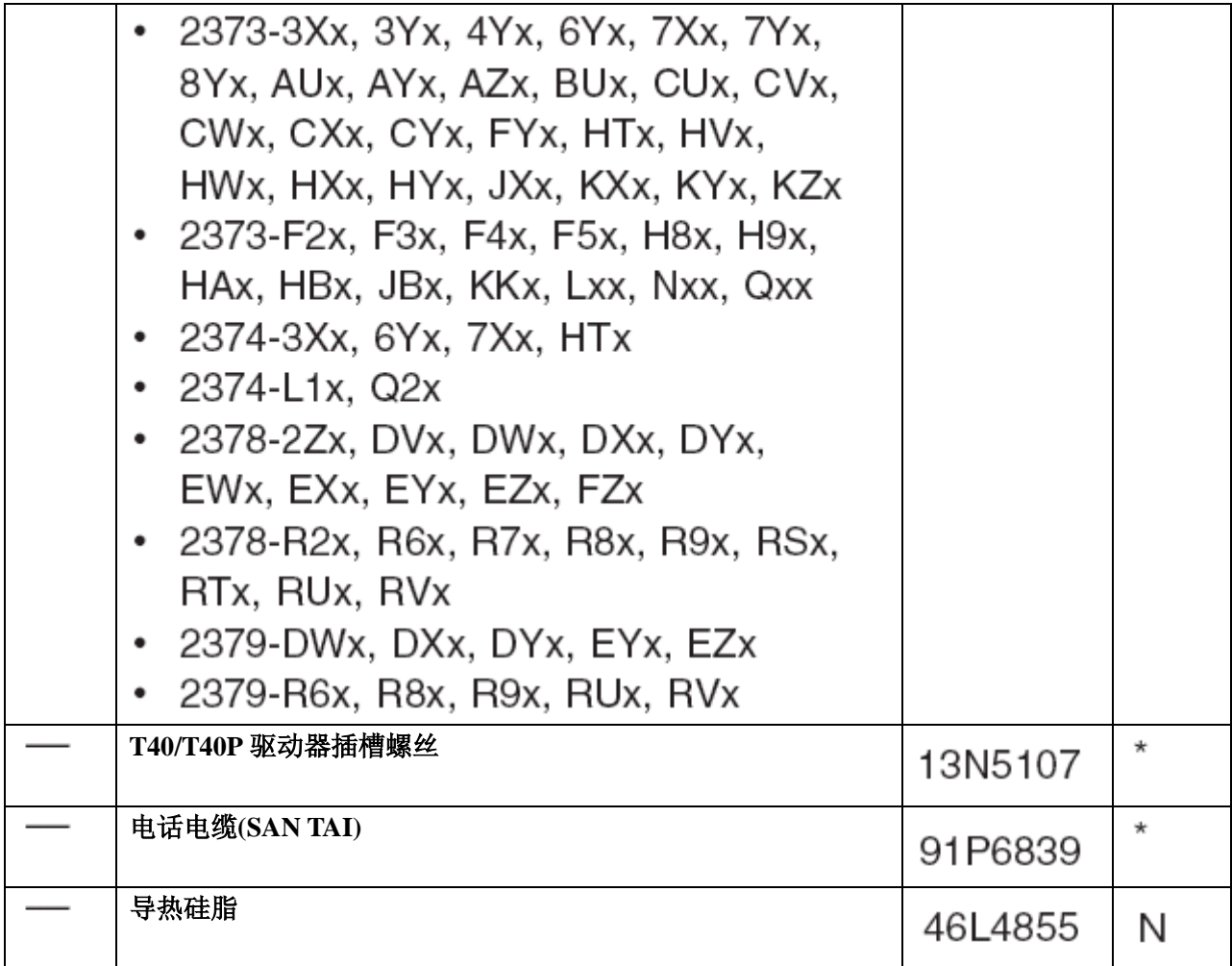

**14** 英寸液晶屏幕部件

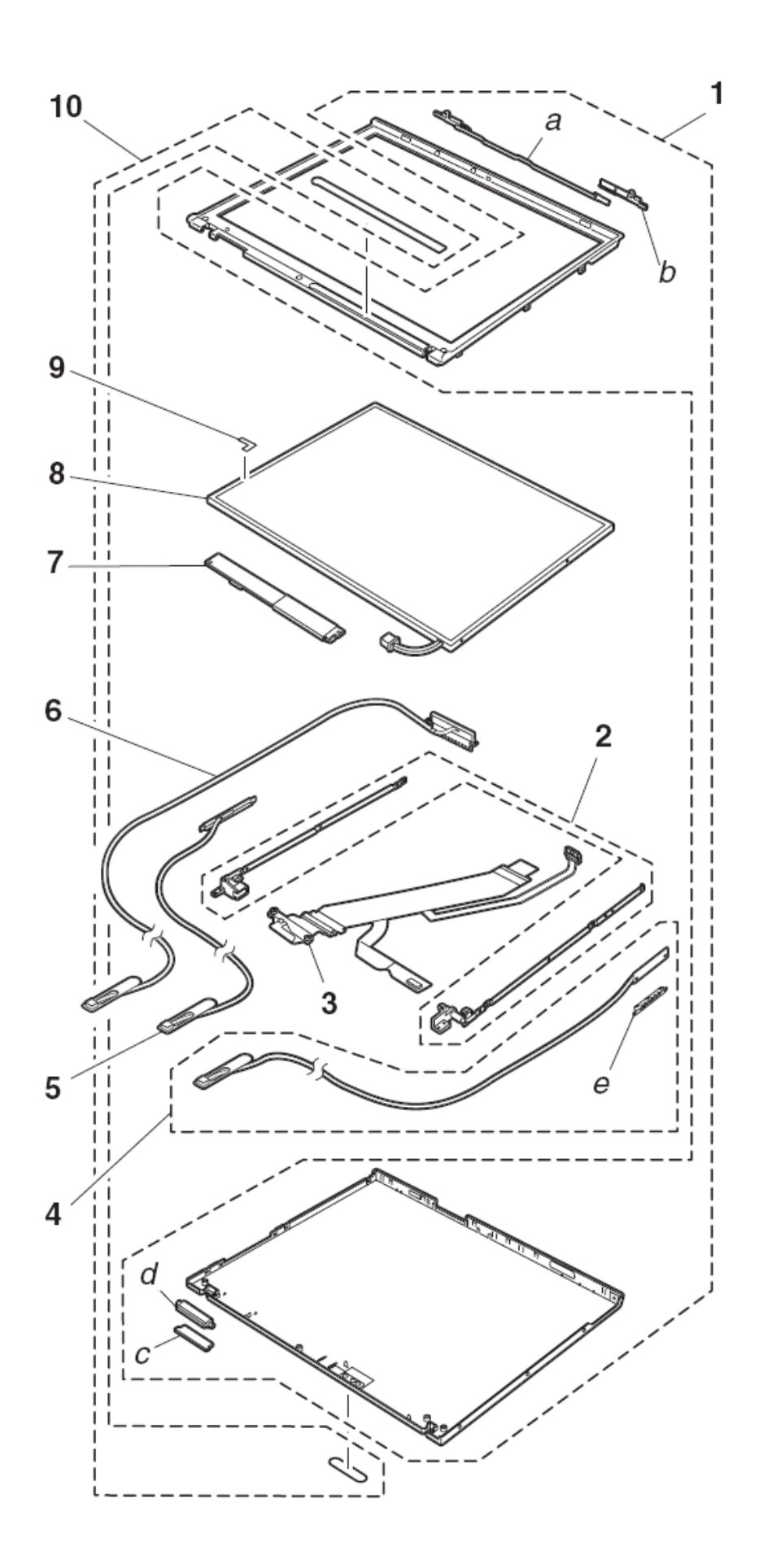

## 14.1-in. XGA TFT

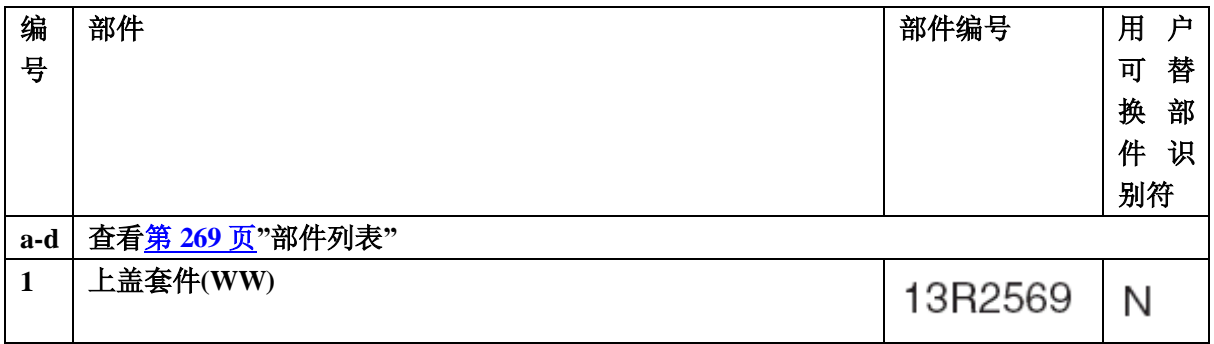

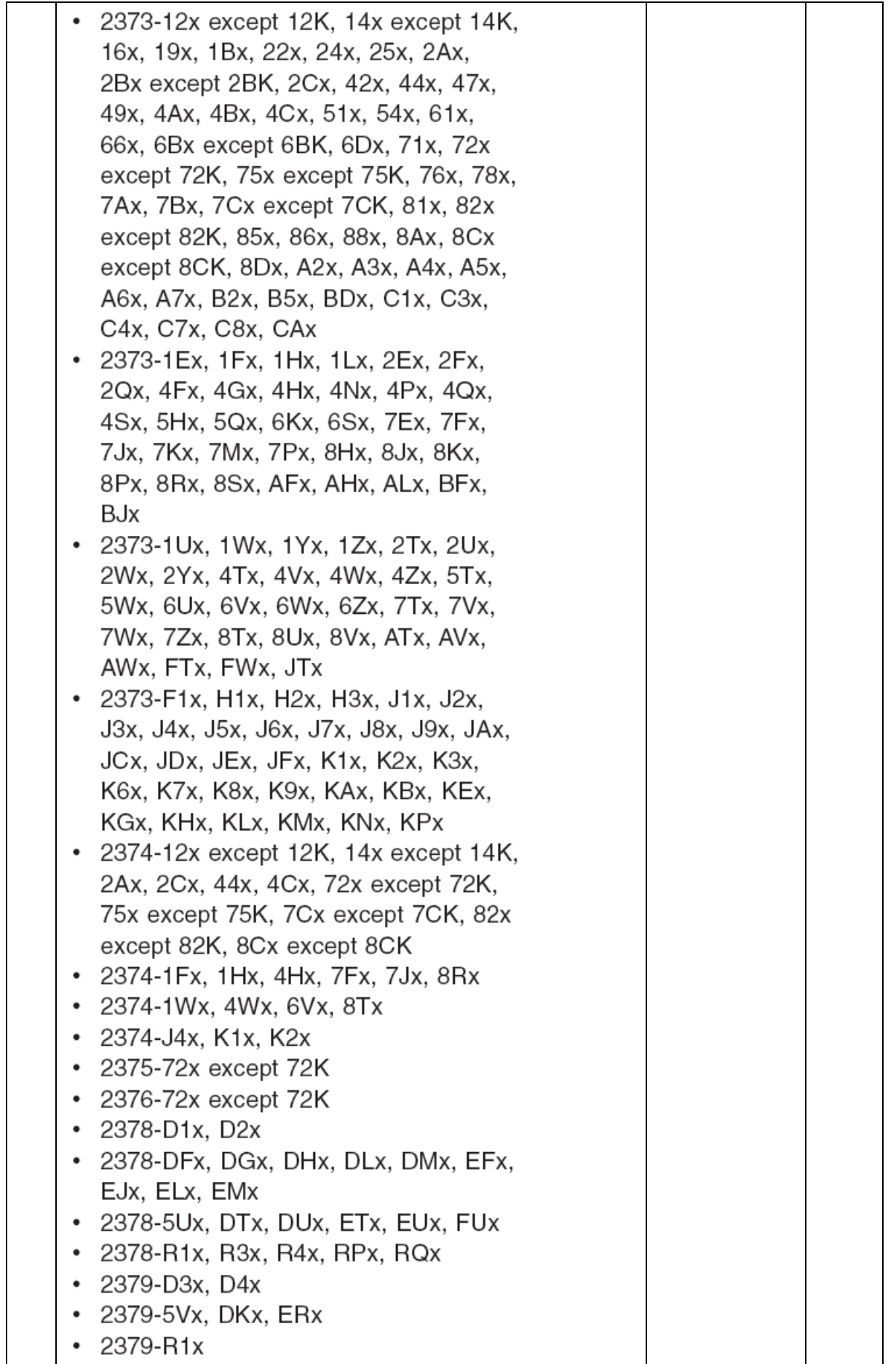

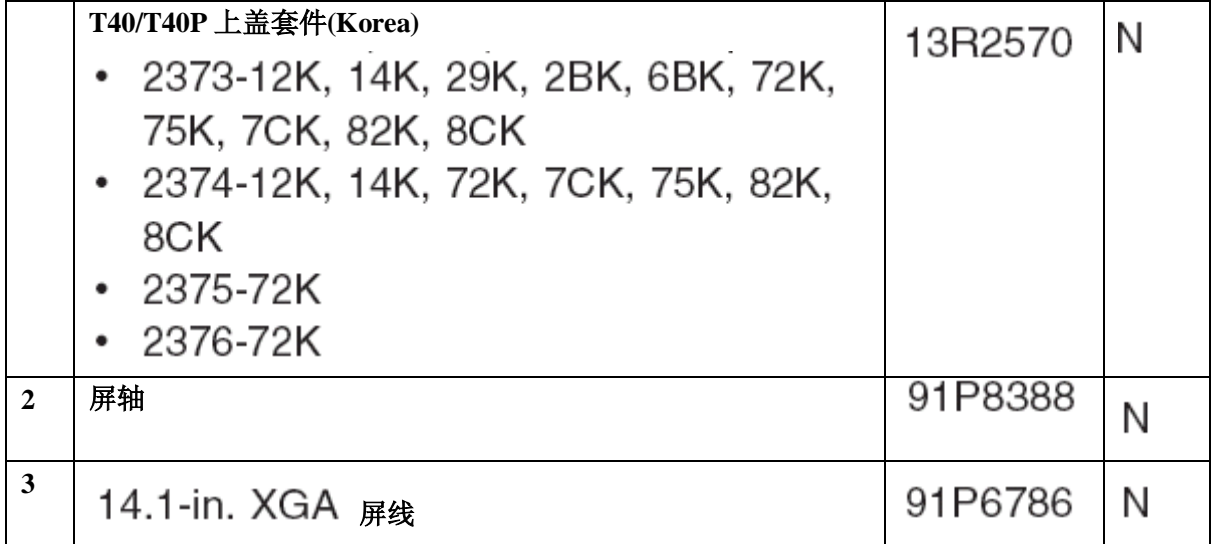

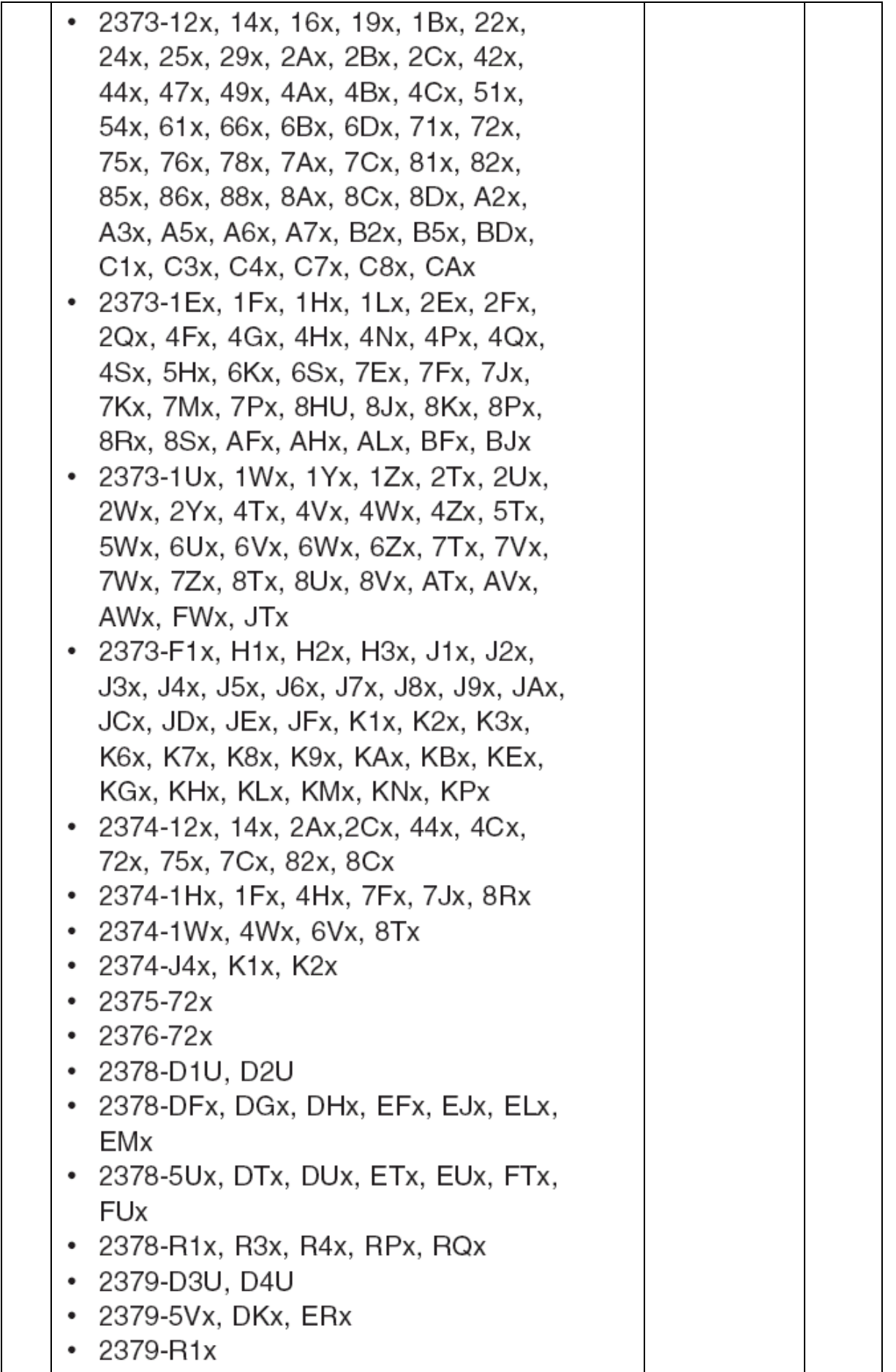

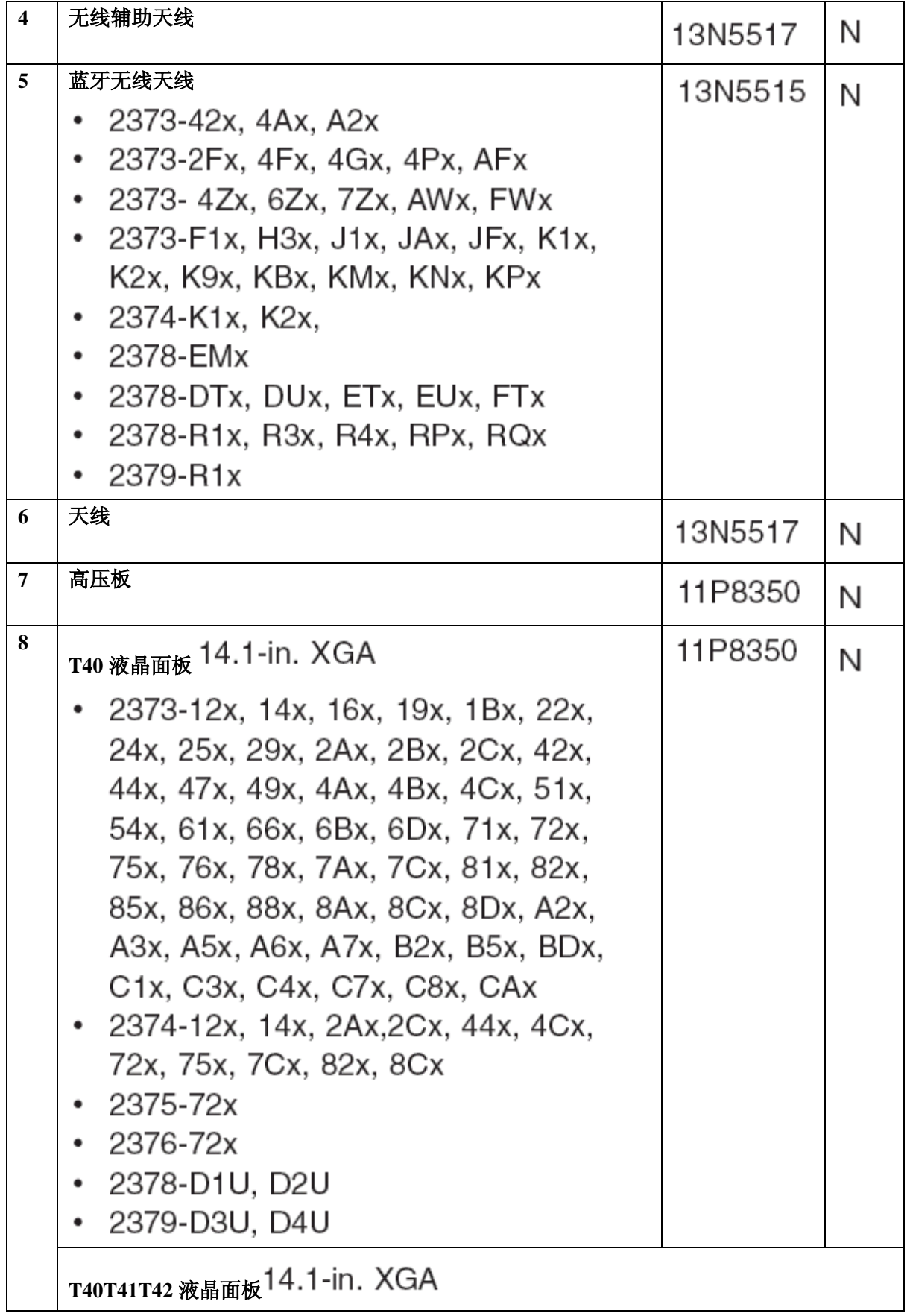

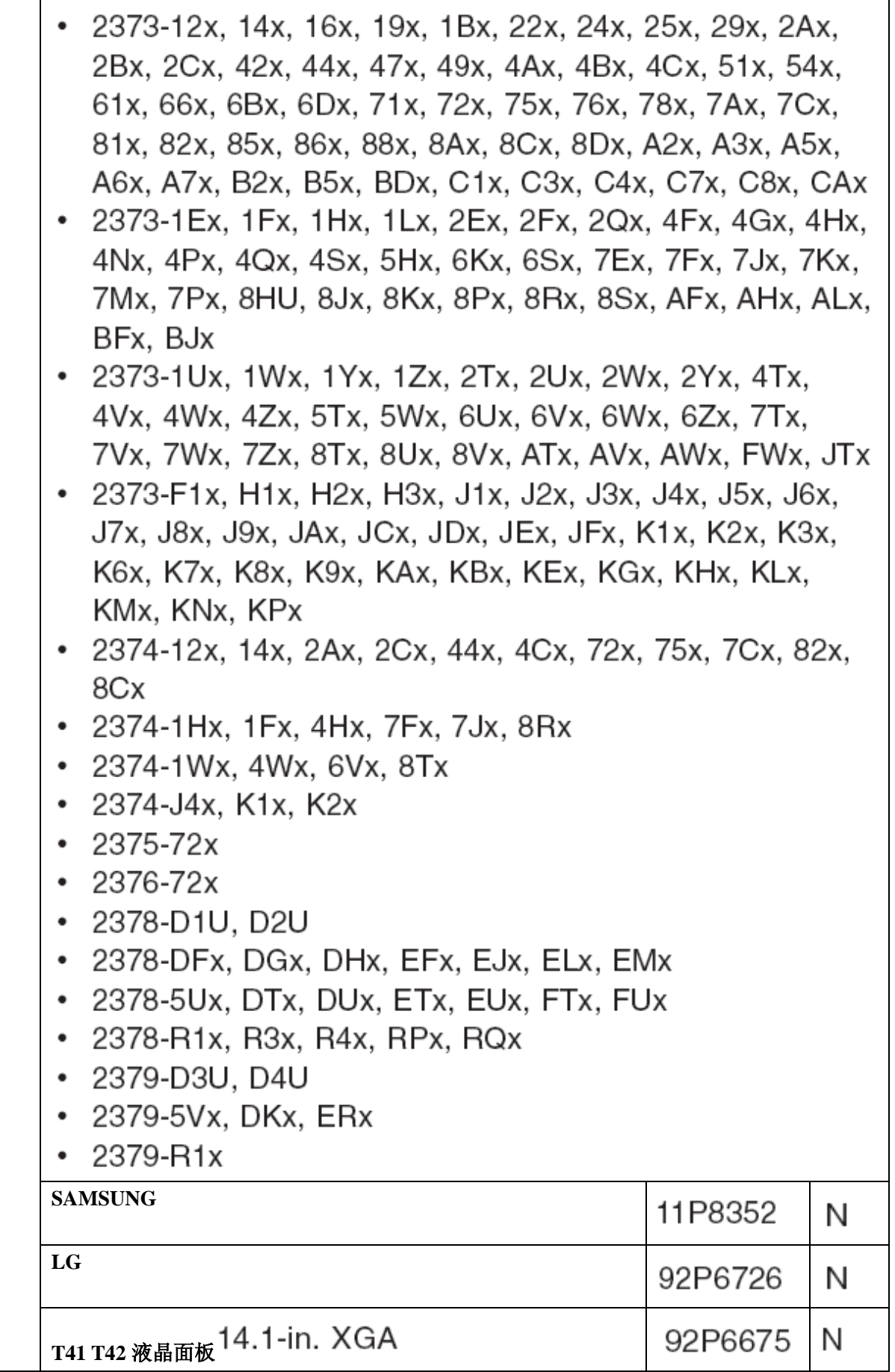

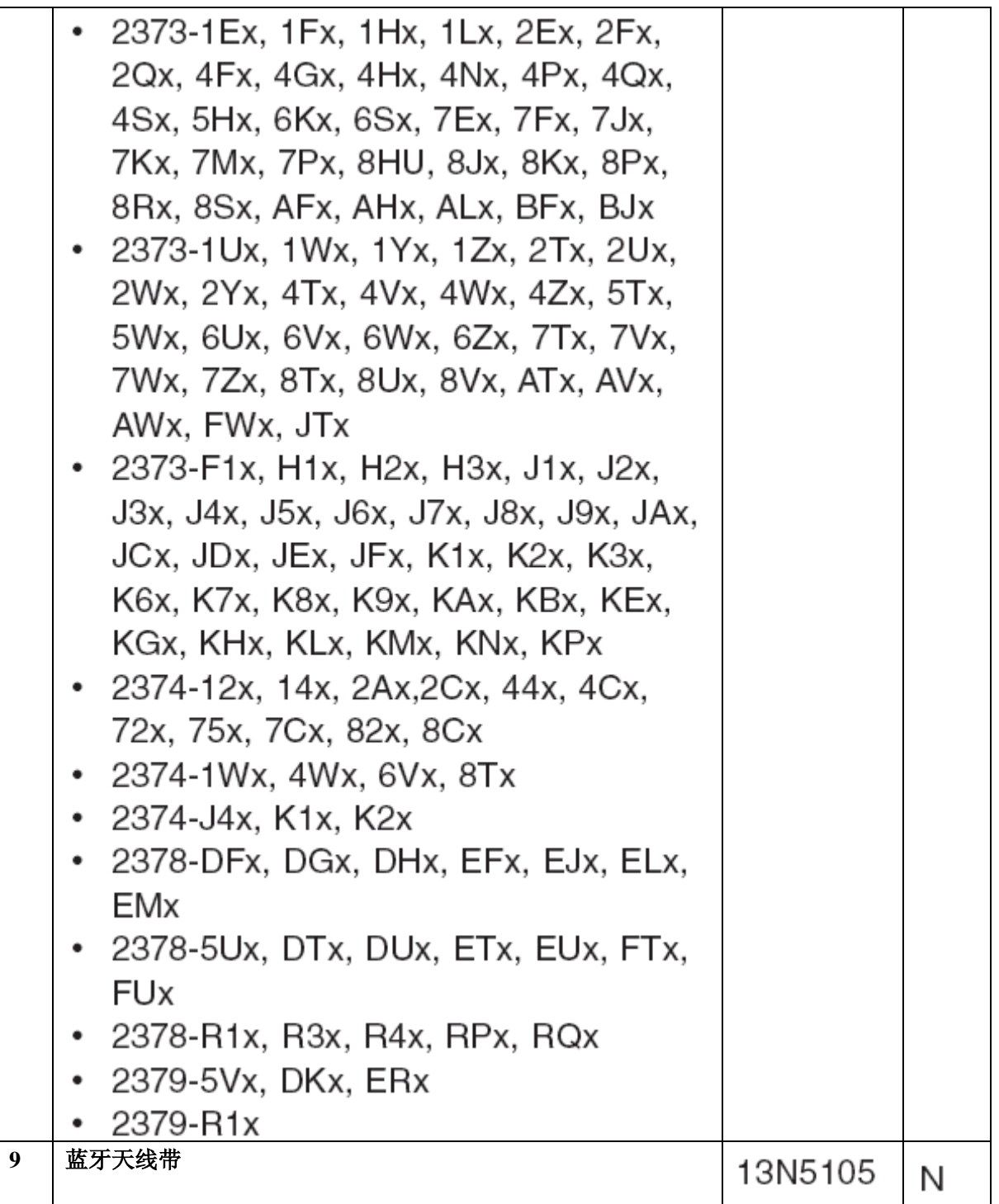

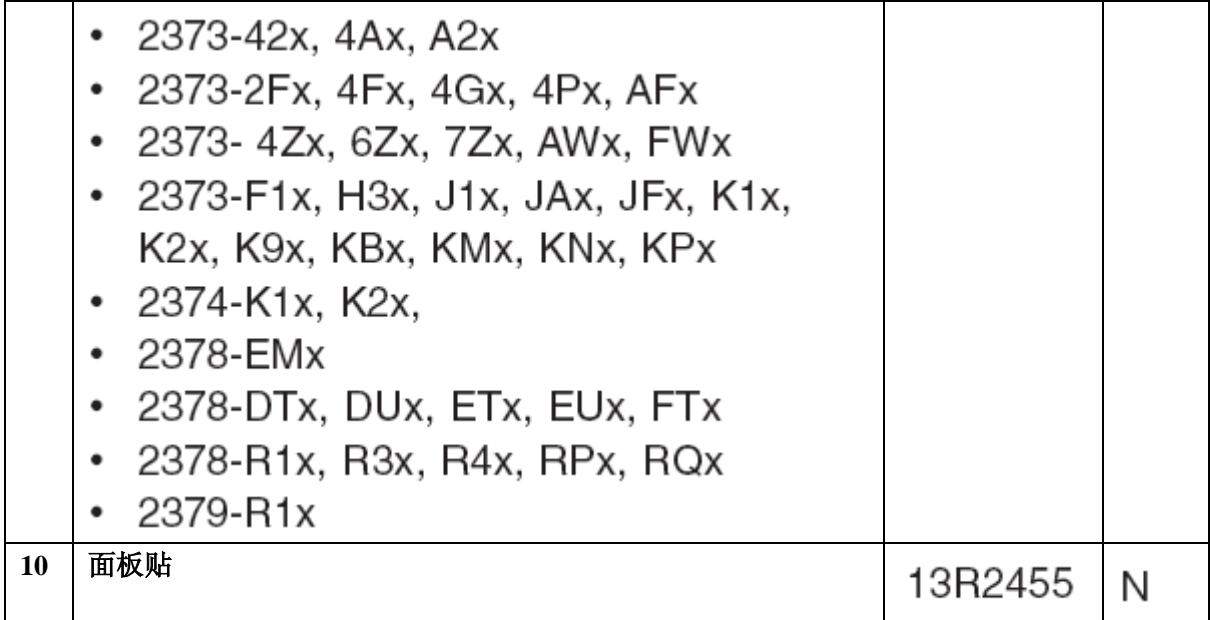

## 14.1-in. SXGA+ TFT

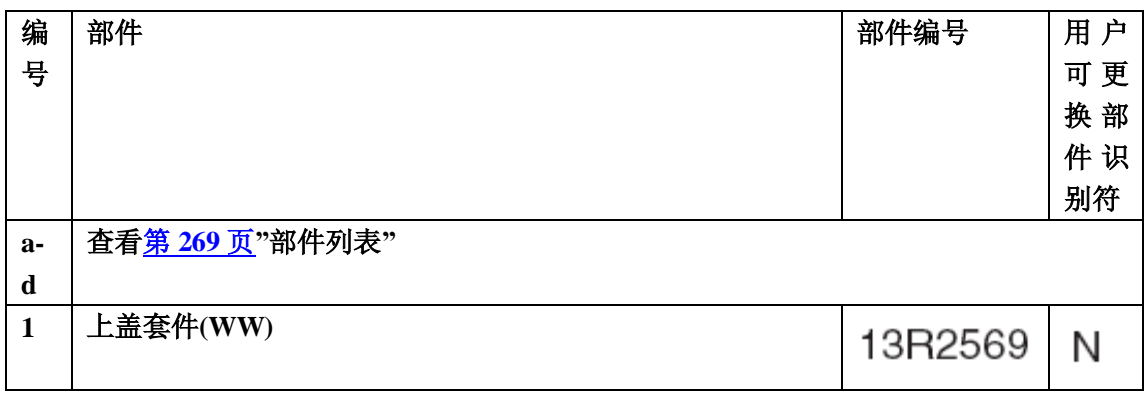

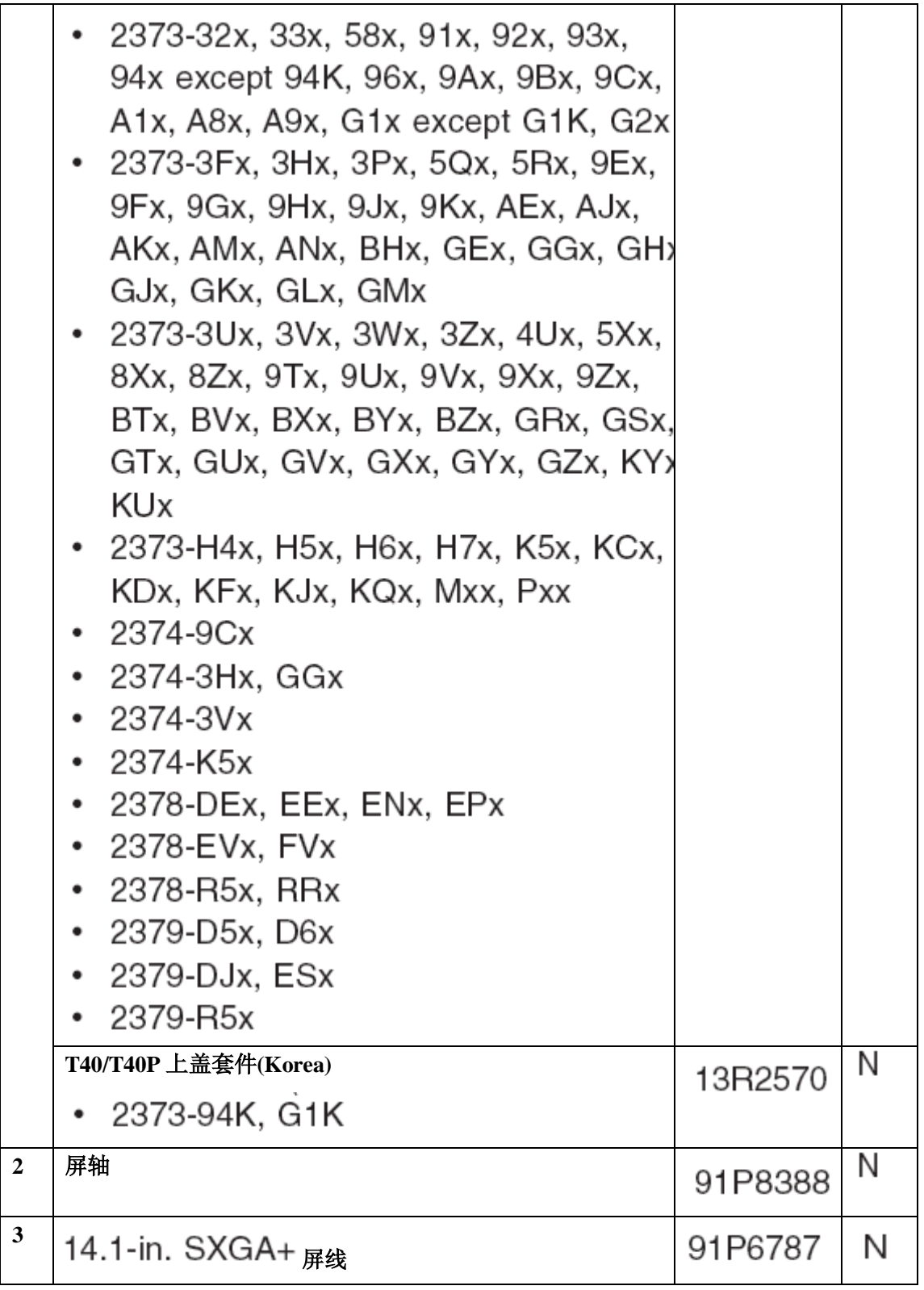
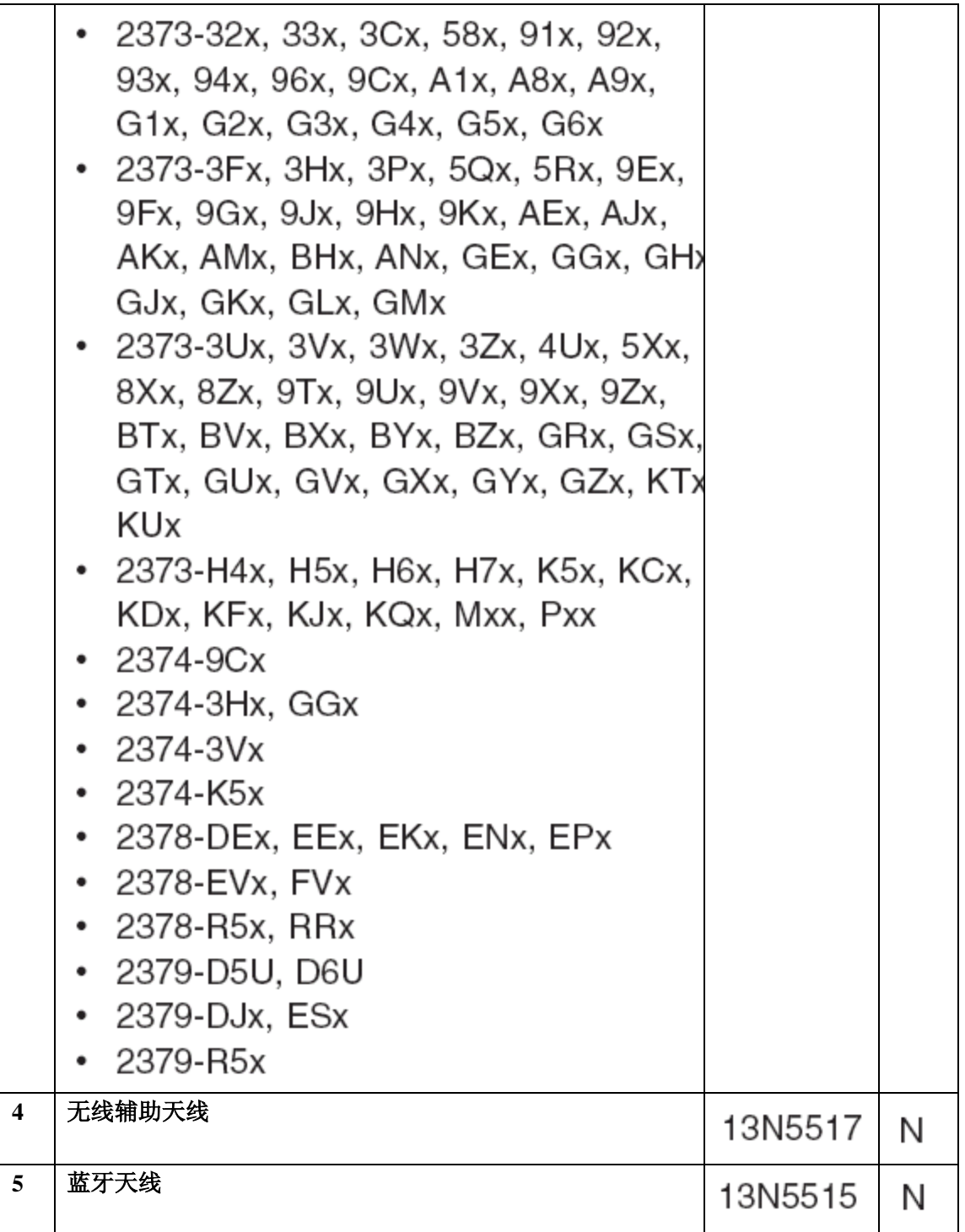

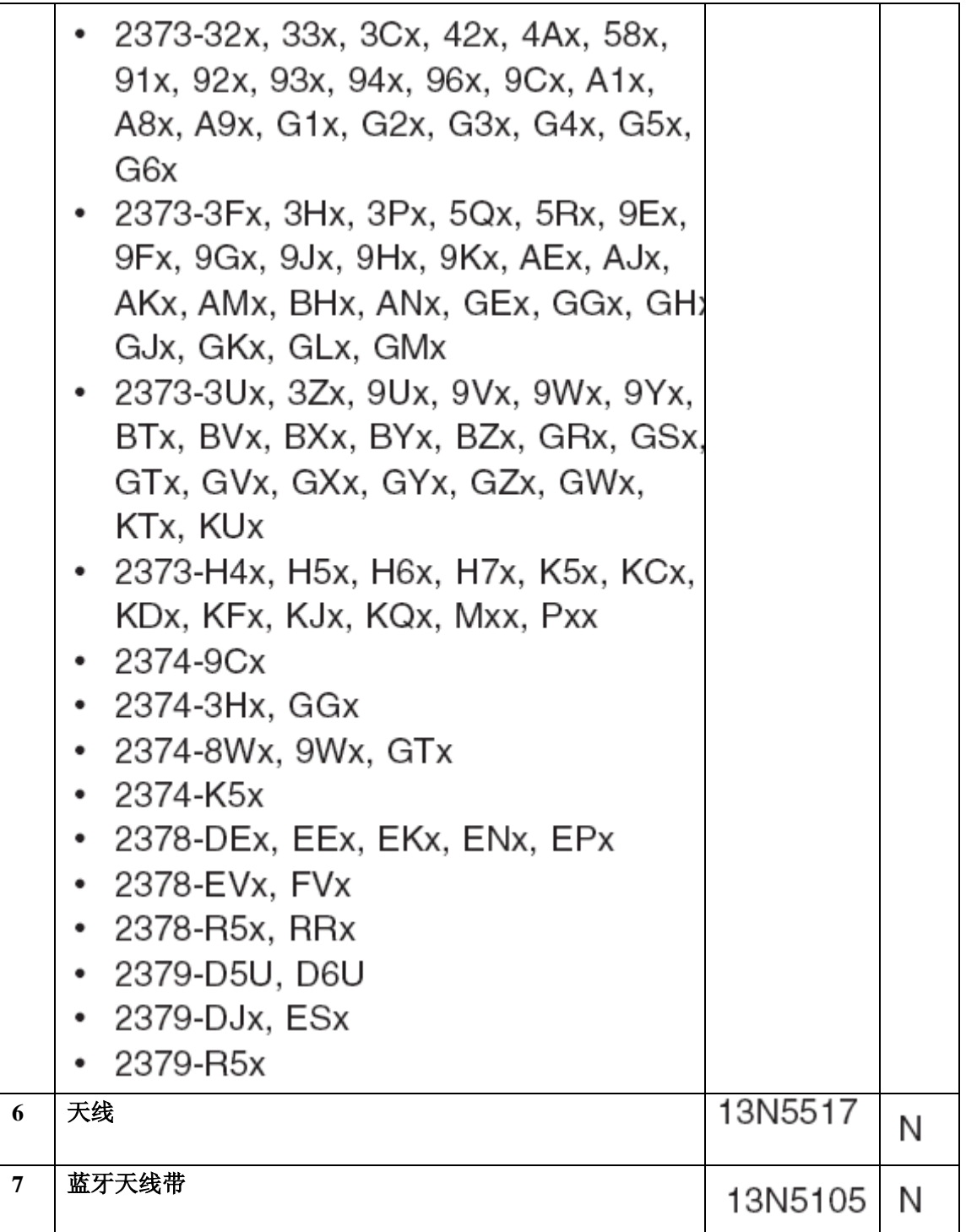

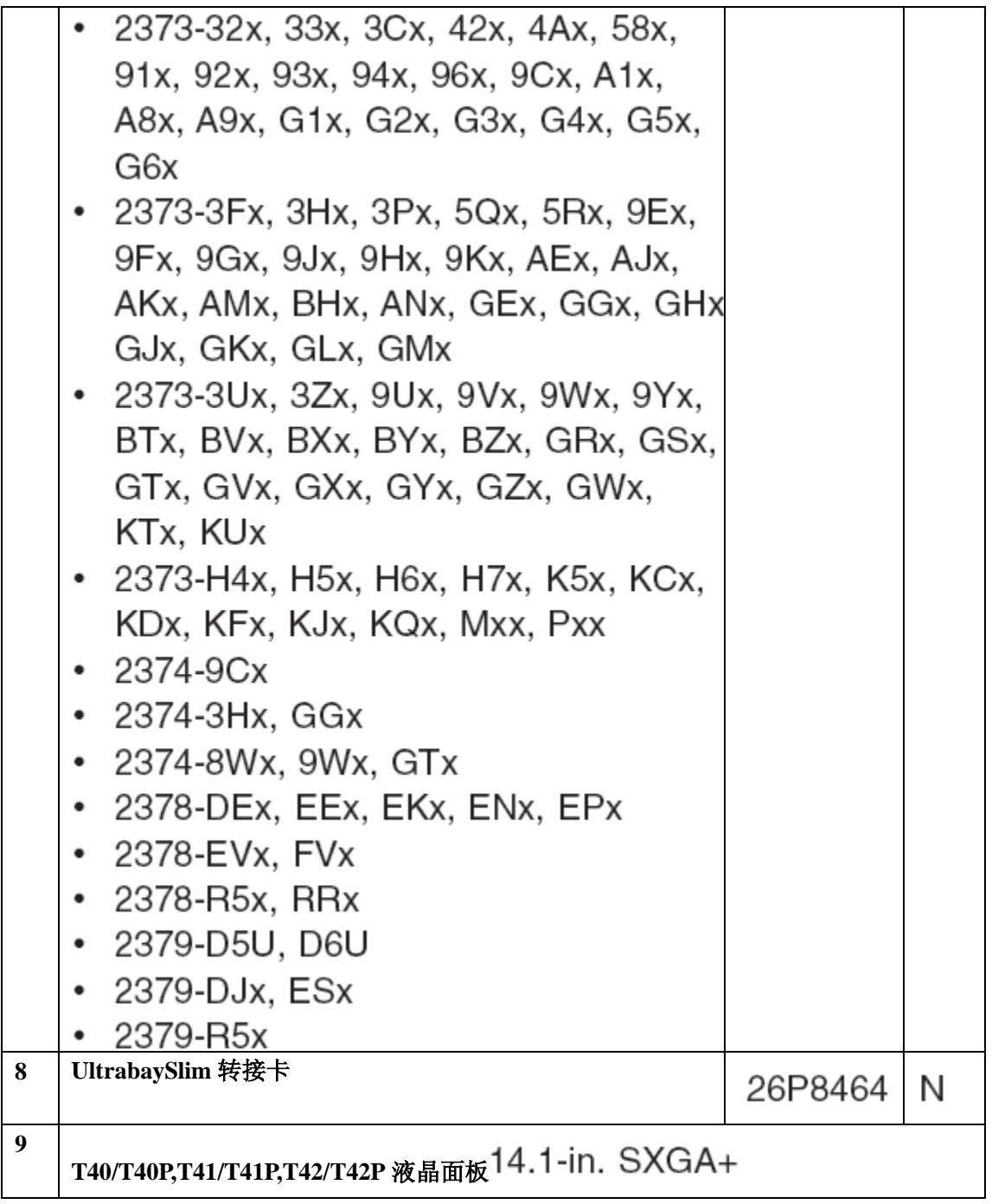

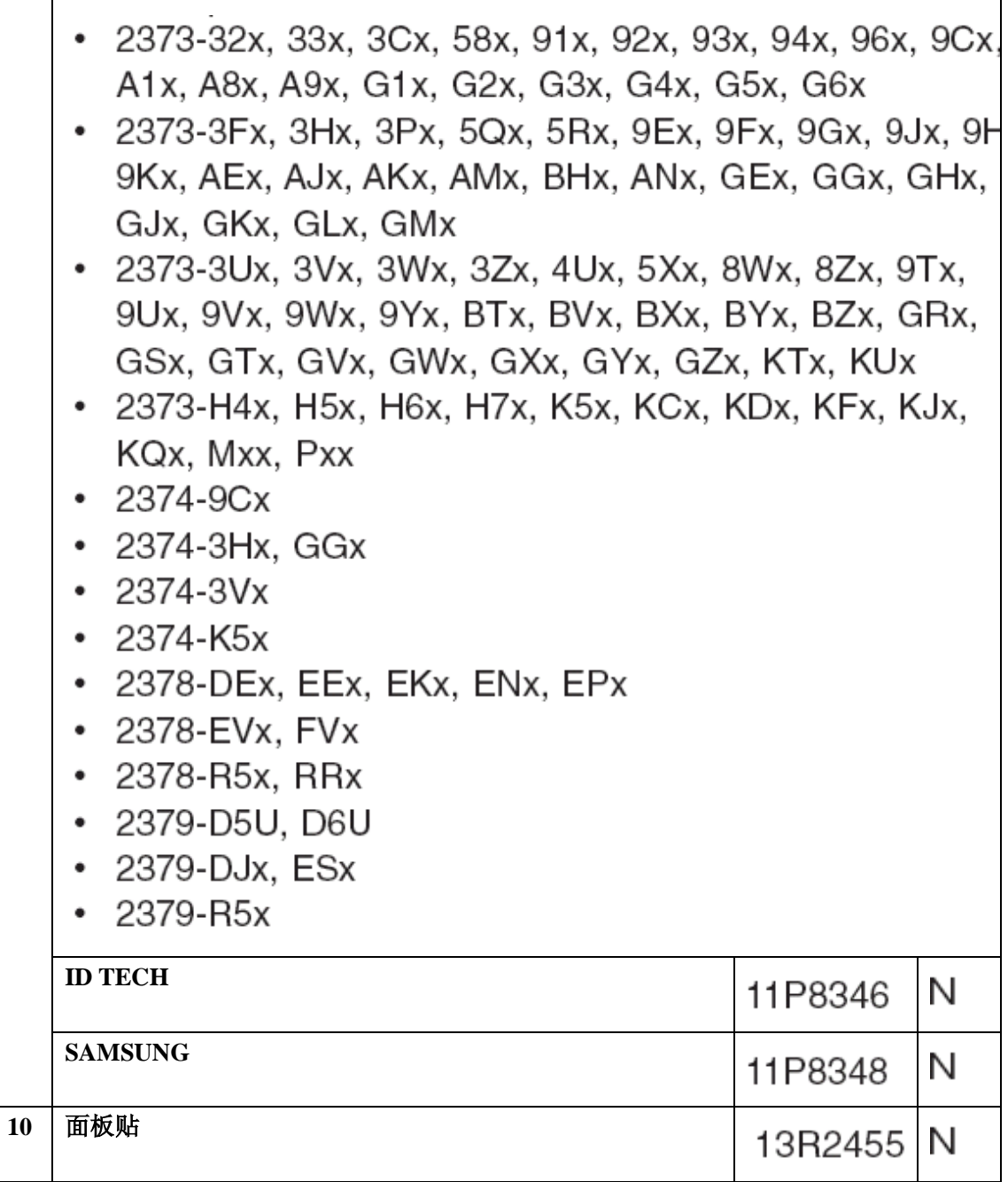

**15** 英寸液晶屏幕部件

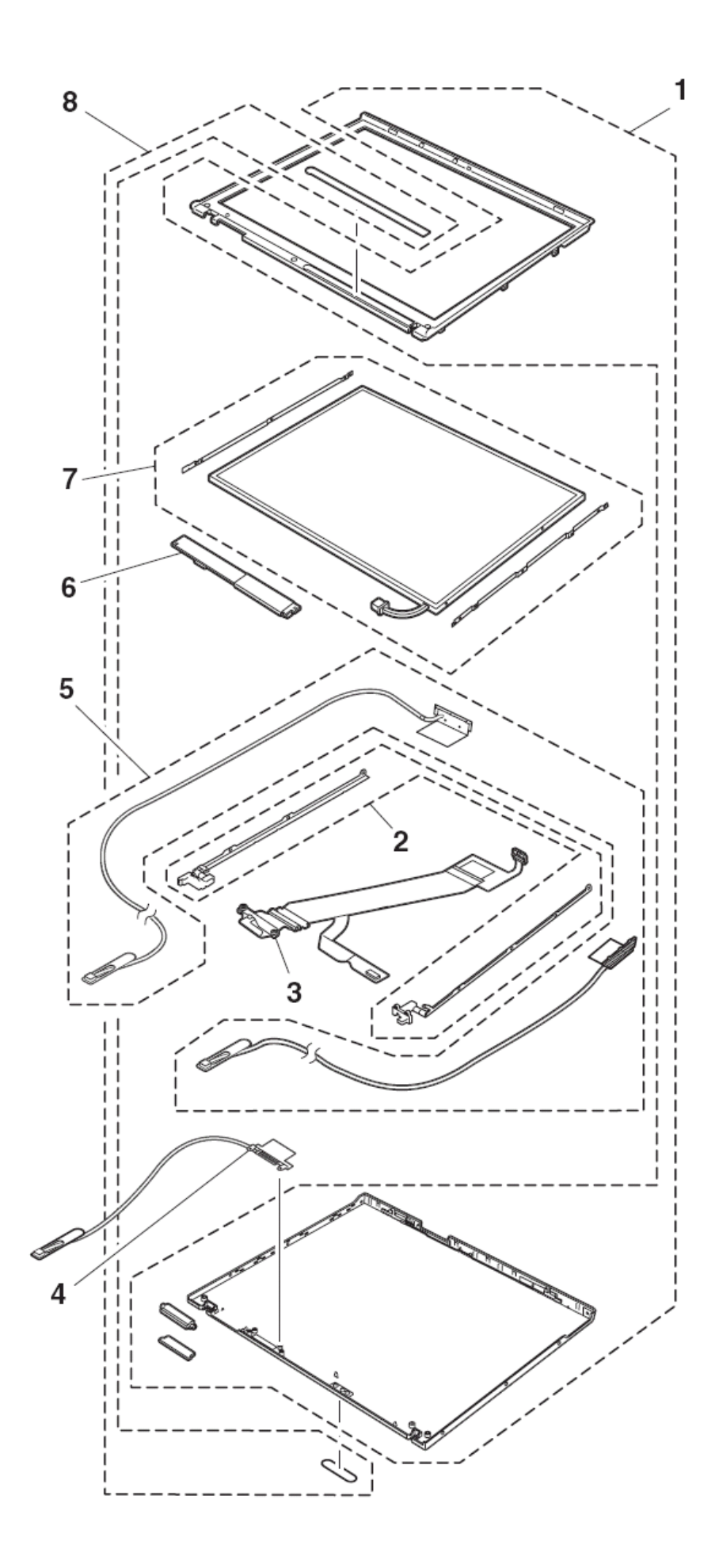

# 15.0-in. XGA TFT

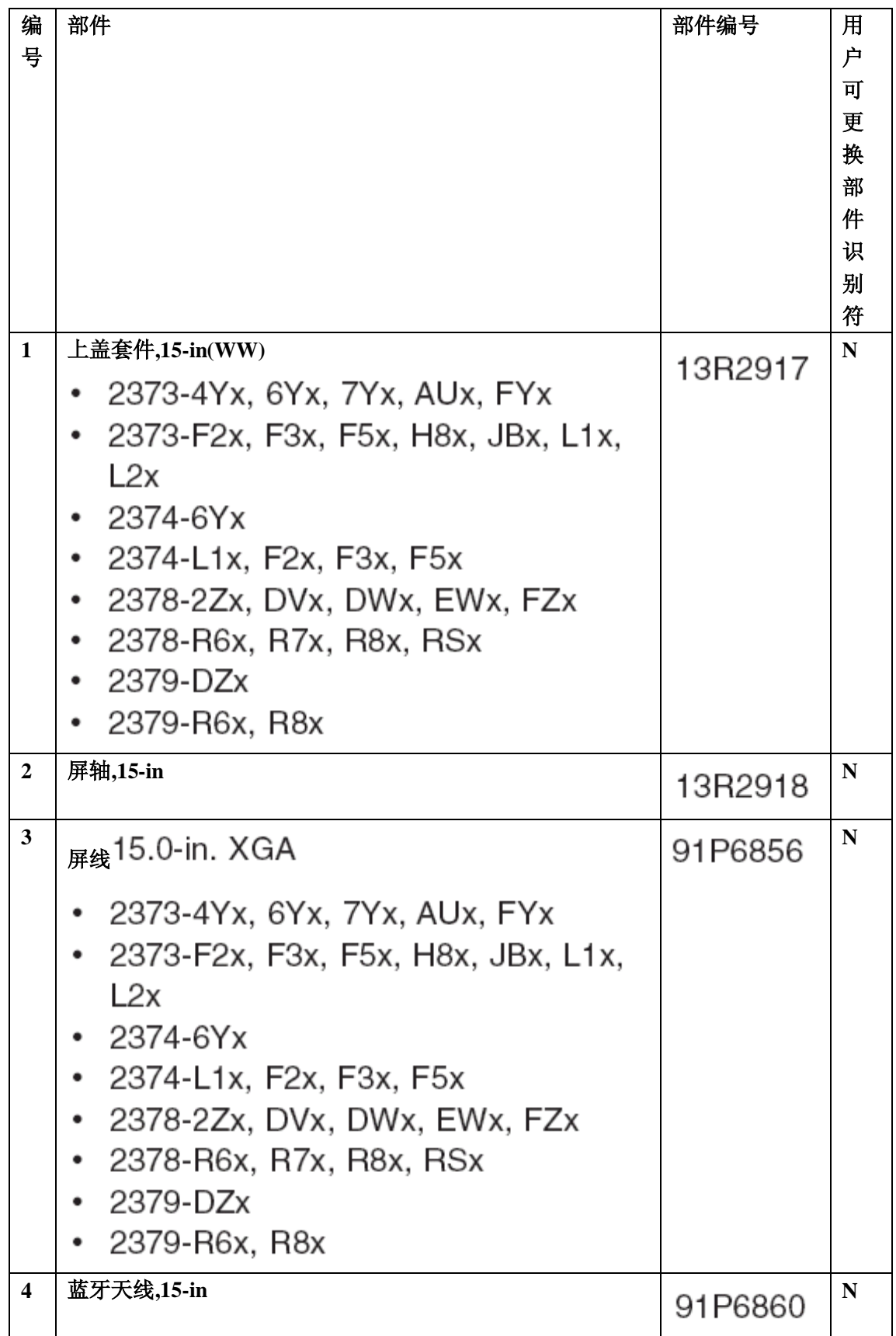

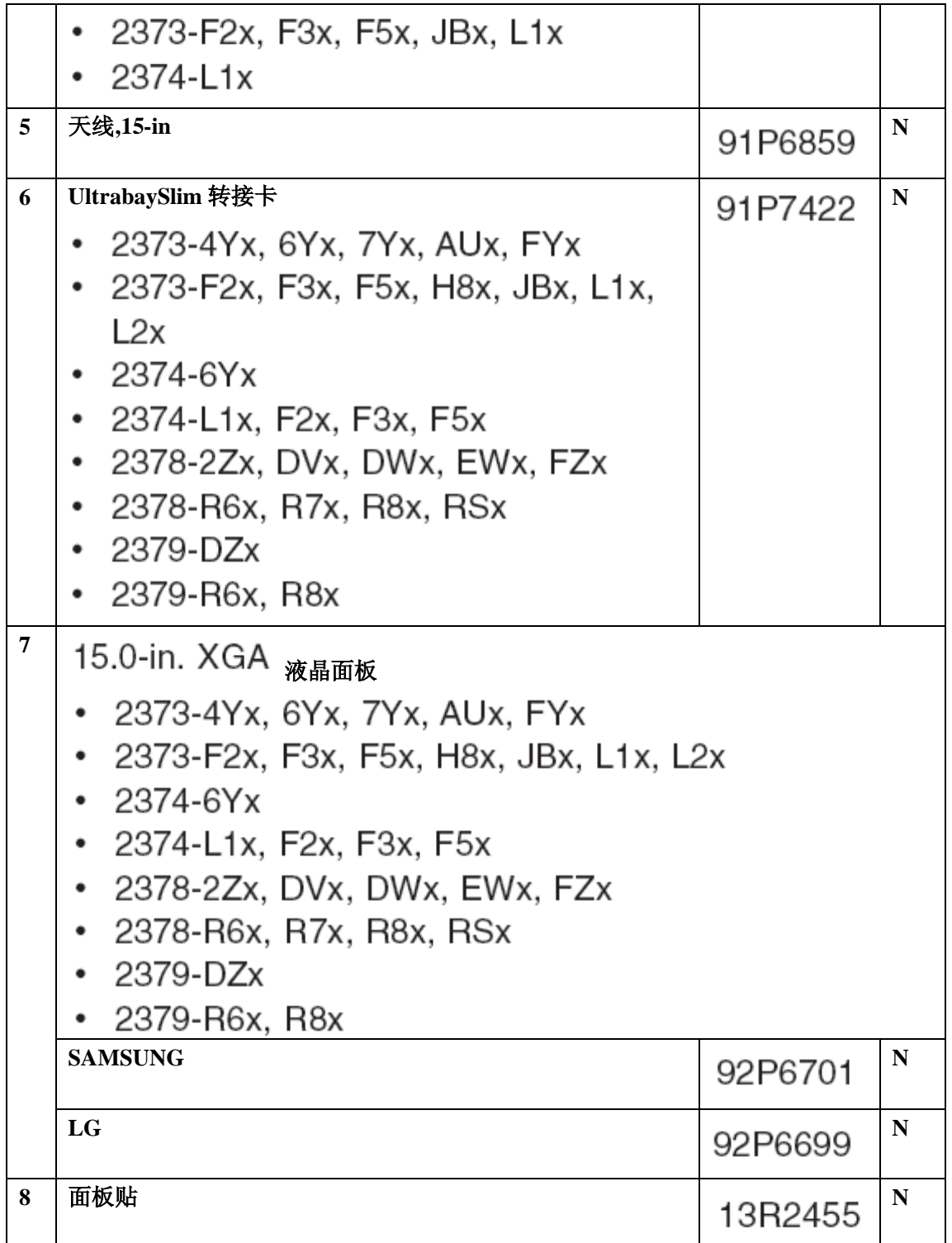

# 15.0-in. SXGA+ IPS TFT

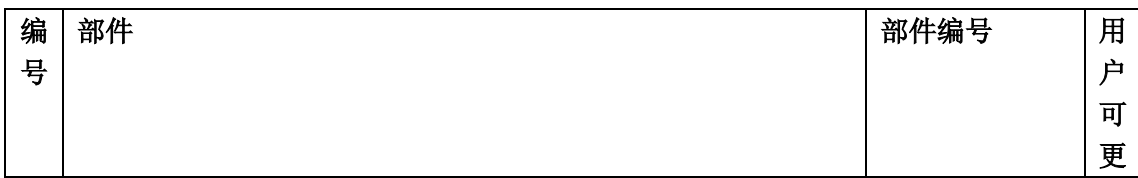

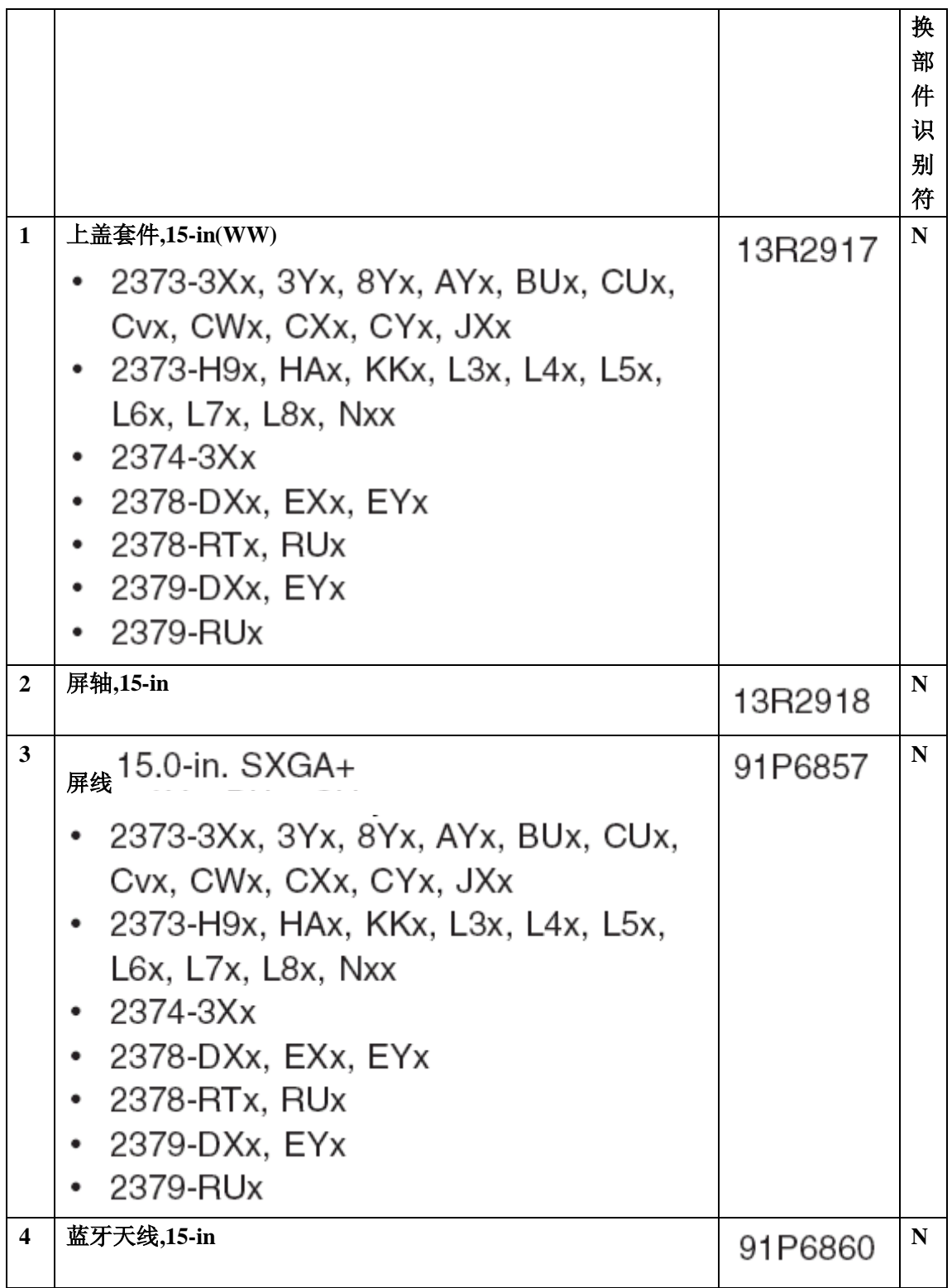

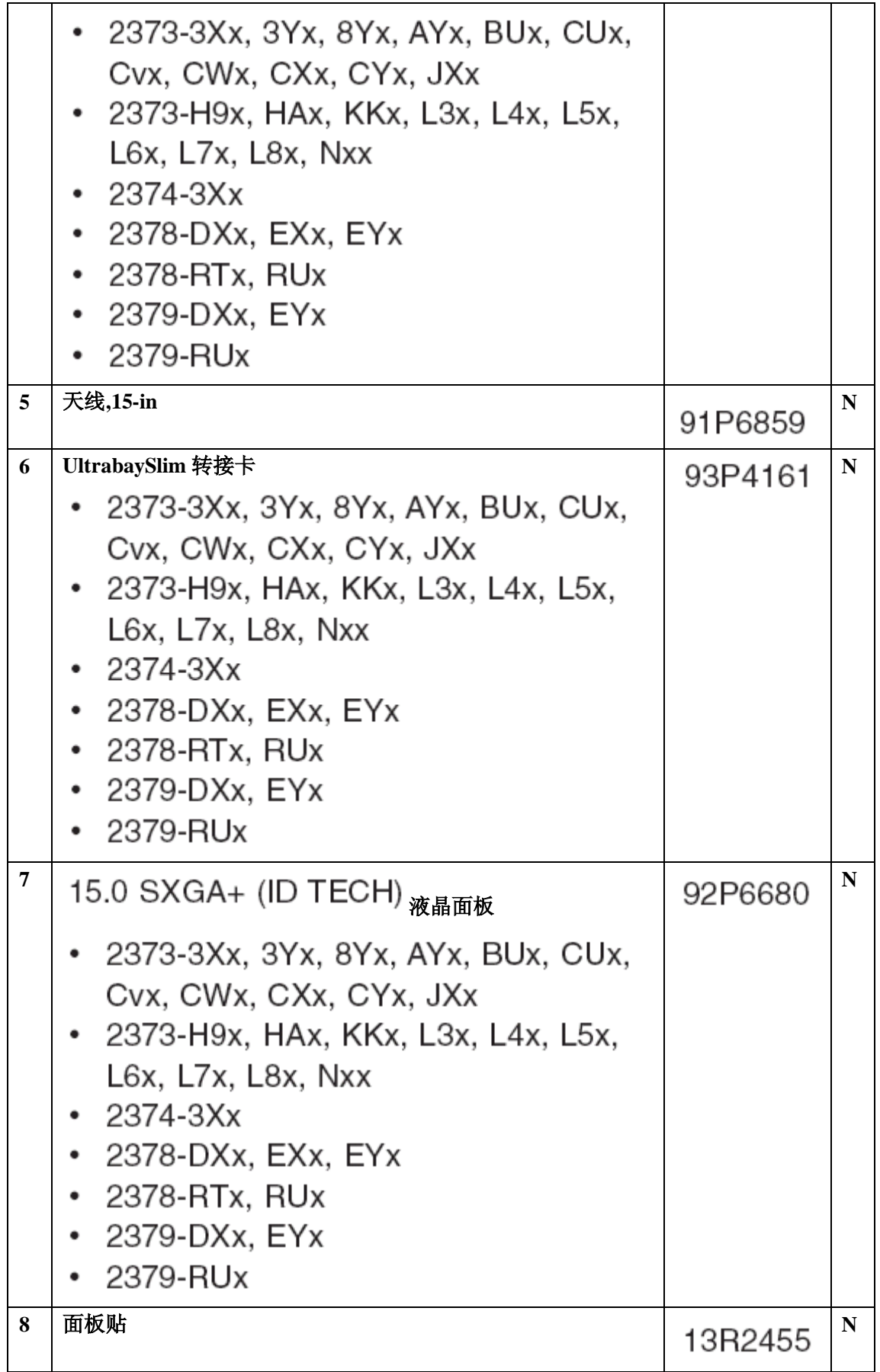

# 15.0-in. UXGA IPS TFT

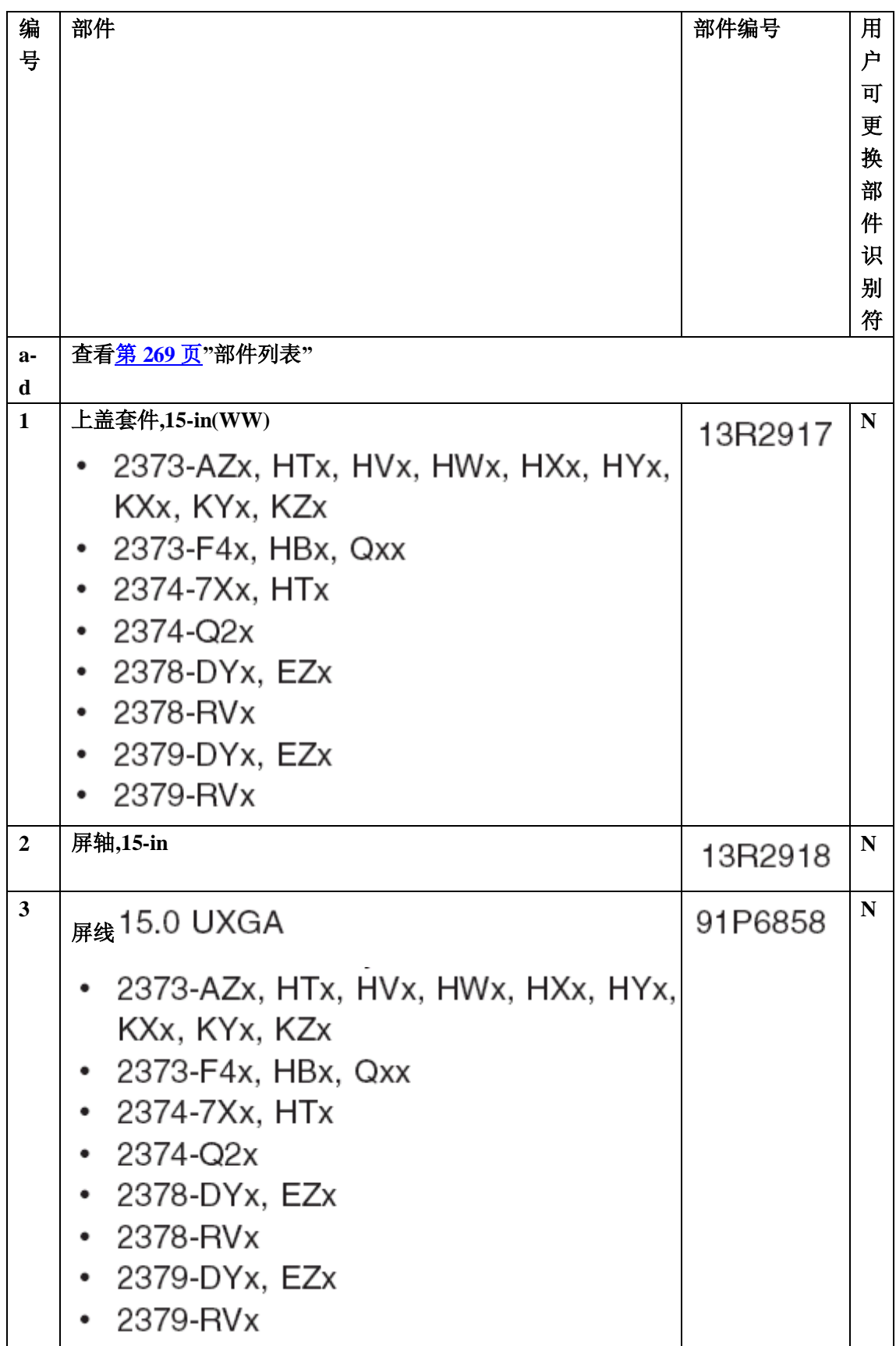

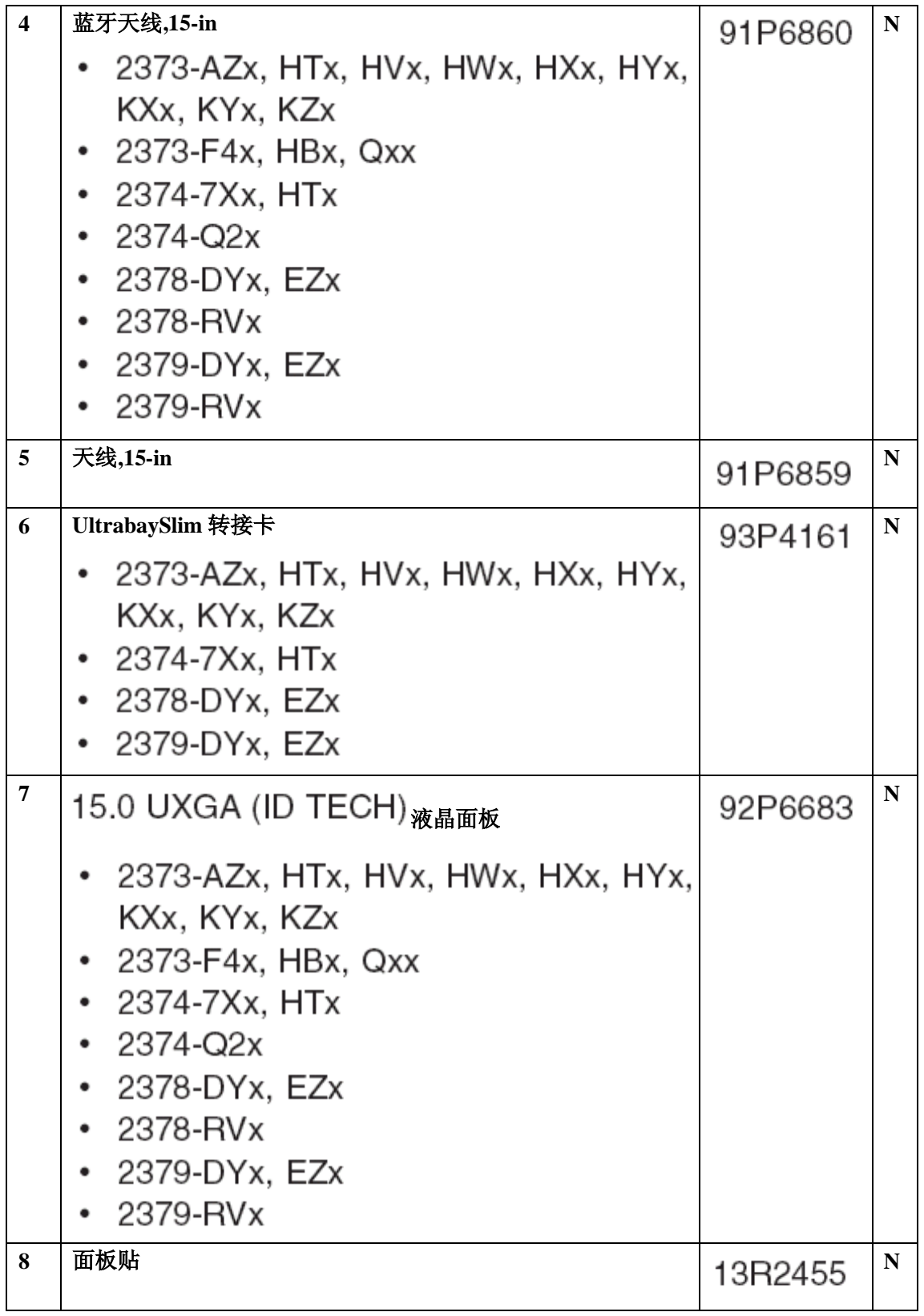

# 键盘

# 表 **1. 15** 英寸屏幕型号键盘

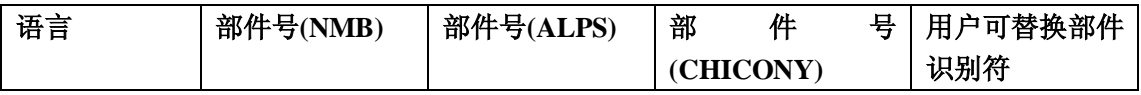

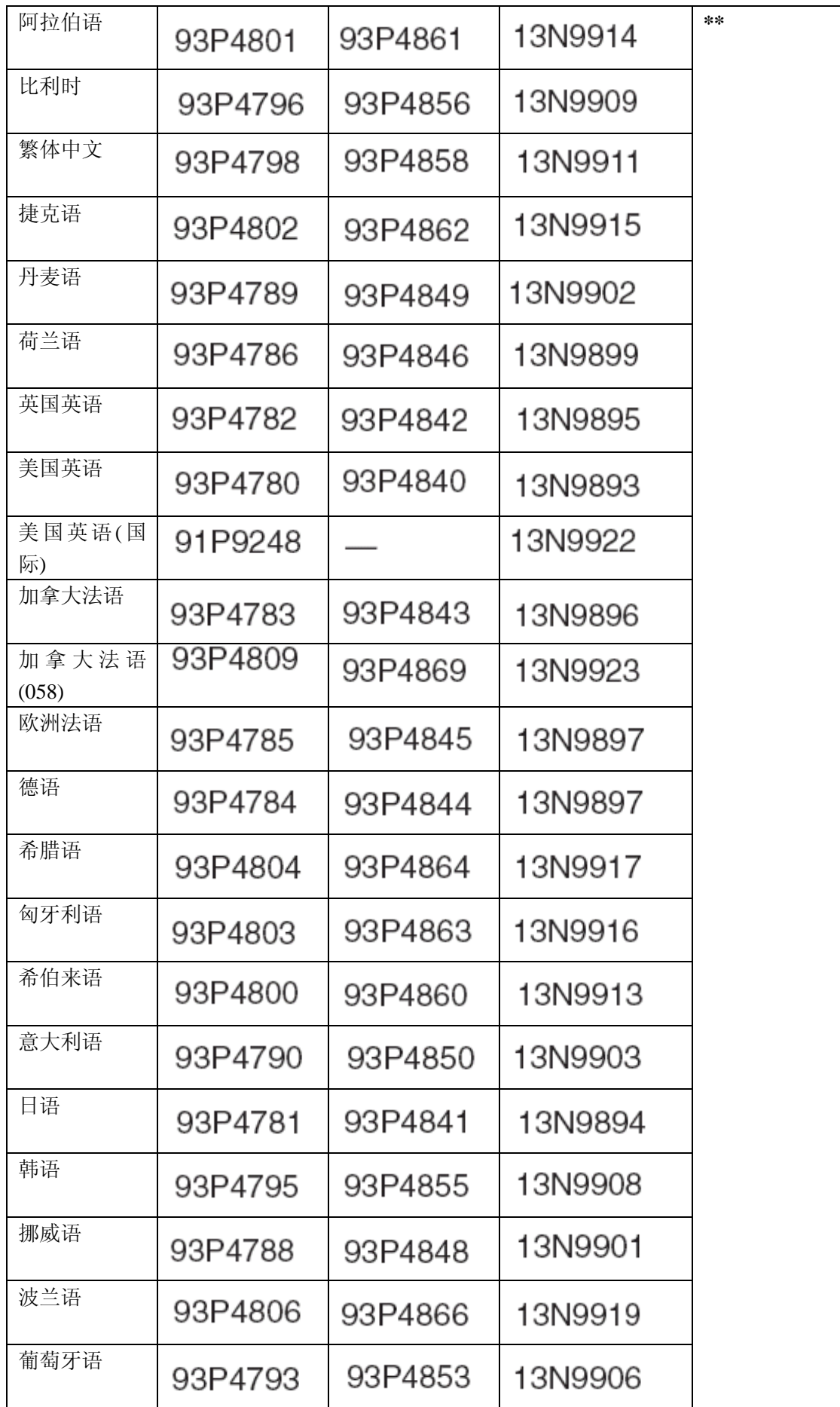

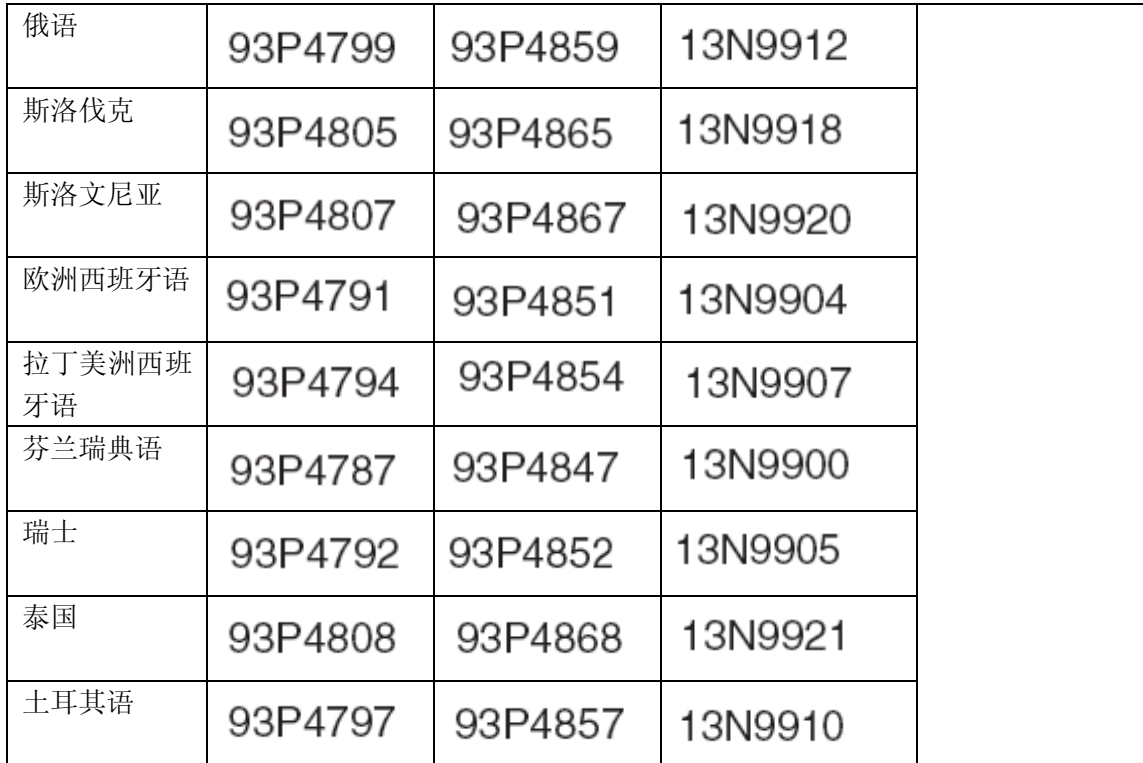

## 表 **2. 14** 英寸屏幕型号键盘

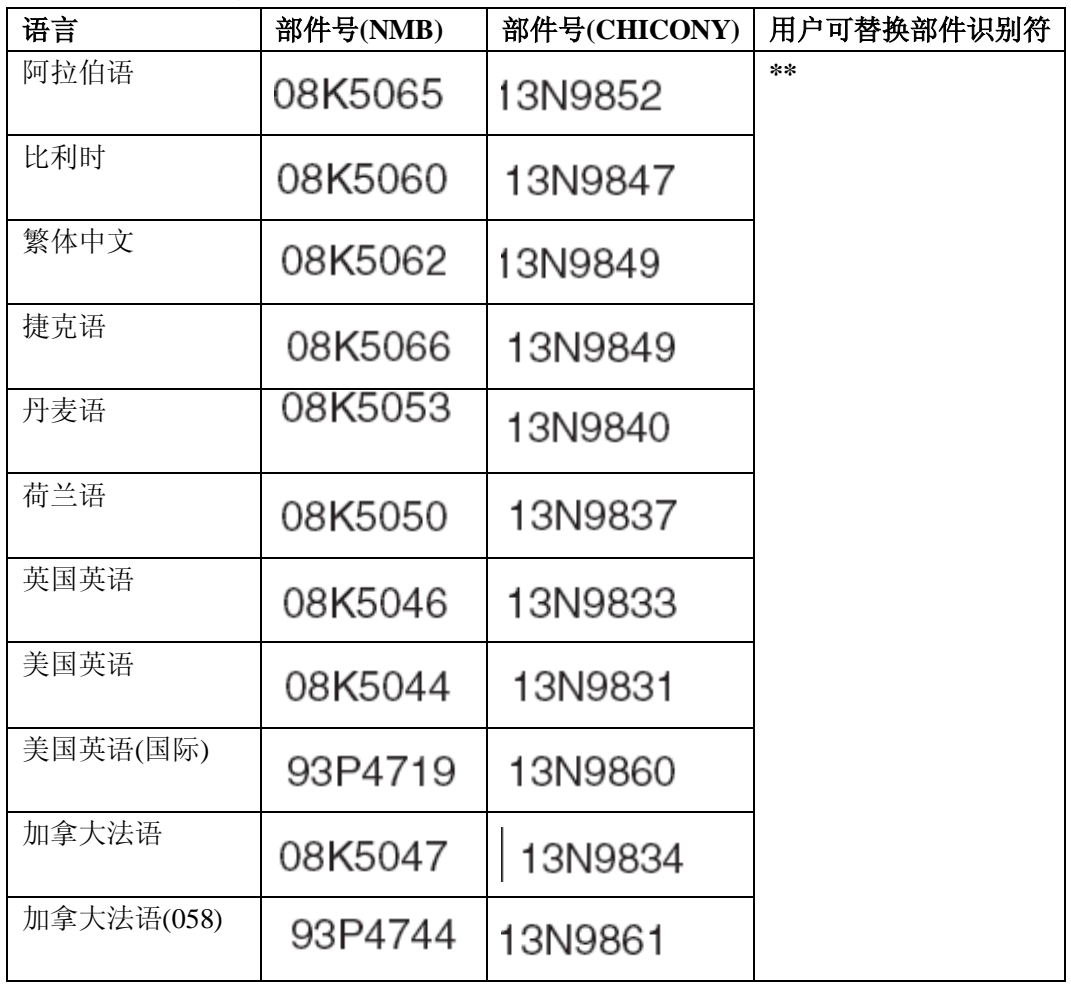

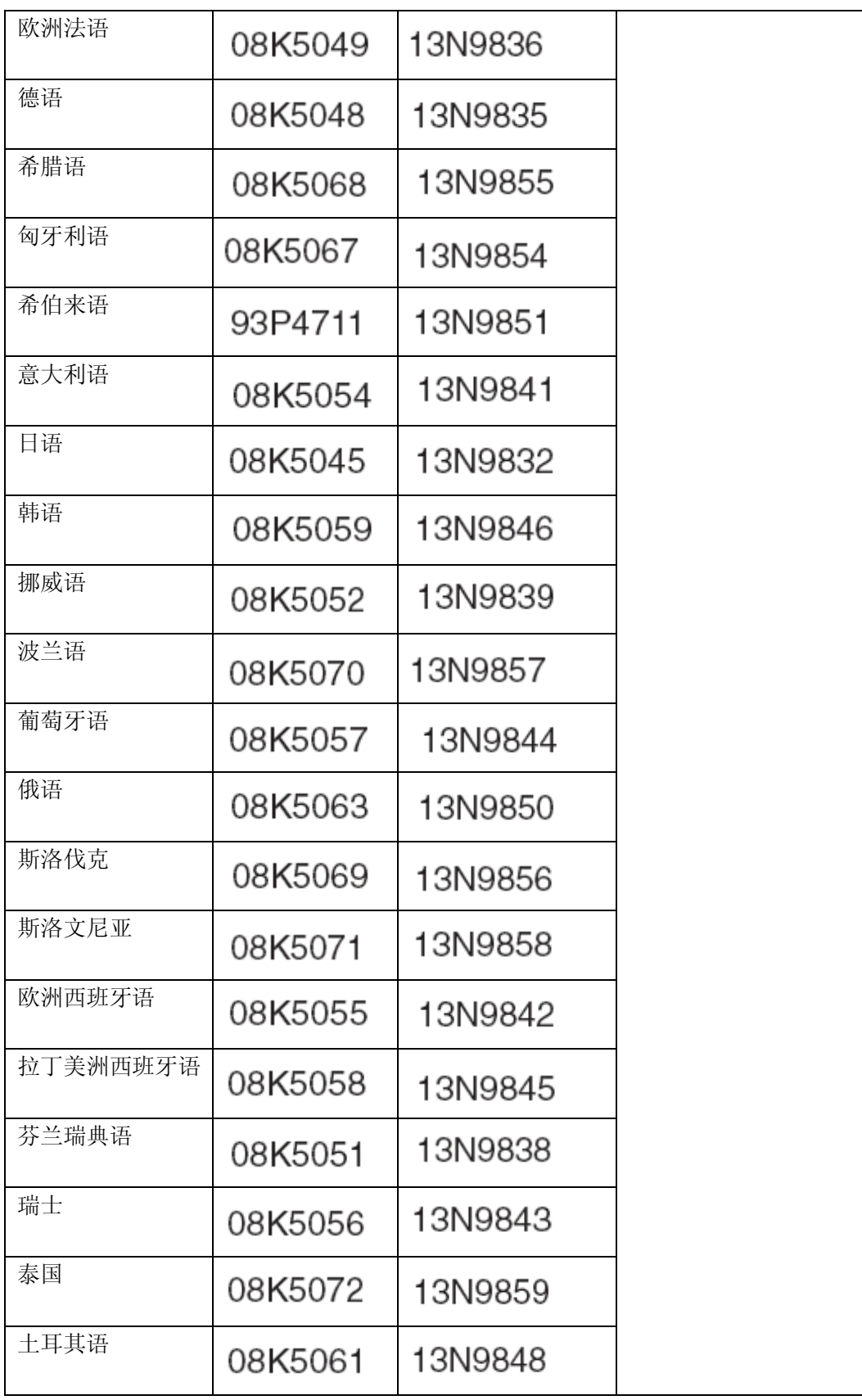

# 恢复光盘

**Windows xp professional(T40/T40P)**  该操作系统预装于以下机型

- 2373-12x, 14x, 19x, 1Bx, 22x, 24x, 29x, 2Ax, 2Bx, 2Cx, 32x, 33x, 3Cx, 42x, 44x, 47x, 49x, 4Ax, 4Bx, 4Cx, 51x, 54x, 58x, 61x, 6Bx, 71x, 72x, 75x, 76x, 78x, 7Ax, 7Cx, 81x, 82x, 85x, 86x, 88x, 8Ax, 8Cx, 8Dx, 91x, 92x, 94x, 96x, 9Cx, C3x, C4x, C7x, C8x, CAx, G1x, G2x, G3x, G4x, G5x, G6x
- 2374-12x, 14x, 72x, 75x, 7Cx, 82x, 8Cx
- $\cdot$  2375-72x
- $2376 72x$
- 2378-D1U, D2U
- · 2379-D3U, D4U, D5U, D6U

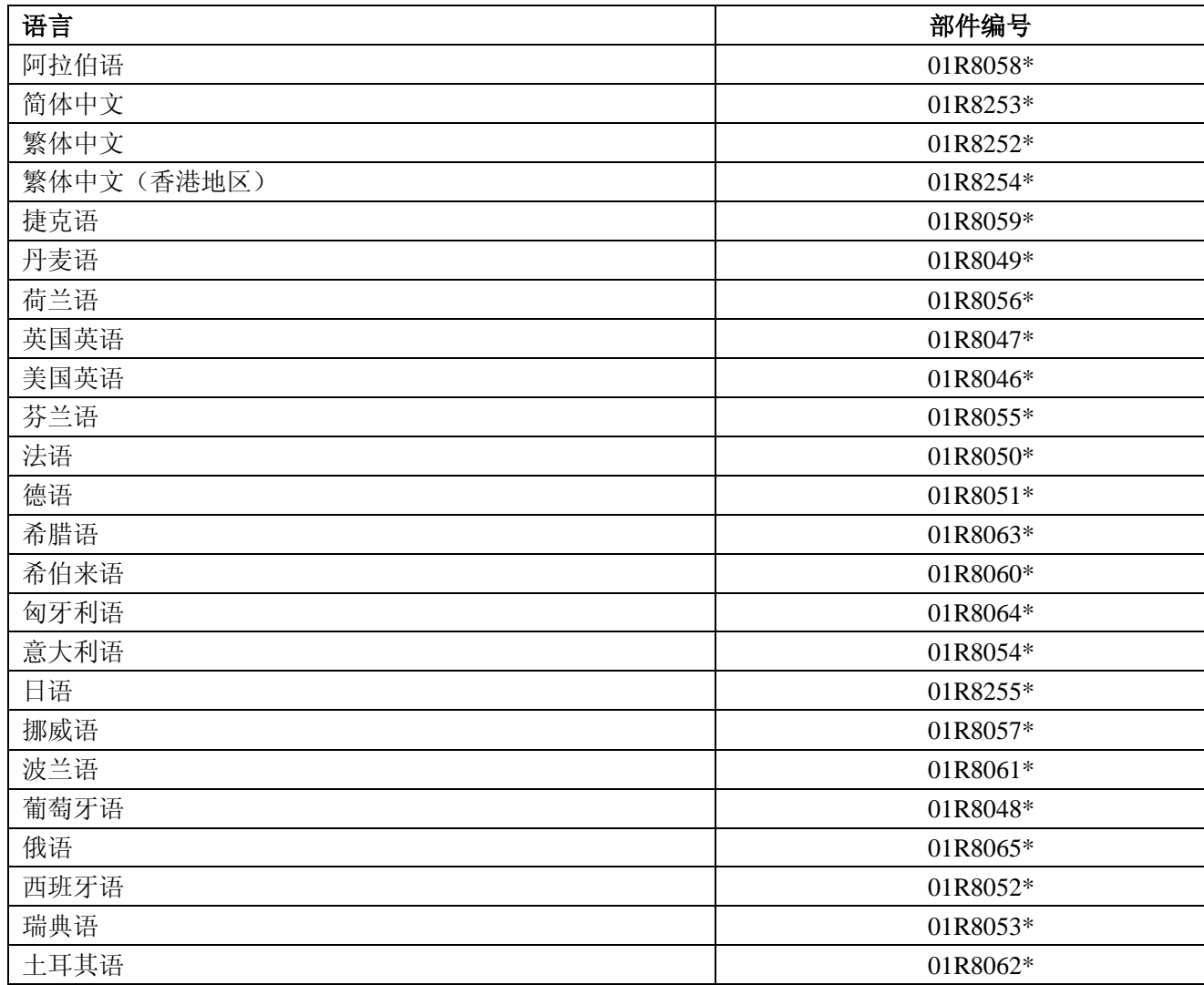

Windows xp professional(T41/T41P)

该操作系统预装于以下机型

- 2373-1 Ex, 1 Fx, 1 Hx, 1 Lx, 2 Ex, 2 Fx, 2 Qx, 2 Rx, 3 Fx, 3Hx, 3Px, 4Fx, 4Gx, 4Hx, 4Nx, 4Px, 4Qx, 4Sx, 5Hx, 5Qx, 7Ex, 7Fx, 7Jx, 7Kx, 7Mx, 7Px, 8Hx, 8Jx, 8Kx, 8Px, 8Rx, 8Sx, 9Ex, 9Fx, 9Hx, 9Jx, 9Kx, 9Px, 9Rx, GEx, GGx, GHx, GJx, GKx, GLx, GMx
- 2374-1Hx, 1Fx, 3Hx, 7Fx, 7Jx, 8Rx, GGx
- \* 2378-DEx, DFx, DGx, DHx
- 2379-DJx, DKx

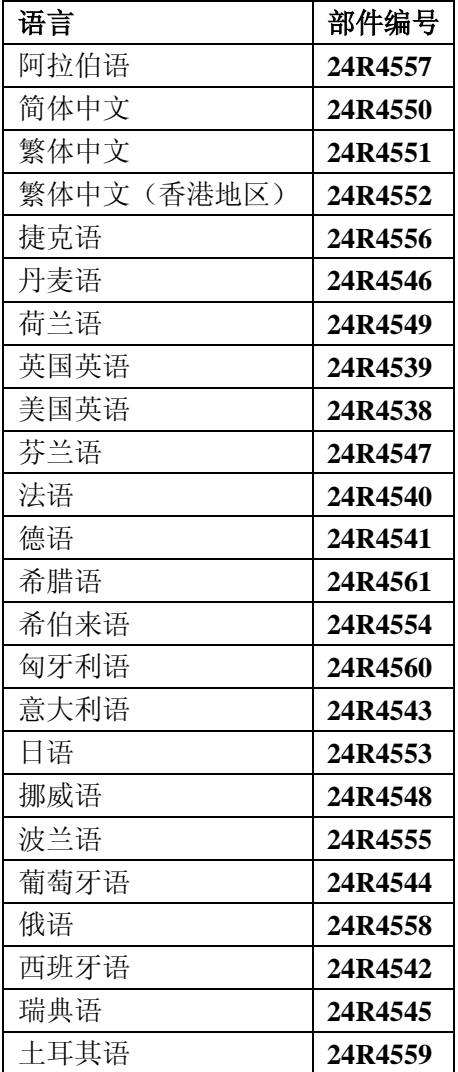

**Windows xp professional(T42/T42P)** 

该操作系统预装于以下机型

- 2373-1Ux, 1Wx, 1Yx, 1Zx, 2Tx, 2Ux, 2Wx, 2Xx, 2Yx, 3Ux, 3Vx, 3Wx, 3Xx, 3Yx, 3Zx, 4Tx, 4Ux, 4Vx, 4Wx, 4Xx, 4Yx, 4Zx, 5Tx, 5Xx, 5Wx, 6Ux, 6Vx, 6Wx, 6Yx, 6Zx, 7Tx, 7Vx, 7Wx, 7Xx, 7Yx, 7Zx, 8Tx, 8Ux, 8Vx, 8Xx, 8Yx, 8Zx, 9Tx, 9Ux, 9Vx, 9Xx, 9Zx, CUx, CVx, CWx, CXx, CYx, FWx, FYx, GRx, GSx, GTx, GUx, GVx, GXx, GYx, GZx, HTx, HVx, HWx, HXx, HYx, JTx, JXx
- 2373-F1x, F2x, F3x, F4x, F5x, J1x, J2x, J3x, J4x, J5x, J6x, J7x, J8x, J9x, JAx, JBx, JCx, JEx, JFx, Kxx, Lxx, Mxx, Nxx, Pxx, Qxx
- 2374-1Wx, 3Vx, 3Xx, 4Wx, 6Vx, 6Yx, 7Xx, 8Tx, 8Wx, 9Wx, GTx, HTx
- 2374-J4x, Kxx, L1x, Q2x,
- 2378-2Xx, 5Ux, DTx, DUx, DVx, DWx, DXx, DYx, FUx, FZx
- 2378-R1x, R2x, R3x, R4x, R5x, R6x, R7x, R8x, R9x
- 2379-5Vx, DWx, DXx, DYx
- 2379-R1x, R5x, R6x, R8x, R9x

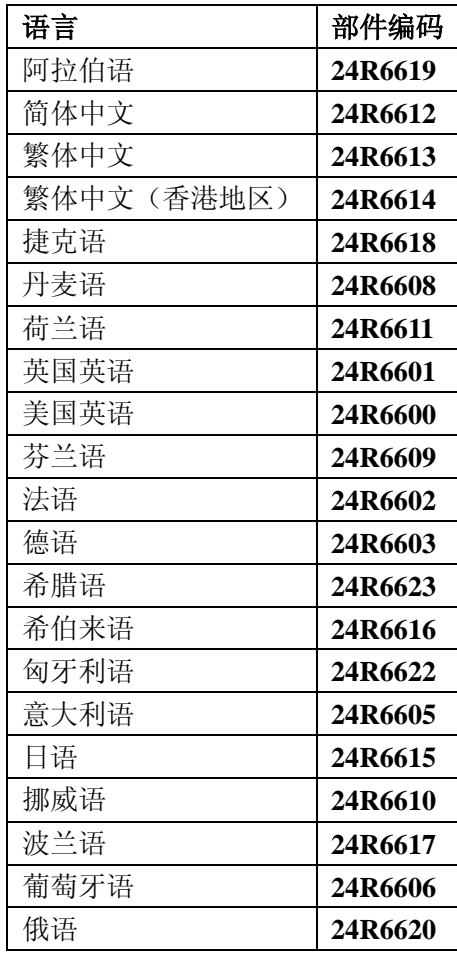

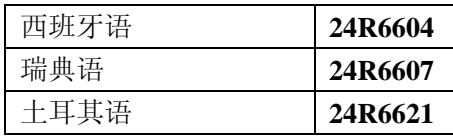

**Windows 2000(T40/T40P)** 

#### 该操作系统预装于以下机型

• 2373-16x, 25x, 66x, 6Dx, 93x, B2x, B5x, BDx, C1x

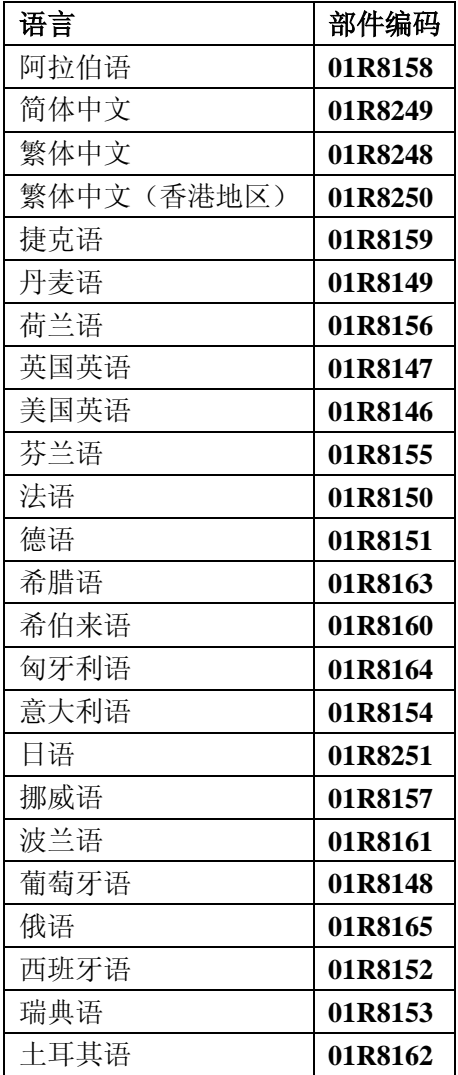

**Windows 2000(T41)** 

该操作系统预装于以下机型

2373-5RJ, 6KJ, 6SJ, 9GJ, BFJ, BJJ, BHJ  $\bullet$ 

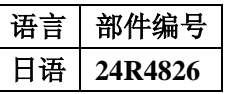

**Windows XP HOME EDITION (T42/T42P)**  该操作系统预装于以下机型

2373-JDx  $\bullet$ 

语言 初件编号

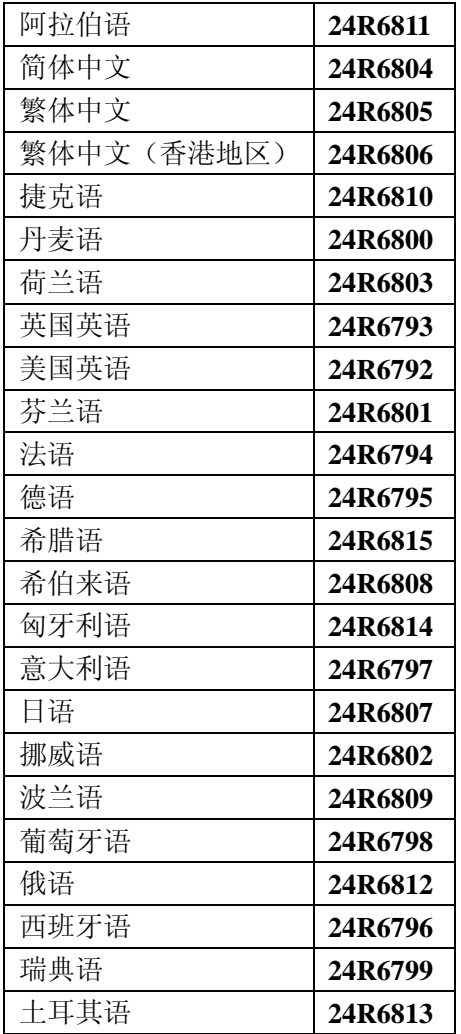

### 部件列表

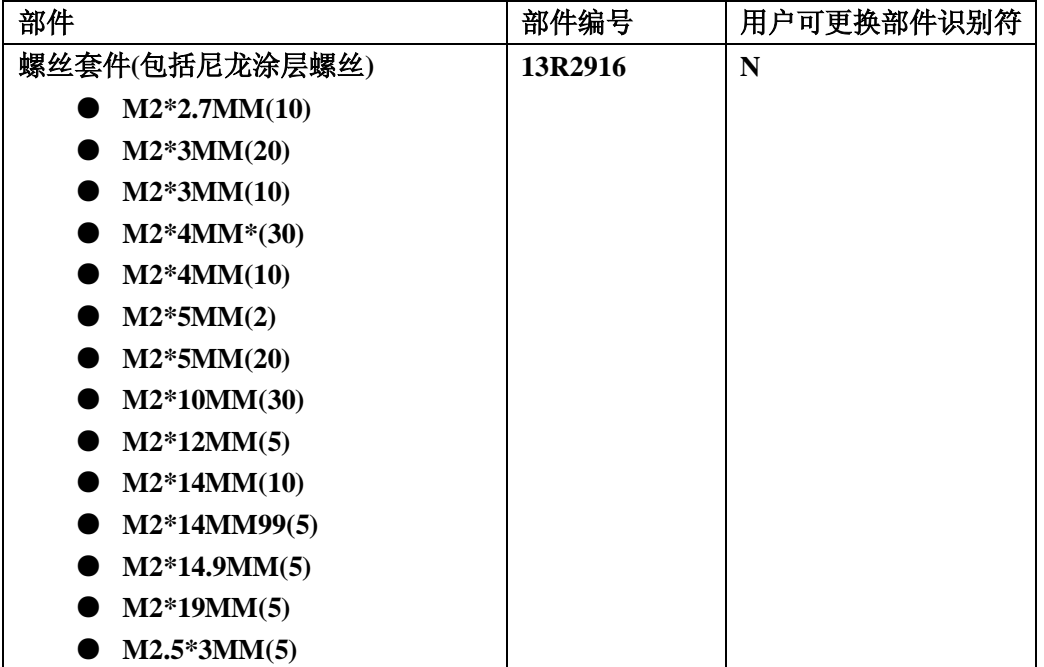

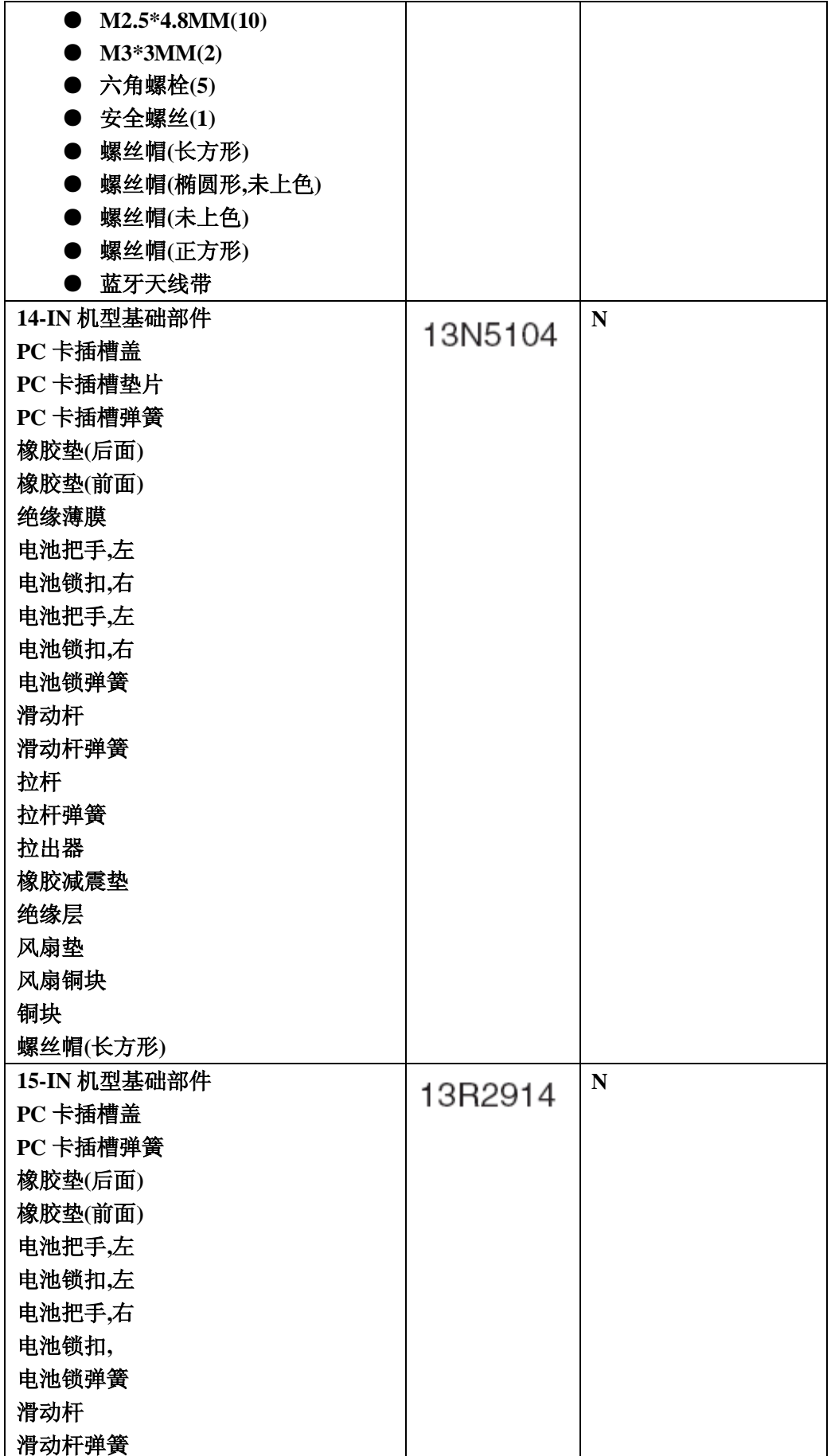

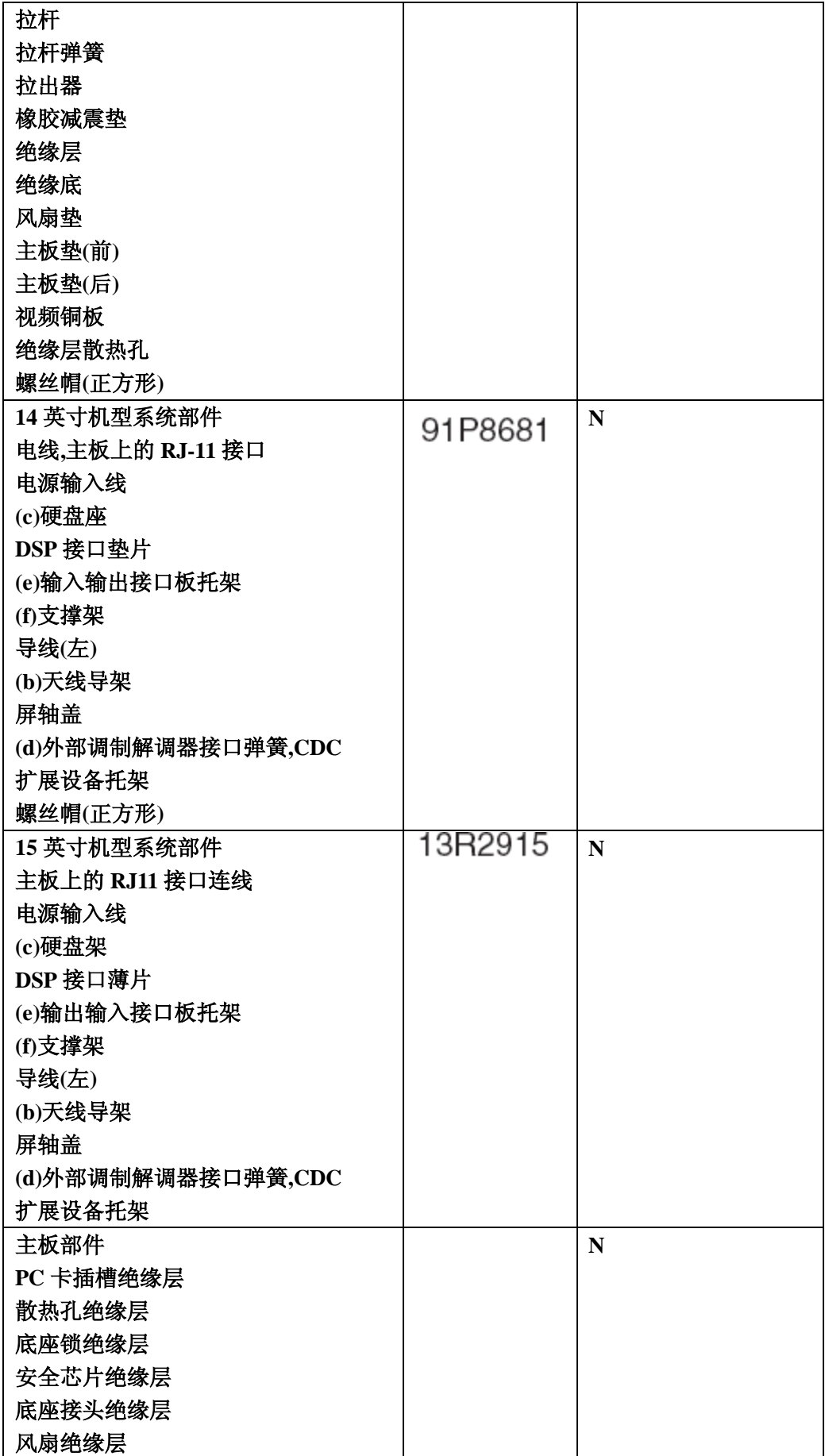

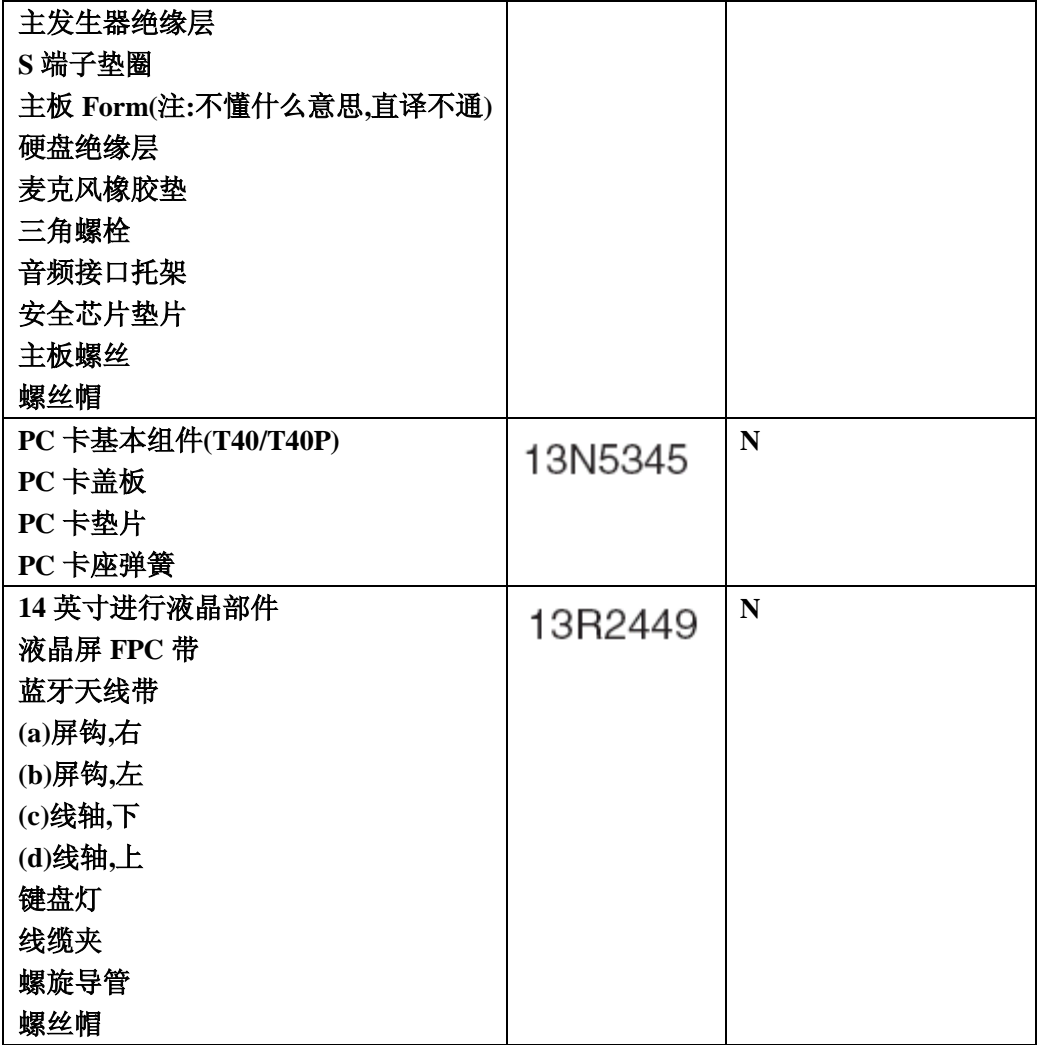

#### 电源

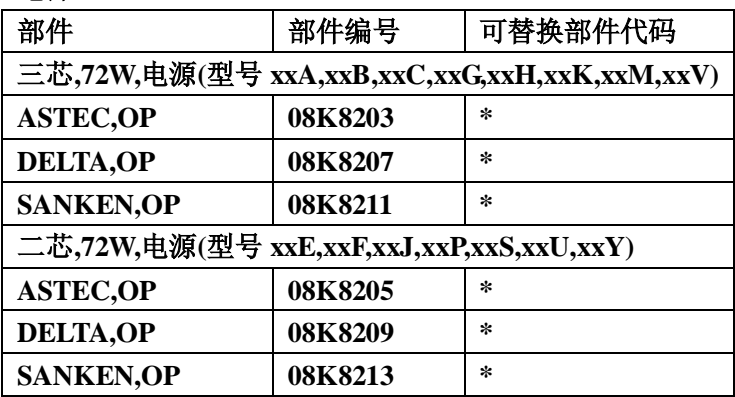

### 可选部件

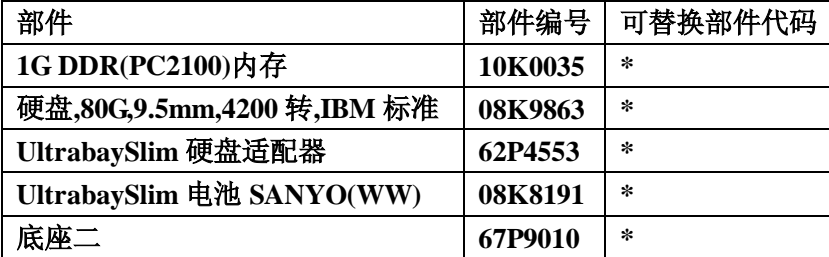

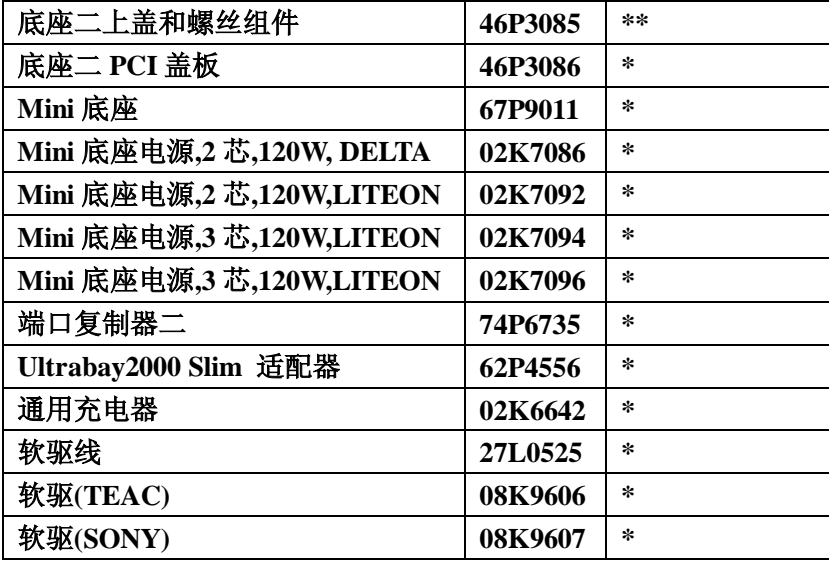

## 通用部件列表

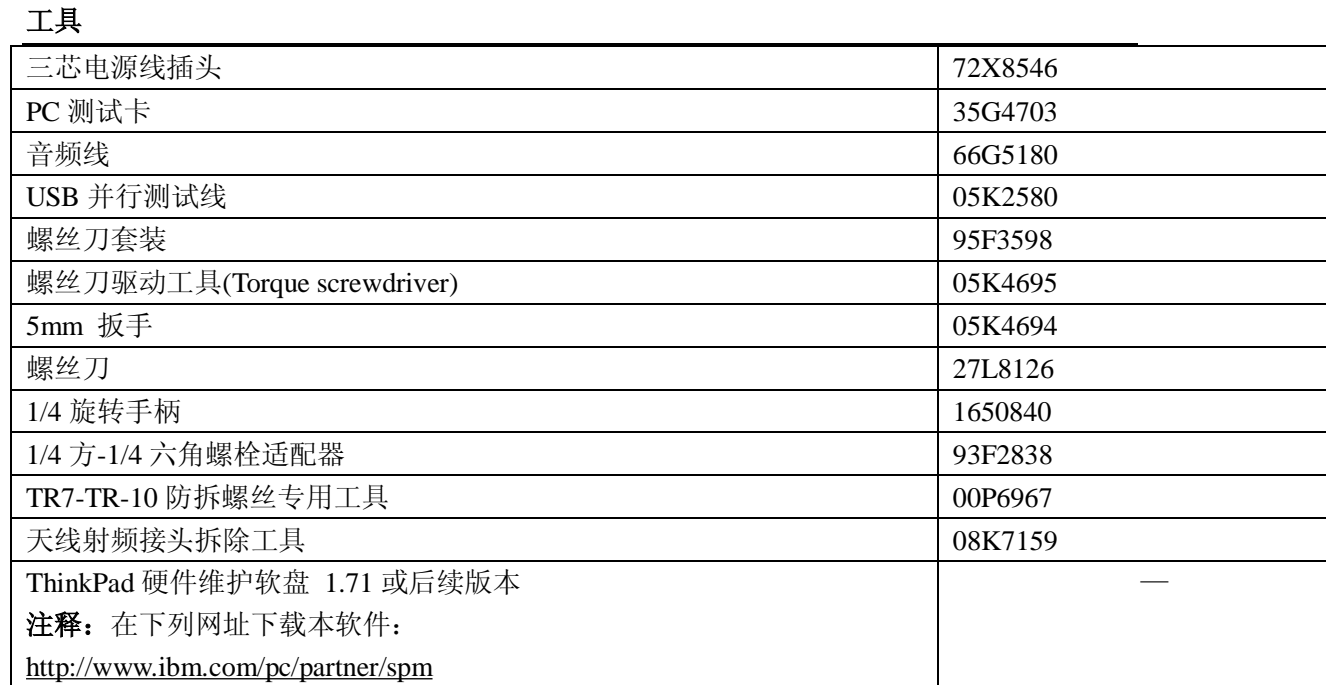

## 电源线**(**整机**)**

IBM 所提供给特定国家或地区的电源线通常只是适用于该国家或地区:

### **2** 芯电源线:

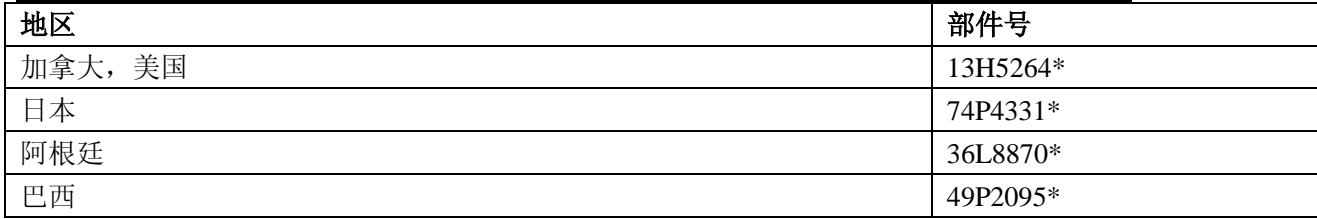

## **3** 芯电源线:

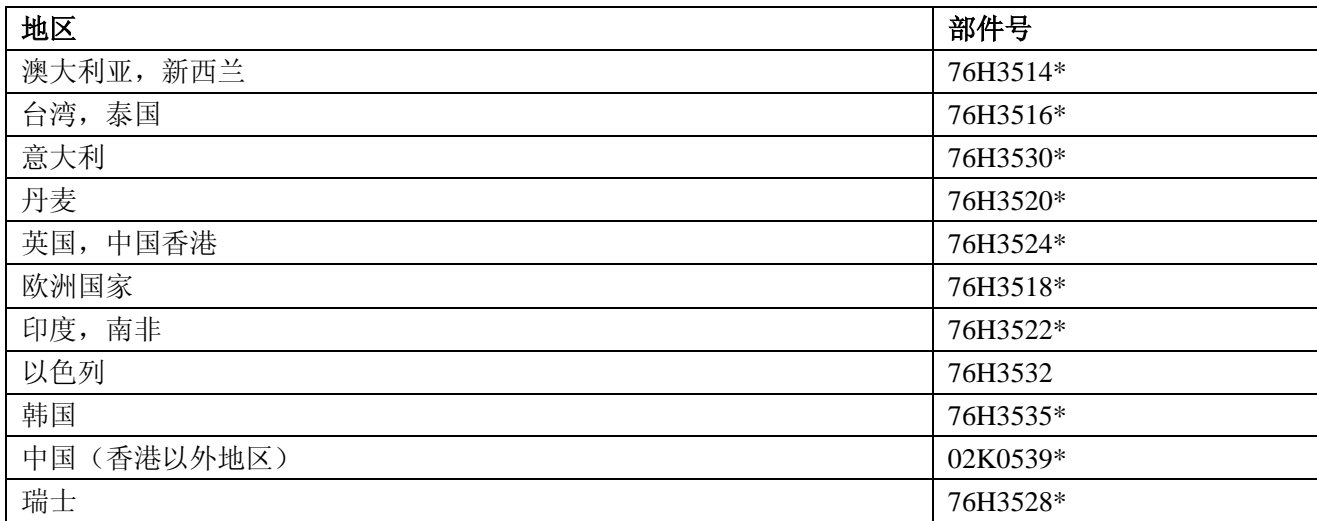

#### 电源线(底座和底座二)

IBM 所提供给特定国家或地区的电源线通常只是适用于该国家或地区:

#### **3** 芯电源线:

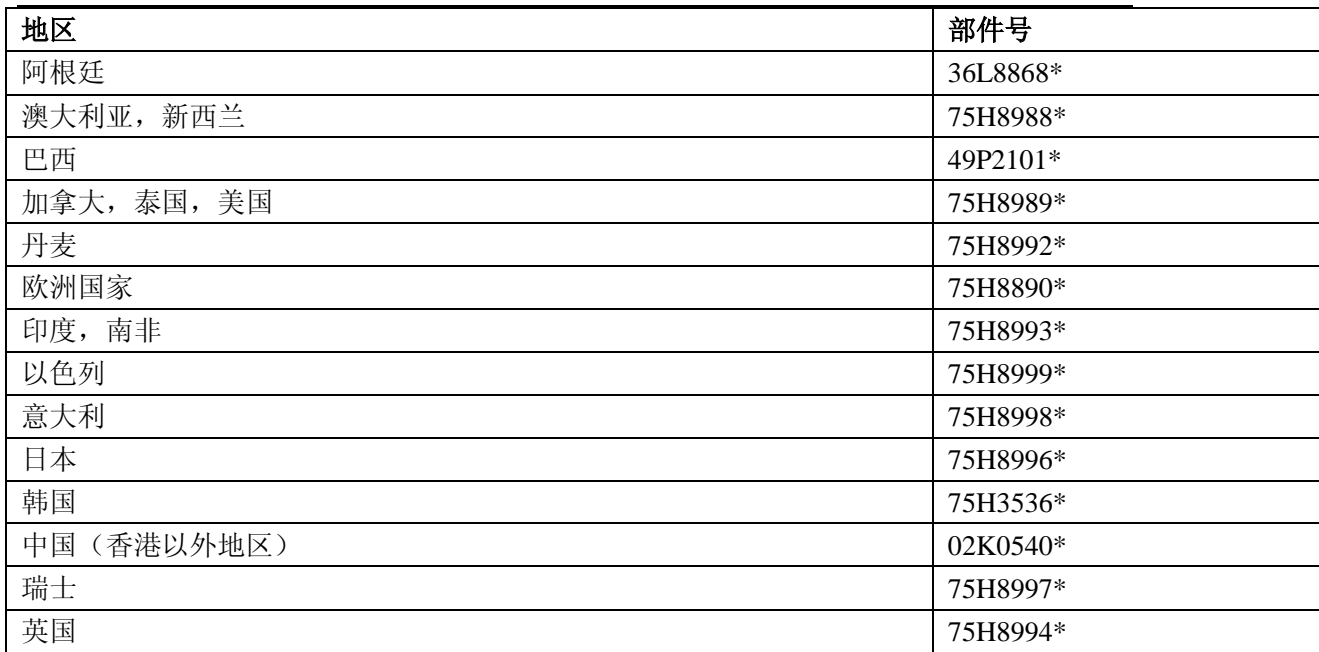

## 注意事项

在本声明中所提及的产品,软件或者服务,并不意味必须使用 IBM 公司的产品, 程序或服 务。任何功能未侵犯 IBM 知识产权的相同产品,程序或服务可以被使用来替代 IBM 公司的 产品,程序或服务。除了那些声明为 IBM 设计的产品外,其他产品估价和验证工作必须由 用户自行负责。IBM 或者可能持有专利证书或者审理中的专利申请或者和在这个说明中的 某些主题主旨相关的证书,在这个文档中并没有给出任何关于这些证书的许可证,你可以发 送证书申请或写信到 IBM 公司证书理事那里索要。地址是:IBM Corporation, 500 Columbus Avenue. Thornwood, NY 10594, U.S.A.

#### 注册商标声明

根据契约条款所规定,以下商标,服务或产品归 IBM 公司在美国或是在别的国家所持有: IBM IBM(logo) OS/2 ThinkLight ThinkPad **TrackPoint** Ultrabay UltraNav

Microsoft, Windows, Windows NT, 和视窗的标识是视窗公司在美国合作其他国家所注 册的商标

Pentium 和 Celeron 是 Intel 公司在美国和或者在其他国家所注册的商标,(如果要获得详细 的 Intel 公司注册商标的清单, 你可以登录 Intel 公司的网站查询 <http://www.intel.com/>)

其他公司,产品,或者是服务的名字都归属于各自的公司。